# <sup>µ</sup>-Analysis and Synthesis Toolbox

### **For Use with MATLAB®**

*Gary J. Balas John C. Doyle Keith Glover Andy Packard Roy Smith*

Computation

Visualization 

Programming

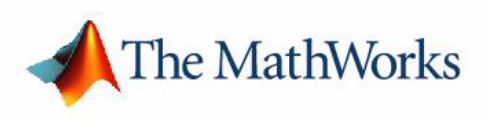

User's Guide

*Version 3*

### **How to Contact The MathWorks:**

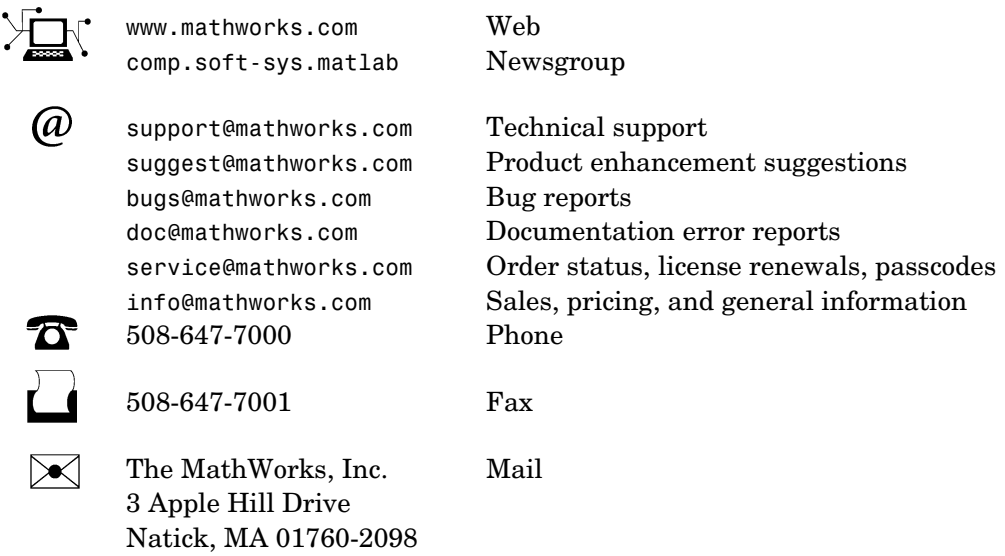

For contact information about worldwide offices, see the MathWorks Web site.

#### <sup>µ</sup>*-Analysis and Synthesis Toolbox User's Guide*

COPYRIGHT 1993 - 2004 by MUSYN Inc. and The MathWorks, Inc.

The software described in this document is furnished under a license agreement. The software may be used or copied only under the terms of the license agreement. No part of this manual may be photocopied or reproduced in any form without prior written consent from The MathWorks, Inc*.*

FEDERAL ACQUISITION: This provision applies to all acquisitions of the Program and Documentation by, for, or through the federal government of the United States. By accepting delivery of the Program or Documentation, the government hereby agrees that this software or documentation qualifies as commercial computer software or commercial computer software documentation as such terms are used or defined in FAR 12.212, DFARS Part 227.72, and DFARS 252.227-7014. Accordingly, the terms and conditions of this Agreement and only those rights specified in this Agreement, shall pertain to and govern the use, modification, reproduction, release, performance, display, and disclosure of the Program and Documentation by the federal government (or other entity acquiring for or through the federal government) and shall supersede any conflicting contractual terms or conditions. If this License fails to meet the government's needs or is inconsistent in any respect with federal procurement law, the government agrees to return the Program and Documentation, unused, to The MathWorks, Inc.

MATLAB, Simulink, Stateflow, Handle Graphics, and Real-Time Workshop are registered trademarks, and TargetBox is a trademark of The MathWorks, Inc.

Other product or brand names are trademarks or registered trademarks of their respective holders.

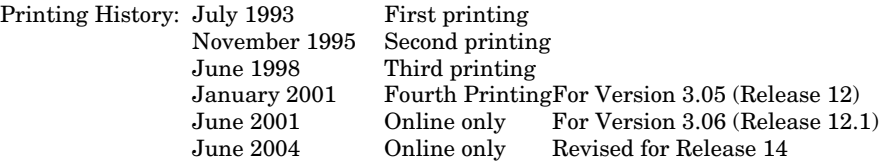

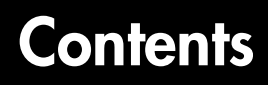

### **[Introduction](#page-10-1)**

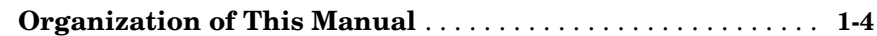

### **[Working with the Toolbox](#page-18-1)**

### *[2](#page-18-0)*

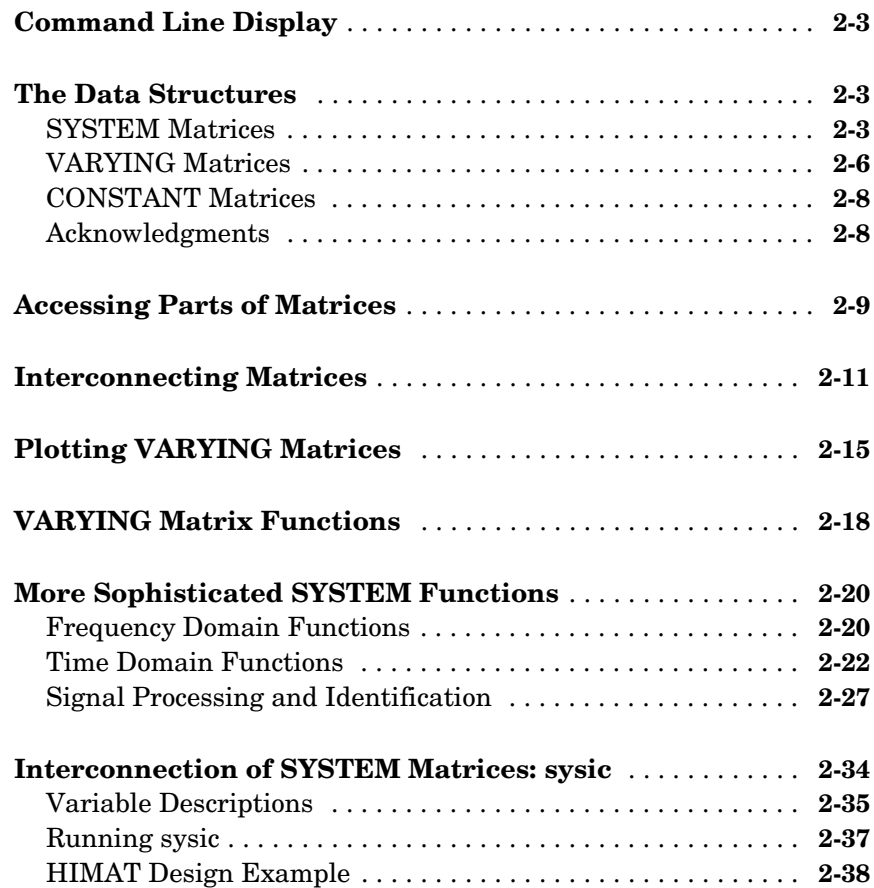

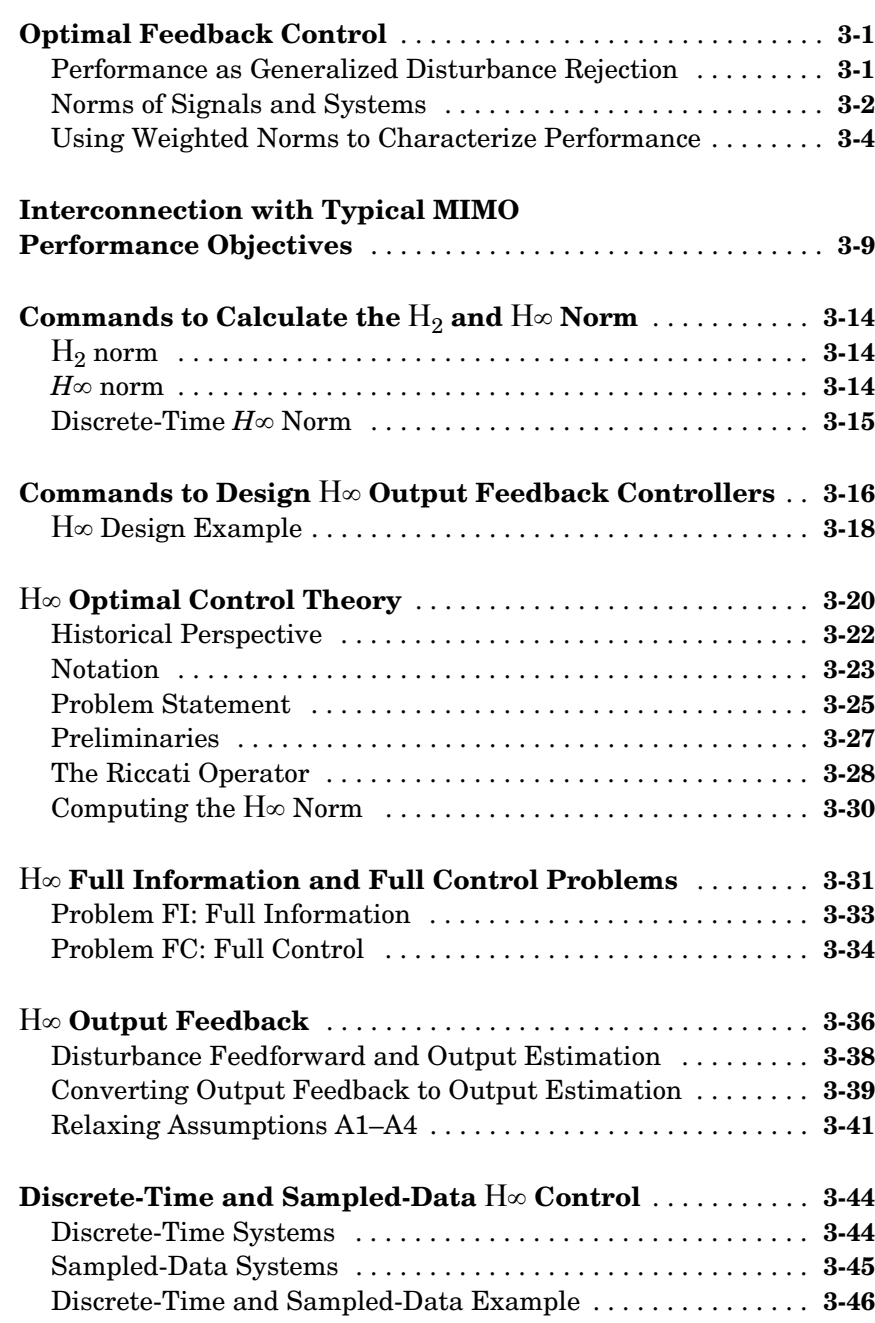

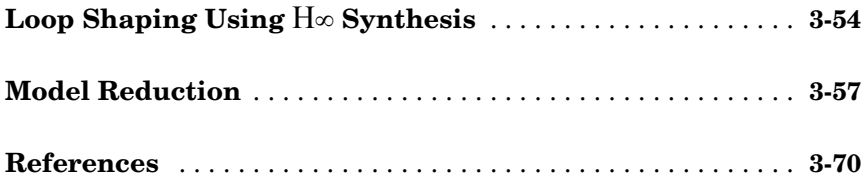

### **[Modeling and Analysis of Uncertain Systems](#page-134-1)**

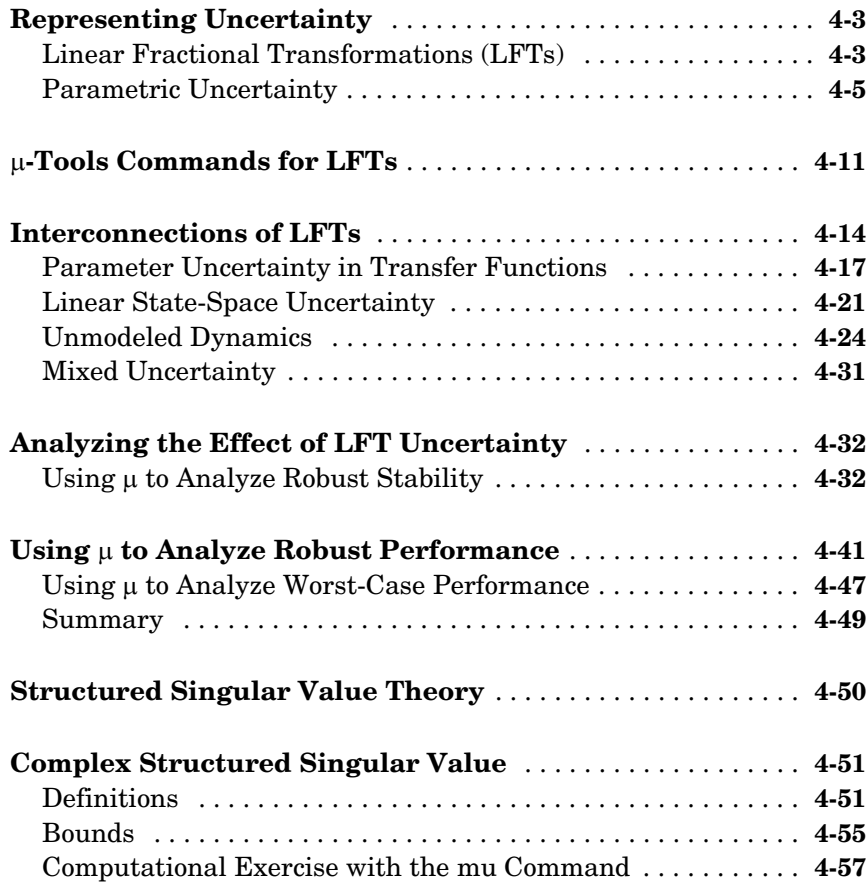

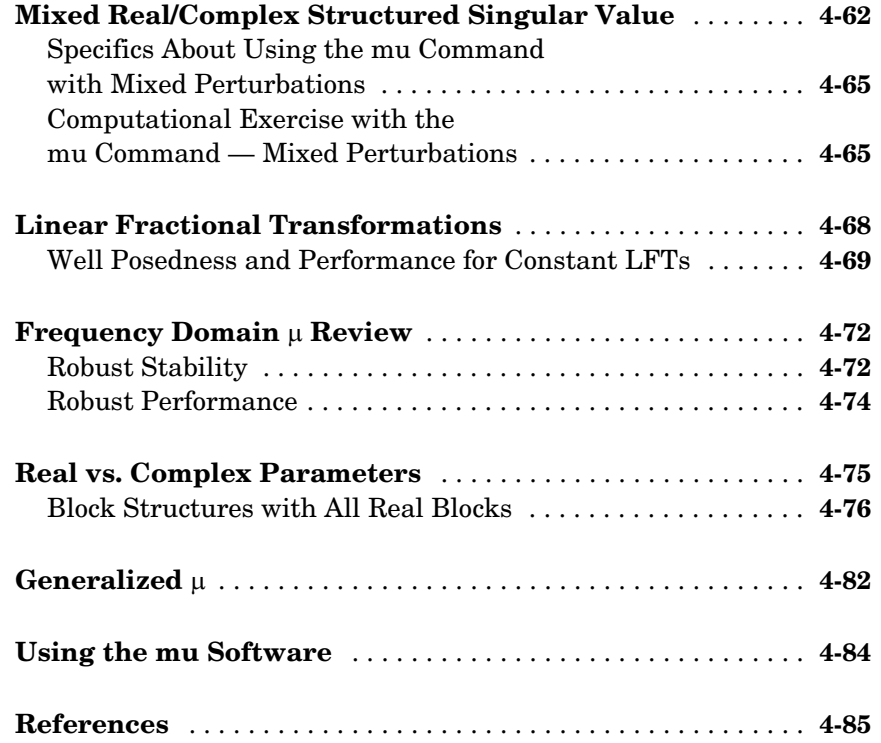

### **[Control Design via](#page-222-1)** µ **Synthesis**

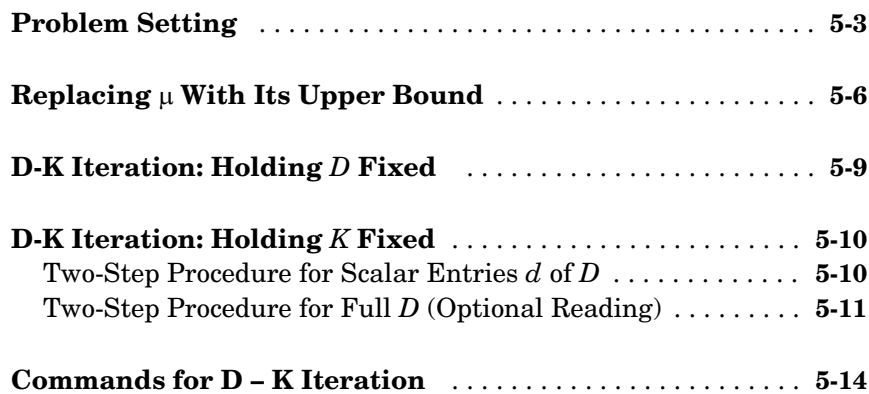

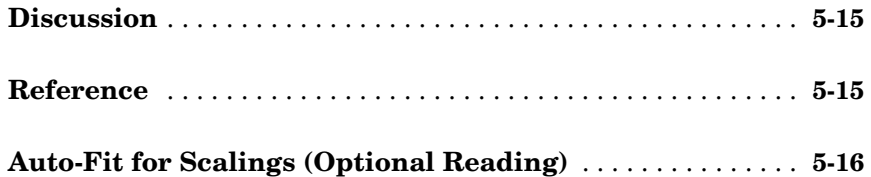

*6*

### **[Graphical User Interface Tools](#page-240-1)**

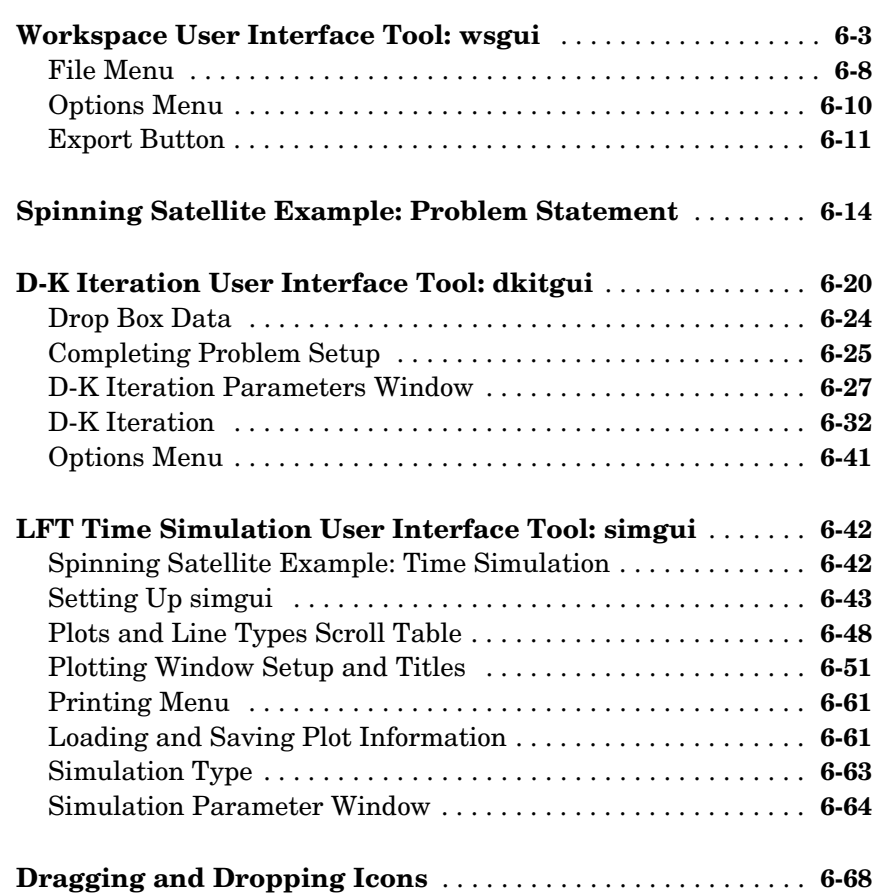

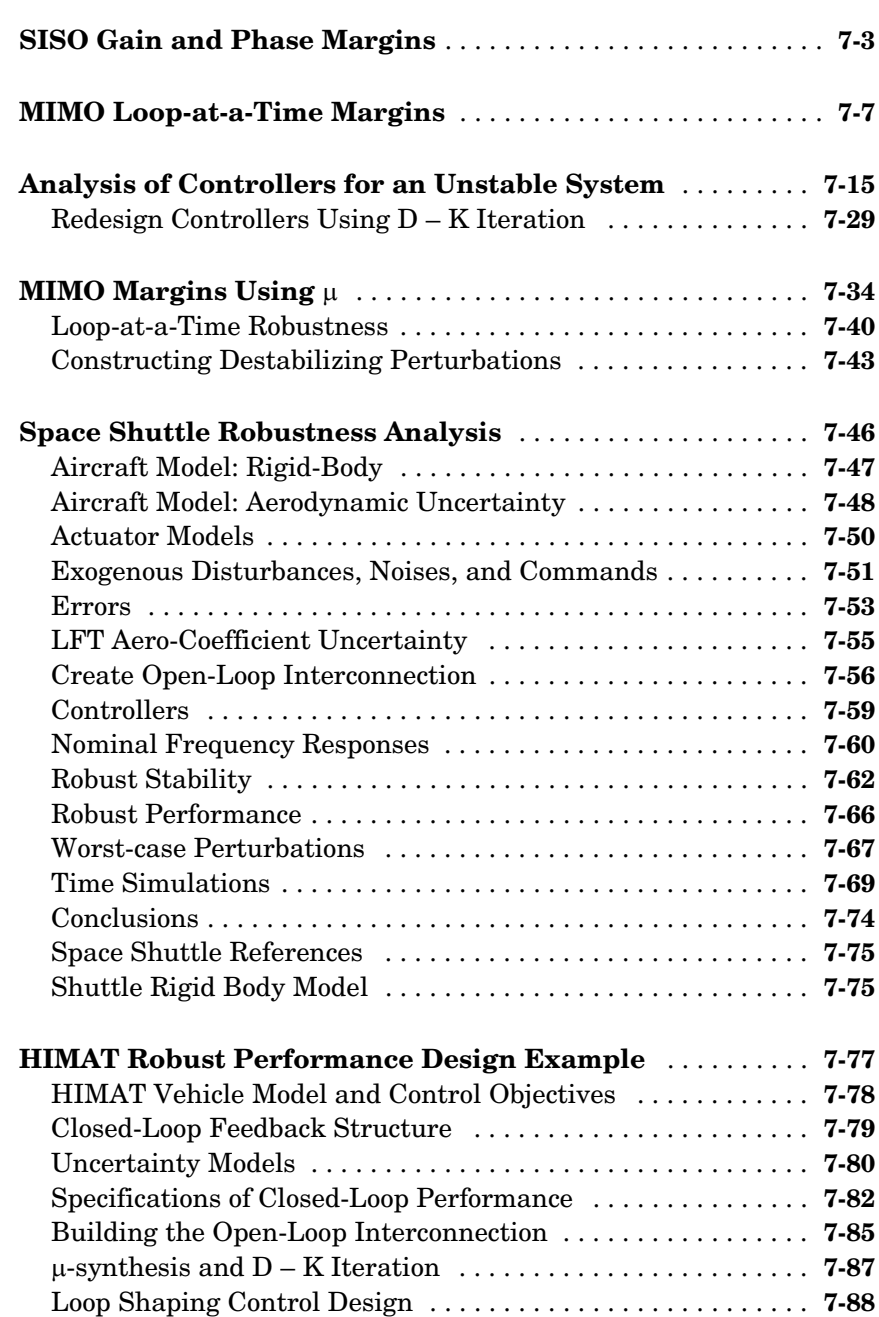

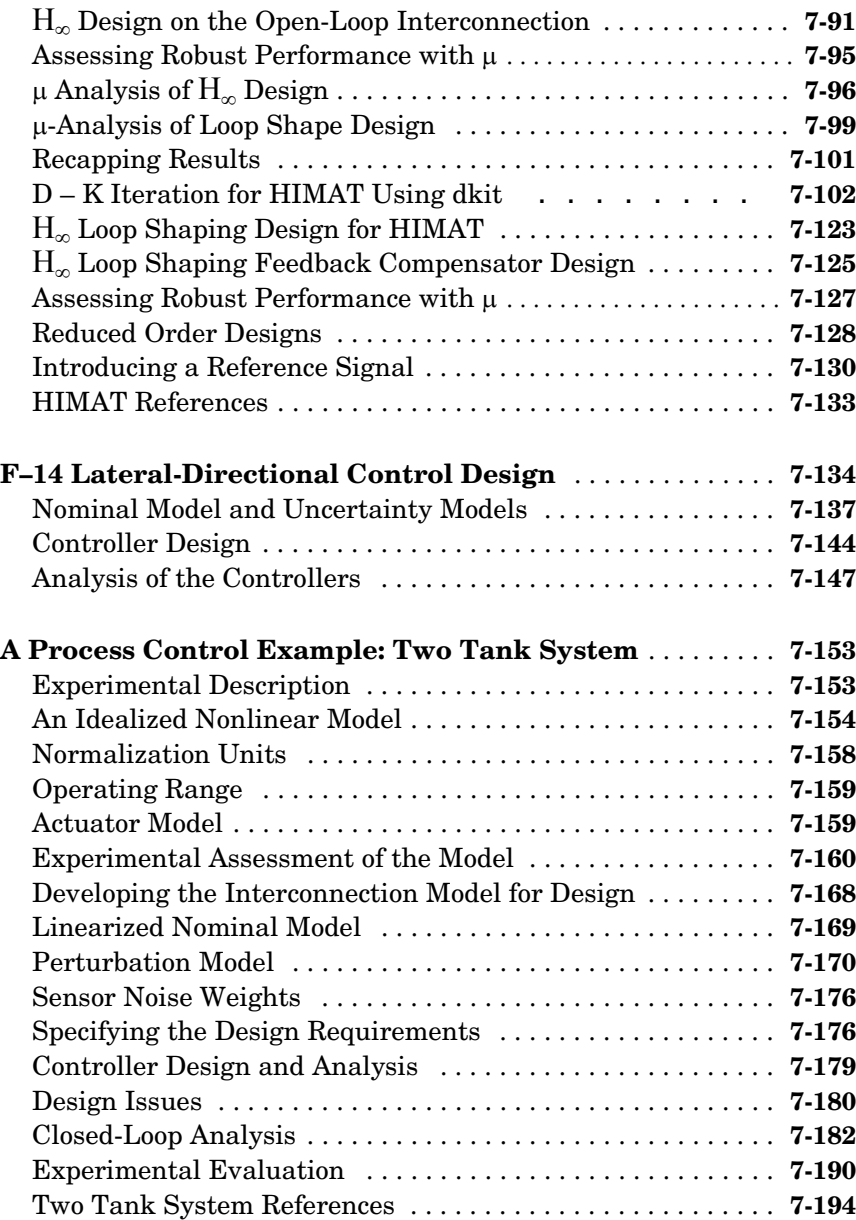

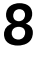

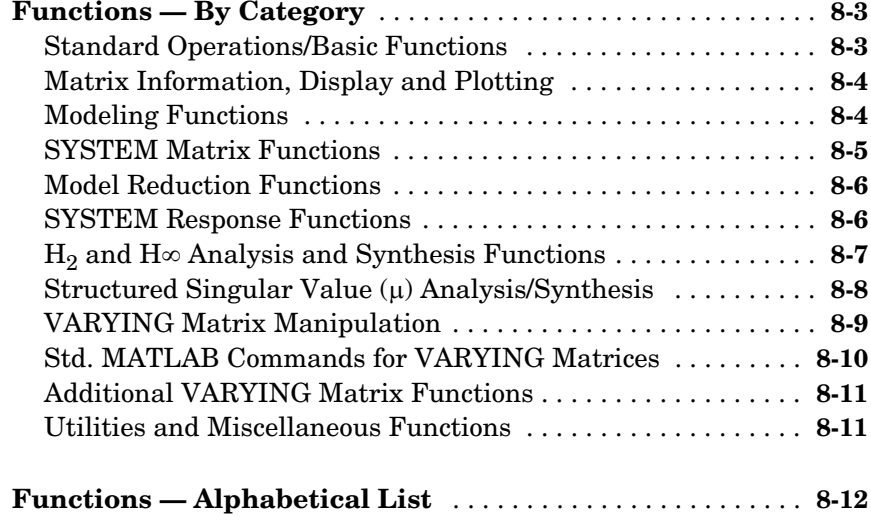

### **[Index](#page-740-0)**

# <span id="page-10-1"></span><span id="page-10-0"></span>Introduction

The  $\mu$ -Analysis and Synthesis Toolbox ( $\mu$ -Tools) is a collection of functions (commands) developed primarily for the analysis and synthesis of control systems, with an emphasis on quantifying the effects of uncertainty.  $\mu$ -Tools provides a consistent set of data structures for the unified treatment of systems in either a time domain, frequency domain, or state-space manner. µ-Tools also gives MATLAB® users access to recent developments in control theory, namely  $H<sub>∞</sub>$  optimal control and  $\mu$  analysis and synthesis techniques. This package allows you to use sophisticated matrix perturbation results and optimal control techniques to solve control design problems. Control design software, such as µ-Tools, provides a link between control theory and control engineering.

Computational algorithms for the structured singular value,  $\mu$ , are main features of the toolbox. µ is a mathematical object developed to analyze the effect of uncertainty in linear algebra problems. µ is particularly (though not exclusively) useful in analyzing the effect of parameter uncertainty and unmodeled dynamics on the stability and performance of multiloop feedback systems. µ-Tools is a collection of tools designed to help you *analyze* the sensitivity of closed-loop systems to detailed and complex types of modeling errors. µ-Tools is also suitable to *design* control systems that are insensitive to classes of variations that you expect between your model and the actual physical process which must be controlled.

The  $\mu$  framework appropriately generalizes notions such as gain margin, phase margin, disturbance attenuation, tracking, and noise rejection into a common framework suitable for analysis and design, in both single-loop and multiloop feedback systems. Even when working with single-loop feedback systems, some multi-input, multi-output (MIMO) systems arise during the analysis. Hence, a unified framework to deal with MIMO linear systems is important, with full support for both the time and frequency domain. µ-Tools provides the capability to build complex interconnections (such as cascade, parallel, and feedback connections), compute properties (such as poles and zeros), calculate time and frequency responses, manipulate these responses (FFT for the time domain signals, Bode analysis for the frequency domain functions), and plot results. µ-Tools supports two data types in addition to the standard matrices: SYSTEM matrices for state-space realizations and VARYING matrices for time and frequency responses.

The advanced features of µ-Tools are aimed at

**•** Analyzing the effect of uncertain models on achievable closed-loop performance

**•** Designing controllers for optimal worst-case performance in the face of the plant uncertainty

Hence, it is imperative that you understand the following:

- **•** The characterization of "good" closed-loop performance
- **•** How to represent model uncertainty in this framework
- **•** The technical tools available to answer questions about the robustness of a given closed-loop system to certain forms of model uncertainty
- **•** The technical tools available to design controllers which achieve good performance in the face of the model uncertainty

The characterization of performance is discussed in [Chapter 3, "H• Control](#page-58-1)  [and Model Reduction.".](#page-58-1) In [Chapter 4, "Modeling and Analysis of Uncertain](#page-134-1)  [Systems"](#page-134-1) we concentrate on modeling uncertainty, and the effect it can have on the guaranteed performance level of the closed-loop system. The tools for design are discussed in the latter part of [Chapter 3, "H• Control and Model](#page-58-1)  [Reduction"](#page-58-1) and in [Chapter 5, "Control Design via m Synthesis."](#page-222-1) [Chapter 6,](#page-240-1)  ["Graphical User Interface Tools"](#page-240-1) presents graphical user interfaces for the workspace, control design, and time simulation. [Chapter 7, "Robust Control](#page-312-1)  [Examples"](#page-312-1) contains a number of examples to show how to apply µ-Tools to robust control problems.

### <span id="page-13-0"></span>**Organization of This Manual**

The contents of this manual are not intended to be read in sequence. The chapters are grouped by topic, and coverage within sections varies from syntax descriptions to theoretical justifications.

After skimming the sections on command use and syntax, we feel that the examples are the quickest manner in which you can get a feel for the techniques. However, it may be necessary to refer back to the concept sections as different topics become relevant.

For basic use of the toolbox (system interconnections, system calculations, frequency responses, time responses and plotting), the recommended sections are shown below.

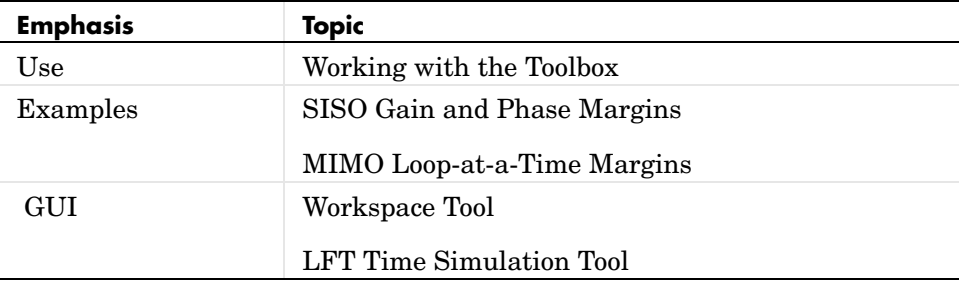

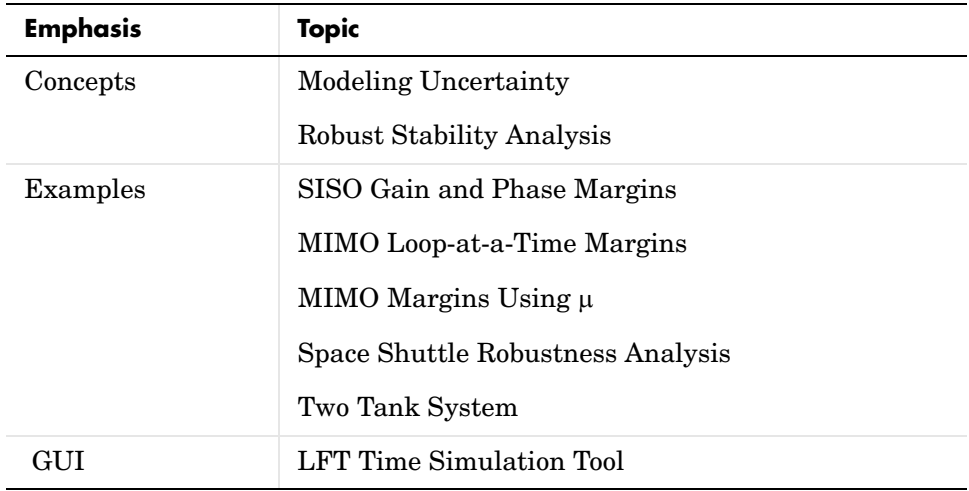

For *robust stability analysis,* additional recommended reading is

For *robust performance analysis*, additional recommended reading is

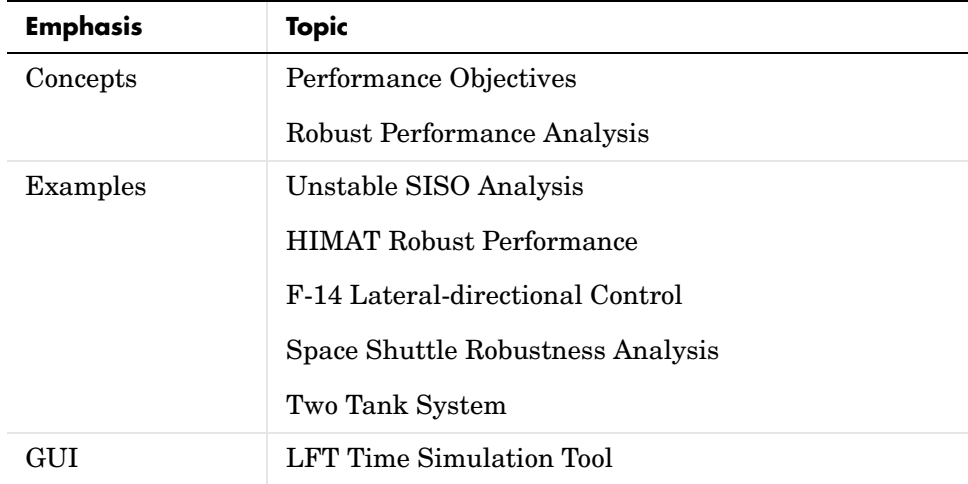

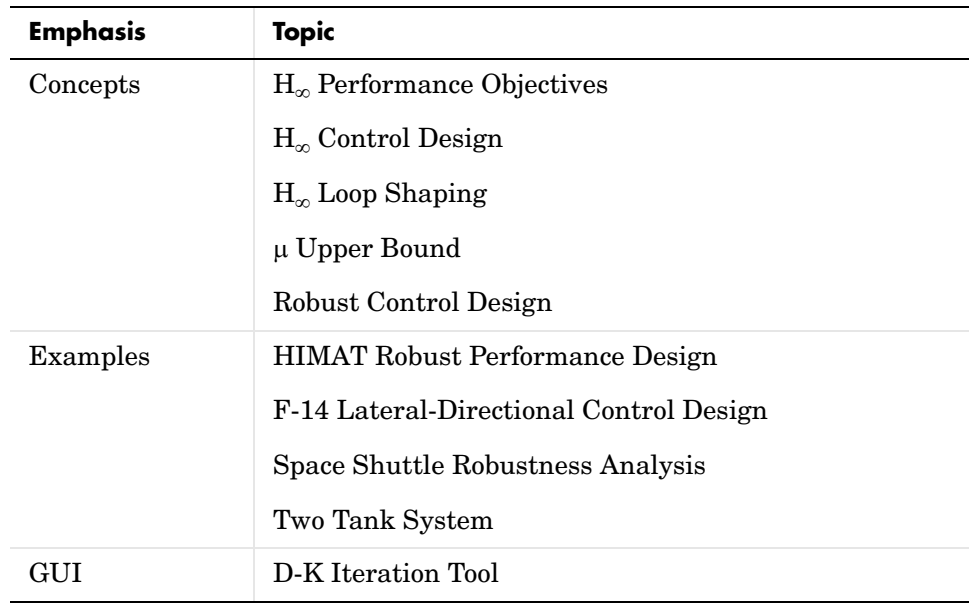

For *robust control design*, additional recommended reading is

Advanced topics are

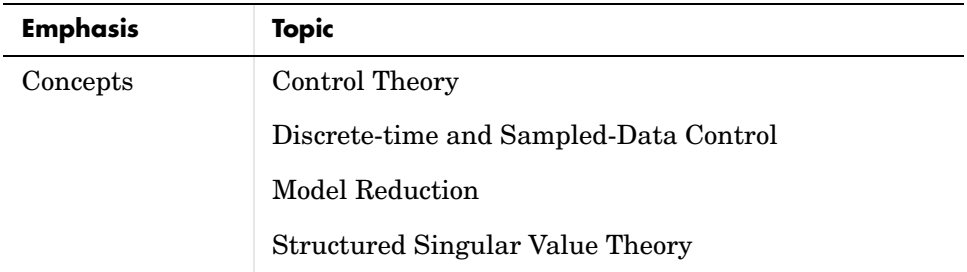

There are three graphical user interfaces, described in detail in [Chapter 6,](#page-240-1)  ["Graphical User Interface Tools.".](#page-240-1) The interfaces are

**•** wsgui is a Workspace Manager. It allows you to select, save and clear the workspace variables, based on their type (VARYING, SYSTEM, CONSTANT) and other more complicated selection rules. This tool is useful during all MATLAB sessions, and is described in the "Workspace User Interface Tool: wsgui" section.

- **•** simgui is a time-domain simulation package for uncertain closed-loop systems. It is powerful enough to build templates for the complex plotting requirements of a large MIMO control design report. This tool is described in "LFT Time Simulation User Interface Tool: simgui" section.
- **•** dkitgui is a control design program to assist you with the DK iteration. It aids in understanding the DK iteration process. The flexibility allows you to easily modify performance objectives and uncertainty models during the iteration. This tool is described in "DK Iteration User Interface Tool: dkitgui" section.

# <span id="page-18-0"></span>**2**

## <span id="page-18-1"></span>Working with the Toolbox

This chapter gives a basic introduction, with examples, to the µ-Analysis and Synthesis Toolbox ( $\mu$ -Tools) data structure and commands. Introductory examples are found in the demo programs msdemo1.m and msdemo2.m. Other demonstration files are introduced in subsequent chapters. You can copy these files from the mutools/subs source into a local directory and examine the effects of modifying some of the commands.

### <span id="page-20-0"></span>**Command Line Display**

All µ-Tools commands have a built-in use display. Any command called with no input arguments, or the incorrect number of input arguments results in a brief description of the correct command line use. For example, at the command line

```
mu 
usage: [bonds,dvec,sens,pvec] = mu(matin,blk,opt)
```
### <span id="page-20-1"></span>**The Data Structures**

µ-Tools represents systems (either in state-space form or as frequency dependent input/output data) as single data entries. Data structures This allows you to have all of the information about a system in a single MATLAB variable. In addition, the  $\mu$ -Tools functions that return a single variable can be nested, allowing you to build complex operations out of a few nested operations. Examples of this are found throughout this chapter.

The layout of the data structure is quite simple. Consider a typical MATLAB matrix, which is usually made up of real and complex numbers. In addition to these, MATLAB also allows for a few special values, such as NaN (not a number), Inf (infinity), and -Inf. Since these are allowable values, but are not typically found in state-space realizations, frequency responses, or time responses, they can be used to differentiate more complicated data types from plain, constant matrices. This is the approach taken by  $\mu$ -Tools.

### <span id="page-20-2"></span>**SYSTEM Matrices**

Consider a linear, finite dimensional system, modeled by the state-space representation

```
\dot{x} = Ax + Buy = Cx + Du
```
If the system **R** has  $n_x$  states,  $n_u$  inputs, and  $n_y$  outputs, then  $A \in \mathbb{R}^{n_x \times n_x}$ , ,  $C \in \mathbf{R}^{n_y \times n_x}$ , and  $D \in \mathbf{R}^{n_y \times n_u}$ . Systems of this type are represented in µ-Tools by a single MATLAB data structure, referred to as a SYSTEM matrix.  $A \in \mathbf{R}^{n_x \times n_x}$  $B \in \mathbf{R}^{n_x \times n_u}, C \in \mathbf{R}^{n_y \times n_x}, \text{ and } \overset{u}{D} \in \mathbf{R}^{n_y \times n_u}$ 

Throughout this manual, we use the notation

$$
\begin{bmatrix} A \mid B \\ C \mid D \end{bmatrix}
$$

This is not to be confused with a CONSTANT MATLAB matrix containing the state-space data. Rather, this notation usually refers to the causal, linear, dynamical system described by the differential equations

$$
\dot{x} = Ax + Bu
$$

$$
y = Cx + Du
$$

However, sometimes the notation stands for the transfer function

 $D + C(sI - A)^{-1}B$ 

and sometimes it pertains to the SYSTEM matrix containing the state-space data. In any event, the exact meaning is purposely left vague, and easily determined from context.

The command pck creates SYSTEM matrices from separate state-space data. The matrices

```
a = [-.15, .5; -.5, -.15];b = [.2 4; -.4 0];c = [5 5];d = [.1 - .1];
```
represent the state-space data of a two-state, two-input, single-output system. The SYSTEM matrix, sys, is created by

```
sys = pck(a, b, c, d);
```
Structural information about the matrix sys can be obtained with the command minfo.

```
minfo(sys)
system: 2 states 1 outputs 2 inputs
```
The command unpck extracts the a, b, c, and d matrices from a SYSTEM matrix. You can also examine the contents of the a, b, c, and d matrices without explicitly forming them as new variables. Use the command see for this purpose.

```
see(sys)
A matrix
press any key to move to B matrix
B matrix
press any key to move to C matrix
C matrix
press any key to move to D matrix
D matrix
   -0.1500 0.5000
   -0.5000 -0.1500-0.2000 4.0000
   -0.4000 0
        5 5
   -0.1000 - 0.1000
```
The commands minfo and see work on any of the  $\mu$ -Tools data structures. The command pss2sys converts CONSTANT matrix data in packed form, [A B; C D], into a  $\mu$ -Tools SYSTEM matrix. The command sys2pss transforms a SYSTEM matrix in a packed CONSTANT matrix. Alternatively, you can generate a purely random SYSTEM matrix with the command sysrand by specifying its number of states, inputs and outputs.

The command spoles finds the eigenvalues of the *A* matrix of a SYSTEM matrix. The transmission zeros are calculated using szeros. In this example, sys has no transmission zeros. A formatted display of the system poles is produced with the µ-Tools command rifd.

```
spoles(sys) 
ans =rifd(spoles(sys))
 0.1500 + 0.5000i
 0.1500 0.5000i
   real imaginary frequency damping
  1.5000e-01 5.0000e-01 5.2202e 01 2.8735e 01
  1.5000e-01 5.0000e 01 5.2202e 01 2.8735e 01
```
SYSTEM matrices can easily be interconnected (cascade, parallel, feedback) to give new SYSTEM matrices. See ["Interconnecting Matrices"](#page-28-0) for more information.

### <span id="page-23-0"></span>**VARYING Matrices**

Matrix-valued functions of a single, independent real variable are common in systems theory. VARYING matrices The frequency response of a multiple-input, multiple-output (MIMO) system is a good example of such a function. The independent variable is frequency, and at each frequency the transfer function between the inputs and the outputs is a complex matrix. represents these types of matrix functions with a data structure called a VARYING matrix.

In general, suppose *G* is a matrix-valued function of a single real variable  $G: \mathbb{R} \to \mathbb{C}^{n \times m}$ . One method to store this function on the computer is to evaluate the function *G* at *N* discrete values of  $x \in \mathbb{R}$  , call them  $x_1, x_2, \ldots, x_N$  and store all of the evaluations. This is the approach taken by  $\mu$ -Tools.

Consider a simple example.

```
mat1 = [.1 - .1; .25.5];iv1 = 0;\text{mat2} = 2 \cdot \text{mat1};
iv2 = 1;
\text{mat3} = 2 \text{*} \text{mat2};iv3 = 2;
```
The command vpck creates the VARYING matrix data structure from *column stacked* matrix and independent variable data. This is done as follows.

```
matalat = [mat1; mat2; mat3];ivdata = [iv1; iv2; iv3];vmat = vpck(matdata,ivdata)
```
minfo displays structural characteristics of the matrix and displays the data.

```
minfo(vmat)
varying:3 pts 2 rows 2 cols
see(vmat)
2 rows 2 columns
iv = 0iv = 1iv = 20.1000 0.1000
  0.2500 0.5000
  0.2000 0.2000
  0.5000 1.0000
  0.4000 0.4000
  1.0000 2.0000
```
Note that variable name iv stands for independent variable in the above display. The command seeiv displays only the independent variable values of the VARYING matrix vmat.

seeiv(vmat)

Analogous to vpck the command vunpck unpacks the matrix data and independent variable data from a VARYING matrix.

Several commands allow manipulation of the matrix and independent variable data. tackon simply appends one VARYING matrix to another (both must have the same number of rows and columns in the matrix data). This destroys any sequential properties of the independent variable data; i.e., the data will not be in monotonically increasing order. sortiv reorders the matrices within a VARYING matrix so that the independent variables are increasing (or decreasing).

All of the information about the structure is contained in a single MATLAB matrix, hence functions returning single matrices can be nested. Hence, sophisticated manipulations can be formed as single line commands. For example, to merge two VARYING matrices and reorder the independent variable's values, use the command sortiv(tackon(vmat1,vmat2)).

### <span id="page-25-0"></span>**CONSTANT Matrices**

If a MATLAB variable is neither a SYSTEM nor a VARYING matrix it is treated by µ-Tools as a CONSTANT matrix. CONSTANT matrices CONSTANT matrices can be arguments to functions that normally expect VARYING or SYSTEM matrix arguments.

The treatment of CONSTANT matrices is consistent with that of a constant gain linear system. In operations normally performed on SYSTEM matrices, the CONSTANT matrix is analogous to a linear system with only a D matrix. In operations where a VARYING interpretation is required, the CONSTANT matrix is assumed to be constant across all values of the independent variable. This is consistent with the frequency response (or step response) of a constant gain linear system.

### <span id="page-25-1"></span>**Acknowledgments**

The data structures used in are based on the following paper.

Stein, Gunter, and Stephen Pratt, "LQG Multivariable Design Tools," *AGARD Lecture Series No 117, Multi-variable Analysis and Design Techniques,* September 1981.

### <span id="page-26-0"></span>**Accessing Parts of Matrices**

The SYSTEM matrix and VARYING matrix data structures allow a large amount of data to be stored in a single MATLAB entity. It is often necessary to display or operate on only a part of that data.

The command sel creates subsystems from VARYING, SYSTEM, or CONSTANT matrices. The subsystem rows (or outputs) and columns (or inputs) are specified. Conceptually, the options are

```
lcl subvmat = sel(vmat, rows, columns);
subconst = sel(const, rows, columns);
subsyst = sel(syst,outputs,inputs);
```
For example,

```
subvmat = sel(vmat, 1:2, 2);minfo(subvmat)
```

```
varying:3 pts 2 rows 1 cols
```
selects rows 1 and 2 and column 2 from each matrix in vmat. You can use the MATLAB colon notation in the specification of the rows and columns. To select *all* rows or columns, use the character string ':' in single quotes. When sel is used on a SYSTEM matrix, only the dimensions of the B, C, and D matrices change. All the states remain, which may result in a (non)minimal system. Extra states of the system can be removed by performing a balanced realization (sysbal) or with the commands strunc and sresid.

For VARYING matrices you can access a portion of the independent variables with the command xtract. For example,

```
v \text{mat2} = x \text{tract}(v \text{mat}, 0.5, 1.5);
```
selects the matrices in vmat with independent variables between 0.5 and 1.5. In this case it is a VARYING matrix with a single data point.

```
see(vmat2)
2 rows 2 columns
iv = 10.2000 0.2000
  0.5000 1.0000
```
A VARYING matrix can be converted to a CONSTANT matrix via the command var2con.

The command xtracti extracts (as a VARYING matrix) the data by independent variable *index*, rather than by independent variable value. As in the case of xtract, xtracti returns a VARYING matrix.

### <span id="page-28-0"></span>**Interconnecting Matrices**

µ-Tools provides several functions for connecting matrices together. All of the functions described here work with interconnections of SYSTEM and CONSTANT matrices or VARYING and CONSTANT matrices. If the matrices represented are consistent, the combination is allowed. The interconnection of a SYSTEM and a VARYING matrix is not allowed in  $\mu$ -Tools (actually it is allowed — see veval for examples of VARYING SYSTEM matrices).

The commands madd, msub, and mmult perform the appropriate arithmetic operations on the matrices. A block diagram representation is shown in the following figure.

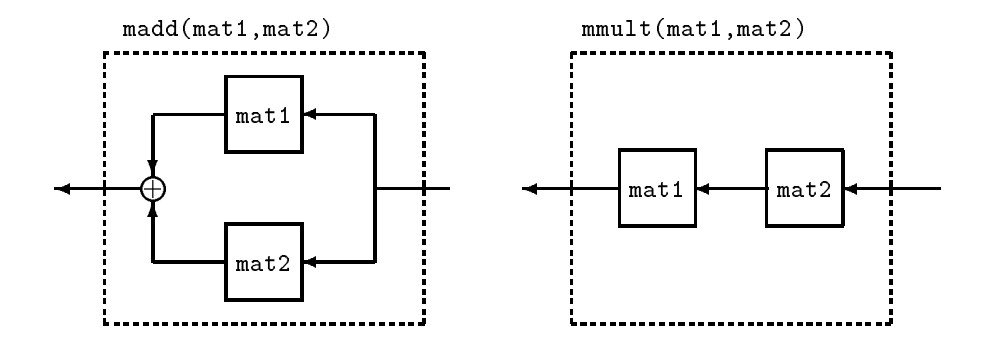

Note that for multivariate matrices, the order of the arguments is important. In the VARYING matrix case, the arithmetic operations are performed matrix-by-matrix, for each value of the independent variable. The following example illustrates this:

A two-row and one-column VARYING matrix, vmat3, is constructed with three independent variables values.

```
vmat3 = vpck([2 2 4 4 8 8]',[0 1 2]'); 
minfo(vmat3) 
varying: 3 pts 2 rows 1 cols
```
The VARYING matrix vmat3 is multiplied by vmat to form vmat4 and the value of the resulting matrix at the independent variables between 0 and 0.5 are displayed.

```
v \text{mat4} = \text{mmult}(v \text{mat}, v \text{mat3});
minfo(vmat4) 60.23in 
varying: 3 pts 2 rows 1 cols
see(xtract(vmat4,0,0.5)) 
2 rows 1 column
iv = 0\Omega1.5000
```
Each matrix in vmat is  $2 \times 2$ . Each matrix in vmat3 is  $2 \times 1$ , and so the multiplication results in each matrix of vmat4 being  $2 \times 1$ . Commands madd, msub, and mmult allow up to nine matrices of compatible dimensions to be added, subtracted or multiplied simultaneously by including them as input arguments. When interconnecting VARYING matrices with any of the commands in this section, a check is made to verify that each matrix has the same independent variable values. If not, an error is returned.

There are additional commands for combining matrices: abv, daug, and sbs. These can be interpreted as placing matrices above one another, diagonal augmentation of matrices, and placing matrices side-by-side, as shown in the following figure.

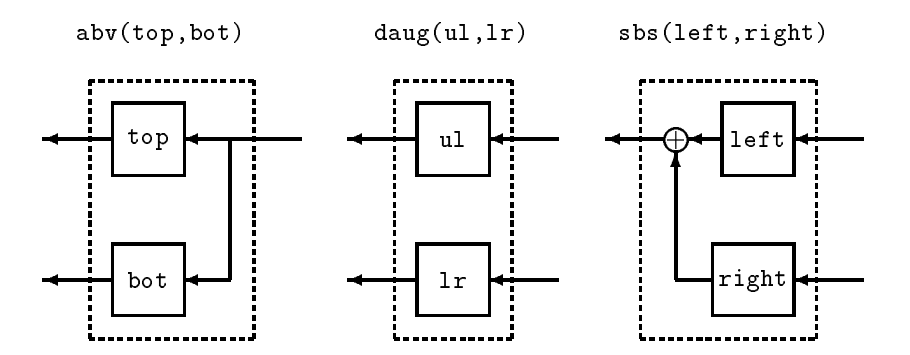

VARYING matrices are combined as described above. For example,

```
see(xtract(daug(vmat,vmat3),0.5,1.5)) 
4 rows 3 columns
iv = 10.2000 0.2000 0
    0.5000 1.0000 0
       0 0 4.0000
       0 0 4.0000
```
abv, daug, and sbs allow up to nine matrices of compatible dimensions to be combined simultaneously.

For large interconnections of matrices, it is tedious building them up piece-by-piece using these commands (even using an M-file to do it). The program sysic performs general interconnections, using algebraic descriptions of the relationships between the inputs, outputs, and internal matrices. See ["Interconnection of SYSTEM Matrices: sysic"](#page-51-0) for more detail.

µ-Tools handles CONSTANT, VARYING, and SYSTEM matrices, such that the following diagram is commutative.

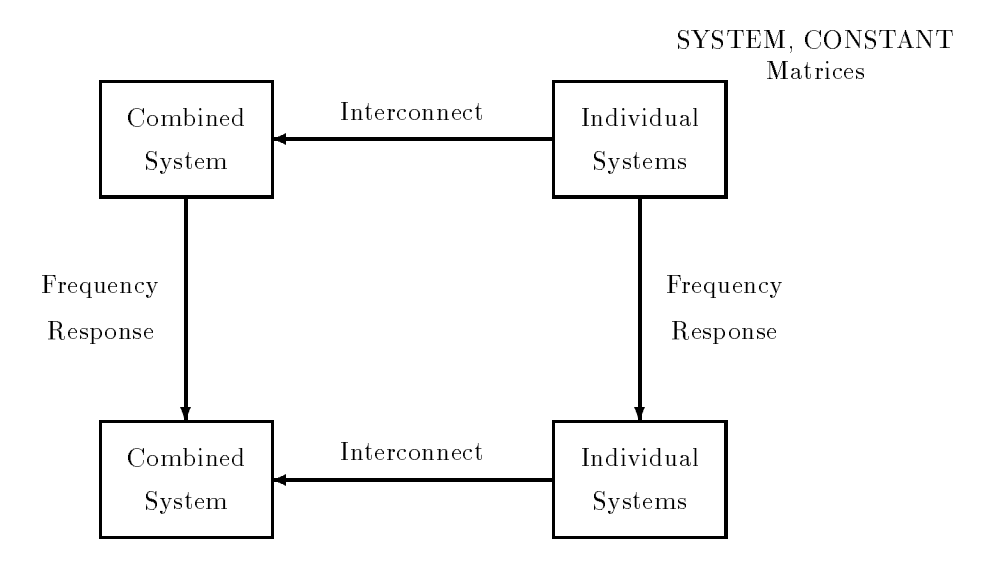

### **VARYING Matrix**

Consider beginning in the upper-right corner (individual systems of SYSTEM and CONSTANT matrices) and proceeding to the lower left corner (a single VARYING matrix). The result will be independent of the path taken. This is because in linear systems, the frequency response of an interconnection is the algebraic interconnection of the individual frequency responses. However, due to numerical roundoff, the calculations actually are not commutative, and there may be small differences between the two results. For example, it is sometimes numerically better to interconnect the frequency response of two systems rather than interconnect the two systems and then take their frequency response. This can be true when there are a large number of states in the interconnection structure.

Interconnections involving feedback are performed with sysic, described in ["Interconnection of SYSTEM Matrices: sysic" .](#page-51-0) The basic feedback loop interconnection program used by sysic is called starp, and is described in [Chapter 4,](#page-134-2) ["m-Tools Commands for LFTs" on page 4-11.](#page-144-1)

The commands (sbs, mmult, starp, etc.) to form the interconnection step are identical whether you are dealing with VARYING or SYSTEM representations.

### <span id="page-32-0"></span>**Plotting VARYING Matrices**

The function vplot plots VARYING matrices. The arguments for vplot are similar to the MATLAB plot command, with the exception that it is not necessary to specify the values for the *x*-axis. The *x*-axis data corresponds to the independent variable's values, which are already stored within each VARYING matrix. For example,

```
vplot(vmat) 
tmp1 = 'vplot example: vmat, matrix values'; 
tmp2 = ' vs. independent variable'; 
title([ tmp1 tmp2 ]) xlabel('independent variable value') 
ylabel('matrix element value')
```
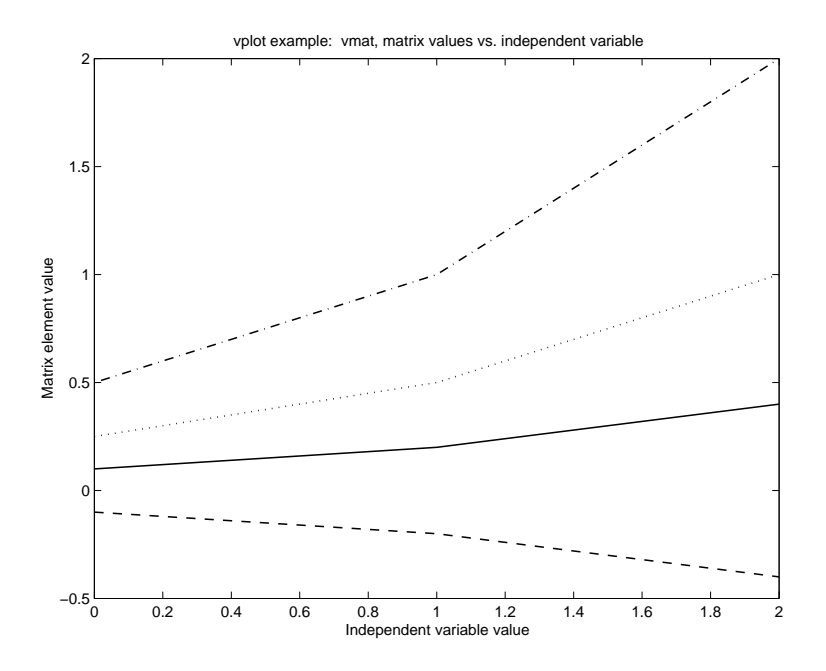

Note that every element of the matrix is plotted against the appropriate independent variable. In the above example vmat is a  $2 \times 2$  VARYING matrix, giving four elements to be plotted. There are only three values (0, 1, and 2) of the independent variable, and by default MATLAB draws a line between points on the plot.

In the MATLAB plot command, different axis types are accessed by different functions, loglog, semilogx, and others. In vplot the axis type is set by an optional string argument. The default, used in the above example, is a linear/linear scale. The generic vplot function call looks like

```
vplot('axistype',vmat1,'linetype1',vmat2,'linetype2',...)
```
The axistype argument, a character string, allows the specification of logarithmic or linear axes as well as: magnitude, log magnitude, and phase. There are also some control-specific options: bode, nyq, and nic, which specify Bode, Nyquist, and Nichols plots, respectively. The complete range of choices is not demonstrated here. Refer to vplot in the [Chapter , "Function Reference",](#page-506-1) for more details. Subsequent sections introduce additional control-oriented examples and demonstrate other options in vplot.

The linetype arguments are optional and are identical to those in the MATLAB plot command.

An important feature of vplot is its ability to plot multiple VARYING matrices on the same plot without having to have the same independent variables. A vmat argument may be a CONSTANT. In this case the value of the CONSTANT is plotted over all independent variables. This is consistent with the interpretation given to CONSTANT matrices in the interconnection of systems. Hence a CONSTANT matrix would appear as a horizontal line on the plot. This is to be contrasted with a VARYING matrix containing only one data point, which would appear as a single point on the plot.

Consider the following example where vmat2 is a VARYING matrix with only one independent variable value (ie., one data point). The constant pi/2 is also plotted.

```
vplot(vmat,'r-',vmat2,'g*',pi/2,'b-.') 
title('vplot example: VARYING and CONSTANT matrices')
xlabel('Independent variable value') 
ylabel('Matrix element value')
```
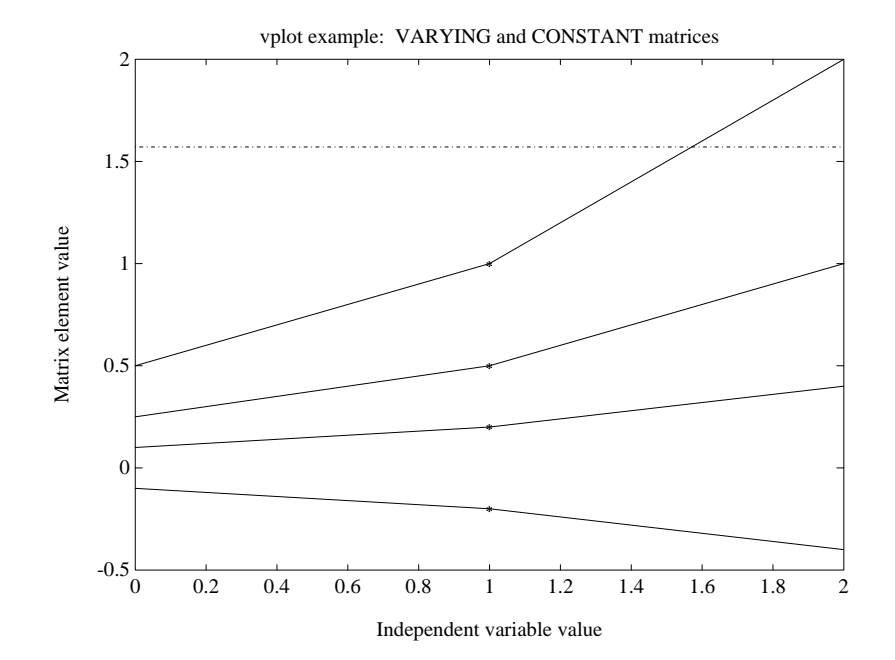

### <span id="page-35-0"></span>**VARYING Matrix Functions**

Many of the MATLAB matrix functions have analogous  $\mu$ -Tools functions that operate on VARYING matrices. These operations are performed on a matrix-by-matrix basis for every submatrix associated with an independent variable value within the VARYING matrix. If a CONSTANT matrix is the argument of these functions, the operation is identical to the corresponding MATLAB function. These functions are

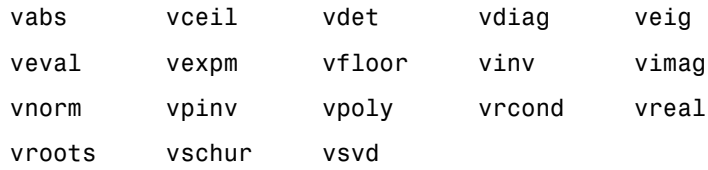

The functions veval and vebe perform a named operation on VARYING matrices. vebe performs MATLAB or user-defined functions on the *elements* of a VARYING matrix (for example: sin, tan. . .). veval operates on the entire VARYING matrix and can perform any function including those with multiple input and output arguments. vebe and veval allow the evaluation of any MATLAB matrix function on VARYING matrices. The following example shows a VARYING matrix with only one independent variable value for brevity.

```
minfo(vmat2)
varying: 1 pts 2 rows 2 cols
see(veval('sin',vmat2))
2 rows 2 columns
iv = 1vmat2dat = var2con(vmat2);
sin(vmat2dat)
ans =0.1987 0.1987
  0.4794 0.8415
   0.1987 0.1987
   0.4794 0.8415
```
```
vebe('sqrt',sin(vmat2dat))
ans =0.4458 0 + 0.4458i0.6924 0.9173
```
All arithmetic operations can be performed on VARYING matrices, sometimes with a built-in  $\mu$ -Tools function, and sometimes resorting to veval. The following table summarizes some standard operation.

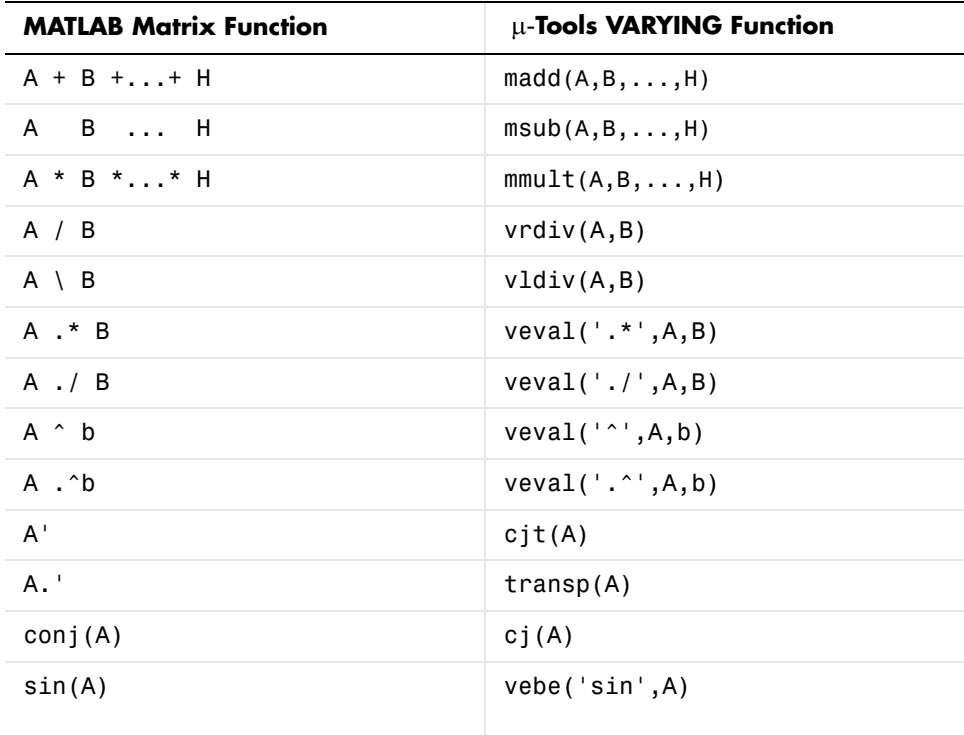

In each case, veval could have been used. However, veval can be quite slow, since it is essentially a for loop of eval commands. For that reason, some specific commands (madd, mmult, vldiv, etc.) are provided. The complete set of VARYING operations should allow you to write algorithms more easily using the data structures in µ-Tools.

# **More Sophisticated SYSTEM Functions**

# **Frequency Domain Functions**

The command frsp calculates frequency responses of SYSTEM matrices. You can specify the frequencies at which the response is to be evaluated via the MATLAB logspace and linspace commands. These become the independent variable values in the VARYING frequency response output.

Given an input vector of *N* real frequencies, omega =  $[\omega_1, \ldots, \omega_N]$  and a SYSTEM matrix sys, the  $\mu$ -Tools command frsp,

sys  $g = f \r{rsp}(\r{sys}, \r{omega})$ 

calculates

 $C(iw_iI - A)^{-1}B + D, i = 1, \ldots, N$ 

for each independent variable  $w_i$  and stores it in sys\_g whose independent variables are the *N* frequency points. You can specify a discrete-time evaluation by specifying an optional sampling time, *T*. In this case each matrix in the VARYING output is

 $C(e^{j\omega,T} I - A) B + D$ .

Consider a simple second order example. The function nd2sys creates the SYSTEM representation from numerator and denominator polynomials. In the following example the system sys1 has the transfer function

$$
\frac{-0.5s+1}{s^2+0.2s+1}.
$$

The MATLAB command logspace can create a logarithmically spaced frequency vector.

```
sys1 = nd2sys([-0.5,1],[1,0.2,1]); 
minfo(sys1) 
system: 2 states 1 outputs 1 inputs
omega = 10gspace(-1, 1, 200);
sys1g = frsp(sys1,omega);minfo(sys1g) 
varying: 200 pts 1 rows 1 cols
vplot('bode',sys1g)
```
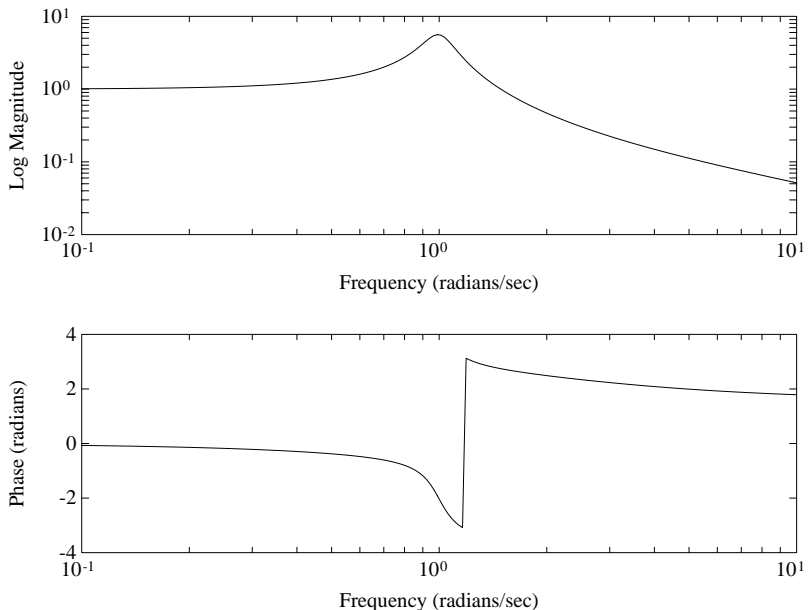

You can transform sys1 to the digital domain via a prewarped Tustin transformation. The command tustin performs this function. In this example a sample time of one second is used. The prewarping frequency is chosen as one radian/second. For control purposes it is often better to choose the crossover point as the prewarp frequency.

```
dsys1 = \text{tustin}(sys1,1,1);dsvs1z = frsp(dsvs1,omeqa,1);vplot('bode',sys1g,dsys1z)
```
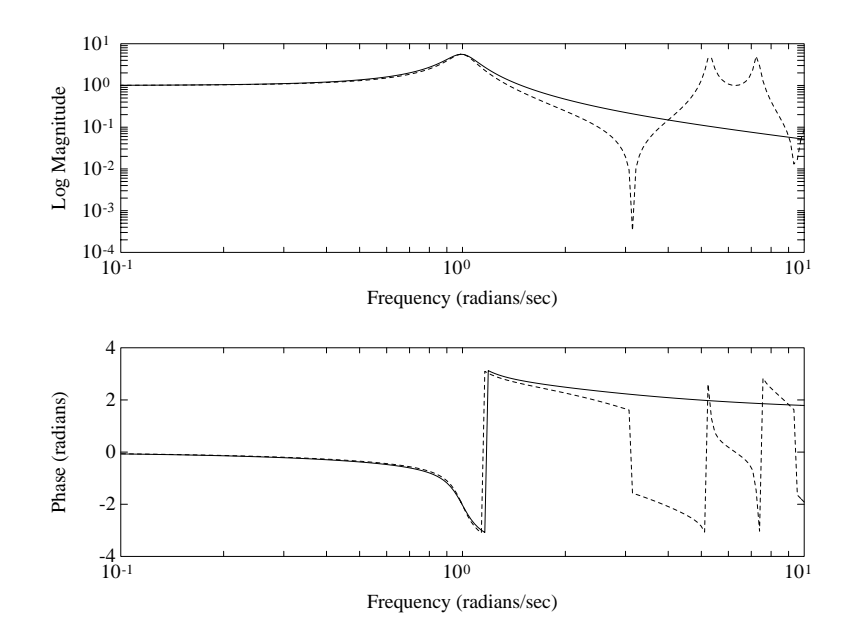

## **Time Domain Functions**

Time responses of continuous systems are calculated with the function trsp. The required input arguments are the SYSTEM matrix and an input matrix. A discrete SYSTEM matrix is handled with the function dtrsp.

User-specified time functions can be created with the function siggen. siggen can create signals based on both random and deterministic functions. In this example, siggen generates an input, u, to the system, sys1. Note how a saturation, in this case  $\pi$ , is implemented.

```
u = siggen('min(p_i, sqrt(t)+0.25*rand(size(t)))', [0:.1:40]);y = trsp(sys1, u);
integration step size: 0.1
vplot(u,y) 
title('Response of sys1 (dashed) to input, u (solid)')
xlabel('Time (seconds)')
  4
               Response of sys1 (dashed) to input, u (solid)
```
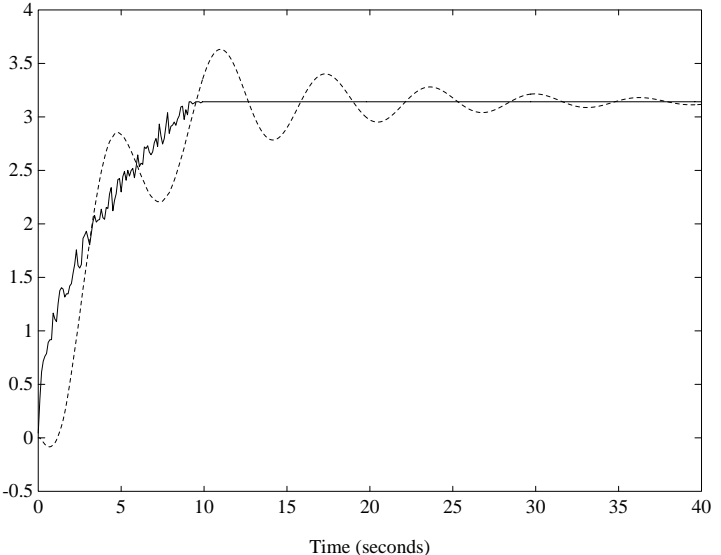

trsp calculates a default step-size based on the minimum spacing in the input vector and the highest frequency eigenvalue of the A matrix. For high order systems, we recommended you use some form of model reduction (see the ["Model Reduction"](#page-114-0) section in [Chapter 3](#page-58-0)) to remove high frequency modes which do not have a significant effect on the output.

trsp assumes that the input is constant between the values specified in the input vector. The following example illustrates the consequences of this assumption.

```
sys1a = pck(-1,1,1);minfo(sys1a)
system: 1 states 1 outputs 1 inputs
u1a = vpck([0:10:50]', [0:10:50]';
y1a = trsp(sys1a, u1a, 60);integration step size: 0.1
interpolating input vector (zero under hold)
minfo(y1a)
varying: 601 pts 1 rows 1 cols
vplot(u1a,'-.',y1a,'-') 
xlabel('Time: seconds') 
text(10,20,'input'), text(25,10,'output')
```
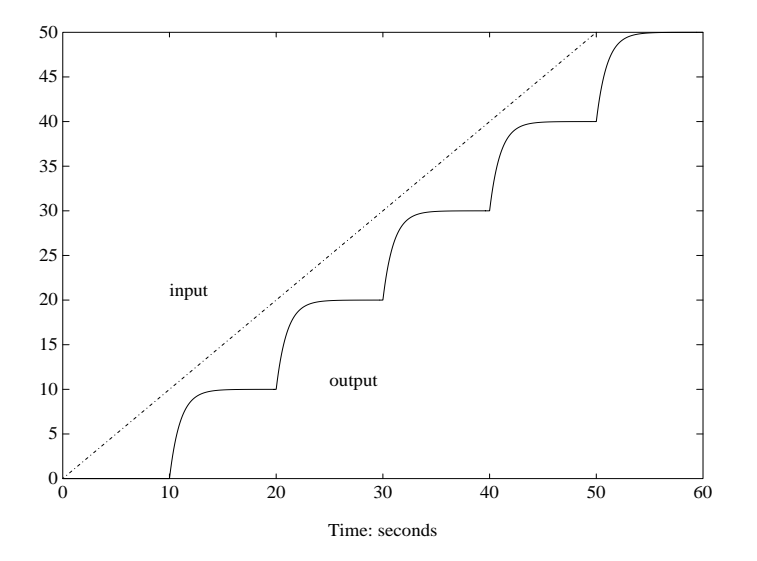

At first glance the output does not seem to be consistent with the plotted input. Remember that trsp assumes that the input is held constant between specified values. The vplot and plot commands display a linear interpolation between points. This can be seen by displaying the input signal interpolated to at least

as small a step-size as the default integration step (here 0.1 seconds). The µ-Tools function vinterp performs zero-order hold or linear interpolation of the independent variable.

```
vplot(u1a,'-.',vinterp(u1a,0.1),'--',y1a,'-') 
xlabel('Time: seconds') 
text(5,44,'dash-dot: input') 
text(5,40,'dashed: interpolated input') 
text(5,36,'solid: output')
```
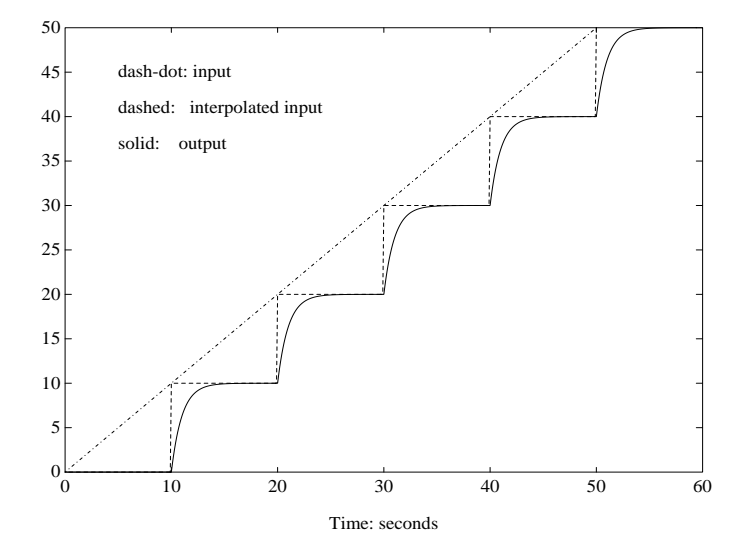

The staircase nature of the input is now evident. To have a ramp input, you can use the function vinterp to provide linear interpolation as shown by the following example.

```
uramp = vinterp(u1a, 0.1, 60, 1);minfo(uramp)
varying: 601 pts 1 rows 1 cols
yramp = trsp(sys1a,uramp);
integration step size: 0.1
vplot(uramp,'-.',yramp,'-') 
xlabel('Time: seconds') 
text(20,15,'output')
```
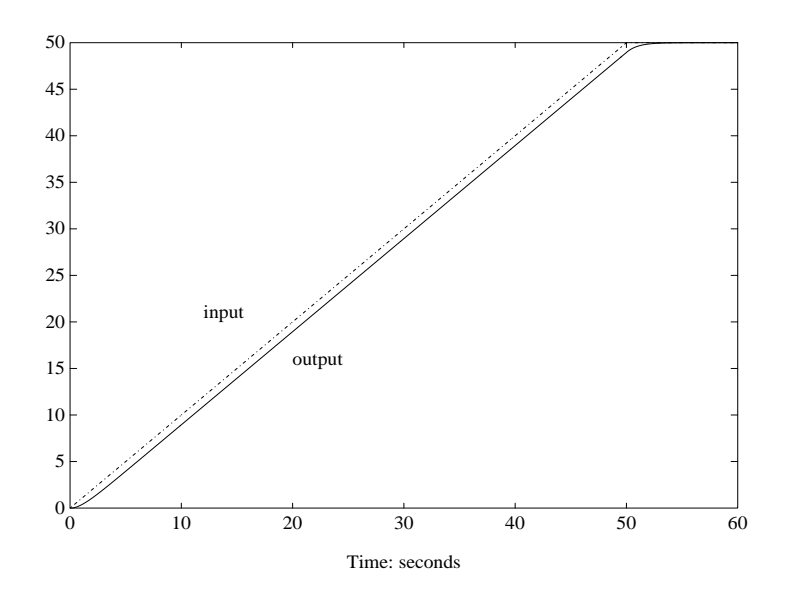

text(12,20,'input')

Note that because the input is regularly spaced, with spacing less than or equal to the default integration time, trsp does not interpolate the input. No final time was specified in the trsp argument list. However 60 seconds was specified to vinterp as the final time, and this became the last time in the input vector uramp.

To illustrate the use of dtrsp, a bilinear transformation generates a digital system. The sample time is chosen as 1 second. The output is plotted against a 1 second interpolation of the input.

```
T = 1;
dsys1a = \text{tustin}(sys1a, T);ydig = dtrsp(dsys1a, u1a, T);vplot(ydig,'-',vinterp(u1a,1),'-.') 
xlabel('Time: seconds')
```
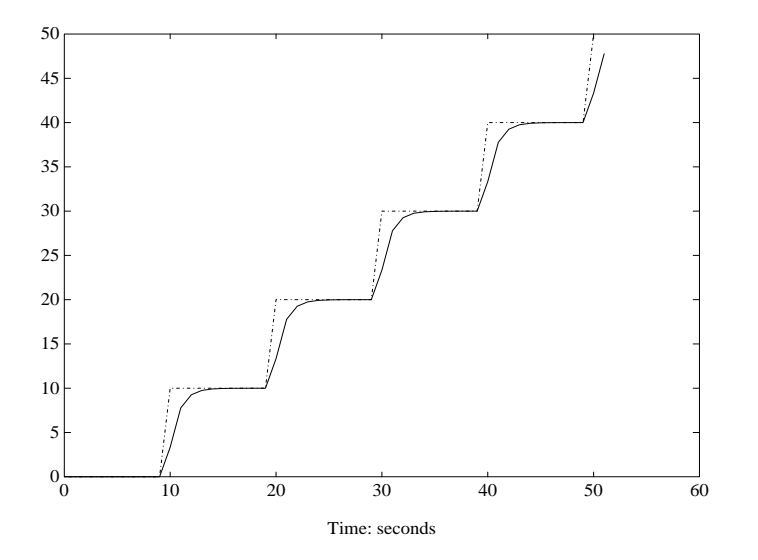

trsp can easily generate large VARYING matrices. If the independent variables are more closely spaced than necessary for a good graphical display, you can use the µ-Tools function vdcmate to select every nth point from the final output.

Note that both vinterp and vdcmate have analogous Signal Processing Toolbox functions, interp and decimate, but do not function in the same manner.

# **Signal Processing and Identification**

The µ-Tools VARYING data structure provides a convenient means of storing large amounts of experimental data in a single MATLAB matrix. To use this in identification experiments, routines have been provided to perform Fast Fourier Transforms (FFTs) and inverse FFTs for VARYING matrices. The functions are vfft and vifft, respectively. These routines call the appropriate MATLAB fft and ifft routines to perform the FFT calculations and have the same function arguments as those for fft and ifft.

Note that the FFTs performed are one dimensional, irrespective of the row and column dimensions of the VARYING matrix. The independent variable is used as the index in the FFT. Consequently  $x$  freq =  $v$  fft( $x$ time) works if  $x$ time is a VARYING matrix with row and column dimensions greater than one. The result, xfreq, is a VARYING matrix of the same size and has the same number

of independent variables. The independent variables of xtime are assumed to be time in seconds. xfreq is returned with frequency (in radians/second) as the independent variable.

In the following example a random signal is passed through a single-input, two-output system and FFTs of the outputs are performed with a single vfft function. The sample frequency is 10 Hz, with a foldover frequency of  $10\pi$ radians/second. This may be hard to distinguish on the log-log plot. Output time history plots are shown in [Figure 2-1](#page-46-0) and their FFTs are shown in [Figure 2-2](#page-46-1).

```
time = [0:0.1:102.3]';
u1 = siggen('rand(size(t)) - 0.5', time);sys2 = nd2sys(1, [5, 1]);
sys3 = aby(sys1, sys2);
y1 = trsp(sys3, u1);integration step size: 0.1
minfo(y1)
   varying: 1024pts 2 rows 1 cols
vplot(y1) 
title('Response of sys3 (solid) to input u1 (dashed)') 
xlabel('Time: seconds')
y1f = vfft(y1);minfo(y1f)
   varying: 1024pts 2 rows 1 cols
vplot('liv,lm',y1f) 
z='Fast Fourier Transform magnitude of sys3 response: y1'; 
title(I \t z 1)xlabel('Frequency: radians/second') 
ylabel('Magnitude')
```
Warning: Data includes a number that is negative or zero. The LOG of hits results in NaN or Infinity and is not shown on plot.

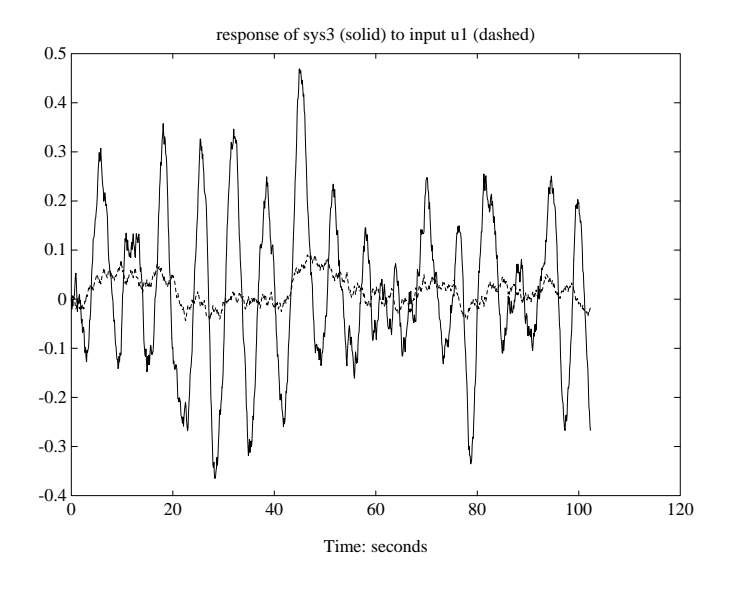

<span id="page-46-0"></span>**Figure 2-1 System Response Time Histories**

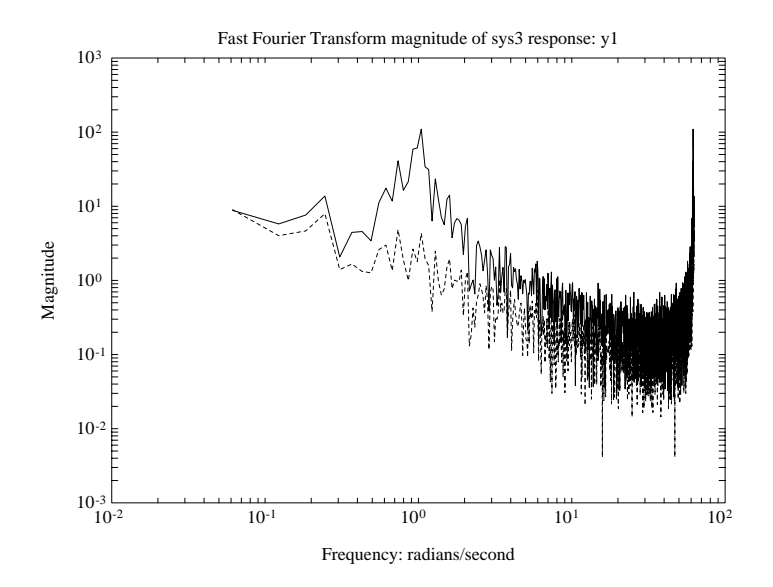

<span id="page-46-1"></span>**Figure 2-2: FFTs of the Output**

The µ-Tools function vplot displays this warning message since there is a data value at zero frequency that cannot be plotted on the log frequency scale.

The Signal Processing Toolbox provides a means of performing spectral analysis with the function spectrum. The µ-Tools function vspect operates in a similar manner on VARYING matrices. Given a signal x and a signal y, vspect can calculate the power spectral density of  $x(P_{rr})$ , the power spectral density of y  $(P_{yy})$ , the cross spectral density  $(P_{xy})$ , the transfer function from x to y  $(T_{xy})$ , and the coherence  $(C_{xy})$ . The VARYING matrix result will have the following five columns,  $[P_{xx}, P_{yy}, P_{xy}, T_{xy}, C_{xy}]$ . The command vspect(x,m) will calculate the power spectral density of each element of the VARYING matrix, x, using averaged FFTs of length m. The algorithm is exactly that used for spectrum. See the Signal Processing Toolbox for further information.

The calculation of transfer functions using vspect restricts the input x to be a one-by-one VARYING matrix and the outputs y to be an  $n \times 1$  VARYING matrix. This corresponds to being able to do single-input, multiple-output (SIMO) identification experiments for a system with nr outputs. Each row of the result then corresponds to an output or its associated SISO transfer function. The calling sequence for vspect is vspect( $x, y, m$ ).

In the following example, vspect estimates the single-input, two-output transfer function from the data generated in the previous example. A small amount of random noise is added to the output, y1, to make the problem more realistic. 512 point FFTs are applied to the data with an overlap of 256 points. An optional Hamming window, the fifth input argument, is used on the data in conjunction with the FFTs. The fourth column of the output is the estimated transfer function, which is displayed in [Figure 2-3](#page-48-0) using the sel function.

```
noise1 = siggen('0.05*(rand(2,1) - [0.5;0.5])', time);v1meas = madd(v1, noise1);
P1 = vspect(u1, v1, 512, 256, 'hamming');
3 hamming windows in averaging calculation
minfo(P1)
varying: 256 pts 2 rows 5 cols
vplot('bode',sel(P1,[1:2],4),'-',frsp(sys3,omega),'-.') 
tmp1 = 'sys3 (dash-dot) and estimated'; 
tmp2 = ' transfer function (solid)'; 
title([ tmp1 tmp2 ])
```
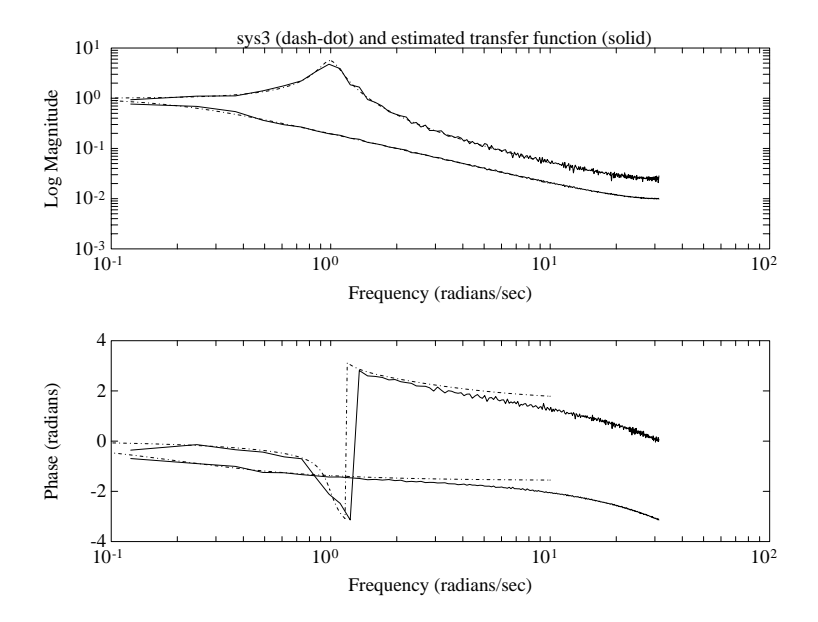

<span id="page-48-0"></span>**Figure 2-3: Estimated Transfer Functions of the System**

The command fitsys can be used to construct a state-space realization of the estimated transfer function data. The first input argument to fitsys is the frequency response data as a VARYING matrix. This argument, frdata, can have dimension of a single-input/multi-output or multiple-input/single-output VARYING matrix. The second input argument, ord, is the state-order of the desired fit. The third input argument, weight is a weighting matrix with the same independent variable values as frdata. The fourth input argument, code, can be set to restrict the curve fitting algorithm to stable transfer functions. The default value for weight is 1, and the default value of code is 0, placing no restriction on the location of the rational fit's poles. The output of fitsys is the SYSTEM sys. The state-order of sys is ord.

In this example fit the single-input, two-output estimated transfer function data with a third order model. Recall that the fourth column of *P* is the estimated transfer function data. We will restrict the fitting algorithm to consider only frequency points between 0.1 rad/sec and 10 rad/sec. A plot of the estimated transfer function data and the third order model, sysord3, is shown in [Figure 2-4.](#page-50-0) Notice that the poles of sysord3 are very close to the poles of sys3, which was used to create the estimated transfer function data.

```
estdata = sel(P1, [1:2], 4);sysord3 = fitsys(xtract(estdata, 0.1, 10), 3);vplot('bode',estdata,'-',frsp(sysord3,estdata),'-.') 
tmp1 = 'sysord3 (dashed) and estimated'; 
tmp2 = ' transfer function (solid)'; 
title([ tmp1 tmp2 ]) 
rifd(spoles(sysord3))
```
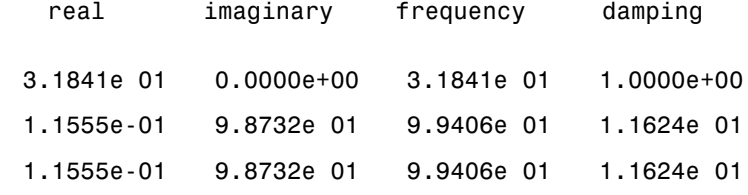

rifd(spoles(sys3))

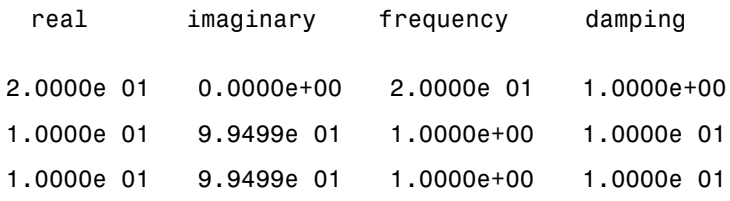

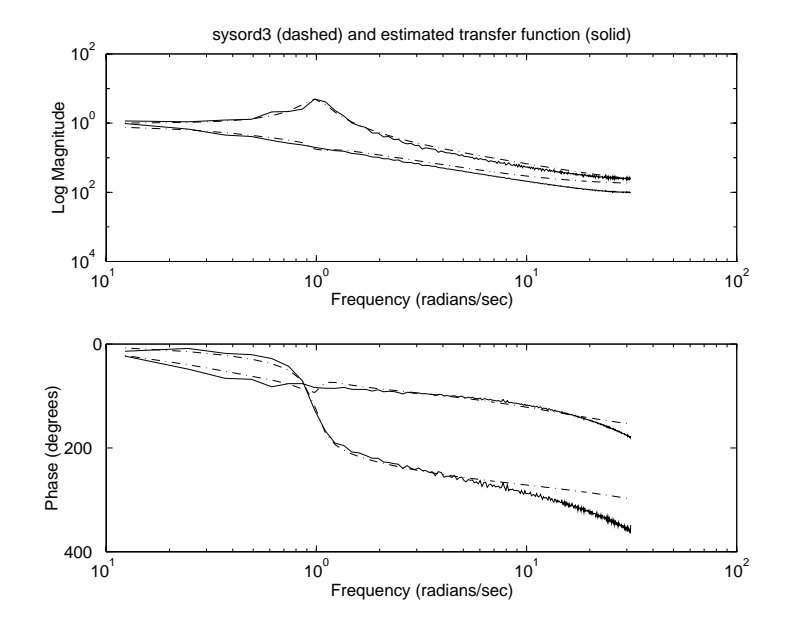

<span id="page-50-0"></span>**Figure 2-4: Estimated Transfer Functions and Third Order Model**

# **Interconnection of SYSTEM Matrices: sysic**

µ-Tools has a simple linear interconnection program called sysic. sysic forms linear interconnections of CONSTANT and SYSTEM matrices (or CONSTANT and VARYING matrices) simply by calculating the loop equations of the interconnection.

Using sysic involves setting up several variables in the MATLAB workspace, and then running the script-file sysic. The defined variables delineate the details of the interconnection.

In order to explain the meaning of the sysic commands, consider a three-input, two-output SYSTEM matrix *T*,

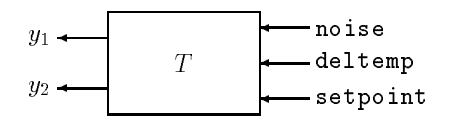

which has internal structure

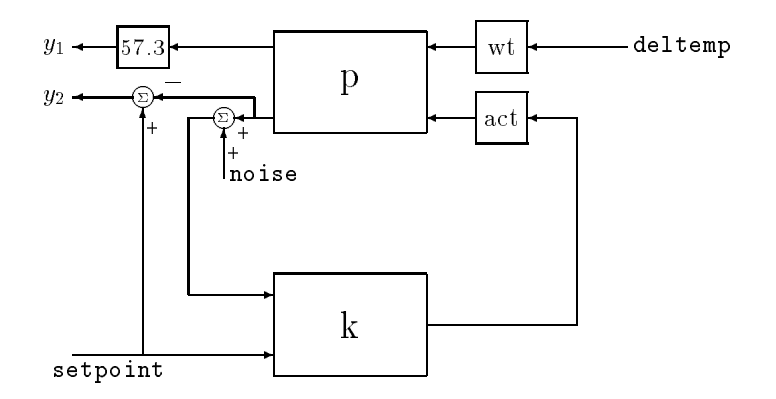

# **Variable Descriptions**

Following are descriptions of the variables required by sysic.

### **systemnames**

This variable is a character string, which contains the names of the matrices (ie., the subsystems) used in the interconnection. The names must be separated by spaces and/or tabs, and there should be no additional punctuation. The order in which the names appear is not important. Each named system must exist in the MATLAB workspace at the time the program sysic is run.

For the interconnection shown, with four components, k, p, act, and wt, the following is an appropriate definition for the variable systemnames.

```
systemnames = ' k p act wt ';
```
The name of SYSTEM variables used within the sysic program is limited to 10 characters. This limitation is due to the MATLAB 19 character limitation on the workspace variable names.

## **inputvar**

This variable is a character string, with names of the various *external inputs* that are present in the final interconnection. The input names are separated by semicolons, and the entire list of input names is enclosed in square brackets [ ]. Inputs can be multivariable signals, for example a windgust input with three directions  $(x, y, and z)$  is specified by using windgust  $\{3\}$ . This indicates three-variable input to the interconnection called windgust. Alternatively, this could be specified as three separate, scalar inputs, say, wingustx, windgusty, and windgustz. The order that the input names appear in the variable inputvar is the order that the inputs are placed in the interconnection.

This simple interconnection has three external scalar inputs: sensor noise, temperature disturbance, and a reference input.

```
inputvar = '[ noise; deltemp; setpoint]';
```
## **outputvar**

This variable is a character string, describing the *external outputs* of the interconnection, which *must be linear combinations of the subsystem outputs and the external inputs*. Semicolons separate the channels of the output variables. Between semicolons, signals can be added and subtracted, and

multiplied by scalars. For multivariable subsystems, arguments within parentheses specify which subsystem outputs to use and in what order. For instance, plant(2:5,8,1,9:11) specifies outputs 2, 3, 4, 5, 8, 1, 9, 10, 11 from the system plant. If no arguments are specified with a system, then it is assumed that all outputs are being used, and in the order they appear in that system.

In this example, the two outputs of the interconnection consist of the first output of the plant (scaled by 57.3 to change units from radians to degrees) along with a tracking error, which is the difference between the setpoint input and the second plant output.

```
outputvar = \lceil 57.3*p(1); setpoint - p(2) ];
```
#### **input\_to\_sys**

This variable denotes the inputs to a specific system. Each subsystem named in the variable systemnames must have a variable set to define the inputs to the subsystem. If the system name is controller, then call the variable that must be set using input to controller. Specify it in the same manner that the variable outputvar is set, with *inputs consisting of linear combinations of subsystem outputs and external inputs*. Separate channels are separated by semicolons, and the order of the inputs in the variable should match the order of the inputs in the system itself.

Corresponding to the systemnames variable set above, there are four input\_to\_ statements required, which are

```
input to k = '[ noise + p(2); setpoint ]';
input to act = '[k]';input to wt = \vert deltemp \vert ;
input to p = '[ wt; act ]';
```
This means that the input to the controller consists of the sensor noise plus the second output of the plant, and the reference input. The input to the actuator is the output of the controller. The input to the weighting function is the temperature disturbance, and the input to the plant consists of the output of the weighting function, followed by the output of the actuator.

#### **sysoutname**

This character string variable is optional. If it exists in the MATLAB workspace when sysic is run, the interconnection that is created by sysic is placed in a MATLAB variable whose name is given by the string in sysoutname. If this variable does not exist in the workspace, then the interconnection is automatically placed in the variable ic\_ms.

The command line

```
sysoutname = 'T';
```
will cause sysic to store the final interconnection in a SYSTEM matrix called T.

#### **cleanupsysic**

This variable is used to clean up the workspace. After running sysic, all of the above variables that describe the interconnection are left in the workspace. These will be automatically cleared if the optional variable cleanupsysic is set to the character string yes. The default value of the variable is no, which does not result in any of the user-defined sysic descriptions being cleared. The MATLAB matrices listed in the variable systemnames are never automatically cleared.

# **Running sysic**

If the variables systemnames, inputvar, and outputvar are set, and for each name name i appearing in systemnames, the variable input to name i is set, then the interconnection is created by running the M-file sysic. Depending on the existence/nonexistence of the variable sysoutname, the resulting interconnection is stored in a user-specified MATLAB variable or the default MATLAB variable ic\_ms.

Within sysic, error-checking of the consistency and availability of subsystem matrices and their inputs aid in debugging faulty sysic interconnection descriptions.

The input/output dimensions of the final interconnection are defined by inputvar and outputvar variables.

Returning to the initial example, the following sysic commands were used to generate the three-input, two-output SYSTEM matrix clp. (Note that the dimensions of the variables k, p, act, and wt must be consistent with the problem description.)

```
systemnames = ' k p act wt ';
inputvar = '[ noise; deltemp; setpoint]'; 
outputvar = '[57.3*p(1); setpoint - p(2)];
input to k = '[ noise + p(2); setpoint ]';
input to act = '[k]';input to wt = \vert deltemp \vert ;
input to p = '[ wt; act ]';
sysoutname = 'clp'; cleanupsysic = 'yes'; 
sysic;
```
The syntax of sysic is limited, and for the most part restricted to what is shown here. Some additional features are illustrated in the more complicated demonstration problems.

# **HIMAT Design Example**

The HIMAT example provides another example of how to construct interconnection systems from block diagram descriptions. The HIMAT plant model is described in more detail in the section, ["HIMAT Robust Performance](#page-388-0)  [Design Example" in Chapter 7](#page-388-0). The interconnection diagram shown in [Figure 2-5](#page-55-0) corresponds to the HIMAT design example.

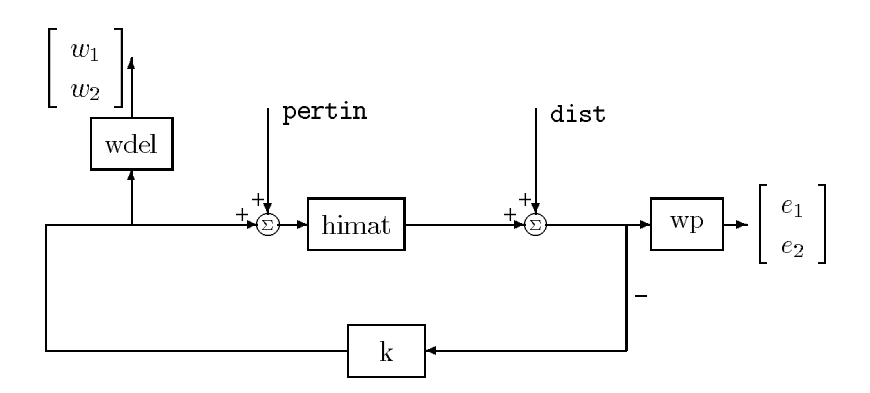

<span id="page-55-0"></span>**Figure 2-5: HIMAT Interconnection**

Given that there are four SYSTEM matrices, named himat, wdel, wp, and k, in the MATLAB workspace, each with two inputs and two outputs, the following 10 lines form the sysic commands to make the interconnection structure shown below, which is placed in the variable clp. These can be executed at the command line (as shown) or placed in a script file. The command mkhimat needs to be run initially to create himat, wdel, and wp.

```
mkhimat 
himatic 
k = zeros(2, 2);
systemnames = ' himat wdel wp k ';
inputvar = '[ pertin(2) ; dist(2) ]';
outputvar = '[ wdel ; wp ]';
input to himat = '[ k + pertin ]';input to wp = '[ dist + himat ]';
input to wdel = '[k]';input to k = '[ -dist - himat ]';
sysoutname = 'clip';cleanupsysic = 'yes'; 
sysic;
```
The final interconnection structure is located in clp with two sets of inputs, pertin and dist, and two sets of outputs *w* and *e*, corresponding to the perturbation and error outputs.

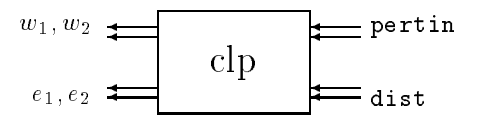

<span id="page-58-0"></span>**3**

# *H*∞ Control and Model Reduction

<span id="page-58-1"></span>**Optimal Feedback Control**

A reasonable, though not precise, design objective would be to Design *K* to keep tracking errors *and* control input signal *small* for all reasonable reference commands, sensor noises, *and* external force disturbances.

Hence, a natural performance objective is the closed-loop *gain* from exogenous influences (reference commands, sensor noise, and external force disturbances) to regulated variables (tracking errors and control input signal). Specifically, let *T* denote the closed-loop mapping from the outside influences to the regulated variables,

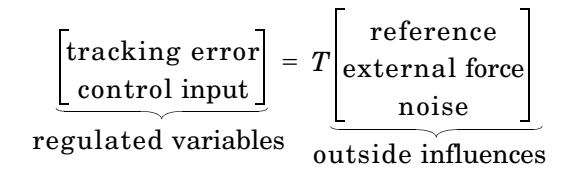

We can assess performance by measuring the gain from *outside influences to regulated variables*. In other words, good performance is associated with *T* being small. Since the closed-loop system is a multi-input, multi-output (MIMO) dynamical system, there are two different aspects to the gain of *T*:

- **•** Spatial (*vector* disturbances and *vector* errors)
- **•** Temporal (dynamical relationship between input/output signals)

To quantify the term *gain* mathematically, we need to define some additional things.

# **Norms of Signals and Systems**

There are several ways of defining norms of a scalar signal  $e(t)$  in the time domain. We will often use the 2-norm,  $(L_2\text{-norm})$ , for mathematical convenience, which is defined as

$$
\left\|e\right\|_2:=\biggl(\int_{-\infty}^\infty e(t)^2dt\biggr)^{\frac{1}{2}}
$$

If this integral is finite, then the signal *e* is *square integrable*, denoted as  $e \in$ *L*2. For vector-valued signals,

$$
e(t) = \begin{bmatrix} e_1(t) \\ e_2(t) \\ \vdots \\ e_n(t) \end{bmatrix}
$$

the 2-norm is defined as

$$
\|e\|_2 := \left(\int_{-\infty}^{\infty} \|e(t)\|_2^2 dt\right)^{\frac{1}{2}}
$$

$$
= \left(\int_{-\infty}^{\infty} e^T(t)e(t)dt\right)^{\frac{1}{2}}
$$

In µ-Tools the dynamical systems we deal with are exclusively linear, with state-space model

$$
\begin{bmatrix} \dot{x} \\ e \end{bmatrix} = \begin{bmatrix} A & B \\ C & D \end{bmatrix} \begin{bmatrix} x \\ d \end{bmatrix}
$$

or, in the transfer function form

 $e(s) = T(s)d(s)$ ,  $T(s) := C(sI - A)^{-1}B + D$ 

Two mathematically convenient measures of the transfer matrix *T*(*s*) in the frequency domain are the matrix  $H_2$  and  $H_{\infty}$  norms,

$$
||T||_2 := \left[\frac{1}{2\pi}\int_{-\infty}^{\infty} ||T(j\omega)||_F^2 d\omega\right]^{\frac{1}{2}} \qquad ||T||_{\infty} := \max_{w \in \mathbf{R}} \overline{\sigma}[T(j\omega)]
$$

1

where the Frobenious norm (see the MATLAB norm command) of a complex matrix *M* is

$$
\left\Vert M\right\Vert _{F}\coloneqq\sqrt{\mathrm{trace}(M^{\ast}M)}
$$

Both of these transfer function norms have input/output time-domain interpretations. If, starting from initial condition  $x(0) = 0$ , two signals *d* and *e* are related by

$$
\begin{bmatrix} \dot{x} \\ \dot{e} \end{bmatrix} = \begin{bmatrix} A & B \\ C & D \end{bmatrix} \begin{bmatrix} x \\ d \end{bmatrix}
$$

then:

- **•** for *d*, a unit intensity, white noise process, the steady-state variance of *e* is  $||T||_2.$
- $\bullet$  The  $L_2$  (or RMS) gain from  $d \rightarrow e$  ,

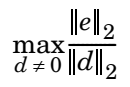

is equal to  $||T||_{\infty}$ . This is discussed in greater detail in the next section.

## **Using Weighted Norms to Characterize Performance**

In any performance criterion, we must also account for:

- **•** Relative magnitude of outside influences
- **•** Frequency dependence of signals
- **•** Relative importance of the magnitudes of regulated variables

So, if the performance objective is in the form of a matrix norm, it should actually be a *weighted norm*

 $||W_LTW_R||$ 

where the weighting function matrices  $W_L$  and  $W_R$  are frequency dependent, to account for bandwidth constraints and spectral content of exogenous signals. Within the structured singular value setting considered in [Chapter 4,](#page-134-0) the most natural (mathematical) manner to characterize acceptable performance is in terms of the MIMO  $\|\cdot\|_{\infty}$  ( $H_{\infty}$ ) norm. For this reason, we discuss some interpretations of the  $H_{\infty}$  norm.

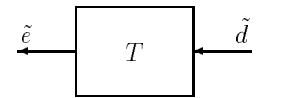

<span id="page-62-0"></span>**Figure 3-2: Unweighted MIMO System**

Suppose *T* is a MIMO stable linear system, with transfer function matrix *T*(*s*). For a given driving signal  $d(t)$ , define  $\tilde{e}$  as the output, as shown in [Figure 3-2](#page-62-0).

Note that it is more traditional to write the diagram in [Figure 3-2](#page-62-0) with the arrows going from left to right as in [Figure 3-3](#page-62-1).

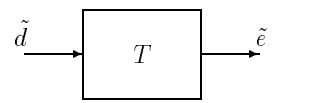

#### <span id="page-62-1"></span>**Figure 3-3: Unweighted MIMO System: Vectors from Left to Right**

The diagrams in [Figure 3-2](#page-62-0) and [Figure 3-3](#page-62-1) represent the exact same system. We prefer to write these block diagrams with the arrows going right to left to be consistent with matrix and operator composition.

<span id="page-62-2"></span>Assume that the dimensions of *T* are  $n_e \times n_d$ . Let  $\beta > 0$  be defined as

$$
\beta := \|T\|_{\infty} := \max_{w \in \mathbf{R}} \overline{\sigma}[T(j\omega)]
$$
\n(3-1)

Now consider a response, starting from initial condition equal to 0. In that case, Parseval's theorem gives that

$$
\frac{\|\tilde{e}\|_2}{\|\tilde{d}\|_2} = \frac{\left[\int_0^\infty \tilde{e}^T(t)\tilde{e}(t)dt\right]^{1/2}}{\left[\int_0^\infty \tilde{d}^T(t)\tilde{d}(t)dt\right]^{1/2}} \leq \beta
$$

Moreover, there are specific disturbances *d* that result in the ratio  $\frac{\|\tilde{e}\|_2}{\|\tilde{e}\|_2}$  $\frac{z}{\|\tilde{d}\|_2}$ 

arbitrarily close to β. Because of this,  $||T||_{\infty}$  is referred to as the  $L_2$  (or RMS) gain of the system.

As you would expect, a sinusoidal, steady-state interpretation of  $||T||_{\infty}$  is also possible: For any frequency  $\overline{\omega} \in \mathbf{R}$ , any vector of amplitudes  $a \in \mathbf{R}_{n_d}$ , and any  $\text{vector of phases } \phi \in \mathbf{R}^{n_d}, \text{with } ||a||_2 \leq 1, \text{ define a time signal }$ 

$$
\tilde{d}(t) = \begin{bmatrix} a_1 \sin(\overline{\omega}t + \phi_1) \\ \vdots \\ a_{n_d} \sin(\overline{\omega}t + \phi_{n_d}) \end{bmatrix}
$$

Applying this input to the system  $T$  results in a steady-state response  $\tilde{e}_{ss}$  of the form

$$
\tilde{e}_{ss}(t) = \begin{bmatrix} b_1 \sin(\overline{\omega}t + 1) \\ \vdots \\ b_{n_e} \sin(\overline{\omega}t + 1) \end{bmatrix}
$$

The vector  $b \in \mathbb{R}^{n_e}$  will satisfy  $||b||_2 \le \beta$ . Moreover,  $\beta$ , as defined in equation [Figure 3-1](#page-62-2), is the smallest number such that this fact is true for every  $||a||_2 \le 1$ ,  $\overline{\omega}$  , and φ.

Note that in this interpretation, the vectors of the sinusoidal magnitude responses are unweighted, and measured in Euclidean norm. If realistic multivariable performance objectives are to be represented by a single, MIMO ||⋅||∞ objective on a closed-loop transfer function, additional scalings are necessary. Since many different objectives are being lumped into one matrix and the associated cost is the norm of the matrix, it is important to use frequency-dependent weighting functions, so that different requirements can be meaningfully combined into a single cost function. Diagonal weights are most easily interpreted.

Consider the diagram of [Figure 3-4,](#page-64-0) along with [Figure 3-2](#page-62-0).

Assume that *WL* and *WR* are diagonal, stable transfer function matrices, with diagonal entries denoted *Li* and *Ri*.

$$
W_L = \begin{bmatrix} L_1 & 0 & \dots & 0 \\ 0 & L_2 & \dots & 0 \\ \vdots & \vdots & \ddots & \vdots \\ 0 & 0 & \dots & L_{n_e} \end{bmatrix} , W_R = \begin{bmatrix} R_1 & 0 & \dots & 0 \\ 0 & R_2 & \dots & 0 \\ \vdots & \vdots & \ddots & \vdots \\ 0 & 0 & \dots & R_{n_e} \end{bmatrix}
$$

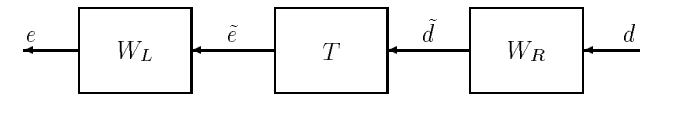

$$
e = W_L \tilde{e} = W_L T \tilde{d} = W_L T W_R d
$$

#### <span id="page-64-0"></span>**Figure 3-4: Weighted MIMO System**

Bounds on the quantity  $\|W_L TW_R\|_{\infty}$  will imply bounds about the sinusoidal steady-state behavior of the signals d and  $\tilde{e} (= Td)$  in [Figure 3-2](#page-62-0). Specifically, for sinusoidal signal  $d$ , the steady-state relationship between  $\tilde{e} = Td$ ,  $d$  and  $d$  $\left\|W_L TW_R\right\|_\infty$  is as follows: The steady-state solution  $\widetilde{e}_{ss}$  , denoted as

$$
\tilde{e}_{ss}(t) = \begin{bmatrix} \tilde{e}_1 \sin(\overline{\omega}t + \varphi_1) \\ \vdots \\ \tilde{e}_{n_e} \sin(\overline{\omega}t + \varphi_{n_d}) \end{bmatrix}
$$
\n(3-2)

<span id="page-64-1"></span> $\int_{\alpha}^{n_e} \sum_{i=1}^{n_e} \left| W_{L_i}( j \overline{w} ) \tilde{e}_i \right|^2 \leq 1 \text{ for all sinusoidal input signals } \tilde{d}$  of the form

$$
\tilde{d}(t) = \begin{bmatrix} \tilde{d}_1 \sin(\overline{\omega}t + \phi_i) \\ \vdots \\ \tilde{d}_{n_d} \sin(\overline{\omega}t + \phi_{n_d}) \end{bmatrix}
$$
\n(3-3)

satisfying

$$
\sum_{i=1}^{n_d} \frac{\left|\tilde{d}_i\right|^2}{\left|W_{R_i}(\bar{J}\overline{\omega})\right|^2} \leq 1
$$

if and only if  $||W_LTW_R||_{\infty} \leq 1$ .

This approximately (*very* approximately — the next statement is not actually correct) implies that  $||W_L TW_R||_{\infty} \leq 1$  if and only if for every fixed frequency  $\overline{\omega}$ , and all sinusoidal disturbances  $\tilde{d}$  of the form [\(3-3\)](#page-64-1) satisfying

$$
\left|\tilde{d}_i\right|\leq \left|W_{R_i}(\overline{j\omega})\right|
$$

the steady-state error components will satisfy

$$
\left|\tilde{e}_i\right|\leq \frac{1}{\left|W_{L_i}(j\overline{\omega})\right|}
$$

This shows how one could pick performance weights to reflect the desired frequency-dependent performance objective. Use  $W_R$  to represent the relative magnitude of sinusoids disturbances that might be present, and use  $\frac{1}{w}$  to represent the desired upper bound on the subsequent errors that are produced.

*Remember, though,* the weighted  $H_{\infty}$  norm does *not* actually give elementby-element bounds on the components of  $\tilde{e}$  based on element-by-element bounds on the components of  $d$ . The precise bound it gives is in terms of Euclidean norms of the components of  $\tilde{e}$  and  $d$  (weighted appropriately by  $W_L(j\overline{\omega})$  and  $W_R(j\overline{\omega}))$ .

# **Interconnection with Typical MIMO Performance Objectives**

Throughout this manual, we formulate closed-loop performance objectives as weighted closed-loop transfer functions which are to be made small through feedback. A generic example, which includes many relevant terms, is shown in block diagram form in [Figure 3-5.](#page-66-0) In the diagram, *G* denotes the plant model and *K* is the feedback controller.

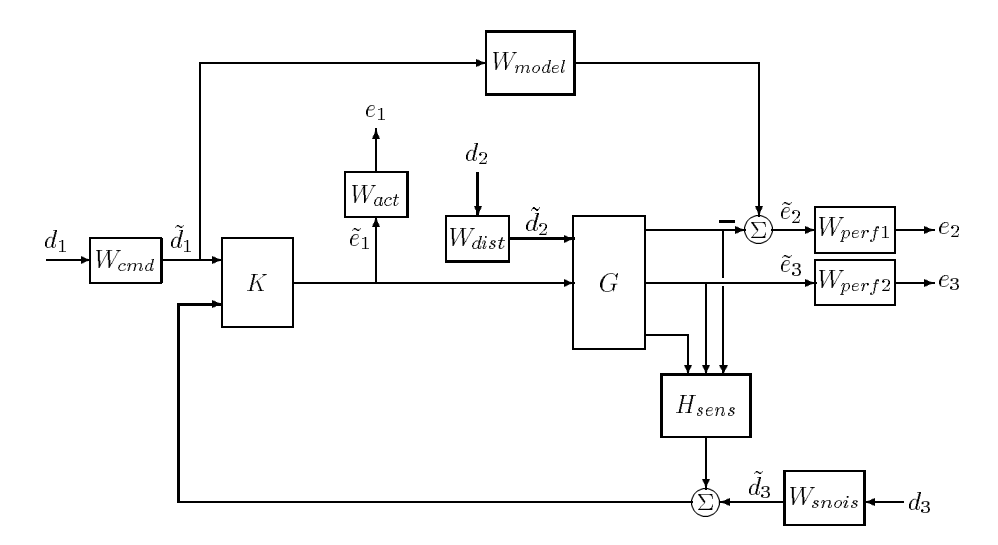

<span id="page-66-0"></span>**Figure 3-5: Generalized and Weighted Performance Block Diagram**

The blocks in [Figure 3-5](#page-66-0) might be scalar (SISO) and/or multivariable (MIMO), depending on the specific example. The mathematical objective of  $H_{\infty}$  control is to make the closed-loop MIMO transfer function  $T_{ed}$  satisfy  $||T_{ed}||_{\infty} < 1$ . The weighting functions are used to scale the input/output transfer functions such that when  $|T_{ed}|_{\infty} < 1$ , the relationship between d and  $\tilde{e}$  is suitable.

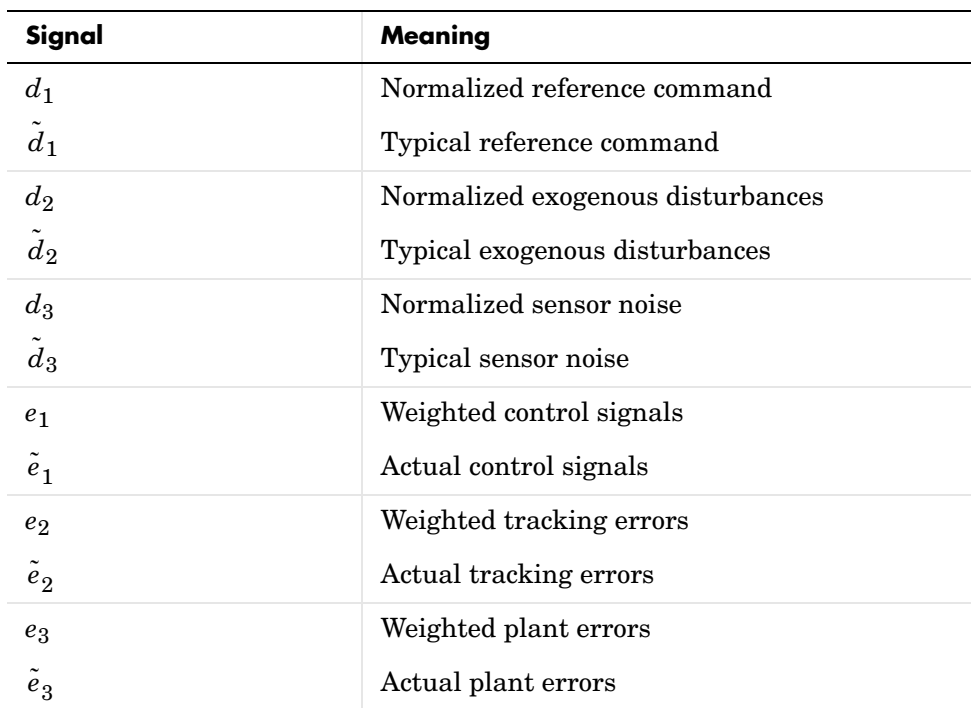

This shows the interpretation of the signals, weighting functions and models.

# **Wcmd**

*W<sub>cmd</sub>* is used in problems requiring tracking of a reference command.  $W_{cmd}$ shapes (magnitude and frequency) the normalized reference command signals into the actual (or typical) reference signals that we expect to occur. It describes the magnitude and the frequency dependence of the reference commands generated by the normalized reference signal. Normally  $W_{cmd}$  is flat at low frequency and rolls off at high frequency. For example, in a flight control problem, fighter pilots can (and will) generate stick input reference commands up to a bandwidth of about 2Hz. Suppose that the stick has a maximum travel of three inches. Pilot commands could be modeled as normalized signals passed through a first order filter

$$
W_{act} = \frac{3}{\frac{1}{2 \cdot 2\pi} s + 1}
$$

## **Wmodel**

represents a desired ideal model for the closed-looped system, used for problems with tracking requirements. For good command tracking response, we might desire our closed-loop system to respond like a well-damped second-order system. The ideal model would then be

$$
W_{model} = 10 \frac{^{\omega^2}}{s^2 + 2\zeta\omega + \omega^2}
$$

for specific desired natural frequency ω and desired damping ratio ζ. Unit conversions might be necessary too. In the fighter pilot example, suppose that roll-rate is being commanded, and 10°/second response is desired for each inch of stick motion. Then, in these units, the appropriate model is

$$
W_{model} = 10 \frac{a^{2}}{s^{2} + 2\zeta\omega + \omega^{2}}
$$

#### **Wdist**

*Wdist* shapes the frequency content and magnitude of the exogenous disturbances affecting the plant. For example, consider an electron microscope as the plant. The dominant performance objective is to mechanically isolate the microscope from outside mechanical disturbances, such as the ground excitations, sound (pressure) waves, and air currents. The spectrum and relative magnitudes of these disturbances are captured in the transfer function weighting matrix  $W_{dist}$ .

## **Wperf1**

*W<sub>perf1</sub>* weights the difference between the response of the plant and the response of the ideal model, *Wmodel*. Often we desire accurate matching of the ideal model at low frequency and require less accurate matching at higher frequency, in which case  $W_{\text{perf1}}$  is flat at low frequency, rolls off at first or second order, and flattens out at a small, nonzero value at high frequency. The inverse of the weight should be related to the allowable size of tracking errors, in the face of the reference commands and disturbances described by *Wref* and *Wdist*.

## **Wperf2**

 $W_{\text{perf2}}$  penalizes variables internal to the process  $G$ , such as actuator states that are internal to *G*, or other variables that are not part of the tracking objective.

## **Wact**

*Wact* is used to shape the penalty on control signal use. *Wact* is a frequency varying weighting function used to penalize limits on the deflection/position, deflection rate/velocity, etc., response of the control signals, in the face of the tracking and disturbance rejection objectives defined above. Each control signal is usually penalized independently.

## **Wsnois**

*Wsnois* represents frequency domain models of sensor noise. Each sensor measurement feedback to the controller has some noise, which is often higher in one frequency range than another. The  $W_{snois}$  weight tries to capture this information, derived from laboratory experiments or based on manufacturer measurements, in the control problem. For example, medium grade accelerometers have substantial noise at low frequency and high frequency. Therefore the corresponding  $W_{snois}$  weight would be larger at low and high frequency and have a smaller magnitude in the mid-frequency range. Displacement or rotation measurement is often quite accurate at low frequency and in steady-state, but responds poorly as frequency increases. The weighting function for this sensor would be small at low frequency, gradually increase in magnitude as a first or second system, and level out at high frequency.

## H<sub>sens</sub>

*Hsens* represents a model of the sensor dynamics or an external anti-aliasing filter. The transfer functions used to describe  $H_{sens}$  are based on physical characteristics of the individual components. These models might also be lumped into the plant model *G*.

This generic block diagram has tremendous flexibility and many control performance objectives can be formulated using this block diagram description. In [Chapter 4](#page-134-0), we see how to incorporate uncertainty into the model of *G* (and possibly *Hsens* as well), and how to analyze the implications on performance due to uncertainty. [Chapter 7](#page-312-0) presents a number of examples, which explain in detail how individual performance weighting functions are selected.

# Commands to Calculate the  $H_2$  and  $H_{\infty}$  Norm

There are five  $\mu$ -Tools functions to calculate the  $H_2$  and  $H_{\infty}$  norm.

dhfnorm h2norm hinfnorm pkvnorm vnorm

#### $H_2$  norm

The  $H_2$  norm of a stable, strictly proper continuous-time SYSTEM matrix can be calculated using the command h2norm. Its calling sequence is

```
out = h2norm(sys)
```
The output variable, out, is a scalar whose value is the two-norm of the SYSTEM sys. Given a state-space description of a system as

$$
sys = \left[\frac{A|B}{C|D}\right]
$$

The  $H_2$  norm of the SYSTEM follows from the solution to the Lyapunov equation

 $AX + XA' + BB' = 0.$ with  $\left\| \text{sys} \right\|_2 = \sqrt{\left[ tr(CXC)'\right]}.$ 

#### *H*∞ **norm**

The  $H_{\infty}$  norm of a stable, continuous-time SYSTEM, sys, can be calculated using the command hinfnorm. Its calling sequence is

```
out = hinfnorm(sys,tol)
```
The output from hinfnorm is a  $1 \times 3$  vector, out, which is made up (in order) of a lower bound for  $||sys||_{\infty}$ , an upper bound for  $||sys||_{\infty}$ , and a frequency,  $\omega_o$ , at which the lower bound is achieved.

```
out(1) = \sigma(sys(j P out(3))) ≤ ||sys|| \le \sigma (2)
```
The||⋅||<sub>∞</sub>norm calculation is an iterative process and requires a test to stop. See the hinfnorm manual page in [Chapter 8, "Function Reference"](#page-506-0) for more details. If the first input argument to hinfnorm, sys, is a VARYING matrix, then
hinfnorm calls pkvnorm to find the maximum singular value of the VARYING matrix across frequency.

The  $H_{\infty}$  norm of a frequency VARYING matrix, sysq, can be calculated using pkvnorm or vnorm. The calling sequences are

```
[peak,indv,index] = pkvnorm(matin)out = vnorm(matin)
```
pkvnorm sweeps through the independent variable and calculates the largest singular value of matin. The three output arguments all pertain to the peak norm across frequency and its location: peak value, peak, the independent variable's value, indv, and the independent variable's index, index.

vnorm is a VARYING matrix version of the MATLAB norm command. The operation is identical, except that it also works on CONSTANT and VARYING matrices, producing a CONSTANT or VARYING output. vnorm returns the matrix out with its norm at each independent variable value. The default is the largest singular value of matin at each independent variable value.

## **Discrete-Time** *H*∞ **Norm**

The  $H_{\infty}$  norm of a discrete-time SYSTEM can be calculated using the command dhfnorm. Its calling sequence is

```
out = dhfnorm(sys)
```
The first input argument, sys, can be either a discrete-time SYSTEM, a CONSTANT or VARYING matrix. The output of dhfnorm, out, is a  $1 \times 3$  vector giving a lower bound, upper bound of the discrete-time  $H_{\infty}$  norm and the frequency where the lower bound occurs.

# **Commands to Design** *H*∞ **Output Feedback Controllers**

Given a linear system *P* with four types of external variables:

- **•** Exogenous disturbances (*d*)
- **•** Regulated variables, i.*e*., errors (*e*)
- **•** Manipulated variables, i.*e*., controls (*u*)
- **•** Sensed variables, i.*e*., measurements (*y*)

These are related through the linear state-space equations

$$
P = \frac{A \begin{bmatrix} B_1 & B_2 \\ C_1 & D_{11} & D_{12} \\ C_2 & D_{21} & D_{22} \end{bmatrix} = \frac{A \begin{bmatrix} B \\ B \end{bmatrix}}{C \begin{bmatrix} D \end{bmatrix}} = C(sI - A)^{-1}B + D
$$

The  $H_{\infty}$  output feedback control design problem is: Does there exist a linear controller, *K*, with internal structure

$$
K = \begin{bmatrix} A_K & B_K \\ C_K & D_K \end{bmatrix}
$$

such that the closed-loop system  $e = F<sub>L</sub>(P, K)d$ ,

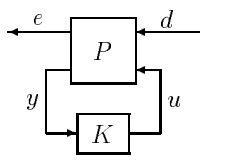

is stable and the  $\infty$ -norm of  $F_L(P, K)$  is less than  $\gamma$ ? Note that the above block diagram represents a linear fractional transformation (LFT). LFTs are described in more detail in the ["Representing Uncertainty"](#page-136-0) section in [Chapter](#page-134-0)  [4](#page-134-0). The LFT equation  $F_L(P,K)$  is given by  $P_{11} + P_{12}K(I - P_{22}K)^{-1}P_{21}$ .

The standard state-space technique to calculate *H*∞ output feedback controllers is to select a value of  $\gamma$  and determine if there exists a controller K such that  $||F_L(P,K)||_{\infty} < \gamma$ . This value of  $\gamma$  is updated based on a modified

bisection algorithm, called γ *iteration*. This iteration procedure continues until the magnitude of the difference between the smallest  $\gamma$  value that has passed and the largest γ value that has failed is small.

Two functions are included in µ-Tools to synthesize continuous-time *H*∞ controllers. hinfsyn and hinfsyne calculate the  $H_{\infty}$  output feedback (sub)optimal controller. The hinfsyn command constructs the standard centralized  $H_{\infty}$  controller whereas the hinfsyne command constructs the  $H_{\infty}$ (sub)optimal controller that minimizes the entropy integral at a specific frequency. The default in hinfsyne is to minimize the entropy integral at  $\infty$ . Both hinfsyn and hinfsyne commands implement the full general output feedback equations based on the interconnection structure *P*. The complete set of equations and results for the  $H_{\infty}$  control problem can be found in the "H<sup>•</sup> [Output Feedback"](#page-93-0) section of this chapter and in references [DoyGKF] and [GloD].

The following assumptions are made about the open-loop system *P* in the hinfsyn and hinfsyne commands:

- $(A1)$   $(A,B<sub>2</sub>)$  is stabilizable and  $(C<sub>2</sub>,A)$  is detectable.
- (A2)  $D_{12}$  is full column rank and  $D_{21}$  is full row rank.

(A3) 
$$
\begin{bmatrix} A - j\omega I & B_2 \\ C_1 & D_{12} \end{bmatrix}
$$
 has full column rank for all  $\omega$ .

(A4) 
$$
\begin{bmatrix} A - j\omega I & B_1 \\ C_2 & D_{21} \end{bmatrix}
$$
 has full row rank for all  $\omega$ .

hinfsyn and hinfsyne return the  $H_{\infty}$  controller, the closed-loop system, and the γ level achieved.

The hinfsyn and hinfsyne programs provide a  $\gamma$  iteration using a modified bisection method. You select a high and low value of  $\gamma$ , gamma max and gamma min. The bisection method iterates on the value of  $\gamma$  in an effort to approach the optimal  $H_{\infty}$  control design. If the value gamma\_max equals gamma\_min, only one  $\gamma$  value is tested. The bisection algorithm stops when the difference between the smallest value of  $\gamma$  that has passed and the largest value of  $\gamma$  that has failed is less than tol.

The calling sequence for the hinfsyn command is

```
[k, clp, afin] =hinfsyn(p,nmeas,ncon,gamma min,gamma max,tol)
```
p is the SYSTEM interconnection structure, nmeas is the number of measurements, ncon is the number of control inputs, gamma\_min and gamma\_max are the minimum and maximum  $\gamma$  values, and tol is the difference between final  $\gamma$  values. The output argument k is an  $H_{\infty}$  (sub)optimal controller, c1p is the closed-loop system with  $H_{\infty}$  controller implemented (clp = starp(p,k)), and gfin is the final  $\gamma$  value associated with k and clp. See the manual pages for hinfsyn in [Chapter 8, "Function Reference"](#page-506-0) for more information. The calling sequence for the command is identical to.

# *H*∞ **Design Example**

The objective is to design an  $H_{\infty}$  (sub)optimal control law for SYSTEM interconnection structure given by the block diagram in [Figure 3-6](#page-75-0). The HIMAT plant model and weightings are described in more detail in the ["HIMAT Robust Performance Design Example"](#page-388-0) section in [Chapter 7](#page-312-0).

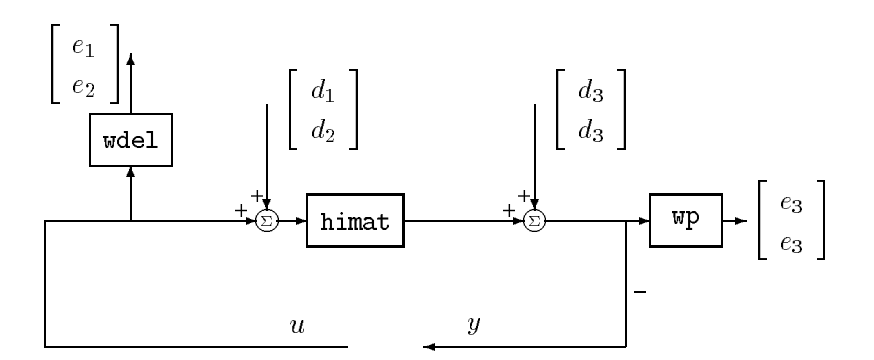

<span id="page-75-0"></span>**Figure 3-6:** *H*∞ **Design Example Interconnection Structure**

The SYSTEM interconnection structure is located in himat\_ic. It consists of two sensor measurements, two error signals, two actuator inputs, two disturbance inputs, and eight states. The range of γ is selected to be between 1.0 and 10.0 with a tolerance, tol, on the relative closeness of the final  $\gamma$ solution of 0.1. For each iteration, the program prints the current  $\gamma$  value being tested, and the results of five tests for the existence of a controller achieving

the closed-loop norm objective. At the end of each iteration a  $(p)$  or  $(f)$  is displayed denoting that the  $\gamma$  value either passed or failed. Upon finishing, hinfsyn and hinfsyne print out the lowest  $\gamma$  value achieved. A # sign is used in the printout to denote which of the five conditions for the existence of an  $H_{\infty}$ (sub)optimal controller failed.

```
nmeas = 2;
  ncont = 2;
  gmn = 1;qmx = 10;
  tol = 0.1;
  mkhimat 
  himatic 
  minfo(himat_ic) 
  system: 8 states 6 outputs 6 inputs
  p =himat ic;
  [k, clp] = hinfsyn(p, ncont, nmeas, gmn, gmx, tol);Test bounds: 1.0000 < gamma<=10.0000
gamma hamx_eig xinf_eig hamy eig yinf eig nrho xy p/f
  10.000 2.3e 02 1.2e 07 2.3e 02 1.5e 11 0.0223 p
  5.5000 2.3e 02 1.3e 07 2.3e 02 0+0e+00 0.0747 p
   3.250 2.3e 02 1.3e 07 2.3e 02 0+0e+00 0.2222 p
   2.125 2.3e 02 1.3e 07 2.3e 02 0+0e+00 0.5642 p
   1.562 2.3e 02 1.4e 07 2.3e 02 0+0e+00 1.1977# f
   1.711 2.3e 02 1.4e 07 2.3e 02 0+0e+00 0.9474 p
   1.677 2.3e 02 1.4e 07 2.3e 02 3.0e 14 0.9973 p
   1.654 2.3e 02 1.4e 07 2.3e 02 0+0e+00 1.0328# f
```
Gamma value achieved:1.6770

We can verify that the closed-loop system achieved an  $H_{\infty}$  norm of 1.6770 by calculating the  $H_{\infty}$  norm using the hinfnorm command.

```
hinfnorm(clp)
norm between 1.667 and 1.679
achieved near 3.814
```
# *H*∞ **Optimal Control Theory**

This part of the  $H_{\infty}$  chapter presents simple state-space formulae for all controllers solving a standard  $H_{\infty}$  problem: For a given number  $\gamma \geq 0$ , find all stabilizing controllers such that the  $H_{\infty}$  norm of the closed-loop transfer function is less than γ. Under these conditions, a parametrization of all controllers solving the problem is given as a linear fractional transformation (LFT) on a contractive, stable free parameter. The state dimension of the coefficient matrix for the LFT equals that of the plant, and has a separation structure reminiscent of classical LQG  $(i.e., H<sub>2</sub>)$  theory. The results are essentially from reference [GloD2] with proofs removed. This directly generalizes the results in reference [DoyGKF] and [GloD]. It is assumed that the reader has at least read [DoyGKF] before attempting to read the material to follow.

Two popular performance measures in optimal control theory are  $H_2$  and  $H_{\infty}$ norms. Recall that they defined in the frequency domain for a stable transfer matrix *P*(*s*) as

$$
||P||_2 := \left(\frac{1}{2\pi} \int_{-\infty}^{\infty} \text{trace}[P(j\omega)^* P(j\omega)] d\omega\right)^{1/2}
$$
  

$$
||P||_{\infty} := \sup_{\omega} \overline{\sigma}([DP(j\omega)] \quad (\overline{\sigma}(:)) = \text{maximum singular value})
$$

The former arises when the exogenous signals either are fixed or have a fixed power spectrum; the latter arises from (weighted) balls of exogenous signals.  $H_2$ -optimal control theory was heavily studied in the 1960's as the Linear Quadratic Gaussian (LQG) optimal control problem; *H*∞-optimal control theory is continuing to be developed. We assume the reader either is familiar with the engineering motivation for these problems, or is interested in the results of this chapter for some other reason.

The basic block diagram used in this chapter is

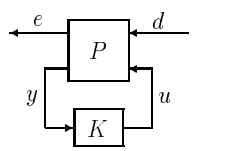

where  $P$  is the generalized plant and  $K$  is the controller. Only finite dimensional linear time-invariant (LTI) systems and controllers will be considered. The generalized plant *P* contains what is usually called the plant in a control problem plus all weighting functions. The signal *d* contains all external inputs, including disturbances, sensor noise, and commands, the output *e* is an error signal, *y* is the measured variables, and *u* is the control input. The diagram is also referred to as a linear fractional transformation (LFT) on *K* and *P* is called the coefficient matrix for the LFT. The resulting closed loop transfer function from *d* to *e* is denoted by  $T_{ed} = F_L(P,K)$ .

The main  $H_{\infty}$  output feedback results are presented in the "H $\bullet$  Output [Feedback"](#page-93-0) section. The proofs of these results exploit the *separation* structure of the controller. If perfect measurements of the states (*x*) and the disturbances (*d*) are available (this is defined as the Full Information problem), then the central controller is simply a gain matrix  $F_{\infty}$ , obtained through finding a certain stable invariant subspace of a Hamiltonian matrix. Also, the optimal output estimator is an observer whose gain is obtained in a similar way from a dual Hamiltonian matrix. These special cases are described in the ["H• Full](#page-88-0)  [Information and Full Control Problems"](#page-88-0) section. In the general output feedback case the controller can be interpreted as an optimal estimator for  $F_{\alpha}x$ . Furthermore, the two Hamiltonians involved in this solution can be associated with full information and output estimation problems.

As mentioned, this material is taken primarily from [GloD2], which is a direct generalization of [DoyGKF], and contains a substantial repetition of material. Roughly speaking, [GloD2] proves those results in [GloD] which were stated without proof, using [DoyGKF] machinery, which considered a less general problem. An alternative approach in relaxing some of the assumptions in [DoyGKF] is to use loop-shifting techniques as in [ZhouK], [GloD], and more completely in [SafLC]. We also consider some aspects of generalizations to the  $\leq$  case, primarily to indicate the problems encountered in the optimal case. A detailed derivation of the necessity of the generalized conditions for the Full Information problem is given. In keeping with the style of [GloD] and [DoyGKF], we don't present a complete treatment of the  $\leq$  case. Complete derivations of the optimal output feedback case can be found in [GlovM] using different techniques.

## **Historical Perspective**

This section is not intended as a review of the literature in  $H_{\infty}$  theory, but rather an attempt to outline some of the work that led up to and most closely touches on [DoyGKF], [GloD], and [GloD2]. Control, history For a more extensive bibliography and review of earlier literature, the interested reader might see [Fran1] and [FranD].

Zames' [Zame] original formulation of  $H_{\infty}$  optimal control theory was in an input-output setting. Most solution techniques available at that time involved analytic functions (Nevanlinna-Pick interpolation) or operator-theoretic methods [Sara], [AdAK], and [BallH]. An earlier state-space solution was presented in [Doy1], in which the steps were as follows: parametrize all internally stabilizing controllers via Youla [YouJB]; obtain realizations of the closed-loop transfer matrix; convert the resulting model-matching problem into the equivalent  $2 \times 2$ -block general distance or best approximation problem involving mixed Hankel-Toeplitz operators; reduce to the Nehari problem (Hankel only); and solve the Nehari problem by the procedure of [Glo1]. Both [Fran1] and [FranD] give expositions of this approach, which will be referred to as the "1984" approach.

In a mathematical sense, the 1984 procedure solved the general rational *H*∞ optimal control problem and much of the subsequent work in  $H_{\infty}$  control theory focused on the  $2 \times 2$ -block problems, either in the model-matching or general distance forms. Unfortunately, the associated complexity of computation was substantial, involving several Riccati equations of increasing dimension, and formulae for the resulting controllers tended to be very complicated and have high state dimension. Encouragement came from [LimH] who showed, for problems transformable to  $2 \times 1$ -block problems, that a subsequent minimal realization of the controller has state dimension no greater than that of the generalized plant *G*. This suggested the likely existence of similarly low dimension optimal controllers in the general  $2 \times 2$  case.

Additional progress on the  $2 \times 2$ -block problems came from [BallC], who gave a state-space solution involving three Riccati equations. [JonJ] showed a connection between the  $2 \times 1$ -block problem. [FoisT] developed an interesting class of operators called skew Toeplitz to study the  $2 \times 2$ -block problem. Other approaches have been derived by [Hung] using an interpolation theory approach, [Kwak] using a polynomial approach, and [Kim] using a method based on conjugation.

In addition to providing controller formulae that are simple and expressed in terms of plant data, the methods in the present approach are a fundamental departure from the earlier work described above. In particular, the Youla parametrization and the resulting  $2 \times 2$ -block model-matching problem of the 1984 solution are avoided entirely; replaced by a pair of  $2 \times 1$ -block problems and a separation argument. The entire development uses simple and familiar tools, in the style of [Will1] relying on state feedback and observer-based control methods and more straightforward and elegant use of operator theory. Another strong influence on this work is Redheffer's work [Red2] on linear fractional transformations.

Independent encouragement for a simpler approach to the  $H_{\infty}$  problem came from papers by [KhaPZ] and [ZhoK]. They showed that for the state-feedback *H*<sub>∞</sub> problem one can choose a constant gain as a (sub)optimal controller. In addition, a formula for the state-feedback gain matrix was given in terms of an algebraic Riccati equation. These results are similar to those in the ["H• Full](#page-88-0)  [Information and Full Control Problems"](#page-88-0) section, though the proof techniques are entirely different. Also, these papers established connections between *H*∞ -optimal control, quadratic stabilization, and linear-quadratic differential games.

As expected, the results and techniques in [DoyGKF] and [GloD2] have encouraged greater interest in applications of  $H_{\infty}$  methods, in alternative developments of the theory using other techniques, and in extensions to more general problems. The state-space theory of  $H_{\infty}$  can be carried much further, by generalizing time-invariant to time-varying, infinite horizon to finite horizon, and finite dimensional to infinite dimensional. A flourish of activity has begun on these problems and the already numerous results indicate, not surprisingly, that many of the results generalize *mutatis mutandis*, to these cases.

## **Notation**

The notation is fairly standard. The Hardy spaces  $H_2$  and  $H_2^\perp$  consist of square-integrable functions on the imaginary axis with analytic continuation into, respectively, the right and left half-plane. The Hardy space  $H_{\infty}$  consists of bounded functions with analytic continuation into the right half-plane. The Lebesgue spaces  $L_2 = L_2(-\infty, \infty)$ ,  $L_{2+} = L_2[0, \infty)$ , and  $L_{2-} = L_2(-\infty, 0]$  consist respectively of square-integrable functions on  $(-\infty,\infty)$ ,  $[0,\infty)$ , and  $(-\infty,0]$ , and *L*∞ consists of bounded functions on (–∞,∞). As interpreted in this chapter, *L*∞ will consist of functions of frequency,  $L_{2+}$  and  $L_2$  functions of time, and  $L_2$  will be used for both.

We will make liberal use of the Hilbert space isomorphism, via the Laplace transform and the Paley-Wiener theorem, of  $L_2 = L_{2+} \oplus L_{2-}$  in the time-domain with  $L_2 = H_2 \oplus H_2^{\perp}$  in the frequency-domain and of  $L_{2+}$  with  $H_2$  and  $L_{2-}$  with  $H_1$  $H_2^{\text{L}}$ . In fact, we will normally not make any distinction between a time-domain  $H_2^{\text{L}}$ . signal and its transform. Thus we may write  $d \in L_{2+}$  and then treat *d* as if  $d ∈ H<sub>2</sub>$ . This style streamlines the development, as well as the notation, but when any possibility of confusion could arise, we will make it clear whether we are working in the time- or frequency-domain.

All matrices and vectors will be assumed to be complex. A transfer matrix in terms of state-space data is denoted

$$
\frac{[A|B]}{C|D} := C(sI - A)^{-1}B + D
$$

For a matrix  $M \in \mathbf{C}^{p \times r}$  ,  $M'$  denotes its conjugate transpose,

 $\bar{\sigma}(M) = \rho(M'M)^{1/2}$  denotes its maximum singular value,  $\rho(M)$ denotes its spectral radius (if  $p = r$ ), and  $M^{\dagger}$  denotes the Moore-Penrose pseudo-inverse of M. Im denotes image, ker denotes kernel, and  $P^{\sim}(s) := P(-\overline{s})'$ . For operators,  $\Gamma^*$  denotes the adjoint of  $\Gamma$ . The prefix  $B$  denotes the open unit ball and the prefix *Rc* denotes complex-rational.

The orthogonal projections  $P_+$  and  $P_-$  map  $L_2$  to, respectively,  $H_2$  and  $H_2^\perp$  (or  $L_{2+}$  and  $L_{2-}$ ). For  $P \in L_{\infty}$  , the Laurent or multiplication operator  $\bar{M}_P$  :  $L_2 \rightarrow L_2$ for frequency-domain  $d \in L_2$  is defined by  $M_Pd = Pd$  . The norms on  $L_{\infty}$  and  $\bar{L_2}$ in the frequency-domain were defined in the ["Performance as Generalized](#page-58-0)  [Disturbance Rejection"](#page-58-0) section. Note that both norms apply to matrix or vector-valued functions. The unsubscripted norm || • || will denote the standard Euclidean norm on vectors. We will omit all vector and matrix dimensions throughout, and assume that all quantities have compatible dimensions.

### <span id="page-82-0"></span>**Problem Statement**

Consider the system described by the block diagram

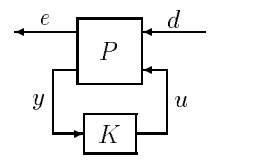

Both *P* and *K* are complex-rational and proper, and *K* is constrained to provide internal stability. We will denote the transfer functions from  $d$  to  $e$  as  $T_{ed}$  in general and for a linear fractional transformation feedback connection as above we also write  $T_{ed} = F_L(P,K)$ . This section discusses the assumptions on *P* that will be used. In our application we have state models of *P* and *K*. Then *internal stability* will mean that the states of *P* and *K* go to zero from all initial values when  $d = 0$ .

Since we will restrict our attention exclusively to proper, complex-rational controllers that are stabilizable and detectable, these properties will be assumed throughout. Thus the term controller will be taken to mean a controller that satisfies these properties. Controllers that have the additional property of being internally stabilizing will be said to be *admissible*. Although we are taking everything to be complex, in the special case where the original data is real (e.g., *P* is real-rational) then all of the results (such as *K*) will also be real.

The problem to be considered is to find all admissible *K*(*s*) such that  $||T_{ed}||_{\infty} < \gamma \leq \gamma$ ). The realization of the transfer matrix *P* is taken to be of the form

$$
P(s) = \frac{A \begin{bmatrix} A & B_1 & B_2 \\ C_1 & D_{11} & D_{12} \\ C_2 & D_{21} & D_{22} \end{bmatrix} = \frac{A \begin{bmatrix} B \\ C \end{bmatrix}}{C \begin{bmatrix} D \end{bmatrix}}
$$

compatible with the dimensions  $e(t) \in \mathbf{C}^{p_1}$ ,  $y(t) \in \mathbf{C}^{p_2}$ ,  $d(t) \in \mathbf{C}^{m_1}$ ,  $u(t) \in \mathbf{C}^{m_2}$ , and the state  $x(t) \in \mathbf{C}^n$ . The following assumptions are made:  $(A1)$   $(A,B<sub>2</sub>)$  is stabilizable and  $(C<sub>2</sub>,A)$  is detectable.

 $\left\langle \mathrm{A2}\right\rangle D_{12}$  is full column rank with  $\left|D_{12}\ D_{\perp}\right|$  unitary and  $D_{21}$  is full row rank with  $\begin{vmatrix} D_{21} \\ z \end{vmatrix}$  unitary. (A3)  $\begin{vmatrix} A - j\omega I & B_2 \end{vmatrix}$  has full column rank for all  $\omega$ .  $(A4)$   $\begin{vmatrix} A - j\omega I & B_1 \end{vmatrix}$  has full row rank for all  $\omega$ .  $\tilde{D}_\perp$ *C*<sup>1</sup> *D*<sup>12</sup>  $C_2$  *D*<sub>21</sub>

Assumption (A1) is necessary for the existence of stabilizing controllers. The assumptions in (A2) mean that the penalty on  $e = C_1x + D_12u$  includes a nonsingular, normalized penalty on the control  $u$ , and that the exogenous signal ω includes both plant disturbance and sensor noise, and the sensor noise weighting is normalized and nonsingular. Relaxation of  $(A2)$  leads to singular control problems.

Assumption (A3) relaxes the [DoyGKF] assumptions that  $(C_1,A)$  is detectable and  $D'_{12}C_1 = 0$ , and (A4) relaxes  $(A, B_1)$  stabilizable and  $B'_{1}D_{21} = 0$ . Assumptions (A3) and (A4) are made for a technical reason: together with (A1) it guarantees that the two Hamiltonian matrices in the corresponding  $H_2$ problem belong to *dom*(*Ric*). It is tempting to suggest that (A3) and (A4) can be dropped, but they are, in some sense, necessary for the methods in this chapter to be applicable. A further discussion of the assumptions and their possible relaxation will be discussed in the ["Relaxing Assumptions A1–A4"](#page-98-0) section.

It will be assumed in the rest of this chapter that  $D_{22} = 0$ . To see how to handle the general case for  $D_{22} \neq 0$ , suppose *K* is a stabilizing controller for  $D_{22}$  set to zero, and satisfies

$$
\Bigg\|F_L\Big(P-\begin{bmatrix}0&0\\0&D_{22}\end{bmatrix},\!K)\Bigg\|_\infty<\gamma
$$

then

 $F_L(P,K(I+D_{22}K)^{-1}) = P_{11} + P_{12}K(I+D_{22}K - P_{22}K)^{-1}P_{21}$ 

$$
= F_L \left(P - \begin{bmatrix} 0 & 0 \\ 0 & D_{22} \end{bmatrix}, K\right).
$$

Hence a controller *K* for

$$
P-\left(\begin{array}{cc} 0 & 0 \\ 0 & D_{22} \end{array}\right)
$$

yields a controller $\tilde{K} = K (I + D_{22} K)^{-1}$  for  $P$ . The  $\mu\text{-Tools}$  commands hinfsyn and hinfsyne handle the nonzero  $D_{22}$  case.

When  $D_{22} \neq 0$  there is a possibility of the feedback system becoming ill-posed due to  $\det(I + D_{22} K(\infty)) = 0$  (or more stringent conditions if we require well-posedness in the face of infinitesimal time delays [Will1]). Such possibilities need to be excluded.

It can be assumed, without loss of generality, that  $\gamma = 1$  since this is achieved by the scalings  $\gamma^{-1}D_{11}$ ,  $\gamma^{-1/2}B_1$ ,  $\gamma^{-1/2}C_1$ ,  $\gamma^{1/2}B_2$ ,  $\gamma^{1/2}C_2$ , and  $\gamma^{-1}K$ . This will be done implicitly for many of statements of this chapter.

### **Preliminaries**

This section reviews some mathematical preliminaries, in particular the computation of the various norms of a transfer matrix *P*. Consider the transfer matrix

<span id="page-84-0"></span>
$$
P(s) = \frac{A|B}{C|D}
$$
 (3-4)

with *A* stable (i.e., all eigenvalues in the left half-plane).

The norm  $||P||_{\infty}$  arises in a number of ways. Suppose that we apply an  $\text{input} d \in L_2$  and consider the output  $e \in L_2$ . Then a standard result is that  $||P||_{\infty}$  is the induced norm of the multiplication operator  $M_P$ , as well as the Toeplitz operator  $P_{+}M_{P}: H_2 \to H_2$ .

$$
||P||_{\infty} = \sup_{d \in BL_2} ||e||_2 = \sup_{d \in BL_2} ||P_+e||_2 = \sup_{d \in BH_2} ||P_+M_Pd||_2
$$

The rest of this section involves additional characterizations of the norms in terms of state-space descriptions. ["The Riccati Operator"](#page-85-0) section collects some basic material on the Riccati equation and the Riccati operator, which play an essential role in the development of both theories.

### <span id="page-85-0"></span>**The Riccati Operator**

Let *A*, *Q*, *R* be complex  $n \times n$  matrices with *Q* and *R* Hermitian. Define the 2*n* × 2*n* Hamiltonian matrix

$$
H:=\begin{bmatrix}A&R\\Q&A'\end{bmatrix}
$$

If we begin by assuming *H* has no eigenvalues on the imaginary axis, then it must have *n* eigenvalues in *Re s* < 0 and n in *Re s* > 0. Consider the two *n*-dimensional spectral subspaces  $\chi$ <sub>-</sub>(*H*) and  $\chi$ <sub>+</sub>(*H*): the former is the invariant subspace corresponding to eigenvalues in *Re s* < 0; the latter, to eigenvalues in  $Re s > 0$ . Finding a basis for  $\chi$ <sub>-</sub> $(H)$ , stacking the basis vectors up to form a matrix, and partitioning the matrix, we get

$$
\chi_{-}(H) = Im \begin{bmatrix} X_1 \\ X_2 \end{bmatrix}
$$
 (3-5)

where  $X_1, X_2 \in \mathbf{C}^{n \times n}$ , and

$$
H\begin{bmatrix} X_1 \\ X_2 \end{bmatrix} = \begin{bmatrix} X_1 \\ X_2 \end{bmatrix} T_X, \text{ Re } \lambda_i(Tx) < 0 \,\forall i
$$
\n(3-6)

<span id="page-86-0"></span>If  $X_1$  is nonsingular, or equivalently, if the two subspaces

$$
\chi_{-}(H), \operatorname{Im}\begin{bmatrix} 0\\I \end{bmatrix}
$$
 (3-7)

are complementary, we can set  $X := X_2 X_1^{-1}$ . Then *X* is uniquely determined by *H*, i.e., *H* a *X* is a function, which will be denoted *Ric*; thus,  $X = Ric(H)$ . We will take the domain of *Ric*, denoted *dom*(*Ric*), to consist of Hamiltonian matrices *H* with two properties, namely, *H* has no eigenvalues on the imaginary axis and the two subspaces in equation [\(3-7\)](#page-86-0) are complementary. For ease of reference, these will be called the stability property and the complementary property, respectively. The following well-known results give some properties of *X* as well as verifiable conditions under which *H* belongs to *dom*(*Ric*). See, for example, Section 7.2 in [Fran1], Theorem 12.2 in [Wonh], and [Kuc1].

**Lemma 3.1.** Suppose  $H \times dom(Ric)$  and  $X = Ric(H)$ . Then

- **a** *X* is Hermitian
- **b** satisfies the algebraic Riccati equation

$$
A'X + XA + XRX - Q = 0
$$

**c** *A + RX* is stable

**Lemma 3.2.** Suppose *H* has no imaginary eigenvalues, *R* is either positive semidefinite or negative semidefinite, and (*A,R*) is stabilizable. Then *H Œ dom(Ric)*.

**Lemma 3.3.** Suppose *H* has the form

$$
H = \begin{bmatrix} A & -BB \\ -C'C & -A' \end{bmatrix}
$$

with *(A,B)* stabilizable and rank  $\begin{vmatrix} A+j\omega I & C \end{vmatrix} = n \forall \omega$  Then  $H \in dom(Ric)$ ,  $X = Ric(H) \geq 0$ , and ker(*X*) ⊂  $\chi$  := stable unobservable subspace.

By stable unobservable subspace we mean the intersection of the stable invariant subspace of *A* with the unobservable subspace of (*A,C*). Note that if  $(C, -A)$  is detectable, then  $Ric(H) \geq 0$ . Also, note that ker(*X*) ⊂  $\chi$  ⊂ ker(*C*), so that the equation  $XM = C'$  always has a solution for  $M$ , for example the least-squares solution given by  $X^{\dagger}C'$ .

## **Computing the** *H*∞ **Norm**

For the transfer matrix  $P(s)$  in equation [\(3-4\)](#page-84-0), with A stable, define the Hamiltonian matrix

$$
H := \begin{bmatrix} A + BR^{-1}D'C & BR^{-1}B' \\ -C'(I - DD')^{-1}C & -(A + BR^{-1}D'C) \end{bmatrix}
$$
  
= 
$$
\begin{bmatrix} A & 0 \\ -C'C & -A' \end{bmatrix} + \begin{bmatrix} B \\ -C'D \end{bmatrix} R^{-1} \begin{bmatrix} D'C & B' \end{bmatrix}
$$
 (3-8)

where  $R = I - D'D$ . The following lemma is essentially from [And], [Will1], and [BoyBK].

Lemma 3.4. Let  $\overline{\sigma}(D) < 1$ , then the following conditions are equivalent:

- **a**  $||P||_{\infty} < 1$
- **b** *H* has no eigenvalues on the imaginary axis
- **c**  $H \in dom(Ric)$
- **d** *H* ∈ *dom*(*Ric*) *and Ric*(*H*) ≥ 0 (*Ric*(*H*) > 0 *if* (*C,A*) is observable)

Lemma 3.4 suggests the following way to compute an  $H_{\infty}$  norm: select a positive number  $\gamma$ ; test if  $||P||_{\infty} < \gamma$  by calculating the eigenvalues of *H*; increase or decrease  $\gamma$  accordingly; repeat. Thus  $H_{\infty}$  norm computation requires a search, over either γ or ω. We should not be surprised by similar characteristics of the *H*∞-optimal control problem. A somewhat analogous situation occurs for matrices with the norms  $||M||_2^2 = \text{trace}(M^*M)$  and  $||M||_{\infty} = \sigma[M]$ . In principle,  $\|M\|_2^2$  can be computed exactly with a finite number of operations, as can the test for whether  $\sigma(M) < \gamma$  (e.g.,  $\gamma^2I - M^*M > 0$ ), but the value of cannot. To compute  $\overline{\sigma}(M)$  we must use some type of iterative algorithm.  $M\|_{2}^{2}$  = trace(*M*\**M*) and  $\|M\|_{\infty} = \sigma[M]$  $M|_2^2$  $\overline{\sigma}(M) < \gamma$  (e.g.,  $\gamma^2 I - M^* M > 0$ ), but the value of  $\overline{\sigma}(M)$ 

# <span id="page-88-0"></span>*H*∞ **Full Information and Full Control Problems**

In this section we discuss four problems from which the output feedback solutions will be constructed via a separation argument. These special problems are central to the whole approach taken in this chapter, and as we shall see, they are also important in their own right. All pertain to the standard block diagram,

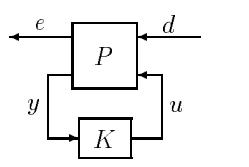

but with different structures for *P*. The problems are labeled

- FI Full information
- FC Full control
- DF Disturbance feedforward (to be considered in the ["Disturbance](#page-95-0)  [Feedforward and Output Estimation"](#page-95-0) section)
- OE Output estimation (to be considered in the ["Disturbance](#page-95-0)  [Feedforward and Output Estimation"](#page-95-0) section)

FC and OE are natural duals of FI and DF, respectively. The DF solution can be easily obtained from the FI solution, as shown in the ["Disturbance](#page-95-0)  [Feedforward and Output Estimation"](#page-95-0) section. The output feedback solutions will be constructed out of the FI and OE results. A dual derivation could use the FC and DF results.

The FI and FC problems are not, strictly speaking, special cases of the output feedback problem, as they do not satisfy all of the assumptions. Each of the four problems inherit certain of the assumptions A1–A4 from the ["Problem](#page-82-0)  [Statement"](#page-82-0) section as appropriate. The terminology and assumptions will be discussed in the subsections for each problem. In each of the four cases, the results are necessary and sufficient conditions for the existence of a controller such that  $||T_{ed}||_{\infty} < \gamma$  and the family of all controllers such that  $||T_{ed}||_{\infty} < \gamma$ . In all cases, *K* must be admissible.

The  $H_{\infty}$  solution involves two Hamiltonian matrices,  $H_{\infty}$  and  $J_{\infty}$ , which are defined as follows:

$$
R \coloneqq D'_{1\bullet} D_{1\bullet} - \begin{bmatrix} \gamma^2 I_{m_1} & 0 \\ 0 & 0 \end{bmatrix}, \text{ where } D_{1\bullet} \coloneqq [D_{11} D_{12}]
$$

$$
\tilde{R} \coloneqq D_{\bullet 1} D'_{\bullet 1} - \begin{bmatrix} \gamma^2 I_{p_1} & 0 \\ 0 & 0 \end{bmatrix}, \text{ where } D_{\bullet 1} \coloneqq \begin{bmatrix} D_{11} \\ D_{21} \end{bmatrix}
$$

$$
H_{\infty} := \begin{bmatrix} A & 0 \\ -C'_{1}C_{1} A' \end{bmatrix} - \begin{bmatrix} B \\ -C'_{1} D_{1} \end{bmatrix} R^{-1} \begin{bmatrix} D'_{1} C_{1} B' \end{bmatrix}
$$
(3-10)

$$
J_{\infty} := \begin{bmatrix} A' & 0 \\ -B_1 B'_{1} & -A \end{bmatrix} - \begin{bmatrix} C' \\ -B_1 D' \end{bmatrix} \tilde{R}^{-1} \begin{bmatrix} D_{\bullet 1} B'_{1} C \end{bmatrix}
$$
\n(3-11)

If  $H_{\infty} \in dom(Ric)$  then let  $X_1, X_2$  be any matrices such that

$$
H_{\infty} \begin{bmatrix} X_1 \\ X_2 \end{bmatrix} = \begin{bmatrix} X_1 \\ X_2 \end{bmatrix} T_X, \quad X_1 X_2 = X_2 X_1, \quad \text{Re } \lambda_i(T_X) \land 0 \forall i
$$
\n(3-12)

Similarly if  $J_{\infty} \in dom(Ric)$  then let  $Y_1$ ,  $Y_2$  be any matrices such that

$$
J_{\infty} \begin{bmatrix} Y_1 \\ Y_2 \end{bmatrix} = \begin{bmatrix} Y_1 \\ Y_2 \end{bmatrix} T_Y, \quad Y_1 Y_2 = Y_2 Y_1 \quad \text{Re } \lambda_i(T_Y) \land 0 \forall i
$$
\n(3-13)

Also define

$$
X_{\infty} := X_2 X_1^{-1}, \quad Y_{\infty} := Y_2 Y_1^{-1}
$$
\n(3-14)

Finally define the *state feedback* and *output injection* matrices as

$$
F := \begin{bmatrix} F_1 \\ F_2 \end{bmatrix} := -R^{-1} [D'_{1} \cdot C_1 + B'X_{\infty}]
$$
\n(3-15)

$$
L := [L_1 L_2] := -[B_1 D'_{\bullet 1} + Y_{\infty} C'] \tilde{R}^{-1}
$$
\n(3-16)

### **Problem FI: Full Information**

<span id="page-90-0"></span>In the full information (FI) special problem *P* has the following form:

$$
P_{(s)} = \begin{bmatrix} A & B_1 & B_2 \\ \hline C_1 & D_{11} & D_{12} \\ \hline I & 0 & 0 \\ 0 & I & 0 \end{bmatrix} \tag{3-17}
$$

It is seen that the controller is provided with full information since

 $y = \begin{bmatrix} x \\ y \end{bmatrix}$ . In some cases, a suboptimal controller may exist which uses just *d*  $=\begin{bmatrix} x \end{bmatrix}$ 

the state feedback  $x$ , but this will not always be possible. While the state feedback problem is more traditional, we believe that the Full Information problem is more fundamental and more natural than the state feedback problem, once you get outside the pure  $H_2$  setting.

The assumptions relevant to the FI problem, which are inherited from the output feedback problem, are

 $(A1)$   $(A,B<sub>2</sub>)$  is stabilizable.

 $\left\vert \left( \mathrm{A2}\right) D_{12}\right\vert$  is full column rank with  $\left\vert D_{12}\ D_{\perp}\right\vert$  unitary.

(A3) 
$$
\begin{bmatrix} A - j\omega I & B_2 \\ C_1 & D_{12} \end{bmatrix}
$$
 has full column rank for all  $\omega$ .

The results for the Full Information case are as follows:

**Theorem 3.5.** Suppose  $P$  is given by  $(3-17)$  and satisfies A1–A3. Then,

- **a** ∃*K* such that  $|T_{ed}||_{\infty}$  < 1  $\int H_{\infty} \in dom(Ric), Ric(H_{\infty}) \ge 0$
- **b** All admissible  $K(s)$  such that  $||T_{ed}||_{\infty} < 1$  are given by

$$
K(s) = \begin{bmatrix} -Q(s) \ I \end{bmatrix} \begin{bmatrix} T_1 & 0 \\ T_2 & I \end{bmatrix} \begin{bmatrix} F_1 & -I \\ F_2 & 0 \end{bmatrix}
$$

for  $Q \in R_cH_\infty$ ,  $||Q||_\infty < 1$ .

## **Problem FC: Full Control**

<span id="page-91-0"></span>The full control (FC) problem has *P* given by,

$$
P(s) = \begin{bmatrix} A & B_1 & I & 0 \\ \hline C_1 & D_{11} & 0 & I \\ C_2 & D_{21} & 0 & 0 \end{bmatrix}
$$

**(3-18)**

and is the dual of the Full Information case: the *P* for the FC problem has the same form as the transpose of *P* for the FI problem. The term *Full Control* is used because the controller has full access to both the state through output injection and to the output *e*. The only restriction on the controller is that it must work with the measurement *y*. The assumptions that the FC problem inherits from the output feedback problem are just the dual of those in the FI problem:

 $(A1)$   $(C_2, A)$  is detectable.

(A2) 
$$
D_{21}
$$
 is full row rank with  $\begin{bmatrix} D_{21} \\ \tilde{D}_{\perp} \end{bmatrix}$  unitary.  
\n(A4)  $\begin{bmatrix} A - j\omega I & B_1 \\ C_2 & D_{21} \end{bmatrix}$  has full row rank for all  $\omega$ .

Necessary and sufficient conditions for the FC case are given in the following corollary. The family of all controllers can be obtained from the dual of Theorem 3.5 but these controllers will not be required in the sequel and are hence omitted.

**Corollary 3.6.** Suppose *P* is given by [\(3-18\)](#page-91-0) and satisfies A1, A2 and A4. Then,

∃*K* such that  $||T_{ed}||_{\infty}$  < 1  $\int$  J∞ ∈ *dom*(*Ric*), *Ric*(J<sub>∞</sub>) ≥ 0

# <span id="page-93-0"></span>*H*∞ **Output Feedback**

The solution to the Full Information problem of the ["H• Full Information and](#page-88-0)  [Full Control Problems"](#page-88-0) section is used in this section to solve the output feedback problem. First in Theorem 3.8 a so-called disturbance feedforward problem is solved. In this problem one component of the disturbance,  $d_2$ , can be estimated exactly from *y* using an observer, and the other component of the disturbance,  $d_1$ , does not affect the state or the output. The conditions for the existence of a controller satisfying a closed-loop  $H_{\infty}$ -norm constraint is then identical to the FI case.

The solution to the general output feedback problem can then be derived from the transpose of Theorem 3.7 (Corollary 3.9) by a suitable change of variables which is based on  $X_{\infty}$  and the completion of the squares argument (see [GloD2]).

The main result is now stated in terms of the matrices defined in the ["H• Full](#page-88-0)  [Information and Full Control Problems"](#page-88-0) section involving the solutions of the *X*∞ and *Y*∞ Riccati equations together with the *state feedback* and *output injection* matrices *F* and *L*. Assume that unitary changes of coordinates on ω and *z* have been carried out to give the following partitions of *D*,  $F_1$  and  $L_1$ .

$$
\begin{bmatrix}\nF' \\
L' \\
D\n\end{bmatrix} = \begin{bmatrix}\nF'_{11} & F'_{12} & F'_{2} \\
L'_{11} & D_{1111} & D_{1112} & 0 \\
L'_{12} & D_{1121} & D_{1122} & I \\
L'_{2} & 0 & I & 0\n\end{bmatrix}
$$
\n(3-19)

**Theorem 3.7.** *Suppose P satisfies the assumptions A1–A4 of the* ["Problem](#page-82-0)  [Statement"](#page-82-0) *section.*

- **a** There exists an admissible controller *K*(*s*) such that  $||F_L(P,K)||_{\infty} < \gamma$  (i.e.,  $||T_{ed}||_{\infty} < \gamma$ ) if and only if
	- **i**  $\gamma > max \left( \overline{\sigma} [D_{1111}, D_{1112}], \overline{\sigma} [D'_{1111}, D'_{1121}] \right)$
	- **i**  $H_{\infty}$  ∈ *dom*(*Ric*) *with*  $X_{\infty}$  = *Ric*( $H_{\infty}$ ) ≥ 0

$$
\qquad \qquad \blacksquare \quad J_\infty \in dom(Ric) \; with \; Y_\infty = Ric(J_\infty) \geq 0
$$

$$
\text{iv} \quad \rho(X_{\infty}Y_{\infty}) < \gamma^2.
$$

**e** *G*iven that the conditions of part *(a)* are satisfied, then all rational internally stabilizing controllers  $K(s)$  satisfying  $||F_L(P,K)||_{\infty} < \gamma$  are given by

*K* = *F*<sub>*L*</sub>(*K<sub>a</sub>*,Φ)*for arbitrary*  $Φ ∈ R_cH_{\infty}such that ||Φ||_{\infty} < γ$ where

$$
K_a = \begin{bmatrix} \hat{A} & \hat{B}_1 & \hat{B}_2 \\ \hat{C}_1 & \hat{D}_{11} & \hat{D}_{12} \\ \hat{C}_2 & \hat{D}_{21} & 0 \end{bmatrix}
$$
  

$$
\hat{D}_{11} = -D_{1121}D'_{1111}(\gamma^2I - D_{1111}D'_{1111})^{-1}D_{1112} - D_{1122},
$$

 $D_{12} \in \mathbf{C}^{m_2 \times m_2}$  and  $D_{21} \in \mathbf{C}^{p_2 \times p_2}$  are any matrices (e.g., Cholesky factors) satisfying

$$
\begin{aligned} & \stackrel{\circ}{D}_{12} & \stackrel{\circ}{D}_{12} = I - D_{1121} (\gamma^2 I - D_{1111}^{\prime} D_{1111})^{-1} D_{1121}, \\ & \stackrel{\circ}{D}_{21} & \stackrel{\circ}{D}_{21} = I - D_{1112}^{\prime} (\gamma^2 I - D_{1111} D_{1111})^{-1} D_{1112}, \end{aligned}
$$

and

$$
B_2 = Z_{\infty}^{-1} (B_2 + L_{12}) \quad D_{12},
$$
  
\n
$$
C_2 = -D_{21} (C_2 + F_{12}),
$$
  
\n
$$
B_1 = -Z_{\infty}^{-1} L_2 + B_2 D_{12}^{-1} D_{11},
$$
  
\n
$$
C_1 = F_2 + D_{11} D_{21}^{-1} C_2,
$$
  
\n
$$
A = A + BF + B_1 D_{21}^{-1} C_2,
$$

where

$$
Z_{\infty} = (I - \gamma^{-2} Y_{\infty} X_{\infty}).
$$

(Note that if  $D_{11} = 0$  then the formulae are considerably simplified.)

The proof of this main result is via some special problems that are simpler special cases of the general problem and can be derived from the FI and FC problems. A separation type argument can then give the solution to the general problem from these special problems. It can be assumed, without loss of generality, that  $\gamma = 1$  since this is achieved by the scalings  $\gamma^{-1}D_{11}$ ,  $\gamma^{-1/2}B_1$ ,  $\sqrt{\gamma^{-1/2}}C_1$ ,  $\gamma^{1/2}B_2$ ,  $\gamma^{1/2}C_2$ ,  $\gamma^{-1}X_\infty$ ,  $\gamma^{-1}Y_\infty$  and  $\gamma^{-1}K$ . All the proofs will be given for the case  $γ = 1$ .

## <span id="page-95-0"></span>**Disturbance Feedforward and Output Estimation**

In the Disturbance Feedforward problem one component of the disturbance,  $d_1$ , does not affect the state or the output. The other component of the disturbance,  $d_2$  (and hence the state *x*), can be estimated exactly from *y* using an observer. The conditions for the existence of a controller satisfying a closed-loop  $H_{\infty}$ -norm constraint is then identical to the Full Information case.

**Theorem 3.8.** (Disturbance Feedforward)

Theorem 3.7 is true under the additional assumptions that

$$
B_1 D' \perp = 0, \quad A - B_1 D'_{21} C_2 \text{ is stable.}
$$
 (3-20)

In this case,

$$
Y_{\infty} = 0, \ Z = I, \ L = -[0 B_1 D'_{21}]
$$

The transpose of Theorem 3.8 can now be stated to obtain another special case of Theorem 3.7.

**Corollary 3.9.** (Output Estimation)

Theorem 3.7 is true under the additional assumptions that

$$
D'_{\perp}C_1 = 0
$$
,  $A - B_2D'_{12}C_1$  is stable.

In this case

$$
X_{\infty} = 0
$$
,  $Z = I$ ,  $F = -\begin{bmatrix} 0 \\ D'_{12}C_1 \end{bmatrix}$ 

 $\overline{a}$ 

### **Converting Output Feedback to Output Estimation**

The output feedback case when the disturbance, *d*, cannot be estimated from the output is reduced to the case of Corollary 3.9 by the change of variables

$$
\|e\|_2^2 - \|d\|_2^2 = \|v\|_2^2 - \|r\|_2^2
$$

where

$$
v = u + T_2 d - \left[T_2, I\right] F_x
$$

$$
r = T_{1(2)}(d - F_1 x)
$$

We will perform the change of variables with *v* replacing *e* and *r* replacing *d*. Hence

$$
\dot{x} = (A + B_1 F_1)x + B_1 T_1^{-1}r + B_2 u
$$
  
\n
$$
v = u + T_2 T_1^{-1}r - F_2 x
$$
  
\n
$$
y = C_2 x + D_{21} T_1^{-1} r + D_{21} F_1 x
$$

and the transfer matrix from  $\binom{r}{r}$  to  $\binom{v}{r}$  is *u*  $(r)$ <sub>to</sub> $(v)$  *y*  $(v)$ 

<span id="page-96-0"></span>
$$
P_{vyru}(s) := \begin{bmatrix} A + B_1 F_1 & B_1 T_1^{-1} & B_2 \\ -F_2 & T_2 T_1^{-1} & I \\ C_2 + D_{21} F_1 & D_{21} T_1^{-1} & 0 \end{bmatrix}
$$
\n(3-21)

Similarly substituting v for *u* in the equation for *P* gives that the transfer function from  $\begin{pmatrix} d \\ d \end{pmatrix}$  to  $\begin{pmatrix} e \\ e \end{pmatrix}$  is *H* as defined by  $\binom{v}{v}$  $(d)$ <sub>to</sub> $\left(e\right)$  *r*  $(e)$ 

$$
F\begin{bmatrix} H \\ H \\ W \end{bmatrix}v & H = \begin{bmatrix} A_F & B_1 - B_2T_2 & B_2 \\ C_{1F_{\infty}} & D_{\perp}D'_{\perp}D_{11} & D_{12} \\ -T_1F_1 & T_1 & 0 \end{bmatrix}
$$
\n(3-22)

It can be shown that  $H \sim H = I$  (since  $||e||_2^2 - ||d||_2^2 = ||v||_2^2 - ||r||_2^2$ ) and that  $A_F$  is stable.

We can show with a little algebra the equivalence of the first two of the following block diagrams, with  $T_{vr} = F_L(P_{vyrw}K)$  given by the third one.

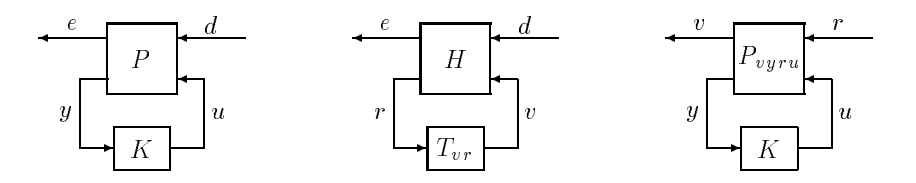

**Lemma 3.10.** Let *P* satisfy A1–A4, and assume that  $X_{\infty}$  exists and  $X_{\infty} \ge 0$ . Then the following are equivalent:

- **a** *K* internally stabilizes *P* and  $||F_L(P,K)||_{\infty} < 1$ ,
- **b** *K* internally stabilizes  $P_{vyru}$  and  $||F_L(P_{vyru}, K)||_{\infty} < 1$
- **c** *K* internally stabilizes  $P_{\text{tmp}}$  and  $||F_L(P_{\text{tmp}}, K)||_{\infty} < 1$ ,

where  $P_{v\gamma\gamma}$  is given by [\(3-21\)](#page-96-0) and

$$
P_{\text{tmp}} \coloneqq \begin{bmatrix} A + B_1 F_1 & B_1 & B_2 \\ \hline -D_{12}F_2 & D_{11} \ D_{12} \\ C_2 + D_{21}F_1 & D_{21} & 0 \end{bmatrix}.
$$

The importance of the above constructions for  $P_{vvru}$  and  $P_{tmp}$  is that they satisfy the assumptions for the output estimation problem (Corollary 3.9) since *A + BF* is stable.

## <span id="page-98-0"></span>**Relaxing Assumptions A1–A4**

In this section we indicate how the results of the ["H• Output Feedback"](#page-93-0) section can be extended to more general cases by the relaxation of assumptions A1–A4. The optimal case is not considered, but the interested reader may refer to [GloD2].

#### **Relaxing A3 and A4**

Suppose that,

$$
P = \begin{bmatrix} 0 & 0 & 1 \\ 0 & 0 & 1 \\ 1 & 1 & 0 \end{bmatrix}
$$

which violates both A3 and A4 and corresponds to the robust stabilization of an integrator. If the controller  $u = -\varepsilon x$ , for  $\varepsilon > 0$  is used then

$$
T_{ed} = \frac{-\varepsilon s}{s + \varepsilon}, \text{ with } \|T_{ed}\|_{\infty} = \varepsilon
$$

Hence the norm can be made arbitrarily small as  $\varepsilon \to 0$ , but  $\varepsilon = 0$  is not admissible since it is not stabilizing. This may be thought of as a case where the  $H_{\infty}$ -optimum is not achieved on the set of admissible controllers. Of course, for this system,  $H_{\infty}$  *optimal* control is a silly problem, although the suboptimal case is not obviously so.

If you simply drop the requirement that controllers be admissible and remove assumptions A3 and A4, then the formulae in this chapter will yield  $u = 0$  for both the optimal controller and the suboptimal controller with  $\Phi = 0$ . This illustrates that assumptions A3 and A4 are necessary for the techniques in this chapter to be directly applicable. An alternative is to develop a theory that maintains the same notion of admissibility, but relaxes A3 and A4. The easiest way to do this would be to pursue the suboptimal case introducing ε perturbations so that A3 and A4 are satisfied.

### **Relaxing A1**

If assumption A1 is violated, then it is obvious that no admissible controllers exist. Suppose A1 is relaxed to allow unstabilizable and/or undetectable modes on the *j*ω axis, and internal stability is also relaxed to also allow closed-loop *j*ω axis poles, but A2–A4 is still satisfied. It can be easily shown that under these conditions the closed-loop  $H_{\infty}$  norm cannot be made finite, and in particular, that the unstabilizable and/or undetectable modes on the *j*ω axis must show up as poles in the closed-loop system.

#### **Violating A1 and Either or Both of A3 and A4**

Sensible control problems can be posed that violate A1 *and* either or both of A3 and A4. For example, cases when *A* has modes at *s* = 0, which are unstabilizable through  $B_2$  and/or undetectable through  $C_2$ , arise when an integrator is included in a weight on a disturbance input or an error term. In these cases, either A3 or A4 is also violated, or the closed-loop  $H_{\infty}$  norm cannot be made finite. In many applications such problems can be reformulated so that the integrator occurs inside the loop (essentially using the internal model principle), and is hence detectable and stabilizable.

An alternative approach to such problems, which could potentially avoid the problem reformulation, would be to pursue the techniques in [GloD2], but relax internal stability to the requirement that all closed-loop modes be in the closed left half plane. Clearly, to have finite  $H_{\infty}$  norm these closed-loop modes could not appear as poles in *Ted*. The formulae given in this chapter will often yield controllers compatible with these assumptions. You would then have to decide whether closed-loop poles on the imaginary axis were due to weights and hence acceptable or due to the problem being poorly posed as in the above example.

A third alternative is to again introduce ε perturbations so that A1, A3 and A4 are satisfied. Roughly speaking, this would produce sensible answers for sensible problems, but the behavior as  $\varepsilon \to 0$  could be problematic.

### **Relaxing A2**

In the case that either  $D_{12}$  is not full column rank or  $D_{21}$  is not full row rank, then improper controllers can give bounded  $H_{\infty}$ -norm for  $T_{ed}$ , although will not be admissible as defined in the ["Problem Statement"](#page-82-0) section. Such singular filtering and control problems have been well-studied in  $H_2$  theory and many of the same techniques go over to the  $H_{\infty}$  -case (e.g., [Will2], [WilKS] and [HauS]). In particular the structure algorithm of [Silv] could be used to make

the terms  $D_{12}$  and  $D_{21}$  full rank by the introduction of suitable differentiators in the controller.

# **Discrete-Time and Sampled-Data** *H*<sup>∞</sup> **Control**

### **Discrete-Time Systems**

The control of a discrete-time system described by the state difference equation

$$
x_{k+1} = Ax_k + Bu_k
$$
  

$$
y_k = Cx_k + Du_k
$$

is investigated in this section. The state difference equation corresponds to the transfer function,

$$
P(z) = D + C(zI - A)^{-1}B
$$

As in the continuous-time case, a controller with transfer function  $K_d(z)$  can be synthesized to make the closed-loop,  $H(z) = F_L(P(z), K_d(z))$  internally stable and

$$
||H||_{\infty} := \sup_{\theta} \overline{\sigma}(H(e^{j\theta})) < \gamma
$$

for any  $\gamma$  sufficiently large. This can be accomplished either directly in terms of the original data (*A,B,C,D*) or via the bilinear transformation,

$$
z=\frac{1+\frac{1}{2}s h}{1-\frac{1}{2}s h},
$$

which maps the unit disk in the *z*-plane into the left half of the *s*-plane for any  $h > 0$ . The µ-Tools command to synthesize discrete-time  $H_{\infty}$  controllers, dhinfsyn, uses this bilinear transformation and the corresponding continuous-time µ-Tools commands.

An additional consideration is which of the controllers  $K_d$  that make  $||H||_{\infty} < \gamma$ should be chosen. The controller that maximizes the entropy integral,

$$
I = \frac{\gamma^2}{2\pi} \int_{-\pi}^{\pi} \log \det(I - \gamma^{-2} H(e^{j\theta})^* H(e^{j\theta})) \frac{1 - |z_o^{-2}|}{|e^{j\theta} - z_o^{-1}|^2} d\theta
$$

for any  $|z_0| > 1$  can be calculated. The usual *central* controller, the default for hinfsyne, is taken as the one corresponding to  $z_0 = \infty$  and gives a measure of how far  $H(e^{j\theta})$  is less than γ."

## **Sampled-Data Systems**

Continuous-time systems where measurements are sampled and then the control signal calculated by a discrete-time controller followed by a hold are termed *sampled-data* systems. Two possible *H*∞-type approaches to sampled data control law design are available in µ-Tools software.

Consider the system in [Figure 3-7](#page-102-0), where *P* is the continuous-time generalized plant, *d* is a continuous-time disturbance signal, *e* is a continuous-time error signal,  $\gamma$  is the measurement to be sampled by the sampler *S*, with sampling period  $h$ , and  $u$  is the control signal, which is the output of the hold device,  $H$ , and is constant between sampling points.

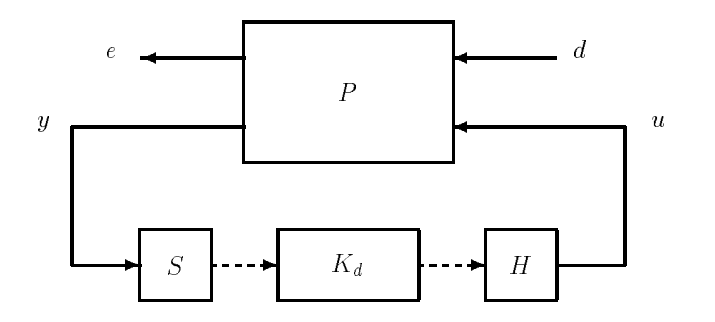

<span id="page-102-0"></span>**Figure 3-7: Sampled Data System Block Diagram**

If it is assumed that the input *d* is in fact piecewise constant (synchronized with *u*), and that only the sampled values of *e* are of interest, then there is a discrete-time equivalent system for *P* that relates the discrete-time inputs and outputs. The controller can then be designed using discrete-time  $H_{\infty}$ techniques.

This approach has two potential problems; one is that the intersample behavior of the outputs is ignored and the other is that the inputs are assumed piecewise constant. An alternative approach is to require that the induced norm between the inputs *d* and outputs *e* be less than  $\gamma$ ,

$$
\sup_{w}\frac{\left\Vert e\right\Vert _{L_{2}}}{\left\Vert d\right\Vert _{L_{2}}}<\gamma
$$

This will handle both the above difficulties and has been studied in detail by Bamieh and Pearson [BamP] along with a number of other researchers  $[Hark,KabH,Toi,Yam]$ . It turns out that if  $\gamma$  is achievable then it can be achieved by a linear time-invariant controller of the same degree as the generalized plant, *P*. The computations for this controller involve calculating an equivalent discrete-time system and then using discrete-time  $H_{\infty}$  methods.

## **Discrete-Time and Sampled-Data Example**

The following example is meant to illustrate the discrete-time and sampled-data norms involved rather than be representative of controller design. Consider the system in [Figure 3-8](#page-103-0) where,

$$
F_1(s) = \frac{1}{(1 + \tau_1 s)}
$$
  
\n
$$
F_2(s) = \frac{\omega_o^2}{(s^2 + 2c\omega_o s + \omega_o^2)}
$$
  
\n
$$
F_3(s) = \frac{1}{(1 + \tau_3 s)}
$$

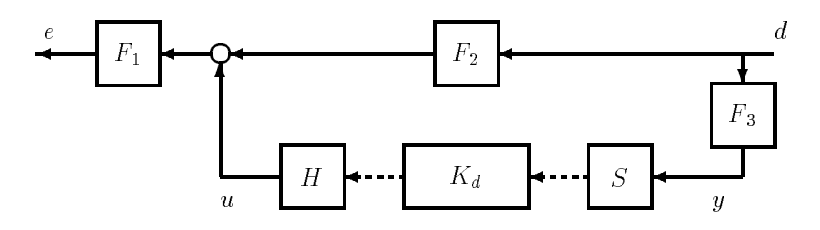

<span id="page-103-0"></span>**Figure 3-8: Sampled Data System Block Diagram for Simple Example**

This gives the generalized plant,

$$
P = \begin{bmatrix} P_{11}(s) \ P_{12}(s) \\ P_{21}(s) \ P_{22}(s) \end{bmatrix}, = \begin{bmatrix} F_1 F_2 \ F_1 \\ F_3 \end{bmatrix}
$$

and the closed-loop is trying to match the output of  $F_2$  by the controller output based on the sampled input to  $F_2$  filtered by  $F_3$ . *P* can be defined as follows.

```
h = 0.1;
tau = 0.001;
om o = 2*pi; c = 0.05;
tau3 = 0.01;
F1 = nd2sys(1, [tau1 1]);F2 = nd2sys(1, [omo_0(-2) 2*c/omo_0 1]);F3 = nd2sys(1, [tau3 1]);p ic = abv(mmult(F1,sbs(F2,1)),sbs(F3,0));
ncon = 1; nmeas = 1;
minfo(p ic)
system: 4 states 2 outputs 2 inputs
```
The zero controller will result in a purely continuous-time system with induced norm given by  $||P_{11}(s)||_{\infty}$ .

```
hinfnorm(sel(p ic,1,1))
norm between 10.01 and 10.02 
achieved near 6.267
```
Now let us design a controller for this sampled-data system using the corresponding sample and hold discrete-time system. The variable delay corresponds to the number of sample delays in the controller.

```
gmin = .001; delay = 0;
gmax = 1;
tol = 0.001; tol2 = 0.001;
p ic sh = samhld(p ic,h);
if delay>0,
p_ic_sh=mmult(daug(1,nd2sys(1,eye(1,delay+1))),p_ic_sh;
end
[k d,g d,gfin d] = \dotsdhfsyn(p ic sh,nmeas,ncon,gmin,gmax,tol,h,inf,-1,-2);
```
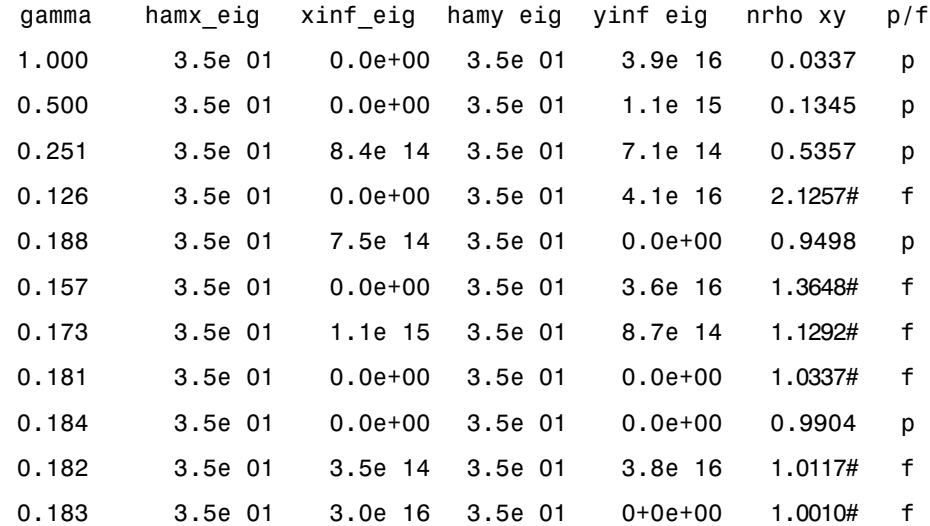

Test bounds:0.0010 < gamma <=1.0000

Gamma value achieved: 0.1844

dhfnorm(g\_d,tol2,h) norm between 0.1835 and 0.1837 achieved near 31.42

The induced norm of the sampled-data system from continuous-time inputs to continuous-time outputs can now be calculated using the command sdhfnorm.

```
[gaml d,gamu d] = sdhfnorm(p ic,k d,h,delay,tol2)
qam1 d =2.0250e+01
gamud =2.0267e+01
```
The discrete-time system with piecewise constant inputs and ignoring intersample behavior has an induced norm of only 0.1837 whereas if the input is allowed to vary during the sampling period the gain can be made 100 times larger at 20.2. A suboptimal controller for the sampled-data system can also be calculated using sdhfsyn.

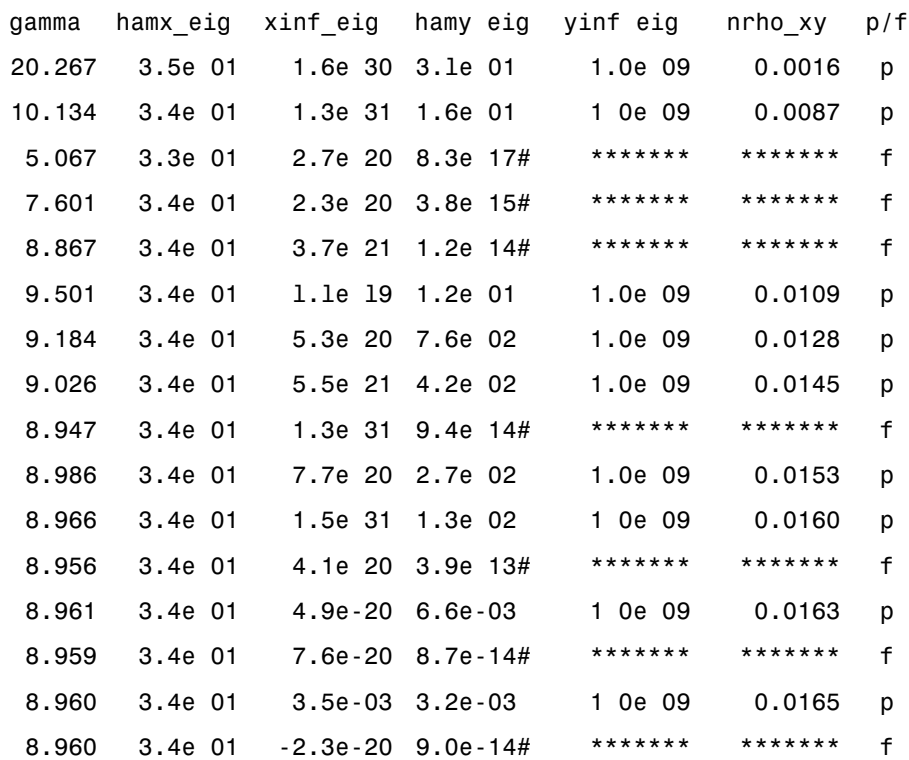

[k\_sd,gfin\_sd]=sdhfsyn(p\_ic,1,1,gmin,gamu\_d,tol,h,delay,-2); Test bounds:0.0010 < gamma <=20.2670

Gamma value achieved:8.9601

and the norm checked by

```
[gaml_sd,gamu_sd] = sdhfnorm(p_ic,k_sd,h,delay,tol2)
gaml sd =8.9445e+00
gamu sd =9.0028e+00
```
The initial design gave very low estimates of the possible gain in the system. The latter design indicates that no controller can give a low gain with this sampled-data problem. The main difficulty with this particular problem is that
the filter  $F_3(s)$  has too high a bandwidth and this gives a high potential gain for  $F_3$  followed by the sampler. In contrast to the continuous-time case, the calculation of a worst-case disturbance in the sampled-data case is not straightforward. However the time domain simulation of the system is now performed to illustrate the reason for its high gain.

```
tfinal = 10;
t1 = (0:h/100:tfinal)';
[nr, nc] = size(t1);wt = zeros(nr,nc);for i = 1: length(t1)/200,
w1(100 * i - 20:100 * i) = ...\cos(i * pi/5-pi/6) * exp(h * (-20:1:0) / (100 * tau3))';...
end
w = vpck(w1, t1);[z_d, y_d, u_d] = sdt \exp(pic, k-d, w, h, tfinal, h/100);vplot(z/d,'-'',y'd,'.'')gain d = norm(vunpck(z-d),2)/vnorm(vunpck(w),2)gain d =1.2924e+01
```
The time responses are given in [Figure 3-9](#page-109-0) and the high gain achieved by the disturbance being large just before the sampling instant and zero elsewhere, hence having a relatively low total energy.

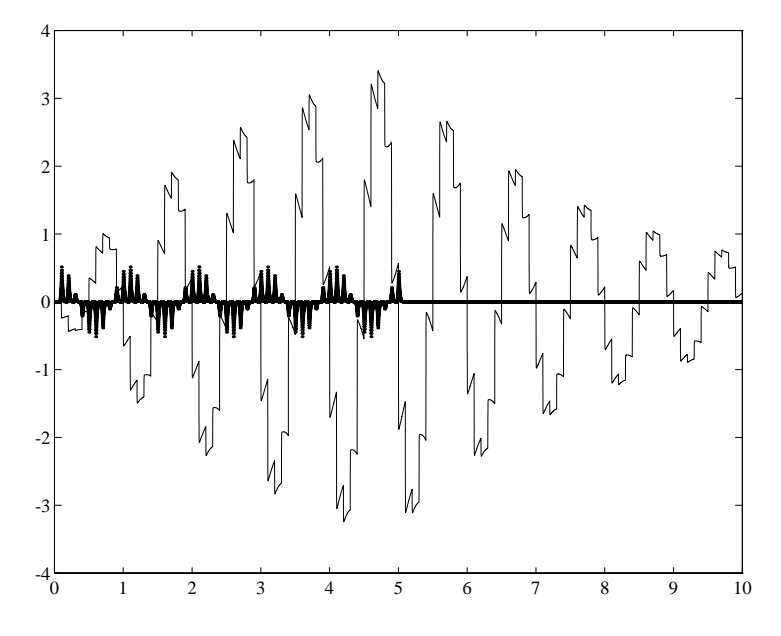

<span id="page-109-0"></span>**Figure 3-9: Discrete-Time Controller Time Response**

The suboptimal sampled-data controller can be simulated with the same input as follows:

```
[z sd,y sd,u sd] = sdtrsp(p_ic,k_sd,w,h,tfinal,h/100);
vplot(z sd, \cdot-', y sd, '.')
gain sd = norm(vunpck(z sd),2)/vnorm(vunpck(w),2)
gain sd =6.3332e-01
```
The time responses are given in [Figure 3-10](#page-110-0). The gain in this instance is much lower for this particular input. However other inputs can give a gain of close to nine.

The same example can be repeated for different values of the sampling period, *h*, and the controller delay, and for variations in the time constants. The two controllers often give very similar results, however, the discrete-time results obtained from samhld and dhfsyn can give optimistic gain estimates when compared with those obtained by sdhfsyn.

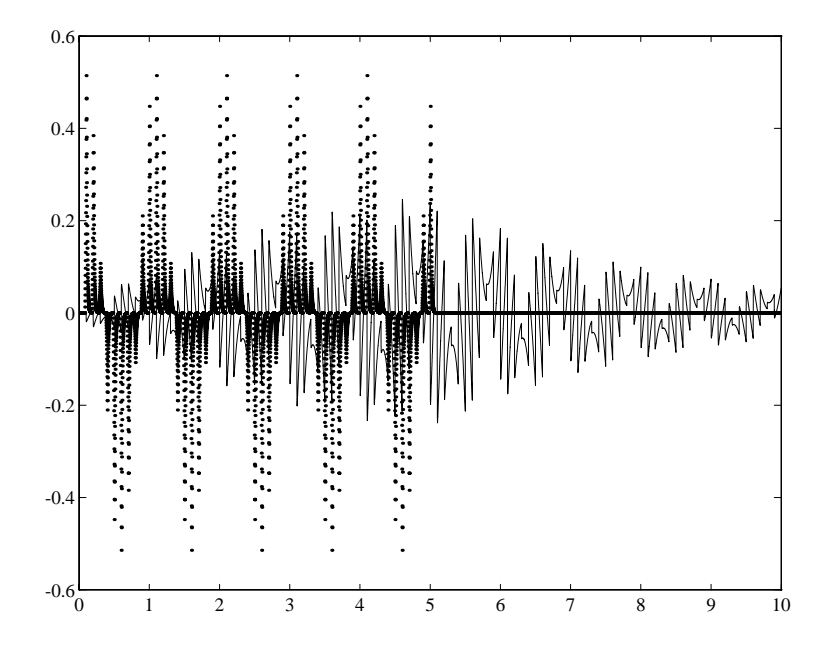

<span id="page-110-0"></span>**Figure 3-10: Sampled Data Controller Time Response**

# **Loop Shaping Using** *H*∞ **Synthesis**

A particularly straightforward method of designing controllers is to use a combination of loop shaping and robust stabilization as proposed in McFarlane and Glover [McF*G*1, McFG2]. Given a system with transfer function *G*(*s*) the problem set up is given in [Figure 3-11.](#page-111-0)

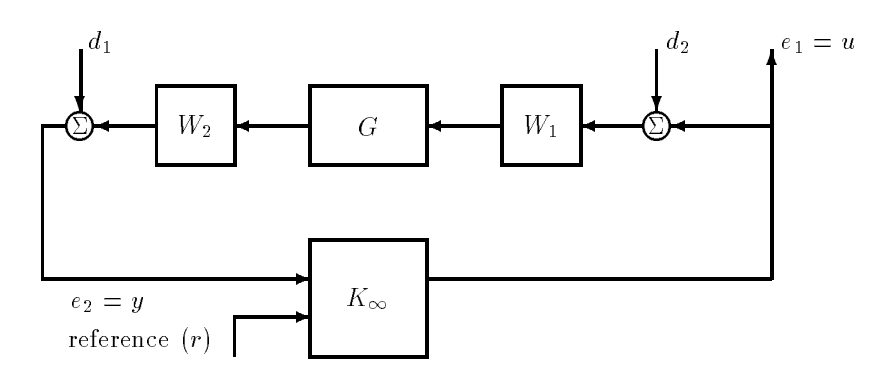

<span id="page-111-0"></span>**Figure 3-11:** *H*∞ **Loop Shaping Standard Block Diagram**

The first step is to design a pre-compensator  $W_1(s)$ , so that the gain of  $W_2(s)G(s)W_1(s)$  is sufficiently high at frequencies where good disturbance attenuation is required and is sufficiently low at frequencies where good robust stability is required. The second step is to design a feedback controller,  $K_{\infty}$ , so that

$$
\frac{1}{b(W_2GW_1,K_\infty)}:=\left\|\begin{bmatrix} I\\ K_\infty\end{bmatrix}(I-W_2GW_1,K_\infty)^{-1}[W_2GW_1,I]\right\|_\infty\eth\frac{1}{\varepsilon}
$$

which will also give robust stability of the perturbed weighted plant

$$
(N+\Delta_1)(M+\Delta_2)^{-1} \ \ \text{for} \ \ \left\|\begin{bmatrix} \Delta_1\\ \Delta_2 \end{bmatrix}\right\|_\infty
$$

where  $NM^{-1} = W_2GW_1$  is a normalized coprime factorization satisfying  $N(j\omega)^*N(j\omega) + M(j\omega)^*M(j\omega) = I$ . This stability margin is always less than 1 and gives a good indication of robust stability to a wide class unstructured

perturbations. Stability margin values of  $\varepsilon > 0.2 - 0.3$  are generally considered satisfactory. The closed-loop  $H_{\infty}$ -norm performance objective has the standard signal gain interpretation. Finally it can be shown that the controller,  $K_{\infty}$ , does not substantially affect the loop shape in frequencies where the gain of  $W_2$ *GW*<sub>1</sub> is either high or low, and will guarantee satisfactory stability margins in the frequency region of gain crossover. In the regulator setup, the final controller to be implemented is  $W_1K_{\infty}W_2$  in the feedback configuration shown in [Figure 3-12](#page-112-0).

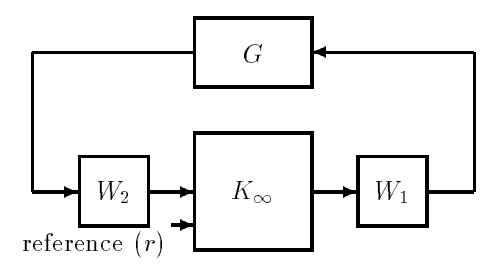

### <span id="page-112-0"></span>**Figure 3-12:** *H*∞ **Loop Shaping Controller Implementation**

Closely related to the above problem is the approach to uncertainty using the gap family of metrics. These metrics,  $\delta(G_0, G_1)$ , give a numerical value between 0 and 1 for the distance between any two linear systems  $G_0(s)$  and  $G_1(s)$  that have the same number of inputs and outputs. The gap metric was introduced into the control literature by Zames and El-Sakkary [ZamE] and exploited by Georgiou and Smith [GeoSm]. It can be computed using an *H*∞ optimization problem [Geo]. An interesting new metric, ν-gap (*nugap*), was derived by Vinnicombe [Vin] and has a frequency response interpretation. For both of these metrics, the following robust performance result holds [QiuD, Vin].

$$
\operatorname{arcsin}b(G_1, K_1) \ge \operatorname{arcsin}b(G_0, K_0) - \operatorname{arcsin} \delta_{\mathcal{V}}(G_0, G_1) - \operatorname{arcsin} \delta_{\mathcal{V}}(K_0, K_1)
$$
\n(3-23)

where

$$
b(G, K) = \left\| \begin{bmatrix} I \\ K \end{bmatrix} (I - GK)^{-1} \begin{bmatrix} G & I \end{bmatrix} \right\|_{\infty}^{-1}.
$$

The nugap is always less than or equal to the gap, so its predictions using the above robustness results are tighter. To make use of the gap metrics in robust design, weighting functions need to be introduced. In the above robustness result *G* needs to be replaced by  $W_2GW_1$  and *K* by  $W_1^{-1}KW_2^{-1}$  (similarly for  $G_0$ ,  $G_1, K_0$ , and  $K1$ ). This makes the weighting functions compatible with the weighting structure in the loop shaping  $H_{\infty}$  synthesis.

The interpretation of this result is that if a nominal plant  $G_0$  is stabilized by controller  $K_0$ , with *stability margin*  $b(G_0, K_0)$ , then the stability margin when  $G_0$  is perturbed to  $G_1$  and  $K_0$  is perturbed to  $K_1$  is degraded by no more than the above formula. Note that  $1/b(G,K)$  is also the signal gain from disturbances on the plant input and output to the input and output of the controller. Model reduction of the system model and controller can be performed by using balanced truncations or Hankel norm approximation of normalized coprime factor representation.

If a reference signal (*r*) is available, then there is a variety of methods to incorporate the tracking error into the objective. One effective procedure is to choose a coprime factorization of  $K_{\infty} = UV^{-1}$  and let  $M = V^{-1}(r + U_{\nu})$  where *r* is the reference and *y* the measurement. *U* and *V* can be obtained from a particular observer form of  $K_{\infty}$  in such a way that with closed-loop  $y = Nr$  and  $G = NM^{-1}$  is a normalized coprime factorization [Vin]. The DC. gain of this controller could then be adjusted to give zero steady state tracking error. Alternatively, this nominal command response could be diagonalized and a further command compensation performed. These ideas are applied to the ["HIMAT Robust Performance Design Example"](#page-388-0) section in [Chapter 7](#page-312-0).

# **Model Reduction**

It is often desirable to approximate a state-space representation of a system with a lower order state-space representation. This procedure is referred to as a *model reduction*. The µ-Analysis and Synthesis Toolbox (µ-Tools) provides several commands to aid in reducing the order of a system. These are discussed in this section along with an example to illustrate their use.

Given a SYSTEM matrix [A B; C D], the simplest method of model reduction is to truncate a part of the SYSTEM A matrix and remove the corresponding columns and rows of the B and C matrices. The command strunc performs this function. You should be careful to order the modes of the A matrix and truncate modes that do not significantly affect the system response. The command strans is useful in this context as it transforms the A matrix into block diagonal form with  $1 \times 1$  or  $2 \times 2$  blocks corresponding to the respectively real and complex poles in order of increasing magnitude. This is often done prior to truncating high frequency modes.

Truncating high frequency modes will also affect the low frequency response of the various transfer functions. The command sresid can be used to residualize the truncated modes and compensate for the zero frequency contribution of each truncated mode with an additional D matrix term in the resulting reduced order SYSTEM matrix.

More advanced model reduction techniques for stable systems can be performed with the µ-Tools commands sysbal and hankmr. sysbal performs a balanced realization on the input SYSTEM matrix, which entails balancing the observability and controllability Grammians (for a more detailed discussion see [Enn], [Glo1] and [Moo]). In its simplest form, this command will remove all unobservable and/or uncontrollable modes. sysbal also returns a vector of the Hankel singular values of the system, which can be used to further truncate the modes of the SYSTEM.

The following example illustrates how sysbal can be used to remove unobservable and uncontrollable modes. Two systems, P and C, are created and then interconnected with unity gain negative feedback. The closed-loop system, clp, is given by

$$
clp = \frac{PC}{1+PC}
$$

Suppose that

 $P = nd2sys(1, [1,1,1])$ ;  $C = nd2sys(1, [1, 1])$ ;

The correct way to form this closed-loop transfer function is to use

```
c\texttt{lpc} = \text{starp}(\text{mmult}([1;1], \text{mmult}(\text{mmult}(P,C), [1,-1])), 1, 1, 1);
```
The closed-loop SYSTEM matrix clp has three states. However, suppose instead the closed-loop system is formed as follows.

```
clp = mmult(P, C, minv(madd(1,mmult(P, C))));
minfo(clp) 
system: 6 states 1 outputs 1 inputs
rifd(spoles(clp)) 
       real imaginary frequency damping
  5.0000e 01 8.6603e 01 l.0000e+00 5.0000e 01
  5.0000e 01 8.6603e 01 l.0000e+00 5.0000e 01
  l.0000e+00 0.0000e+00 l.0000e+00 l.0000e+00
  2.2816e 01 1.1151e+00 1.1382e+00 2.0045e 01
  2.2816e 01 1.1151e+00 1.1382e+00 2.0045e 01
  1.5437e+00 0.0000e+00 1.5437e+00 l.0000e+00
```
The closed-loop system, clp, contains the open-loop poles of *p* as well as the closed-loop poles. Interconnecting systems with the commands mmult and madd often lead to nonminimal realizations. You can see that the open-loop poles are unobservable and/or uncontrollable by using sysbal with its second input, the truncation tolerance, set to zero. The output gives the Hankel singular values that are strictly greater than this tolerance together with a truncated balanced realization of this order. (A strictly positive default tolerance is also available.) Note that only five values are returned, the sixth being calculated as being identically zero, and the fourth and fifth are both zero to machine accuracy. strunc is then run to remove these two modes. Finally the *H*∞-norm of the

error between the system with the nonminimal modes truncated and the system formed using starp is calculated as being essentially zero.

```
[clpr, hanksv] = sysbal(clp, 0);disp(hanksv') 
6.7732e-014.7580e-014.8484e-028.0919e-17
1.5746e-18
clpr = strunc(clpr, 3);minfo(clpr)
system: 3 states 1 outputs 1 inputs
rifd(spoles(clpr))
       real imaginary frequency damping
  2.2816e 01 1.1151e+00 1.1382e+00 2.0045e 01
  2.2816e 01 1.1151e+00 1.1382e+00 2.0045e 01
  1.5437e+00 0.0000e+00 1.5437e+00 1.0000e+00
```

```
hinfnorm(msub(clpc,clpr))
norm between 4.163e-16 and 4.167e-16
achieved near 0
```
A variety of norms is available to measure the error in reducing the model order. The Hankel-norm and *H*∞-norms have relatively complete theories. Note that the Hankel norm is the maximum of the Hankel singular values and is hence available from sysbal. The command hankmr calculates the optimal Hankel norm approximation, of a specified order, to the input system. This method is presented in detail in [Glo1]. The calling sequence is

```
[sysb,sig] = sysbal(sys) 
[sysh,sysu] = \text{hankmr}(sysb, sig, k, 'd')
```
The sysh is stable with k poles, sysu is unstable (or anticausal), and  $||$ sys sysh - sysu $\|_{\infty}$  = sig(k + 1). This answer is optimal. If the 'd' option of hankmr is used then the following bound is guaranteed,

 $sig(k + 1) \leq ||sys - sysh|| \propto sig(k + 1) + sig(k + 2) + ...$ 

The lower bound holds for any sysh of degree k and for truncated balanced realizations the upper bound needs to be doubled.

The following example creates a 15-state system and examines three, 7-state reduced-order models generated by sysbal, hankmr, and sresid. First generate the system, which consists of 10 real poles, a resonant pole pair, and first-order and second-order high frequency all-pass terms.

```
a = -diag([.03.05.1.2.3.4 1 3 5 10]);b = [.03.05.1.2.3.4 1 3 5 10]; c = ones(1, 10);
d = 0.001;
sys1 = pck(a, b, c, d);sys2 = nd2sys([1.1.4],[1.1.1]); 
sys3 = nd2sys([1 -3 1000],[1 3 1000]); 
sys4 = nd2sys([1 -20],[1 20]); 
sys = mmult(sys1,sys2,sys3,sys4); 
minfo(sys)
system: 15 states 1 outputs 1 inputs
```
The frequency response of sys is calculated and plotted in [Figure 3-13.](#page-117-0)

```
omega = 10gspace(-1, 3, 60);
sys g = frsp(sys,omega);
vplot('bode',sys_g); 
title('Original system to be reduced')
```
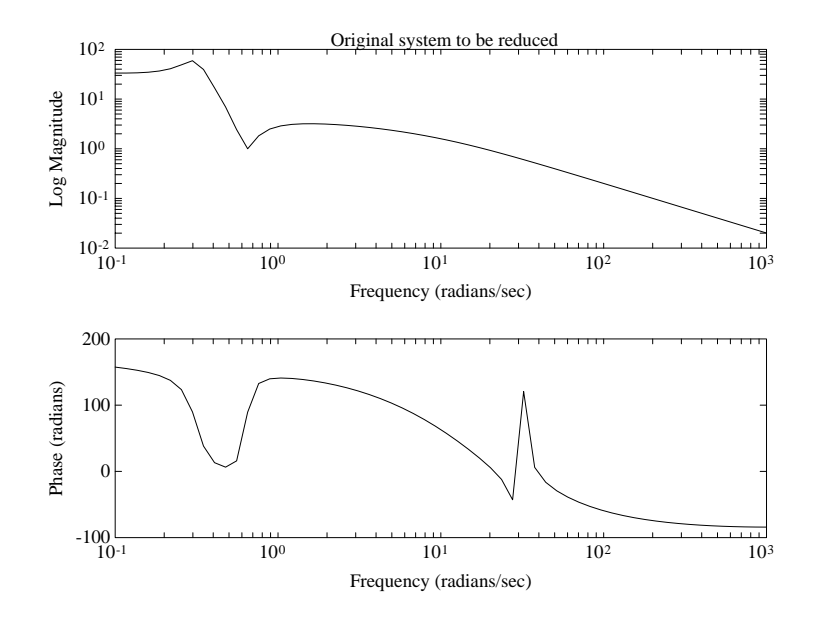

<span id="page-117-0"></span>**Figure 3-13: Original System to be Reduced via Model Reduction Techniques**

Next the balanced realization is formed and truncated to seven states. Its  $H_{\infty}$ -norm error is compared with the upper and lower bounds.

The Bode plot of the original system and the seven state, balanced realization model sysb7 is shown in [Figure 3-14.](#page-119-0)

```
[sysb,sig] = sysbal(sys);[matrixpe,p,m,n] = minfo(sysb);disp(sig')
Columns 1 through 5
3.6422e+01 2.4906e+01 6.1381e+00 2.0261e+00 7.1689e-01
Columns 6 through 11
6.9421e-01 6.0281e-01 4.2291e-01 1.1884e-01 3.4276e-02
Columns 12 through 15
9.0070e-03 2.4834e-03 4.0909e-04 1.4544e-04 3.9050e-06
k = 7;
sysb7 = strunc(sysb, k);sysb7g = frsp(sysb7,omega);
vplot('bode',sys g,sysb7 g) title(['Model reduction example:
 Frequency domain']) 
tmp = hinfnorm(msub(sys_g,sysb7_g)); 
disp([H\text{-}inf error = 'num2str(tmp)])H-inf error = 0.8553
disp(['lower bound = 'num2str(sig(k+1))])
 lower bound = 0.4229disp([ 'upper bound = ' num2str(2*sum(sig(k+1:n)) ) ] )upper bound = 1.176
```
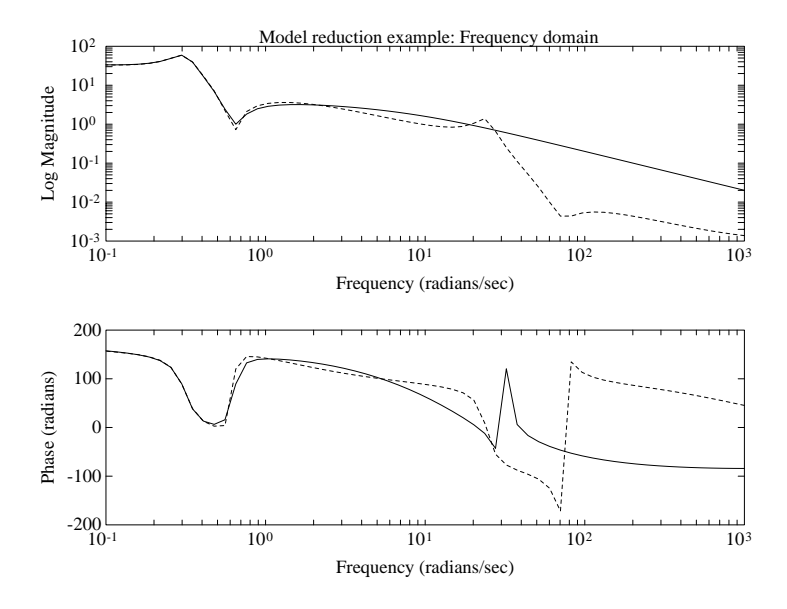

<span id="page-119-0"></span>**Figure 3-14: Balanced Realization Model Reduction: Original System (solid), Balanced (dashed)**

The seven-state optimal Hankel norm approximation to sys is calculated with hankmr and placed in sysha7. [Figure 3-15](#page-120-0) contains the Bode plots of original system, the balanced realization model, and the seven-state Hankel norm model.

```
kh = 7:
sysha7 = hankmr(sysb,sig,kh,'d'); 
sysha7g = f \r{r} \r{s}(sysha7,omega);
tmp = hinfnorm(msub(sys_g,sysha7_g));
disp(['H\text{-}inf error = 'num2str(tmp)])H-inf error = 0.4351
disp(['lower bound = 'num2str(sig(kh+1))])
lower bound = 0.4229disp(\lceil'upper bound = ' num2str(sum(sig(kh+1:n)))])
upper bound = 0.5881vplot('bode',sys_g,sysb7_g,sysha7_g) 
title(['Three different model reduction techniques'])
```
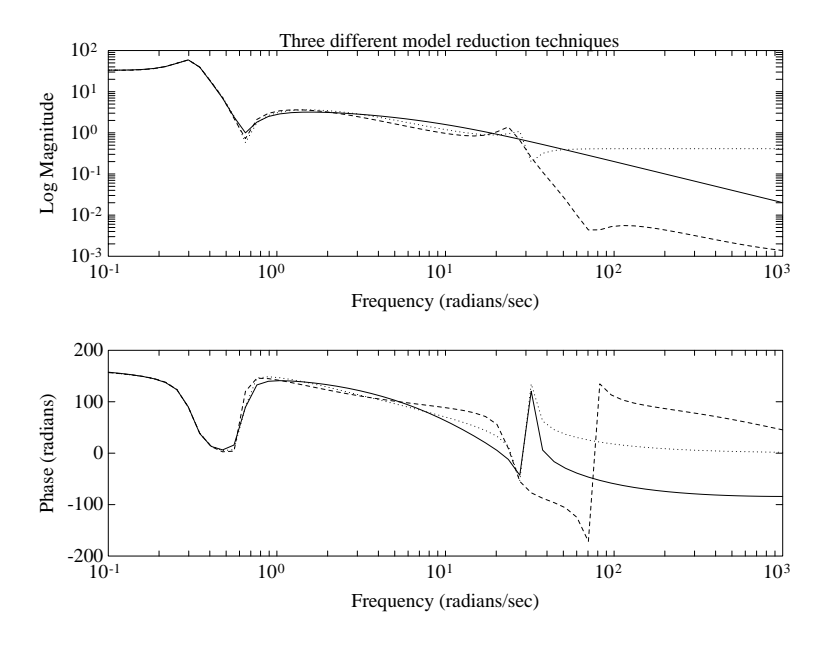

### <span id="page-120-0"></span>**Figure 3-15: Model Reduction: Original System (solid), Balanced (dashed), Hankel (dotted)**

Now obtain a truncated residualization. It turns out that the first seven poles with smallest modulus also have the largest *H*∞-norms and hence no reordering of the poles after strans is required.

```
sysr = strans(sys);syst7 = sresid(sysr, 7);syst7_g = frsp(syst7,omega);
tmp = hinfnorm(msub(sys_g,sysrt7_g)); 
disp([ 'H\text{-}inf error = ' num2str(tmp) ] )H\text{-}inf error = 7.782
vplot('bode',sys_g,sysb7_g,sysha7_g,sysrt7_g) 
title(['Four different model reduction techniques'])
```
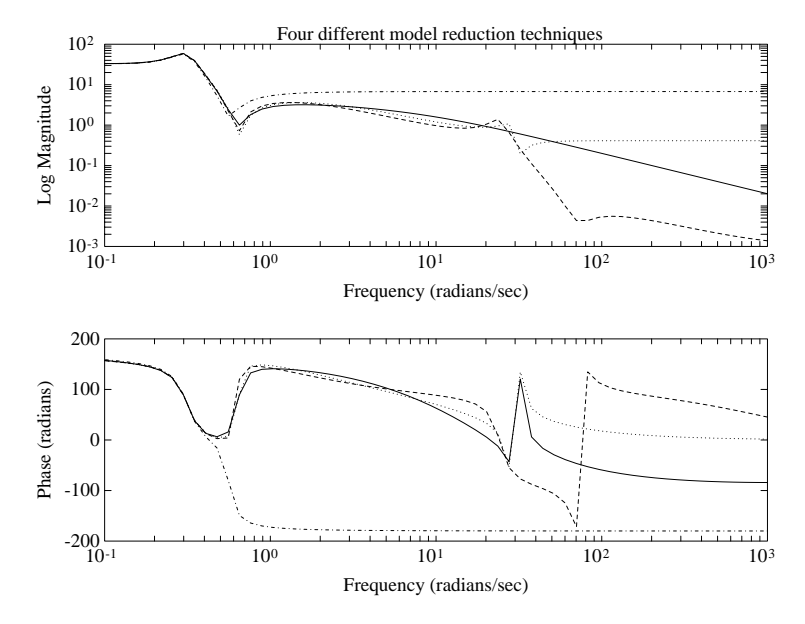

<span id="page-121-0"></span>**Figure 3-16: Model Reduction: Original System (solid), Balanced (dashed), Hankel (dotted), Residualized (dashed-dotted)**

The four different model Bode plots are shown in [Figure 3-16](#page-121-0). The output from hankmr is nearly  $H_{\infty}$ -optimal and that from sysbal has a similar error and does not change the D matrix. The frequency responses are plotted below with sys-solid, sysbal-dashed, hankmr-dotted, and resid-dash/dot. Note that as expected sresid matches well at low frequency but not at high frequency.

The time responses of the four systems, shown in [Figure 3-17,](#page-122-0) are now compared in response to a 1 second pulse. The same line types are used for the display of the time domain responses. The response of sysrt7 does not match sys well over the first 2 seconds but after 2 seconds the match is good.

```
pulse = siggen('t<1',[0:.1:10]); 
ysys = trsp(sys,pulse); 
integration step size: 0.003162
interpolating input vector (zero order hold)
ysysb7 = trsp(sysb7,pulse); 
integration step size: 0.004127
interpolating input vector (zero order hold)
ysysha7 = trsp(sysha7,pulse); 
integration step size: 0.003548
interpolating input vector (zero order hold)
ysysrt7 = trsp(sysrt7,pulse); 
integration step size: 0.1
vplot(ysys,'-',ysysb7,':',ysysha7,'--',ysysrt7,'-.'); 
xlabel('Time: seconds') 
title('Model reduction example: time domain')
```
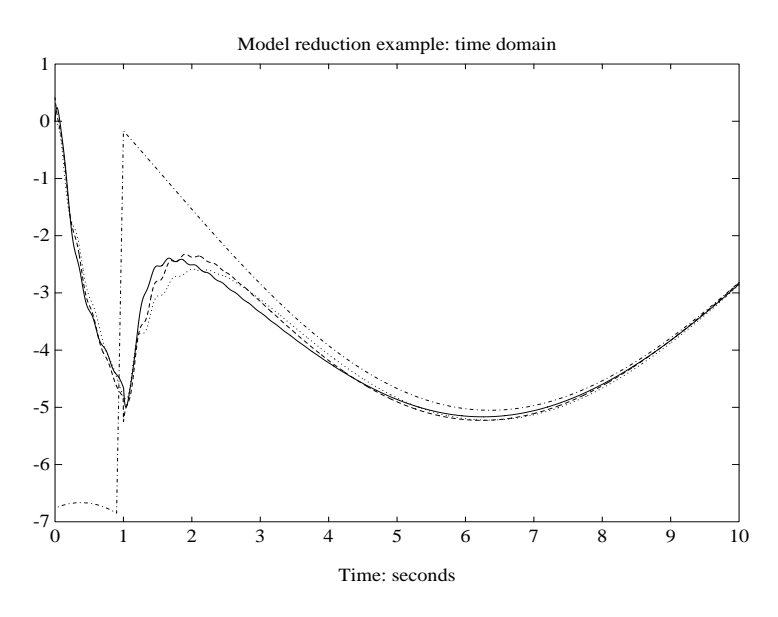

<span id="page-122-0"></span>**Figure 3-17: Time Response of the Original System and the Three Reduced Order Models**

**Note** You should not draw general conclusions from this one example as to the relative merits of the different schemes.

The  $H_{\infty}$  norm of the error is not always appropriate, for example, in the system above none of the methods accurately matches the Bode diagram at high frequencies. It is therefore desirable to generate reduced-order models whose frequency weighted error is small. Two methods are available in µ-Tools to assist in this. The first method is based on frequency weighted Hankel norm approximation as proposed in Latham and Anderson [LatA] and finds G of degree *k* to minimize the Hankel norm of the stable part of  $W_1^{-1}(G - G)W_2^{-1}$ . Note that  $W_1(s)$ <sup> $\sim$ </sup> is defined as.  $W_1(-s)$ <sup> $\sim$ </sup>. This is implemented in the functions sfrwtbal and sfrwtbld. *G* is required to be stable and the weights need to be square, stable, and minimum phase, sfrwtþal then finds a balanced realization of the stable part of  $W_1^{-1}$   $GW_2^{-1}$  together with its Hankel singular values, which in this case also provide lower bounds on the achievable error. The resulting balanced system is approximated using hankmr (or another method if preferred) and G constructed using sfrwtbld. This is illustrated on the 15-state example with a sixth order approximation and with the relative error criterion, although it is not restricted to this case.

```
wt1 = mmult(sys1,sys2); wt2 = 1; k = 6; n = 15;
[sysfrwtbal,sigfrwt] = sfrwtbal(sys,wt1,wt2); 
disp(sigfrwt') 
Columns 1 through 5
1.0000e+00 1.0000e+00 1.0000e+00 9.9697e-01 9.3961e-01
Columns 6 through 11
9.1022e-01 2.2177e-01 5.9077e-02 1.7448e-02 4.5526e-03
Columns 12 through 15
1.2419e-03 2.1046e-04 8.1357e-05 1.2386e-05 2.9765e-07
sysfrwtk = hankmr(sysfrwtbal,sigfrwt,k,'d'); 
sysfrwthat = sfrwtbld(sysfrwtk,wt1,wt2); 
sysfrwthat g = frsp(sysfrwthat,omega);
disp(hinfnorm(msub(1,vrdiv(sysfrwthat g,sys g))))
3.2401e-01
vplot('bode',sys_g,'-',sysfrwthat_g,':') 
title('sys g(-) and sysfrwthat g(:)')
```
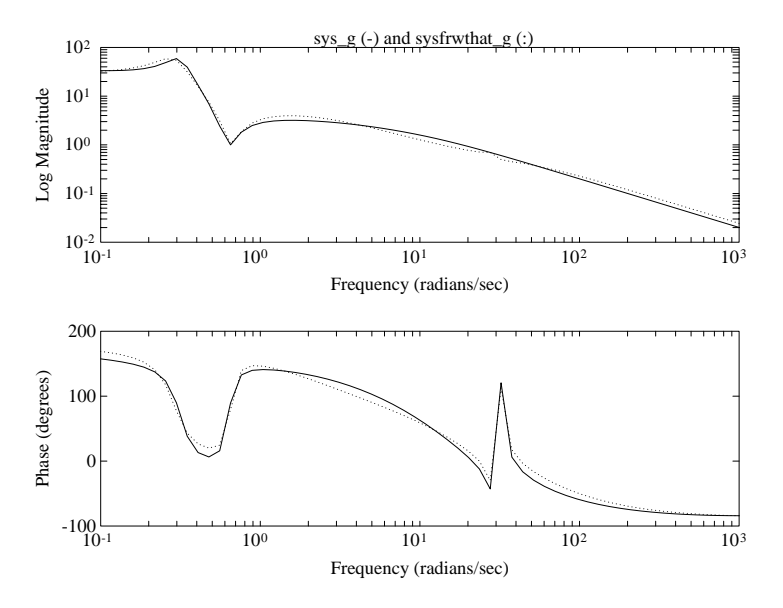

### <span id="page-124-0"></span>**Figure 3-18: Frequency Response of the Original System and Frequency Weighted Balanced Reduction with sfrwtbld**

The frequency weighted error is close to the unachievable lower bound of sigfrwt  $(k+1)$ . A plot of this is shown in [Figure 3-18](#page-124-0). You can verify that this method is optimal by checking that the Hankel norm of the stable part of the weighted error is sigfrwt( $k+1$ ), using sfrwtbal as follows. (Note that these routines use sdecomp, which decomposes a system into the sum of two systems with poles to the left and right of a vertical line in the complex plane.)

```
[sysfrwterr,sigfrwterr] =...
sfrwtbal(msub(sys,sysfrwthat),wt1,wt2); 
disp(max(sigfrwterr)); 
2.2177e-01
```
A method that is particularly appropriate for relative error model reduction is obtained using srelbal. The error criterion is the same as in the general frequency weighted case but with  $W_1 = I$  and  $W_2$  satisfying  $W_2 W_2 = G^2 G$ . This method is related to balanced stochastic truncation as introduced by Desai and Pal [DesP]. The lower bounds can be obtained as above and upper bounds have been derived by Green [Gre] and improved by Wang and Safonov [WanS]. There is no requirement that the system be square or minimum phase but it

must not have fewer columns than rows. The resulting realization can be truncated as before.

```
[sysrelbal,sigrel] = srelbal(sys);
system1 = strunc(sysrelbal,k);
sysrelbalk g = f r s p(sysrelbalk,omega);
disp(hinfnorm(msub(1,vrdiv(sysrelbalk g,sys g))));
4.7480e-01
vplot('bode',sys_g,'-',sysrelbalk_g,'--',sysfrwthat_g,':') 
title('model reduction example: relative error')
```
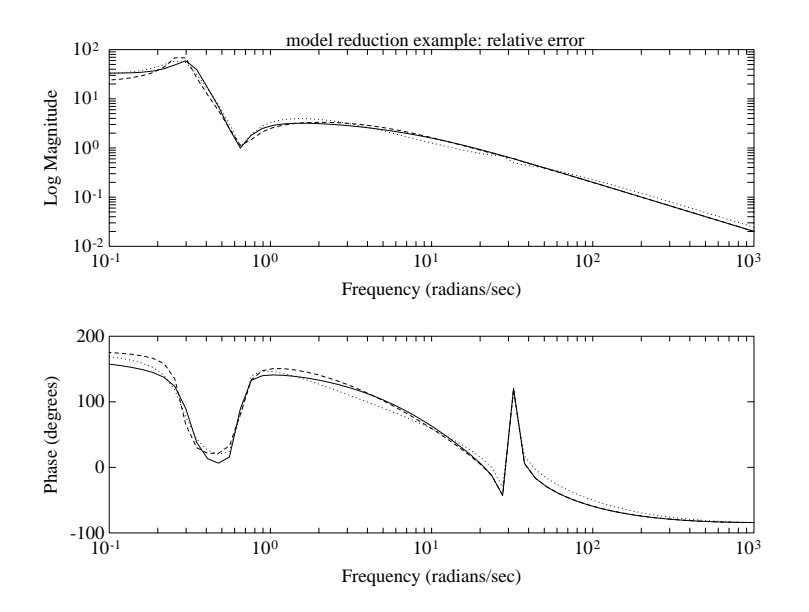

### <span id="page-125-0"></span>**Figure 3-19: Frequency Response of the Original System and Reduced Order Models Using Relative Error Methods**

It can be checked that sigrel equals sigfrwt above in this case. Both methods perform well with results close to the lower bound and similar frequency responses as seen in [Figure 3-19.](#page-125-0) Glover [Glo2] suggests a combination of additive and relative error by performing relative error model reduction of the

augmented system,  $|G|$ . Relative error is recovered if  $\alpha = 0$ , and additive error as  $\alpha \rightarrow \infty$ . The resulting approximation can be thought of as satisfying *G* α*I*

 $\hat{G} = (I + \Delta_r)G + \alpha \Delta_a$  where  $\left\| \begin{bmatrix} \Delta_r & \Delta_a \end{bmatrix} \right\|_{\infty}$  has been made small. This is easily

implemented using srelbal as follows to give a seventh order fit with a performance between the two extremes.

```
k = 7; alpha = 15;
[sysrelbal,sigrel] = srelbal(abv(sys,alpha*eye(1)));
sysre1balk = sel(strunc(sysre1ba1,k),1,1);
```
You can evaluate the error in the same manner as was done in the frequency weighted balanced reduction case.

# **References**

[AdAK:] Adamjan, V.M., D.Z. Arov, and M.G. Krein, "Infinite block Hankel matrices and related extension problems," *AMS Transl*., vol. 111, pp. 133-156, 1978.

[And:] Anderson, B.D.O., "An algebraic solution to the spectral factorization problem," *IEEE Transactions on Automatic Control*, vol. AC-12, pp. 410-414, 1967.

[BallC:] Ball, J.A. and N. Cohen, "Sensitivity minimization in an  $H_{\infty}$  norm: Parametrization of all suboptimal solutions," *International Journal of Control*, vol. 46, pp. 785-816, 1987.

[BallH:] Ball, J.A. and J.W. Helton, "A Beurling-Lax theorem for the Lie group U(m,n) which contains most classical interpolation theory," *J. Op. Theory*, vol. 9, pp. 107-142, 1983.

[BamP:] Bamieh, B.A. and J.B. Pearson, "A general framework for linear periodic systems with applications to *H*∞ sampled-data control," *IEEE Transactions on Automatic Control*, vol. AC-37, pp. 418–435, 1992.

[BoyBk:] Boyd, S., V. Balakrishnan, and P. Kabamba, "A bisection method for computing the  $H_{\infty}$  norm of a transfer matrix and related problems," *Math. Control, Signals, and Systems*, vol. 2, no. 3, pp. 207-220, 1989.

[ClemG:] Clements, D.J. and *K*. Glover, "Spectral Factorization via Hermitian Pencils," *Linear Algebra and its Applications*, Linear Systems Special Issue, pp. 797-846, Sept. 1989.

[DesP:] Desai, U.B. and D. Pal, "A transformation approach to stochastic model reduction," *IEEE Transactions on Automatic Control*, vol. AC-29, pp. 1097-1100, 1984.

[Doy1:] Doyle, J.C., "Lecture notes in advances in multivariable control," *ONR/Honeywell Workshop*, Minneapolis, 1984.

[DoyFT:] Doyle, J.C. , B.A. Francis, and A.R. Tannenbaum, *Feedback Control Theory*, Macmillian Publishing Company, New York, Toronto, 1992.

[DoyGKF:] Doyle, J.C., K. Glover, P. Khargonekar, and B. Francis, "State-space solutions to standard  $H_2$  and  $H_{\infty}$  control problems," *IEEE Transactions on Automatic Control*, vol. AC-34, no. 8, pp. 831-847, August 1989.

[Enn:] Enns, D., "Model reduction for control system design," Ph.D. dissertation, Stanford University, June, 1984.

[FoisT:] Foias, C., and A. Tannenbaum, "On the four-block problem, I," in *Operator Theory: Advances and Applications*, vol. 32, pp. 93-122, 1988 and "On the four-block problem, II: The singular system," *Int. Equations Operator Theory*, vol. 11, pp. 726-767, 1988.

[Fran1:] Francis, B.A., *A course in H*∞ *control theory*, Lecture Notes in Control and Information Sciences, vol. 88, Springer-Verlag, Berlin, 1987.

[FranD:] Francis, B.A. and J.C. Doyle, "Linear control theory with an *H*∞ optimality criterion," *SIAM J. Control and Opt*., vol. 25, pp. 815-844, 1987.

[GeoS:] T. Georgiou and M. Smith, "Robust stabilization in the gap metric: Controller design for distributed plants," *IEEE Transactions on Automatic Control*, pp. 1133-1143, vol. AC-37., no. 8, Aug. 1992.

[Glo1:] Glover, K., "All optimal Hankel-norm approximations of linear multivariable systems and their *L*∞ error bounds," *International Journal of Control*, vol. 39, pp. 1115-1193, 1984.

[Glo2:] K. Glover, "Multiplicative approximation of linear multivariable systems with *L*∞ error bounds," *Proceedings of the American Control Conference*, Seattle, pp. 1705-1709, 1986.

[Glo3:] Glover, K., "Tutorial on Hankel-norm approximation," in *From Data to Model* (J.C. Willems ed.), Springer-Verlag, pp. 26-48, 1989.

[GloD:] Glover, K. and J.C. Doyle, "State-space formulae for all stabilizing controllers that satisfy an  $H_{\infty}$  norm bound and relations to risk sensitivity," *Systems and Control Letters*, vol. 11, pp. 167-172, August 1989. *International Journal of Control*, vol. 39, pp. 1115–1193, 1984.

[GloD2:] Glover, K. and J. Doyle, "A state-space approach to  $H_{\infty}$  optimal control," in *Three Decades of Mathematical Systems Theory: A Collection of Surveys at the Occasion of the 50th Birthday of Jan C. Willems*, H. Nijmeijer and J.M. Schumacher (Eds.), Springer-Verlag Lecture Notes in Control and Information Sciences vol. 135, 1989.

[GloM:] Glover, K. and D. Mustafa, "Derivation of the Maximum Entropy *H*∞-controller and a State-space formula for its Entropy," *International Journal of Control*, vol. 50, no. 3, pp. 899-916, Sept. 1989.

[GloLDKS:] Glover, K., D.J.N. Limebeer, J.C. Doyle, E.M. Kasenally, and M.G. Safonov, "A characterization of all solutions to the four block general distance problem," *SIAM J. Control and Opt*., vol. 29, no. 2, pp. 283-324, March, 1991.

[GohLR:] Gohberg, I., P. Lancaster and L. Rodman, "On the Hermitian solutions of the symmetric algebraic Riccati equation," *SIAM J. Control and Opt*., vol. 24, no. 6, pp. 1323-1334, 1986.

[Gre:] Green, M., "A relative error bound for balanced stochastic truncation," *IEEE Transactions on Automatic Control*, vol. AC-33, pp. 961-965, 1988.

[GGLD:] Green, M., K. Glover, D. Limebeer, and J.C. Doyle, "A J-spectral factorization approach to *H*∞ control," *SIAM J. Control and Opt*., Vol. 28(6), pp. 1350-1371, 1990.

[HarK:] Hara, S. and P.T. Kabamba, "On computing the induced norm of sampled data feedback systems," *Proceedings of the American Control Conference*, Green Valley, AZ, pp. 319-320, 1990.

[HauS:] Hautus, M.L.J. and L.M. Silverman, "System structure and singular control." *Linear Algebra Applications*, vol. 50, pp. 369-402, 1983.

[Hung:] Hung, Y.S., "*RH*∞-optimal control-Part I: Model matching, Part II: Solution for controllers," *International Journal of Control*, vol. 49, pp. 675-684, 1998.

[JonJ:] Jonckheere, E.A., and J.C. Juang, "Fast computation of achievable performance in mixed sensitivity *H*∞ design," *IEEE Transactions on Automatic Control*, vol. AC-32, pp. 896-906, 1987.

[KabH:] Kabamba, P.T. and S. Hara, "Worst case analysis and design of sampled data control systems," *IEEE Transactions on Automatic Control*, vol. AC-38, no. 9, pp. 1337-1357, Sept. 1993.

[KhaPZ:] Kargoneckar, P.P., I.R. Peterson, and M.A. Rotea, "*H*∞ optimal control with state-feedback," *IEEE Transactions on Automatic Control*, vol. AC-33, pp. 786-788, 1988.

[Kim:] Kimura, H., "Synthesis of *H*∞ controllers based on conjugation," *Proceedings of IEEE Conference on Decision and Control*, Austin, TX., pp. 1207-1211, 1988.

[Kwak:] Kwakernaak, H., "A polynomial approach to minimax frequency domain optimization of mutlivariable feedback systems," *International Journal of Control*, pp. 117-156, 1986.

[Kuc1:] Kucera V., "A contribution to matrix quadratic equations," *IEEE Transactions on Automatic Control*, vol. AC-17, no. 3, pp. 344-347, 1972.

[LatA:] Latham, G.A. and B.D.O. Anderson, "Frequency-weighted optimal Hankel norm approximation of state transfer functions," *Systems and Control Letters*, vol. 5, pp. 229-236, 1985.

[LimH:] Limebeer, D.J.N. and G.D. Halikias, "A controller degree bound for *H*∞-optimal control problems of the second kind," *SIAM J. Control and Opt*., vol. 26, no. 3, pp. 646-677, 1988.

McFG1:] McFarlane, D.C. and K. Glover, *Robust Controller Design using Normalised Coprime Factor Plant Descriptions*, Springer-Verlag Lecture Notes in Control and Information Sciences, vol. 138, 1989.

[McFG2:] McFarlane, D.C. and K. Glover, "A Loop Shaping Design Procedure using *H*∞ Synthesis," *IEEE Transactions on Automatic Control*, vol. AC-37, no. 6, pp. 759-769, June 1992.

[Moo:] Moore, B.C., "Principal components analysis in linear systems: controllability, observability and model reduction," *IEEE Transactions on Automatic Control*, vol. AC-26, pp. 17-31, 1981.

[MusG:] Mustafa, D. and K. Glover, "Controllers which satisfy a closed-loop *H*∞ norm bound and maximize an entropy integral," *Proceedings of the 27th IEEE Conference on Decision and Control*, Austin, Texas, 1988, pp. 1609-1613.

[QiuD:] Qiu, L. and E.J. Davison, "Feedback stability under simultaneous gap metric uncertainties in plant and controller," *Systems & Control Letters*, vol. 18(1), pp. 9-22, 1992.

[Red:] Redheffer, R.M., "Inequalities for a matrix Riccati equation," *Journal of Mathematics and Mechanics*, vol. 8, no. 3, pp. 349-367, 1959.

[Red2:] Redheffer, R.M., "On a certain linear fractional transformation," *Journal of Mathematics and Physics*, vol. 39, pp. 269-286, 1960.

[SafCL:] Safonov, M.G., R.Y. Chiang and D.J.N. Limebeer, "Hankel model reduction without balancing: a descriptor approach," *Proceedings of the 26th IEEE Conference on Decision and Control*, Los Angeles, 1987.

[SafLC:] Safonov, M.G., D.J.N. Limebeer, and R.Y. Chiang, "Simplifying the *H*∞ theory via loop shifting," *Proceedings of the 27th IEEE Conference on Decision and Control*, vol. 2, pp. 1399-1404, 1989.

[Sara:] Sarason, D., "Generalized interpolation in *H*∞," *AMS. Trans*., vol. 127, pp. 179-203, 1967.

[Silv:] Silverman, L.M., "Inversion of multivariable linear systems," *IEEE Transactions on Automatic Control*, vol. AC-14, pp. 270-276, 1969.

[Toi:] Toivonen, H.T., "Sampled-data control of continuous-time systems with an *H*∞ optimality criterion," *Report 90-1*, Dept. of Chemical Engineering, Abo Akademi, Finland, Jan., 1990.

[VanD:] Van Dooren, P., "A generalized eigenvalue approach for solving Riccati equations," *SIAM J. Sci. Comput*., vol. 2, pp. 121-135, 1981.

[Vin:] Vinnicombe, G., "Measuring Robustness of Feedback Systems," PhD dissertation, Department of Engineering, University of Cambridge, 1993.

[WanS:] Wang, W. and M.G. Safonov, "A tighter relative error bound for balanced stochastic truncation," *Systems and Control Letters* , vol. 14, pp. 307-317, 1990.

[Will1:] Willems, J.C., "Least-squares stationary optimal control and the algebraic Riccati equation," *IEEE Transactions on Automatic Control*, vol. AC-16, pp. 621-634, 1971.

[Will2:] Willems, J.C., "Almost invariant subspaces: an approach to high gain feedback design – Part I: almost controlled invariant subspaces." *IEEE Transactions on Automatic Control*, vol. AC-26, pp. 235-252, 1981.

[WilKS:] Willems, J.C., A. Kitapci and L.M. Silverman, "Singular optimal control: a geometric approach." *SIAM J. Control and Opt*., vol. 24, pp. 323-337, 1986.

[Wonh:] Wonham, W.M., *Linear Multivariable Control: A Geometric Approach*, third edition, Springer-Verlag, New York, 1985.

 [YouJB:] Youla, D.C., H.A. Jabr, and J.J. Bongiorno, "Modern Wiener-Hopf design of optimal controllers: part II," *IEEE Transactions on Automatic Control*, vol. AC-21, pp. 319-338, 1976.

[Yam:] Yamamamoto, Y., "A new approach to sampled-data control systems— A function space viewpoint with applications to tracking problems," *Proceedings of the 29th Conference on Decision and Control*, pp. 1882-1887, 1990.

[Zame:] Zames, G., "Feedback and optimal sensitivity: model reference transformations, multiplicative seminorms, and approximate inverses," *IEEE Transactions on Automatic Control*, vol. AC-26, pp. 301-320, 1981.

[ZamE:] Zames, G. and El-Sakkary, "Unstable systems and feedback: The gap metric," *Proceedings of the Allerton Conference*, pp. 380-385, Oct., 1980.

[ZhoK:] Zhou, K., and P.P. Khargoneckar, "An algebraic Riccati equation approach to *H*∞ optimization," *Systems and Control Letters*, vol. 11, pp. 85-92, 1988.

# **4**

# Modeling and Analysis of Uncertain Systems

The advanced features of the  $\mu$ -Analysis and Synthesis Toolbox ( $\mu$ -Tools) are aimed at

- **•** Analyzing the effect of uncertain models on achievable closed-loop performance
- **•** Designing controllers to provide optimal worst-case performance in the face of the plant uncertainty

Hence, it is imperative that you understand

- **•** How model uncertainty is represented in this framework
- **•** The technical tools available to answer questions about the robustness of a given closed-loop system to certain forms of model uncertainty

In this chapter, we concentrate on these ideas, through concepts of linear fractional transformations and the structured singular value  $(\mu)$ . We begin in the next section with linear fractional transformations (LFTs) and their role in modeling uncertainty in matrices and systems.

# **Representing Uncertainty**

In this section, we describe the linear fractional representation of uncertainty that is used in  $\mu$ -Tools. The basic idea in modeling an uncertain system is to separate what is known from what is unknown in a feedback-like connection, and bound the possible values of the unknown elements. This is a direct generalization of the notion of a state-space realization, where a linear dynamical system is written as a feedback interconnection of a constant matrix and a very simple dynamic element made up of a diagonal matrix of delays or integrators. This realization greatly facilitates manipulation and computation of linear systems, and linear fractional transformations provide the same capability for uncertain systems.

### **Linear Fractional Transformations (LFTs)**

Linear Fractional Transformations (LFTs) are a powerful and flexible approach to represent uncertainty in matrices and systems. Consider first a complex matrix *M*, relating vectors *r* and *v*.

$$
v \leftarrow \boxed{M} \qquad r \qquad v = Mr
$$

If *r* and *v* are partitioned into a top part and bottom part, then we can draw the relationship in more detail, explicitly showing the partitioned matrix *M.*

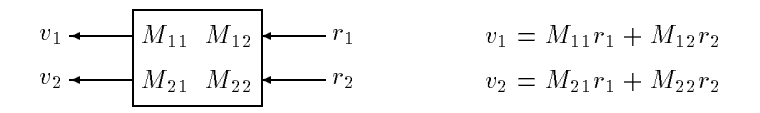

Suppose a matrix  $\Delta$  relates  $v_2$  to  $r_2$ , as

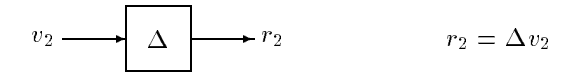

The linear fractional transformation of *M* by ∆ interconnects these two elements, as follows,

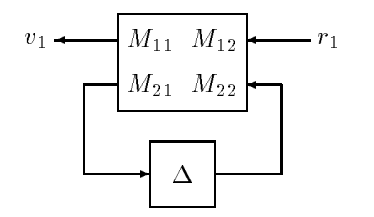

Eliminate  $v_2$  and  $r_2$ , leaving the relationship between  $r_1$  and  $v_1$ 

$$
v_1 = \underbrace{[M_{11} + M_{12}\Delta(I - M_{22}\Delta)^{-1}M_{21}]}_{F_L(M,\Delta)}
$$
  
= 
$$
F_L(M,\Delta)r_1
$$

The notation  $F_L$  indicates that the *lower* loop of  $M$  is closed with  $\Delta$ . It is more traditional to write a block diagram with the arrows reversed, as in

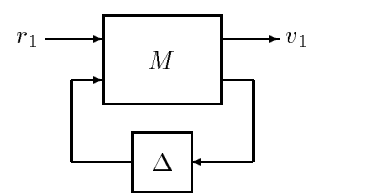

This still represents the same formula,  $v_1 = F_L(M,\Delta)r_1$ , and the choice of directions is a matter of taste. We prefer to write as much as is convenient of a block diagram with the arrows going right to left to be consistent with matrix and operator composition, which goes the same way. This simple convention reduces the confusion in going between block diagrams and equations, particularly when blocks have multiple inputs.

If the *upper* loop of *M* is closed with  $\Omega$ , then we have

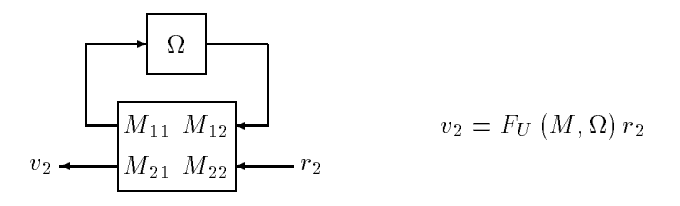

where

$$
F_U(M,\Omega):=[M_{22}+M_{21}\Omega (I-M_{11}\Omega)^{-1}M_{12}]
$$

### **Parametric Uncertainty**

How do we use LFTs to represent an uncertain parameter? Suppose *c* is a parameter, and it is known to take on values

Write this as  $c = 2.4+0.4\delta_c$  where  $\delta_c \in [-1,1]$ . This is a linear fractional transformation. Indeed, check that

$$
c = F_L \left( \begin{bmatrix} 2.4 & 0.4 \\ 1 & 0 \end{bmatrix}, \delta_c \right)
$$

So, everywhere  $\leftarrow c \leftarrow$  appears in a block diagram, simply replace it with

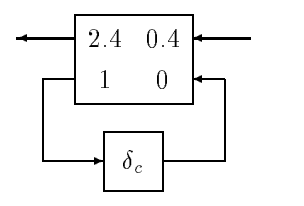

If the gain  $c^{-1}$  also appears, the LFT representation can still be used, because inverses of LFTs are LFTs (on the same  $\delta$ ). Note that

$$
c^{-1} = \frac{1}{2.4 + 0.4\delta_c}
$$
  
=  $\frac{1}{2.4} \left( 1 + \frac{-\frac{1}{6}\delta_c}{1 - (-\frac{1}{6})\delta_c} \right)$   
=  $F_L \left( \frac{\frac{1}{2.4} - \frac{1}{6}}{\frac{1}{2.4} - \frac{1}{6}} \right), \delta_c$ 

So, everywhere  $\leftarrow \frac{1}{c}$   $\leftarrow$  appears in a block diagram, replace it with  $\frac{1}{c}$ 

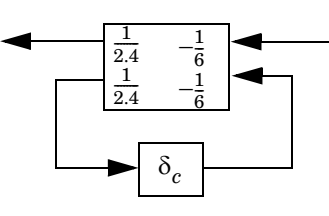

The general case for inverses can be solved with the matrix inversion lemma. Specifically, given a matrix  $H$ , there exists matrices  $H_{LI}$  and  $H_{UI}$  such that for all  $\Delta$  and  $\Omega$ 

 $[F_L(H,\Delta)]^{-1} = F_L(H_L,\Delta), [F_U(H,\Omega)]^{-1} = F_U(H_L,\Omega)$ 

In fact, with  $H = \begin{bmatrix} H_{11} & H_{12} \ H_{11} & H_{12} \end{bmatrix}$ , the formulas for  $H_{LI}$  and  $H_{UI}$  are just  $H_{21}$   $H_{22}$ =

$$
\begin{aligned} H_{LI} = \begin{bmatrix} H_{11}^{-1} & -H_{11}^{-1}H_{12} \\ H_{21}H_{11}^{-1} & H_{22}-H_{21}H_{11}^{-1}H_{12} \end{bmatrix} \\ H_{LI} = \begin{bmatrix} H_{11}-H_{12}H_{22}^{-1}H_{21} & H_{12}H_{22}^{-1} \\ -H_{22}^{-1}H_{21} & H_{22}^{-1} \end{bmatrix} \end{aligned}
$$

Consider a second order system, representing a single degree-of-freedom mass/damper/spring system with uncertain elements

$$
m\ddot{x} + c\dot{x} + kx = u
$$

The coefficients are assumed to be uncertain, with a nominal value, and a range of possible variation

$$
m = \overline{m}(1 + 0.5\delta_m), \ c = \bar{c}(1 + 0.3\delta_c), \ k = k(1 + 0.4\delta_k)
$$

with  $-1 \le \delta_m$ ,  $\delta_c$ ,  $\delta_k \le 1$ . Note that this represents 50% uncertainty in *m*, 30% uncertainty in *c*, 40% uncertainty in k. A block diagram is shown in [Figure 4-1](#page-140-0).

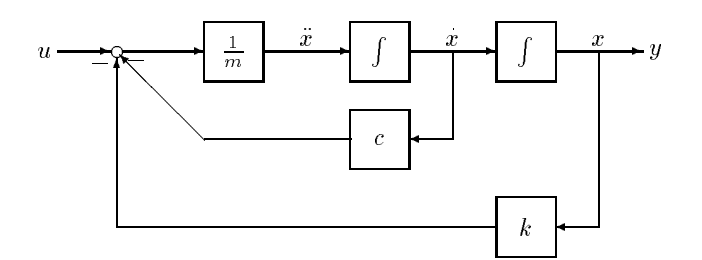

<span id="page-140-0"></span>**Figure 4-1 Second Order Mass/Damper/Spring System**

Define matrices

$$
M_{mi}:=\begin{bmatrix}-0.5 \ \frac{1}{m} \\ -0.5 \ \frac{1}{m}\end{bmatrix}, \qquad M_c:=\begin{bmatrix}\bar{c} \ \ 0.3 \bar{c} \\ 1 \quad 0\end{bmatrix}, \qquad M_k:=\begin{bmatrix}\bar{k} \ \ 0.4 \bar{k} \\ 1 \quad 0\end{bmatrix}
$$

Now, replace  $\rightarrow \frac{1}{m} \rightarrow \leftarrow c \leftarrow$ , and  $\leftarrow \overline{k} \leftarrow$ , respectively, with the block diagrams in Fig<del>ure</del> 4-2. 1  $\frac{1}{m} \rightarrow$ ,  $\leftarrow$  *c*  $\leftarrow$ , and  $\leftarrow$  *k* 

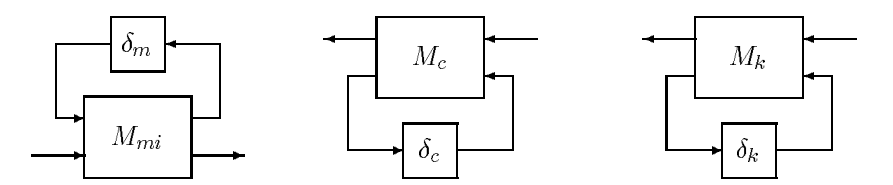

<span id="page-141-0"></span>**Figure 4-2: Uncertain Elements as LFTs**

Since we will eventually separate what is known  $(M_{mi}, M_c, M_K)$  and integrators) from what is unknown  $(\delta_m, \delta_c, \delta_k)$ , redraw the original block diagram with the LFT representation of the uncertain elements, leaving out the δs, but label the signals which go to and from the δs. This is shown in [Figure 4-3](#page-141-1).

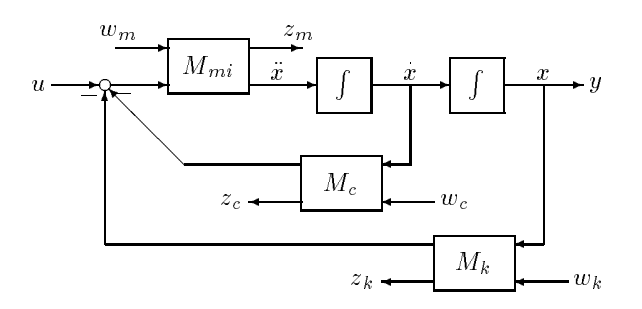

<span id="page-141-1"></span>**Figure 4-3: Known Part of Uncertain System**

Let  $G_{mck}$  be the four-input  $(w_m, w_c, w_k, u)$ , four-output  $(z_m, z_c, z_k, y)$ , two-state system shown in [Figure 4-3](#page-141-1) and depicted in [Figure 4-4.](#page-141-2)

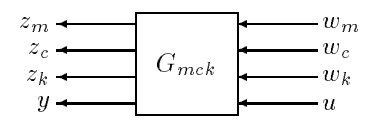

<span id="page-141-2"></span>**Figure 4-4: Macro View of Known System**

Note that  $G_{mck}$  only depends on  $\overline{m}$ ,  $\overline{c}$ ,  $k$ , , 0.5, 0.4, and 0.3 and the original differential equation which relates  $u$  to  $y$ . Hence,  $G_{mck}$  is known. Also, the uncertain behavior of the original system is characterized by an upper linear fractional transformation,  $F_U$ , of  $G_{mck}$  with a diagonal uncertainty matrix as shown in [Figure 4-5](#page-142-0).

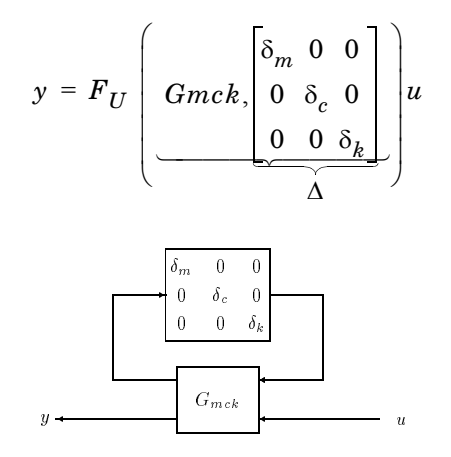

### <span id="page-142-0"></span>**Figure 4-5: Uncertain Mass/Damper/Spring System as LFT**

The unknown matrix ∆, referred to as the perturbation, is *structured*. It has a block-diagonal structure, and affects the input/output relationship between *u* and  $\gamma$  in an LFT (feedback) manner. During the course of this chapter, and beyond, many models of uncertainty will involve structured perturbation matrices and LFTs. Using sysic, we can easily compute  $G_{mck}$ .

```
mbar = 3; cbar = 1; kbar = 2;
\text{mathrm} = [-0.5 \frac{\text{1}}{\text{mbar}}; -0.5 \frac{\text{1}}{\text{mbar}};mate = [char 0.3 * cbar; 1 0];\text{matk} = [\text{kbar} \cdot .4 \cdot \text{kbar};1 \ 0];int1 = nd2sys([1], [1 0]);int2 = nd2sys([1], [1 0]);systemnames = 'matmi matc matk int1 int2';
sysoutname = 'Gmck'; 
inputvar = '[wm;wc;wk;u]';
input to matmi = '(wm;u-matc(1)-matk(1));
input to matc = '[int1;wc]';
input to matk = '[int2;wk]';
input to int1 = '[matmi(1)]';input to int2 = '[int1]';
outputvar = \lceil \text{mathrm}(1); \text{match}(2); \text{match}(2); \text{int2} \rceil;
```
sysic;
# µ**-Tools Commands for LFTs**

The lower and upper LFT formulas are implemented in µ-Tools with the command starp. The name starp comes from the *star product* operation defined and developed in  $[Red_1]$ . The star product is a generalization of the LFT, and includes both the lower and upper LFTs as special cases.

Suppose that *T* and *B* are two matrices (CONSTANT, VARYING or SYSTEM) partitioned as below.

$$
T = \begin{bmatrix} T_{11} \ T_{12} \\ T_{21} \ T_{22} \end{bmatrix}, \qquad \ \ B \ = \begin{bmatrix} B_{11} \ B_{12} \\ B_{21} \ B_{22} \end{bmatrix}
$$

such that the matrix product  $T_{22}B_{11}$ is well defined, and in fact, square. If  $I - T_{22}B_{11}$  is invertible, define the star product of *T* and *B* to be

$$
S(T,B) := \begin{bmatrix} F_L(T,B_{11}) & T_{12}(I - B_{11}T_{22})^{-1}B_{12} \ B_{21}(I - T_{22}B_{11})^{-1}T_{21} & F_U(B,T_{22}) \end{bmatrix}
$$

where  $F_L$  and  $F_U$  are defined as earlier,

$$
\begin{aligned} F_L(T,B_{11}) &= T_{11} + T_{12}B_{11}{(I - T_{22}B_{11})}^{-1}T_{21} \\ F_U(B,T_{22}) &= B_{22} + B_{21}T_{22}{(I - B_{11}T_{22})}^{-1}B_{12} \end{aligned}
$$

In a block diagram, the star product appears as

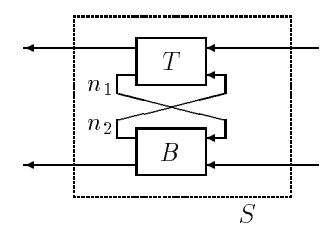

and would be computed

 $S = \text{starp}(T, B, n1, n2)$ 

Here  $n_1$  is the row dimension of  $[T_{21} T_{22}]$  (and the column dimension of  $\begin{bmatrix} B_{11} \ \mathbf{n} \end{bmatrix}$  ),  $B_{21}$ 

which is the number of signals which are fed from  $T$  to  $B$ . Similarly,  $n_2$  is the

row dimension of  $[B_{11} B_{12}]$  (and the column dimension of  $\begin{bmatrix} T_{12} \end{bmatrix}$ ), which is the  $T_{22}$ 

number of signals which are fed from *B* to *T*. The remaining inputs and outputs appear in the output matrix *S* in the same order as they are in *T* and *B*. If the dimension arguments n1 and n2 are omitted, then the following takes place:

```
\bullet n1 = min([ynum(T) unum(B)])
```
•  $n2 = min([unum(T) ynum(B)])$ 

so all possible loop closures are made. Hence, LFTs (which are special cases of star products) are easily computed using starp without dimension arguments.

```
M = \text{crandn}(10,8);
Delta = crandn(3,4);Omega = crandn(6,3);flmd = starp(M,Delta);fumo = starp(Omega, M);
```
It is possible to form the star product of two dynamical systems, and it is possible to form the star product of their frequency responses. Hence, starp works with all µ-Tools data types.

We can illustrate this by considering the frequency response of the uncertain mass/damper/spring system considered in the previous section entitled ["Parametric Uncertainty"](#page-138-0). Compute the frequency response of the four-input, four-output system *Gmck*. Then, the frequency response of the uncertain system is simply the linear fractional transformation of the frequency response of *Gmck* with the perturbation matrix  $(\delta_m, \delta_c, \delta_k)$ .

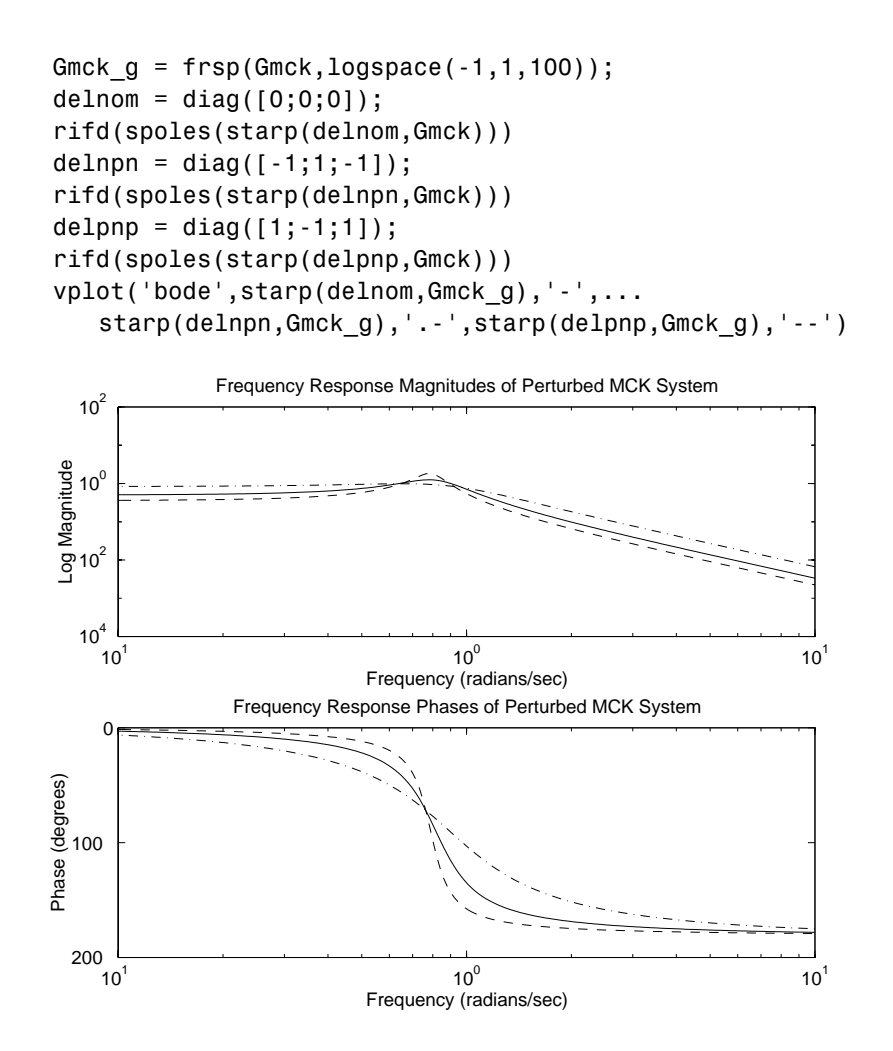

# **Interconnections of LFTs**

By now, you probably have noticed an extremely important property of LFTs — typical algebraic operations such as frequency response, cascade connections, parallel connections, and feedback connections preserve the LFT structure. This means that normal interconnections of LFTs are still in the form of an LFT. Hence, the LFT is an excellent choice for a general hierarchical representation of uncertainty. For illustrative purposes, we consider a few additional examples in this section.

Consider a cascade connection of  $F<sub>L</sub>(M,\Delta)$  with  $F<sub>U</sub>(G,\Omega)$ , so that  $y =$  $F_L(M,\Delta)F_U(G,\Omega)u$ . This is shown below.

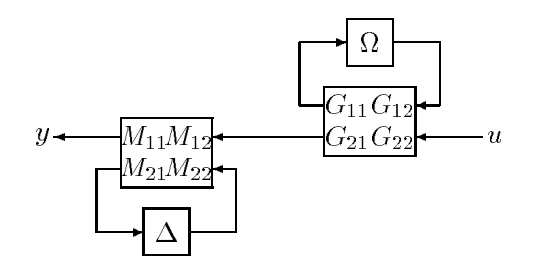

Draw a box around *M* and *G*, isolating them from  $\Delta$  and  $\Omega$ , calling the boxed items *Q*.

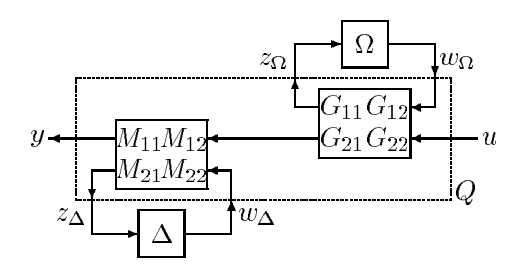

*Q* is made up of the elements of *M* and *G*, and relates the variables  $(u, w\Delta, w<sub>O</sub>)$ to  $(y, z_\Lambda, z_\Omega)$ 

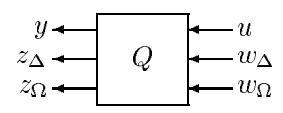

From the diagram, *Q* is easily calculated as

$$
\begin{bmatrix} y \\ z_{\Delta} \\ z_{\Omega} \end{bmatrix} = \underbrace{\begin{bmatrix} M_{11}G_{22} \ M_{12} \ M_{11}G_{21} \\ M_{21}G_{22} \ M_{22} \ M_{21}G_{21} \\ G_{12} & 0 & G_{11} \end{bmatrix}}_{Q} \begin{bmatrix} u \\ w_{\Delta} \\ w_{\Omega} \end{bmatrix}
$$

Since  $\vert A^{-1}0\vert$  is the matrix that relates  $\vert^{z_{\Delta}}\vert\rightarrow\vert^{w_{\Delta}}\vert$  , it is clear that the cascade 0 Ω *z*∆ *z*Ω *w*<sup>∆</sup> *w*<sup>Ω</sup>  $\rightarrow$ 

connection of  $F_L(M,\Delta)$  and  $F_U(G,\Omega)$  is yet another LFT, namely

$$
F_L(M,\Delta)F_U(G,\Omega) = F_L\left(Q,\begin{bmatrix}\Delta&0\\0&\Omega\end{bmatrix}\right)
$$

as shown below

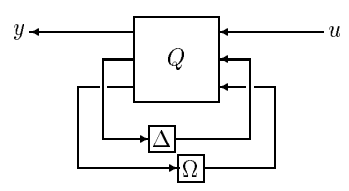

Similar manipulations can be carried out for parallel connections, as well as feedback connections, and arbitrary combinations of these. For instance, a complicated feedback connection with three LFTs

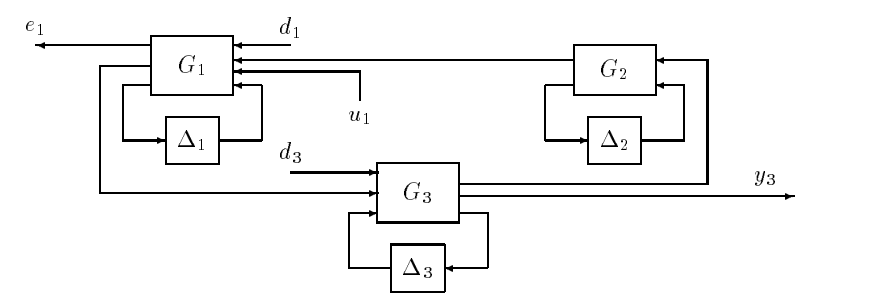

can be drawn as a single LFT on the diagonal matrix containing the three individual perturbations,

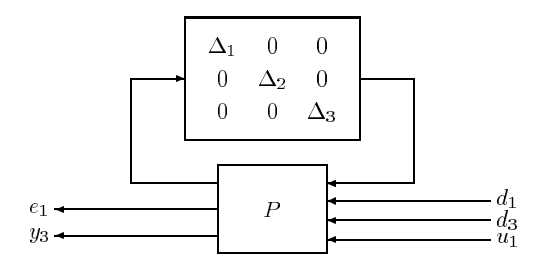

Here, *P* depends only on  $G_1$ ,  $G_2$ ,  $G_3$ , and the interconnection diagram and is easy to calculate with the interconnection program sysic. For instance, if every line in the diagram represents a scalar signal, then correct sysic commands to create *P* are as follows:

```
G1 = sysrand(8, 3, 4);G2 = sysrand(7, 2, 2);G3 = sysrand(6,3,3);systemnames = 'G1 G2 G3';
sysoutname = 'P';
inputvar = '[w1; w2; w3; d1; d3; u]';input to G1 = ' [d1;G2(1);u1;w1]';
input to G2 = ' [G3(1);w2]';
input to G3 = ' [d3;G1(2);w3]';
outputvar = '[G1(3);G2(2);G3(3);G1(1);G3(2)];
cleanupsysic = 'yes'; 
sysic
```
**Note** The uncertainty matrix affecting *P* is structured, with a block-diagonal structure. Many elements of the uncertainty matrix are known to be zero. This is an extremely important observation. In other words, general uncertainty at component level becomes structured uncertainty at the interconnection level.

## <span id="page-150-1"></span>**Parameter Uncertainty in Transfer Functions**

Suppose that we have a process with an uncertain gain, first-order lag with uncertain time constant, and uncertain delay (modeled with a Pade approximation). The transfer function for the process is

<span id="page-150-0"></span>
$$
y(s) = \underline{K} \underbrace{\frac{1}{\text{gs in}} \frac{1 - \gamma s + 1}{\gamma s + 1}}_{\text{lag}} u(s)
$$
 (4-1)

Assume that each of the terms *K*,  $\gamma$ , and  $\tau$  is uncertain, with  $K \in [1, 3]$ ,  $\gamma \in [0.05]$ 0.15], and  $\tau \in [1 \ 2]$ . Further assume that *K* and  $\gamma$  are linearly related, so that as *K* takes on values from  $1 \rightarrow 3$ ,  $\gamma$  simultaneously takes on values from 0.05  $\rightarrow$ 0.15. Represent these variations with two uncertainties,  $\delta_1$  and  $\delta_2$ , with

 $K = 2 + \delta_1$ ,  $\gamma = 0.1 + 0.05\delta_1$ ,  $\tau = 1.5 + 0.5\delta_2$ 

where  $-1 \leq \delta_1$ ,  $\delta_2 \leq 1$ .

A block diagram of  $\frac{-\gamma s + 1}{\gamma s + 1}$  is

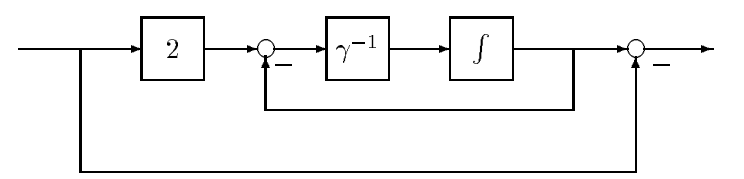

Similarly, a block diagram of  $\frac{1}{\tau s + 1}$  is

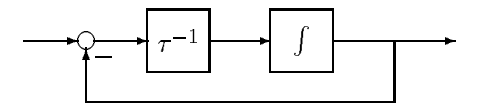

Use upper-loop LFTs to model  $K, \gamma^{-1}$  and  $\tau^{-1}$ , define matrices

$$
M_k := \begin{bmatrix} 0 & 1 \\ 1 & 2 \end{bmatrix}, \hspace{0.2cm} M_{\gamma I} := \begin{bmatrix} -\frac{1}{2} & 10 \\ -\frac{1}{2} & 10 \end{bmatrix}, \hspace{0.2cm} M_{\tau I} := \begin{bmatrix} -\frac{1}{3} & \frac{2}{3} \\ -\frac{1}{3} & \frac{2}{3} \end{bmatrix}
$$

so that  $K = F_U(M_K, \delta_1), \gamma^{-1} = F_U(M_{\gamma}, \delta_1), \tau^{-1} = F_U(M_{\tau}, \delta_2).$ 

The first-order Pade system is of the form  $F_U(G_P, \delta_1)$ , and the first-order lag is of the form  $F_U(G_L, \delta_2)$ , where  $G_P$  and  $G_L$  are known, two-input, two-output, one-state systems

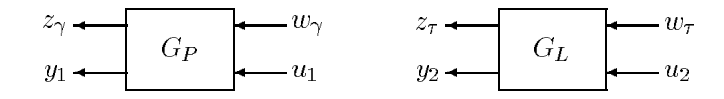

*GP* is shown in detail in [Figure 4-6](#page-151-0) and can be built easily using sysic.

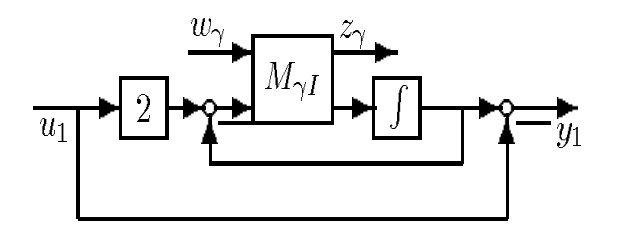

<span id="page-151-0"></span>**Figure 4-6: LFT System Gp for Uncertain Pade**

For instance

```
mgammai = [-0.5 10; -0.5 10]; 
int = nd2sys([1], [1 0]);systemnames = 'mgammai int'; 
sysoutname = 'GP'; 
inputvar = '[w gamma; u1]';
input_to_mgammai = '[w_gamma;2*u1-int]'; 
input_to_info = '[mgamma(2)]';outputvar = '[mgamma(1);int-u1]';
sysic;
```
Similar calculations are necessary for  $G_L$ , whose internal structure is shown in [Figure 4-7](#page-152-0).

```
mtaui = [-1/3 \ 2/3; -1/3 \ 2/3];int = nd2sys([1], [1 0]);systemnames = 'mtaui int'; 
sysoutname = 'GL'; 
inputvar = '[w tau;u2]';
input to mtaui = '(w \tau) tau;u2-int]';
input_to_info = '[mtaui(2)]';outputvar = '[mtaui(1);int]';sysic;
```
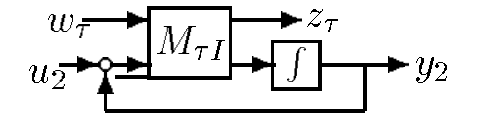

<span id="page-152-0"></span>**Figure 4-7: LFT System**  $G_L$  for Uncertain Lag

The uncertain *K* is directly represented using  $F_U(M_K, \delta_1)$ . The known part of the uncertain gain/lag/Pade system is simply a four-input, four-output, two-state system *Gproc* shown in [Figure 4-8](#page-152-2) with internal structure shown in [Figure 4-9](#page-152-1).

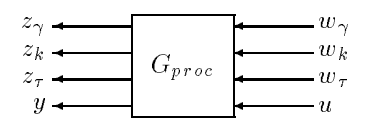

<span id="page-152-2"></span>**Figure 4-8: Known Part of Uncertain Gain/Lag/Pade**

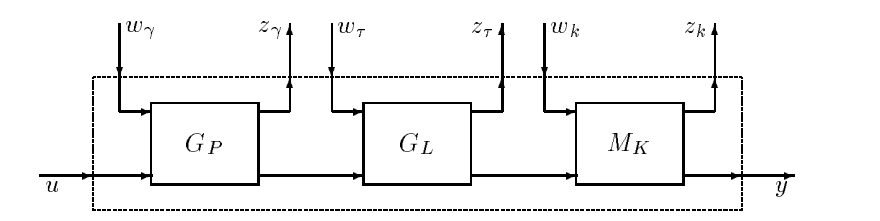

<span id="page-152-1"></span>**Figure 4-9: Cascade of Pade, Lag, and Gain LFTs**

The uncertain system's behavior, equation [Figure 4-1](#page-150-0), is an LFT,

$$
y = F_U \left( G_{proc} , \begin{bmatrix} \delta_1 I_2 & 0 \\ 0 & \delta_2 \end{bmatrix} \right) u
$$

The perturbation  $\delta_1$  is repeated twice, due to the coupled variation in *K* and  $\gamma$ .

The SYSTEM matrix  $G_{proc}$  can be constructed with sysic as follows:

```
MK = [0 1; 1 2];systemnames = 'GP GL MK'; 
sysoutname = 'Gproc'; 
inputvar = '[w_gamma; w_k; w_tau; u]';input to GP = '[w] gamma;u]';
input_to_GL = '[w_tau;GP(2)]';input_to_MK = '[w_k; GL(2)]';outputvar = '[GP(1);MK(1);GL(1);MK(2)];
sysic;
```
We can do some time-domain simulations to verify that this model is correct. Recall that  $\delta_1 = -1$  translates into  $K = 1$ ,  $\gamma = 0.05$  while  $\delta_1 = 1$  means  $K = 3$ ,  $\gamma = 0.15$ . Also,  $\delta_2 = -1$  corresponds to  $\tau = 1$ , and  $\delta_2 = 1$  corresponds to  $\tau = 2$ .

```
% pertnom ---> nominal values 
pertnom = diag([0,0,0]);
% pert1 ---> low gain, short delay, slow lag 
pert1 = diag([-1,-1,-1]);
% pert2 ---> low gain, short delay, fast lag 
pert2 = diag([-1,-1,1]);
% pert3 ---> high gain, long delay, slow lag 
pert3 = diag([1,1,-1]);
% pert4 ---> high gain, long delay, fast lag 
pert4 = diag([1,1,1]);
tfinal = 4;
sysnom = starp(pertnom,Gproc); 
ynom = trsp(sysnom,1,tfinal); 
y1 = trsp(starp(pert1,Gproc), 1, tfinal);y2 = trsp(starp(pert2,Gproc),1,tfinal); 
y3 = trsp(starp(pert3,Gproc),1,tfinal); 
y4 = trsp(starp(pert4,Gproc),1,tfinal);
```
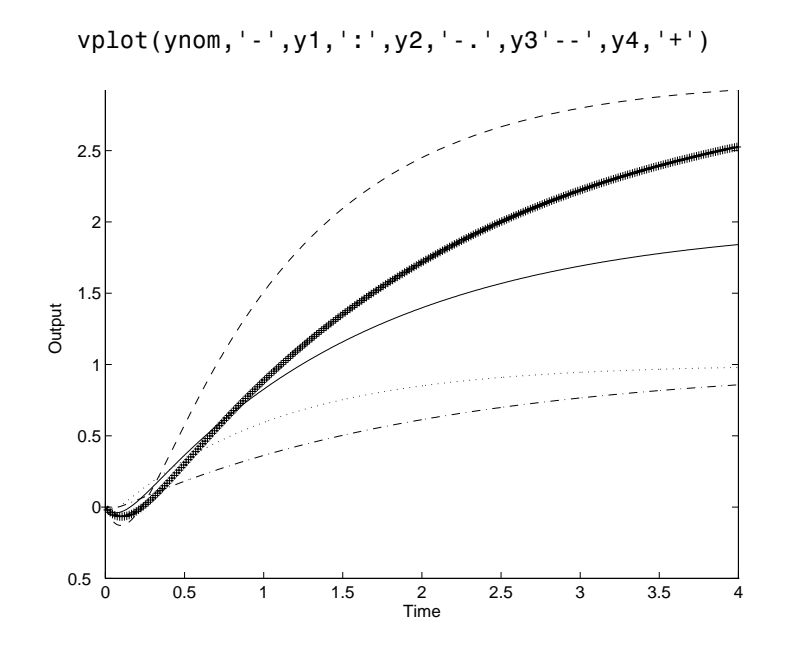

## **Linear State-Space Uncertainty**

For general parametric uncertainty in state-space or transfer function models, the methods outlined in the previous section are used. In the special case of linear uncertainty in a state-space model, the uncertainty description can be built up even more easily. Consider an uncertain state-space model,

<span id="page-154-0"></span>
$$
\begin{bmatrix}\n\dot{x}(t) \\
y(t)\n\end{bmatrix} =\n\begin{bmatrix}\n\frac{m}{2} & \delta_i A_i B_0 + \sum_{i=1}^m \delta_i B_i \\
\frac{m}{2} & \frac{m}{2} \\
\frac{m}{2} & \delta_i C_i D_0 + \sum_{i=1}^m \delta_i D_i\n\end{bmatrix}\n\begin{bmatrix}\nx(t) \\
u(t)\n\end{bmatrix}
$$
\n
$$
= \left(\begin{bmatrix}\nA_0 B_0 \\
C_0 D_0\n\end{bmatrix} + \sum_{i=1}^m \delta_i \begin{bmatrix}\nA_i B_i \\
C_i D_i\n\end{bmatrix}\right)\n\begin{bmatrix}\nx(t) \\
u(t)\n\end{bmatrix}
$$
\n(4-2)

**4-21**

where for each  $i = 1, 2, \ldots, m$ 

$$
\begin{bmatrix} A_i & B_i \\ C_i & D_i \end{bmatrix} \in \mathbf{R}^{(n+n_u) \times (n+n_y)}
$$

Let

$$
r_i := \operatorname{rank}\begin{bmatrix} A_i & B_i \\ C_i & D_i \end{bmatrix}
$$

and factor each matrix (using svd, for instance) as

$$
\begin{bmatrix} A_i & B_i \\ C_i & D_i \end{bmatrix} = \begin{bmatrix} E_i \\ F_i \end{bmatrix} \begin{bmatrix} G_i & H_i \end{bmatrix}
$$

where

$$
\begin{bmatrix} E_i \\ F_i \end{bmatrix} \in \mathbf{R}^{(n+n_y) \times r_i} \quad , \qquad \left[ G_i \ H_i \right] \in \mathbf{R}^{r_i \times (n+n_y)}
$$

Now, define a linear system  $G_{ss}$ , with extra inputs and outputs via the state equations as shown in [Figure 4-10](#page-155-0).

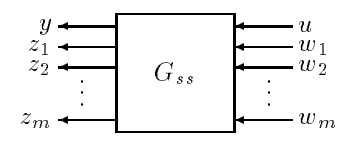

<span id="page-155-0"></span>**Figure 4-10: Linear System:** *Gss*

The uncertain system in equation [Figure 4-2](#page-154-0) is represented as an LFT around G*ss*, namely

$$
y = F_L(G_{ss}, \Delta)u
$$

where  $\Delta$  maps  $z \to w$ , and has the structure given as

$$
\begin{bmatrix} \dot{x} \\ u \\ z_1 \\ \vdots \\ z_m \end{bmatrix} = \begin{bmatrix} A_0 & B_0 & E_1 & \dots & E_m \\ C_0 & D_0 & F_1 & \dots & F_m \\ G_1 & H_1 & 0 & \dots & 0 \\ \vdots & \vdots & \vdots & \ddots & \vdots \\ G_m & H_m & 0 & \dots & 0 \end{bmatrix} \begin{bmatrix} x \\ u \\ w_1 \\ \vdots \\ w_m \end{bmatrix}
$$

$$
\Delta = \{\text{diag}[\delta_1 I_{r_1}, \dots, \delta_m I_{r_m}]: \delta_i \in \mathbf{R}\}\
$$

This approach, developed in [MorM], has its roots in the *Gilbert realization*, which is discussed in [Kai].

As an example, consider a two-state, single-input, single-output system with a single parameter dependence.

$$
\begin{bmatrix} A(\delta) & B(\delta) \\ C(\delta) & D(\delta) \end{bmatrix} := \begin{bmatrix} 0 & 1 & 0 \\ -16 & -0.16 & 1 \\ 16 & 0 & 0 \end{bmatrix} + \delta \begin{bmatrix} 0 & 0 & 0 \\ 6.4 & 0 & 0 \\ 0 & 0 & 0 \end{bmatrix}
$$

The matrix multiplying  $\delta$  has rank 1, and factors simply as

$$
\begin{bmatrix} 0 & 0 & 0 \ 6.4 & 0 & 0 \ 0 & 0 & 0 \end{bmatrix} = \begin{bmatrix} 0 \\ 6.4 \\ 0 \end{bmatrix} \begin{bmatrix} 1 & 0 & 0 \end{bmatrix}
$$

so the state equations for  $G_{ss}$  are

$$
\begin{bmatrix} \dot{x}_1 \\ \dot{x}_2 \\ u \\ z_1 \end{bmatrix} = \begin{bmatrix} 0 & 1 & 0 & 0 \\ -16 & -16 & 1 & 6.4 \\ 16 & 0 & 0 & 0 \\ 1 & 0 & 0 & 0 \end{bmatrix} \begin{bmatrix} x_1 \\ x_2 \\ u \\ w_1 \end{bmatrix}
$$

## **Unmodeled Dynamics**

Models of uncertainty are not limited to parametric uncertainty. Often, a low order, nominal model, which suitably describes the low-mid frequency range behavior of the plant is available, but the high-frequency plant behavior is uncertain. In this situation, even the dynamic order of the actual plant is not known, and something richer than parametric uncertainty is needed to represent this uncertainty. One common approach for this type of uncertainty is to use a *multiplicative uncertainty model*. Roughly, this allows you to specify a frequency-dependent percentage uncertainty in the actual plant behavior.

In order to specify the uncertainty set, we need to choose two things:

- **•** A nominal model, *G*(*s*)
- A multiplicative uncertainty weighting function,  $W_u(s)$

Given these, the precise definition of the multiplicative uncertainty set is

$$
M(G, W_u) := \left\{ \tilde{G} : \left| \frac{\tilde{G}(j\omega) - G(j\omega)}{G(j\omega)} \right| \leq |W_u(j\omega)| \right\}
$$

with the additional restriction that the number of right-half plane (RHP) poles of *G* be equal to the number of right-half plane poles of *G*. At each frequency,  $|W_u(j\omega)|$  represents the maximum potential percentage difference between all of the plants represented by  $M(G, W_u)$  and the nominal plant model *G*. In that sense,  $M(G, W_u)$  represents a ball of possible plants, centered at *G*. On a Nyquist plot, a disk of radius  $|W_u(j\omega)G(j\omega)|$ , centered at  $G(j\omega)$  is the set of possible values that  $G(j\omega)$  can take on, due to the uncertainty description.

As an example, suppose that the nominal model of the plant is

$$
G:=\frac{1}{s-1}
$$

and the uncertainty in the plant model is parametrized by the multiplicative uncertainty, with uncertainty weight

$$
W_u := \frac{\frac{1}{4}(\frac{1}{2}s+1)}{\frac{1}{32}s+1}
$$

```
G = nd2sys([1], [1 -1]);Wu = nd2sys([0.5 1],[0.03125 1],0.25); 
omega = 10gspace(-2, 2, 80);
vplot('liv,lm',frsp(G,omega),frsp(wu,omega))
```
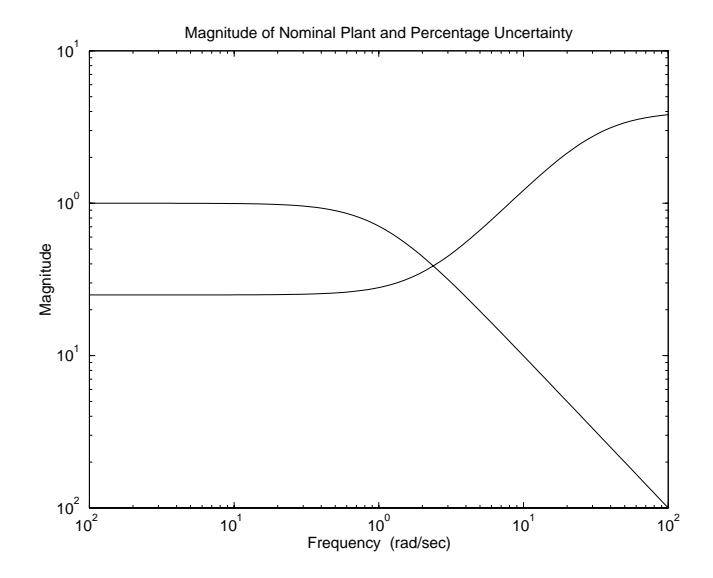

It is instructive to consider sets of models that are similar to the nominal model *G*, and see to what extent the sets are contained in  $M(G, W_u)$ . Consider the following problem. Determine the smallest  $\beta$  such that

$$
\left\{G\frac{\beta}{s+\beta}:\beta>\overline{\beta}\right\} \subset M(G,W_u)
$$

The easiest approach using µ-Tools is just to compute, and plot

$$
\left.\frac{\tilde{G}(j\omega)-G(j\omega)}{G(j\omega)W_u(j\omega)}\right|
$$

for various values of β, and determine the lower limit  $\bar{\beta}$  by comparing the plot's magnitude relative to 1. Using the command ex unc, it is easy to carry out this procedure. For instance,

```
beta = 1;
Gtilde = mmult(nd2sys(beta,[1 beta]),G) 
ex unc(G,Gtilde,wu,omega); % above 1
beta = 10;
Gtilde = mmult(nd2sys(beta,[1 beta]),G)
ex unc(G,Gtilde,wu,omega); % below 1
```
### **file: ex\_unc.m**

```
function ex unc(G,Gtilde,Wu,omega)
Gg = f \r{rsp}(G, \text{omega});
Gtildeg = frsp(Gtilde,omega); 
Wug = f rsp(Wu, \text{omega});
percdiff = vabs(vrdiv(msub(Gtildeg,Gg),mmult(Gg,Wug)));
vplot('liv,m',percdiff,1);
```
A few more trials reveal  $\bar{\beta} \approx 6.1$ . As an exercise, carry out similar calculations on the following examples:

• Define  $\delta > 0$  and  $\bar{\delta} > 0$  as the smallest and largest numbers such that

$$
\left\{\frac{1+\delta}{s-1-\delta}:\ \underline{\delta}\leq \delta\leq \overline{\delta}\right\} \subset M(G, W_u)
$$

**Exercise**: Using  $\mu$ -Tools, show that  $\delta \approx 0.33$  and  $\bar{\delta} \approx 0.425$ .

• Define  $\tau > 0$  as the largest number such that

$$
\left\{G - \frac{\tau s + 1}{\tau s + 1} : \ \tau \leq \tau\right\} \subset M(G, W_u)
$$

**Exercise**: Using  $\mu$ -Tools, show  $\tau \approx 0.07$ .

• Define  $r > 0$  and  $r > 0$  as the smallest and largest numbers such that

$$
\left\{G\frac{70^2}{s^2 + 2\xi 70s + 70^2}: \ \xi \le \xi \le \overline{\xi}\right\} \subset M(G, W_u)
$$

**Exercise**: Using  $\mu$ -Tools, show that  $\xi \approx 0.145$  and  $\xi \approx 5.7$ .

• Define  $\overline{m} > 0$  as the largest integer such that

$$
\left\{G\left(\frac{50}{s+50}\right)^m : m = 0, 1, ..., \overline{m}\right\} \subset M(G, W_u)
$$

**Exercise**: Using  $\mu$ -Tools, show  $\overline{m} = 6$ .

We return to this example, and these specific *extreme* plants later in the ["Analysis of Controllers for an Unstable System"](#page-326-0) section in [Chapter 7](#page-312-0). Now, by defining  $\Delta := \frac{\tilde{G} - G}{GW}$ , each  $\tilde{G}$  can be drawn as in [Figure 4-11.](#page-161-0)  $\frac{G-G}{GW_u}$ , each  $\tilde{G}$ 

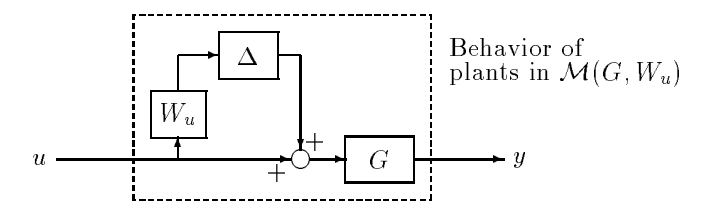

### <span id="page-161-0"></span>**Figure 4-11: Multiplicative Uncertainty**

 $\tilde{G}$  is more to satisfy the constraint  $\tilde{G} \in M(G, W_u)$  ,  $\Delta$  must be a transfer function that satisfies  $\max_{\omega} |\Delta(j\omega)| \leq 1$ , and

#RHP poles  $[G(1 + W_u \Delta)] = #RHP$  poles [*G*]

Note that ∆ itself may be unstable — reconsider the previous example **involving the parameter** δ. There, the unstable pole of *G* changes location. It is easy to verify that

$$
\Delta := \frac{(\frac{1}{32}s + 1)\delta s}{\frac{1}{4}(\frac{1}{2}s + 1)(s - 1 - \delta)}
$$
\n(4-3)

gives (by simple algebraic manipulation)

$$
G(1 + W_u \Delta) = \frac{1}{s - 1} \left( 1 + \frac{\frac{1}{4}(\frac{1}{2}s + 1)}{(\frac{1}{32}s + 1)} \Delta \right)
$$

$$
= \frac{(s - 1)(1 + \delta)}{(s - 1)(s - 1 - \delta)}
$$

$$
= \frac{1 + \delta}{s - 1 - \delta}
$$

as desired. Moreover, the ∆'s that actually yield

 $G(1 + W_u \Delta) \in M(G, W_u)$ 

are those in equation (4-3) which also satisfy

 $\max_{\omega \in \mathbf{R}} |\Delta(j\omega)| \leq 1$ 

It is important to understand that in this situation,  $\Delta$ ,  $G$ , and  $W_u$  are not viewed as three separate physical devices which are interconnected to form  $G$ . If they were, then the interconnection in [Figure 4-11](#page-161-0) would actually have two unstable modes, at (1) and  $(1 + \delta)$ , but the mode at 1 would be uncontrollable from *u*. Obviously, no controller could internally stabilize the system. Instead,  $\Delta$ , *G*, and  $W_u$  are just combined to yield a useful manner (through the definition of  $M(G, W_u)$  to parametrize a set of plants that are similar (in a precise way) to *G*.

As usual, we represent the uncertain plant set  $M(G, W_u)$  as an LFT by separating the known elements (*G* and  $W_u$ ) from the unknown elements ( $\Delta$ ) as shown in the following figure.

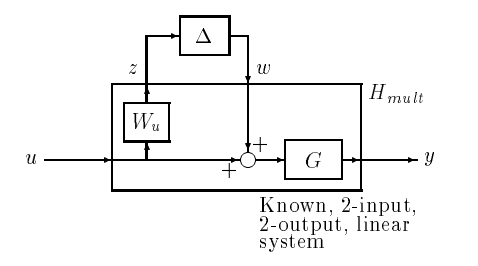

The uncertain component is now represented as  $y = F_U(H_{mult}\Delta)u$ , with  $H_{mult}$ having the value

$$
\begin{bmatrix} z \\ y \end{bmatrix} = \underbrace{\begin{bmatrix} 0 & W_u \\ G & G \end{bmatrix}}_{H_{mult}} \begin{bmatrix} w \\ u \end{bmatrix}
$$

*Hmult* is easily calculated using sysic or simpler manipulations.

```
Hmult = madd(mmult([1;0],wu,[0 1]),mmult([0;1],G,[1 1])); 
% or 
systemnames = 'wu G'; 
sysoutname = 'Hmult'; 
inputvar = '[w;u]';
input to wu = '[u]';input to G = '[w+u]';
outputvar = '[wu;G]';
sysic
```
In summary, the multiplicative uncertainty model captures a wide variety of plant variations, and represents not only parameter variations, but also unmodeled dynamics. In terms of Nyquist plots, it represents disk-uncertainty at each frequency. It is a coarse, yet simple, approach to putting uncertainty into models.

Additive (as opposed to multiplicative) uncertainty may also be used. Given a nominal model *G* and an additive uncertainty weighting function  $W_u$ , the additive uncertainty set is

$$
A(G, W_u) := \{ \tilde{G} : |\tilde{G}(j\omega) - G(j\omega)| \leq |W_u(j\omega)| \}
$$

with the additional restriction that the number of right-half-plane poles of  $\tilde{G}$  be equal to the number of right-half-plane poles of *G*. The block diagram to represent this form of uncertainty is shown in [Figure 4-12.](#page-163-0) It can be expressed as an LFT in the usual manner.

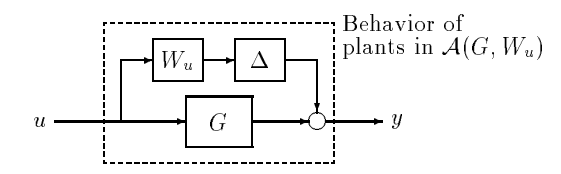

<span id="page-163-0"></span>**Figure 4-12: Additive Uncertainty**

## <span id="page-164-0"></span>**Mixed Uncertainty**

Uncertainty may be mixed, including both parametric uncertainty and unmodeled dynamics. For an example, take the uncertain second order system from ["Parametric Uncertainty"](#page-138-0) section, with parametric uncertainty in the parameters *m*, *c*, and *k* and additional high-frequency unmodeled dynamics using the multiplicative uncertainty model. The block diagram is

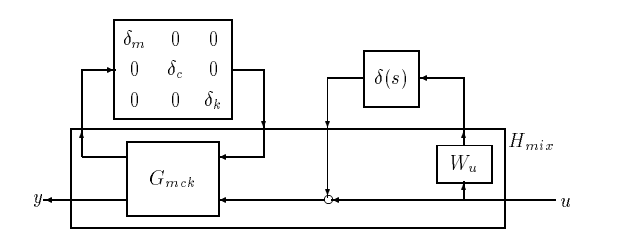

The possible behavior is represented as an LFT

 $y = F_U(H_{mix}, \Delta)u$ 

where the perturbation matrix ∆ has the structure

 $Δ = diag{δ<sub>m</sub>, δ<sub>c</sub>, δ<sub>k</sub>, δ(s)}$ 

and  $H_{mix}$  is the five-input, five-output system defined by the following sysic commands.

```
systemnames = 'Gmck wu'; 
sysoutname = 'Hmix'; 
inputvar = '[parampertin{3}; unmodpertin; u]';
input to Gmck = '[parmpertin; unmodpertin + u]';
input to wu = '[u]';
outputvar = '[Gmck(1:3); wu; Gmck(4)];
sysic
```
# **Analyzing the Effect of LFT Uncertainty**

Given uncertain models, the structured singular value  $(\mu)$  can be used to *analyze the robustness* of the system to the structured uncertainty that enters in the feedback form.

# **Using** µ **to Analyze Robust Stability**

At this point, we have learned how to *represent* uncertain systems as LFTs on unknown, structured uncertainty matrices. However, there has been no discussion on how to analyze the robustness of these uncertain systems. This is done with the structured singular value, µ. In this section, we perform an analysis using the command mu, which computes upper and lower bounds for  $\mu$ . We concentrate on the mechanics of using the command, and the conclusions that you reach with a µ-analysis.

Every µ-analysis consists of the following steps:

**<sup>1</sup>** Recast (using the interconnection program sysic or Simulink®) the problem into the familiar feedback loop diagram of [Figure 4-13,](#page-165-0) where *M* is a known linear system, and  $\Delta$  is a structured perturbation.

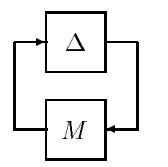

## <span id="page-165-0"></span>**Figure 4-13: General Diagram for Robust Stability Analysis**

- **2** Calculate a frequency response of *M*.
- **3** Describe the structure of the perturbations ∆.
- **4** Run the command mu on the frequency response.
- **5** Plot the bounds obtained from the  $\mu$  calculation.

Usually *M* arises by connecting an uncertain system with a feedback controller. Consider the mass/damper/spring system in the ["Mixed Uncertainty"](#page-164-0) section, with both parametric uncertainty and unmodeled dynamics. Suppose that a feedback controller *K* has been designed to improve the damping, by feedback from *y* to *u*, namely *u* = Ky. Then, the uncertain closed-loop system appears in [Figure 4-14](#page-166-0).

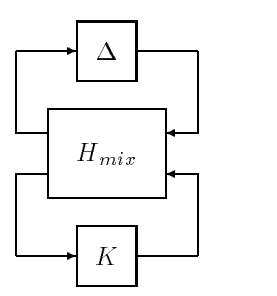

## <span id="page-166-0"></span>**Figure 4-14: Uncertain Closed-Loop System**

By grouping  $H_{mix}$  and *K* together, namely,  $M := F_L(H_{mix}, K)$ , [Figure 4-15](#page-166-1) shows the transformation of [Figure 4-14](#page-166-0) to [Figure 4-13](#page-165-0).

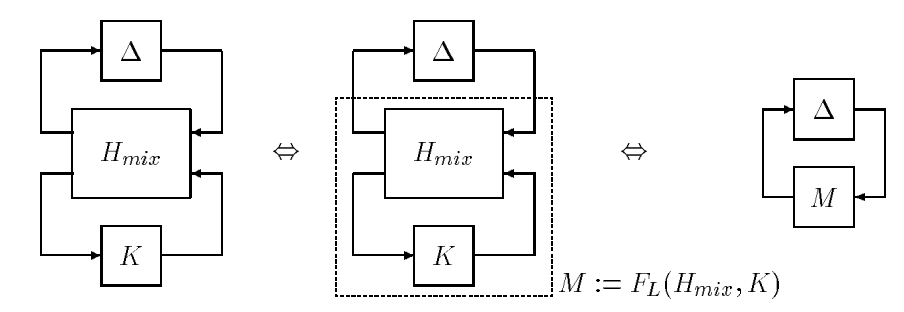

<span id="page-166-1"></span>**Figure 4-15: Transforming to General Form**

With *M* constructed, next we must clearly describe the structure of the uncertain element ∆. The structure of the perturbation matrices must be passed to the mu command. There are three different aspects to consider about each block of the perturbation matrices when specifying the uncertainty structure:

- **•** The type (real parameter vs. unmodeled dynamics) of the perturbation
- **•** The dimension of the perturbation
- **•** The number of independent locations that the particular uncertainty occurs (that is, does it affect the system in two or more places, as  $\delta_1$  does in the Gain and Pade parts of the example from the ["Parametric Uncertainty"](#page-138-0) section?)

As for the software, this uncertainty structure information is stored as an  $n \times 2$  array (called the block structure array) where *n* is the number of different perturbation elements in the uncertainty matrix. Each row of this block structure array has information to describe the uncertain block. In µ-Tools, these conventions are:

- **•** A scalar *real* parameter is denoted [-1 1] (or [-1 0]).
- **•** A repeated (ƒ times) real parameter is denoted [-f 0].
- **•** A 1 × 1 (ie., scalar) *unmodeled dynamics* perturbation (later referred to as *complex* in the ["Structured Singular Value Theory"](#page-183-0) section), is denoted [1 1] or  $([1 \ 0]).$
- **•** An *r* × *c* (ie., full) *unmodeled dynamics* block is denoted [r c] See the ["HIMAT Robust Performance Design Example"](#page-388-0) section in [Chapter 7](#page-312-0) for an example.

Hence, in th[e"Parametric Uncertainty"](#page-138-0) section, the uncertainty set for *Gmck* is denoted

deltaset =  $[-1 \t1; -1 \t1; -1 \t1]; % m/c/k$ 

The uncertainty set for  $G_{proc}$  in the "Parameter Uncertainty in Transfer [Functions"](#page-150-1) section is denoted

deltaset =  $[-2 \ 0; -1 \ 0];$  % Gain/Pade/Lag

The mixed uncertainty example in the ["Mixed Uncertainty"](#page-164-0) section is represented as

deltaset =  $[-1 1; -1 1; -1 1; 1 1; 8 m/c/k/unmodeled$ 

Note that the ordering of the uncertainty elements is (and must be) consistent with the ordering of the input/output channels of the known systems  $(G_{mck},$  $G_{proc}$ , and  $H_{mix}$ ).

As a notational convention, once the uncertainty structure has been defined for any given problem, we will use the symbol ∆ to represent all perturbation matrices with the appropriate structure. For example, in the mixed uncertainty example of the ["Mixed Uncertainty"](#page-164-0) section, we have

$$
\Delta := \left\{ \begin{bmatrix} \delta_1 & 0 & 0 & 0 \\ 0 & \delta_2 & 0 & 0 \\ 0 & 0 & \delta_3 & 0 \\ 0 & 0 & 0 & \delta_4 \end{bmatrix} \colon \delta_1 \in \mathbf{R}, \, \delta_2 \in \mathbf{R}, \, \delta_3 \in \mathbf{R}, \, \delta_4(s) \right\}
$$

Now that the uncertainty structure has been represented, we can compute the size of perturbations to which the system is robustly stable. We need to calculate a frequency response of *M*, and then compute the structured singular value ( $\mu$ ) of *M* with respect to the uncertainty set  $\Delta$ . At each frequency, the matrix  $M(j\omega)$  is passed to the  $\mu$  algorithm, and bounds for  $\mu(M(j\omega))$  are computed, giving upper and lower bound functions of frequency, which are plotted. The notation for  $\mu$  will be  $\mu_{\Lambda}(M(j\omega))$ , to emphasize the dependency of the function not only on *M*, but also on the uncertainty set  $\Delta$ .

Suppose the peak (across frequency ω) of the  $\mu_\Lambda(M(j\omega))$  is β. This means that for all perturbation matrices  $\Delta$  with the appropriate structure (ie., any  $\Delta \in \Delta$ ), and satisfying  $\max_{\alpha} \overline{\sigma} [\Delta(j\omega)] < \frac{1}{6}$ , the perturbed system is stable. Moreover, there is a particular perturbation matrix  $\Delta \in \Delta$  satisfying that causes instability. Hence, we think of  $\max_{\omega} \overline{\sigma} [\Delta(j\omega)] < \frac{1}{\beta}$  $\max_{\omega}$  σ [Δ(*j*ω)] <  $\frac{1}{\beta}$ 

$$
\frac{1}{\max_{\omega} \mu_{\Delta} (M(j\omega))}
$$

as a stability margin with respect to the structured uncertainty set affecting M.

As mentioned, the software does not compute  $\mu$  exactly, but bounds it from above and below by several optimization steps. Hence, the conclusions must be carefully stated in terms of upper and lower bounds. Let  $\beta_u$  be the peak (across frequency) of the upper bound for µ, and β*l* be the peak of the lower bound for µ. Then:

**•** For all perturbation matrices ∆ ∈ ∆ satisfying

$$
\max_{\omega} \overline{\sigma} [\Delta(j\omega)] < \frac{1}{\beta_u}
$$

the perturbed system is stable.

**•** There is a particular perturbation matrix ∆ ∈ ∆ satisfying

$$
\max_{\omega} \overline{\sigma} [\Delta(j\omega)] = \frac{1}{\beta_l}
$$

that causes instability.

Hence the gap between the upper and lower bounds translates into gaps between the conclusions *guaranteed robust stability* and *not robustly stable*.

The destabilizing perturbation matrix (of size  $\frac{1}{\rho}$ ) can be constructed from the µ calculation using the command dypert. 1  $\frac{1}{\beta}$ <sup>*l*</sup>

It is instructive to carry out these steps on a simple example. Here, we analyze the robust stability of a simple single-loop feedback regulation system with two uncertainties. The plant is a lightly-damped, nominal two-state system with uncertainty in the (2,1) entry of the *A* matrix (the frequency-squared coefficient) and unmodeled dynamics (in the form of multiplicative uncertainty) at the control input. The overall block diagram of the uncertain closed-loop system is shown in [Figure 4-16.](#page-170-0) The signals *d*, *n*, and *e* will be used in the next section when robust performance is discussed.

The two-state system with uncertainty in the *A* matrix is represented as an upper linear fractional transformation about a two-input, two-output, two-state system *H*, whose realization is

$$
\frac{A_H | B_H}{C_H | D_H} := \begin{bmatrix} 0 & 1 & 0 & 0 \\ -16 & -0.16 & 1 & 1 \\ \hline 6.4 & 0 & 0 & 0 \\ 16 & 0 & 0 & 0 \end{bmatrix}
$$

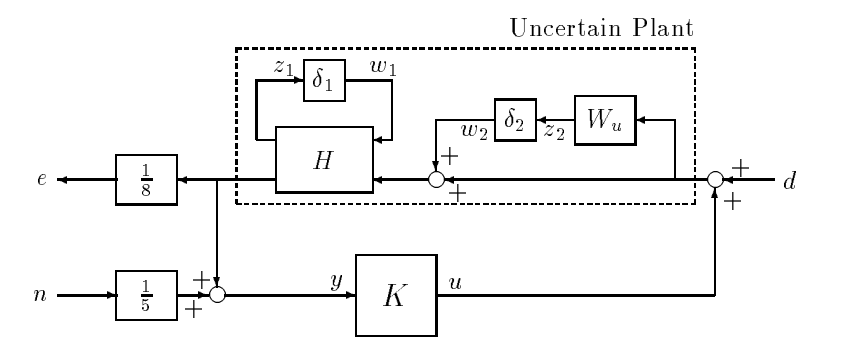

<span id="page-170-0"></span>**Figure 4-16: Robust Stability/Performance Example**

The resulting second order system takes the form

$$
F_U(H, \delta_1) = \frac{16}{s^2 + 0.16s + 16(1 + 0.4\delta_1)}
$$

If we assume that  $\delta_1$  is unknown, but satisfies  $|\delta_1| \leq 1$ , then we interpret the second order system to have 40% uncertainty in the denominator entry of the natural frequency-squared coefficient.

The plant is also assumed to have unmodeled dynamics at the input. This could arise from an unmodeled, or unreliable, actuator, for instance. The uncertainty is assumed to be about 20% at low frequency, rising to 100% at 6 radians/second. We model it using the multiplicative uncertainty model, using a first-order weight

$$
W_u = \frac{7s + 8.5}{s + 42}
$$

For this example, the controller is chosen as

$$
K = \frac{-12.56s^2 + 17.32s + 67.28}{s^3 + 20.37s^2 + 136.74s + 179.46}.
$$

Let *M*(*s*) in [Figure 4-17](#page-171-0) denote the closed-loop transfer function matrix from [Figure 4-16](#page-170-0), after omitting  $\delta_1$  and  $\delta_2$ . The dimensions of *M* are six states, four inputs and three outputs.

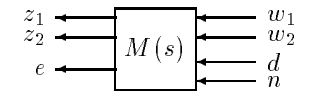

<span id="page-171-0"></span>**Figure 4-17: Closed-Loop Interconnection**

In the *robust stability* analysis, we are only concerned about the stability of the perturbed closed-loop system, and in that case, only the transfer function that

the perturbation matrix  $\Delta := \begin{vmatrix} \delta_1 & 0 \\ \end{vmatrix}$  sees is important. For notational  $0 \delta_2(s)$ 

purposes, drop the *s* from *M*(*s*), and partition *M* into

$$
M = \begin{bmatrix} M_{11} & M_{12} \\ M_{21} & M_{22} \end{bmatrix} \tag{4-4}
$$

where  $M_{11}$  is 2 × 2, and  $M_{22}$  is 1 × 2. The perturbation matrix  $\Delta$  enters the problem as feedback around *M*11, as shown in [Figure 4-18.](#page-171-1)

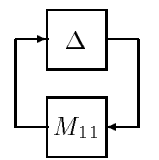

<span id="page-171-1"></span>**Figure 4-18: Example: Robust Stability**

Hence, for robust stability calculations we only need the submatrix  $M_{11}$  (for *robust performance* calculations, presented in the ["Robust Performance"](#page-207-0)  section, we will need the entire matrix *M*).

The computational steps for analysis are given below:

**1** Construct *M* and check dimensions.

```
rsexamp; % creates data 
minfo(M)
```
**2** Calculate frequency response, and select the first two input and output channels for the robust stability test.

```
omega = 10gspace(-2, 2, 200);
M_q = f rsp(M,omega);
M11 g = sel(M g, 1:2, 1:2);
```
**3** Create matrix to describe the uncertainty structure (1 real parameter, 1 unmodeled dynamics uncertainty).

deltaset =  $[-1 \ 0;1 \ 1];$ 

**4** Compute  $\mu_0(M_{11}(j\omega))$  using mu.

[mubnds,dvec,sens,pvec,gvec] = mu(M11 g,deltaset);

**5** Plot the bounds.

```
vplot('liv,m',mubnds) 
pkvnorm(sel(mubnds,1,1)) 
[pklow,omegapklow] = pkvnorm(sel(mubnds,1,2))
```
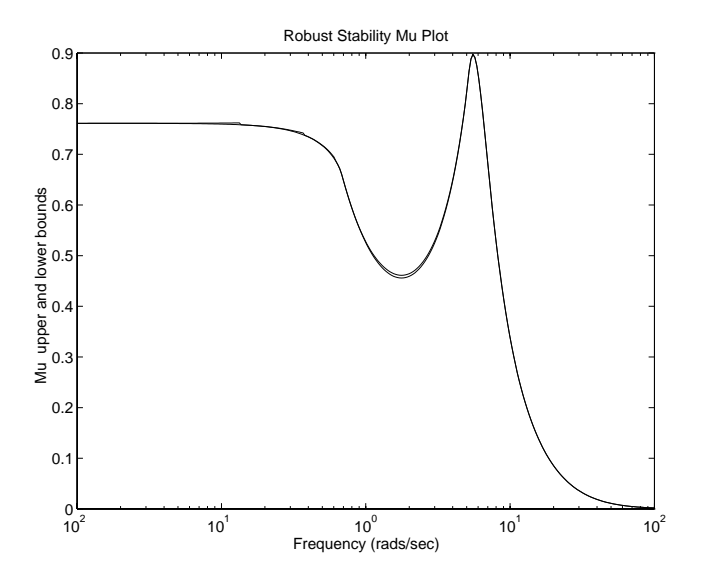

The peak is about 0.89 (upper and lower bounds are very close in this example) and occurs at  $\omega$  = 5.4 radians/second. Hence, stability is guaranteed for all perturbations with appropriate structure, and  $\max_{\omega} \sigma [\Delta(j\omega)] < \frac{1}{0.89} \approx 1.12$ .

**6** Construct the smallest destabilizing perturbation. Check that the perturbation has the appropriate structure and that the size of the perturbation is equal to the reciprocal of the peak of the lower bound.

```
pert=dypert(pvec,deltaset,mubnds); 
minfo(pert) 
seesys(pert) 
spoles(pert) 
hinfnorm(sel(pert,1,1)) 
hinfnorm(sel(pert,2,1)) 
hinfnorm(sel(pert,1,2)) 
hinfnorm(sel(pert,2,2)) 
hinfnorm(pert)
```
**7** Verify that the perturbed system is indeed unstable. Note the location of the perturbed closed-right-half-plane pole and its relationship with the peak of the µ-lower bound plot.

```
pertM = starp(pert,M);spoles(pertM)
```
# **Using** µ **to Analyze Robust Performance**

We have seen how  $\mu$  can be used to analyze the robust stability of a LFT. In this section, we use  $\mu$  to determine the robust performance of a LFT under perturbation.

Assume that the problem has been manipulated (using the program sysic or Simulink) into the familiar feedback loop diagram of [Figure 4-19,](#page-174-0) where *M* is a known linear system,  $\Delta$  is a structured perturbation from a problem-dependent allowable uncertainty set ∆, and *d* and *e* are the generalized disturbance and error that characterizes the performance objective.

The transformation from a system block diagram to the generic diagram in [Figure 4-19](#page-174-0) is analogous to the transformation described in this section and [Figure 4-15](#page-166-1), except that exogenous signals (disturbances and errors) are simply kept in the diagram.

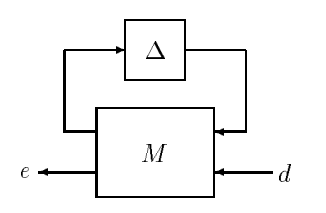

<span id="page-174-0"></span>**Figure 4-19: Robust Performance Formulation**

Recall from [Chapter 3](#page-58-0) that the performance of MIMO control systems is characterized using *H*∞ norms. Specifically, we assume that *good performance* is equivalent to

$$
||T||_{\infty} := \max_{\omega \in \mathbf{R}} \overline{\sigma}(T(j\omega)) \le 1
$$

where *T* is some weighted, closed-loop transfer function matrix. In the case of robust performance of uncertain systems, we'll take *T* to be the uncertain transfer function from  $d \rightarrow e$ , so  $T = F_U(M,\Delta)$ .

Clearly, the transfer function from  $d \rightarrow e$  is a function of  $\Delta$ , through the elements of  $M$ , and the linear fractional formula for  $F_{U}$ . How large can the transfer function  $F_U(M,\Delta)$  get as  $\Delta$  takes on its allowed values? In view of this question, the robust performance condition is defined as The LFT in Figure

4-19 is said to achieve *robust performance* if it is stable for all perturbations ∆  $\epsilon \leq \Delta$  satisfying  $\max_{\omega} \overline{\sigma} [\Delta(j\omega)] < 1$ , and moreover, if  $||F_U(M,\Delta)||_{\infty} \leq 1$  for all such perturbations.

How can  $\mu$  be used to assess robust performance? The main idea is very simple — you must first relate the size of a transfer function to a robust stability test. Suppose that *T* is a given stable system with input dimension  $n_d$  and output dimension  $n_e$ . By the Nyquist and small-gain theorem, we know that  $||T||_{\infty} \leq 1$ if and only if the feedback loop in [Figure 4-20](#page-175-0) is stable for every stable ∆*F*(*s*) (of dimension  $n_d \times n_e$ ) satisfying  $\|\Delta_F\|_{\infty} < 1$ .

Hence, a transfer function *T* is small  $(||T||_{\infty} \leq \beta$ ) if and only if *T* can tolerate all possible stable feedback perturbations  $\Delta_F$  (with  $\|\Delta_F\|_{\infty} < \frac{1}{\beta}$ ) without leading to instability. In other words, the size of a transfer function could be determined using a robust stability test. This ultimately allows us to pose the robust performance question as a robust stability question.  $\frac{1}{\beta}$ 

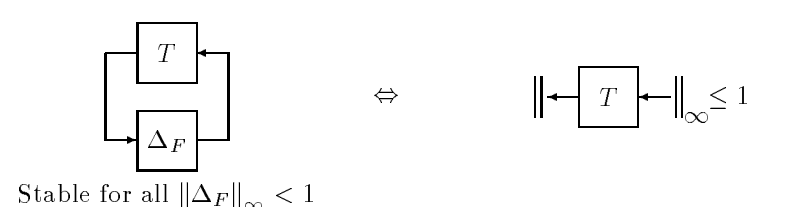

### <span id="page-175-0"></span>**Figure 4-20: Performance as Robustness**

Consider our situation, where  $T = F_U(M,\Delta)$ . Following the argument presented, we have that  $||F_U(M,\Delta)||_{\infty} \leq 1$  for all perturbations  $\Delta \in \Delta$  satisfying  $\max_{i=0}$   $\sigma$  [ $\Delta(j\omega)$ ] < 1 if and only if the LFT shown in [Figure 4-21](#page-176-0) is stable for all  $\Delta \overset{\circ}{\in} \Delta$  and all stable  $\Delta_F$  satisfying

 $\label{eq:convex} \max_{\omega} \; \overline{\sigma} \; (\Delta(j\omega)) < 1 \quad \text{and} \quad \; \max_{\omega} \; \overline{\sigma} \; (\Delta_F(j\omega)) < 1.$ 

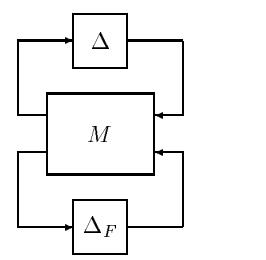

### <span id="page-176-0"></span>**Figure 4-21: Robust Stability with Augmented Uncertainty**

But this is exactly a *robust stability* problem for *M*, subjected to perturbation matrices of the form

$$
\Delta_P = \begin{bmatrix} \Delta & 0 \\ \Delta & 0_F \end{bmatrix}
$$

Hence, we use *robust stability* techniques — on a larger problem, computing  $\mu_{\Delta_P}(M(j\omega))$  — to determine bounds on robust performance for our original problem. Specifically, we use an additional (fictitious) uncertainty element, and determine the robust stability of the extended system, and finally make conclusions about the robust performance of the original uncertain system,  $F_U(M,\Delta)$ .

**Note** Robust  $||·||_{\infty}$  Performance is characterized by introducing a fictitious uncertainty block across the disturbance/error channels and carrying out a Robust Stability Analysis.

In summary, each robust performance  $\mu$ -analysis consists of the following steps:

**1** Recast (using the interconnection program sysic or Simulink) the problem into the familiar feedback loop diagram of [Figure 4-19](#page-174-0), where *M* is a known linear system, and ∆ is a structured perturbation, and *d* and *e* are the generalized disturbance and error that characterizes the performance objective.

- **2** Calculate a frequency response of *M*.
- **3** Describe the structure of the perturbation set ∆.
- **4** Use the dimensions of the disturbance/error channels to define the fictitiously uncertainty block, and augment this with the actual uncertainty structure of ∆ to obtain an extended uncertainty set ∆*P*.
- **<sup>5</sup>** Compute µ∆*p*(*M*(*j*,ω)) on the frequency response of *M*, using the augmented uncertainty set  $\Delta_p$  (which contains the fictitious full, transfer function block).
- **6** Plot the bounds obtained from the  $\mu$  calculation.

Suppose the peak of the  $\mu$ -plot is  $\beta$ . This means that for all perturbation matrices  $\Delta \in \Delta$  satisfying  $\max_{\omega} \sigma [\Delta(j\omega)] < \frac{1}{\beta}$ , the perturbed system is stable and  $||F_U(M,\Delta)||_{\infty} \leq \beta$ . Moreover, there is a particular perturbation  $\Delta \in \Delta$  $\text{satisfying } \max_{\omega} \overline{\sigma} [\Delta(j\omega)] = \frac{1}{\beta} \text{ that causes either } ||F_U(M,\Delta)||_{\infty} = \beta \text{, or instability.}$ β  $\max_{\omega} \overline{\sigma} [\Delta(j\omega)] = \frac{1}{\beta}$ 

However, the software does not compute  $\mu$  exactly, but upper and lower bounds. Let  $β<sub>u</sub>$  be the peak (across frequency) of the upper bound for  $μ$ , and  $β<sub>l</sub>$ be the peak (across frequency) of the lower bound for  $\mu$ . Then:

**•** For all perturbation matrices ∆ ∈ ∆ satisfying

$$
\max_{\omega} \overline{\sigma} [\Delta(j\omega)] < \frac{1}{\beta_u},
$$

the perturbed system is stable and  $||F_U(M,\Delta)||_{\infty} \leq \beta_{\nu}$ .

**•** There *is* a particular perturbation matrix ∆ ∈ ∆ satisfying

$$
\max_{\omega} \overline{\sigma} [\Delta(j\omega)] = \frac{1}{\beta_l}
$$

that causes either  $||F_U(M,\Delta)||_{\infty} \geq \beta_l$ , or instability.

Hence the gap between the upper and lower bounds leads to gaps in your inability to precisely determine the robust performance.

There are two exogenous disturbances: a force disturbance *d* at the input to the plant, and sensor noise *n* at the measurement. There is a single error, the

output of the plant. The (weighted) open-loop transfer functions satisfy  $2.6 \le$  $T_{ed} \leq 4.0$  depending on the value of  $1 \geq \delta_1 \geq -1$ , and of course  $T_{en} = 0$ . Hence the objective of control is to satisfy

$$
\underset{\omega}{\max}\left[\left|T_{ed}(j\omega)\right|^{2}+\left|T_{en}(j\omega)\right|^{2}\right]^{\frac{1}{2}}\leq1
$$

for all allowable perturbations.

In terms of *M*, we have

$$
T = F_U\left(M, \begin{bmatrix} \delta_1 & 0 \\ 0 & \delta_{2(s)} \end{bmatrix}\right)
$$

*T* is a 1-output, 2-input system, so the fictitious perturbation block,  $\Delta_F$ , must be  $2 \times 1$ . Hence, the augmented uncertainty structure has three blocks, and they are:

- **•** A scalar real parameter
- **•** A scalar, transfer function uncertainty block
- A 2 × 1 full transfer function uncertainty block

```
deltaset = [-1 \ 0;1 \ 1];fict blk = [2 1];
aug_deltaset = [deltaset ; fict_blk];
```
Now, the nominal value of *T* is simply  $F_U(M,0_{2\times2})$ , which is just  $M_{22}$ . Plot the magnitude (versus frequency) of these elements to see the nominal closed-loop transfer function. In the next command, we extract  $M_{22}$  in two different but equivalent manners.

```
vplot('liv, lm',sel(Mg,3,3:4), starp(zeros(2,2),Mg))
```
The robust performance  $\mu$  calculation gives information about how much these transfer functions are affected by the linear fractional perturbations  $\delta_1$  and  $\delta_2$ . The calculation is carried out on the entire matrix *M*, using the augmented uncertainty structure.

[rpbnds,rpdvec,rpsens,rppvec,rpgvec] = mu(M g,aug deltaset); vplot('liv,m',rpbnds);

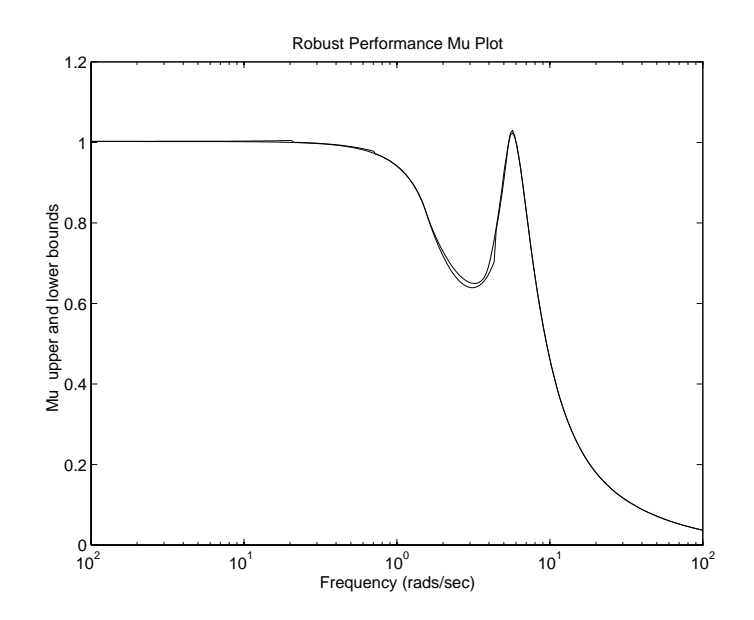

The peak value (of both lower and upper bounds) is about 1.02. This implies that robust performance is not quite achieved. In other words, for every perturbation  $\Delta = \text{diag} [\delta_1, \delta_2(s)]$  satisfying  $\max_{\omega} \overline{\sigma} [\Delta(j\omega)] < \frac{1}{1.02}$ , we are guaranteed stability and  $F_U(M,\Delta) \leq 1.02$ . Moreover, there is a perturbation  $\Delta =$ diag  $[\delta_1, \delta_2(s)]$  with  $\max_{\omega} \overline{\sigma} [\Delta(j\omega)] \approx \frac{1}{1.02} < 1$  such that

$$
||F_U(M,\Delta)||_{\infty} \approx 1.02 > 1.
$$
This can be constructed with dypert, and put into the closed-loop system to verify the degradation of performance.

```
pert = dypert(rppvec,aug_deltaset,rpbnds,[1;2]); 
spoles(pert) 
seesys(pert) 
hinfnorm(pert) 
hinfnorm(starp(pert,M)) 
vplot('liv,lm',vnorm(starp(pert,M_g)))
vplot('liv,lm',starp(pert,M_g))
```
#### **Using** µ **to Analyze Worst-Case Performance**

In addition to determining if a system has robust performance to uncertainty, it is useful to get the worst-case perturbation of a given size. For instance, using perturbations of a particular structure ∆, and restricting to those of size  $\leq \alpha$ , what is the worst performance possible (as measured in  $\|\cdot\|_{\infty}$  norm) and what is the perturbation that causes the largest degradation of performance? Precisely given  $\alpha > 0$ , the worst-case performance associated with structured perturbations of size  $\alpha$  is defined as

 $W(M, \Delta, \alpha) :=$ max  $\sigma$   $[\Delta(j\omega)] \leq \alpha$  $\|\mathbf{F}_U(M,\Delta)\|_{\infty}$  $\Lambda \in \Lambda$ 

The perturbation matrix which achieves the maximum is denoted  $\Delta_{bad,\alpha}$ .

The command wcperf assumes that the performance transfer function is an upper loop LFT

 $F_{II}(M,\Delta)$ 

so that the uncertainty structure represented by deltaset is closed around the upper loops of *M*. The corresponding worst-case perturbation can be used in high-fidelity time-domain simulations to further understand the effect of uncertainty. Plotting  $W(M,\alpha)$  versus  $\alpha$  yields the *worst-case performance tradeoff curve*, which shows the tradeoff between size of uncertainty and worst-case performance. This can be used to assess the relative merits of two different controllers. The command wcperf computes the performance degradation curves. The syntax to compute the worst-case perturbation of size 0.8, and compute the performance degradation curves with at least 10 points is given below. The degradation curves are shown in [Figure 4-22.](#page-181-0)

```
alpha = 0.8;
npts = 10; 
[deltabad,lowbnd,uppbnd] = wcperf(Mg,deltaset,alpha,npts);
seesys(deltabad) 
hinfnorm(deltabad) 
hinfnorm(starp(deltabad,M)) 
vplot(lowbnd,uppbnd) 
grid
```
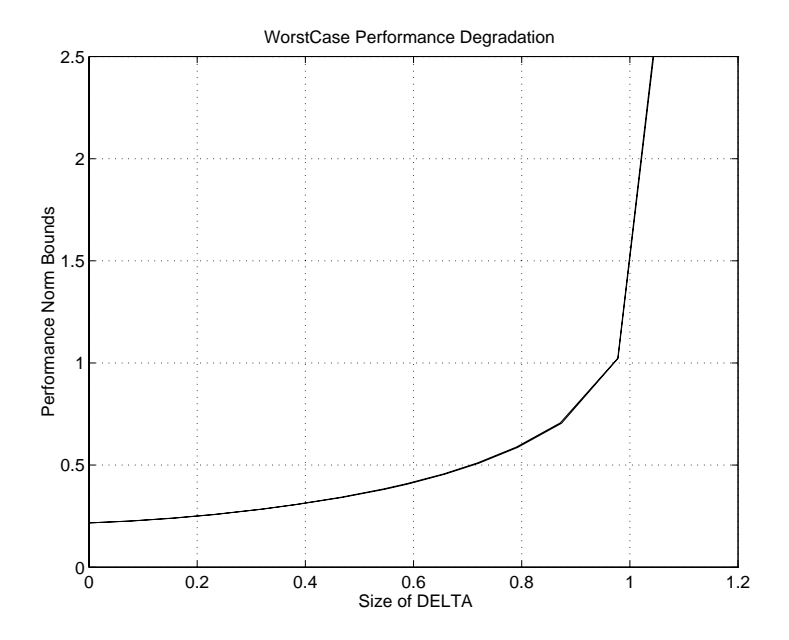

<span id="page-181-0"></span>**Figure 4-22: Worst-Case Performance Degradation Curves**

Because  $\mu$  can only be bounded above and below, the worst-case performance degradation can also only be bounded. The VARYING matrices lowbnd and uppbnd bound the worst-case performance degradation.

### **Summary**

At this point, you should be well suited to explore the examples involving µ-analysis, namely the ["Analysis of Controllers for an Unstable System",](#page-326-0) ["MIMO Margins Using m"](#page-345-0) and the ["Space Shuttle Robustness Analysis"](#page-357-0)  sections in [Chapter 7.](#page-312-0) The rest of this chapter is a theoretical development of the properties of  $\mu$ , and is not necessary reading at this point. Later, as you work with the  $\mu$  software, and get comfortable with the interpretation of  $\mu$  as a robust stability and robust performance measure, we encourage you to complete reading this chapter and learn more about this powerful framework.

# **Structured Singular Value Theory**

This section covers a brief description of the mathematical properties of the structured singular value,  $\mu$ . The material is mathematical, relying mostly on linear algebra concepts. Unfortunately, although many of the concepts are simple, the notation required to state things precisely gets messy and cumbersome. The notation used in this chapter is standard. It is listed in the ["Notation"](#page-80-0) section of [Chapter 3](#page-58-0).

### **Complex Structured Singular Value**

#### **Definitions**

This section is devoted to defining the structured singular value, a matrix function denoted by  $\mu(\cdot)$ . We consider matrices  $M \in \mathbb{C}^{n \times n}$ . In the definition of µ(*M*), there is an underlying structure  $\Delta$ , (a prescribed set of block diagonal matrices) on which everything in the sequel depends. For each problem, this structure is in general different; it depends on the uncertainty and performance objectives of the problem. Defining the structure involves specifying three things; the type of each block, the total number of blocks, and their dimensions.

There are two types of blocks: *repeated scalar* and *full* blocks. Two nonnegative integers, *S* and *F*, represent the number of *repeated scalar* blocks and the number of *full* blocks, respectively. To keep tracking of their dimensions, we introduce positive integers  $r_1, \ldots, r_S; m_1, \ldots, m_F$ . The *i*th repeated scalar block is  $r_i \times r_i$ , while the *j*th full block is  $m_j \times m_j$ . With those integers given, we define  $\Lambda$  ⊂  $\mathbf{C}^{n \times n}$  as

<span id="page-184-0"></span>
$$
\Delta = \left\{ \text{diag} \left[ \delta_1 I_{r_1}, \dots, \delta_s I_{r_s}, \Delta_1, \dots, \Delta_F \right] : \delta_i \in \mathbf{C}, \Delta_j \in \mathbf{C}^{m_j \times m_j} \right\}
$$
\n(4-5)

For consistency among all the dimensions, we must have

$$
\sum_{i=1}^{S} r_i + \sum_{j=1}^{F} m_j = n.
$$

Often, we will need norm bounded subsets of ∆, and we introduce the following notation

$$
B_{\Delta} = \{ \Delta \in \Delta : \overline{\sigma}(\Delta) \le 1 \}
$$
 (4-6)

Note that in [Figure 4-5](#page-184-0) all of the repeated scalar blocks appear first. This is just to keep the notation as simple as possible, in fact they can come in any order. Also, the full blocks do not have to be square, but restricting them as such saves a great deal in terms of notation. The software will handle nonsquare full blocks, as well as any order to the blocks.

<span id="page-185-0"></span>**Definition 4.1:** For  $M \in \mathbb{C}^{n \times n}$ ,  $\mu_{\Lambda}(M)$  is defined

$$
\mu_{\Delta}(M) := \frac{1}{\min\{\overline{\sigma}(\Delta) : \Delta \in \Delta, \det(I - M\Delta) = 0\}}
$$
\n(4-7)

unless no  $\Delta$  ∈  $\Delta$  makes  $I - M\Delta$  singular, in which case  $\mu_{\Delta}(M) := 0$ .

**Remark 1:** Without loss in generality, the full blocks in the minimal norm ∆ can each be chosen to be dyads (rank  $= 1$ ). To see this, first consider the case of only 1 full block,  $\Delta = \mathbb{C}^{n \times n}$ . Suppose that  $I - M\Delta$  is singular. Then for some unit-norm vector  $x \in \mathbb{C}^n M \Delta x = x$ . Define  $y := \Delta_x$ . It follows that  $y \neq 0$ , and  $||y||$  $\leq$  σ(Δ). Hence, define a new perturbation,  $\Delta \in \mathbb{C}^{n \times n}$  as

∆ ˜ := *yx*\*

Obviously,  $\sigma(\Delta) = ||y|| \leq \sigma(\Delta)$ , and  $y = \Delta x$ , so that  $I - M\Delta$  is also singular. Hence we have replaced a general perturbation ∆ which satisfies the singularity condition, with a rank 1 perturbation that is no larger (in the  $\overline{\sigma}(\cdot)$  sense), but still satisfies the singularity condition. Repeating this on a block-by-block basis allows for each full block to be a dyad. The software always carries out this particular construction.

**Remark 2:** It is instructive to consider a *feedback* interpretation of  $\mu_{\Lambda}(M)$ at this point. Let  $M \in \mathbb{C}^{n \times n}$  be given, and consider the loop shown below.

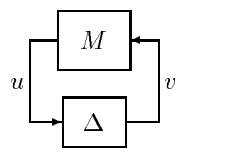

This picture is meant to represent the loop equations

<span id="page-186-0"></span>
$$
u = Mv
$$
  

$$
v = \Delta u.
$$
 (4-8)

As long as  $I - M\Delta$  is nonsingular, the only solutions  $u, v$  to the loop equations are  $u = v = 0$ . However, if  $I - M\Delta$  is singular, then there are infinitely many solutions to [Figure 4-8](#page-186-0), and the norms  $||u||$ ,  $||v||$  of the solutions can be arbitrarily large. With an abuse of convention, we call this constant matrix feedback system unstable. Likewise, the term stable will describe the situation when the only solutions are identically zero. In this context, then,  $\mu_{\Lambda}(M)$  is a measure of the smallest structured ∆ that causes *instability* of the constant matrix feedback loop shown above.

An alternative expression for  $\mu_{\Lambda}(M)$  follows from the definition.

#### **Lemma 4.2:**

$$
\mu_{\Delta}(M) = \max_{\Delta \in \mathbf{B}_{\Delta}} \rho(M\Delta)
$$

In view of this lemma, continuity of the function  $\mu : \mathbb{C}^{n \times n} \to \mathbb{R}$  is apparent. In general, though, the function  $\mu : \mathbb{C}^{n \times n} \to \mathbb{R}$  is not a norm, since it doesn't satisfy the triangle inequality. However, for any  $\alpha \in \mathbb{C}$ ,  $\mu(\alpha M) = |\alpha| \mu(M)$ , so in some sense, it is related to how *big* the matrix is in a norm sense.

We can relate  $\mu_{\Lambda}(M)$  to familiar linear algebra quantities when  $\Delta$  is one of two extreme sets:

• If  $\Delta = {\delta I : \delta \in \mathbb{C}} (S = 1, F = 0, r_1 = n)$ , then  $\mu_\Delta(M) = \rho(M)$ , the spectral radius of *M*.

**Proof:** The only  $\Delta$ 's in  $\Delta$  which satisfy the det( $I - M\Delta$ ) = 0 constraint are reciprocals of nonzero eigenvalues of *M*. The smallest one of these is associated with the largest (magnitude) eigenvalue, so,  $\mu_{\Lambda}(M) = \rho(M)$ .

• If  $\Delta = \mathbb{C}^{n \times n}$  (*S* = 0, *F* = 1, *m*<sub>1</sub> = *n*), then  $\mu_{\Delta} M = \overline{\sigma}(M)$ .

**Proof:** If  $\overline{\sigma}(\Delta) < \frac{1}{\sigma(M)}$ , then  $\overline{\sigma}(M\Delta) < 1$ , so  $I - M\Delta$  is nonsingular. Applying equation [Figure 4-7](#page-185-0) implies  $\mu_{\Delta}(M) \leq \overline{\sigma}(M)$ . On the other hand, let *u* and *v* be unit vectors satisfying  $Mv = \overline{\sigma}(M)u$ , and define  $\Delta := \frac{1}{\overline{\sigma}(M)}vu^*$ . Then

$$
\overline{\sigma}(\Delta) = \frac{1}{\overline{\sigma}(M)} \text{ and } I - M\Delta \text{ is obviously singular. Hence, } \mu_{\Delta}(M) \ge \overline{\sigma}(M).
$$

For a general  $\Delta$  as in [Figure 4-5](#page-184-0) we must have

$$
\{\delta I_n : \delta \in \mathbf{C}\} \subset \Delta \subset \mathbf{C}^{n \times n}
$$
\n(4-9)

<span id="page-187-0"></span>From the definition of  $\mu$ , and the two special cases above, we conclude that

$$
\rho(M) \le \mu_{\Lambda}(M) \le \overline{\sigma}(M) \tag{4-10}
$$

These bounds alone are not sufficient for our purposes, because the gap between  $\rho$  and  $\overline{\sigma}$  can be arbitrarily large. They are refined by considering transformations on *M* that do not affect  $\mu_{\Delta}(M)$ , but affect  $\rho$  and  $\overline{\sigma}$  . To do this, define the following two subsets of **C***n*×*n*.

$$
\mathbf{Q}_{\Delta} = \{ Q \in \Delta : Q^* Q = I_n \}
$$
\n(4-11)

<span id="page-187-1"></span>
$$
\mathbf{D}_{\Delta} = \begin{cases} \text{diag}[D_1, ..., D_S, d_1 I_{m_1}, ..., d_{F-1} I_{m_{F-1}}, I_{m_F}] : \\ D_i \in \mathbf{C}^{r_i \times r_i}, D_i = D_i^* > 0, d_j \in \mathbf{R}, d_j > 0 \end{cases}.
$$
\n(4-12)

Note that for any  $\Delta \in \Delta$ ,  $Q \in \mathbf{Q}_{\Delta}$ , and  $D \in \mathbf{D}_{\Delta}$ ,

$$
Q^* \in Q_{\Delta} \quad Q\Delta \in \Delta \quad \Delta Q \in \Delta \quad \overline{\sigma}(Q\Delta) = \overline{\sigma}(\Delta Q) = \overline{\sigma}(\Delta)
$$
\n(4-13)

$$
D\Delta = \Delta D. \tag{4-14}
$$

Consequently,

**Theorem 4.3:** For all  $Q \in \mathbf{Q}$ <sub> $\wedge$ </sub> and  $D \in \mathbf{D}$ <sub> $\wedge$ </sub>

$$
\mu_{\Delta}(MQ) = \mu_{\Delta}(QM) = \mu_{\Delta}(M) = \mu_{\Delta}(DMD^{-1})
$$
\n(4-15)

**Proof:** For all  $D \in \mathbf{D}_{\Lambda}$  and  $\Delta \in \Delta$ ,

 $\det(I - M\Delta) = \det(I - MD^{-1}\Delta D) = \det(I - DMD^{-1}\Delta)$ 

since *D* commutes with  $\Delta$ . Therefore,  $\mu_{\Lambda}(M) = \mu_{\Lambda}(DMD^{-1})$ . Also, for each  $Q \in \mathbf{Q}_{\Lambda}$ , det(*I* – *M*∆) = 0 ⇔ det(*I* + M $Q\bar{Q}^*\Delta$ ) = 0. Since  $Q^*\Delta \in \Delta$  and  $\bar{\sigma}(Q^*\Delta) = \bar{\sigma}(\Delta)$ , we get  $\mu_\Delta(MQ) = \mu_\Delta(M)$  as desired. The argument for  $QM$  is the same.

Therefore, the bounds in [Figure 4-10](#page-187-0) can be tightened to

$$
\max_{Q \in \mathbf{Q}_{\Delta}} \rho(QM) \le \max_{\Delta \in \mathbf{B}_{\Delta}} \rho(\Delta M) = \mu_{\Delta}(M) \le \inf_{D \in \mathbf{D}_{\Delta}} \overline{\sigma}(DMD^{-1})
$$
\n(4-16)

where the equality comes from Lemma 2.2. Note that the last element in the *D*  matrices in equation [Figure 4-12](#page-187-1) is normalized to 1 since for any nonzero scalar  $\gamma$ ,  $DMD^{-1} = (\gamma D)M(\gamma D)^{-1}$ .

#### **Bounds**

In this section we will concentrate on the bounds

$$
\max_{Q \in \mathbf{Q}_{\Delta}} \rho(QM) \le \mu_{\Delta}(M) \le \inf_{D \in \mathbf{D}_{\Delta}} \overline{\sigma}(DMD^{-1})
$$

The lower bound is always an equality ([Doy]). Unfortunately, the quantity ρ(*QM*) can have multiple local maxima which are not global. Thus local search cannot be guaranteed to obtain  $\mu$ , but can only yield a lower bound. The  $\mu$ software actually uses a slightly different formulation of the lower bound as a power algorithm which is reminiscent of power algorithms for eigenvalues and singular values ([PacD]). While there are open questions about convergence, the algorithm usually works quite well and has proven to be an effective method to compute µ.

The upper bound can be reformulated as a convex optimization problem, so the global minimum can, in principle, be found. Unfortunately, the upper bound is not always equal to  $\mu$ . For block structures  $\Delta$  satisfying  $2S + F \leq 3$ , the upper bound is always equal to  $\mu_{\Lambda}(M)$ , and for block structures with  $2S + F > 3$ , there exist matrices for which  $\mu$  is less than the infimum. This can be summarized in the following diagram, which shows for which cases the upper bound is guaranteed to be equal to µ.

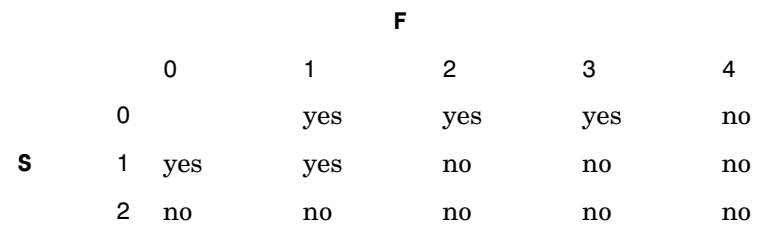

Several of the boxes have connections with standard results:

- $S = 0, F = 1 : \mu_{\Delta}(M) = \overline{\sigma}(M)$
- $S = 1$ ,  $F = 0$ :  $\mu_{\Delta}(M) = \rho(M) = \inf_{D \in \mathbf{D}} \overline{\sigma}(DMD^{-1})$  This is a standard result in linear algebra. It is also equivalent to fact that Lyapunov stability and exponential stability are equivalent for linear systems.
- **•** *S* = 0, *F* = 2: This case was studied by Redheffer ([Red1] and [Red2]).
- $S = 1$ ,  $F = 1$ : This is equivalent to a standard result on state-space computation of  $H_{\infty}$  norms.
- $S = 2, F = 0$ : This is equivalent to the fact that for multidimensional systems (2-d, and higher), exponential stability is not equivalent to Lyapunov stability, [AndAJM], [PacD].
- $S = 0, F = 3$ : For this case, the upper bound is always equal to  $\mu$ . This important result is due to Doyle. [Doy]
- $S = 0, F \geq 4$ : For this case, the upper bound is not always equal to  $\mu$ . This is important, as these are the cases that arise most frequently in applications. Fortunately, the bound seems to be close to µ. The worst known example has a ratio of µ over the bound of about.85, and most systems are close to 1.

The above bounds are much more than just computational schemes, although that is their primary role in this toolbox. They are also theoretically rich, and can unify a number of apparently quite different results in linear systems

theory. There are several connections with Lyapunov stability, two of which were hinted at above, but there are further connections between the upper bound scalings and solutions to Lyapunov and Riccati equations. Indeed, many major theorems in linear systems theory follow from the upper bounds and some results for *linear fractional transformations* (see ["Linear Fractional](#page-201-0)  [Transformations"](#page-201-0)). The lower bound can be viewed as a natural generalization of the maximum modulus theorem [BoyD]. While a complete exposition of these ideas is beyond the scope of this tutorial, some of the more elementary concepts will be explored in later sections.

For the purposes of this toolbox, the most important use of the upper bound is as a computational scheme when combined with the lower bound. For reliable use of the µ theory it is essential to have upper and lower bounds. The other important feature of the upper bound is that it can be combined with  $H_{\infty}$ controller synthesis methods to yield an ad-hoc µ-synthesis method. Note that the upper bound, when applied to transfer functions, and maxed across frequencies, is simply a scaled  $H_{\infty}$  norm. This is exploited in the  $\mu$ -synthesis techniques in this toolbox.

### **Computational Exercise with the mu Command**

The calculation of bounds for the structured singular value  $(\mu)$  is performed with the  $\mu$ -Tools command mu. The input arguments to mu include the matrix on which  $\mu$  is to be calculated, the block structure associated with the input matrix and an optional argument defining the type bound calculations to be performed. The outputs from mu are the lower and upper bound, scaling matrices used to achieve the upper bound, a sensitivity measure associated with the upper bound calculation and a perturbation matrix ∆ which makes  $det(I - M\Delta) = 0$ . A more detailed description of the mu can be found in the command reference section.

The following exercise uses the command mu to compute upper and lower bounds for the structured singular value of a given  $5 \times 5$  complex matrix, for a variety of block structures. It is intended to show the dependence of  $\mu_{\lambda}(M)$  on the particular structure ∆. The user can also verify the correctness of the bounds produced by the calculation.

The set of commands used are:

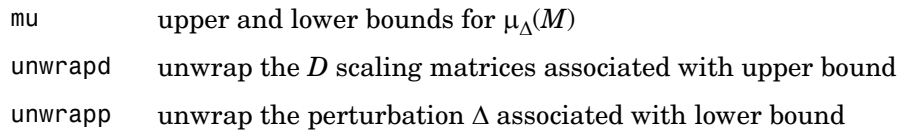

#### **Syntax for mu**

[bnds,dvec,sens,pvec] = mu(M,deltaset);

#### **Description**

- $M$  Matrix to calculate  $\mu$  of, can be a CONSTANT or VARYING matrix.
- deltaset block structure information about the set ∆; the number of perturbation blocks, their sizes and types. For example: the block structure

$$
\Delta := \left\{ \begin{bmatrix} \delta_1 & 0 & 0 & 0 \\ 0 & \delta_2 & 0 & 0 \\ 0 & 0 & \delta_3 & 0 \\ 0 & 0 & 0 & \delta_4 \end{bmatrix} \colon \delta_i \in \mathbf{C} \right\}
$$

is represented by the MATLAB array

$$
\text{deltaset} = \begin{bmatrix} 1 & 1 \\ 1 & 1 \\ 1 & 1 \\ 1 & 1 \end{bmatrix} \quad .
$$

The block structure

$$
\Delta := \left\{ \begin{bmatrix} \Delta_1 & 0 & 0 \\ 0 & \Delta_2 & 0 \\ 0 & 0 & \delta_3 \end{bmatrix} \colon \Delta_1 \in \mathbf{C}^{3 \times 2}, \Delta_2 \in \mathbf{C}^{4 \times 5}, \delta_3 \in \mathbf{C} \right\},
$$

is represented by the MATLAB array

$$
\text{deltaset} = \begin{bmatrix} 3 & 2 \\ 4 & 5 \\ 1 & 1 \end{bmatrix} \quad .
$$

Finally, the block structure

$$
\Delta := \left\{ \begin{bmatrix} \delta_1 I_3 & 0 & 0 \\ 0 & \Delta_2 & 0 \\ 0 & 0 & \delta_3 I_2 \end{bmatrix} : \delta_1, \delta_3 \in \mathbf{C}, \Delta_2 \in \mathbf{C}^{2 \times 2} \right\}
$$

is represented by the MATLAB array

$$
\text{deltaset} = \begin{bmatrix} 3 & 0 \\ 2 & 2 \\ 2 & 0 \end{bmatrix} \quad .
$$

**Lower and Upper bounds:** The output bnds is a  $1 \times 2$  matrix. It is VARYING if *M* is VARYING, and CONSTANT if *M* is CONSTANT. The first entry of bnds (either bnds(1,1) or sel(bnds,1,1) in the VARYING case) is an upper bound for  $\mu_{\Lambda}(M)$ , and the second entry is a lower bound for  $\mu_{\Lambda}(M)$ .

**Scaling matrices (these give upper bound):** The matrix dvec contains the scaling matrices for the upper bound. As in the case for bnds, it is of the same type as *M*. Since the scaling matrices almost always have a number of zero

entries, they are stored in dvec as a row vector. They can be unwrapped into the block diagonal form using unwrapd.

[Dl,Dr] = unwrapd(dvec,deltaset);

For the most part, these two matrices are the same, in fact, if the block structure deltaset has no nonsquare full blocks, then  $D_l = D_r$ . In any event, the following are always true

$$
D_l = D_l^* > 0, D_r = D_r^* > 0, D_r \Delta = \Delta D_l \ \ \forall \Delta \in \Delta
$$

and  $\mu_{\Delta}(M) \leq \overline{\sigma}(D_l M D_r^{-1})$ .

Sensitivity (used in  $\mu$ -synthesis): a sensitivity measure of the maximum singular value of  $D_l M D_r^{-1}$  with respect to the values in  $D_l$  (and  $D_r$ ). It is calculated in an ad-hoc manner, and is mainly used when fitting frequency varying *D'*s with rational functions via the routine fitsys. We will not make use of it in this example.

**Perturbation (gives lower bound):** The matrix pvec contains the perturbation matrix ∆ which makes *I* – *M*∆ singular. This perturbation corresponds to the lower bound in bnds. It is of the same type as *M*. Since the structured set usually contains many zero elements, the perturbation matrix ∆ is stored efficiently in pvec as a row vector. It can be unwrapped into the block diagonal form using unwrapp.

delta = unwrapp(pvec,deltaset);

Note that  $\bar{\sigma}(\Delta)$  is equal to the reciprocal of the lower bound (in bnds), and

 $\Delta \in \Delta$  $\det(I - M\Delta) = 0$ 

Try this on some examples:

simplemu;

This creates a  $5 \times 5$  matrix, M, and the different block structures, deltaseta, deltasetb,...,deltaseti.

Consider the block structure defined by the array deltasete. Run the mu command, and unwrap the *d*s and the perturbation.

```
[bnds,dvec,sens,pvec] = mu(M,deltasete);
[Dl,Dr] = unwrapd(dvec,deltasete); 
delta = unwrapp(pvec,deltasete);
```
Verify that:

- **•** ∆ ∈ ∆; print out the matrix delta, and check that its structure corresponds to that given by the array deltasete.
- **•** Compare the norm of the matrix delta with the lower bound from bnds. bnds norm(delta);
- Note that the  $\overline{\sigma}(\Delta)$  should equal the inverse of the lower bound  $(1 \; \text{bnds}(1,2)).$
- Verify that  $\det(I_5 M\Delta) = 0$ . det(eye(5)-M\*delta) or eig(M\*delta) % should have an eigenvalue at 1
- Look at the scaling matrices  $D_l$  and  $D_r$ . Note that  $D_r\Delta = \Delta D_l$  for all  $\Delta \in \Delta$ . Check that the upper bound in bnds comes from these.

```
bnds(1,1) 
norm(Dl*M/Dr)
```
Try the other examples, and verify the consistency of all aspects of the results.

## **Mixed Real/Complex Structured Singular Value**

Up until this point, this chapter has dealt only with complex-valued perturbation sets, as in equation [Figure 4-5](#page-184-0), and the complex structured singular value to assess stability and performance degradation under these types of perturbations. In specific instances, we have seen that it may be more natural to model some of the uncertainty with real perturbations, for instance when the real coefficients of a linear differential equation are uncertain. While it is possible to simply treat these perturbations as complex and proceed with the complex-µ analysis, the results can be expected to be conservative. Hence, researchers have developed algorithms for robustness tests with both real and complex perturbation blocks. The command mu also works for these extremely useful calculations.

Hence, there are three different types of uncertainty blocks allowed in the mu software:

- **•** Repeated scalar real blocks
- **•** Repeated scalar complex blocks
- **•** Full complex blocks

The general structured singular value theory also includes full real blocks, but these are difficult to motivate from the physics of real problems, and convenient upper and lower bounds for structures with these types of blocks are not well developed. This is an ongoing area of research, and later versions of µ-Tools may support these types of blocks.

The theory for a mixed real/complex upper bound is more complicated to describe than the upper bound theory for complex µ. In addition to *D* matrices, which exploit the block diagonal structure of the perturbation, there are *G* matrices, which exploit the real structure of the perturbations. For illustrative purposes, consider a specific block structure. Suppose that

$$
\Delta := \left\{ \begin{bmatrix} \delta_1 I_{2 \times 2} & 0 & 0 \\ 0 & \delta_2 I_{4 \times 4} & 0 \\ 0 & 0 & \Delta_3 \end{bmatrix} : \delta_1 \in \mathbf{R}, \delta_2 \in \mathbf{C}, \Delta_3 \in \mathbf{C}^{3 \times 3} \right\}
$$

In mu, this is denoted by

deltaset =  $[-2 \ 0; 4 \ 0; 3 \ 3];$ 

A zero (0) in the second column signifies a repeated scalar block (as before). The negative sign (–) indicates a real block.

Associated with ∆, define the sets

$$
\mathbf{D}_{\Delta} = \left\{ \begin{bmatrix} D_1 & 0 & 0 \\ 0 & D_2 & 0 \\ 0 & 0 & d_3 I_{3 \times 3} \end{bmatrix} : D_1 \in \mathbf{C}^{2 \times 2}, \det(D_1) \neq 0 \right\}
$$
  

$$
D_2 \in \mathbf{C}^{4 \times 4}, \det(D_2) \neq 0, d_3 \in \mathbf{C}, d_3 \neq 0 \right\}
$$

and

$$
\mathbf{G}_{\Delta} = \left\{ \begin{bmatrix} \mathbf{diag}[g_i]_{i=1,2} & 0 & 0 \\ 0 & 0_{4 \times 4} & 0 \\ 0 & 0 & 0_{2 \times 2} \end{bmatrix} : g_i \in \mathbf{R} \right\}
$$

<span id="page-196-0"></span>If there is a  $\beta > 0$ ,  $D \in \mathbf{D}_{\Lambda}$  and  $G \in \mathbf{G}_{\Lambda}$  such that

$$
\overline{\sigma}\left[ (I + G^2)^{-\frac{1}{4}} \left( \frac{1}{\beta} DMD^{-1} - jG \right) (I + G^2)^{-\frac{1}{4}} \right] \le 1
$$
\n(4-17)

then

 $\mu_{\Lambda}(M) \leq \beta$ 

This bound, [YouND1], is a derivative of an earlier bound in [FanTD]. The smallest  $\beta$  < 0 for which *D* and *G* matrices exist which satisfy this constraint is what  $\mu$ -Tools calls the mixed  $\mu$  upper bound for *M*. Using manipulations that are now standard in robust control theory, the computation of the best such  $\beta$ is reformulated into an Affine Matrix Inequality (AMI) and solved with special purpose convex programming techniques. For perturbation sets with multiple

blocks, the general structure of the sets **D**∆ and **G**∆ remains the same, with one scaling block for each uncertainty block.

In mu, only the complex full blocks can be nonsquare. This causes the *D* scaling on the left of *M* to be slightly different from the *D* scaling on the right. The single *d* variable associated with the full block is repeated a certain number of times on the left, and a different number of times on the right, leading to nonsquare *D* scaling matrices (the  $D_l$  and  $D_r$  that we have already seen). Of course, the *G* scaling comes in different sizes too. Note that for any complex full blocks, the associated blocks of *G* are zeros, since *G* is only nonzero in the blocks associated with the real uncertainties. However, the dimension of the zero blocks of *G* must line up with the correct rows/columns of *M*. Hence, in equation [Figure 4-17](#page-196-0), there are three different *G*s, all having exactly the same nonzero elements, but different sizes of zero blocks associated with any nonsquare full blocks. The different  $G$ s are denoted  $G_l$ ,  $G_m$ , and  $G_r$ . The sufficient condition for the  $\mu_\Lambda(M) < \beta$  is rewritten as

<span id="page-197-0"></span>
$$
\overline{\sigma}\left[ (I + G_l^2)^{-\frac{1}{4}} \left(\frac{1}{\beta} D_l M D_r^{-1} - j G_m \right) (I + G_r^2)^{-\frac{1}{4}} \right] \le 1.
$$
\n(4-18)

The lower bound generated in mu comes from a power iteration which finds matrices  $\Delta \in \Delta$  that make  $I - M\Delta$  singular. The power iteration for mu is a generalization of the power iteration used in earliest versions of µ-Tools. The generalization is described in detail in [YouD].

The combination of upper and lower bounds makes the mu software unique. The upper bounds give a guarantee on the worst-case performance degradation that can occur under perturbation. The lower bounds actually exhibit a perturbation that causes significant performance degradation. This perturbation can then be used in time-domain simulations to better understand its effect.

#### **Specifics About Using the mu Command with Mixed Perturbations**

The syntax of mu and muunwrap are

```
[bnds,dvec,sens,pvec,gvec] = mu(M,deltaset,options);
[d1, dr, gl, gm, gr] = muunwrap(dvec,gvec,deltalet);\text{delta} = \text{muunwrap}(\text{pvec},\text{delta}
```
Their purposes are:

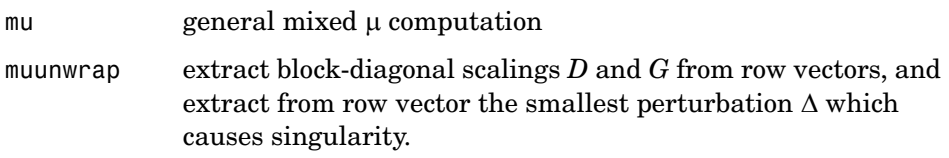

Other functions associated with mu (such as unwrapd and unwrapp, which have been illustrated already) are detailed in [Chapter 8, "Function Reference"](#page-506-0) under mu.

#### **Computational Exercise with the mu Command — Mixed Perturbations**

The input argument deltaset is as before, but real repeated scalar blocks are specified with a negative integer rather than a positive integer. For example, deltaset =  $[-3 \ 0; 2 \ 3]$  is similar to deltaset =  $[3 \ 0; 2 \ 3]$  except that the  $3 \times 3$  repeated block is treated as real rather than complex. Also note that redefining deltaset = abs(deltaset) always gives the complex version of a mixed  $\mu$  problem.

For instance, the block structure

$$
\Delta := \left\{ \begin{bmatrix} \delta_1 & 0 & 0 & 0 \\ 0 & \delta_2 & 0 & 0 \\ 0 & 0 & \delta_3 & 0 \\ 0 & 0 & 0 & \delta_4 \end{bmatrix} : \delta_i \in \mathbf{C}, i = 1, 2, \delta_j \in \mathbf{R}, j = 3, 4. \right\}
$$

is represented by the array

deltaset =  $[1 1; 1; 1; -1 0; -1 0]$ ;

The block structure

$$
\Delta = \left\{ \text{diag } [\Delta_1 \ \Delta_2 \ \delta_3 I_{3 \times 3}] : \Delta_1 \in \mathbf{C}^{3 \times 2}, \Delta_2 \in \mathbf{C}^{4 \times 5}, \delta_3 \in \mathbf{R} \right\},\
$$

is represented by the array

deltaset =  $[3 2; 4 5; -3 0]$ ;

Finally, the block structure

$$
\Delta := \left\{ \begin{bmatrix} \delta_1 I_{3 \times 3} & 0 & 0 \\ 0 & \Delta_2 & 0 \\ 0 & 0 & \delta_3 I_{2 \times 2} \end{bmatrix} : \delta_1 \in \mathbf{C}, \delta_3 \in \mathbf{R}, \Delta_2 \in \mathbf{C}^{2 \times 2} \right\}
$$

is represented by the array

deltaset = [3 0;2 2;-2 0];

The correctness of the upper bound can easily be checked with the inequality in equation [Figure 4-18.](#page-197-0) The correctness of the lower bound can be verified by calculating the perturbation,  $\Delta$ , that mu returns, verifying its block structure and norm, checking that the matrix *M*∆ has an eigenvalue exactly at 1 (which is equivalent to  $I - M\Delta$  being singular).

Try some examples on a constant  $5 \times 5$  matrix.

simprmu

This loads a  $5 \times 5$  complex matrix, M, and different block structures deltaseta, deltasetb,...,deltaseti. Consider the block structure ∆ defined by deltasete, Run the mu command, and unwrap the *D*, *G*, and perturbation matrices.

```
[bnds,dvec,sens,pvec,gvec] = mu(M,deltasete); 
[d1, dr, gl, gm, gr] = muunwrap(dvec,gvec,deltaletaste);
```

```
\text{delta} = \text{muunwrap}(\text{pvec},\text{delta})
```
Verify that:

**•** ∆ ∈ ∆; print out delta, and check that its block structure corresponds to that given by deltasete.

deltasete delta

- **•** Compare the lower bound from µ with the norm of ∆. [bnds(1,2) 1/norm(delta)]
- Verify that  $\det(I_5 M\Delta) = 0$ eig(M\*delta)
- **•** Verify the upper bound by checking the structure of dl, dr, gl, gm, and gr, and the inequality in equation [Figure 4-18.](#page-197-0)

```
deltasete 
dl 
dr 
gl 
gm 
gr 
oobdmdimjg = 1/bnds(1,1)*dl*mat/dr - sqrt(-1)*gm;gscl l = inv(sqrtm(sqrtm(eye(5) + gl*gl)));
gscl r = inv(sqrtm(sqrtm((eye(5) + gr*gr))));
norm(gscl_l*oobdmdimjg*gscl_r)
```
Try the other block structures, and verify the consistency of all aspects of the bounds, scaling matrices, and perturbations.

## <span id="page-201-0"></span>**Linear Fractional Transformations**

Using only the definition of  $\mu$ , some simple theorems about a class of general matrix transformations called linear fractional transformations (LFTs) can be proven. To introduce these, consider a complex matrix *M* partitioned as

$$
M = \begin{bmatrix} M_{11} & M_{12} \\ M_{21} & M_{22} \end{bmatrix} \tag{4-19}
$$

and suppose there is a defined block structure  $\Delta_2$  which is compatible in size with  $M_{22}$  (for any  $\Delta_2 \in \Delta_2$ ,  $M_{22}\Delta_2$  is square). For  $\Delta_2 \in \Delta_2$ , consider the following loop equations,

<span id="page-201-1"></span>
$$
e = M_{11}d + M_{12}w
$$
  
\n
$$
z = M_{21}d + M_{22}w
$$
  
\n
$$
w = \Delta_2 z
$$
 (4-20)

This set of equations [Figure 4-20](#page-201-1) is called *well posed* if for any vector *d*, there exist unique vectors w, *z*, and *e* satisfying the loop equations. It is easy to see that the set of equations is well posed if and only if the inverse of  $I - M_{22}\Delta_2$ exists. If not, then depending on *d* and *M*, there is either no solution to the loop equations, or there are an infinite number of solutions. When the inverse does indeed exist, the vectors *e* and *d* must satisfy  $e = F_L(M, \Delta_2)d$ , where

$$
F_L(M, \Delta_2) = M_{11} + M_{12} \Delta_2 (I - M_{22} \Delta_2)^{-1} M_{21}
$$
\n(4-21)

 $F<sub>L</sub>(M, \Delta_2)$  is a linear fractional transformation on *M* by  $\Delta_2$ , and in a feedback diagram appears as

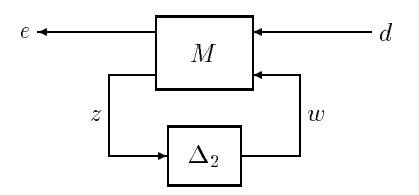

The subscript *L* on  $F_L$  pertains to the *lower* loop of *M* and is closed by  $\Delta_2$ . An analogous formula describes  $F_U(M,\Delta_1)$ , which is the resulting matrix obtained by closing the *upper* loop of *M* with a matrix  $\Delta_1 \in \Delta_1$ .

In this formulation, the matrix *M*11 is assumed to be something nominal, and  $\Delta_2 \in \mathbf{B}_2 := \{ \Delta_2 \in \Delta_2 : \overline{\sigma}(\Delta_2) \leq 1 \}$  is viewed as a norm-bounded perturbation from an allowable perturbation class,  $\Delta_2$ . The matrices  $M_{12}$ ,  $M_{21}$ , and  $M_{22}$  and the formula *FL* reflect prior knowledge on how the unknown perturbation affects the nominal map, *M*11. This type of uncertainty, called *linear fractional*, is natural for many control problems, and encompasses many other special cases considered by researchers.

The constant matrix problem to solve is:

- Determine whether the LFT is well posed for all  $\Delta_2 \in \mathbf{B}_2$ , and,
- If so, then determine how *large*  $F_L(M,\Delta_2)$  can get for this norm-bounded set of perturbations.

The next section has three simple theorems which answer this problem.

#### **Well Posedness and Performance for Constant LFTs**

Let *M* be a complex matrix partitioned as

$$
M = \begin{bmatrix} M_{11} & M_{12} \\ M_{21} & M_{22} \end{bmatrix} \tag{4-22}
$$

and suppose there are two defined block structures,  $\Delta_1$  and  $\Delta_2$ , which are compatible in size with  $M_{11}$  and  $M_{22}$  respectively. Define a third structure  $\Delta$  as

$$
\Delta = \left\{ \begin{bmatrix} \Delta_1 & 0 \\ 0 & \Delta_2 \end{bmatrix} : \Delta_1 \in \Delta_1, \Delta_2 \in \Delta_2 \right\}.
$$
\n
$$
(4-23)
$$

Now there are three structures with which we may compute  $\mu$ . The notation we use to keep track of this is as follows:  $\mu_1(\cdot)$  is with respect to  $\Delta_1$ ,  $\mu_2(\cdot)$  is with respect to  $\Delta_2$ , :  $\mu_\Lambda(\cdot)$  is with respect to  $\Delta$ . In view of this,  $\mu_1(M_{11})$ ,  $\mu_2(M_{22})$ , and  $\mu_{\lambda}(M)$  all make sense, though for instance,  $\mu_1(M)$  does not. Again, define the norm-bounded perturbation sets as

$$
\mathbf{B}_i := \{ \Delta_i \in \Delta_i : \overline{\sigma}(\Delta_i) \le 1 \}.
$$

Let  $\Delta_2 \in \Delta_2$ . The linear fractional transformation,  $F_L(M,\Delta_2)$  is well posed if  $I - M_{22}\Delta_2$  is invertible, and in that case is defined as

$$
F_L(M, \Delta_2) = M_{11} + M_{12} \Delta_2 (I - M_{22} \Delta_2)^{-1} M_{21}
$$
\n(4-24)

The first theorem is nothing more than restating the definition of  $\mu$ .

**Theorem 4.4:** The linear fractional transformation  $F<sub>L</sub>(M, \Delta_2)$  is well posed for all  $\Delta_2 \in \mathbf{B}_2$  if and only if  $\mu_2(M_{22}) < 1$ .

As the *perturbation*  $\Delta_2$  deviates from zero, the matrix  $F_L(M, \Delta_2)$  deviates from  $M_{11}$ . The range of values that  $\mu_1(F_L(M,\Delta_2))$  takes on is intimately related to  $\mu_{\Lambda}(M)$ , as follows:

**Theorem 4.5 [Main Loop Theorem]:** The following are equivalent:

- **1**  $\mu_{\Lambda}(M) < 1$
- **2**  $\mu_2(M_{22}) < 1$ , and

$$
\max_{\Delta_2 \in \mathbf{B}_2} \mu_1(F_L(M, \Delta_2)) < 1
$$

**3**  $\mu_1(M_{11}) < 1$ , and

$$
\max_{\Delta_1 \in \mathbf{B}_1} \mu_2(F_U(M, \Delta_1)) < 1
$$

**Proof:** The proof is based on Schur formulae for determinants of block partitioned matrices, and can be found in [PacD]. The basic idea is simple, and we present the proof showing  $3 \rightarrow 1$ .

Let  $\Delta_i \in \Delta_i$  be arbitrary, with  $\overline{\sigma}(\Delta_i) \leq 1$ . Define

$$
\Delta := \begin{bmatrix} \Delta_1 & 0 \\ 0 & \Delta_2 \end{bmatrix}
$$

Obviously,  $\Delta \in \Delta$ , and  $\sigma(\Delta) \leq 1$ . Now

$$
\det(I-M\Delta)=\det\begin{bmatrix}I-M_{11}\Delta_1&-M_{12}\Delta_2\\M_{21}\Delta_1&I-M_{22}\Delta_2\end{bmatrix}
$$

Since  $\mu_1(M_{11}) < 1$ , and  $\overline{\sigma}(\Delta_1) \leq 1$ , it follows that  $I - M_{11}\Delta_1$  is invertible, giving (using the Schur formula)

$$
\begin{aligned} \det(I - M\Delta) &= \\ \det(I - M_{11}\Delta_1)\det(I - M_{22}\Delta_2 + -M_{21}\Delta_1(I - M_{11}\Delta_1)^{-1}M_{12}\Delta_2) \end{aligned}
$$

Collecting the  $\Delta_2$  terms leaves

 $det(I - M\Delta) = det(I - M_{11}\Delta_1)det(I - F_U(M, \Delta_1)\Delta_2)$ 

Since each  $\Delta_i \in \mathbf{B}_i$ , the assumption implies that  $\mu_2(F_U(M, \Delta_1)) < 1$ . By definition, then,

$$
I-F_U(M,\Delta_1)\Delta_2
$$

is nonsingular, and so then is  $I - M\Delta$ . Now, this argument holds for any  $\Delta_i \in \Delta_i$ , hence the definition of  $\mu$  gives

 $\mu$ <sup>*∆</sup>(<i>M*) < 1</sup>

**Remark:** This theorem forms the basis for all uses of  $\mu$  in linear system robustness analysis, whether from a state-space, frequency domain, or Lyapunov approach.

# **Frequency Domain** µ **Review**

Since the frequency domain  $\mu$  tests play a key role in robustness analysis, we summarize in this section the computational procedure and its subsequent interpretations. These involve not only constant, complex structured perturbations, but also linear, time-invariant, dynamical perturbations (unmodeled dynamics) as well.

### **Robust Stability**

The most well-known use of  $\mu$  as a robustness analysis tool is in the frequency domain. Suppose *M*(*s*) is a stable, multi-input, multi-output transfer function of a linear system, *M*. For clarity, assume *M* has  $n_z$  inputs and  $n_w$  outputs. Let ∆ be a block structure, as in equation [Figure 4-5,](#page-184-0) and assume that the  $\overline{C}$  and  $\overline{C}$  and  $\overline{C}$   $\overline{C}$   $\overline{C}$   $\overline{C}$   $\overline{R}$   $\overline{R$ perturbations to *M* which are themselves dynamical systems, with the block-diagonal structure of the set ∆.

In this section, we outline the proofs for the situation where the perturbations are assumed to be stable. This is not a restriction with parametric real uncertainty, as constant parameters are clearly stable. However, when using a multiplicative or additive unmodeled dynamics perturbation to model uncertainty in an unstable component (see the example in the ["Unmodeled](#page-157-0)  [Dynamics"](#page-157-0) section), it is useful to allow unstable perturbations, with the restriction that the number of right-half-plane poles of the component remains constant. An alternate approach is to allow a block of the perturbation matrix to be an unstable transfer function. However, we restrict it to only take on values that preserve the number of right-half-plane poles of the perturbed component with which it is associated. In this case, the theorems we state are still correct, though the proofs must be modified. In fact, even more sophisticated assumptions about the perturbed systems can be made, including structured coprime factor uncertainty and gap metric uncertainty, but these are beyond the scope of this tutorial.

Let **S** denote the set of real-rational, proper (no poles at  $s = \infty$ ), stable, transfer matrices. Associated with any block structure ∆, let **S**∆ denote the set of all block diagonal, stable rational transfer functions, with block structure like ∆.

$$
\mathbf{S}_{\Lambda} := \{ \Delta \in \mathbf{S} : \Delta(s_{\alpha}) \in \Delta \text{ for all } s_{\alpha} \in \overline{\mathbf{C}}_{+} \}
$$

**Theorem 4.6:** Let  $\beta > 0$ . The loop shown in [Figure 4-23](#page-206-0) is well-posed and  $\text{internally stable for all } \Delta \in \mathbf{S}_\Delta \text{ with } \|\Delta\|_\infty < \frac{1}{\beta} \text{ if and only if }$ 

$$
\|M\|_{\Delta} := \sup_{\omega \in \mathbf{R}} \mu_{\$\Delta}(M(j\omega)) \leq \beta
$$

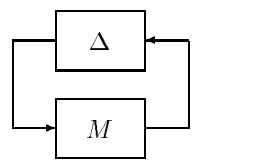

<span id="page-206-0"></span>**Figure 4-23: Robust Stability**

**Explanation of proof:** This result is proven using the definition of  $\mu$ , and the multivariable Nyquist criterion, [CheD]. Since  $M(s)$  and  $\Delta(s)$  are assumed stable, the loop is internally stable if and only if the Nyquist plot of det (*I* – *M*(*j*ω)∆(*j*ω)) does not pass through, or encircle the origin. If  $||M||_λ ≤ β$ , this guarantees that for any  $\Delta \in \mathbf{S}_{\Delta}$ , with  $\|\Delta\|_{\infty} < \frac{1}{6}$ , any  $\omega \in \mathbf{R}$ , and any  $\alpha \in [0, 1]$ , the determinant  $\frac{1}{\beta}$ 

det[*I* – *M*(*j*ω)(α ∆(*j*ω))] ≠ 0

This guarantees that the Nyquist plot of det[*I*], (the above expression with  $\alpha = 0$ ) and the Nyquist plot of det[*I* – *M*(*j*ω) $\Delta(i\omega)$ ], (above expression with  $\alpha = 1$ ) encircle the origin the same number of times. It is obvious that the Nyquist plot of det[*I*] is just a single point at 1, and hence does not encircle the origin at all, therefore the Nyquist plot of  $det[I - M(j\omega)\Delta(j\omega)]$  does not pass through, or encircle the origin, and hence the loop is indeed stable. Conversely, if  $||M||_Δ > β$ , then at some particular frequency  $\overline{ω}$ ,  $\mu_Δ(M(j\overline{ω})) > β$ . By definition of  $\mu_{\Delta}(\cdot)$ , this means there is a constant matrix  $\Delta \in \Delta$  such that  $\sigma(\Delta) < \frac{1}{\beta}$ , and  $\det(I-M(j\overline{\omega})\Delta) = 0$ . Now, it is possible to find a real-rational, stable block diagonal transfer matrix  $\Delta \in \mathbf{S}_{\Delta}$  such that  $\|\Delta\|_{\infty} < \frac{1}{\beta}$ , and  $\Delta(j\overline{\omega}) = \Delta$ . Hence, using this real-rational  $\Delta$ , the loop will have a closed-loop pole at  $s = j\overline{\omega}$ . A more careful proof of these ideas is found in [CheD]. An alternate proof using the maximum-modulus property of  $\mu$  can be found in [PacP].

In summary, the peak value on the  $\mu$  plot of the frequency response that the perturbation *sees* determines the size of perturbations that the loop is robustly stable against.

#### **Robust Performance**

Stability is not the only property of a closed-loop system that must be robust to perturbations. Typically there are exogenous disturbances acting on the system (wind gusts, sensor noise) which result in tracking and regulation errors. Under perturbation, the effect that these disturbances have on error signals can greatly increase. In most cases, long before the onset of instability, the closed-loop performance will degrade to the point of unacceptability. Hence the need for a *robust performance* test. Such a test will indicate the worst-case level of performance degradation associated with a given level of perturbations.

Assume *M* is a stable, real-rational, proper transfer function, with  $n_z + n_d$ inputs, and  $n_w + n_e$  outputs. Partition *M* in the obvious manner, so that  $M_{11}$ has  $n_z$  inputs and  $n_w$  outputs, and so on. Let  $\Delta \subset \mathbb{C}^{n_w \times n_z}$  be a block structure, as in equation [Figure 4-5.](#page-184-0) Define an augmented block structure

$$
\Delta_P \coloneqq \left\{ \begin{bmatrix} \Delta & 0 \\ 0 & \Delta_F \end{bmatrix} : \Delta \in \Delta, \Delta_F \in \textbf{C}^{n_d \times n_e} \right\}
$$

The setup is to address theoretically the robust performance questions about the loop shown in [Figure 4-24.](#page-207-0)

The perturbed transfer function from *d* to *e* is denoted by  $F_U(M,\Delta)$ .

**Theorem 4.7:** Let  $\beta > 0$ . For all  $\Delta(s) \in \mathbf{S}_{\Delta}$  with  $\|\Delta\|_{\infty} < \frac{1}{\beta}$ , the loop shown above is well-posed, internally stable, and  $||F_U(\overline{M}, \Delta)||_{\infty} \leq \beta$  if and only if

$$
\|M\|_{\Delta_P} := \sup_{\omega \in \mathbf{R}} \ \mu_{\Delta_P}(M(j\omega)) \leq \beta
$$

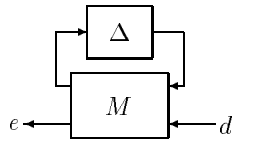

<span id="page-207-0"></span>**Figure 4-24: Robust Performance**

The proof of this is exactly along the lines of the earlier proof, but also applying Theorem 4.5. See [DoyWS] and [PacD] for details.

### **Real vs. Complex Parameters**

There are many approaches to model real, uncertain parameters. Suppose that a coefficient *c*, in a particular system, is assumed to be constant, but unknown, and the value of *c* is modeled to lie in an interval, say,

 $c \in [0.8, 1.6]$ 

This can be modeled effectively with a real perturbation,

 $c \in \{1.2 + (0.4)\delta : \delta \in \mathbb{R}, \, |\delta| \leq 1\}$ 

Clearly, this set captures the uncertainty in the coefficient *c*. What is the correct interpretation of the uncertain set model if  $\delta$  is taken as complex,

 $c \in \{1.2 + (0.4)\delta : \delta \in \mathbb{C}, |\delta| \leq 1\}$ ?

In a linear, time-invariant system, robustness to this constant, complex uncertain parameter *c* is mathematically *equivalent* to robustness to all stable, linear, time-invariant transfer functions,  $\hat{c}(s)$ , whose Nyquist plots lie in the disk shown in [Figure 4-25](#page-208-0).

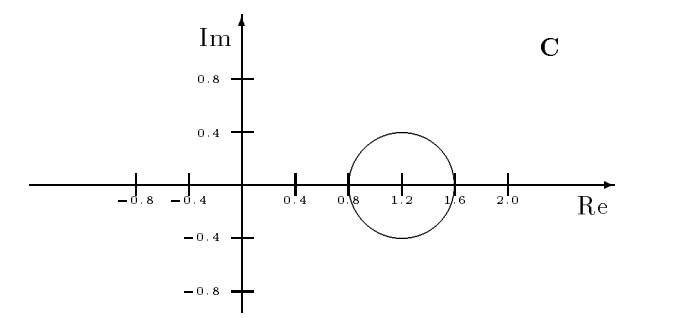

#### <span id="page-208-0"></span>**Figure 4-25: Complex Disc Covering Real Interval: Restriction of the Nyquist**  Plot of  $\hat{c}$

Using complex parameters, the uncertain model for *c* represents a stable linear system whose characteristics are similar to an uncertain real gain, but deviate in a manner quantified by the disc-shaped constraint on its frequency response. In general, using disks instead of intervals leads to more conservative robustness properties. With mu, it is easy and fast to explore the differences in the robustness properties as the uncertainty model changes.

### **Block Structures with All Real Blocks**

The function  $\mu$  is not necessarily a continuous function when all of the perturbation blocks are real. This mathematical fact is pointed out in [BarKST], and an example is given where the robustness margin to real parameter uncertainty changes abruptly for infinitesimal changes in the problem data. Also, in the [BarKST] example, the structured singular value of the frequency response exhibits discontinuities across frequency.

What is the significance of these issues on mu? The discontinuities can cause problems in the convergence of the lower bound power algorithm. For problems with purely real uncertainty, the lower bound algorithm may converge to a value which is significantly lower than  $\mu$  itself, or may not even converge at all. This could be a serious problem, but usually it is not, because almost all problems have a full complex block associated with a robust performance specification. It turns out that if a µ problem has a complex block that *counts*, then the function µ will be continuous at the problem data.

Sometimes, though, a robust stability calculation for an uncertain system with only real uncertainties is needed. Consider the robust stability problem represented in [Figure 4-26.](#page-209-0)

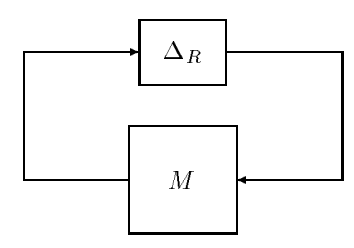

<span id="page-209-0"></span>**Figure 4-26: Robust Stability with Real Uncertainty**

While the upper bound from mu will be effective, the lower bound potentially will have convergence problems, yielding little information in terms of *bad perturbations*. A fix, which has both engineering and mathematical justification, is available.

In  $\mu$ -Tools vernacular, let M be the VARYING matrix (usually a frequency response) of which  $\mu$  is to be computed. Let blkrs R be the real block structure, that is compatible in dimension with M. Recall that abs(blkrs\_R) is exactly the same block structure as blkrs R, but consists of complex blocks. Define:

```
pdim = ynum(M); %only real blocks --> square 
alpha = 0.1;
fix1 = [eve( pdim); alpha*eye(pdim);
fixr = fix1:
% duplicate complex blocks below reals 
blkrs RC = [blkrs R ; abs(blkrs R)];
Mmix = mmult(fixl,M,fixr);
[bnd RC,rowd RC,sens,rowp RC] = mu(Mmix,blkrs RC);
```
What does all of this mean? The block structure has been expanded (to twice the original size) by including complex blocks which are exactly the same dimension as the original real blocks. The matrix has been expanded (to twice the original size) by the multiplication on the left and right. The scale factors of  $\alpha = 0.1$  imply that the input/output channels, which the complex uncertainty affects, are each scaled down by a factor of 10, giving an overall scaling of the complex blocks of 0.01. The  $\mu$  calculation determines upper and lower bounds for robust stability in the uncertain system shown in [Figure 4-27](#page-210-0).

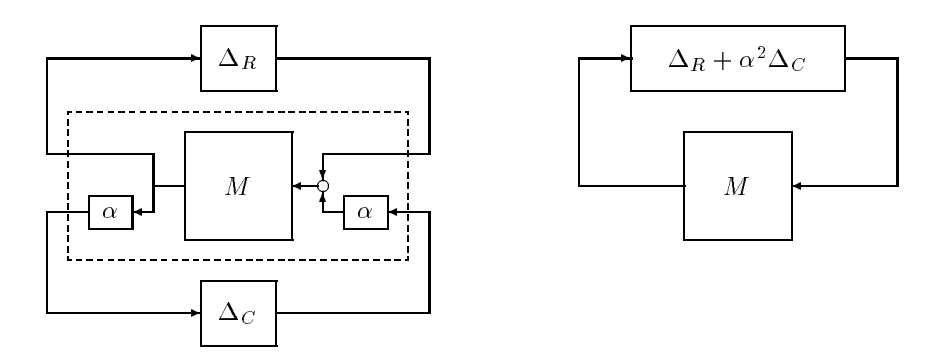

<span id="page-210-0"></span>**Figure 4-27: Replacing Real Uncertainty with Real+Complex Uncertainty**

In this process, each real parameter  $\delta_R$  has been replaced by a real parameter plus a smaller complex parameter  $(\alpha^2 \delta_C)$ . Rather than computing robustness margins to purely real parameters, the modified problem determines the robust stability characteristics of the system with respect to predominantly

real uncertainties, though each uncertainty is allowed to have a very small complex part. This slight variation in the uncertainty model is easy to accept in engineering problems, since models of uncertainty are rarely fixed, and small amounts of phase in coefficients of physical models usually can be explained by some underlying dynamics that have been ignored. It can also be proven that as the parameter  $\alpha$  converges to 0, the calculated robustness margin, which is a function of  $\alpha$ , converges to the robustness margin associated with just the original real parameters.

In summary, the modified problem contains both real and complex uncertainty; consequently:

- **•** µ with respect to this structure has guaranteed continuity properties.
- **•** The lower bound from mu generally has better convergence behavior.

Moreover, although the modified problem is not equivalent to the original problem, it has relevant engineering interpretation and provable convergence properties as the complex weighting  $\alpha$  goes to 0.

As an example of this, consider the  $9 \times 9$  transfer function  $M(s)$ , with a robust stability uncertainty block structure of

 $\Delta_R := {\textbf{diag}[\delta_i]_{i=1,\ldots,9} : \delta_i \in \mathbf{R}},$ 

from the ["Space Shuttle Robustness Analysis"](#page-357-0) section in [Chapter 7.](#page-312-0) Using mu, calculate the robust stability of the system in [Figure 4-26,](#page-209-0) and for  $\alpha = 0.1, 0.2$ , 0.3 in [Figure 4-27.](#page-210-0)

```
load shut_rs 
minfo(clp_muRS) 
blkrs_R = [-1 0;-1 0;-1 0;-1 0;-1 0;-1 0;-1 0;-1 0;-1 0];
clp muRSg = frsp(clpmuRS,logspace(-2,2,40));fix1 = [eye(9) ; 0.1*eye(9)];fix2 = [eye(9) ; 0.2*eye(9)];fix3 = [eye(9) ; 0.3*eye(9)];blk RC = [blkrs R ; abs(blkrs R)];
m1 = mmult(fix1, clp mURSg, fix1');
m2 = mmult(fix2, clp m uRSg, fix2');
m3 = mmult(fix3, clp m uRSg, fix3');
[rbnd,rp] = mu(clpmuRSg,blkrs R);[bnd1,rd1,s1,rp1] = mu(m1,b1k RC);[bnd2, rd2, s2, rp2] = mu(m2, blk RC);[bnd3, rd3, s3, rp3] = mu(m3, blk RC);allbnds = abv(rbnd,bnd1,bnd2,bnd3);vplot('liv,d',sel(allbnds,':',1)) 
title('UPPER BOUNDS: 0%, 1%, 4%, 9% COMPLEX') 
xlabel('FREQUENCY, RAD/SEC') 
ylabel('UPPER BOUND') 
vplot('liv,d',sel(allbnds,':',2)) 
title('LOWER BOUNDS: 0%, 1%, 4%, 9% COMPLEX') 
xlabel('FREQUENCY, RAD/SEC') 
ylabel('LOWER BOUND')
```
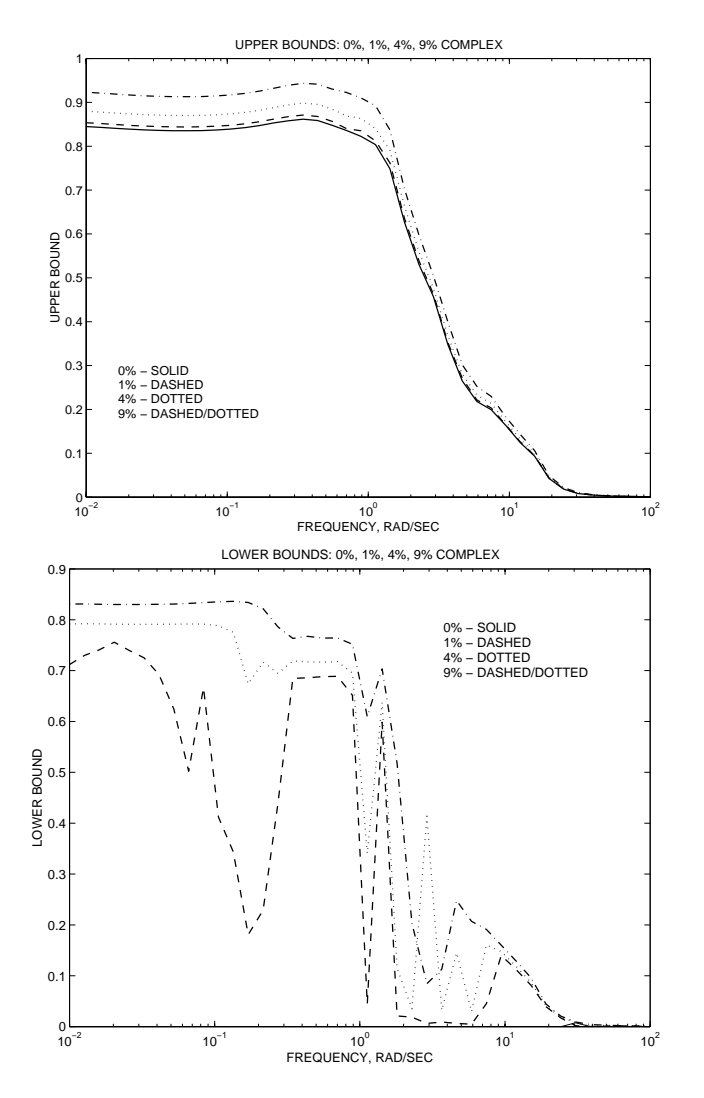

For each case, the upper bound shows a slight increase as the percentage of allowable complex perturbation is increased. This is expected. The lower bound behaves similarly, though the introduction of very small complex terms has a more dramatic effect. For 0%, the lower bound from mu is zero — the program is simply unable to find purely real perturbations which cause singularity.

However, upon introducing a 1% complex term in each perturbation, the lower bound jumps up to 0.76, indicating mu has found a diagonal perturbation causing singularity, with each term of the perturbation having the form  $\delta_R$  +  $0.01\delta_C$ ,  $\delta_R \in \mathbf{R}$ ,  $\delta_C \in \mathbf{C}$ , and

$$
\left|\delta_R\right| \le \frac{1}{0.76}, \qquad \left|\delta_C\right| \le \frac{1}{0.76}
$$

Using unwrapp, this perturbation can be constructed. For larger values of complex contribution, the lower bound is even better behaved, and more closely matches up with the corresponding upper bound. Of course, the relevance of these nonreal perturbations on the actual robust stability properties must be assessed through careful engineering judgement and considerations.

[PacP] contains a more detailed discussion of the continuity properties of mixed  $\mu$ , and the general relationship between the robustness bound in [Figure 4-26](#page-209-0) and [Figure 4-27.](#page-210-0)

Finally, in defense of mu — usually, robustness problems involve a performance objective, beyond robust stability. This performance objective leads to a full complex block in the uncertainty block structure (when calculating robust performance tests, the performance block must be a complex block). In those cases, the lower bound performance of mu is quite well-behaved, and the small complex augmentation to the real blocks is unnecessary. This real perturbation problem is explored in detail in the ["Space Shuttle Robustness Analysis"](#page-357-0)  section in [Chapter 7](#page-312-0). Also, the robust performance characteristics are successfully computed using mu, without adding small amounts of complex uncertainty to each real parameter.

# **Generalized** µ

Generalized  $\mu$  allows us to put additional constraints on the directions that *I* - *M*∆ becomes singular. Given a matrix  $M \in \mathbb{C}^{n \times n}$ , and  $C \in \mathbb{C}^{m \times n}$ , find the smallest  $\Delta \in \Delta$  such that

$$
\begin{bmatrix} I - \Delta M \\ C \end{bmatrix}
$$

is not full column rank. In terms of a mathematical expression, we write

$$
\mu_{\Delta}(M, C) \coloneqq \frac{1}{\min \left\{ \overline{\sigma}(\Delta) : \Delta \in \Delta, \mathrm{rank} \left[ I - \Delta M \right] < n \right\}}
$$

This quantity can be bounded above easily, using standard  $\mu$  ideas. Suppose

 $μ_Λ$  $(M, C) ≥ β$ 

Then, there is a  $\Delta \in \Delta$ ,  $\overline{\sigma}(\Delta) \leq \frac{1}{\beta}$  and a nonzero vector *x* such that

 $(I - \Delta M)x = \theta_n$ ,  $Cx = \theta_m$ 

Hence, for every matrix  $Q \in \mathbb{C}^{n \times m}$ , it follows that

 $(I - \Delta(M + QC))x = \theta_n$ 

so that for every matrix  $Q \in \mathbb{C}^{n \times m}$ ,  $\mu_{\Delta}(M + QC) \ge \beta$ .

By contrapositive, if there exists a matrix *Q* such that

µ∆(*M* + *QC*) < β

then  $\mu$ <sub>Δ</sub> $(M, C) < β$ .

Hence, we have

$$
\mu_{\Delta}(M, C) \leq \min_{Q \in \mathbf{C}^{n \times m}} \mu_{\Delta}(M + QC)
$$
Now, it is possible to compute the optimal matrix *Q* which minimizes the standard upper bound for  $\mu_0(M + QC)$ . The optimization problem can be reformulated into an affine matrix inequality, [PacZPB], and solved with a combination of heuristics and general purpose AMI solvers. This is how genmu computes the upper bound  $\mu_{\Delta}(M, C)$ .

### **Using the mu Software**

One of the most important uses of the mu software is to study the sensitivity of the calculated robustness properties to the uncertainty models themselves. That is, if a particular perturbation's model is changed from real to complex, how significantly does this affect the computed robustness properties? Or, if the weighting coefficient on a particular perturbation is increased by 40%, how significantly does this impact the computed robustness properties? If the change is significant, then the robustness properties are extremely sensitive to the uncertainty model (real vs. complex, effective size of the perturbation). The appropriate and relevant representation of the uncertainty becomes an issue of importance.

From an engineering perspective, one must have confidence in the appropriateness of the uncertainty model on which decisions are ultimately made. While µ-Tools cannot resolve these questions, careful use of the mu software can help you assess the overall robustness of the closed-loop system, and give a better understanding of the destabilizing mechanisms that are present.

#### **References**

Additional information on the structured singular value, linear fractional transformations and their use in robustness analysis on uncertain linear systems, as well as a historical account of the development of the theory can be found in the following references.

[AndAJM:] B. Anderson, P. Agathoklis, E. Jury, and M. Mansour, "Stability and the matrix Lyapunov equation for discrete 2-dimensional systems," *IEEE Transactions on Circuits and Systems*, Vol. 33, no. 3, pp. 261-267, March 1986.

[BarKST:] B. Barmish, P. Khargonekar, Z. Shi, and R. Tempo, "Robustness margin need not be a continuous function of the problem data," *Systems and Control Letters*, Vol. 15, pp. 91-98, 1989.

[BoyD:] S. Boyd and C. Desoer, "Subharmonic functions and performance bounds on linear time-invariant feedback systems," *IMA Journal of Mathematical Control and Information*, Vol. 2, pp. 153-170, 1985.

[BoyE:] Boyd, S., and El Ghaoui, L., "Method of centers for minimizing generalized eigenvalues," *Linear Algebra and Its Applications*, special issue on Numerical Linear Algebra Methods in Control, Signals and Systems, vol. 188, pp. 63-111, July 1993.

[CheD:] M.J. Chen and C.A. Desoer, "Necessary and sufficient condition for robust stability of linear distributed feedback systems," *International Journal of Control*, Vol. 35, no. 2, pp. 255-267, 1982.

[Doy:] J.C. Doyle, "Analysis of feedback systems with structured uncertainties," *IEEE Proceedings*, Vol. 129, Part D, no. 6, pp. 242-250, Nov. 1982.

[DoyPZ:] J. Doyle, A. Packard, and K. Zhou, "Review of LFTs, LMIs and µ," *Proceedings of the 30th IEEE Conference on Decision and Control*, pp. 1227-1232, 1991.

[DoyS:] J.C. Doyle and G. Stein, "Multivariable feedback design: Concepts for a classical/modern synthesis," *IEEE Transactions on Automatic Control*, Vol. AC-26, pp. 4-16, Feb. 1981.

[DoyWS:] J.C. Doyle, J. Wall and G. Stein, "Performance and robustness analysis for structured uncertainty," *Proceedings of the 21st IEEE Conference on Decision and Control*, pp. 629-636, Dec. 1982.

[FanT:] M.K.H. Fan and A.L. Tits, "Characterization and Efficient Computation of the Structured Singular Value," *IEEE Trans. Auto. Control*, Vol. AC-31, no. 8, pp. 734-743, Aug. 1986.

[FanTD:] M. Fan, A. Tits, and J. Doyle, "Robustness in the presence of joint parametric uncertainty and unmodeled dynamics," *IEEE Trans. Auto. Control*, vol. 36, pp. 25-38, Jan. 1991.

[Kai:] T. Kailath, *Linear Systems*, Prentice-Hall, 1980.

[MorM:] B. Morton and R. McAfoos, "A Mu-test for real parameter variations," *Proceedings of the American Control Conference*, pp. 135-138, 1985.

[Osb:] E.E. Osborne, "On Preconditioning of Matrices," *J. Assoc. Comp. Math*., 7, pp. 338-345, 1960.

[Ove:] M. Overton, "Large-Scale Optimization of Eigenvalues," *SIAM Journal of Optimization*, Vol. 2, no. 1, pp. 88-120, February 1992.

[PacD:] A. Packard and J. Doyle, "The complex structured singular value," *Automatica*, Vol. 29, pp. 71-109, 1993.

[PacP:] A. Packard and P. Pandey, "Continuity of the real/complex structured singular value," *IEEE Transactions on Automatic Control*, Vol. 38, no. 3, pp. 415-428, March 1993.

[PacZPB:] A. Packard, K. Zhou, P. Pandey, and G. Becker, "A collection of robust control problems leading to LMI's," *30th IEEE Conference on Decision and Contro*l, pp. 1245-1250, Brighton, UK, 1991.

[Red1:] R. Redheffer, "Inequalities for a matrix Riccati equation," *Journal of Mathematics and Mechanics*, Vol. 8, no. 3, 1959.

[Red2:] Redheffer, "On a certain linear fractional transformation," *Journal of Mathematical Physics* Vol. 39. pp. 269-286, 1960.

[Saf1:] M.G. Safonov, "Tight bounds on the response of multivariable systems with component uncertainty," *Allerton Conference on Communication, Control and Computing*, pp. 451-460, 1978.

[Saf2:] M.G. Safonov, "Stability and robustness of multivariable feedback systems," Ph.D. dissertation, MIT Press, 1980.

[Saf3:] M.G. Safonov, "Stability margins of diagonally perturbed multivariable feedback systems," *Proceedings of the IEE*, Vol. 129, Part D, no. 6, pp. 251-256, Nov. 1982.

[YouD:] P. M. Young and J. C. Doyle, "Computation of µ with real and complex uncertainties," *Proceedings of the 29th IEEE Conference on Decision and Control*, pp. 1230-1235, 1990.

[YouND1:] P. M. Young, M. P. Newlin, and J. C. Doyle, "µ analysis with real parametric uncertainty," Proceedings of the 30th IEEE Conference on Decision and Control, pp. 1251-1256, 1991.

[YouND2:] P. M. Young, M. P. Newlin, and J. C. Doyle, "Practical computation of the mixed µ problem," *Proceedings of the American Control Conference*, pp. 2190-2194, 1992.

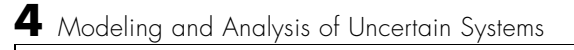

# **5**

## Control Design via µ Synthesis

The structured singular value,  $\mu$ , is the appropriate tool for analyzing the robustness (both stability and performance) of a system subjected to structured, LFT perturbations. This is evident from the discussions and examples in [Chapter 4](#page-134-0). In this section, we cover the mechanics of a controller design methodology based on structured singular value objectives. We rely heavily on the upper bound for  $\mu$ .

#### **Problem Setting**

In order to apply the general structured singular value theory to control system design, the control problem has been recast into the linear fractional transformation (LFT) setting as in [Figure 5-1.](#page-224-0)

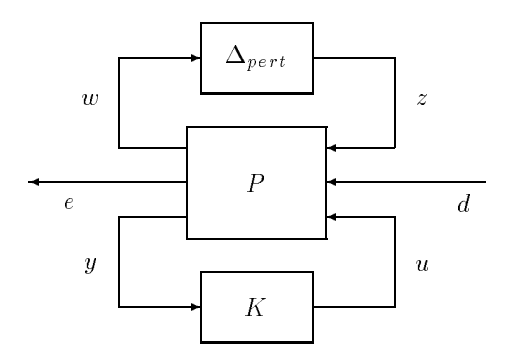

<span id="page-224-0"></span>**Figure 5-1 LFT Description of Control Problem**

The system labeled *P* is the open-loop interconnection and contains all of the known elements including the nominal plant model and performance and uncertainty weighting functions. The ∆*pert* block is the uncertain element from the set ∆*pert*, which parametrizes all of the assumed model uncertainty in the problem. The controller is *K*. Three sets of inputs enter *P*: perturbation inputs !w, disturbances *d*, and controls *u*. Three sets of outputs are generated: perturbation outputs *z*, errors *e*, and measurements *y*.

The set of systems to be controlled is described by the LFT

$$
\{F_U(P,\Delta_{pert}): \Delta_{pert}\in \Delta_{pert}, \max_{\omega}\overline{\sigma}[\Delta_{pert}(j\omega)]\leq 1\},
$$

The design objective is to find a stabilizing controller *K*, such that for all such perturbations ∆*pert*, the closed-loop system is stable and satisfies

$$
||F_L[\underline{F_U(P,\Delta_{pert})},K]||_{\infty} \ \text{d} \ 1.
$$
 perturbed plant

Observing [Figure 5-2](#page-225-0), it is clear that

$$
F_L[F_U(P, \Delta_{pert})K] = F_U[F_L(P, K), \Delta_{pert}].
$$

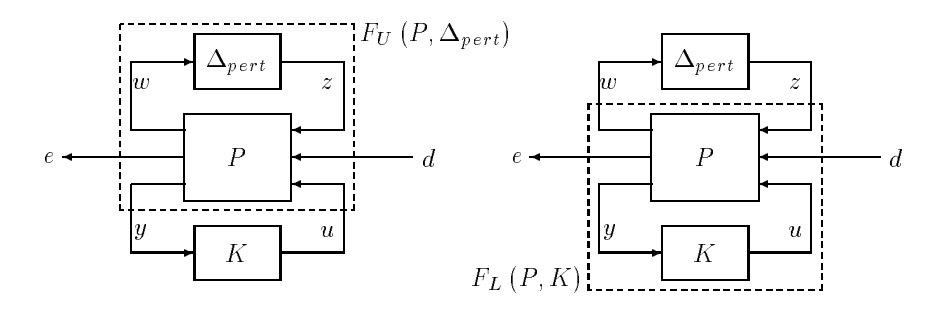

<span id="page-225-0"></span>**Figure 5-2: Two Different Views of the Closed Loop**

Therefore, the design objective is to find a nominally stabilizing controller *K*,  $\text{such that for all } \Delta_{pert} \in \Delta_{pert}, \ \max_{\omega} \overline{\sigma}[\Delta_{pert}(j\omega)] \leq 1, \text{ the closed-loop system is}$ stable and satisfies

 $||F_U[F_L(P,K),\Delta_{pert}]||_{\infty}$  ð 1.

Given any *K*, this performance objective can be checked utilizing a robust performance test on the linear fractional transformation  $F_L(P,K)$ . The robust performance test should be computed with respect to an augmented uncertainty structure,

$$
\Delta := \left\{ \begin{bmatrix} \Delta_{pert} & 0 \\ 0 & \Delta_F \end{bmatrix} : \Delta_{pert} \in \Delta_{pert}, \Delta_F \in \mathbf{C}^{n_d \times n_e} \right\}.
$$

The structured singular value provides the correct test for robust performance. We know from the discussion in [Chapter 4](#page-134-0) that *K* achieves robust performance if and only if

$$
\max_{\omega} \mu_{\Delta}(F_L(P,K)(j\omega)) < 1.
$$

**(5-1)**

The goal of  $\mu$  *synthesis* is to minimize over all stabilizing controllers  $K$ , the peak value of  $\mu$ ∆(⋅) of the closed-loop transfer function  $F_L(P,K)$ . More formally,

<span id="page-226-1"></span>
$$
\min_{\substack{K \\ \text{stabilizing}}} \max_{\omega} \mu_{\Delta}(F_L(P,K)(j,\omega))
$$

This is shown in [Figure 5-3](#page-226-0).

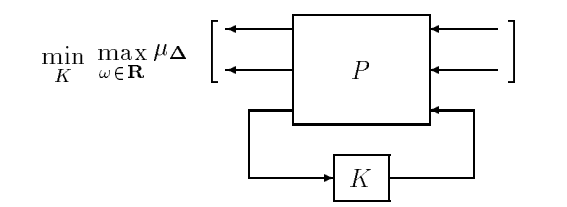

<span id="page-226-0"></span>**Figure 5-3:** µ **Synthesis**

#### **Replacing** µ **With Its Upper Bound**

For tractability of the  $\mu$  synthesis problem it is necessary to replace  $\mu_{\Lambda}(\cdot)$  with the upper bound. In [Chapter 4](#page-134-0), we saw that for a constant matrix *M* and an uncertainty structure  $\Delta$ , an upper bound for  $\mu_{\Lambda}(M)$  is an optimally scaled maximum singular value,

$$
\mu_{\Delta}(M) \leq \inf_{D \in \mathbf{D}_{\Delta}} \overline{\sigma}(DMD^{-1})
$$

Recall that  $\mathbf{D}_{\mathbf{x}\Delta}$  is the set of matrices with the property that  $D\Delta = \Delta D$  for every *D* ∈ **D**<sub> $\wedge$ </sub>,  $\Delta \in \Delta$ .

Using this upper bound, the optimization in equation [Figure 5-1](#page-226-1) is reformulated as

$$
\min_{\substack{K \\ \text{stabilizing}}} \max_{\omega} \min_{D_{\omega} \in \mathbf{D}_{\Delta}} \overline{\sigma} [D_{\omega} F_L(P, K)(j\omega) D_{\omega}^{-1}]
$$
\n(5-2)

Remember, the *D* minimization is simply an approximation to  $\mu[F_L(P,K)(j\omega)]$ .  $D_{\omega}$  is chosen from the set of scalings,  $\mathbf{D}_{\Delta}$ , independently at every  $\omega$ . Hence, we have

$$
\min_{K \atop \text{stabilizing}} \quad \min_{D_{\cdot}, D_{\cdot}\subseteq D_{\Delta}} \quad \max_{\omega} \quad \overline{\sigma}[D_{\omega}F_{L}(P, K)(j\omega)D_{\omega}^{-1}]
$$
\n(5-3)

By  $D, D_{\omega} \in \mathbf{D}_{\Delta}$ , we mean a frequency-dependent function *D* that satisfies  $D_{\omega} \in \mathbf{D}_{\Delta}$  for each  $\omega$ . The general expression  $\max_{\omega} \overline{\sigma}[f(\omega)]$  is notated as  $||f||_{\infty}$ , giving

<span id="page-227-0"></span>
$$
\min_{\substack{K \\ \text{stabilizing}}} \quad \min_{D., D_{\omega} \in \mathbf{D}_{\Delta}} \quad \left\| DF_L(P, K)D^{-1} \right\|_{\infty} \tag{5-4}
$$

Consider a single matrix  $D \in \mathbf{D}_{\Delta}$ , and a complex matrix *M*. Suppose that *U* is a complex matrix with the same structure as *D*, but satisfying  $U^*U = UU^* = I$ . Each block of *U* is a unitary (orthogonal) matrix. Recall that matrix

multiplication by an orthogonal matrix does not affect the maximum singular value, hence

$$
\overline{\sigma}[(UD)M(UD)^{-1}] = \overline{\sigma}[UDMD^{-1}U^*]
$$

$$
= \overline{\sigma}(DMD^{-1})
$$

So, replacing *D* by *UD* does not affect the upper bound. Using this freedom in the phase of each block of *D*, we can restrict the frequency-dependent scaling matrix *D*ω of equation [Figure 5-4](#page-227-0) to be a real-rational, stable, minimum-phase  $L$  and  $L$  and  $L$  and  $L$  are  $S-4$  to be a rear-rational, stable, minimum.<br>*I* transfer function,  $D(s)$ , and not affect the value of the minimum.

<span id="page-228-1"></span>Hence the new optimization is

$$
\min_{\substack{K \\ \text{stabilizing} \\ \text{stable, min-phase}}} \|\hat{D}F_L(P,K)\hat{D}^{-1}\|_{\infty} \tag{5-5}
$$

This optimization is currently solved by an iterative approach, referred to as *D – K iteration*. A block diagram depicting the optimization is shown in [Figure 5-4](#page-228-0).

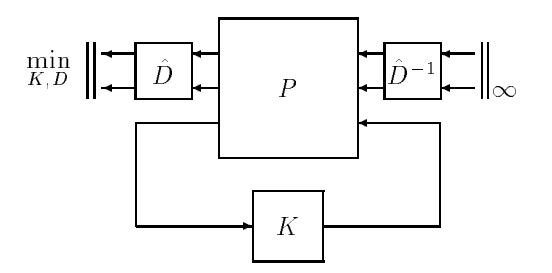

<span id="page-228-0"></span>**Figure 5-4: Replacing** µ **with Upper Bound**

A specific example clarifies some of the ideas. Assume for simplicity that the uncertainty block ∆*pert* only has full, unmodeled dynamics (*ie., complex*) blocks, say, *N* of them. Then the set  $\Delta_{pert}$  is of the form

$$
\Delta_{pert} = \left\{ \text{diag}[\Delta_1, \Delta_2, ..., \Delta_N] : \Delta_i \in \mathbf{C}^{r_i \times c_i} \right\}
$$
\n(5-6)

The set  $\Delta$  has the additional fictitious block (for the robust performance characterization)

$$
\Delta = \left\{ \text{diag}[\Delta_1, \Delta_2, ..., \Delta_N, \Delta_F] : \Delta_i \in \mathbf{C}^{r_i \times c_i}, \Delta_F \in \mathbf{C}^{n_d \times n_e} \right\}
$$
\n(5-7)

<span id="page-229-0"></span>Therefore, the scaling set  $D_{\Lambda}$  is easily seen to be

$$
D_{\Delta} = \{ \text{diag}[d_1, d_2, \dots, d_N, I, I] : d_i > 0 \}
$$
\n(5-8)

The elements of  $\mathbf{D}_{\Lambda}$ , which are defined in [Figure 5-8](#page-229-0) to be real and positive, can be allowed to take on any nonzero complex values and not change the value of the upper bound,  $\inf_{D \in \mathbf{D}} \sigma(DMD^{-1})$ . Using this freedom in the phase of each entry of *D*, we can restrict the frequency-dependent scaling matrix  $D_{\omega}$  of equation [Figure 5-4](#page-227-0) to be a real-rational, stable, minimum-phase transfer function,  $d(s)$ . The optimization is now  $\inf_D \in \mathbf{D} \circledcirc \overline{\bullet} (DMD^{-1})$ 

$$
\min_{K,\hat{d}} \left\| \begin{bmatrix} \hat{d}_1 I & \dots & 0 & 0 \\ 0 & \dots & \hat{d}_N I & 0 \\ 0 & \dots & 0 & I \end{bmatrix} F_L(P,K) \begin{bmatrix} \hat{d}_1 I & \dots & 0 & 0 \\ 0 & \dots & \hat{d}_N I & 0 \\ 0 & \dots & 0 & I \end{bmatrix} \right\|_{\infty}
$$

#### **D-K Iteration: Holding** *D* **Fixed**

To solve equation [Figure 5-5](#page-228-1), first consider holding  $\hat{D}(s)$  fixed at a given, stable, minimum phase, real-rational  $\hat{D}(s)$ . Then, solve the optimization

<span id="page-230-1"></span>
$$
\min_{\substack{K \\ \text{stabilizing}}} \left\| \hat{D} F_L(P, K) \hat{D}^{-1} \right\|_{\infty} \tag{5-9}
$$

Define  $P_D$  to be the system shown in [Figure 5-5](#page-230-0).

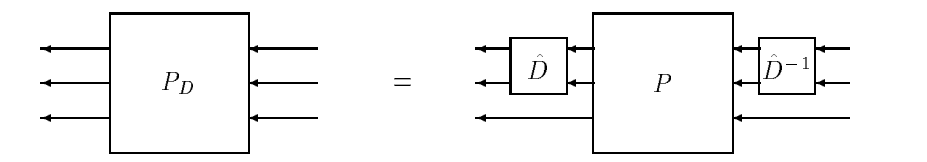

#### <span id="page-230-0"></span>**Figure 5-5: Absorbing Rational** *D* **Scaling**

It is clear that the optimization in equation [Figure 5-9](#page-230-1) is equivalent to

$$
\min_{\substack{K \\ \text{stabilizing}}} \left\| F_L(P_D,K) \right\|_\infty
$$

Since  $P_D$  is known at this step, this optimization is precisely an  $H_{\infty}$  optimization control problem, as covered in Chapter 3. The solution to the  $H_{\infty}$  problem is well known and involves solving algebraic Riccati terms of a state-space model for  $P_D$ .

### **D-K Iteration: Holding** *K* **Fixed**

With *K* held fixed, the optimization over *D* is carried out in a two-step procedure:

- **1** Finding the optimal frequency-dependent scaling matrix *D* at a large, but finite set of frequencies (this is the upper bound calculation for  $\mu$ ).
- **2** Fitting this optimal frequency-dependent scaling with a stable, minimum-phase, real-rational transfer function D.

The two-step procedure is a viable and reliable approach. The primary reason for its success is the efficiency with which both of the individual steps are carried out. The  $\mu$  upper bound is based on a convex optimization problem. For this problem, we have developed many heuristics, which when combined with standard convex minimization tools leads to a fast, and accurate computation of the upper bound.The fitting algorithm, using genphase and fitsys, is based on FFT, least squares and again heuristics. It is extremely fast and works well in most situations.

#### **Two-Step Procedure for Scalar Entries** *d* **of** *D*

We explain the two-step procedure for the case of scalar entries *d* of the *D* scaling matrix, as described earlier. The two-step procedure for full-block *D* scalings is covered in the next section.

A stabilizing controller,  $K(s)$ , is given, and the closed-loop  $F_L(P,K)$  is formed. At each frequency, we solve the minimization corresponding to the upper bound for µ.

$$
\min_{D_{\omega} \in \mathbf{D}} \bar{\sigma} [D_{\omega} F_L(P, K)(j\omega) D_{\omega}^{-1}]
$$

This minimization is done over the real, positive  $D\omega$  from the set  $\mathbf{D}_{\Lambda}$  defined in equation [Figure 5-8.](#page-229-0) This is carried out with  $\mu$ , in the upper bound optimization. Recall that the addition of phase to each  $d_i(\omega)$  does not affect the value of  $\sigma[D_{\omega}F_{l}(P,K)(j\omega)D_{\omega}^{-1}]$ . In other words, the important aspect of the scaling  $d_i$  is *its magnitude*,  $|\ddot{d}_i(j\omega)|$ .

Hence, each positive function,  $d_i$ , which is defined on a finite set of frequencies, is fit (in magnitude) by a proper, stable, minimum-phase transfer function,  $d_i(s)$ . This is accomplished as follows: Use the Bode integral formulae to determine the phase  $\theta_i(\omega)$  of the stable, minimum-phase function  $L_i$  that satisfies

$$
|L_i(j\omega)| = d_i(\omega)
$$

for all ω. Then, use the transfer function fitting routine fitsys to construct a  $real$ -rational transfer function  $di(s)$  such that

$$
\hat{d}_{i}(j\omega) \approx \underbrace{e^{j\theta_{i}(\omega)}}_{\text{phase}} \quad \underbrace{d_{i}(\omega)}_{\text{magnitude}} = L_{i}(j\omega)
$$

These rational functions are collected together in a diagonal transfer function  $matrix D(s)$ ,

$$
\hat{D}(s) = \text{diag}[\hat{d}_1(s)I, \hat{d}_2(s)I, ...d_{F-1}(s)I, I]
$$

and absorbed into the original open-loop generalized plant  $P$  (to yield  $P_D$ , as described earlier).

#### **Two-Step Procedure for Full** *D* **(Optional Reading)**

If there are repeated scalar uncertainty blocks, the corresponding blocks of the *D* matrices are square, full, positive definite Hermitian matrices. Furthermore, at frequencies where  $M(j\omega)$  is a real matrix, the optimal scaling matrix *D* is also real. Fitting these requires more care than fitting the scalar *d* scalings described earlier. We describe the approach used in µ-Tools. Suppose that *D* :  $j\mathbf{R} \to \mathbf{C}^{n \times n}$  is a continuous function, with:

- **1**  $\lim_{\omega \to \infty} D(j\omega) = : \overline{D} \in \mathbb{R}^{n \times n}$
- **2**  $D(0) \in \mathbb{R}^{n \times n}$
- **3**  $\forall \omega \in \mathbf{R}, D(j\omega) = D^*(j\omega) > 0$
- **4**  $\overline{D} = \overline{D}^T > 0$

Then, under some smoothness assumptions, we do the following. For each 1 ð *i* ð *n*:

**1** Find a stable minimum phase rational function  $g_i$  such that for all  $\omega \in \mathbb{R}$ ,

 $\hat{g}_i(j\omega) \approx D_{ii}(j\omega)$ 

**2** Define a real-valued function  $\phi_i : \mathbf{R} \to \mathbf{R}$  such that

$$
e^{j\theta_i(\omega)}:=\frac{\left|\hat{g}_i(j\omega)\right|}{\hat{g}_i(j\omega)}
$$

**3** For each  $k = 1, 2, \ldots, i - 1, i + 1, \ldots, n$ , find rational  $\hat{g}_{ik}$  (not necessarily stable or minimum phase) such that for all  $\omega \in \mathbf{R}$ ,

$$
\hat{g}_{ik}(jw) \approx e^{j\mathcal{O}_{i(w)}} D_{ik(jw)}
$$

Now, put all of these rational functions into a matrix

$$
\hat{G}(s) := \begin{bmatrix} \hat{g}_1 & \hat{g}_{12} & \dots & \hat{g}_{1n} \\ \hat{g}_{21} & \hat{g}_2 & \dots & \hat{g}_{2n} \\ \vdots & \vdots & \ddots & \vdots \\ \hat{g}_{n1} & \hat{g}_{n2} & \dots & \hat{g}_n \end{bmatrix}
$$

and define  $\Phi := \text{diag}[\phi_i]$ . If the rational fitting was done accurately, then, for all ω

$$
G(j\omega) = e^{j\Phi(\omega)}D(j\omega)
$$

Also,  $\hat{G}$  has no poles on the imaginary axis, and has nonzero determinant everywhere on the imaginary axis. Hence, by spectral factorization techniques (and the command extsmp), we can find a stable, minimum-phase  $D$  and a unitary matrix function  $U$  such that

$$
G(j\omega) = U(j\omega)D(j\omega)
$$

for all  $\omega$ . The stable, minimum-phase rational matrix  $\stackrel{\frown}{D}$  is an appropriate scaling for the iteration.

### **Commands for D – K Iteration**

Within  $\mu$ -Tools there are four ways to perform  $D - K$  iteration. They are:

- **1** Use the graphical user interface dkitgui for automated, adjustable, and visual iterations that allow for easy monitoring of progress.
- **2** Use the script file dkit (improved syntax, algorithms and ease-of-use from version 2.0) for automated but adjustable iterations.
- **3** Use the dkit command in the *auto* mode to run a specified number of iterations in an automatic mode (requires no user intervention).
- **4** Write your own iteration loop, using commands such as hinfsyn, frsp, mu, and msf. This approach is not recommended.

#### **Discussion**

There are two shortcomings with the  $D - K$  iteration control design procedure:

- **•** We have approximated µ∆(⋅) by its upper bound. This is not a serious problem since the value of  $\mu$  and its upper bound are often close.
- **•** The *D K* iteration is not guaranteed to converge to a global, or even local minimum [SteD]. This is a very serious problem, and represents the biggest limitation of the design procedure.

In spite of these drawbacks, the  $D - K$  iteration control design technique appears to work well on many engineering problems. It has been applied with success to vibration suppression for flexible structures, flight control, chemical process control problems, and acoustic reverberation suppression in enclosures.

At this point, we recommend that you proceed to [Chapter 7](#page-312-0) for examples of the iteration.

#### **Reference**

[SteD:] Stein, G., and J. Doyle, "Beyond singular values and loopshapes," *AIAA Journal of Guidance and Control*, vol. 14, num. 1, pp. 5-16, January, 1991.

#### **Auto-Fit for Scalings (Optional Reading)**

In dkit and dkitgui, there are routines that automatically choose the order of the fit. This is done by comparing the effectiveness of the rational fit. For simplicity of explanation, consider the situation where all of the uncertainty blocks are full, so that the *D*-scaling matrix is made up of several scalar functions, *di*.

Suppose that the *k*th scaling  $d_k(\omega)$  is fit with an *r*th order, stable, minimum  $\hat{d}_k(s) \approx e^{j \theta_k(\omega)} d_k(\omega)$  . The suitability of this rational fit is assessed by first defining a scaling matrix

$$
D_{k,r}(\omega) := \begin{bmatrix} d_1(\omega) & \dots & 0 & 0 & 0 & \dots & 0 \\ \vdots & \ddots & 0 & 0 & 0 & \dots & 0 \\ 0 & \dots & d_{k-1}(\omega) & 0 & 0 & \dots & 0 \\ 0 & \dots & 0 & \hat{d}_k(j\omega) & 0 & \dots & 0 \\ 0 & \dots & 0 & 0 & d_{k+1}(\omega) & \dots & 0 \\ \vdots & \dots & \vdots & \vdots & \vdots & \ddots & \vdots \\ 0 & \dots & 0 & 0 & 0 & \dots & I \end{bmatrix}
$$

Note that in this matrix we have simply replaced the optimal frequency-by-frequency scaling  $d_k$  (obtained in the  $\mu$  upper bound computation) with the frequency response of the rational fit  $d_k$ . Next, we compare the values of

$$
\overline{\sigma}[D(\omega)F_L(P,K)(j\omega)D^{-1}(\omega)] \quad \text{and} \quad \overline{\sigma}[D_{[k,r]}(\omega)F_L(P,K)(j\omega)D_{[k,r]}^{-1}(\omega)]
$$

If these are close, then *r* is deemed a suitable order for the *k*th scaling function  $d_k$ . The measure of closeness can be chosen. Define

$$
\beta := \max_{\omega \in \mathbf{R}} \overline{\sigma}[D(\omega)F_L(P,K)(j\omega)D^{-1}(\omega)]
$$

Our rules are as follows. For frequencies where

$$
\overline{\sigma}[D(\omega)F_{L}(P,K)(j\omega)D^{-1}(\omega)] \ge 0.5\beta
$$

we require that

$$
\overline{\sigma}[D_{k,r}(\omega)F_L(P,K)(j\omega)D_{k,r}^{-1}(\omega)] \leq 1.03 \overline{\sigma}[D(\omega)F_L(P,K)(j\omega)D^{-1}(\omega)]
$$

The quantity 1.03 is the AutoTol parameter in dkit, which can be modified easily. In dkitgui, the Auto-Fit Tolerance, which is adjustable in the Parameter window, varies this parameter from 1.01 (tight) to 1.06 (loose).

For other frequencies, we require that

$$
\overline{\sigma}[D_{k,r}(\omega)F_L(P,K)(j\omega)D_{k,r}^{-1}(\omega)] \leq \overline{\sigma}[D(\omega)F_L(P,K)(j\omega)D^{-1}(\omega)] + 0.1\beta
$$

Note that the order of  $\hat{d}_k$  is chosen based on its performance as a scaling while all of the other scalings are set to their optimal  $(d_k(\omega))$ . You can easily modify the constants 0.5 and 0.1 to demand tighter tolerance on the auto-fitting algorithm.

# **6**

## Graphical User Interface Tools

This chapter describes three  $\mu$ -Analysis and Synthesis Toolbox ( $\mu$ -Tools) graphical user interface tools:

- **•** Workspace tool: wsgui
- **•** D K Iteration tool: dkitgui
- **•** Simulation tool: simgui

The functionality and application of these tools is illustrated with a multivariable control problem.

#### **Workspace User Interface Tool: wsgui**

The µ-Tools Workspace Manager, wsgui, is used to view variables in the workspace, drag them to other  $\mu$ -Tools graphical user interface (GUI) drop boxes, and export variables from the  $\mu$ -Tools user interfaces to the workspace. In this section we only describe how the tool is used to view the workspace variables. In other sections we show how the tool integrates with other  $\mu$ -Tools GUI tools.

Clear the workspace, create the weighting functions used in the Shuttle example, and start the Workspace Manager.

clear; mk\_wts; wsgui

The **wsgui Workspace Manager** window appears as in [Figure 6-1](#page-243-0).

Each time **Refresh Variables** is pressed, the MATLAB command who is executed, and minfo is run to determine the variable type and dimension. This information is displayed in the main scrollable table. The date and time of the last Refresh are displayed below the button.

| $\nabla$              |                   |        | muTools(1): Workspace Manager |                           |      |                |  |
|-----------------------|-------------------|--------|-------------------------------|---------------------------|------|----------------|--|
| File Options          |                   |        |                               |                           |      |                |  |
|                       | Variable Name     |        | Type                          | Rows                      | Cols | Num            |  |
|                       | baerr             |        | System                        |                           |      |                |  |
|                       | cterr             |        | System                        | 1                         |      | 1              |  |
|                       | fix               |        | Constant                      | 3                         | 5    | $\theta$       |  |
|                       | idmod             |        | System                        |                           |      | $\overline{c}$ |  |
|                       | nyerr             |        | System                        | 1                         |      |                |  |
|                       | wact              |        | Constant                      | 6                         | 6    | 0              |  |
|                       | wgust             |        | System                        | 1                         |      | 1              |  |
|                       | wl                |        | Constant                      | 3                         | 9    | 0              |  |
|                       | wll               |        | Constant                      | 3                         | 3    | 0              |  |
|                       | wlm               |        | Constant                      | 3                         | 3    | 0              |  |
|                       | wir               |        | Constant                      | 3                         | 3    | 0              |  |
|                       | wmod              |        | Constant                      | 1                         |      | 0              |  |
|                       | Prefix            | Suffix |                               | All                       |      | $*$<br>$\Box$  |  |
|                       | Refresh Variables |        |                               | Apply Selection           |      |                |  |
| 20-Sep-95<br>10:51:28 |                   |        |                               | 20 (of 20) Items Selected |      |                |  |
| Export<br>As          |                   |        |                               |                           |      |                |  |

<span id="page-243-0"></span>**Figure 6-1 Initial wsgui Main Window**

The scrollable table can be moved up/down one page by pressing above/below the slider. Pressing the arrows at the end of the slider moves the table one line.

A filter is used to make viewing of a reduced number of selections easy. The Prefix, Suffix, and matrix type filters are on the bottom of the scrollable table. The matrix type filter is a pop-up menu to the right of Suffix. For instance, let's look at SYSTEM matrices whose names begin with w. Type a w in the Prefix box, as shown in [Figure 6-2](#page-244-0). Note that the **Apply Selection** button becomes enabled, yet all 20 matrices in the workspace are still displayed (even those that don't start with a w). The selection filter is only applied when you press the **Apply Selection** button. Move to the right to the pop-up menu, which currently displays All, and select System, as shown in [Figure 6-2.](#page-244-0) The **Apply Selection** remains enabled, and again, matrices that are not SYSTEM matrices are still displayed. Press **Apply Selection** to apply the filter (first

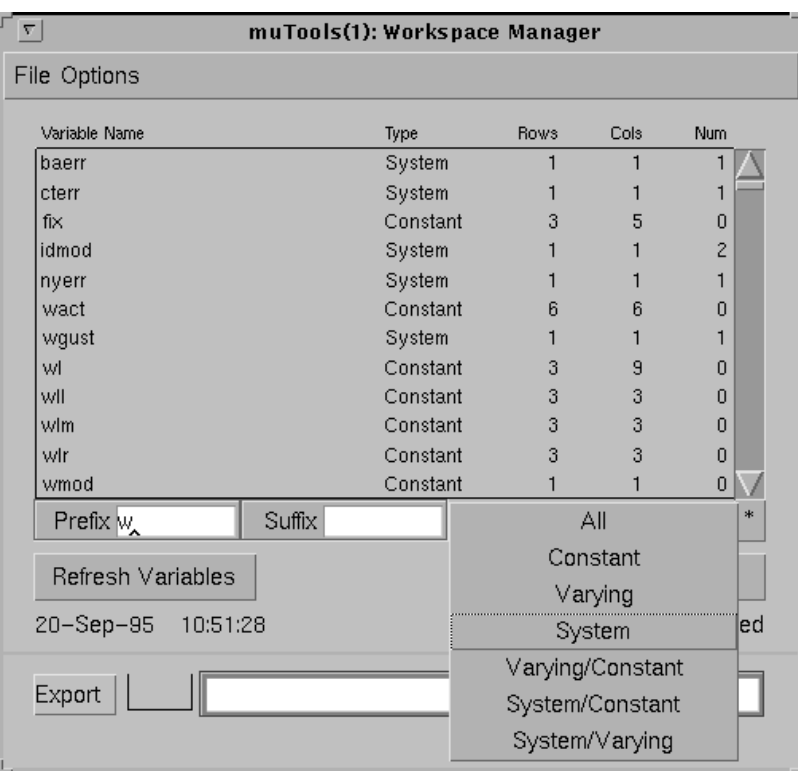

letter = w, matrix type = SYSTEM). The scrollable table refreshes, leaving 7 (of the original 20) matrices displayed, as seen in [Figure 6-3.](#page-245-0)

<span id="page-244-0"></span>**Figure 6-2: wsgui Main Window with Selected Options**

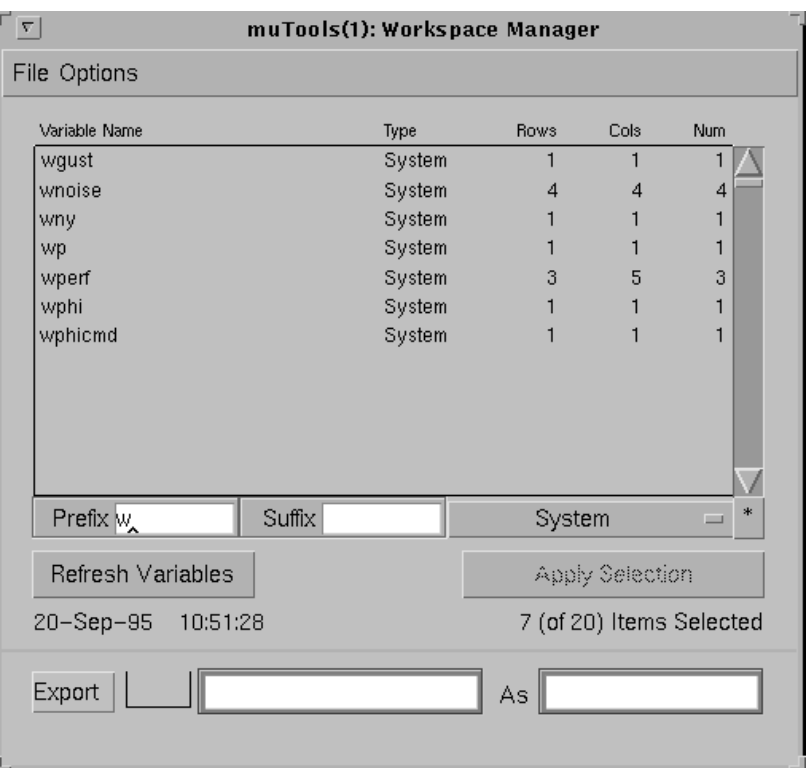

<span id="page-245-0"></span>**Figure 6-3: wsgui Main Window After Apply Selection**

Now, go into the MATLAB command window, and create a new SYSTEM matrix, with first letter w

 $wnew = nd2sys([1 2], [1 2 3 4]);$ 

Note that this does not immediately appear in the scrollable table, even though it satisfies the selection criteria. This new variable will not appear until the **Refresh Variables** button is pushed. Press the **Refresh Variables** button and note that when the table is refilled, the system wnew appears as expected, [Figure 6-4](#page-246-0).

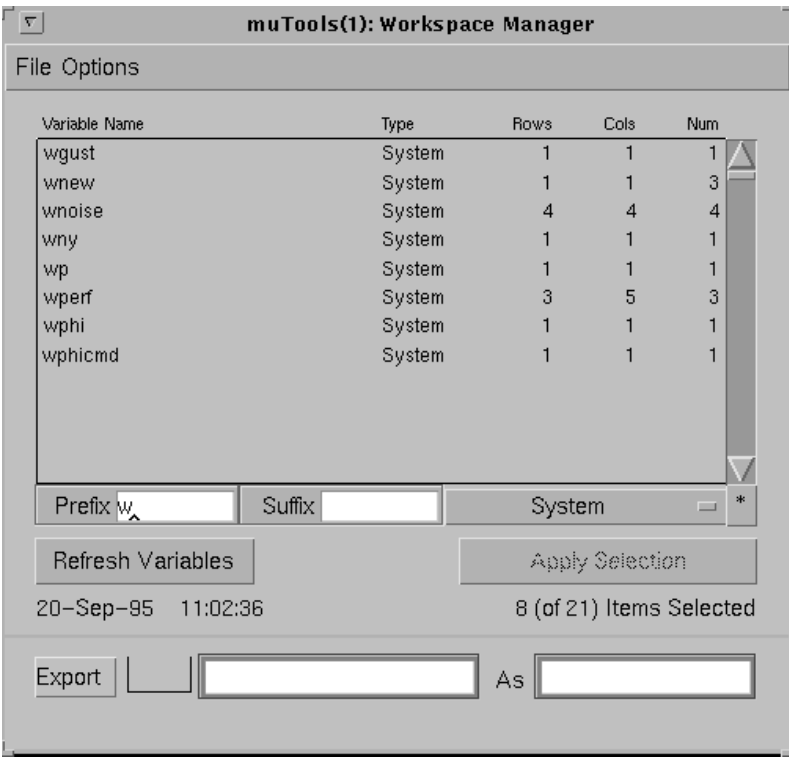

<span id="page-246-0"></span>**Figure 6-4: wsgui Main Window**

Often, you want to create a more complicated selection criteria. The Custom filter can be used to do this. Press the push button marked with a \* (to the right of the matrix type pop-up menu) to switch to the Custom filter. Lets find all matrices with four or more outputs. In the Custom box, type

```
ynum(mdata)>=4
```
and press **Apply Selection**. The results are shown in [Figure 6-5.](#page-247-0) This will evaluate the expression in the Custom box, and select those workspace variables for which the expression is true. In the Custom box, use mdata to indicate the matrix's value, and mname to substitute the matrix's name. Hence, selections can be based on the name and value of any workspace variable.

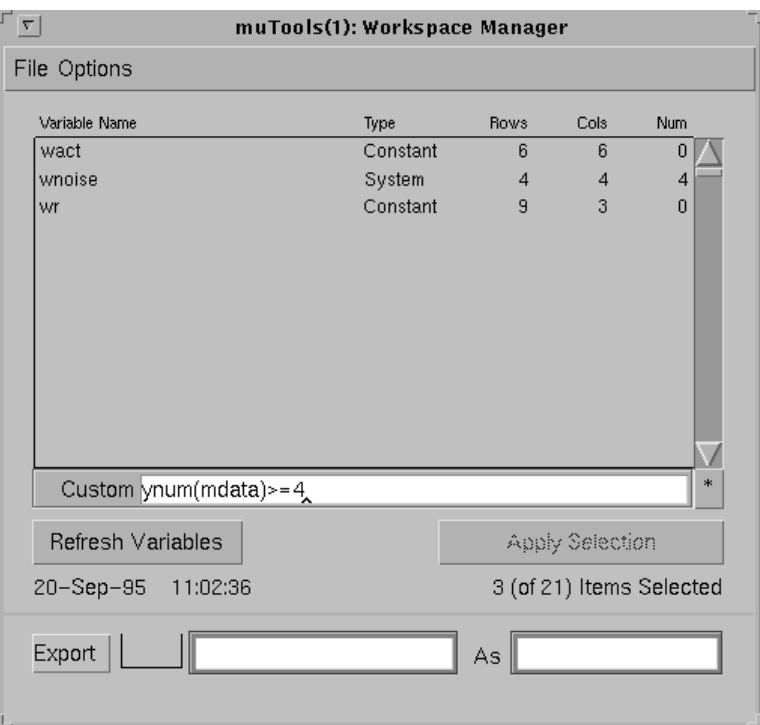

<span id="page-247-0"></span>**Figure 6-5: wsgui Main Window with Custom Selection Open**

#### **File Menu**

The **File** menu at the top of the **Workspace Manager** window has three menu items as seen in [Figure 6-6](#page-247-1).

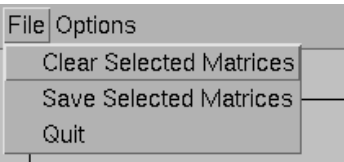

<span id="page-247-1"></span>**Figure 6-6: File Menu**

The Clear Selected Matrices item allows you to clear the variable names currently appearing in the **Workspace Manager** window from the MATLAB workspace. Upon selecting the Clear Selected Matrices item you are prompted with the box shown in [Figure 6-7.](#page-248-0)

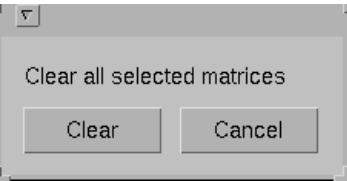

<span id="page-248-0"></span>**Figure 6-7: Clear Selected Matrices Box**

Pressing the **Clear** push button clears the selected variables from the MATLAB workspace. Pressing **Cancel** cancels this command.

Similarly, the Save Selected Matrices item allows you to save the variable names currently appearing in the **Workspace Manager** window to a MATLAB MAT-file. Upon selecting Save Selected Matrices, you are prompted with the box shown in [Figure 6-8](#page-248-1).

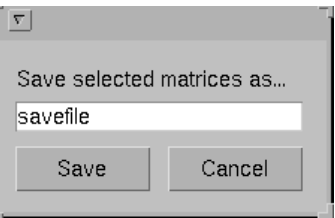

<span id="page-248-1"></span>**Figure 6-8: Save Selected Matrices Box**

You must enter the name of the file in editable text frame in which to store these variables. The default filename for the variables to be saved into is savefile. Pressing the **Save** push button saves the selected variables from the MATLAB workspace to the filename as defined by the editable text string. Pressing **Cancel** cancels this command. The Quit item quits the workspace tool and deletes the **Workspace Manager** window.

#### **Options Menu**

The **Options** menu at the top of the **Workspace Manager** window has three menu items, as seen in [Figure 6-9](#page-249-0).

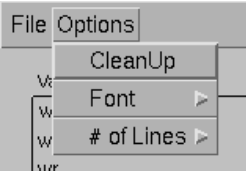

#### <span id="page-249-0"></span>**Figure 6-9: Options Menu**

The CleanUp item redisplays the variable names and data appearing in the **Workspace Manager** window. The other two menu items are Font and # of Lines. These items correspond to the font type and number of items shown in the **workspace** window. The Font menu item allows you to select a font size of 7 to 12 to display the data (see [Figure 6-10](#page-249-1)). The # of Lines menu item allows you to select the number of lines of data displayed in the workspace window. You can select between [12 20 28 36 44] lines of data. This is especially useful since the **Workspace Manager** window is resizable.

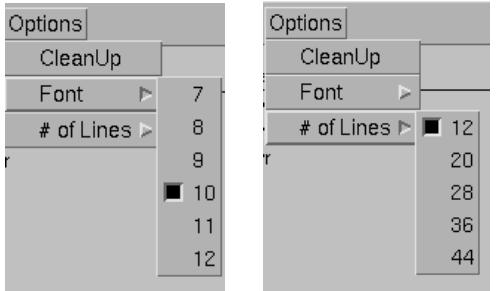

<span id="page-249-1"></span>**Figure 6-10: Font and # of Lines Menu Items**

**Note** You must select the **CleanUp** item from the **Options** menu after resizing.

#### **Export Button**

The **Export** button and editable text boxes at the bottom of the **Workspace Manager** window allow you to export data from other  $\mu$ -Tools user interfaces to the MATLAB workspace. The **Export** button also allows you to copy workspace variables, although it is just as easy to do this at the MATLAB command line.

Consider the following example of how to copy variables. Select all the SYSTEM matrices currently in your MATLAB workspace. To copy the wp SYSTEM matrix to the variable TEMP, type wp in the editable text box to the right of the **Export** button and TEMP in the editable text box to the right of As. Your **Workspace Manager** window should correspond to [Figure 6-11.](#page-251-0)

Pressing the **Export** button copies wp to the variable TEMP in your MATLAB workspace. The text display in the message bar shows the MATLAB command and the time and date it was executed. Your **Workspace Manager** window should look like [Figure 6-12](#page-252-0) after the **Refresh Variables** button is pressed. The drop box to the right of the **Export** button provides another manner to deposit information to be copied into the workspace. For more information about how to use µ-Tools drop boxes see the ["Dragging and Dropping Icons"](#page-307-0) section of this chapter.

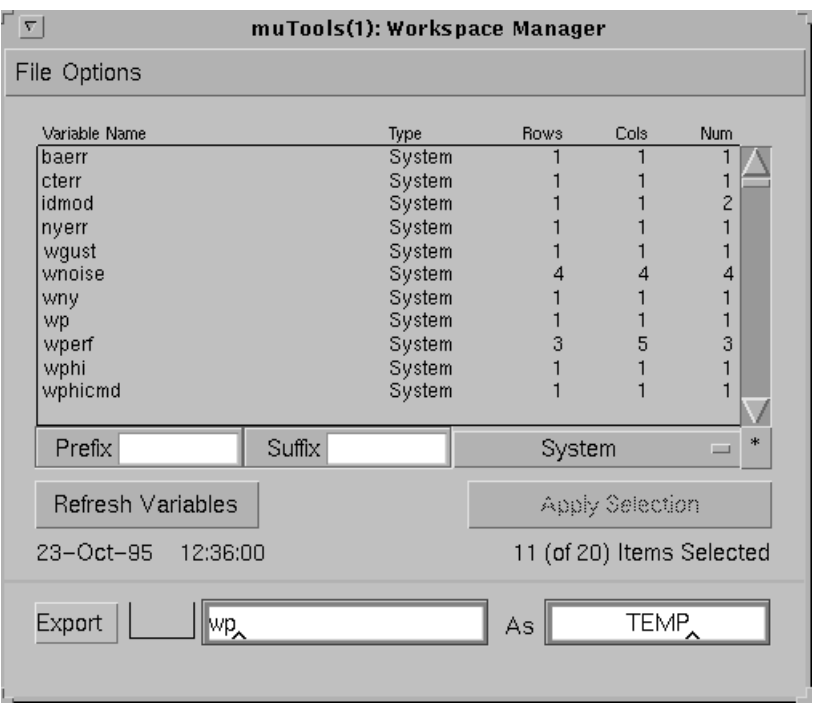

<span id="page-251-0"></span>**Figure 6-11: wsgui Main Window with SYSTEMs Selected and Export Data**
| $\overline{\nabla}$<br>muTools(1): Workspace Manager |        |        |        |      |                    |
|------------------------------------------------------|--------|--------|--------|------|--------------------|
| File Options                                         |        |        |        |      |                    |
| Variable Name                                        |        | Type   | Rows   | Cols | Num                |
| <b>TEMP</b>                                          |        | System |        |      |                    |
| baerr                                                |        | System |        |      |                    |
| cterr                                                |        | System |        |      |                    |
| idmod                                                |        | System |        |      | $\overline{c}$     |
| nyerr                                                |        | System |        |      |                    |
| wgust                                                |        | System |        |      |                    |
| wnoise                                               |        | System |        |      | 4                  |
| wny                                                  |        | System |        |      |                    |
| wp                                                   |        | System |        |      |                    |
| wperf                                                |        | System | 3      | 5    | 3                  |
| wphi                                                 |        | System |        |      |                    |
| wphicmd                                              |        | System |        |      |                    |
| Prefix                                               | Suffix |        | System |      | $\ast$<br>$\equiv$ |
| Refresh Variables<br>Apply Selection                 |        |        |        |      |                    |
| 23–Oct–95<br>12 (of 21) Items Selected<br>12:47:06   |        |        |        |      |                    |
| Export<br>TEMP<br>lwp <sub>o</sub><br>As             |        |        |        |      |                    |
| $\gg$ TEMP = wp;<br>executed 23-Oct-95.<br>12:46:50  |        |        |        |      |                    |

**Figure 6-12: wsgui Main Window After Refreshing Exported Data**

# **Spinning Satellite Example: Problem Statement**

In this section we describe an example application that will be used in the following two sections to demonstrate  $\mu$ -analysis and synthesis methods using µ-Tools graphical user interfaces.

Consider a satellite spinning about its *z*-axis with a control objective to minimize the x and y-axes rotations due to *x* and *y*-axes disturbances. The control inputs are torque actuators in the *x* and *y*-axis and the feedback measurements are angular sensors. In this example the sensor measurements are poorly aligned with the axis of rotation being measured. The poor alignment of the sensor measurements is introduced on purpose to illustrate the importance of direction in a multivariable control problem.

The following are the linear, state equations of the satellite.

$$
\frac{d}{dt} \begin{bmatrix} \Theta_x \\ \Theta_y \end{bmatrix} = \begin{bmatrix} 0 & 10 \\ -10 & 0 \end{bmatrix} \begin{bmatrix} \Theta_x \\ \Theta_y \end{bmatrix} + \begin{bmatrix} 0 & 1 \\ 1 & 0 \end{bmatrix} \begin{bmatrix} u_1 \\ u_2 \end{bmatrix}
$$

$$
\begin{bmatrix} y_1 \\ y_2 \end{bmatrix} = \begin{bmatrix} 1 & 10 \\ -10 & 1 \end{bmatrix} \begin{bmatrix} \Theta_x \\ \Theta_y \end{bmatrix}
$$

Therefore, the nominal state-space model for the spinning satellite is defined as

$$
G = \begin{bmatrix} A_G | B_G \\ C_G | D_G \end{bmatrix} = \begin{bmatrix} 0 & 10 & 1 & 0 \\ -10 & 0 & 0 & 1 \\ 1 & 10 & 0 & 0 \\ -10 & 1 & 0 & 0 \end{bmatrix}
$$

The spinning satellite has the following characteristics that need to be included in the control problem formulation:

**•** The model of the channel 1 actuator has uncertainty or error of 20% at low frequency, below 1 rad/sec. This modeling error reaches 100% uncertainty at 20 rad/sec with very large potential errors in this actuator model above 200 rad/sec. We choose to model this in the  $\mu$  framework as a multiplicative input uncertainty. A frequency domain weight is constructed to describe the percentage modeling error as a function of frequency. The multiplicative uncertainty weight associated with the first actuator is

$$
W_{\text{del}1} := \frac{10(s+4)}{s+200}
$$

A frequency response plot of this weight is shown in [Figure 6-13](#page-254-0).

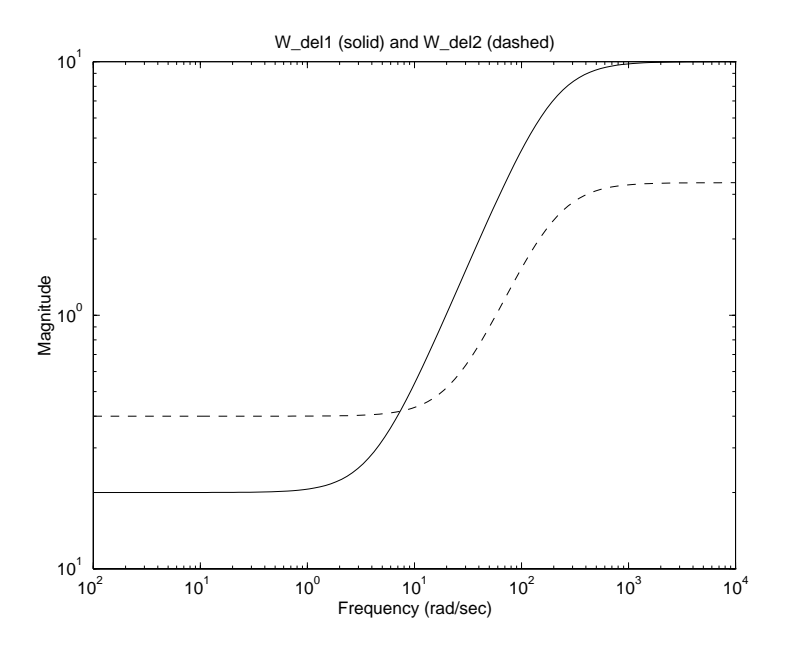

<span id="page-254-0"></span>**Figure 6-13: Uncertainty Weights:**  $W_{\text{del1}}$  (solid),  $W_{\text{del2}}$  (dashed)

**•** The channel 2 actuator has 40% uncertainty at low frequency and the uncertainty in this model reaches 100% at 58 rad/sec. The multiplicative uncertainty weight associated with this actuator is

$$
W_{\text{del2}} := \frac{10(s + 24)}{3(s + 200)}
$$

A frequency response plot of this weight is shown in [Figure 6-13.](#page-254-0)

**•** The two sensor measurements are assumed to be noisy. A sensor noise weight,  $W_n$ , of the form  $W_n = w_n I_{2 \times 2}$  is used to model the sensor noise. The diagonal structure of the noise weight indicates that there is an equal amount of noise in each measurement. The scalar transfer  $w_n$  function is

$$
w_n := \frac{12(s + 25)}{5(s + 6000)}
$$

Based on this weight at low frequency, below 20 rad/sec, the noise signal has a magnitude of  $\pm$  0.01 radians, at high frequency the noise level reaches a magnitude of  $\pm$  2.4 radians.

**•** The desired closed-loop performance is to achieve 100:1 disturbance rejection at DC. This can also be interpreted as desiring 1% tracking error at DC. The performance objective is the same in each channel. Hence it is represented by a diagonal performance weighting function  $W_p$ ,  $W_p = w_p I_{2 \times 2}$ . The scalar transfer function  $w_p$  is defined as

$$
w_p = \frac{s+4}{2(s+0.02)}
$$

This weight also defines a desired closed-loop bandwidth of 2 rad/sec and a limit on the peak of the output sensitivity function to a value of 2. A frequency response of the performance weighting functions is shown in [Figure 6-14](#page-256-0).

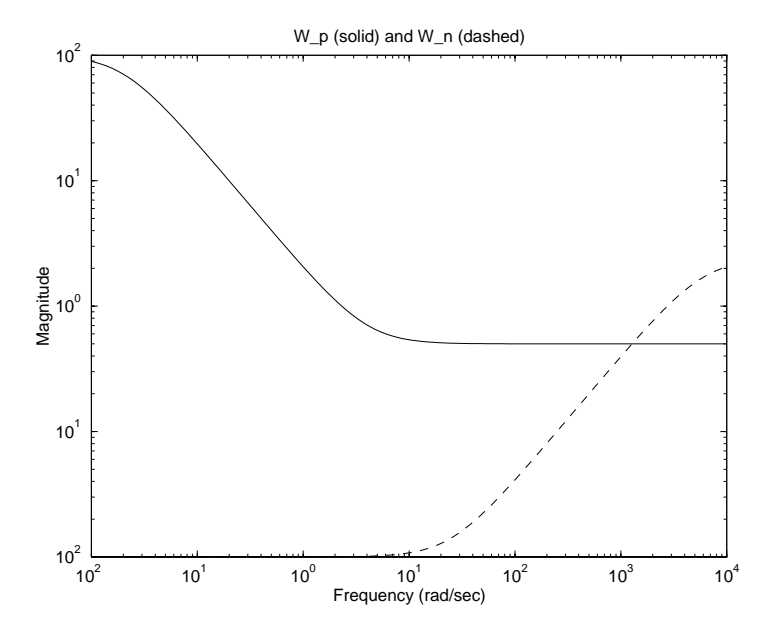

<span id="page-256-0"></span>**Figure 6-14: Performance Weights:** *Wp* **(solid),** *Wn* **(dashed)**

The control design block diagram for the spinning satellite is shown in [Figure 6-15](#page-257-0). The uncertainty weights,  $W_{\text{del}1}$  and  $W_{\text{del}2}$ , and the performance weights,  $W_p$  and  $W_n$ , are design parameters that you, the control engineer, can manipulate. These weights are used to incorporate information about the physical system into the control design.

Let P denote this open-loop interconnection. Suppose we order the inputs and outputs in *P*, as shown in [Figure 6-16](#page-257-1) (each signal represents a vectored valued signal with two components).

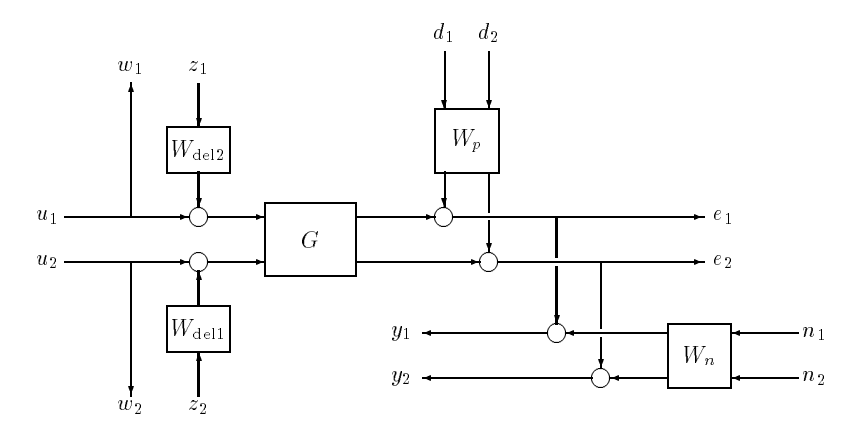

<span id="page-257-0"></span>**Figure 6-15: Spinning Satellite Interconnection Structure**

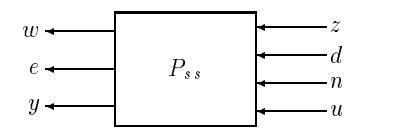

#### <span id="page-257-1"></span>**Figure 6-16: Spinning Satellite Control Design System**

This is a robust, multivariable feedback control problem. The open-loop interconnection in [Figure 6-15](#page-257-0) and [Figure 6-16](#page-257-1) have several features:

- **•** Uncertainty in each Input Channel (*z/w*)
- **•** Disturbance and Error at Output of Plant (*d/e*)
- **•** Sensor Noise on Measurements (*n*)

The uncertainty block structure for the problem is

 $\Delta$  := {diag[ $\delta_1, \delta_2$ ] :  $\delta_1, \delta_2 \in \mathbb{C}$ }

To create and load the P\_ss interconnection structure shown in [Figure 6-16,](#page-257-1) type

ssic

at the command line. dkitgui, a graphical user interface for *D* – *K* iteration, is used to design a robust controller that achieves all of these specifications. simgui is used to analyze the time response of the resulting controllers.

# **D-K Iteration User Interface Tool: dkitgui**

In this section we describe the graphical user interface for  $\mu$ -synthesis via *D* – *K* iteration, an approach to robust control design. The GUI-tool for *D* – *K* iteration is created by the command dkitgui. There are five windows associated with this tool:

- **• Main Iteration** window, which is the main interface for the user during the iteration.
- **• Setup** window, where initial data is entered.
- **• Parameter** window, which is occasionally used to modify properties of the *D*  $-K$  iteration, such as  $H_{\infty}$  parameters, and to select the variables that are automatically exported to the workspace each iteration.
- **Frequency Response** window, where the plots of μ and  $\overline{\sigma}$  of the closed-loop transfer function matrix are displayed.
- **• Scaling** window, where the rational fits of the frequency-dependent *D*-scale data are shown, and can be modified.

The spinning satellite control design example from the previous section is used to illustrate the basic features of dkitgui. Start the tool by typing

dkitgui

Depending on the computer, dkitgui takes up to a minute to start. The main interactive window finally displays the message

Press SETUP to begin

in its lower left corner, as shown in [Figure 6-17](#page-260-0). This is the location of the message bar where information about the  $D - K$  iteration is displayed.

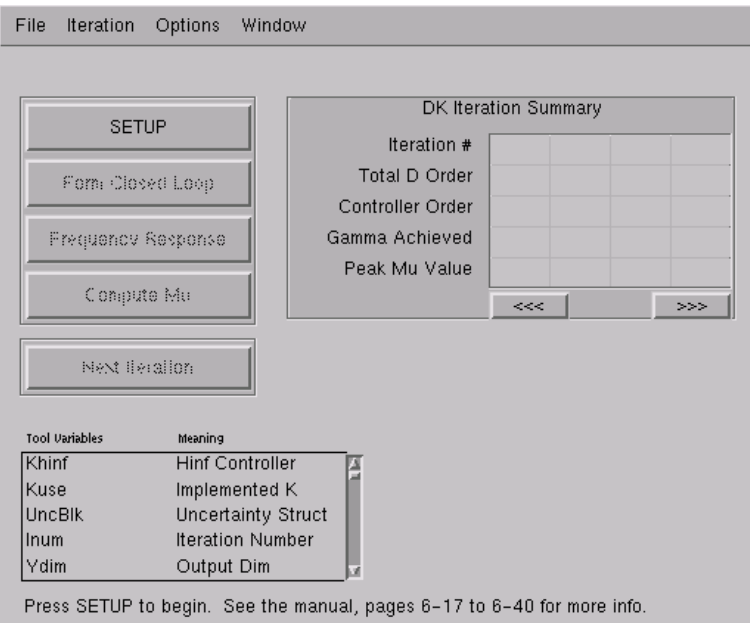

#### <span id="page-260-0"></span>**Figure 6-17: Initial dkitgui Main Window**

Press the **SETUP** button as instructed. This brings the **Setup** window to the foreground. The **Setup** window is shown in [Figure 6-18.](#page-261-0)

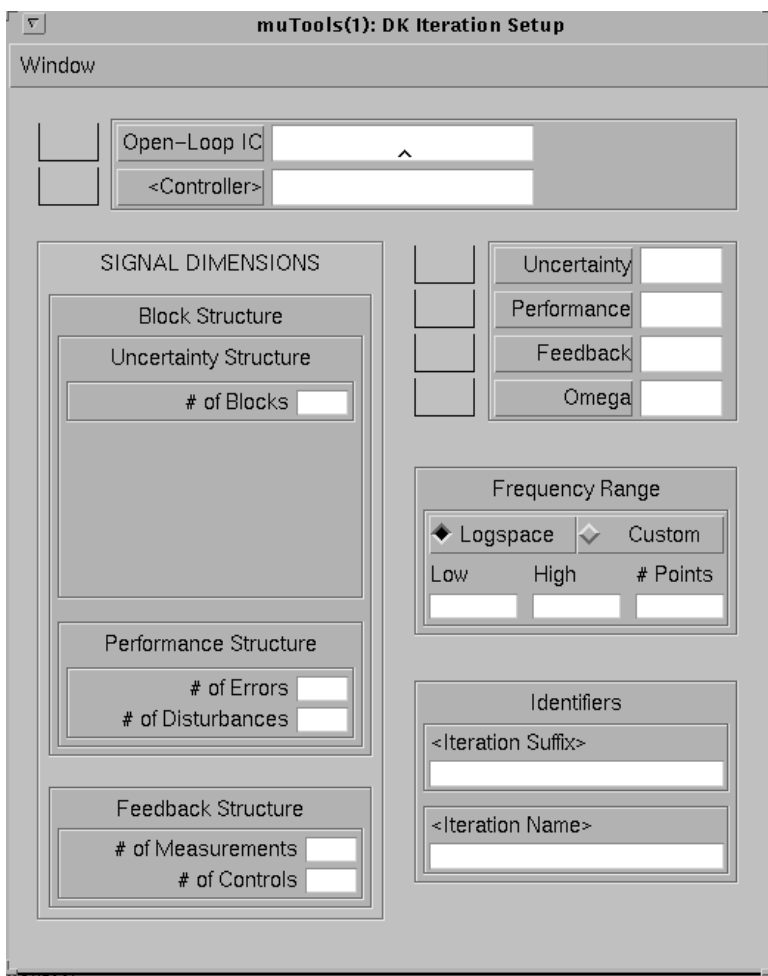

#### <span id="page-261-0"></span>**Figure 6-18: Initial dkitgui Setup Window**

To start an iteration, you must enter the following items:

- **•** Open-loop interconnection structure
- **•** Number of uncertainty blocks
- **•** Sizes of the uncertainty blocks
- **•** Sizes of the performance transfer functions (errors and disturbances)
- **•** Sizes of the feedback signals (measurements and controls)
- **•** Frequency response range

You can enter this information in any order, except that the dimensions of the uncertainty blocks can only be specified after entering the number of uncertainty blocks. All data entry points are uicontrol editable text objects, and operate in a machine dependent manner with which you should be familiar. As before, when we instruct you to enter data in an editable text object, this implicitly means enter the text, and complete the action (by pressing Return, by pressing the mouse on another object, by moving the mouse pointer out of the text object, etc.). See the *MATLAB Function Reference* online for more details on completing a text entry.

Notice that three items in the **Setup** window — Controller, Iteration Suffix, and Iteration Name — are enclosed in < >. This notation denotes a variable that is optional, and no action is necessary.

Enter  $P$  ss (the open-loop interconnection) in the open-loop editable text frame (see [Figure 6-19](#page-262-0)). Press the **Open-Loop IC** checkbox to load the data into the Open-Loop IC variable. The pointer turns into an hourglass while MATLAB loads the data. Upon loading the data, the pointer turns back into an arrow, and the matrix type (S for System, C for Constant, and V for Varying) of the Open-Loop IC variable and its dimensions are displayed to the right of the editable text. In this example the variable P ss is a SYSTEM matrix with six outputs, eight inputs, and eight states. The <Controller> data is optional. This allows you to load an initial controller to start the *D* – *K* iteration or during the *D* – *K* iteration you may want to load a reduced order controller.

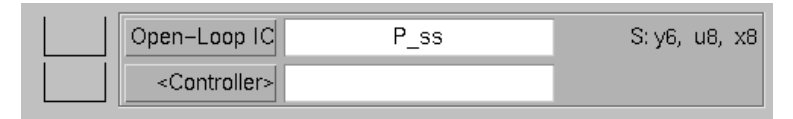

#### <span id="page-262-0"></span>**Figure 6-19: Open-Loop/Controller Input Frame**

Since there are two uncertain actuators in the spinning satellite problem, the uncertainty structure has 2, 1-by-1 uncertainty blocks. Enter a 2 in the Uncertainty Structure # of Blocks text field. This opens a 2-by- 3 editable matrix, as seen in [Figure 6-20](#page-263-0), where the dimensions of the uncertainty blocks are entered. Enter a 1 for each row and column dimension. The third column, labeled Fac, is used for scaling the size of the uncertainty during the iteration. The value of Fac may be varied from.1 to 10, effectively reducing or increasing the size of the uncertainty by a factor of 10. Leave these factors as 1 for the time being.

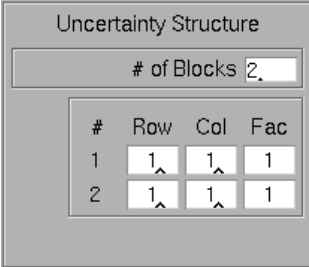

<span id="page-263-0"></span>**Figure 6-20: Uncertainty Structure Frame**

In the spinning satellite problem [\(Figure 6-16\)](#page-257-1), there are four exogenous disturbances (two disturbance torques and two measurement noises) and two penalized errors (two tracking errors). Enter a 2 in the **# of Errors** editable text and a 4 into the # of Disturbances editable text in the **Performance Structure** frame. The spinning satellite has two measured variables for feedback and two control actuators. Enter these in the **# of Measurements** and **# of Controls** editable text*,* respectively, in the **Feedback Structure** frame.

### **Drop Box Data**

In the right column of the **Setup** window are push buttons with the variables names **Uncertainty**, **Performance**, **Feedback**, and **Omega**, as seen in [Figure 6-21](#page-263-1).

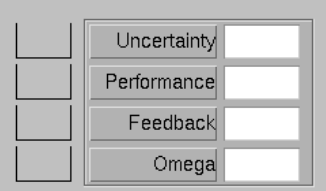

<span id="page-263-1"></span>**Figure 6-21: Uncertainty, Performance, Feedback, and Omega Frame**

Entering data with these push buttons is optional. These push buttons are used to enter the same data as **SIGNAL DIMENSIONS** and **Frequency Range** data. To the left of each push button is a drop box and to the right of each push button is an editable text box. Data that is dropped into the drop boxes or entered in the editable text o*verwrites* the data in the left column of the **Setup** window. (See the ["Dragging and Dropping Icons"](#page-307-0) section at the end of this chapter for more details.) For example, instead of entering a 2 into the **# of Blocks** text and 1, 1, 1, and 1 into each block structure, you could type ones(2,2) in the **Uncertainty** editable text and press the **Uncertainty** push button. This action overloads this data into the Uncertainty Structure by redrawing the Uncertainty Structure frame and filling out the corresponding editable text locations. Similarly the **Performance** data overwrites the Performance Structure data, **Feedback** overwrites the Feedback Structure data, and **Omega** overwrites the Frequency Range data.

# **Completing Problem Setup**

To complete the problem setup, enter the frequency response information appropriate for the problem in the **Frequency Range** frame. Keep the **Logspace** option, and enter 0.001 for the **Low** frequency, 100 for the **High** frequency, and 60 in the **# Points** editable text. Selecting the **Custom** option allows you to enter any valid MATLAB expression in the editable text frame.

This completes the input of the data required by dkitgui to start a  $D - K$ iteration. Upon correctly entering the required data, the message

Mu-Synthesis Problem Specification Complete...

appears in the message bar of the Main window.

Enter text in the optional fields **Iteration Suffix** and **Iteration Name**. **Iteration Suffix** is used for data that is automatically exported to the workspace. This string is appended to default names for the variables as they are exported to the workspace. Enter ss in the editable text suffix box. We will see the precise effect of this later in the example. The **Iteration Name** modifies the title of each figure. Enter Spinning Satellite in the editable text frame, and notice its effect. The **Setup** window should appear as in [Figure 6-22.](#page-265-0)

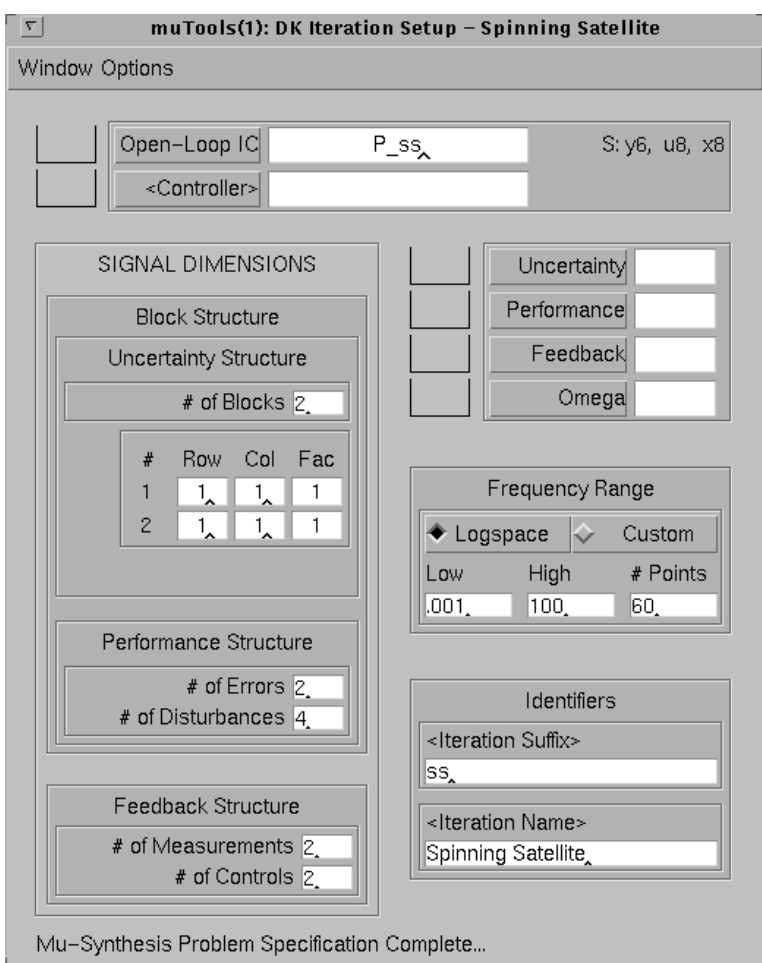

<span id="page-265-0"></span>**Figure 6-22: dkitgui Setup Window After Entering Data**

To continue with the *D* – *K* iteration, first hide the **Setup** window. This is done by pulling down the **Window** menu and selecting **Hide Setup** from the menu and returning to the main window. Now select the **Parameters** window from the **Window** menu.

### **D-K Iteration Parameters Window**

The fifth window titled **Parameters**, shown in [Figure 6-23](#page-267-0), contains additional data you may want to enter for the  $D - K$  iteration. This window is shown if **Parameters** is selected from the **Windows** menu. All of the parameters in this window are set to default values. No data entry is required and you can return to the main **Iteration** window to initiate the first iteration. The **Parameters** window contains five settings you can change. They are:

- **•** HinfSyn Parameters
- **•** Structured Singular Value (Mu)
- **•** Riccati Solver
- **•** D-Scale Prefit
- **•** Each Iteration Export

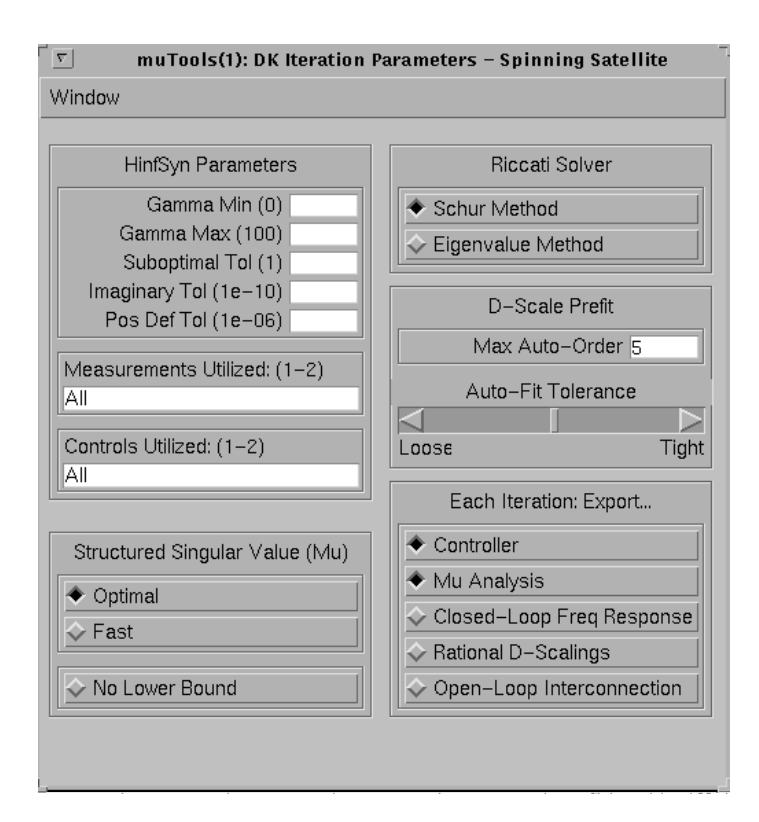

<span id="page-267-0"></span>**Figure 6-23: D – K Iteration Parameter Window**

The **HinfSyn Parameters** and **Riccati Solver** settings, shown in the table below, correspond to the inputs of the  $H_{\infty}$  control design program hinfsyn. **Gamma Min** and **Gamma Max** are the minimum and maximum γ values.

The **Suboptimal Tol** is how close to the optimal γ value is desired. The **Imaginary Tol** and **Positive Def Tol** are epr and epp in the hinfsyn program. They correspond to the measure of when the real part of an eigenvalue of the Hamiltonian matrices is zero and determination of the positive definiteness of the *X*∞ and *Y*∞ solutions. The current default value for each parameter is shown in parentheses, ( ), to the right of each label. The **Riccati Solver** has a mutually

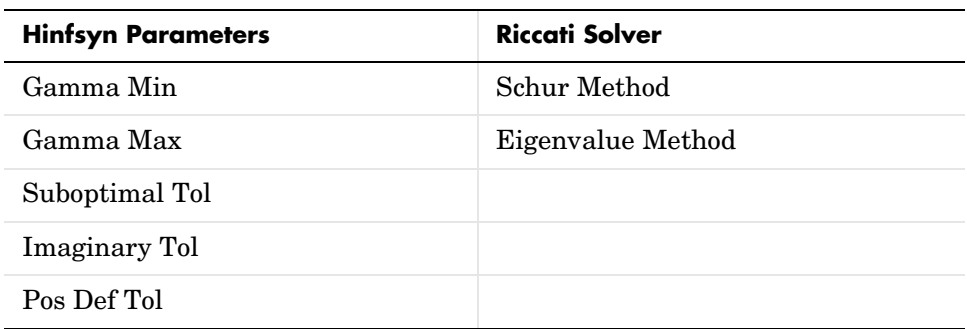

exclusive set of buttons for selecting either the Schur or Eigenvalue method to be used to solve the  $H_{\infty}$  Riccati equations.

The **HinfSyn Parameters** frame also allows you to deselect the measurements and controls used during the control design process. For the spinning satellite example there are two controls and two measurements. The **Measurements Utilized** frame indicates that all measurements are currently being used. You can input to the **Measurements Utilized** editable text a standard MATLAB vector to denote the measurements that are to be used. Similarly, you can select in the **Controls Utilized** frame which control inputs are to be used. The resulting control design will have zeros in the state space *B* or *C* matrix of the controller corresponding to the measurements inputs or control outputs that have been deselected.

The S**tructured Singular Value (Mu)** settings frame has two sets of options. These options correspond to calculation of the structured singular value  $(\mu)$ using the mu program during  $D - K$  iteration. The first set of buttons is mutually exclusive. You can either select to use greatest accuracy or a less

accurate but faster technique for calculating  $\mu$ . (The Optimal method calls the mu program with the option 'c,' Fast method calls mu with the 'f' option). You can also select to calculate only an upper bound for  $\mu$  which calls mu with the 'U' option. Selecting this option speeds up the  $\mu$  calculation, but you will be unable to see how different the upper and lower  $\mu$  bounds are when they are calculated and plotted in the Mu/SVD Plot window.

The **D-Scale Prefit** frame contains settings for calculation of the rational *D*-scales. The **Max Auto-Order** defines the maximum *D*-scale state order to be used to fit an individual *D*-scaling during the prefitting part of the *D*-scales fitting routine. The **Max Auto-Order** default is five states. The **Auto-Fit** 

**Tolerance** scroll bar allows you to define how *close* the rational scaled  $\mu$  upper bound is to approximate the actual  $\mu$  upper bound in a norm sense. Selecting **Loose** will result in lower order *D*-scales being used in the *D*-scale prefitting, whereas selecting **Tight** will likely result in higher order *D*-scales during the *D*-scale prefit computation. This setting can play an important role in determining which minimum of the  $D - K$  iteration is achieved. Currently this is done by trial and error.

**The Each Iteration: Export...** frame shows data in the form of radio buttons that is available to be exported to the MATLAB workspace. In the following list, a subscript i denotes that the integer iteration number is added to the variable's name. These variables are:

- **• Controller**, which is exported as K**i**.
- **• Mu Analysis** exports mubnd**i**, ddata**i**, dsens**i**, and pert**i**. The mubnd**i** variable is selected based on the **Structured Singular Value (Mu)** frame. This is normally the upper and lower bounds for  $\mu$ . The ddata, is the *D*-scale data, dsens**i** is the sensitivity, and pert**i** is the worst-case perturbation as a function of frequency. These are the standard outputs of the mu function.
- Closed-Loop Freq Response exports the closed-loop system, clp<sub>i</sub>, and its frequency response clp**i**g.
- **• Rational D-scalings** exports the left, dl**i**, and right, dr**i**, rational *D*-scalings.
- **• Open-Loop Interconnection** is exported as olic**i**.

The Iteration Suffix string, which was input in the **Setup** window, is appended to the end of all the output variables selected in the **Each Iteration: Export...** frame. In this example, the **Controller** and the **Mu Analysis** data is selected for output. Therefore after the **Control Design** button executes for the first time, the variable K1ss will be in the workspace.

Hide the **Parameter** window and return to the main  $D - K$  iteration window to continue this example. This can be done by simply pulling down the **Window** menu and first selecting the **Iteration** option. This moves the main **Iteration** window into the foreground. The main window is now shown in [Figure 6-24.](#page-270-0) Go back to the **Parameter** window, pull-down the **Window** menu, and select **Hide Parameter** to hide the **Parameter** window.

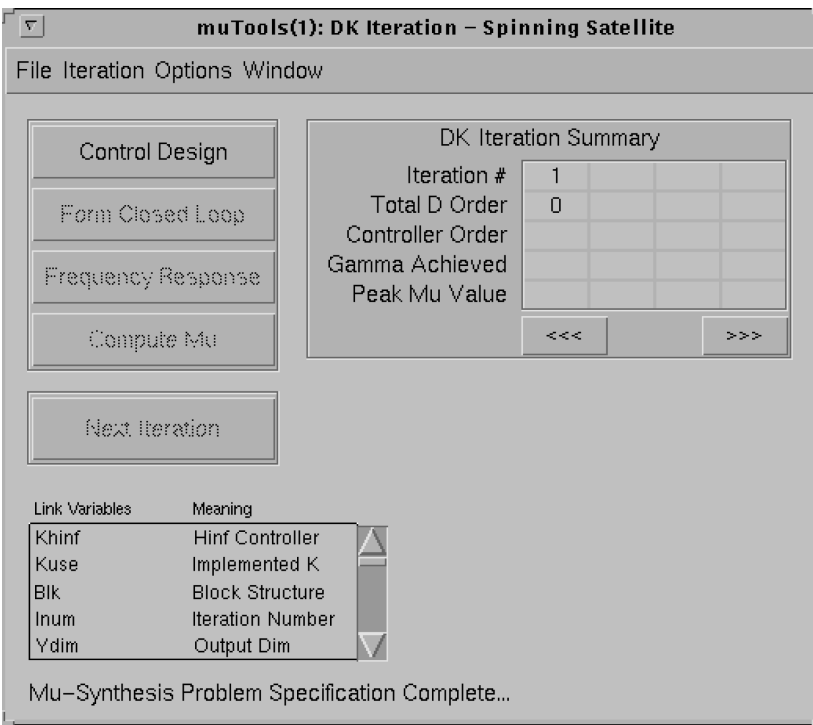

<span id="page-270-0"></span>**Figure 6-24: Main D – K Iteration Window After All the Data Is Specified**

## **D-K Iteration**

The main window has (at this point) five significant items:

**•** Five push buttons, whose actions constitute the *D* – *K* iteration. Recall, the *D* – *K* iteration pertains to the picture shown below, and is

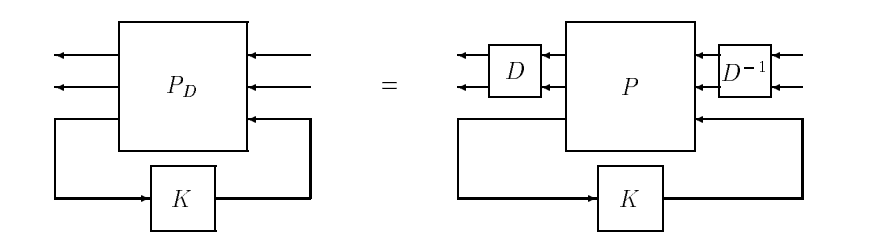

- **-** Hold *D* fixed, design *K* to minimize *H*∞ norm.
- **-** Then, hold *K* fixed, and find the new optimal *D* scalings.
- **-** Go to Step 1.
- **•** A read-only DK Iteration Summary table.
- **•** A menu bar with **File**, I**teration**, **Options** and **Window** menus.
- **•** A scrollable list of linkable variables that can be dragged from this tool into other tools' drop boxes.
- **•** A message bar.

The scrollable list of linkable variables includes the  $D - K$  iteration variables.

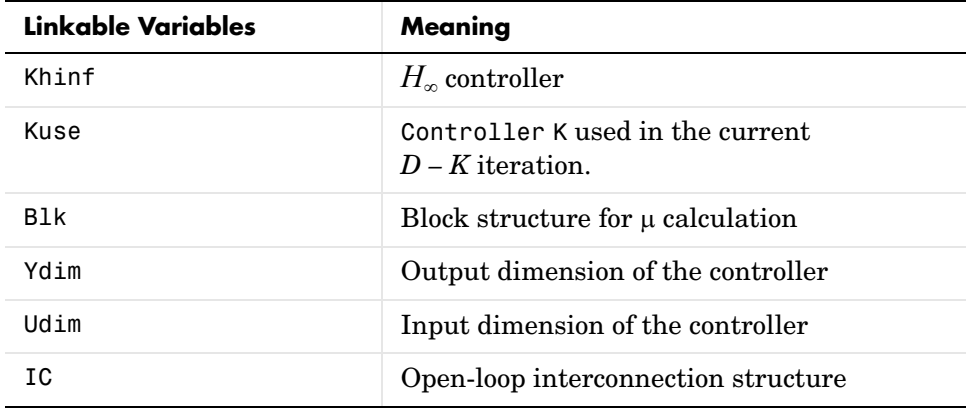

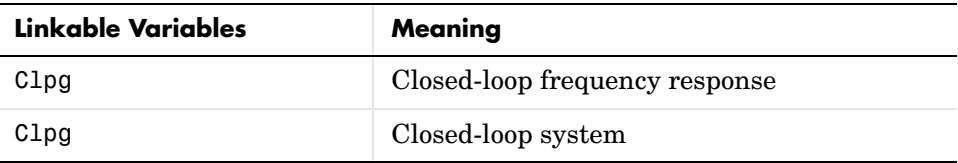

These variables can be dragged and dropped at anytime into other  $\mu$ -Tools user interface commands.

The **Control Design** push button is enabled, and is the first step of the iteration. At this point, the *D* matrices are set to identity (of appropriate dimension). Design the first  $H_{\infty}$  controller by pressing the **Control Design** button. The standard gamma iteration data from hinfsyn is displayed in the MATLAB command window. The **DK Iteration Summary** table is updated at the end of the control design, and the **Form Closed-Loop** button is enabled.

The next two steps are simple — form the closed-loop system, and calculate closed-loop frequency response. Press the **Form Closed-Loop** and **Frequency Response** buttons as they are enabled. As the frequency response of the closed-loop system is calculated, a running tab of the number of frequency points calculated is shown in the message frame of the main window. The norm of the closed-loop transfer function as a function of frequency is plotted in the **Frequency Response** window as seen in [Figure 6-25](#page-273-0). (Note that [Figure 6-25](#page-273-0)  includes the  $\mu$  plot, which is not accurate at this point in the  $D - K$  iteration.) In general, this transfer function has the *D*-scalings from the previous iteration (for the first iteration it's just identity) and the controller which was just designed. Upon completing the frequency response the **Compute Mu** button is enabled.

Now, compute the structured singular value,  $\mu$ , of the closed-loop frequency response by pressing the **Compute Mu** button. The block structure was defined in the **Setup** window, in the Block Structure field. Recall (see [Chapter 4\)](#page-134-0) that the upper bound for  $\mu$  is computed by determining the optimal *D*-scalings as a function of frequency. Like the frequency response, a running tab of the  $\mu$ calculation is shown in the message frame of the main window. The results are shown in [Figure 6-25](#page-273-0).

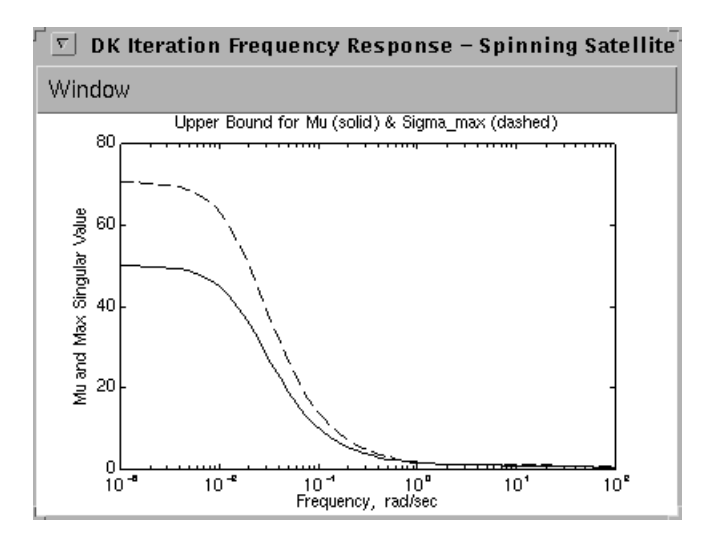

<span id="page-273-0"></span>**Figure 6-25:** µ **Upper Bound and Maximum Singular Value for First D – K Iteration**

You have now completed one  $D - K$  iteration. The DK Iteration Summary table is completely updated for the first iteration, as shown in [Figure 6-26](#page-274-0). The **Next Iteration** button is highlighted. Once the **Next Iteration** button is pushed you cannot effectively return to the previous iteration.

Suppose you desire a more refined frequency response for the  $\mu$  calculation. You can do this before you move to the second iteration by changing the data in the Frequency Range frame in the **Setup** window. Changing the number of frequency response points from 60 to 80 results in the <Frequency Response> button being enabled. Note that the sideways carrots < > around the button name denote that you may select the frequency response or go to the next iteration. Continuing to the next iteration without pressing the **Frequency**  button will not change any of the data calculated during the first iteration.

| DK Iteration Summary |       |  |  |  |
|----------------------|-------|--|--|--|
| Iteration #          |       |  |  |  |
| Total D Order        |       |  |  |  |
| Controller Order     | 8     |  |  |  |
| Gamma Achieved       | 70.61 |  |  |  |
| Peak Mu Value        | 50.01 |  |  |  |
|                      | イイイ   |  |  |  |

<span id="page-274-0"></span>**Figure 6-26: D – K Iteration Summary After First Iteration**

Pressing the **Next Iteration** button results in the *D*-scale data output from the µ calculation being fit with rational *D*-scales. In the spinning satellite example, there are two uncertainty blocks and one performance block, therefore, there are two *D*-scales to be fit. A table entitled **D Scaling Order** appears in the main  $D-K$  iteration window, as shown in [Figure 6-27.](#page-274-1) The table contains the scaling number and the order of each scaling. Each *D*-scale data is prefit with up to a maximum state order transfer function in an attempt to minimize the difference between the scaled  $\mu$  upper bound and the  $\mu$  upper bound with the rational *D*-scales. The maximum order of the prefit *D*-scales is specified in the D-Scale Prefit field, with the Max Auto-Order data in the **Parameters** window.

| D Scaling Order |               |       |  |  |  |
|-----------------|---------------|-------|--|--|--|
|                 | $++ $ Scaling |       |  |  |  |
|                 |               | Order |  |  |  |

<span id="page-274-1"></span>**Figure 6-27: D-Scalings Order Table**

The *D*-scaling information for the first *D*-scaling is shown in graphical form in the **Scaling** window, [Figure 6-28.](#page-275-0) Note that the first *D*-scaling was fit with a first order transfer function (see [Figure](#page-274-1) 6-27). There are three plots shown in this window. The top plot shows the  $\mu$  upper bound, which contains the *D*-scaling data, and a plot of the scaled upper bound. The scaled upper bound is calculated with the rational *D*-scales wrapped in to the original closed-loop frequency response. The middle plot shows the *D*-scale magnitude data and the rational fit for the first *D*-scale. The *D*-scale magnitude data is the variable being fit. The bottom plot shows the sensitivity of the  $\mu$  upper bound to changes in the *D*-scale. The larger the sensitivity, the more important it is to fit the *D*-scale well in that frequency range.

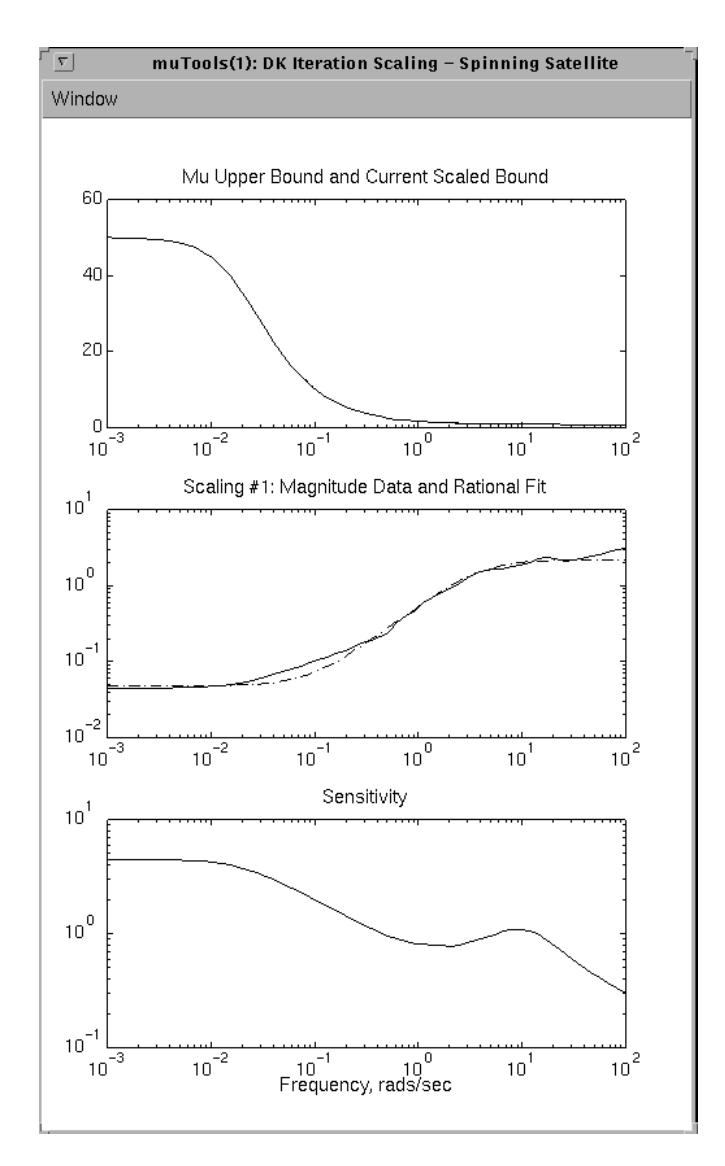

<span id="page-275-0"></span>**Figure 6-28: D-Scalings for Second Iteration**

You can change which *D*-scale data is shown in the **Scaling** window by pressing the '- -' or '++' buttons to the left of the **Scaling** title. This will cycle through

each of the *D*-scalings. The '--' or '++' buttons to the left of the **Order** title decrement or increment the order of the *D*-scale fit by 1. You can also change the order of the *D*-scale fit by editing the *D*-scale order directly. Changing the *D* fit order will affect the middle plot, which shows the magnitude data (solid line) and the rational fit (dashed line) and will also affect the current scaled upper bound (dashed line) shown in the top figure of the **Scaling** window. Note that the goal of  $D - K$  iteration is to reduce the  $\mu$  upper bound. It is usually important that the current scaled upper bound, which incorporates the rational *D*-scalings, closely matches the calculated  $\mu$  upper bound. This is especially true in the frequency range where  $\mu$  is large.

The *D*-scale data for this example are both fit with first order transfer functions. These fits appear to be sufficient, therefore we will go on to the second control design. Pressing the **Control Design** button wraps the rational *D*-scalings into the original interconnection structure, P\_ss, and designs a new *H*<sub>∞</sub> controller. For this second *D* – *K* iteration, a  $\gamma$  value of 7.89 is achieved.

We now desire to run the next three buttons in sequence. This can be done by pulling down the **Iteration** menubar in the main **Iteration** window. Selecting **Auto Steps**, dragging the mouse to the right of **Auto Steps** allows you to choose the menu item **Next 3 Steps**, as shown in [Figure 6-29.](#page-276-0) This automatically runs the next three steps of the *D* – *K* iteration. Selecting either the **Auto Steps** or **Auto Iterate** will result in the appearance of a **Stop** button in the main **Iteration** window below the DK Iteration **Summary** table. Pressing the **Stop** button terminates the automated  $D - K$  iteration after the current button running has completed.

| File Iteration Options Window |                      |                    |
|-------------------------------|----------------------|--------------------|
| Auto Steps P                  | Next 2 Steps         |                    |
| Auto Iterate >                | Next 3 Steps         | DK                 |
| Restart                       | Next 4 Steps teratio |                    |
| Form Closed Loop              |                      | T <b>otal</b> D On |
|                               | Controller On        |                    |
|                               |                      |                    |

<span id="page-276-0"></span>**Figure 6-29: Main Window Iteration Pull-Down Menu**

Under the Iteration menu, the **Restart** option allows you to restart a  $D - K$ iteration at the very beginning while leaving the **Setup** window data intact.

This is often useful if the incorrect weights were selected and you would like to reload the system interconnection structure and start over.

Note that after two complete  $D - K$  iterations we have achieved a  $\mu$  value of 2.11 ([Figure 6-30](#page-277-0)). The objective is to achieve a µ value less than 1. Therefore, several more *D* – *K* iterations may be required. User interaction can be eliminated from the  $D - K$  iteration by selecting the **Auto Iterate** menu item from the DK **Iteration** window, Iteration menubar, as shown in [Figure 6-31](#page-278-0). Dragging the mouse to the right of the Auto Iterate menu item allows you to select up from one to eight automated  $D - K$  iterations. During each iteration, the rational *D*-scale order is selected automatically by the dkitgui program. Again, the **Stop** button allows you to terminate the **Auto Iterate** option at any time. After three complete  $D - K$  iterations, a u value of 1.03 is achieved. Selecting one more automated  $D - K$  iteration results in a  $\mu$  value of 0.91 after four iterations [\(Figure 6-32\)](#page-278-1).

| DK Iteration Summary |             |             |  |  |
|----------------------|-------------|-------------|--|--|
| Iteration #          |             | 2           |  |  |
| Total D Order        | n           | 4           |  |  |
| Controller Order     | 8           | 12          |  |  |
| Gamma Achieved       | 70.61 6.595 |             |  |  |
| Peak Mu Value        |             | 50.01 2.104 |  |  |
|                      | マママ         |             |  |  |

<span id="page-277-0"></span>**Figure 6-30: D – K Iteration Summary After Two Iterations**

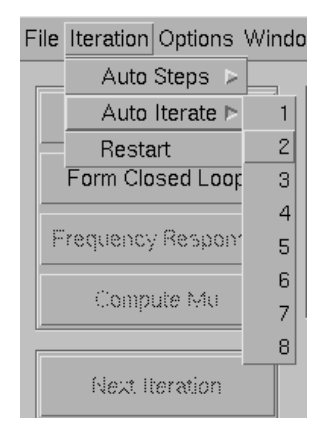

**Figure 6-31: Main Window Iteration Pull-Down Menu**

<span id="page-278-0"></span>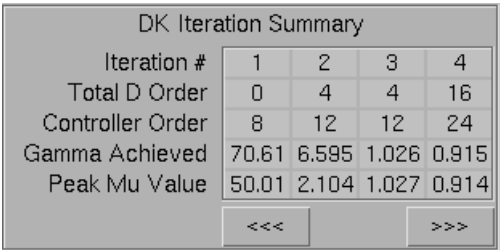

#### <span id="page-278-1"></span>**Figure 6-32: D – K Iteration Summary After Four Iterations**

Based on the setting of the **Each Iteration Export** radio buttons in the **Parameter** window, the controller designed each iteration has been exported to the MATLAB workspace. Therefore, after four  $D - K$  iterations controllers K1ss, K2ss, K3ss, and K4ss are present in your workspace. We also have data from the  $\upmu$  analysis, ddata<sub>i</sub>ss, desns<sub>i</sub>ss, mubnd<sub>i</sub>ss, and pert<sub>i</sub>ss in the workspace. If you have your Workspace Manager open, press the **Refresh Variables** button. The results are shown in [Figure 6-33.](#page-279-0)

| $\overline{\nabla}$<br>muTools(6): Workspace Manager                                                                                                    |        |                                                                                                    |      |                                                              |                                                                                                    |
|----------------------------------------------------------------------------------------------------|--------|----------------------------------------------------------------------------------------------------|------|--------------------------------------------------------------|----------------------------------------------------------------------------------------------------|
| File Options                                                                                                    |        |                                                                                                    |      |                                                              |                                                                                                    |
| Variable Name<br>K1ss<br>K <sub>2ss</sub><br>K3ss<br>K4ss<br>P ss<br>ddata1ss<br>ddata2ss<br>ddata3ss<br>ddata4ss<br>dsens1ss<br>dsens2ss<br>dsens3ss<br>dsens4ss<br>mubnd1ss<br>mubnd2ss<br>mubnd3ss<br>mubnd4ss<br>pert1ss<br>pert2ss<br>bert3ss<br>pert4ss |        | Type<br>System<br>Sýstem<br>Sýstem<br>Sýstem<br>Sýstem<br>Varving<br>Varyinğ<br>Varying<br>Varying<br>Varying<br>Varýinğ<br>Varvinā<br>Varýinğ<br>Varying<br>Varýinğ<br>Varying<br>Varying<br>Varvinā<br>Varýinğ<br>Varvinğ<br>Varýinğ | Rows | Cols<br>222261<br>dawwww.aaaaaaaaaaannono<br>$\frac{10}{10}$ | Num<br>$\begin{array}{c}\n 0 \\  12 \\  22 \\  80 \\  60\n\end{array}$<br>60<br>$\frac{60}{60}$<br>$\begin{matrix} 60 \\ 60 \end{matrix}$<br>$\substack{60\\60}$<br>60<br>60<br>60<br>60<br>$\substack{60\\60}$<br>$\begin{matrix} 60 \\ 60 \end{matrix}$ |
| Prefix                                                                                                    | Suffix |                                                                                                    |      | All                                                          | ×.<br>$\equiv$                                                                                                    |
| Refresh Variables<br>Apply Selection                                                                                                    |        |                                                                                                    |      |                                                              |                                                                                                    |
| 21 (of 21) Items Selected<br>20-Sep-95<br>12:59:20                                                                                                    |        |                                                                                                    |      |                                                              |                                                                                                    |
| Export                                                                                                    |        |                                                                                                    | As   |                                                              |                                                                                                    |

<span id="page-279-0"></span>**Figure 6-33: Data in the MATLAB Workspace After Four D – K Iterations**

We have successfully designed a controller to achieve our objectives since  $\mu$  is less than 1. To quit the *D* – *K* iteration graphical user interface, pull down the **File** menu from the main **Iteration** window and highlight the Quit option.

# **Options Menu**

The **Options** menu in the main **dkitgui** window allows you to perform two specialized operations. Selecting the **Auto\_Refresh K** item from the **Options** menu will refresh the **<Controller>** editable text in the **Setup** window after successful completion of the **Control Design** button. Any valid MATLAB expression can be typed in the **<Controller>** editable text space. This allows you to perhaps have an automated controller reduction scheme that would get executed after the design of the  $H_{\infty}$  controller.

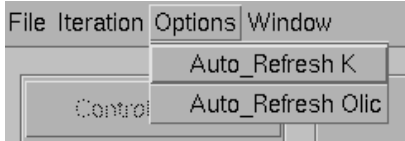

#### **Figure 6-34: D – K Options Menu**

Selecting the **Auto\_Refresh Olic** item from the **Options** menu will refresh the **Open-Loop IC** editable text in the **Setup** window after successful completion of the fitting the *D*-scale data. Any valid expression can be typed in the Open-Loop IC editable text space. This allows you to have an automated program that modifies the open-loop interconnection weightings based on the value of  $\mu$  from the previous iteration.

# **LFT Time Simulation User Interface Tool: simgui**

The GUI tool for time simulations is created by the command simgui. simgui has two interface windows and up to six plot windows:

- **•** Main **Simulation Tool** window, which is the main interface for the simulation.
- **• Parameter** window, which is used to modify properties of the time simulation, such as the final time, integration step size, initial conditions, and variables automatically exported to the workspace.
- **• Plot** windows, where the plots of time responses are displayed. You can open up to six of these windows.

## **Spinning Satellite Example: Time Simulation**

Several controllers for the spinning satellite example have been designed in the previous dkitgui section. We will modify the spinning satellite open-loop interconnection shown in [Figure 6-15](#page-257-0), to include additional outputs for simulation purposes. Let  $P_{tss}$  denote this new open-loop interconnection, with the inputs/outputs in  $P_{tss}$ , as shown in [Figure 6-35](#page-281-0) (each signal shown below represents a vectored valued signal with two components).

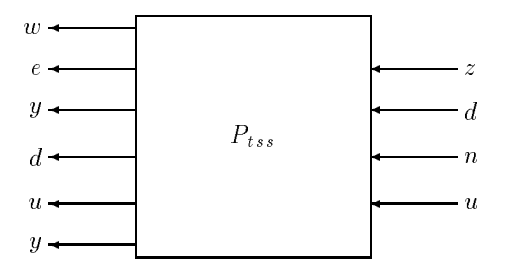

<span id="page-281-0"></span>**Figure 6-35: Time Simulation Interconnection System:**  $P_{tss}$ 

Two controllers to be analyzed are K1ss and K4ss. K1ss is the controller design from the first  $D - K$  iteration and K4ss was designed in the fourth  $D - K$ iteration. They are either present in your current workspace or they can be loaded by typing

load ss\_cont

at the command line. The function simgui will be used to analyze the time response of these controllers. Typing the command tssic creates and loads the *Ptss* interconnection structure.

tssic

### **Setting Up simgui**

Start the linear fractional transformation (LFT) time simulation tool by typing

simgui

Depending on the computer, this takes up to a minute to start. The message

Setting up simulation GUI....

appears in the lower left corner of the main window. This is the location of the message bar where information about the time simulation is displayed. Upon completion of the simgui setup, the main window displays the message

Done with setup

in the message bar, as shown in [Figure 6-36.](#page-283-0)

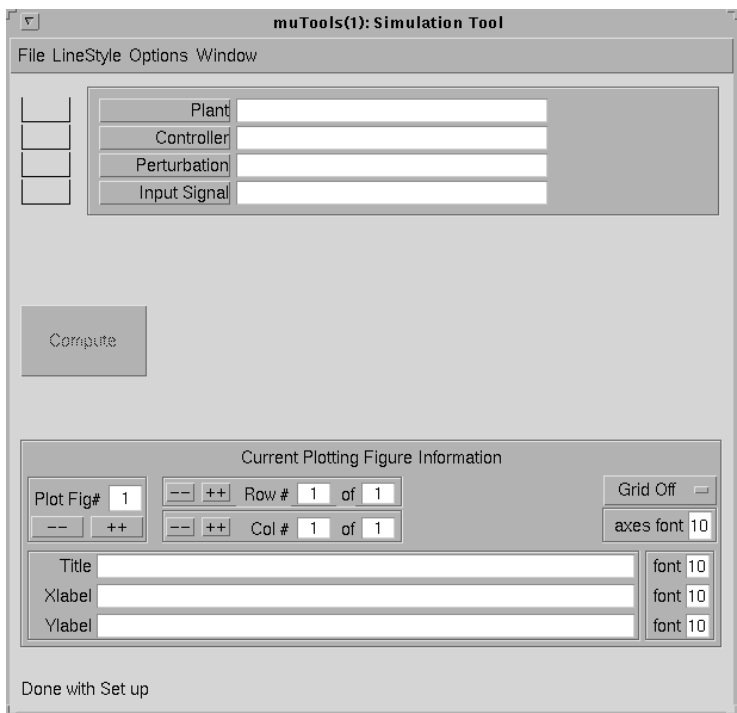

#### <span id="page-283-0"></span>**Figure 6-36: Initial simgui Main Window**

The simgui tool simulates linear fractional models and plots their responses. simgui is based on the standard linear fractional model shown in [Figure 6-37.](#page-284-0)

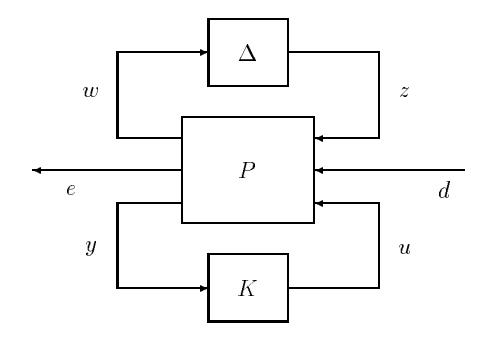

#### <span id="page-284-0"></span>**Figure 6-37: Standard Linear Fractional Model**

The *P* block corresponds to the open-loop plant interconnection model, referred to as the Plant in simgui. The *K* block corresponds to a state-space controller, Controller in simgui. The  $\Delta$  block corresponds to the perturbation to the model, Perturbation in simgui. The Input Signal to the time simulation is denoted by *d*. The individual systems are formed using the starp command. The time simulation outputs available for plotting correspond to the variable *e*. Three types of simulation are possible: continuous-time (default) using trsp, discrete-time using dtrsp and sample-data using sdtrsp. In this example, we discuss the continuous-time simulation. This requires the open-loop interconnection, Plant, Controller, and Perturbation to be continuous-time systems, or constants.

To start the time simulation, you must *at least* enter the following items:

- **•** Open-loop plant interconnection model, Plant
- **•** Input excitation time signal, Input Signal

If this is the only data entered, the input dimension of the Plant matrix must match the row dimension of the Input Signal VARYING or CONSTANT matrix. In addition you can enter a:

- **•** Controller
- **•** Perturbation

**Note** The dimensions of the respective systems and inputs corresponding to those in [Figure 6-37](#page-284-0) must match one another. If they do not match one another, simgui will display an error message in the message bar.

The Plant, Controller, Perturbation, and Input Signal variables can be entered in any order. For this example enter P\_tss (the open-loop interconnection) in the **Plant** text entry, (see [Figure 6-36\)](#page-283-0), and press the **Plant** push button to load the plant data. The MATLAB pointer turns into an hourglass while MATLAB loads the data. After the data is loaded, the MATLAB pointer turns back into an arrow, and the Plant data matrix type (S for System, C for Constant, and V for Varying) and its dimensions are displayed to the right of the **Plant** text entry box. Similarly, enter K1ss in the **Controller** text entry and press the **Controller** push button. K1ss was one of the controllers loaded with the load ss\_cont command. Enter [0.1 0;0 -0.1]) in the **Perturbation** text entry and press the **Perturbation** push button.

Plant, Perturbation, and Controller correspond directly to *P*, ∆, and *K* in [Figure 6-37](#page-284-0). Based on the dimensions of these matrices, the **Input Signal** must have four rows of signals for the system to have the correct dimensions. An error message will be displayed if the dimensions of the interconnected system are incorrect. The resulting closed-loop, perturbed system has a total of eight outputs. They are *e*, *y*, *d*, and *u*, as shown in [Figure 6-35](#page-281-0).

Let's create an input signal for the spinning satellite example. The first two inputs are disturbances, and the third and fourth inputs are sensor noise. For this example, input a unit step command into channel 1, zero input to channel 2, and a normally distributed random noise signal into channels 3 and 4 which is scaled by 0.05. Typing the following commands at the MATLAB prompt will generate this input signal.

```
u1 = step tr(0,1,01,5);
u2 = mscl(u1,0);
t = qetiv(u1);
u34 = siggen('0.05*randn(2,1)';t);u = abv(u1, u2, u34);
```
Enter u in the **Input Signal** text entry and press its push button. The successful entry of the input signal results in the appearance of the **Plots and** 

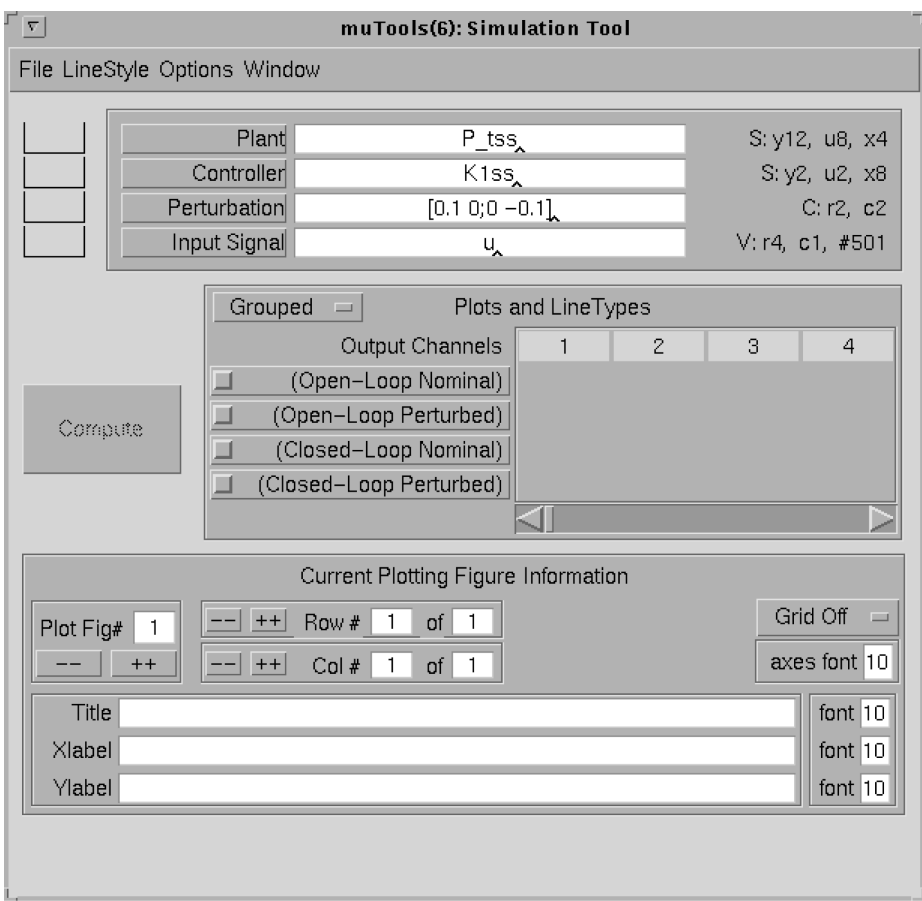

**Line Types** scroll table in the main simulation window, as shown in [Figure 6-38](#page-286-0).

<span id="page-286-0"></span>**Figure 6-38: Main Simulation Window with Data**

## **Plots and Line Types Scroll Table**

The **Plots and Line Types** scroll table allows you to select the time responses and outputs desired. The four checkboxes on the left side of the scroll table correspond to the four time simulations that can be performed:

- **• Open-Loop Nominal**: response of the open-loop plant, Plant, without a controller or perturbation included.
- **• Open-Loop Perturbed**: response of the open-loop plant, Plant, with the perturbation, Perturbation, included but no controller.
- **• Closed-Loop Nominal**: response of the closed-loop plant, starp(Plant,Controller), without the perturbation included.
- **• Closed-Loop Perturbed**: response of the closed-loop plant, starp(Plant,Controller),with the perturbation, Perturbation, included.

Currently each checkbox name is enclosed by  $( \cdot )$ . This indicates that the time response data for these four is either not current or does not exist. Also each button is not highlighted and no line type data appears in the scroll table. This indicates that currently no time response data is desired. Pressing the **Open-Loop Nominal** and **Closed-Loop Nominal** checkboxes enables the **Compute** button and Ready to Simulate appears in the message bar. This action also displays the checkboxes associated with the **Open-Loop** and **Closed-Loop Nominal** responses.

The scroll table contains information corresponding to the eight outputs. The scroll bar at the bottom of the table (see [Figure 6-39](#page-288-0)) allows you to scroll the table to select or deselect output channels. The scroll table contains the four response types and output channels and line type information corresponding to these outputs. Each response and output channel has a corresponding checkbox. The **Plots and Line Types** scroll table also has a pull-down button to denote the **Grouped** or **Free Form** operation of the checkboxes (see [Figure 6-40](#page-288-1)). The default is **Grouped**, which means that only one output channel, and all four types of responses, are selected when an output checkbox is pressed. Initially the first output checkboxes of the selected responses are enabled. Therefore, currently in this example, pressing the **Compute** button would result in the first output of the **Open-Loop** and **Closed-Loop Nominal** responses being plotted in the Plot Page #1.
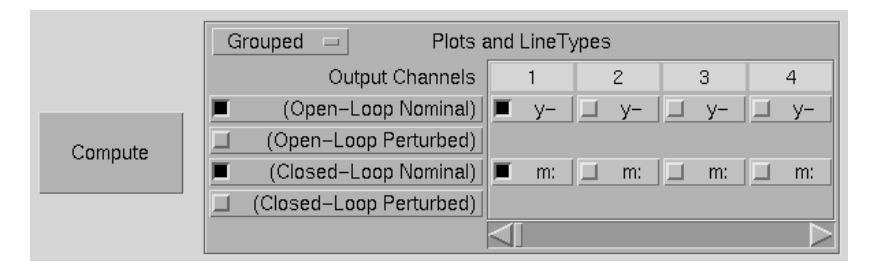

**Figure 6-39: simgui Plots and Line Types Scroll Table**

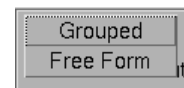

#### <span id="page-288-0"></span>**Figure 6-40: Grouped/Free Form Button**

Leaving the **Grouped** pull-down menu selected, as seen in [Figure 6-40](#page-288-0), and pressing the third output of the **Closed-Loop Nominal** response results in the third output of all four responses being selected. Therefore, currently in this example, this would result in the third output of the **Open-Loop** and **Closed-Loop Nominal** responses being plotted in the Plot Page #1. The **Free Form** option decouples the responses. Pressing on any output channel checkbox only selects or deselects that checkbox.

The text in the checkbox corresponds to a MATLAB color type, next to a MATLAB line type. For example, the default line types and colors for a color monitor are: **Open-Loop Nominal** outputs are yellow  $(y)$  and solid lines  $(-)$ . **Closed-Loop Nominal** outputs are magenta (m) and dotted lines (:).

The **LineStyle** menu provides a way of modifying the line color and type [\(Figure 6-41\)](#page-289-0). Selecting **edit** from the **LineStyle** menu changes the checkboxes into uicontrol editable text objects, and operates in a machine dependent manner with which you should be familiar. As before, when we instruct you to enter data in an editable text object, this implicitly means enter the text, and complete the action (by pressing **Return**, by pressing the mouse on another object, by moving the mouse out of the text object, etc.). See the online *MATLAB Function Reference* for more details on completing a text entry.

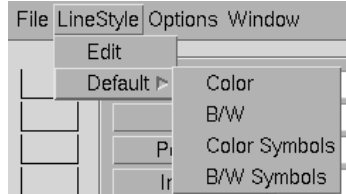

#### <span id="page-289-0"></span>**Figure 6-41: LineStyle Pull-Down Menu**

You can modify the first output of the **Closed-Loop Nominal** channels to be white  $(w)$  and dashed  $(-)$ , as shown in [Figure 6-42.](#page-289-1)

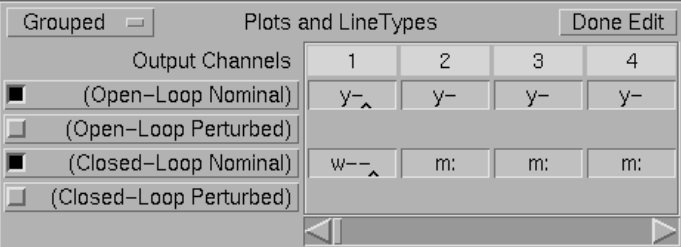

<span id="page-289-1"></span>**Figure 6-42: Modified Plots and Line Types Scroll Table**

Press the **Done Edit** button in the top right corner of the **Plots and Line Types** table to return the table to checkboxes for output selection. The **Default** selection of the **LineStyle** menu provides four different line type defaults:

- **•** Color
	- **1 Open-Loop Nominal** outputs: yellow, solid (y-)
	- **2 Open-Loop Perturbed** outputs: red, dashed (r--)
	- **3 Closed-Loop Nominal** outputs: magenta, dotted (m:)
	- **4 Closed-Loop Perturbed** outputs: white, dashed-dotted (w-.)
- **•** B/W (Black and White)
	- **1 Open-Loop Nominal** outputs: white, solid (w-)
	- **2 Open-Loop Perturbed** outputs: white, dashed (w--)
	- **3 Closed-Loop Nominal** outputs: white, dotted (w:)
	- **4 Closed-Loop Perturbed** outputs: white, dashed-dotted (w-.)
- **•** Color Symbols
	- **1 Open-Loop Nominal** outputs: yellow, x (yx)
	- **2 Open-Loop Perturbed** outputs: red, star (r\*)
	- **3 Closed-Loop Nominal** outputs: magenta, plus (m+)
	- **4 Closed-Loop Perturbed** outputs: white, circle (wo)
- **•** B/W (Black and White) Symbols
	- **1 Open-Loop Nominal** outputs: white, x (wx)
	- **2 Open-Loop Perturbed** outputs: white, star (w\*)
	- **3 Closed-Loop Nominal** outputs: white, plus (w+)
	- **4 Closed-Loop Perturbed** outputs: white, circle (wo)

## **Plotting Window Setup and Titles**

The output data selected in the scroll table is displayed in a single plot determined by the information in the **Current Plotting Figure Information** frame, as shown in [Figure 6-44](#page-291-0). You can format up to six pages (MATLAB plot figures) to display output data. The simgui tool initializes to have one plot page (figure) and one set of plot axes on that page, as shown in [Figure 6-43](#page-291-1). Setup of the plotting pages and titles are controlled via the **Current Plotting Figure Information** frames in [Figure 6-44.](#page-291-0)

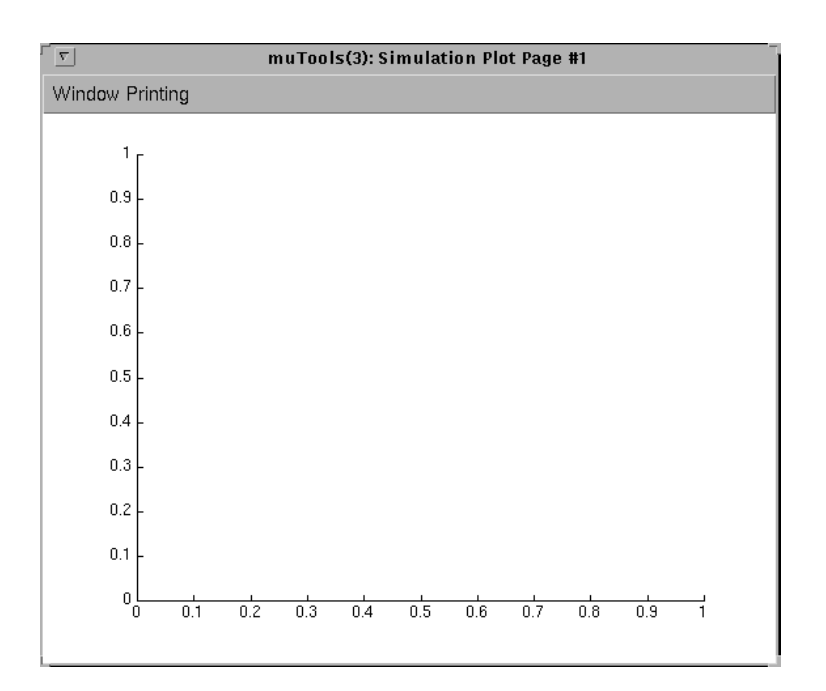

<span id="page-291-1"></span>**Figure 6-43: Simulation Plot Page #1**

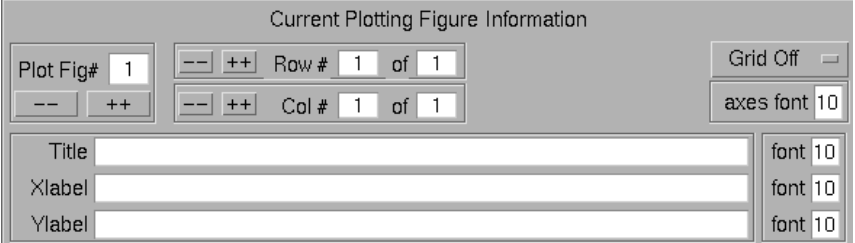

#### <span id="page-291-0"></span>**Figure 6-44: Plotting Data Frames and Titles**

The **Plot Figure** frame, **Plot Fig#**, corresponds to the plotting window number displayed. There can be a maximum of six plotting windows. Pressing the increment **++** and decrement **--** buttons changes the page number and brings the new plot window to the foreground. If the page number is incremented to a page that previously didn't exist, a new page is created with one plot axes. You

can also change the **Plot Fig#** editable text to reflect the plot page desired. The input to this editable text must be a positive integer between 1 and 6.

The row number, **Row#** frame, has two editable texts and a decrement -- and increment ++ button as seen in [Figure 6-44.](#page-291-0) The far right editable text, after of, corresponds to the number of subplot axes rows desired for the current page (**Plot Fig#**). The first editable text, after **Row#**, indicates the row number of the corresponding subplot on the given **Plot Fig#**. The minimum **Row#** editable text value is 1, and its maximum values correspond to the value shown in the second editable text of **Row#**. The increment and decrement buttons increase or decrease the row number by 1. This is shown in the first **Row#** editable text. The minimum row number is 1 and the maximum is the value of the second **Row#** editable text.

Similarly, the column number, **Col#** frame, has two editable texts and a decrement -- and increment ++ button (see [Figure 6-46](#page-294-0)). The second editable text, after of, corresponds to the number of subplot axes columns desired for the current page (**Plot Fig#**). The first editable text, after **Col#**, indicates the column number of the corresponding subplot on the given **Plot Fig#**. The increment and decrement buttons increase or decrease by 1 the column number shown in the first **Col#** editable text. The minimum column number is 1 and the maximum is the value of the second **Col#** editable text.

For example, selecting the second editable text of **Row#** to be 2 and **Col#** to be 3 would result in six subplots, two rows of three columns. Changing either the second editable text of **Row#** or **Col#** will display the result in a push button label **Apply**, appearing in the right of these two frames, as shown in [Figure 6-44](#page-291-0). The new desired subplot description is applied after this button is pushed. As before, the inputs to the editable text frames must be positive, nonzero integers.

The **Plot Fig#** and the second editable text frames of the **Row#/Col#** frames indicate the layout of the current simulation plot page. The **Plot Fig#**, and first editable text of the **Row#**, and **Col#** frames indicate which plot data is currently in the **Plots and LineTypes** scroll table and their corresponding plot labels and fonts. The first editable text in the **Row#** and **Col#** frames indicate the row and column number of the corresponding subplot in the **Plot Fig#**. The minimum first editable text values of **Row#,** and **Col#** are 1, and their maximum values correspond to the values shown in the second editable text frames in **Row#** and **Col#** respectively. In this example, let's include two plots on the first page, **Plot Fig# 1**, one above the other. Enter a 2 in the # of rows editable text frame and press the **Apply** button, as seen in [Figure 6-45.](#page-293-0)

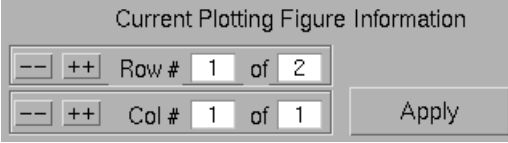

#### <span id="page-293-0"></span>**Figure 6-45: Current Plotting Figure Information with Apply Button Enabled**

Increment **Row#** to 2 to indicate the bottom plot.

The remaining seven editable text frames and pull down button correspond to labeling and marking the subplot denoted by the data in the **Plot Fig#**, and the first editable text in the **Row#**, and **Col#** frames. The editable text string associated with the **Title** frame is the same as a string entered using the MATLAB title command for the given subplot. The font size of the title can be entered to the right of the **Title** frame editable text. The default font size for all the labels is 10. Input to the font editable text must be a positive integer. Similarly the **Xlabel** and **Ylabel** editable text strings correspond to the MATLAB xlabel and ylabel commands. The **axes font** editable text allows you to change the font of the subplot axes fonts. This data is restricted to be a positive, nonzero integer. The button labeled **Grid Off** toggles between **Grid Off** and **Grid On** for the current subplot.

For the top subplot in the current example, enter Plant Error Output 1 in the **Title** editable text, an *x*-axis label of Time and a *y*-axis label of Degrees. Select the font size to be 13 for all the text and the axes, grid off. Select output 1 of the O**pen-Loop Nominal** and **Closed-Loop Nominal** responses in the **Plots and LineType** scroll table to be plotted.

Selecting an output from the **Plots and LineType** scroll table results in the enabling of the **Compute** push button in the main simgui simulation window and the appearance of the string Ready to Simulate in the main window message bar. After entering this data, the main simulation window should look like [Figure 6-46](#page-294-0).

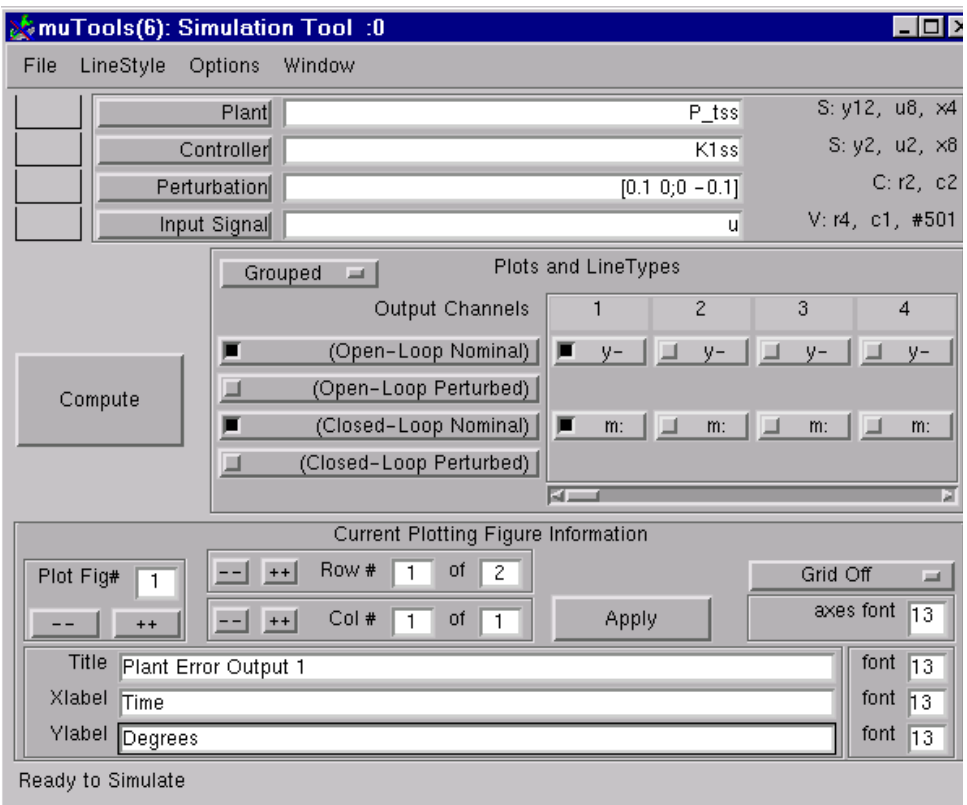

<span id="page-294-0"></span>**Figure 6-46: Main Simulation Window with Subplot(1,1,1) Data Entered**

Increment the **Row#** to 2, to indicate the bottom plot (subplot 212 of Plot Page #1). Enter the title of Plant Error Output 2, an *x*-axis label of Time and a *y*-axis label of Degrees. Select the font size to be 11 for the text and the axes, grid off, and select output 2 **Open-Loop Nominal** and **Closed-Loop Nominal** responses and the second output of these two responses to be plotted in the **Plots and LineType** scroll table. Your first simulation plot page should look the same as [Figure 6-47](#page-295-0).

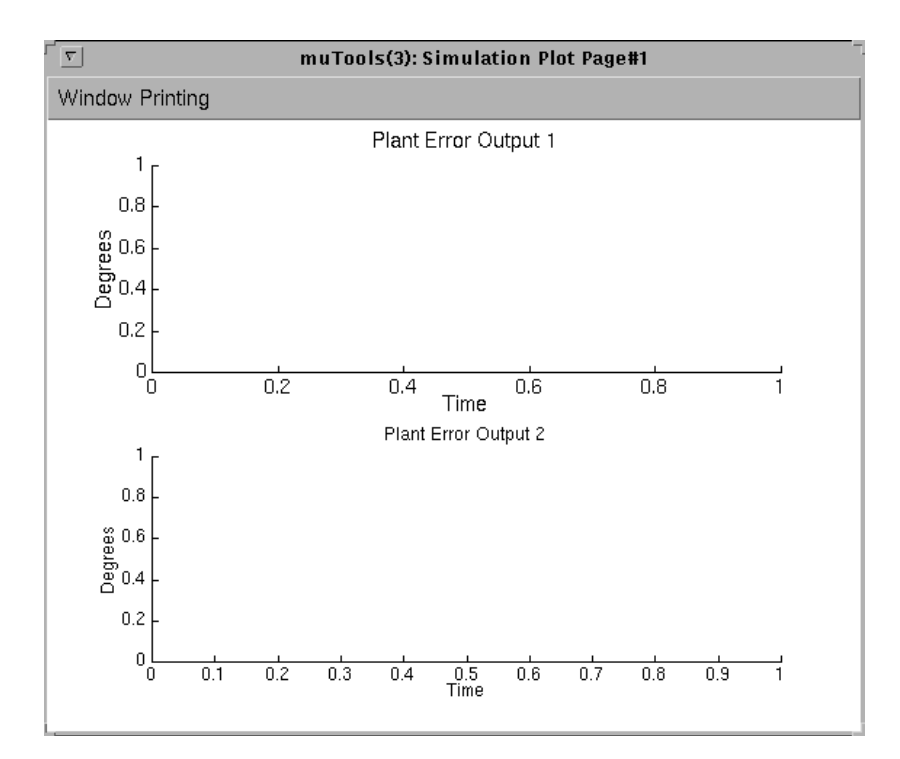

<span id="page-295-0"></span>**Figure 6-47: First Simulation Plot Page**

Increment the **Plot Fig#** to 2. This creates a new page with one plot axes and brings it to the foreground. The **Window** pull-down menu in any **simgui** window shows all the current **simgui** windows and allows you to hide the current window or bring any of the other windows to the foreground. For **Plot Fig#** 2, enter the title of Closed-loop plant outputs and controls, an *x*-axis label of Time and a *y*-axis label of Degrees - Newtons. Select the font size to be 9 for the title, and 10 for all the text and the axes, grid off, and select the **Closed-Loop Nominal** responses. Change the **Grouped** button in the **Plots and LineType** scroll table to Free Form and select the *y* and *u* and outputs 3, 4, 5 and 6 be plotted. Change the line types of the output 3 to be white, solid (w-), output 4 to be white, dashed (w--), output 5 to be white, dashed-dotted (w-.), and output to be white, dotted (w:). You have now finished setting up the plotting data and labeling the plots. It's now time to calculate the continuous-time simulation.

Pull down the **Window** menu from any simgui window and select the **Parameters** window. Select an integration time of 0.01 second by entering 0.01 into the **Integration Step Size** editable text*,* as seen in [Figure 6-48.](#page-296-0)

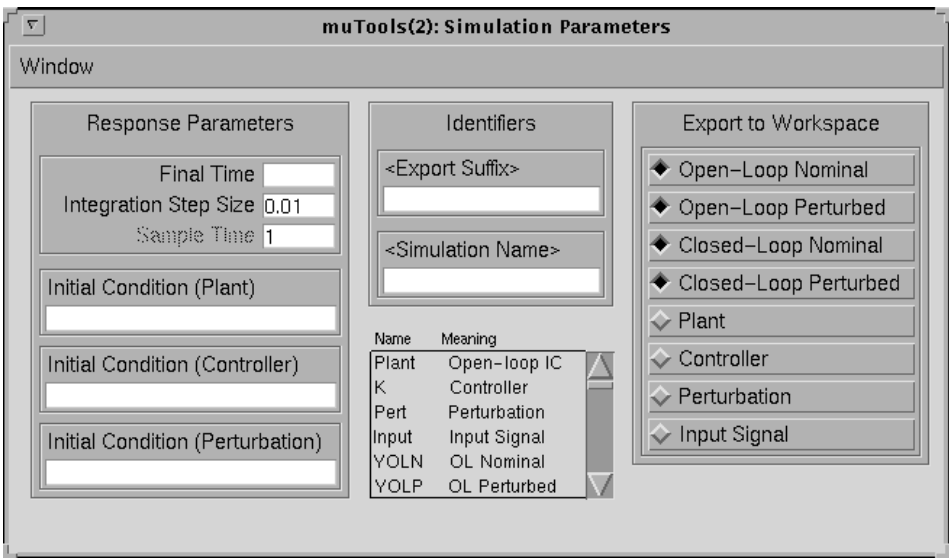

<span id="page-296-0"></span>**Figure 6-48: Simulation Parameter Window**

Pull down the **Window** menu in the **Parameter** window and hide the **Parameter** window. Press the **Compute** button in the main window to initiate the simulations. Immediately the message Computing appears in the message bar and the label on the **Compute** button changes to **Stop**. By pressing the **Stop** button, the time simulation will terminate at the next available execution of a break. After the Computing message appears in the message bar, and assuming that the **Stop** button was not pressed, one of two pieces of information will appear in the message bar. If each simulation is estimated to take less than 3 minutes to compute then a running tab of simulation as it progresses is shown. If a simulation is estimated to take more than 3 minutes to compute the message, then

```
Simulation will take approx. X seconds: 
check Integration Step Size
```
appears in the message bar. The variable X is an estimate of the number of seconds it will take to calculate the given time simulation. After 1 second, this changes into a running tab of simulation as it progresses.

Each time simulation in this example should take less than 3 minutes each to calculate *unless* the default **Integration Step Size** was selected. The results of these simulations are shown in [Figure 6-49](#page-298-0). Note that the time simulations are calculated for *all* of the system outputs. Therefore other outputs, not initially selected, can be displayed by selecting their respective checkbox *without* having to resimulate the system. Similarly outputs can be deselected without deleting them. You should try to select other outputs, change the color and linetype of the plotted lines, and simulate the open-loop and closed-loop perturbed systems.

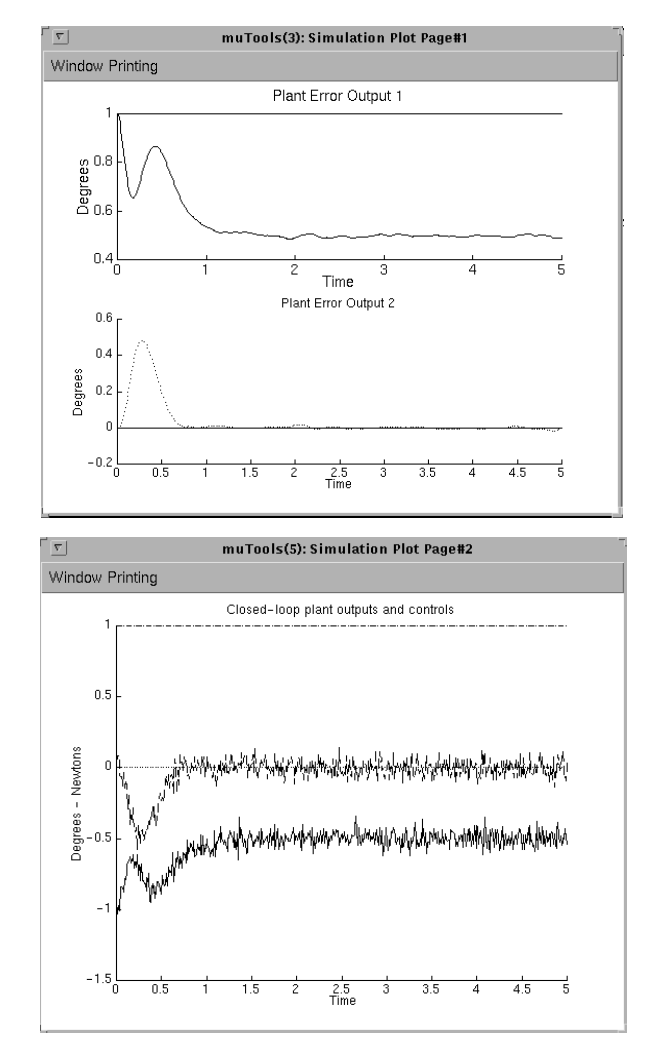

<span id="page-298-0"></span>**Figure 6-49: Simulation Plot Page 1 and 2 with Time Response**

Let's compare these results to those with controller K4ss implemented. Return to the **Main Simulation** window and enter K4ss in the Controller editable text frame. Press the **Controller** push button. This loads K4ss into the Controller variable and enables the **Compute** button. The previous simulation data with K1ss implemented is deleted from the plot windows since it is no longer current. Simulate the open-loop and closed-loop nominal systems by pressing the **Compute** button. The time responses are shown in [Figure 6-50.](#page-299-0) Comparing this response to the response of K1ss ([Figure 6-49](#page-298-0)), you can see the improved performance with K4ss implemented.

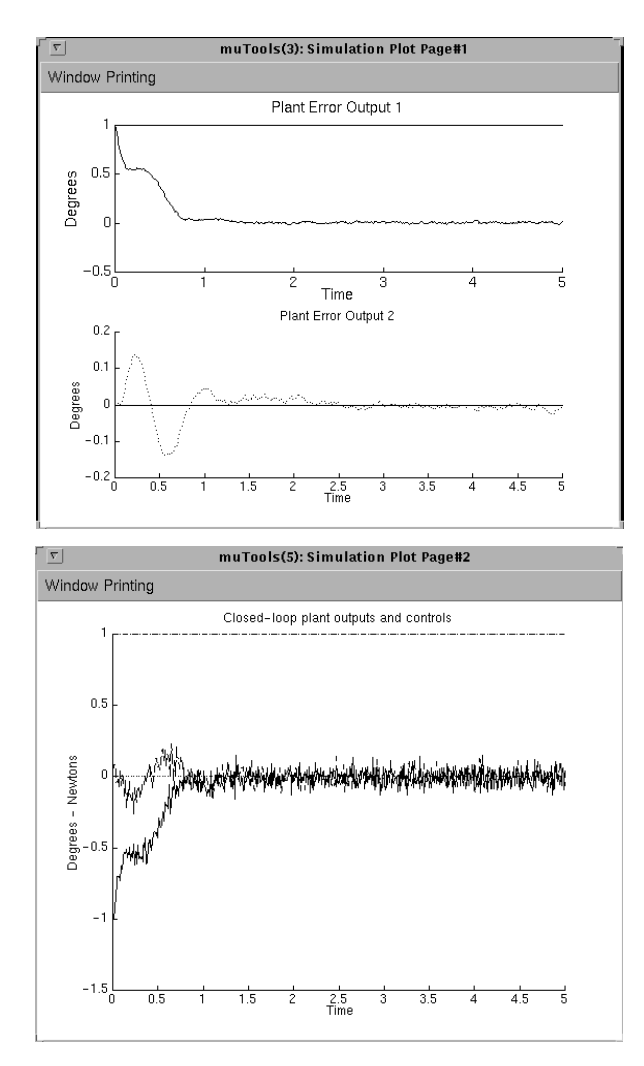

<span id="page-299-0"></span>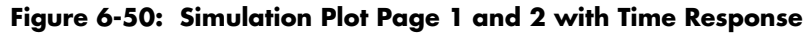

## **Printing Menu**

Each **Simulation Plot Page** has a **Printing** menu for sending that figure to a printer or saving it to a file. Selecting the **Print** option from the **Printing** menu will pop up a **Print** dialog box, as shown in [Figure 6-51](#page-300-0). This window has three editable text boxes across from **Device**, **Options**, and **Filename**, and a **Print** and **Cancel** button. **Device**, **Options**, and **Filename** correspond to the exact same inputs you would provide to the standard MATLAB print command. Therefore, the exact string -dps and a filename have to be entered into the **Device** and **Filename** editable text respectively, to output the plot to a postscript file.

Leaving the three editable text boxes empty and pressing the **Print** button will send the current figure to the printer. This is similar to the MATLAB print command. Pressing the **Cancel** button will not execute any print command. After filling in any or all of the three editable text boxes, pressing the **Print** button will execute the MATLAB print command. Pressing either **Print** or **Cancel** executes that command and hides this window.

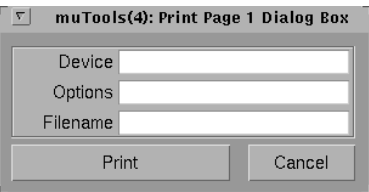

<span id="page-300-0"></span>**Figure 6-51: Printing Dialog Box**

## **Loading and Saving Plot Information**

The **File** menu of the main simulation window contains a **Load Setup**, **Save Setup**, and **Quit** as seen in [Figure 6-52](#page-300-1).

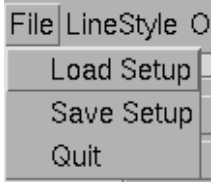

<span id="page-300-1"></span>**Figure 6-52: File Pull-Down Menu**

Selecting the **Load Setup** from the menu will display a **Load Setup** dialog box, as shown in [Figure 6-53](#page-302-0). The **Load Setup** option is used to load plot setup information that was previously saved using the **Save Setup** option. You can enter a Variable name, (the default is SAVESET), and a Filename. If the Filename editable text is left empty, the variable is loaded from the current workspace. Pressing the **Load** button loads the data from the location described by the Variable and Filename data and hides the window. Pressing **Cancel** hides the window and loads no data. The data loaded includes all the **Plots and LineTypes** Table information, plotting information and labels, final time, integration time, sample time, initial conditions, export suffix, and simulation name if available. If an error occurs during the load operation, an error message will appear in the main window message bar.

Selecting **Save Setup** from the **File** menu will display a **Save Setup** dialog box, very similar to [Figure 6-53](#page-302-0) except with the **Save** button replacing the **Load** button. This option saves all the current plot and line type data along with the labels, final time, integration time, sample time, initial conditions, export suffix, and simulation name, if available, to the **Variable** string name.

The **Variable** and **Filename** editable text and the **Cancel** button operate in the exact same manner as in the **Load Setting** dialog box. Pressing the **Save** button saves the data to the current workspace in the **Variable** editable text string. If this is empty, the default variable name is set to SAVESET. The data is saved to the filename defined by the **Filename** editable text, or to the filename SAVESET if there is no Filename string.

The **Load Setup** and **Save Setup** options are extremely useful. They allow you to customize simulation plots for use with many plants, controllers, perturbations, and input signals.

The **Quit** button of the **File** menu exits the simgui tool and deletes all the data and windows opened by simgui.

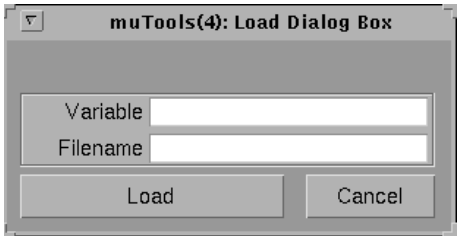

<span id="page-302-0"></span>**Figure 6-53: Load Setup Dialog Box**

## **Simulation Type**

You can select three different time simulations from the **Options** menu on the main window, as seen in [Figure 6-54.](#page-302-1)

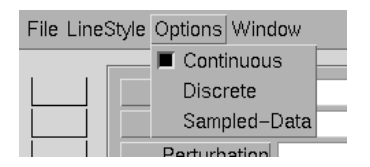

**Figure 6-54: Options Pull-Down Menu**

<span id="page-302-1"></span>The default is continuous-time simulation, which assumes that the Plant, Controller, and Perturbation variables are either continuous-time SYSTEMs, CONSTANTs, or not entered. Continuous-time simulations are performed using the trsp command and make use of the Final Time and Integration Step Size if you have input them in the **Parameter** window. The *default final time* is the *last time data* in the Input Signal. An integration step size is calculated by trsp if you do not provided one. See trsp for more information.

**Note** The trsp command is conservative in its selection of an integration time; therefore, not inputting an Integration Step Size may lead to very time-consuming simulations.

Discrete-time simulations assume that the Plant, Controller, and Perturbation variables are either discrete-time SYSTEMs with the same sample rate, CONSTANTs, or not entered. Discrete-time simulations are performed using the dtrsp command and make use of the Final Time and Sample Time if you input them in the **Parameter** window. The default final time is the last time data in the Input Signal. The default sample time is 1. See dtrsp for more information.

A sample-data time simulation assumes that the Plant and Perturbation variables are either continuous-time SYSTEMs or CONSTANTs. The Controller variable is assumed to be either a discrete-time SYSTEM, CONSTANT, or not entered. Sample-data time simulations are performed using the sdtrsp command and make use of the Final Time, Integration Step Size and Sample Time if you input them in the **Parameter** window. The default final time and integration step size are the same as in the continuous-time case. The default sample time is the same as the discrete-time case. See sdtrsp for more information.

Progress of all these simulations is shown in the message bar of the main window during their computation.

### **Simulation Parameter Window**

The initial **Parameter** window is shown in [Figure 6-48](#page-296-0). The **Simulation Data** frame contains data that is used in the calculation of the time responses. The **Final Time** data is used by all the simulations to define the final simulation time and overrides the final time of the **Input Signal** data. The default, an empty **Final Time** editable text string, is the final time of the **Input Signal** data. The Integration Step Size data defines the integration step size used by the continuous and sampled-data simulations. The default, an empty Integration Step Size editable text string, is to have the trsp calculate the integration step size. The **Sampled Time** is the sample rate used by the discrete-time and sampled-data simulations. The default **Sampled Time** is 1. All three variables must be positive, nonzero numbers.

Note that all the variables with editable text to the right of them are encased in < >. This notation denotes that these variables are optional and are not required. The simgui program either calculates the value, **Final Time** and **Integration Step Size**, or assigns them a default value.

The Plant open-loop plant, **Controller**, and **Perturbation** initial conditions may be entered in their respective editable text boxes. These must be a single, real column vector whose size is the same as the number of states of the respective variable. You can input any workspace variable or valid MATLAB

expression to define the initial conditions. The default, with the editable text boxes left empty, is for all the initial conditions to be zero. Incorrect initial condition data will result in an error message in the main window message bar.

The second column of data in the **Parameter** window corresponds to the **Export Suffix**, **Simulation Tool Name** and the linkable variables frame. **Export Suffix** is used for data that is automatically exported to the MATLAB workspace upon computation. This string is appended to default names for the variables as they are exported to the workspace. The **Simulation Tool Name** modifies the title of each simgui figure. The linkable variable frame contains a list of simgui variables that can be dragged, using the mouse button, to other µ-Tools user interface tools. Table 6-1 contains a list of the linkable variables and their meaning. See ["Dragging and Dropping Icons"](#page-307-0) for more information on how to drag and drop µ-Tools linkage variables.

| <b>Linkable Variable</b> | <b>Meaning</b>                      |  |  |
|--------------------------|-------------------------------------|--|--|
| Plant                    | Open-loop interconnection SYSTEM    |  |  |
| ĸ                        | The Controller variable             |  |  |
| Pert                     | The Perturbation variable           |  |  |
| Input                    | The Input Signal variable           |  |  |
| YOLN                     | Open-Loop Nominal time response     |  |  |
| <b>YOLP</b>              | Open-Loop Perturbed time response   |  |  |
| YCLN                     | Closed-Loop Nominal time response   |  |  |
| <b>YCLP</b>              | Closed-Loop Perturbed time response |  |  |

**Table 6-1: Linkable Variables for simgui**

The **Export to Workspace** frame contains variables that you can export to the MATLAB workspace. Each variable is a radio button, which you can select or deselect. If a variable is selected, the variable is exported to the MATLAB workspace each time that simulation is performed. The default setting is to export YOLN, YOLP, YCLN, and YCLP every time they are calculated. The **Export to Workspace** names and variables are:

- **• Open-Loop Nominal** time response, YOLN
- **• Open-Loop Perturbed** time response, YOLP
- **• Closed-Loop Nominal** time response, YCLN
- **• Closed-Loop Perturbed** time response, YCLP
- **• Plant**, the open-loop interconnection SYSTEM
- **• Controller**
- **• Perturbation**
- **• Input Signal**

The **Iteration Suffix** string is appended to the end of all the output variables selected. The default is to export the time simulation data YOLN, YOLP, YCLN, and YCLP as they are computed.

**Note** These exported variables are overwritten with their new output responses after the individual time responses are calculated.

Returning to the example, press the **Refresh Variables** button in the Workspace Manager if it is currently open. We can see from the Workspace Manager that the open-loop nominal time response, YOLN, and the closed-loop nominal time response, YCLN, are saved in the MATLAB workspace (see [Figure 6-56](#page-307-1)). This is based on the setting of the **Export to Workspace** radio buttons. YOLP and YCLP are not in the MATLAB workspace since the open-loop and closed-loop perturbed responses were not calculated in this example.

| File Options<br>Variable Name<br>K <sub>1ss</sub><br>K <sub>2ss</sub><br>K3ss<br>K4ss<br>P ss | Type<br>System<br>System<br>System<br>System | Rows<br>$\overline{c}$<br>$\overline{c}$<br>$\overline{c}$ | Cols<br>$\overline{c}$<br>$\overline{c}$ | Num<br>8                  |  |
|-----------------------------------------------------------------------------------------------|----------------------------------------------|------------------------------------------------------------|------------------------------------------|---------------------------|--|
|                                                                                               |                                              |                                                            |                                          |                           |  |
|                                                                                               |                                              |                                                            |                                          |                           |  |
|                                                                                               |                                              |                                                            |                                          |                           |  |
|                                                                                               |                                              |                                                            |                                          | 12                        |  |
|                                                                                               |                                              |                                                            | $\overline{c}$                           | 12                        |  |
|                                                                                               |                                              | $\overline{c}$                                             | $\overline{c}$                           | 22                        |  |
|                                                                                               | System                                       | 6                                                          | 8                                        | 8                         |  |
| $P$ _tss                                                                                      | System                                       | 12                                                         | 8                                        | 4                         |  |
| YCLN                                                                                          | Varying                                      | 8                                                          | 1                                        | 501                       |  |
| <b>YCLP</b>                                                                                   | Varying                                      | 8                                                          | 1                                        | 501                       |  |
| YOLN                                                                                          | Varying                                      | 8                                                          | 1                                        | 501                       |  |
| ddata1ss                                                                                      | Varying                                      | 1                                                          | 3                                        | 60                        |  |
| ddata2ss                                                                                      | Varying                                      | 1                                                          | 3                                        | 60                        |  |
| ddata3ss                                                                                      | Varying                                      | 1                                                          | 3                                        | 60                        |  |
| ddata4ss                                                                                      | Varying                                      | 1                                                          | 3                                        | 60                        |  |
| dsens1ss                                                                                      | Varying                                      | $\mathbf{1}$                                               | 3                                        | 60                        |  |
| dsens2ss                                                                                      | Varying                                      | 1                                                          | 3                                        | 60                        |  |
| dsens3ss                                                                                      | Varying                                      | 1                                                          | 3                                        | 60                        |  |
| dsens4ss                                                                                      | Varying                                      | 1                                                          | 3                                        | 60                        |  |
| mubnd1ss                                                                                      | Varying                                      | 1                                                          | $\overline{c}$                           | 60                        |  |
| mubnd2ss                                                                                      | Varying                                      | 1                                                          | $\overline{c}$                           | 60                        |  |
| mubnd3ss                                                                                      | Varying                                      | 1                                                          | $\overline{c}$                           | 60                        |  |
| mubnd4ss                                                                                      | Varying                                      | 1                                                          | $\overline{c}$                           | 60                        |  |
| pert1ss                                                                                       | Varying                                      | 1                                                          | 10                                       | 60                        |  |
| pert2ss                                                                                       | Varying                                      | 1                                                          | 10                                       | 60                        |  |
| pert3ss                                                                                       | Varying                                      | $\mathbf{1}$                                               | 10                                       | 60                        |  |
| pert4ss                                                                                       | Varying                                      | $\mathbf{1}$                                               | 10                                       | 60                        |  |
| ū                                                                                             | Varying                                      | $\overline{4}$                                             | 1                                        | 501                       |  |
|                                                                                               |                                              |                                                            |                                          |                           |  |
| Prefix                                                                                        | Suffix                                       | All                                                        |                                          | $\ast$<br>$\equiv$        |  |
| Refresh Variables                                                                             | Apply Selection                              |                                                            |                                          |                           |  |
|                                                                                               |                                              |                                                            |                                          |                           |  |
| 20-Sep-95<br>13:20:07                                                                         |                                              |                                                            |                                          | 26 (of 26) Items Selected |  |
|                                                                                               |                                              |                                                            |                                          |                           |  |
| Export<br>As                                                                                  |                                              |                                                            |                                          |                           |  |
|                                                                                               |                                              |                                                            |                                          |                           |  |

**Figure 6-55: Workspace Manager Window**

## <span id="page-307-0"></span>**Dragging and Dropping Icons**

All the µ-Tools graphical user interface (GUI) programs, wsgui, dkitgui, and simgui have a drag and drop facility. The data icons that can be dragged come from a scroll table of linkable variable names in each program. In wsgui, the MATLAB workspace variable names currently in the main scroll table (see [Figure 6-57](#page-308-0)) are the icons that are dragable. In dkitgui, the scroll table shown in [Figure 6-56](#page-307-1) contains the linkable variable names that are dragable. The simgui scroll table shown in [Figure 6-56](#page-307-1) contains the variables from simgui that are dragable. The left column shows the names of the link variables and the right column describes their meaning.

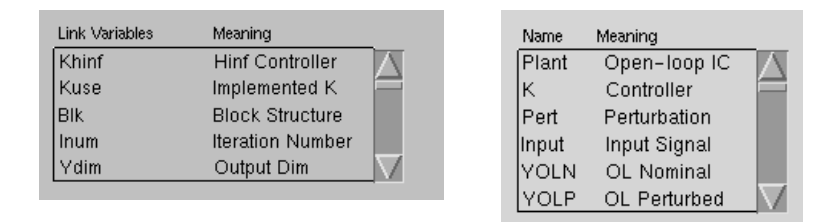

#### <span id="page-307-1"></span>**Figure 6-56: dkitgui (left) and smgui (right) Linkable Variables Icon Tables for Dragging**

To drag an icon, which is a variable name, position the mouse arrow over the variable name to be dragged. Press the left mouse button and hold the button down. You have now selected the variable name for dragging. For example, select the idmod variable for dragging from the wsgui scroll table and move the mouse button slightly. (Note: the wsgui workspace has just loaded the mk\_wts file from the MATLAB workspace.) Your screen should look similar to [Figure 6-57](#page-308-0).

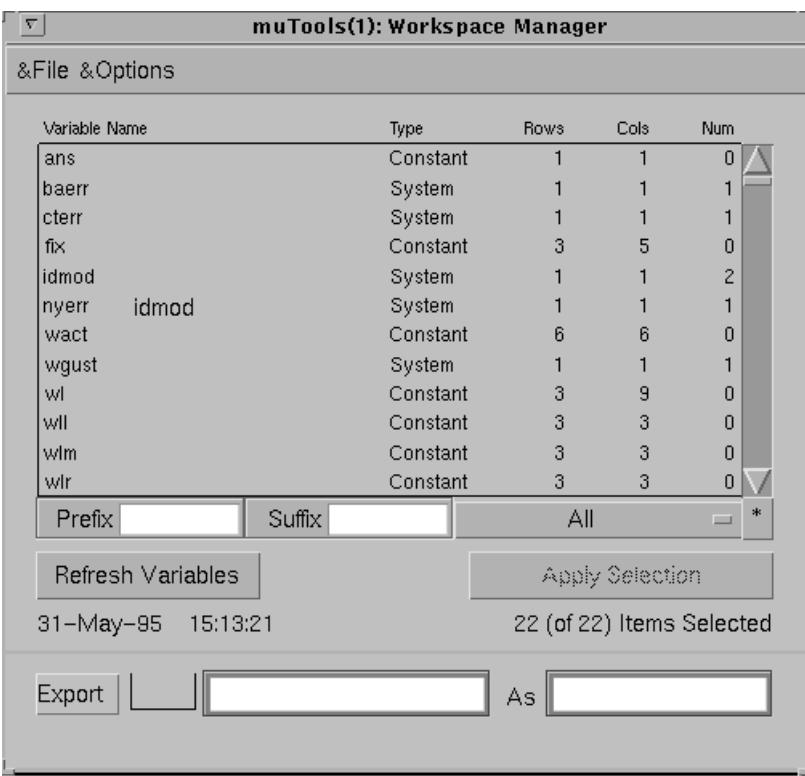

#### <span id="page-308-0"></span>**Figure 6-57: Dragging the Controller Variable Name in dkitgui**

There are several important facts regarding the dragging and dropping of icons that should be noted:

- **•** Icons being dragged are only visible in windows, and they are not visible when the icons are over a frame or other MATLAB uicontrol objects.
- **•** Dragging an icon may be slow on networked computers. This is due to the overhead of transferring the information about the icon being dragged.
- **•** The drag and drop operation is only completed if the icon is deposited in a drop box.

Items being dragged need to be deposited directly inside a drop box. An example of a drop box is shown in [Figure 6-59](#page-310-0); it's to the left of the **Controller** push button in the **simgui** main window. To do this, position the icon being dragged in the center of a drop box and release the mouse button.

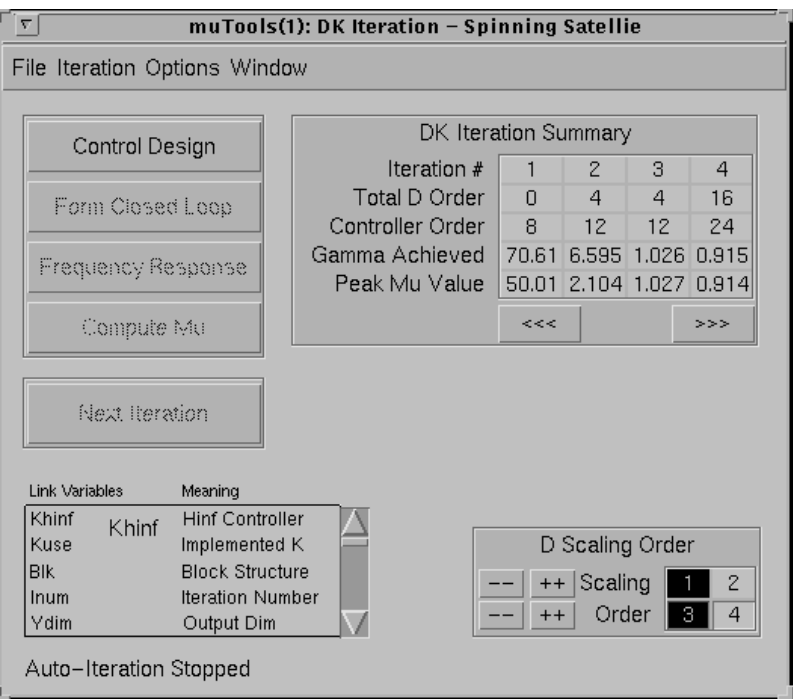

#### <span id="page-309-0"></span>**Figure 6-58: Drag Khinf from dkitgui to simgui**

For example, you can select to drag the fourth *D* – *K* iteration controller from the spinning satellite example in the ["D-K Iteration User Interface Tool:](#page-259-0)  [dkitgui"](#page-259-0) section to the LFT time simulation tool, simgui. Select the Khinf link variable in the dkitgui main window and move the mouse button slightly ([Figure 6-57](#page-308-0)). Drag the Khinf link variable over to the main simgui window ([Figure 6-58](#page-309-0)) and drop it in the Controller drop box, as shown in [Figure 6-59](#page-310-0). Upon successfully dragging and dropping the data, the string grabvar(1,'Khinf') appears in the main simgui window **Controller** editable text frame.

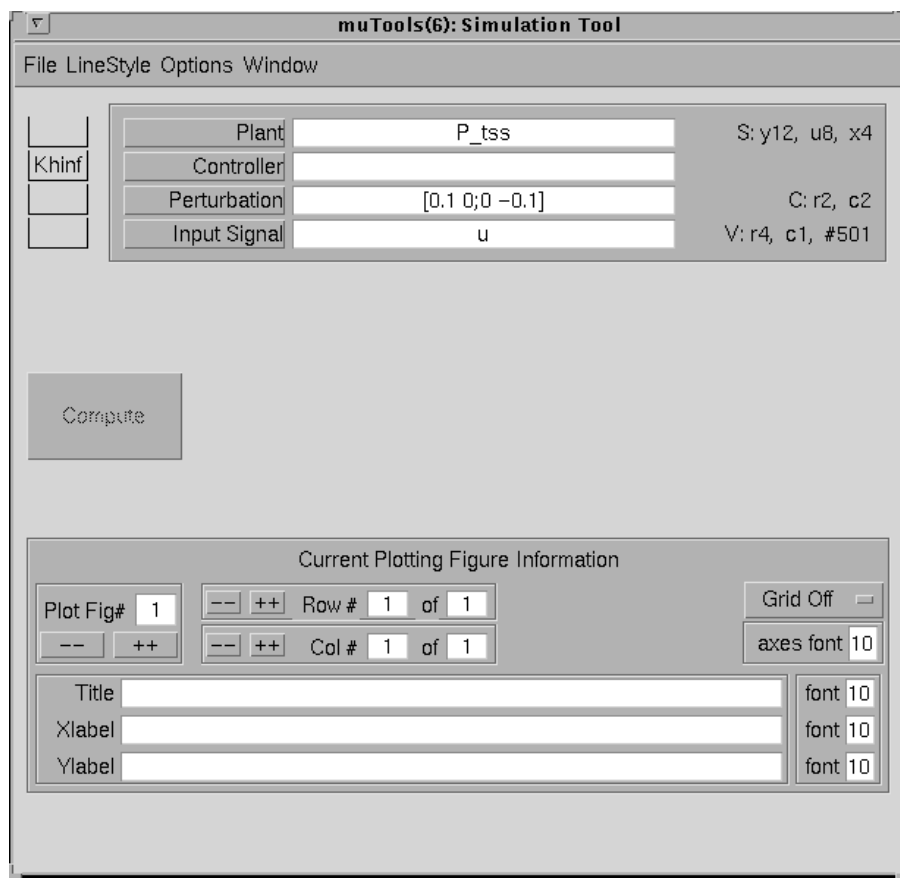

<span id="page-310-0"></span>**Figure 6-59: Drop Khinf into simgui Controller Drop Box**

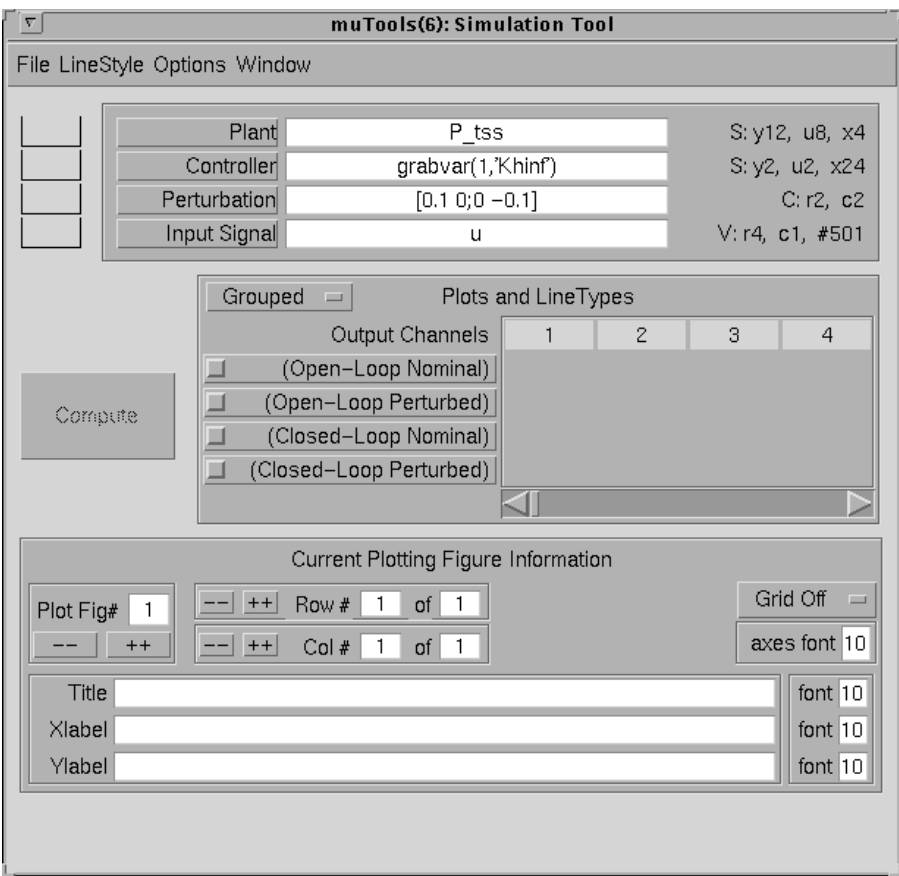

<span id="page-311-0"></span>**Figure 6-60: Evaluated Drop of Khinf**

In simgui and dkigui the linkable variables are to be extracted from a large storage matrix. The program grabvar performs this operation. The inputs to the grabvar function are the  $\mu$ -Tools GUI figure number and the variable name in the originating function. In this example, the variable dragged from dkitgui to simgui is Kinf. The dkitgui figure number is 1, which corresponds to the 1 in the simgui editable text: grabvar(1,'Khinf'), as seen in [Figure 6-60](#page-311-0). The drag and drop operation is responsible for entering the required input data and requires no additional input from you.

# **7**

## Robust Control Examples

This chapter has a number of examples to show how to apply the µ-Analysis and Synthesis Toolbox  $(\mu$ -Tools) to robust control problems. These examples include:

- **•** [SISO Gain and Phase Margins](#page-314-0)
- **•** [MIMO Loop-at-a-Time Margins](#page-318-0)
- **•** [Analysis of Controllers for an Unstable System](#page-326-0)
- **•** [MIMO Margins Using m](#page-345-0)
- **•** [Space Shuttle Robustness Analysis](#page-357-0)
- **•** [HIMAT Robust Performance Design Example](#page-388-0)
- **•** [F–14 Lateral-Directional Control Design](#page-445-0)
- **•** [A Process Control Example: Two Tank System](#page-464-0)

## <span id="page-314-0"></span>**SISO Gain and Phase Margins**

Gain and phase margins play an important role in control by defining robustness margins for systems. Unfortunately these margins, by themselves, may be misleading in some cases.

Consider the plant

$$
G(s) = \frac{s-2}{2s-1}
$$
  
G = nd2sys([1 -2], [2 -1], -1);  
minfo(G)

and four different controllers that stabilize the plant

$$
K_1(s) = 1
$$
  
\n
$$
K_2(s) = \frac{s+\beta}{\beta s+1} \quad (\beta > 0, \text{ as } \beta \to 2)
$$
  
\n
$$
K_3(s) = \frac{\beta s+1}{s+\beta} \quad (\beta > 0, \text{ as } \beta \to 2)
$$
  
\n
$$
K_4(s) = \frac{s+2.5}{2.5s+1} \frac{1.7s^2+1.5s+1}{s^2+1.5s+1.7}
$$

Construct the controller  $K_1$  and form the closed-loop using formloop.

```
k1 = 1;
T1 = formloop(G, k1, 'neg', 'pos');
spoles(T1)
```
The command formloop produces a 2-input, 2-output system  $T_1$ , as shown in Figure [Figure 7-1](#page-315-0). The third input argument 'neg' denotes that there is negative feedback on the  $y_2$  channel. The fourth input argument 'pos' denotes that the feedback forward input  $u_2$  is positive. These are the default values for formloop.

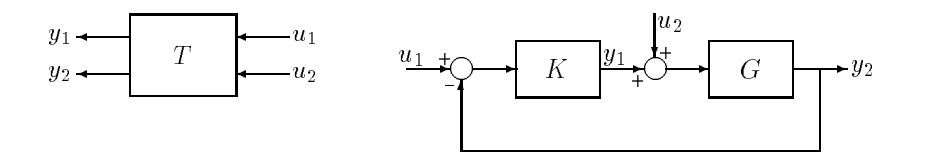

<span id="page-315-0"></span>**Figure 7-1 formloop Interconnection Structure**

For the problem at hand, form the closed-loop system and calculate the poles of the closed-loop system.

```
K2 = nd2sys([1 1.9], [1.9 1]);clp2 = formloop(G,K2);spoles(clp2)
k3 = nd2sys([1.9 1], [1 1.9]);clp3 = formloop(G,k3);spoles(clp3) 
k4 = nd2sys([1 2.5], [2.5 1]);k4 = mmult(k4,nd2sys([1.7 1.5 1], [1 1.5 1.7]));
clp4 = formloop(G,k4);
spoles(clp4)
```
For gain and phase margins, we are interested in the loop transfer function  $L(s)$  $:= G(s) K(s)$ . Select a frequency range of 0.01 rad/sec to 100 rad/sec with 100 points. Calculate the frequency response of the loop transfer function and plot the Bode and Nyquist diagrams of L. The command add\_disk adds a unit disk to the Nyquist plot. The results are shown in Figure [Figure 7-2.](#page-317-0)

```
omega = 100gspace(-2, 2, 100);
G_g = f \text{rsp}(G, \text{omega});
k1_g = frsp(k1, omega); L1 = mmult(G_g, k1_g);
K2 g = f rsp(K2,omega); L2 = mmult(G g, K2 g);
k3_g = f rsp(k3, \text{omega}); L3 = mmult(G_g, k3_g);
k4_g = f rsp(k4, \text{omega}); L4 = mmult(G_g, k4_g);
vplot('nyq',L1,'-',L2,'--',L3,'-.',L4,'.'), add_disk
axis([ -4 1 -1 1])vplot('bode',L1,'-',L2,'--',L3,'-.',L4,'.'), grid
```
Controller  $K_1$  provides a compromise between a large gain and phase margin. Controller  $K_2$  optimizes the gain margin for this example, whereas controller *K*3 optimizes the phase margin. Controller *K4* tries to optimize both gain and phase margins, resulting with about 50° phase margin, and a gain margin of 3 (it can tolerate increase or decrease in gain by a factor of 3). These margins, though, are very sensitive to small changes in the plant (a 50% gain change, to either 1.5 or 0.67, reduces the phase margin to less than 10°) illustrating that gain and phase margins are not always an accurate measure of the robustness of a control design even for single-input/single-output systems.

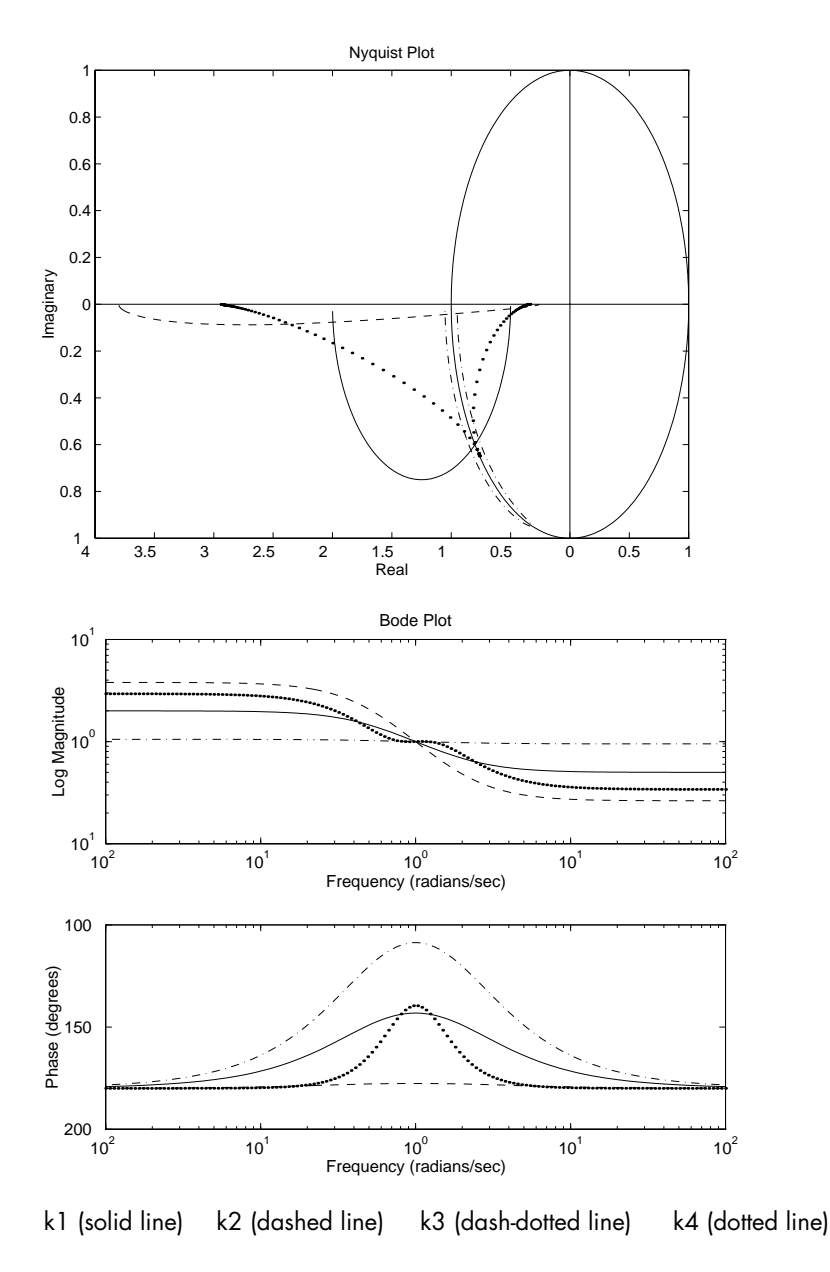

<span id="page-317-0"></span>**Figure 7-2: Nyquist and Bode Plots of the Loop Gain with k1, k2, k3, and k4**

## <span id="page-318-0"></span>**MIMO Loop-at-a-Time Margins**

This example is designed to illustrate that loop-at-a-time margins (gain, phase, and/or distance to  $-1$ ) can be inaccurate measures of multivariable robustness margins. We will see that margins of the individual loops may be very sensitive to small perturbations within other loops.

The nominal closed-loop system considered here is shown in Figure [Figure 7-3](#page-318-1).

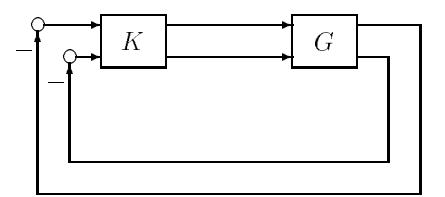

<span id="page-318-1"></span>**Figure 7-3: Nominal Closed-Loop System**

*G* and *K* are  $2 \times 2$  multi-input/multi-output (MIMO) systems, defined as

$$
G := \frac{1}{s^2 + \alpha^2} \begin{bmatrix} s - \alpha^2 & \alpha(s+1) \\ -\alpha(s+1) & s - \alpha^2 \end{bmatrix}, \qquad K = I_2
$$

Set  $\alpha := 10$ , construct G in state-space form and compute its frequency response.

```
a = [0 10; -10 0];b = eye(2);
c = [1 \ 10; -10 \ 1];G = pck(a, b, c);K = eve(2);
omega = 10gspace(-3, 2, 50);
Gg = f \r{rsp}(G, \text{omega});
minfo(Gg);
```
We want to consider perturbations to both input channels, as shown in Figure [Figure 7-4](#page-319-0).

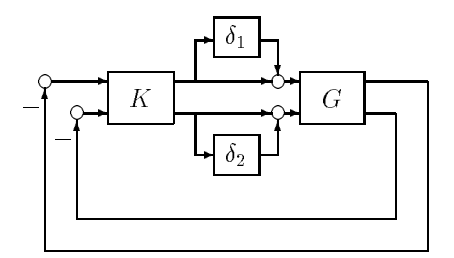

<span id="page-319-0"></span>**Figure 7-4: Perturbed Closed-Loop System**

Break the loop at the place where one perturbation is, and compute the open-loop transfer function. This transfer function will be a function of the remaining perturbation. For instance, to check the margins in the first channel with perturbations in the second channel, consider the diagram in Figure [Figure 7-5](#page-319-1).

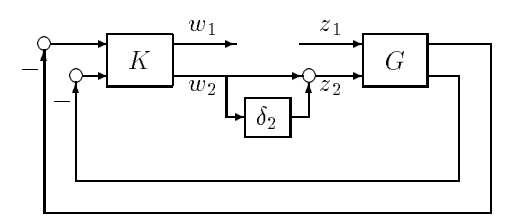

#### <span id="page-319-1"></span>**Figure 7-5: Closed-Loop System with Loop Broken in Channel 1 and Perturbation in Channel 2**

In this particular example, *K* is the identity, so the loop in Figure [Figure 7-5](#page-319-1) can be redrawn, as shown in Figure [Figure 7-6](#page-319-2). This figure is easily constructed using starp.

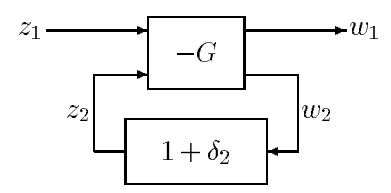

<span id="page-319-2"></span>**Figure 7-6: Redrawn Closed-Loop System with Loop Broken in Channel 1 and Perturbation in Channel 2**

A Bode or Nyquist plot of the transfer function from  $z_1$  to  $w_1$  reveals the margin (nearness to +1 point in this case, since the negative sign is embedded in the transfer function from  $z$  to  $w$ ) in the first channel as a function of perturbations in the second channel. Refer to Figure [Figure 7-6](#page-319-2) and calculate the nominal transfer function obtained by breaking the loop in the 1st channel. A Bode plot of the transfer function is shown in Figure [Figure 7-7](#page-320-0). Note that this loop is an integrator, so the single-loop margin is great. In a similar manner, calculate the nominal transfer function obtained by breaking the loop in the second channel. The results are shown in Figure [Figure 7-7.](#page-320-0)

```
nom ch1 1b = starp(mscl(Gq,-1),1,1,1);
nom ch2 lb = starp(1,mscl(Gg,-1),1,1);
vplot('bode',nom_ch1_lb,'-',nom_ch2_lb,'--');
```
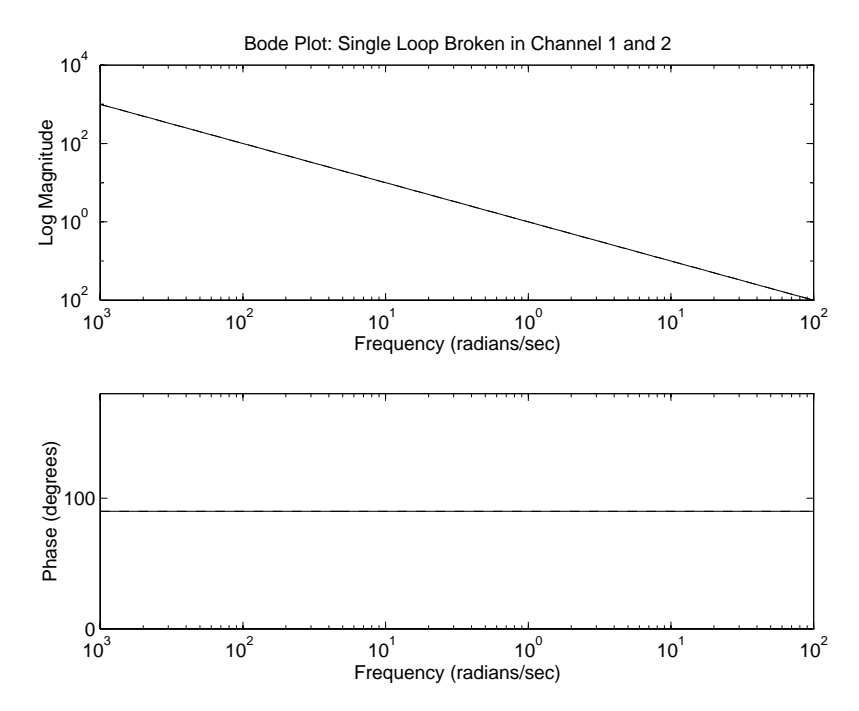

<span id="page-320-0"></span>**Figure 7-7: Bode Plot the Single-Loop Transfer Functions**

The previous Bode plots show that each channel can tolerate large, loop-at-a-time, gain variations. Now though, consider a simultaneous 10% variation in each loop. Specifically, check the internal stability of the perturbed closed-loop shown in Figure [Figure 7-4](#page-319-0), redrawn in Figure [Figure 7-8](#page-321-0), with  $\delta_1$  =  $-1$ / $\sqrt{101}$  , and  $\delta_2$  =  $1$ / $\sqrt{101}$  .

To do this, note that since  $K = I_2$ , the perturbed loop in Figure [Figure 7-4](#page-319-0) is simply the star product (starp) of –*G* and the matrix [1+delta1 0; 0 1+delta2].

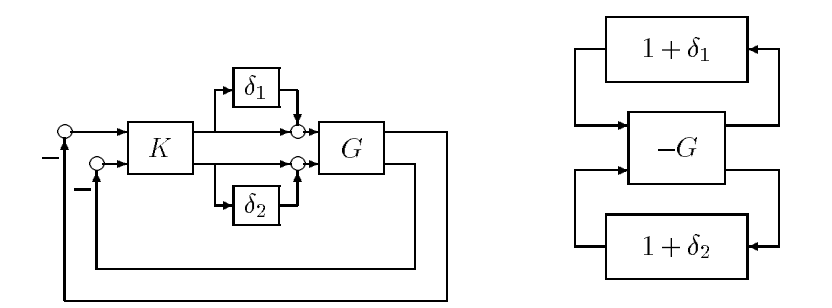

<span id="page-321-0"></span>**Figure 7-8: Equivalent Perturbed Closed-Loops**

**Note** When two SYSTEM matrices are connected using starp, and all of the inputs of the top system are all of the outputs of the bottom system, and all of the inputs of the bottom system are all of the outputs of the top system, then the output of starp is the "A" matrix of the interconnection, stored as a regular MATLAB matrix.

The following code creates two perturbations of size  $\sqrt{101}$  , creates the perturbation matrix, forms the closed-loop system and calculates the closed-loop eigenvalues.

```
delta = -1/sqrt(101);delta2 = 1/sqrt(101);delta = [1+delta1 0; 0 1+delta1minfo(G)
minfo(delta)
clpAmat = star(msc1(G,-1),delta2,2)minfo(clpAmat)
eig(clpAmat)
```
Notice that the eigenvalues of clpAmat are unstable. Hence, this small (10%), simultaneous perturbation to both channels causes instability (slightly larger values for  $\delta_1$  and  $\delta_2$  push the eigenvalues further into the right-half-plane).

We can see the effect of simultaneous perturbations with the help of a Nyquist plot. Refer back to Figure [Figure 7-6](#page-319-2) and calculate the transfer function obtained by breaking the loop in the first channel, with a perturbation of  $\delta_2$  = 0.001. The single-loop margin in channel 1 is still quite large, since the Nyquist plot, solid line in Figure [Figure 7-9](#page-323-0) intersects the real axis around 11. Try a slightly larger value for  $\delta_2$  (again, note that the +1 point is of interest due to the extra minus  $(-)$  sign on  $G$ ).

```
delta2 = 0.001;
pert ch1 lb1 = starp(mscl(Gg,-1),1+delta2,1,1);
vplot('nyq',pert_ch1_lb1);
delta2 = 0.01;
pert\_ch1\_lb2 = starp(msc1(Gg, -1), 1+delta2, 1, 1);vplot('nyq',pert_ch1_lb1,'-',pert_ch1_lb2,'--');
add_disk
```
Note the significant degradation in the margin due to a 1% variation in channel 2.

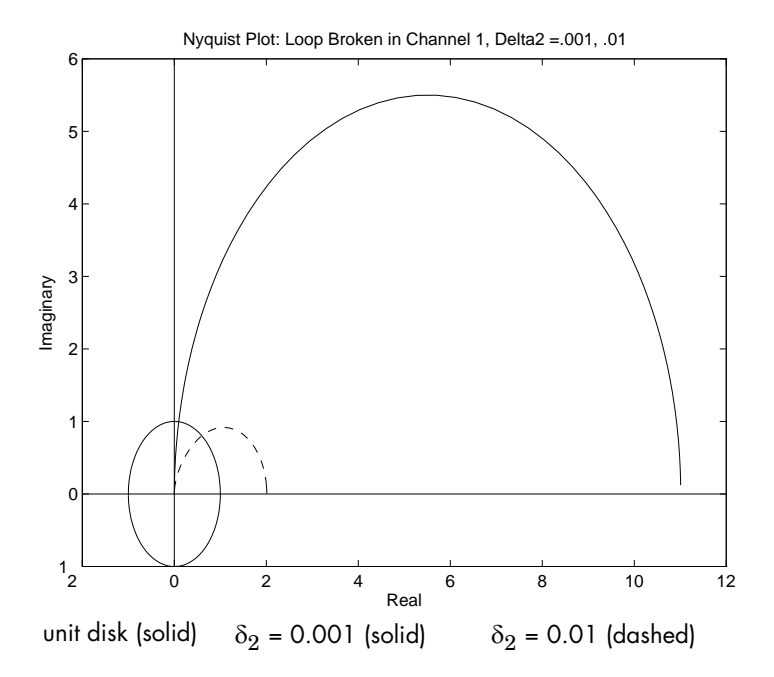

<span id="page-323-0"></span>**Figure 7-9: Nyquist Plot of Simultaneously Perturbed Closed-Loop System**

It is easy to write a for loop (as in ex\_ml1) that calculates the open-loop frequency response in channel 1 for several values of  $\delta_2$ . Six  $\delta_2$  values are constructed from 0.001 to 0.1. A for loop calculates the perturbed loop transfer function in channel 1 for the six values of  $\delta_2$  and their responses are plotted on a Nyquist diagram.

#### **file:ex\_ml1.m**

```
delta2values = logspace(-3, -1, 6);pert ch1 lb = [];
for i=1:length(delta2values)
  delta2 = delta2values(i);
  pert ch1 lb = \dotssbs(pert ch1 lb, starp(mscl(Gg, -1),1+delta2,1,1));
end
xa = vpck([-2; 12], [1 2]);ya = vpck([-sqrt(-1); 6*sqrt(-1)], [1 2]);vplot('nyq',pert_ch1_lb,xa,ya);
```
```
title('Loop Broken in Channel 1, Delta2 in [.001 .1]')
xlabel('Real')
ylabel('Imag')
```
Typing

ex\_ml1

at the command line generates Figure [Figure 7-10](#page-324-0). Note that the margin in channel 1 rapidly disappears due to small perturbations in channel 2.

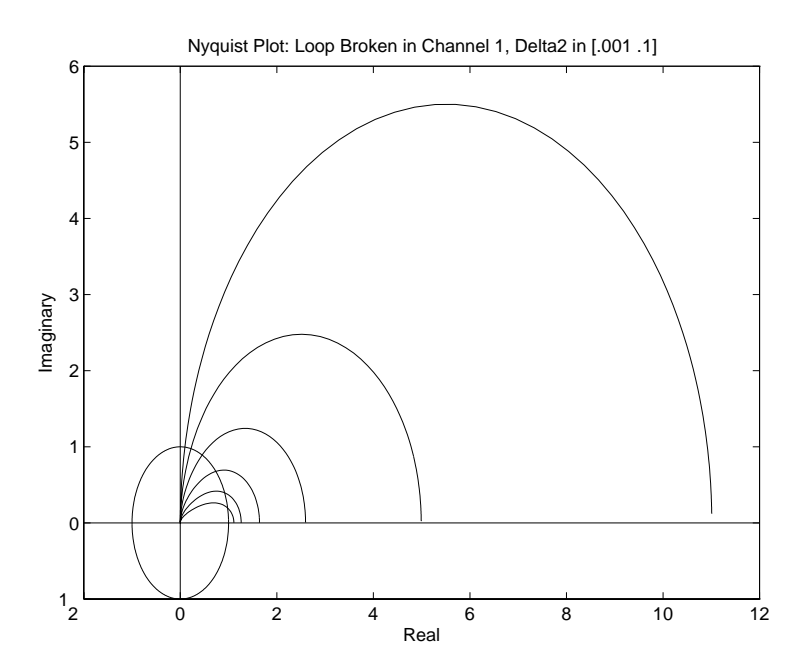

<span id="page-324-0"></span>**Figure 7-10: Nyquist Plot of Simultaneously Perturbed Closed-Loop System from**  $\delta_2$  = 0.001 to  $\delta_2$  = 0.1

Exactly analogous results hold for breaking the loop in channel 2, and considering small perturbations in channel 1. This can be verified by closing the upper loop of  $-G$  with  $(1 + \delta_1)$ . For example,

```
delta1 = -0.01;
pert\_ch2\_lb = starp(1+delta1, mscl(Gg,-1),1,1);vplot('nyq',pert_ch2_lb);
```
add\_disk

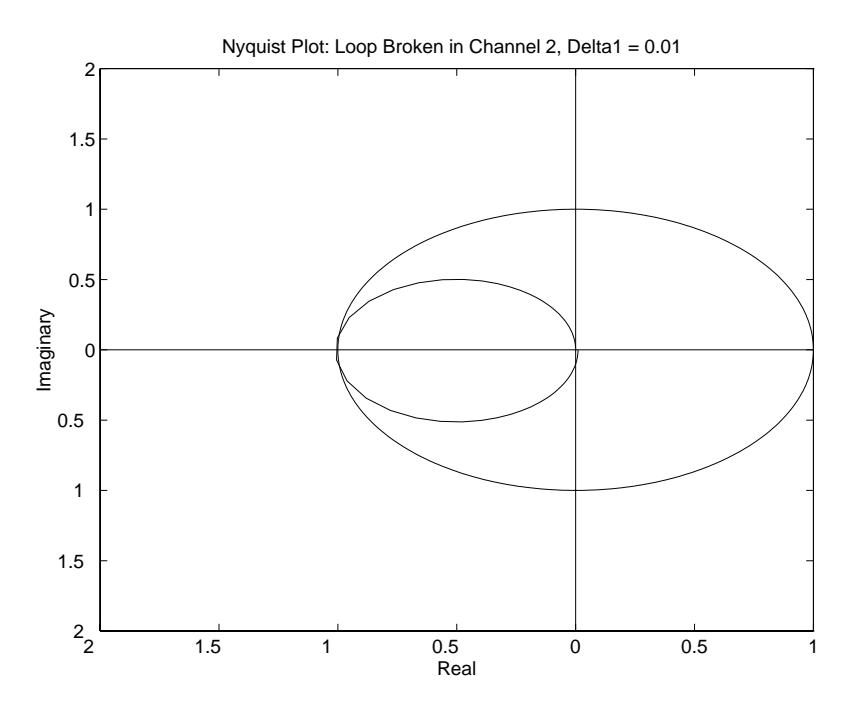

**Figure 7-11: Nyquist Plot of Simultaneously Perturbed Closed-Loop System for**  $\delta_1$  = -0.01

Hence, in a multivariable system the single loop margins may be good though simultaneous interaction of perturbations in each loop may lead to instability, even for small perturbations. The structured singular value,  $\mu$ , can be used to detect the nonrobustness in this feedback system. To see this we will reanalyze this example using  $\mu$  in the ["MIMO Margins Using m"](#page-345-0) section in this chapter.

## **Analysis of Controllers for an Unstable System**

Unstable example Recall from the ["Unmodeled Dynamics"](#page-157-0) section in [Chapter](#page-134-0)  [4,](#page-134-0) the example with the nominal plant model

$$
G:=\frac{1}{s-1}
$$

and the multiplicative input uncertainty model

$$
W_u:=\frac{\frac{1}{4}(\frac{1}{2}s+1)}{\frac{1}{32}s+1}
$$

*G* and  $W_u$  describe a set  $M(G, W_u)$  of plant models defined by

$$
M(G, W_u) := \{ G(I + \Delta_G W_u) : \max_{\omega} |\Delta_G(j\omega)| \le 1 \}. \tag{7-1}
$$

with the restriction that the number of right-half plane poles of perturbed plant equal the number of right-half plane poles of *G*. The nominal model *G*, weighting function  $W_{\mu}$ , and the unknown transfer function  $\Delta_G$  are used to parameterize all the possible models.

We are interested in the stability and performance of the closed-loop system for all possible plant models in the set  $M(G, W_u)$ . In this example, we choose the performance objective to be a stable, closed-loop system, and output disturbance rejection up to 0.6 rad/sec, with at least 100:1 disturbance rejection at DC.

This objective can approximately be represented as a weighted  $H_{\infty}$  norm constraint on the sensitivity function,

$$
\left\|\frac{W_p}{1-\tilde{G}K}\right\|_{\infty}\leq 1
$$

 $\tilde{G} \in M(G, \, W_u), \, \text{using the weighting function}$ 

$$
W_p: = \frac{\frac{1}{4}s + 0.6}{s} = s + 0.006
$$

A block diagram of this uncertain closed-loop system illustrating the performance objective (closed-loop transfer function from  $d \rightarrow e$ ) is shown in Figure [Figure 7-12.](#page-327-0)

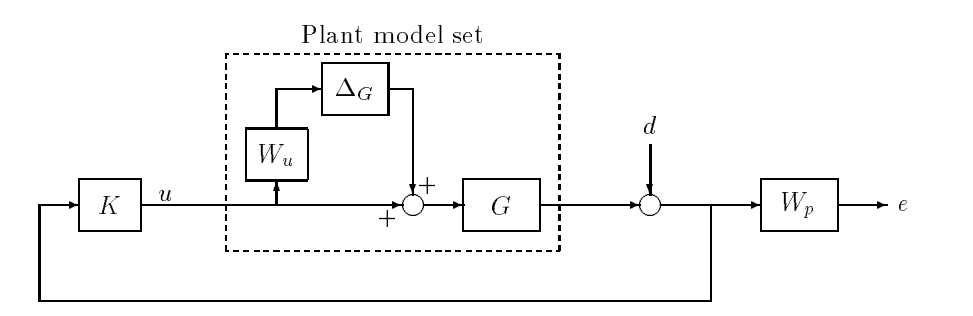

<span id="page-327-0"></span>**Figure 7-12: Uncertain Closed-Loop System**

Grouping *G*,  $W_u$ , and  $W_p$  together (as *P*), the uncertain closed-loop system is redrawn in Figure [Figure 7-13](#page-327-1).

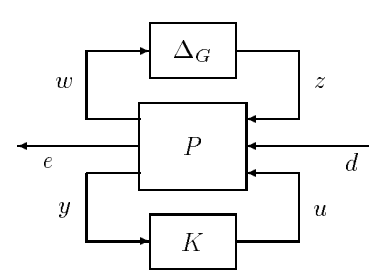

<span id="page-327-1"></span>**Figure 7-13: General Interconnection for Uncertain System**

Type

ex\_unic

to create the plant model, weighting functions and the open-loop interconnection *P*. The commands in ex\_unic are as follows.

#### **file: ex\_unic.m**

```
G = nd2sys(1, [1 -1]);Wu = nd2sys([0.5 1],[0.03125 1],.25);
WP = nd2sys([.25 0.6],[1 0.006]);
systemnames = 'G Wu WP';
  sysoutname = 'P';
  inputvar = '[ z; d; u ]';
  input_to_p = '[ z + u ]';input to Wu = '[ u ]';input to WP = '[ G + d ]';outputvar = '[Wu; WP; G + d ]';cleanupsysic = 'yes';
sysic
```
Next, consider two controllers,  $K_1$  and  $K_2$  which stabilize the nominal plant model *G*.

$$
K_1 = -10 \frac{0.9s + 1}{s} \qquad K_2 = -1 \frac{2.8s + 1}{s}
$$

For each controller, define  $M := F_L(P,K)$ .  $M_{22}$  is the nominal  $d \rightarrow e$  transfer function, and hence, nominal performance is characterized by  $||M_{22}||_{\infty} \leq 1$ . The magnitude of the  $M_{22}$  transfer function with  $K_1$  and  $K_2$  implemented is shown in Figure [Figure 7-14](#page-329-0). Both controllers easily achieve the nominal performance objective.

 $M_{11}$  is the transfer function that the perturbation  $\Delta$  sees, so that robust stability over  $M(G, W_u)$  is equivalent to  $\|M_{11}\|_{\infty} < 1$ . The magnitude of the  $M_{11}$ transfer function is shown in Figure [Figure 7-15.](#page-330-0) Both controllers achieve the robust stability objective.

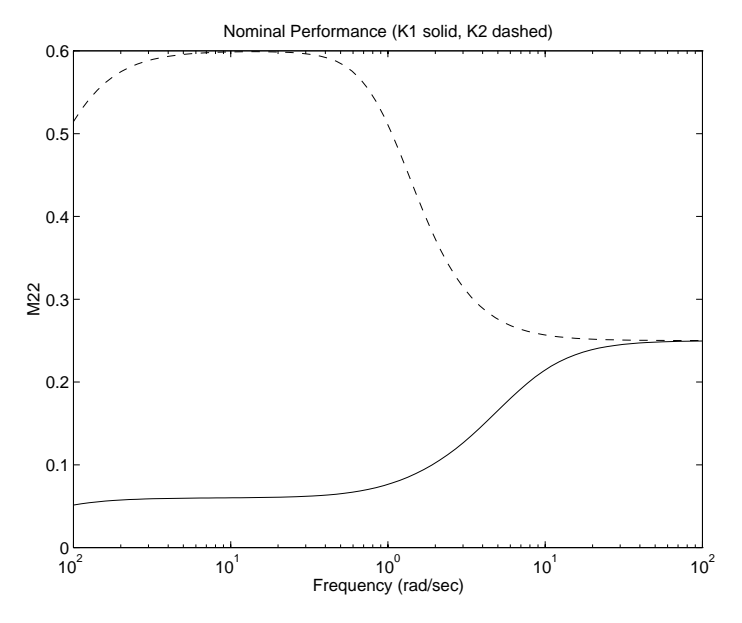

<span id="page-329-0"></span>**Figure 7-14: Nominal Performance Plots**

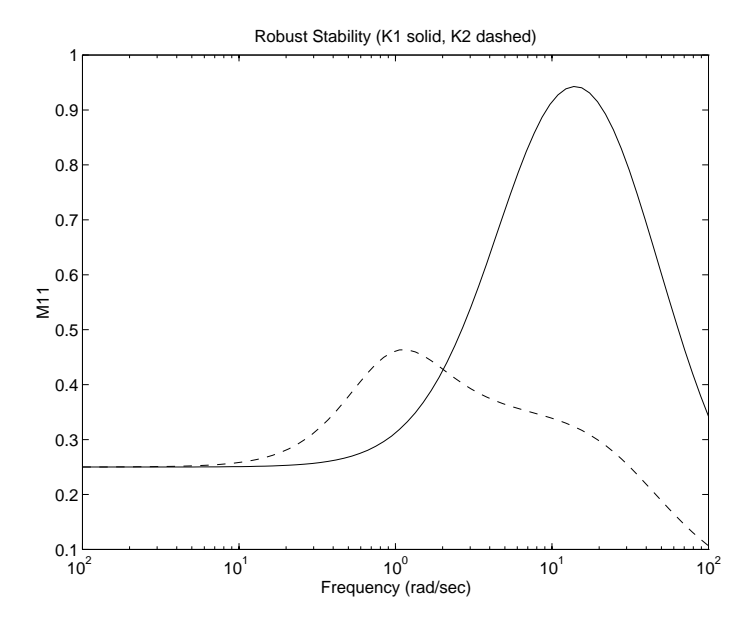

<span id="page-330-0"></span>**Figure 7-15: Robust Stability Plots**

The actual goal is to achieve the performance objective for every plant model as defined by the dashed-box in Figure [Figure 7-12.](#page-327-0) This objective is defined as robust performance. We can use the structured singular value,  $\mu$ , to analyze the closed-loop system to determine if robust performance is achieved. Achieving robust performance is mathematically equivalent to

 $\max_{\Delta_P} (M(j\omega)) \leq 1$ ω ∈ **R**

where ∆*P* is the extended uncertainty set, consisting of the actual scalar unmodeled dynamics (i.e., a complex block) uncertainty block (representing  $\Delta$ <sup>*G*</sup>), and the fictitious uncertainty block used to reformulate the performance criterion as a stability problem (see section ["Using m to Analyze Robust](#page-174-0)  [Performance"](#page-174-0) in [Chapter 4](#page-134-0) for details). The block structure used to evaluate robust performance is

 $\Delta_P := \{ \text{diag}[\Delta, \Delta_F] : \Delta \in \mathbf{C}, \Delta_F \in \mathbf{C} \},\$ 

 $\Lambda$  plot of $\mu_{\Lambda_P}(M(j\omega))$  is shown in Figure [Figure 7-16](#page-331-0).

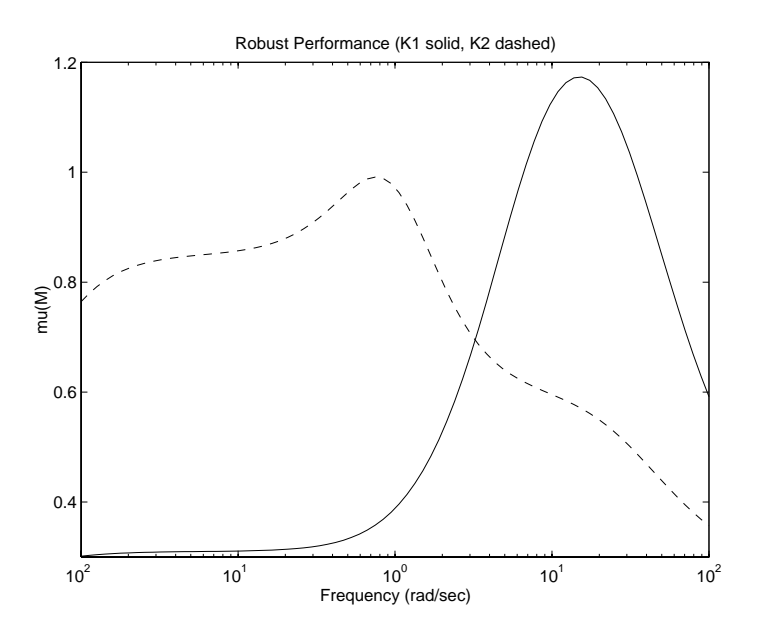

<span id="page-331-0"></span>**Figure 7-16: Robust Performance Plots**

Note that while  $K_1$  achieves better nominal performance than  $K_2$ , the closedloop system with  $K_2$  has better robust performance properties than with  $K_1$ . In fact, the controller  $K_2$  does, just barely, achieve robust performance. Hence, for every plant  $G \in M(G, W_u)$ , the closed-loop system, with  $K_2$  is stable, and moreover

$$
\left\| \frac{W_p}{1-\tilde{G}K_2} \right\|_\infty < 1
$$

This is not true for the closed-loop system with  $K_1$ , as the robust performance test, using  $\mu$  is not satisfied for  $F_L(P,K_1)$ .

The script-file

ex\_usrp

constructs the controllers, forms the closed-loop systems, calculates the closed-loop frequency responses, performs the analysis, and generates the plots. A listing of ex\_usrp is as follows.

#### **file: ex\_usrp.m**

```
K1 = nd2sys([.9 1], [1 0], -10);K2 = nd2sys([2.8 1], [1 0], -1);om = logspace(-2,2,80);
M1 = \text{starp}(P,K1);M2 = \text{starp}(P,K2);
M1g = f rsp(M1, om);M2g = f rsp(M2, om);
uncblk = [1 1];fictblk = [1 1];
deltaset = [uncblk;fictblk];
bnds1 = mu(M1g,deltaset);
bnds2 = mu(M2g,deltast);vplot('liv,m',sel(M1g,2,2),'-',sel(M2g,2,2),'--')
xlabel('Frequency (rad/sec)')
ylabel('M22');
title('Nominal Performance (K1 solid, K2 dashed)');
vplot('liv,m',sel(M1g,1,1),'-',sel(M2g,1,1),'--')
xlabel('Frequency (rad/sec)')
ylabel('M11');
title('Robust Stability (K1 solid, K2 dashed)');
vplot('liv,m',sel(bnds1,1,1),'-',sel(bnds2,1,1),'--')
xlabel('Frequency (rad/sec)')
ylabel('mu(M)');
title('Robust Performance (K1 solid, K2 dashed)');
```
How does the weighted sensitivity transfer function degrade with uncertainty? This can be answered easily using the worst-case performance analysis, which shows the worst-case degradation of performance as a function of the size of the uncertainty.We also construct, for each closed-loop system, the worst-case perturbation of size (i.e., the worst case plant from  $M(G, W_u)$ ) and use this later in time-domain simulations. The script file

ex\_wcp

performs these calculations.

#### **file: ex\_wcp.m**

```
[deltaad1, wcp 11, wcp u1] = wcperf(M1g,uncblk,1,8);[deltaA2, wcp 12, wcp u2] = wcperf(M2g,uncblk,1,8);vplot(wcp_l1,wcp_u1,wcp_l2,'--',wcp_u2,'--')
xlabel('Size of Delta_G')
ylabel('Weighted Sensitivity')
title('Performance Degradation (K1 solid, K2 dashed)')
```
The performance degradation curve is shown in Figure [Figure 7-17](#page-334-0). The fourth argument to wcperf, in this case 8, means that there will be at least eight points in the performance degradation curve.

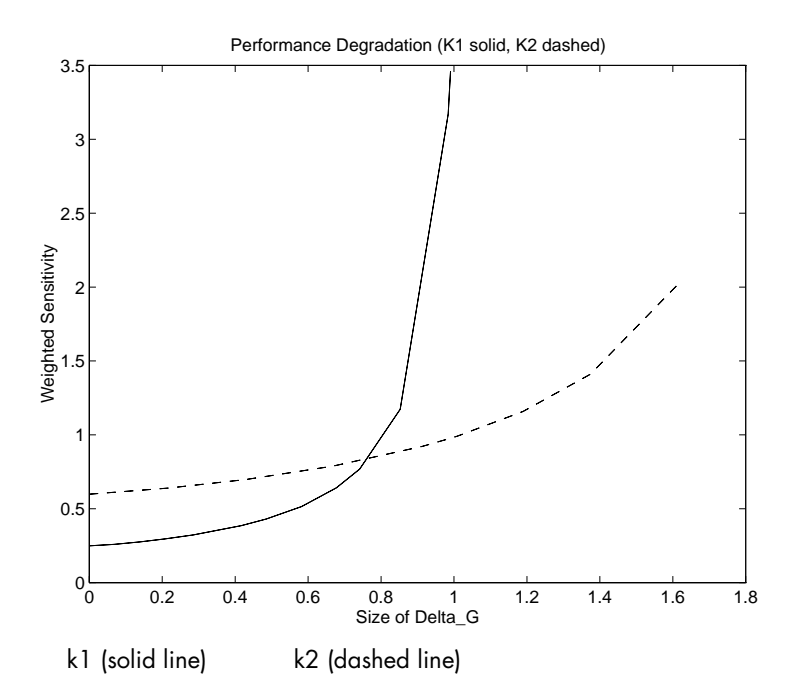

<span id="page-334-0"></span>**Figure 7-17: Performance Degradation**

This clearly shows that for perturbations ∆*G* satisfying

$$
\max_{\omega} \left| \Delta_G(j\omega) \right| \leq 0.76,
$$

the robust closed-loop performance using  $K_2$  is better than that obtained using  $K<sub>1</sub>$ . The perturbations deltabad1 and deltabad2 are the worst-case perturbations ∆*G*, of size 1.They each cause the weighted sensitivity to degrade a maximal amount, over all perturbations of size 1. In the case of  $K_1$ , the perturbation deltabad1 causes the weighted sensitivity to degrade to approximately 3.5, while in the case of  $K_2$ , deltabad2 causes the weighted sensitivity to degrade to approximately 1.0. We will use these worst-case perturbations in time-domain simulations.

Based on the robust performance analysis results,  $K_2$  will stabilize the nominal plant and the seven extreme plant models discussed in the ["Unmodeled](#page-157-0)  [Dynamics"](#page-157-0) section in [Chapter 4](#page-134-0). Also, the performance degradation, in terms of the weighted sensitivity function, should be small. Using controller  $K_1$ , stability is also guaranteed. However, since  $F_L(P,K_1)(j\omega)$  has a peak  $\mu$ -value of about 1.2, it is clear that  $K_1$  does not have robust performance over the set  $M(G, W_{\nu})$  and we expect the performance degradation over the seven extreme plants to be worse than that using  $K_2$ .

These seven plants, all of which are members of the set  $M(G, W_u)$  and the worst-case plant from  $M(G, W_u)$ , are

$$
G_1 = \frac{1}{s-1} \left( \frac{6.1}{s+6.1} \right)
$$
\n
$$
G_2 = \frac{1.425}{s-1.425}
$$
\n
$$
G_3 = \frac{.67}{s-0.67}
$$
\n
$$
G_4 = \frac{1}{s-1} \left( \frac{-0.07s+1}{0.07s+1} \right)
$$
\n
$$
G_5 = \frac{1}{s-1} \left( \frac{70^2}{s^2+2 \cdot 0.15 \cdot 70s+70^2} \right)
$$
\n
$$
G_6 = \frac{1}{s-1} \left( \frac{70^2}{s^2+2 \cdot 5.6 \cdot 70s+70^2} \right)
$$
\n
$$
G_7 = \frac{1}{s-1} \left( \frac{50}{s+50} \right)^6
$$
\n
$$
G_{wc} = [G(1 + \Delta_{wc} W_u)]
$$

and are constructed via

ex\_mkpl

The contents of ex\_mkpl are listed below.

### **file: ex\_mkpl.m**

```
G1 = mmult(G,nd2sys([6.1],[1 6.1]));
G2 = nd2sys([1+0.425], [1 -1 -0.425]);
G3 = nd2sys([1-0.33],[1 -1+0.33]);
G4 = mmult(G,nd2sys([ -0.07 1], [0.07 1]));
G5 = mmult(G,nd2sys([70^2], [1 2*0.14*70 70^2]));
G6 = mmult(G,nd2sys([70^{\circ}2], [1 2*5.6*70 70^{\circ}2]));
Gt = nd2sys([50], [1, 50]);
G7 = mmult(G, Gt, Gt, Gt, Gt, Gt, Gt);
Gwc1 = mmult(G,madd(1,mmult(deltabad1, Wu)));
Gwc2 = mmult(G,madd(1,mmult(deltabad2,Wu)));
```
The closed-loop system shown in Figure [Figure 7-18](#page-336-0) is used for time simulations. Twenty time simulations are computed, for all combinations of *K*<sup>1</sup> and  $K_2$ , with the nominal plant *G*, the seven extreme plants  $G_1, \ldots, G_7$ , and the two worst-case plants  $G_{wc1}$  and  $G_{wc2}$ . Rather than simulate an output disturbance, we manipulate the diagram, and simulate a unit-step reference command.

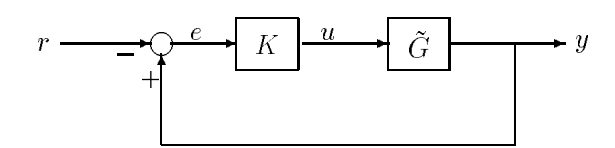

<span id="page-336-0"></span>**Figure 7-18: Simulation Block Diagram**

This interconnection is most easily constructed using formloop, as described earlier. We use positive feedback (as that was the convention used in the design of the controllers) and invert the reference signal gain, to accomplish the tracking. The (2,1) entry of the MIMO system that formloop produces is the SYSTEM matrix from reference input *r* to plant output *y*.

Typing

ex\_mkclp

forms the 20 SISO systems, as below.

#### **file: ex\_mkclp.m**

```
clpg k1 = \text{sel}(formloop(G,K1,'pos','neg'),2,1);clpg1 k1 = sel(formloop(G1,K1,'pos','neg'),2,1);
clpg2 k1 = sel(formloop(G2,K1,'pos','neg'),2,1);
clpg3 k1 = sel(formloop(G3,K1, 'pos', 'neg'),2,1);
clpg4 k1 = sel(formloop(G4,K1, 'pos', 'neg'),2,1);
clpg5 k1 = \text{sel}(formloop(G5,K1,'pos','neg'),2,1);clpg6 k1 = sel(formloop(G6,K1,'pos','neg'),2,1);
clpg7 k1 = sel(formloop(G7,K1, 'pos', 'neg'),2,1);
clpgwc1 k1 = \text{sel}(formloop(Gwc1,K1,'pos','neg'),2,1);clpgwc2 k1 = sel(formloop(Gwc2,K1,'pos','neg'),2,1);
clpg K2 = \text{sel}(formloop(G,K2,'pos','neg'),2,1);clpg1 K2 = \text{sel}(formloop(G1,K2,'pos','neg'),2,1);clpg2 K2 = \text{sel}(formloop(G2,K2,'pos','neg'),2,1);clpg3 K2 = \text{sel}(formloop(G3,K2,'pos', 'neg'), 2,1);clpg4 K2 = \text{sel}(formloop(G4,K2,'pos', 'neg'), 2,1);clpg5 K2 = \text{sel}(formloop(G5,K2,'pos','neg'),2,1);clpg6 K2 = \text{sel}(formloop(G6,K2,'pos','neg'),2,1);clpg7 K2 = \text{sel}(formloop(G7,K2,'pos','neg'),2,1);clpgwc1 K2 = \text{sel}(formloop(Gwc1, K2, 'pos', 'neg'), 2, 1);clpgwc2K2 =sel(formloop(Gwc2,K2,'pos','neg'),2,1);
```
These closed-loop systems are simulated with a unit-step reference input at *t* = 0.5. The time response with controllers  $K_1$  (top) and  $K_2$  (bottom) implemented are shown in Figure [Figure 7-19.](#page-339-0)

Typing

ex\_ustr

runs the simulations, and generates the time response plots.

#### **file: ex\_ustr.m**

```
stepref = step tr([0 0.5 10], [0 1 1], .01, 10);Tfinal = 10;
tinc = 0.01;
yg k1 = trsp(clpg k1,stepref, Tfinal, tinc);
yg1 k1 = trsp(clpg1 k1,stepref, Tfinal,tinc);
yg7 k1 = trsp(clpg7 k1,stepref,Tfinal,tinc);
ygwc1 k1 = trsp(clpgwc1 k1,stepref,Tfinal,tinc);
ygwc2 k1 = trsp(clpgwc2 k1,stepref, Tfinal,tinc);
yg k2 = trsp(clpg k2,stepref, Tfinal, tinc);
yg1 k2 = trsp(clpg1 k2,stepref, Tfinal,tinc);
ygwc2 k2 = trsp(clpgwc2 k2,stepref, Tfinal,tinc);
subplot(211)
vplot(vdcmate(yg_k1,5),'+',yg1_k1,yg2_k1, yg3_k1,yg4_k1,...
     yg5_k1,yg6_k1,yg7_k1,ygwc1_k1,ygwc2_k1);
xlabel('Time (seconds)')
title('Closed-loop responses using k1') 
subplot(212)
vplot(vdcmate(yg_k2,5),'+',yg1_k2,yg2_k2, yg3_k2,yg4_k2,...
     yg5_k2,yg6_k2,yg7_k2,ygwc1_k2,ygwc2_k2);
xlabel('Time (seconds)')
title('Closed-loop responses using K2')
```
Both controllers stabilize all plant models. The closed-loop performance provided by  $K_2$  is very similar for all the plants. This is expected based on the robust performance analysis using  $\mu$ , which showed that every plant in the set  $M(G, W_u)$  is stabilized and effectively controlled with  $K_2$ . The closed-loop performance provided by  $K_1$  is not very robust. The large overshoot, undershoot and oscillations for some of the responses reinforces the notion that  $K_1$  does not achieve robust performance, as defined by the uncertain plant model set  $M(G, W_u)$ , and the weighted sensitivity transfer function.

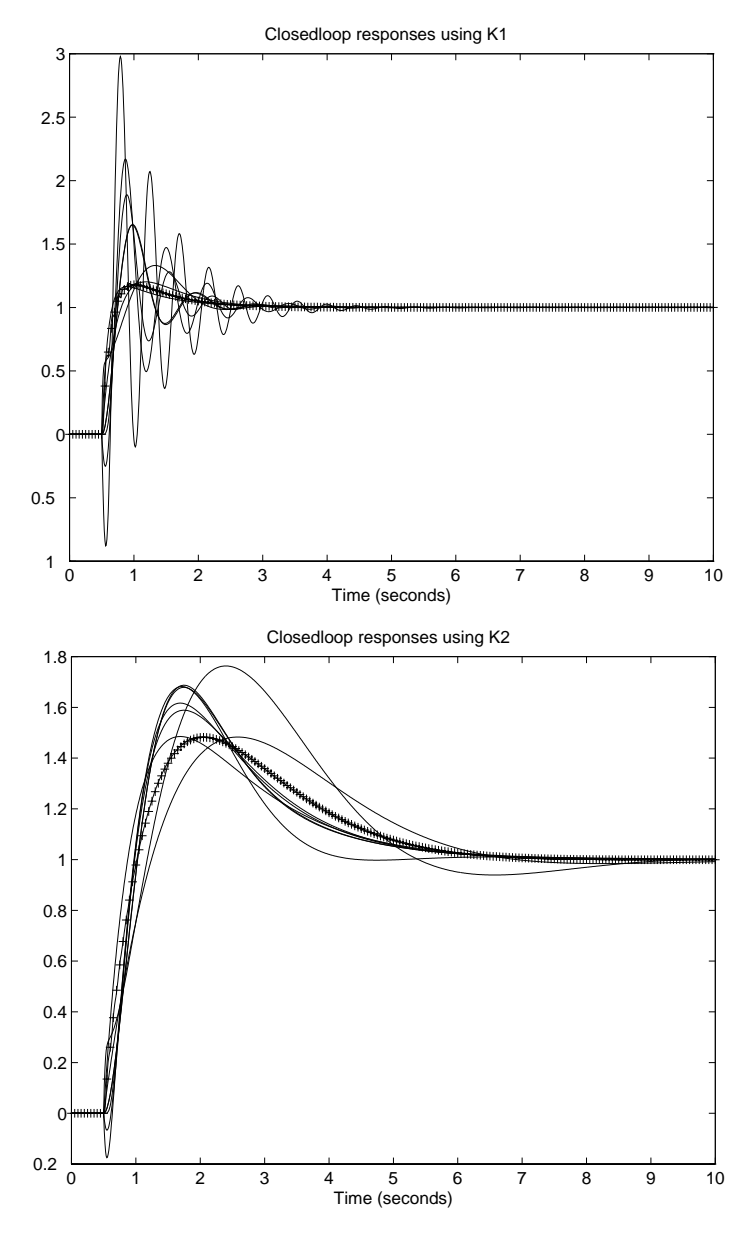

<span id="page-339-0"></span>**Figure 7-19: Time Response with K1 (top) and K2 (bottom) Implemented**

### **Redesign Controllers Using D – K Iteration**

The *D* – *K* iteration, using dkitgui, can be used to design a robust controller for the uncertain plant model  $M(G, W_u)$  and weighted sensitivity performance objective implied by the interconnection structure in Figure [Figure 7-12](#page-327-0). Start dkitgui, and enter the data as shown in the dkitgui **Setup** window, Figure [Figure 7-20](#page-340-0).

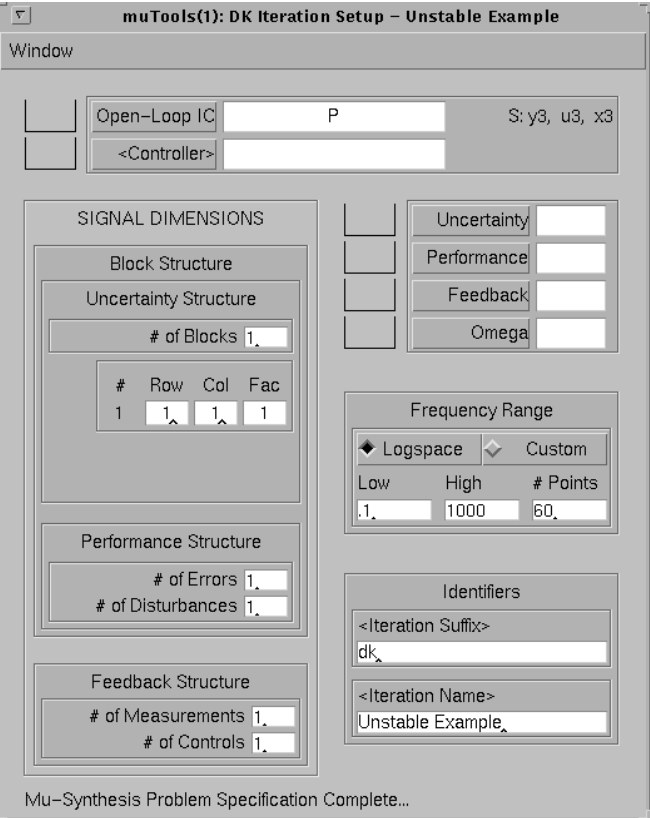

#### <span id="page-340-0"></span>**Figure 7-20: Unstable System dkitgui Setup Window**

Return to the main Iteration window, as shown inFigure [Figure 7-21,](#page-341-0) and pull down the Iteration menu and select 3 from the Auto Iterate submenu. Figure [Figure 7-21](#page-341-0) shows the main **Iteration** window after the third iteration has completed.

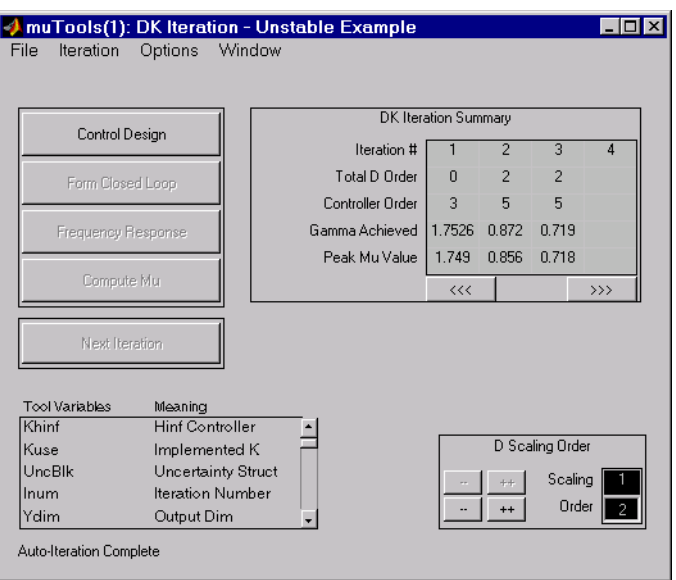

<span id="page-341-0"></span>**Figure 7-21: Main dkitgui Window After Three Iterations**

Controller K1dk corresponds to the first  $D - K$  iteration  $H_{\infty}$  design and controller K3dk corresponds to the third  $D - K$  iteration design.

Controller K1dk stabilizes all seven plant models, though the performance is poor, with large settling times, and large overshoot. This is not surprising, based on the robust performance analysis using  $\mu$ . The value of  $\mu$  with K1dk implemented was  $1.55(>1)$ .

Controller K3dk achieves a closed-loop, robust performance µ-value of about 0.7, guaranteeing stability and good closed-loop performance for all seven plant models (as these are contained in the set  $M(G,W_u)$ ). The simulations agree with this conclusion. Note the improvement in overshoot and settling time (and greater insensitivity) over all of the previous closed-loop simulations (using *K*1,  $K_2$  and  $K_{1dk}$ ). The nominal responses are denoted by the "+" symbol linetype. Typing

ex\_ustrd

generates the plots shown inFigure [Figure 7-22.](#page-342-0)

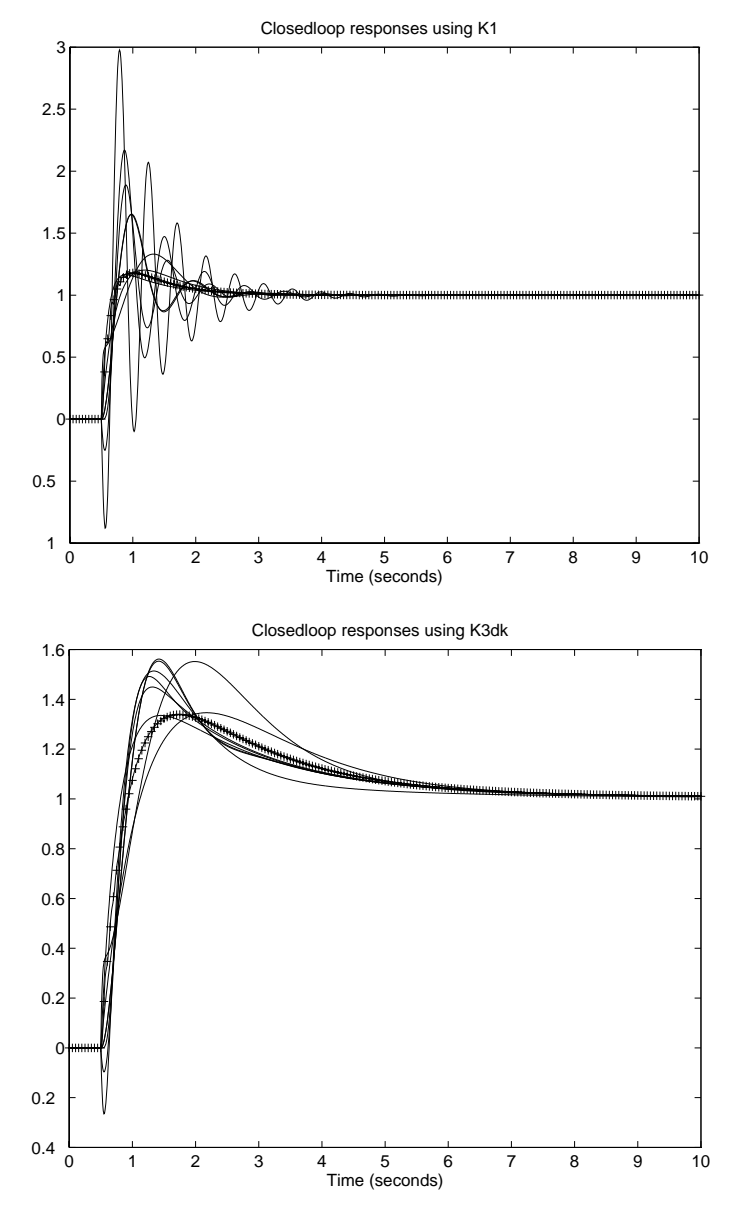

<span id="page-342-0"></span>**Figure 7-22: Time Response with K1dk (top) and K3dk (bottom) Implemented**

Near the  $H_{\infty}$  optimal solution, the controller tends to have high bandwidth, providing some argument against using the *H*∞ norm as the sole measure of performance*.* For this reason, we often back off from optimality, leading to a lower bandwidth, and more reasonable controller. In the **Parameter** window, change Gamma Min to 0.78, and change Gamma Max to 0.78. This fixes the next control design to be at  $\gamma = 0.78$ , which is approximately 10% above the optimal value of 0.71. Then, in the **Iteration** window, press **Control Design** to produce K4dk. This controller will sacrifice some (about  $10\%) H_{\infty}$  performance, but have much lower bandwidth. You should repeat the time-domain simulations for this controller.

You can also do simple model reduction on this controller, using sysbal and strunc. In the **Setup** window, type

reducek(

in the <Controller> data entry box. Then, drag, from the **Iteration** window, the linkable variable Khinf into the **Setup** window drop box for the controller. Finally, type

,3)

in the controller data entry box, which should now read

```
reducek(grabvar(2,'Khinf'),3)
```
The 2 corresponds to the MATLAB figure number associated with the **Iteration** window. In your case, it may not be 2. However, the dragging action will put the correct number in this place. Next, press the **<Controller>** pushbutton. This will grab the current  $H_{\infty}$  controller, balance it, and reduce it to third order using a simple M-file reducek, and place the reduced order controller back into Kuse. Kuse is the controller for which all analysis in dkitgui takes place (in dkitgui, the variable Kuse is automatically set to Khinf immediately after Khinf is designed). This reenables the **Form Closed Loop** pushbutton, which will implement the controller stored in Kuse. Pressing the **Frequency Response** and **Compute Mu** pushbuttons, you can determine the effectiveness of the reduced order controller, and repeat the process for different choice of controller order. In this example, a third order controller is suitable.

Time responses using this suboptimal, reduced order controller are shown in Figure [Figure 7-23.](#page-344-0)

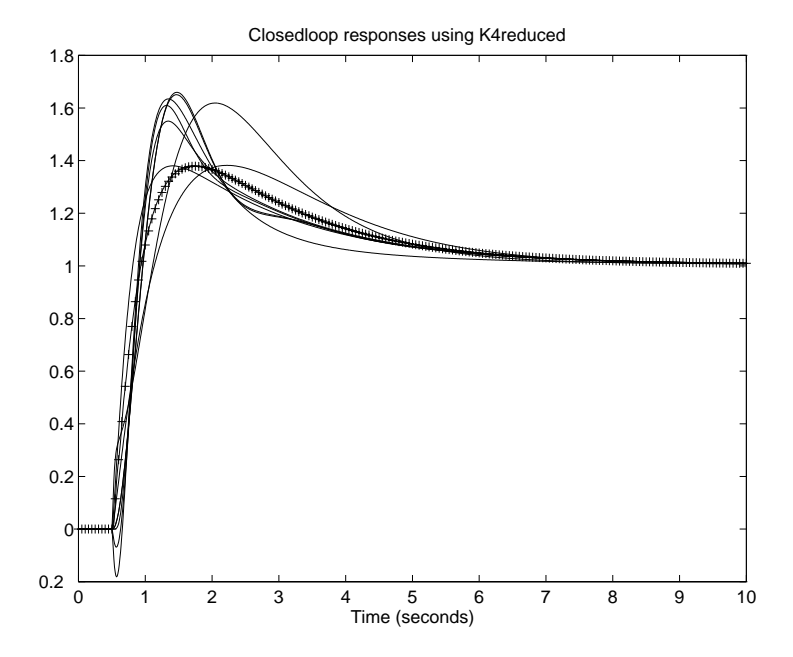

<span id="page-344-0"></span>**Figure 7-23: Time Response with K4dkreduced Implemented**

# <span id="page-345-0"></span>**MIMO Margins Using** µ

Recall the conclusions of the ["MIMO Loop-at-a-Time Margins"](#page-318-0) section concerning loop-at-a-time margins in MIMO systems. These margins can be inaccurate measures of multivariable robustness margins. In this exercise, we compare two controllers for a weighted robust stability problem similar to that in the["MIMO Loop-at-a-Time Margins"](#page-318-0) section, and see that the structured singular value,  $\mu$ , accurately predicts their robust stability characteristics.

Consider an uncertainty model consisting of multiplicative uncertainty at the plant input in each channel. A block diagram of the model of the open-loop plant, with perturbations, is shown in Figure [Figure 7-24](#page-345-1).

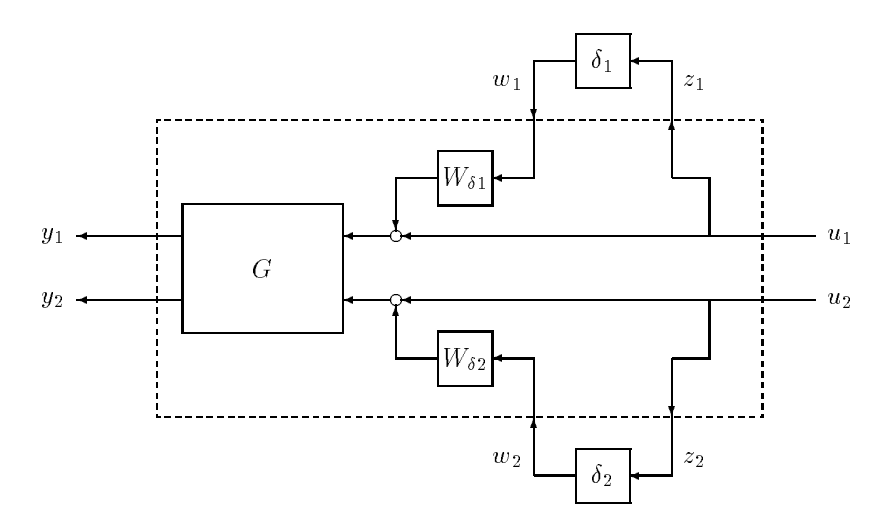

<span id="page-345-1"></span>**Figure 7-24: Plant Model with Multiplicative Uncertainty**

The linear, time-invariant perturbations, represented by transfer functions  $\delta_1$ and  $\delta_2$ , are used to model the uncertainty in the plant, and are assumed to satisfy

- $\delta_i(s)$  is stable
- $\max_{\omega \in \mathbf{R}} |\delta_i(j\omega)| < 1$ ,

but otherwise be unknown. Everything inside the dashed box, in particular, the transfer functions  $G, W_{\delta 1}$  and  $W_{\delta 2}$ , along with the specific interconnection, are assumed given and known. Since the uncertainty represented by the  $\delta_i$  is normalized to 1, the transfer functions *W*δi reflect the frequency-dependent size of the uncertainty.

The first input channel is modeled with 10% uncertainty at low frequency, increasing to 100% uncertainty at approximately 20 rads/sec, and larger uncertainty for higher frequencies. In channel 2, the low frequency uncertainty is 20%, rising to 100% at approximately 45 rads/sec. Type in the following data for the problem.

```
a = [0 10; -10 0];b = eye(2);c = [1 10; -10 1];G = pck(a, b, c);
wdel1 = nd2sys([1 2],[1/60 20]);
wdel2 = nd2sys([1 9], [1/40 45]);omega = 10gspace(-3, 2, 50);
wdel1 g = frsp(wdel1,omega);
wdel2 g = frsp(wdel2,omega);
vplot('liv,lm',wdel1_g,wdel2_g)
title('Multiplicative Uncertainty Weights')
```
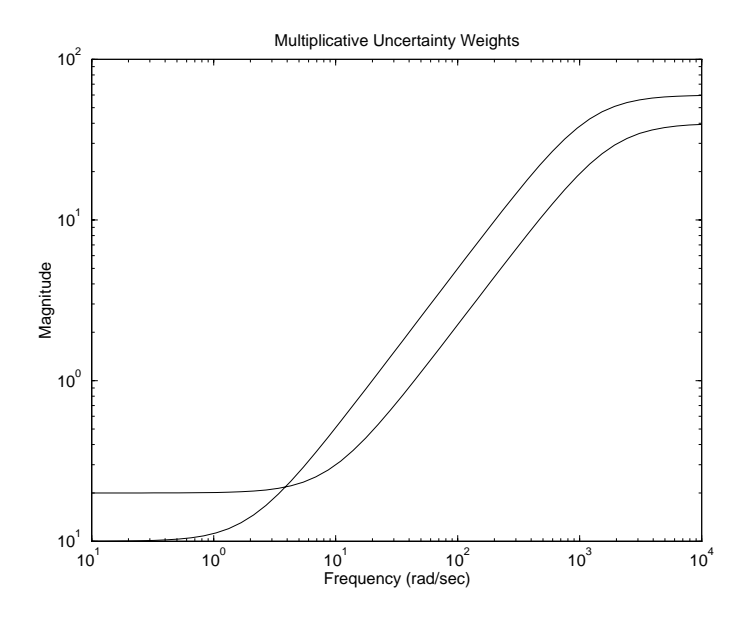

**Figure 7-25: Multiplicative Uncertainty Weights**

To use the  $\mu$  theory, we need to isolate the perturbations from the known components. We do this by constructing a four input, four output system, with two fictitious input/output pairs  $(w,z)$ , as well as two actual input/output pairs  $(u,y)$ . The fictitious inputs and outputs are used to model the multiplicative uncertainty at the plant input. The system is called *P*, and is shown below.

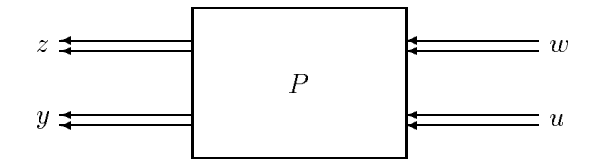

The internal structure of *P* is shown in Figure [Figure 7-26](#page-348-0).

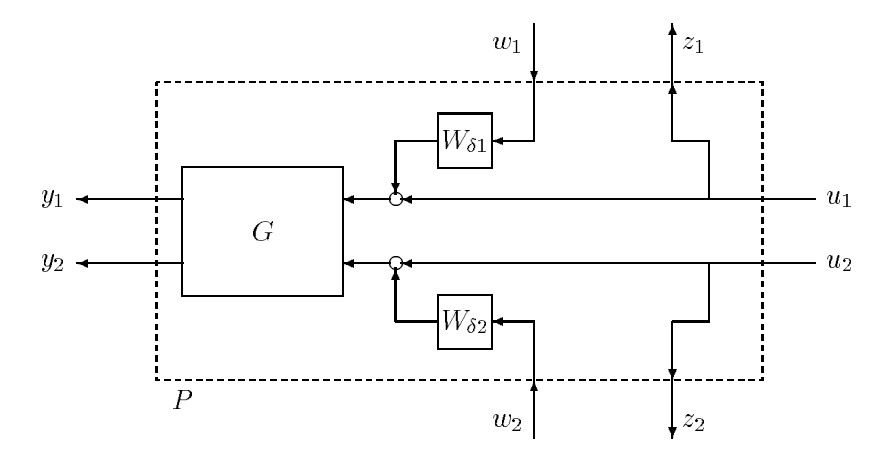

<span id="page-348-0"></span>**Figure 7-26: Plant Model with Multiplicative Uncertainty Blocks Pulled Out**

The SYSTEM matrix *P* can be constructed easily from the components, using the SYSTEM interconnection program, sysic.

```
systemnames = 'G wdel1 wdel2';
inputvar = '(w{2}; u{2});
input to G = '[u(1) + wdel1; u(2) + wdel2]';
input to wdel1 = '(w(1)) ;
input to wdel2 = '(w(2)) ;
outputvar = '[u; G]';
sysoutname = 'P';
sysic;
```
The feedback controller for this problem will measure the variables *y*, and generate control signals, *u*. In a block diagram, the perturbed closed-loop system appears as shown in Figure [Figure 7-27.](#page-349-0) In terms of *P*, the perturbed closed-loop system appears as Figure [Figure 7-28](#page-349-1).

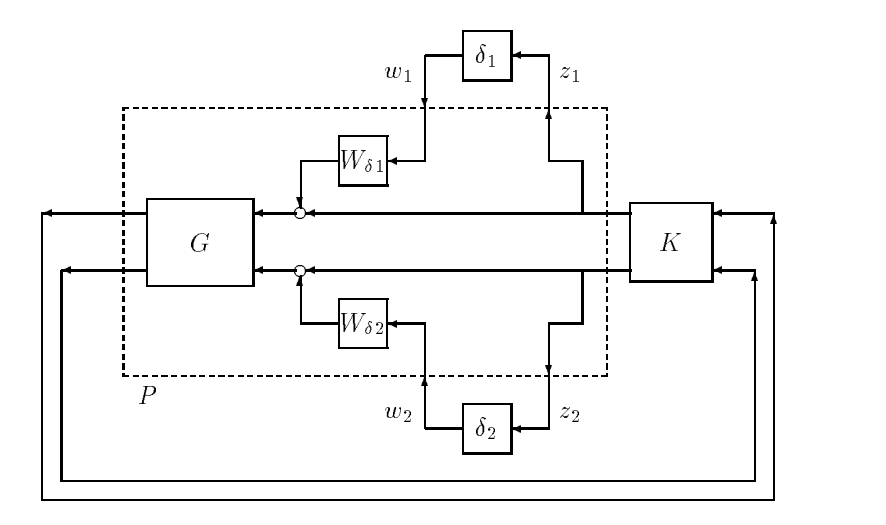

<span id="page-349-0"></span>**Figure 7-27: Closed-Loop System with**  $\delta_1$  **and**  $\delta_2$  **Uncertainty** 

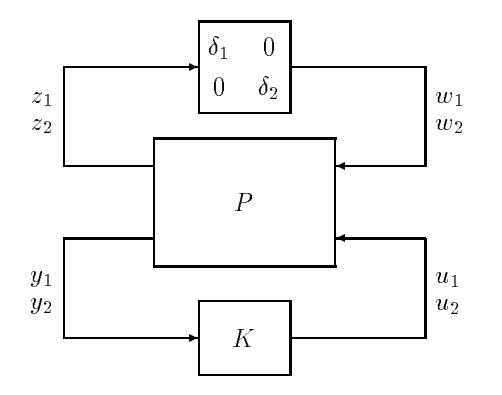

<span id="page-349-1"></span>**Figure 7-28: Closed-Loop System with Uncertainty**

Next, we need to construct the transfer function that the  $2 \times 2$  perturbation matrix  $\triangle$  sees, namely  $M := F_L(P,K)$ . This transfer function is computed by closing the measurement/control feedback loop of the system *P* with the controller. For this example, we will compare two controllers,  $K_a$ , a constant gain  $2 \times 2$  matrix, and  $K_b$ , a four-state, two input, two output SYSTEM. The command ex\_mmmk makes up controllers  $K_a$  and  $K_b$ .

```
ex_mmmk;
 ka
 ka = 
    -1 0
     0 -1
 seesys(kb)
 1.9e+01 2.6e+01 4.1e+01 2.4e+01 | 5.4e+00 2.6e+00
 8.9e+00 4.5e+01 9.4e+00 8.3e+01 | 5.1e+00 6.5e+00
 4.1e+01 2.2e 02 7.4e+01 6.7e+01 | 4.1e+00 3.5e+00
 1.6e+01 8.4e+01 1.2e+01 3.4e+02 | 4.9e+00 5.0e+00
------------------------------------- | ------------------
 1.1e+00 7.0e+00 2.2e+00 5.2e+00 | 0.0e+00 0.0e+00
 5.9e+00 4.5e+00 5.0e+00 4.8e+00 | 0.0e+00 0.0e+00
```
Next, close the lower loop of *P* with the controller ( $K_a$  or  $K_b$ ) yielding *M*, which casts the robust stability problem as that depicted in Figure [Figure 4-13](#page-165-0). Use starp to compute the closed-loop system *M*. A block diagram of this is shown in Figure [Figure 7-29](#page-350-0).

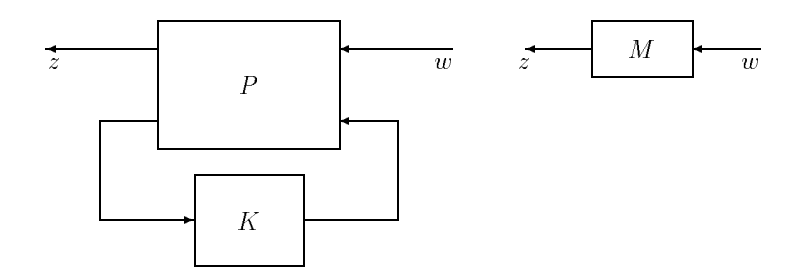

<span id="page-350-0"></span>**Figure 7-29: Closed-Loop Interconnection Block Diagrams**

```
Ma = starp(P, ka, 2, 2);Mb = starp(P, kb, 2, 2);
```
spoles(Ma)

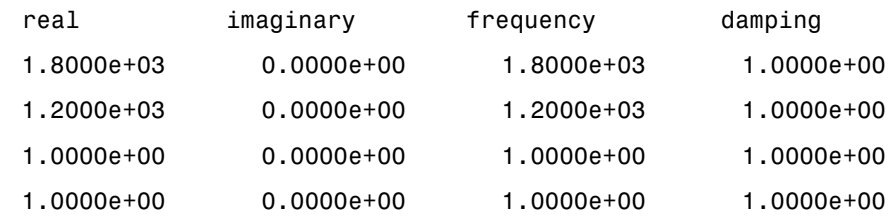

spoles(Mb)

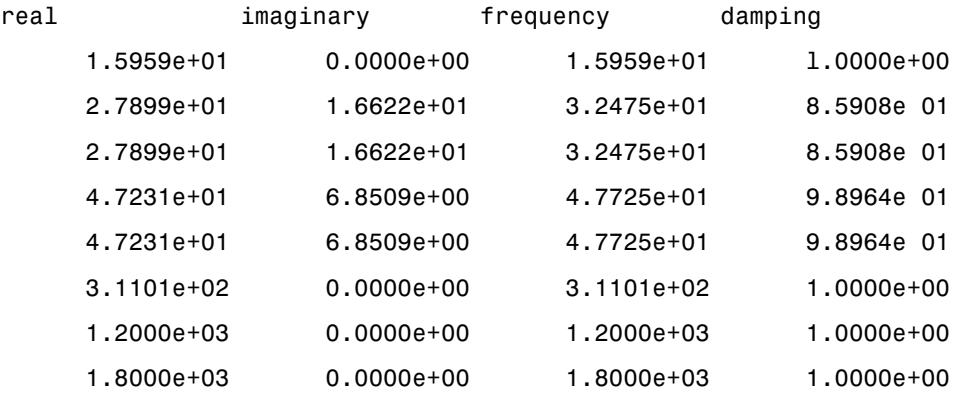

### **Loop-at-a-Time Robustness**

The loop-at-a-time robustness measures are computed by separately plotting the transfer function that each  $\delta_i$  sees. This corresponds to the  $(1,1)$  and  $(2,2)$ entries of *M*. Recall that, if  $\delta_2 = 0$ , then the perturbed closed-loop system is stable for all  $\delta_1(s)$  satisfying

$$
\|\delta_1\|_\infty\!<\!\frac{1}{\|M_{11}\|_\infty}
$$

and that there is a perturbation  $\delta_1(s)$ , with  $\|\delta_1\|_{\infty} = 1/\|M_{11}\|_{\infty}$ 

that causes instability. This is the robustness test for perturbations in channel 1, with no uncertainty in channel 2. Similar comments apply for the robustness test for perturbations in channel 2, with no uncertainty in channel 1.

The results for Ma<sub>g</sub> (solid) and M<sub>bg</sub> (dashed) are computed below, and shown in Figure [Figure 7-30](#page-353-0).

```
Mag = f \r{rsp(Ma,omegaga)};
Mb g = \text{frsp}(\text{Mb}, \text{omega});
vplot('liv,m',sel(Ma_g,1,1),'-',sel(Mb_g,1,1),'--');
vplot('liv,m',sel(Ma_g,2,2),'-',sel(Mb_g,2,2),'--');
```
With respect to these uncertainty weights, the closed-loop system associated with controller  $K_a$  (solid) has better loop-at-a-time margins than the closed-loop system associated with controller  $K_b$  (dashed) since the peak is lower. Note that this holds for both channels.

The robustness measure for simultaneous perturbations in channels 1 and 2 requires the structured singular value,  $\mu$ . Recall from [Chapter 4](#page-134-0) that the structured singular value of the matrix that the perturbation sees gives a nonconservative bound on the allowable simultaneous perturbations.

In this example there are two, scalar, unmodelled dynamics perturbations (i.e., complex blocks), so the uncertainty structure is

$$
\Delta := \left\{ \begin{bmatrix} \delta_1 & 0 \\ 0 & \delta_2 \end{bmatrix} : \delta_1 \in \mathbf{C}, \delta_2 \in \mathbf{C} \right\}
$$

The  $\mu$ -Tools representation of the uncertainty set, along with the  $\mu$  calculation syntax are given as follows.

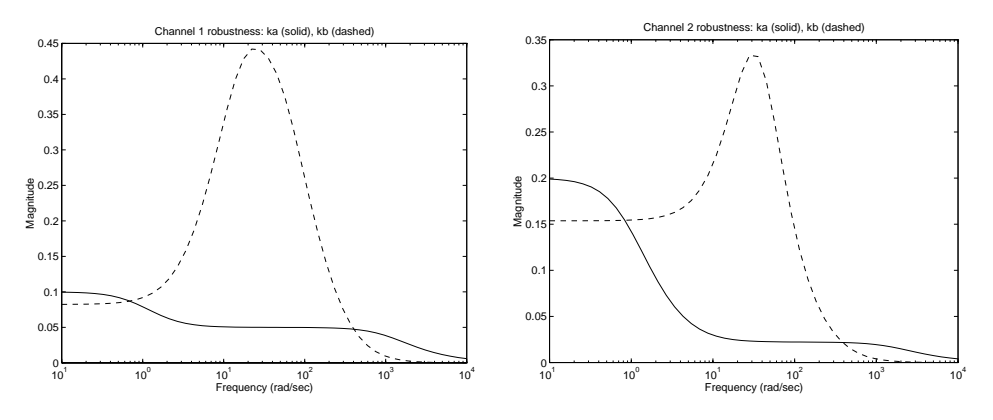

<span id="page-353-0"></span>**Figure 7-30: Loop-at-a-Time Robustness Tests**

```
deltaset = [1 1; 1 1];[bnds a,dvec a,sens a,pvec a] = mu(Ma q, delta set);
[bnds b,dvec b,sens b,pvec b] = mu(Mb\ g,delta)vplot('liv,m',bndsa,'-',bnds b,'--');
```
Plots of  $\mu_{\lambda}(M(j\omega))$  for both closed-loop systems are shown in Figure [Figure 7-31.](#page-354-0) Note that bnds a and bnds b each contain upper and lower bounds for  $\mu$ , hence there are a total of four plots in Figure [Figure 7-31.](#page-354-0) In the case of two complex uncertainties, the upper and lower bound for  $\mu$  are guaranteed to be equal, so it appears that there are only 2 plots in the figure.

The peak associated with controller ka is much larger than the peak associated with controller kb. Again, the size of the smallest block-diagonal perturbation which causes instability is equal to

 $\frac{1}{\max_{\omega} \mu_{\Delta}(M(j\omega))}$ 

Hence, although the margins to loop-at-a-time perturbations are better with controller ka, the margins with respect to simultaneous perturbations are significantly better using controller kb.

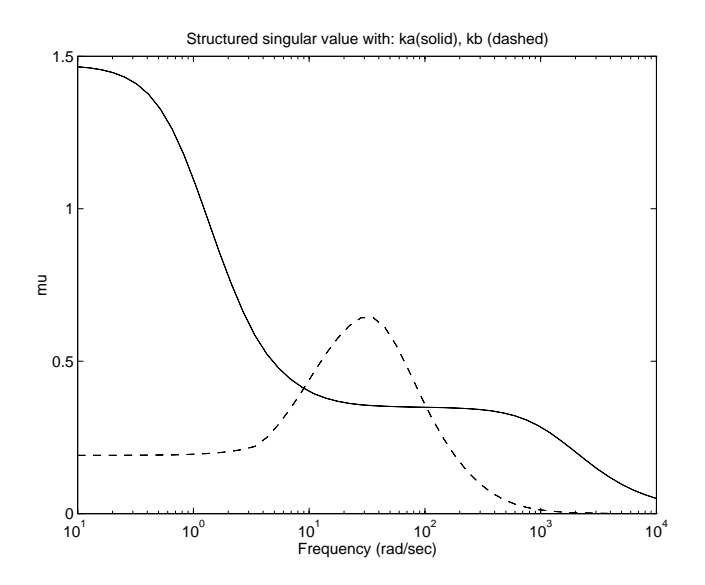

<span id="page-354-0"></span>**Figure 7-31: Structured Singular Value Plot**

### **Constructing Destabilizing Perturbations**

Constructing the smallest *destabilizing* perturbation for a closed-loop system is quite useful. This perturbation can provide physical insight to the types of variations for which the closed-loop system is very sensitive. The command dypert is used to construct the smallest destabilizing perturbation from the output of mu. The program dypert is a block-structured version of sisorat. The data required from the mu calculation is the perturbation vector, pvec, the block structure, deltaset, and the bounds for  $\mu$ , bnds. Based on this data, dypert creates a real-rational, block structured perturbation that causes instability. The  $\|\cdot\|_{\infty}$  norm of the block diagonal perturbation is equal to 1/(peak value  $\mu$ ) from the associated  $\mu$  plot. From the  $\mu$  plot in Figure [Figure 7-31](#page-354-0), the peak lower bound µ value for Ma\_g is about 1.47 and for Mb\_g, 0.64. Therefore, the  $H_\infty$ norm of the smallest destabilizing perturbation for Ma\_g is  $\frac{1}{147} \approx 0.68$ , while for Mb g we get  $\frac{1}{0.64} \approx 1.55$ . The following commands illustrate this fact.  $\frac{1}{1.47} \approx 0.68$  $\frac{1}{0.64} \approx 1.55$ 

```
perta = dypert(pvec_a,deltaset,bnds_a);
pert = dypert(pvec b,deltaset,bnds b);
[pkvnorm(self(bnds a,1,2)) 1/pkvnorm(self(bnds a,1,2))]ans =1.4657 0.6823
[pkvnorm(self(bnds b,1,2)) 1/pkvnorm(self(bnds b,1,2))]ans =0.6435 1.5540
hinfnorm(perta)
norm between 0.6823 and 0.6829
achieved near 0
hinfnorm(pertb)
norm between 1.554 and 1.556
achieved near 2.182
```
The destabilizing perturbations, perta and pertb, have the same structure as ∆, block-diagonal. Therefore, the diagonal entries of perta and pertb will have norms of 0.68 and 1.55, respectively, with zero off diagonal entries. The following commands verify this fact. The output of these functions is not shown.

```
hinfnorm(sel(perta,1,1))
hinfnorm(sel(perta,1,2))
hinfnorm(sel(perta,2,1))
hinfnorm(sel(perta,2,2))
hinfnorm(pertb)
hinfnorm(sel(pertb,1,1))
hinfnorm(sel(pertb,1,2))
hinfnorm(sel(pertb,2,1))
hinfnorm(sel(pertb,2,2))
```
The perturbed closed-loop can be formed with starp. Each perturbation results in a pair of imaginary axis eigenvalues at the frequency associated with the peak (across frequency) of  $\mu_{\Lambda}(M(j\omega))$ .

```
pertclpa = starp(perta,Ma,2,2);
pertclpb = starp(pertb, Mb, 2, 2);rifd(eig(pertclpa))
```
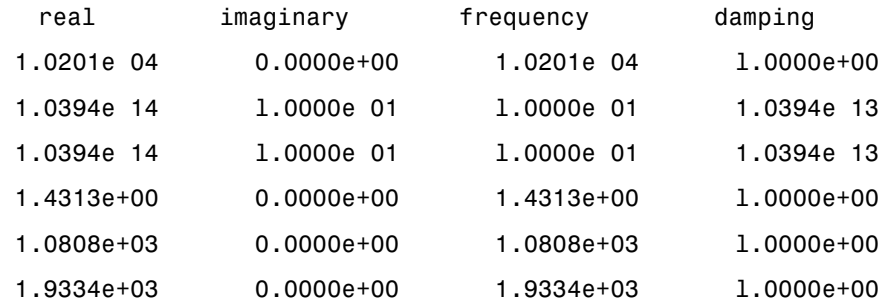

rifd(eig(pertclpb))

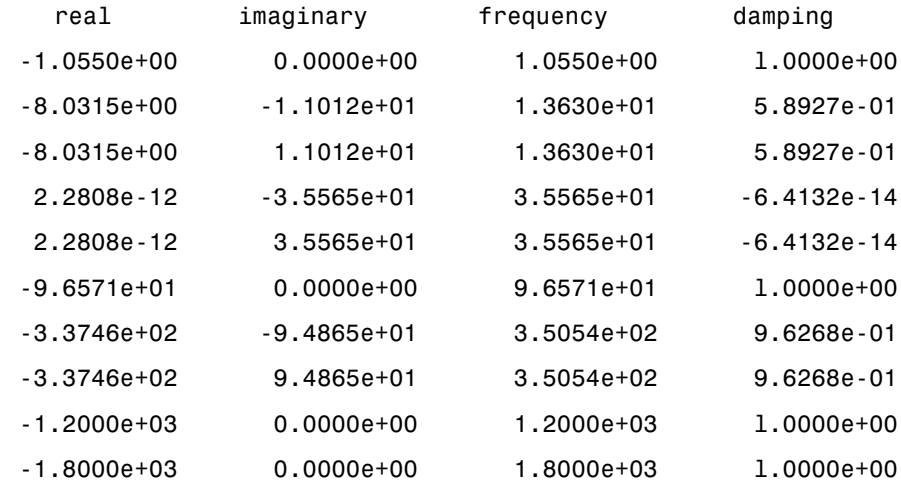

# **Space Shuttle Robustness Analysis**

This section outlines a robust stability and robust performance analysis of the Space Shuttle lateral axis flight control system during re-entry. It serves as a general illustration of the usefulness of the real and complex  $\mu$  analysis methods.

The system is a simplified model of the Space Shuttle, in the final stages of landing, as it transitions from supersonic to subsonic speeds. The material in this chapter is based on the paper:

Doyle, J., K. Lenz, and A. Packard, "Design Examples Using µ Synthesis: Space Shuttle Lateral Axis FCS During Re-entry," *NATO ASI Series, Modelling, Robustness, and Sensitivity Reduction in Control Systems*, vol. 34, Springer-Verlag, 1987.

The analysis procedure involves several steps:

- **1** Build uncertain model of plant.
- **2** Define performance specifications and uncertainty bounds.
- **3** Construct open-loop interconnection.
- **4** Close feedback loop with controller.
- **5** Perform a variety of real and complex  $\mu$  analysis tests on the closed-loop system, and explore the impact of the uncertainty model (real vs. complex) on the robust stability and robust performance requirements.
- **6** Construct worst-case perturbations, and see their effect on the closed-loop system in the frequency and time domain.

## **Aircraft Model: Rigid-Body**

The rigid body model for the aircraft at Mach 0.9 is a four-state system, with states

$$
x = \begin{bmatrix} \beta \\ p \\ r \\ \phi \end{bmatrix} = \begin{bmatrix} \text{sideslip angle (rad)} \\ \text{roll rate (rad/s)} \\ \text{yaw rate (rad/s)} \\ \text{bank angle (rad)} \end{bmatrix}
$$

An input/output block diagram of the aircraft is shown in Figure [Figure 7-32](#page-358-0).

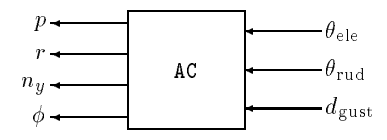

#### <span id="page-358-0"></span>**Figure 7-32: Input-Output Description of the Aircraft**

The three inputs to the aircraft are denoted by *u*,

$$
u = \begin{bmatrix} \theta_{\text{ele}}(\text{rad}) \\ \theta_{\text{rud}}(\text{rad}) \\ d_{\text{gust}}(\text{ft/sec}) \end{bmatrix}
$$

The first input is the actual angular deflection of the elevon surface. The second is the actual deflection of the rudder surface. Finally, there is a lateral wind gust disturbance input, due to the winds that occur at this altitude.

There are four output variables of the aircraft. Three of these are states, while the fourth is the lateral acceleration at the pilot's location, denoted  $n<sub>v</sub>$  (units of  $n_v$  are ft/sec<sup>2</sup>).

$$
y = \begin{bmatrix} p \\ r \\ n_y \\ \phi \end{bmatrix}
$$

All variables in *y* are measured with inertial devices (gyroscopes and accelerometers) whose individual noise characteristics are discussed later.

### **Aircraft Model: Aerodynamic Uncertainty**

The major source of uncertainty in the aircraft model (AC) is in the aerodynamic coefficients. These are standard aerodynamic parameters which express incremental forces and torques generated by incremental changes in sideslip, elevon, and rudder angles. This is a linear relationship, expressed as

side force yawing moment rolling moment *cy*<sup>β</sup> *cya cyr c*ηβ *c*η*<sup>a</sup> c*η*<sup>r</sup> cl*<sup>β</sup> *cla clr* β  $\theta_{\rm ele}$  $\theta_{\text{rud}}$ =

The coefficients *c*•• are typically estimated based on theoretical predictions, numerical calculations, experiments in wind tunnels, and flight tests. At Mach 0.9, the shuttle is in a transonic regime involving a combination of subsonic and supersonic flows. Theoretical, computational, and wind tunnel techniques are inaccurate at this flight condition, so with extremely limited flight data (early in the shuttle program), the coefficient uncertainty for the shuttle model is unusually large.

Uncertainty in these coefficients is modeled as a nominal value, plus a perturbation.

$$
\begin{bmatrix} c_{y\beta} & c_{ya} & c_{yr} \\ c_{\eta\beta} & c_{\eta a} & c_{\eta r} \\ c_{l\beta} & c_{la} & c_{lr} \end{bmatrix} = \begin{bmatrix} \bar{c}_{y\beta} & \bar{c}_{ya} & \bar{c}_{yr} \\ \bar{c}_{\eta\beta} & \bar{c}_{\eta a} & \bar{c}_{\eta r} \\ \bar{c}_{l\beta} & \bar{c}_{la} & \bar{c}_{lr} \end{bmatrix} + \begin{bmatrix} r_{y\beta} \delta_{y\beta} & r_{ya} \delta_{ya} & r_{yr} \delta_{yr} \\ r_{\eta\beta} \delta_{\eta\beta} & r_{\eta a} \delta_{\eta a} & r_{\eta r} \delta_{\eta r} \\ r_{l\beta} \delta_{l\beta} & r_{la} \delta_{la} & r_{lr} \delta_{lr} \end{bmatrix}
$$

where the values of the  $r_{\bullet\bullet}$  are
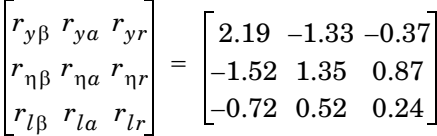

and the perturbations  $\delta_{\bullet\bullet}$  are assumed to be fixed, unknown, real parameters, with each satisfying  $|\delta_{\bullet \bullet}| \leq 1$ . We use the notation  $r_{\bullet \bullet \bullet} * \delta_{\bullet \bullet}$  to denote the 3  $\times$ 3 perturbation matrix in the model for the aero coefficients, *c*••.

The aircraft model acnom has the nominal aerodynamic coefficients absorbed into the state-space data. In addition to the inputs  $\mu$  and outputs  $\gamma$  described earlier, acnom has three fictitious inputs and outputs such that the uncertain behavior of the aircraft AC is given by the linear fractional transformation in Figure [Figure 7-33](#page-360-0).

The state-space model for acnom is created by the M-file mk acnom. A listing of state-space model acnom is given in ["Shuttle Rigid Body Model"](#page-386-0) at the end of this section.

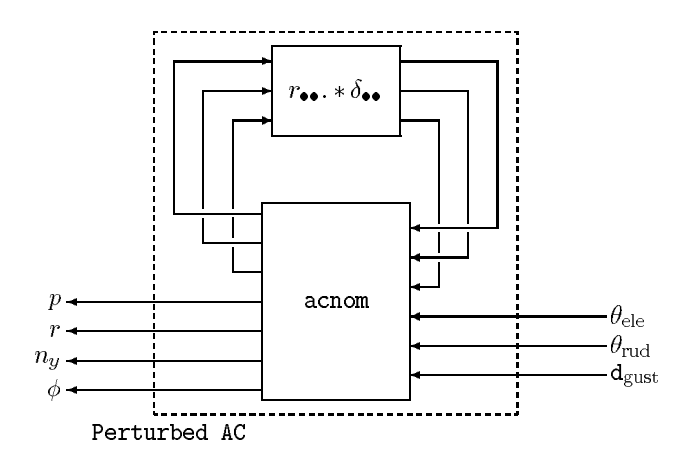

<span id="page-360-0"></span>**Figure 7-33: Uncertain Aircraft Model**

#### **Actuator Models**

The aircraft has two controlled inputs, rudder command, and elevon command. Each actuator is modeled with a second order transfer function, as well as a second order delay approximation to model the effects of the digital implementation.

The model for the rudder is

$$
\theta_{\text{rud}} \longrightarrow \frac{\omega_{\text{rud}}^2}{s^2 + 2\xi_{\text{rud}}\omega_{\text{rud}}s + \omega_{\text{rud}}^2} \qquad \text{Wdelay}
$$

Here,  $u_{\text{rud}}$  is the electrical command that the controller will generate to move the rudder. The transfer function  $W_{\text{delay}}$  is a second order approximation of a delay, to model the effects of the digital implementation of the control system. In particular

$$
W_{\text{delay}}(s) = \frac{1 - 2\xi_{\text{del}}(s/\omega_{\text{del}}) + (s^2/\omega_{\text{del}}^2)}{1 + 2\xi_{\text{del}}(s/\omega_{\text{del}}) + (s^2/\omega_{\text{del}}^2)}
$$

with  $\omega_{\text{del}} = 173 \text{ rad/s}$ , and  $\xi_{\text{del}} = 0.866$ . The transfer function

$$
\frac{\omega_{\rm rud}^2}{s^2 + 2 \xi_{\rm rud} \omega_{\rm rud} s + \omega_{\rm rud}^2}
$$

models the physical devices (motors, inertias, etc.) involved in actually moving the rudder. The variable  $\theta_{\text{rud}}$  is the actual deflection of the rudder surface, while  $u_{\text{rud}}$  represents the command to the rudder system. The values of the parameters are  $\xi_{\text{rnd}} = 0.75$ ,  $\omega_{\text{rnd}} = 21$  rads/sec.

A similar model is used for the elevon actuation system. The parameters in that case are  $\xi_{ele} = 0.72$ ,  $\omega_{ele} = 14$  rads/sec, with an identical second order delay model.

The state-space models for the actuators are created by the M-file mk act. Since the closed-loop performance objectives include penalties on the

deflections, rates, and accelerations of the control surfaces, the state-space models created in mk\_act each have three outputs, as shown below.

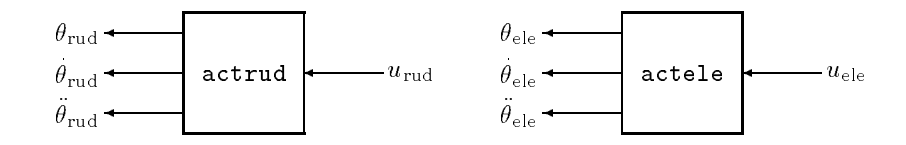

#### **Exogenous Disturbances, Noises, and Commands**

There are three sources of exogenous signals:

- **•** Wind gusts
- **•** Sensor noise
- **•** Pilot bank-angle command

In the  $H_{\infty}$  framework, all time domain signals are modeled as the unit ball in *L*2, filtered by problem dependent weighting functions which reflect typically occurring signals in the application. In addition to the  $L_2$  gain, the  $H_{\infty}$  norm also has an interpretation in terms of gain from sinusoids to sinusoids. Now, suppose  $h$  represents one of the exogenous signals, and  $W_h$  is the associated stable weighting function. Then, the signal *h* is assumed to be any signal from the set

 $h \in \{W_h \eta_h : ||\eta_h||_2 \leq 1\}$ 

By choosing the form of  $W_h(s)$ , the spectral content of such signals *h* can be shaped.

**• Lateral Wind Gusts:** The set of lateral wind gusts is modeled as

$$
d_{\text{gust}} \in \left\{ W_{\text{gust}} \eta_{\text{gust}} : W_{\text{gust}} = 30 \frac{1 + s/2}{1 + s}, \|\eta_{\text{gust}}\|_2 \le 1 \right\}.
$$

The set on the right-hand side of the equation models the typical wind gusts that the shuttle will encounter at this flight condition.

**• Sensor Noise:** Each measurement is corrupted with sensor noise which becomes more severe with increasing frequency. Since *p* and *r* are measured with comparable gyroscopes, their sensor noise weights are identical,

$$
W_P = W_r = 0.0003 \frac{1 + s/0.01}{1 + s/0.5}
$$

These weighting functions imply a low frequency measurement error in *p* and *r* of 0.0003 rads/sec, and a high frequency error of 0.015 rads/sec. The model of the measured value of  $p$ , denoted  $p_{\text{meas}}$ , is given by

$$
p_{\text{meas}} = p + W_p \eta_p
$$

where  $\eta_p$  is an arbitrary signal, with  $\|\eta_p\|_2 \leq 1$ . This type of weighted, additive L<sub>2</sub> sensor noise is assumed for each of the 4 measured variables.

The measurement of  $\phi$  is obtained from a navigation package at a reduced sample rate, so its weight is chosen to be

$$
W_{\phi} = 0.0007 \frac{1 + s/0.01}{1 + s/2}
$$

which is relatively large in the mid-to-high frequency range. The sensor noise weight on the  $n_{\gamma}$  accelerometer is

$$
W_{n_y} = 0.25 \frac{1 + s/0.05}{1 + s/10}
$$

For the variables  $r$ ,  $\phi$ , and  $n_{\gamma}$ , we have

$$
r_{\text{meas}} = r + W_r \eta_r
$$
  
\n
$$
\phi_{\text{meas}} = \phi + W_{\phi} \eta_{\phi}
$$
  
\n
$$
n_{y_{\text{meas}}} = n_y + W_{n_y} \eta_{n_y}
$$

**• Pilot Bank-Angle Command:** In this problem, the pilot (or autopilot) takes the shuttle through a series of sweeping "S" turns to slow the vehicle down. These require accurate tracking of a bank-angle command. Typical bank-angle commands are modeled as

$$
\phi_{\rm cmd} = W_{\phi\rm cmd} \eta_{\phi\rm cmd},
$$

where  $\eta_{\text{demd}}$  is assumed to be an arbitrary signal with  $\|\eta_{\text{demd}}\|_2 \leq 1$ . In this example, the weight on the bank-angle command is chosen as

$$
W_{\phi\text{cmd}} := 0.5 \frac{1 + s/2}{1 + s/0.5}
$$

The particular choice roughly implies that the bank-angle commands are dominated by low frequency signals, with a maximum magnitude of approximately 0.5 radians.

The noise weighting functions are denoted by  $W_{\text{noise}} = \text{diag}\{W_p, W_r, W_\phi, W_{n_y}\}$ in the control block diagram.

#### **Errors**

There are several variables that are to be kept small in the face of the exogenous signals listed in the previous section. In this context, these variables will be considered *errors.*

**Actuator signal levels**: the angular position, angular rates, and angular accelerations of the rudder  $(\cdot_{\text{rud}})$  and elevon  $(\cdot_{\text{ele}})$  surfaces should remain reasonably small in the face of the exogenous signals. The signals are weighted to give an actuator error vector of

$$
e_{\text{act}} = \begin{bmatrix} e_e \\ e_e \\ \vdots \\ e_r \\ e_r \\ \vdots \\ e_r \\ \vdots \\ e_r \end{bmatrix} := \begin{bmatrix} 4 & \theta_{\text{ele}} \\ \dot{\theta}_{\text{ele}} \\ 0.005 & \dot{\theta}_{\text{ele}} \\ 2 & \theta_{\text{rud}} \\ 0.2 & \dot{\theta}_{\text{rud}} \\ 0.009 & \ddot{\theta}_{\text{rud}} \end{bmatrix}
$$

This performance specification can be loosely interpreted as a requirement that the closed-loop system should, under the excitation of the modeled exogenous signals, maintain  $\theta_{\rm ele}$  to below 0.25 radians, $\dot{\theta}_{\rm ele}$  to below 1 rad/sec,  $\ddot{\theta}_{\text{ele}}$  to below 200 rads/sec<sup>2</sup>, and so on for the rudder variables. For notational purposes, let  $W_{\text{act}}$  be the  $6 \times 6$  constant matrix so that  $\ddot{\theta}_{ele}$  to below 200 rads/sec<sup>2</sup>, and so on for the ruddeled below 200 rads/sec<sup>2</sup>, and so on for the ruddel

$$
e_{\text{act}} = W_{\text{act}} \begin{bmatrix} \theta_{\text{ele}} \\ \dot{\theta}_{\text{ele}} \\ \theta_{\text{rel}} \\ \theta_{\text{rud}} \\ \ddot{\theta}_{\text{rud}} \end{bmatrix}
$$

#### **• Performance variables:**

**-** The ideal bank angle response (φideal) of the shuttle to a bank-angle command  $(\phi_{cmd})$  is

$$
\phi_{ideal} := \frac{1}{1 + 2 \cdot \xi(s/\omega) + (s/\omega)^2} \phi_{cmd}
$$

where  $\omega = 1.2$  rad/sec, and  $\xi = 0.7$ . The bank-angle tracking error is defined as  $\phi - \phi_{\text{ideal}}$ .

**-** Turn coordination: in an ideal turn, the bank angle, and the yaw rate are related. For this aircraft, a turn coordination error is defined as

$$
r_p := r - 0.037\phi
$$

**-** In a turn, it is desired that the pilot feel very little lateral acceleration, hence, the lateral acceleration variable,  $n_{y}$ , is an error.

These error signals are weighted by frequency dependent weights to give a performance error vector as

$$
e_{\text{perf}} := \begin{bmatrix} 0.8 \frac{1+s}{1+s/0.1} & 0 & 0 \\ 0 & 500 \frac{1+s}{1+s/0.01} & 0 \\ 0 & 0 & 250 \frac{1+s}{1+s/0.01} \end{bmatrix} \begin{bmatrix} n_y \\ r - 0.037\phi \\ \phi - \phi_{\text{ideal}} \end{bmatrix}
$$

For notational purposes, let  $W_{\text{perf}}$  be a  $3 \times 5$  transfer function matrix so that

$$
e_{\text{perf}} = W_{\text{perf}} \begin{bmatrix} p \\ r \\ n_y \\ \phi \\ \phi_{\text{ideal}} \end{bmatrix}
$$

The error weight on the lateral acceleration indicates a tolerance for low frequency accelerations of 1.25 ft/sec<sup>2</sup>, which is relaxed at high frequency, allowing accelerations up to  $12.5$  ft/sec<sup>2</sup>. Again, these specifications correspond to  $n<sub>v</sub>$  errors produced by the exogenous signal set (wind gusts, measurement noises, and bank angle commands). Similar interpretation is given to the other performance variables.

#### **LFT Aero-Coefficient Uncertainty**

The perturbations in the aero-coefficients can be written as an LFT (linear fractional transformation) on a structured uncertainty matrix. Define constant  $\text{matrices } W_L \in \mathbf{R}^{3 \times 9} \text{ and } W_R \in \mathbf{R}^{9 \times 3} \text{ such that}$ 

$$
W_L \cdot \text{diag}[\delta_{y\beta}, \delta_{\eta\beta}, \delta_{l\beta}, \delta_{y\alpha}, \dots, \delta_{lr}] \cdot W_R = \begin{bmatrix} r_{y\beta} \delta_{y\beta} & r_{y\alpha} \delta_{y\alpha} & r_{y\alpha} \delta_{y\alpha} \\ r_{\eta\beta} \delta_{\eta\beta} & r_{\eta\alpha} \delta_{\eta\alpha} & r_{\eta\alpha} \delta_{\eta\alpha} \\ r_{l\beta} \delta_{l\beta} & r_{l\alpha} \delta_{l\alpha} & r_{lr} \delta_{lr} \end{bmatrix}
$$

for all  $\delta_{\bullet \bullet}$ . This is easily done with the permutation matrices  $W_L$  and  $W_R$  shown below.

$$
W_R^T = \begin{bmatrix} 1 & 1 & 1 & 0 & 0 & 0 & 0 & 0 \\ 0 & 0 & 0 & 1 & 1 & 1 & 0 & 0 & 0 \\ 0 & 0 & 0 & 0 & 0 & 0 & 1 & 1 & 1 \end{bmatrix}
$$
  
\n
$$
W_L = \begin{bmatrix} 2.19 & 0 & 0 & -1.33 & 0 & 0 & -0.37 & 0 & 0 \\ 0 & -1.52 & 0 & 0 & 1.35 & 0 & 0 & 0.87 & 0 \\ 0 & 0 & -0.72 & 0 & 0 & 0.52 & 0 & 0 & 0.24 \end{bmatrix}
$$

## **Create Open-Loop Interconnection**

The aircraft model, actuator models, and weighting functions discussed in the previous sections can be constructed from M-files.

mk\_acnom; mk\_act; mk\_wts;

The open-loop interconnection structure, which includes the uncertainty model and the performance objectives, is shown in Figure [Figure 7-34.](#page-368-0)

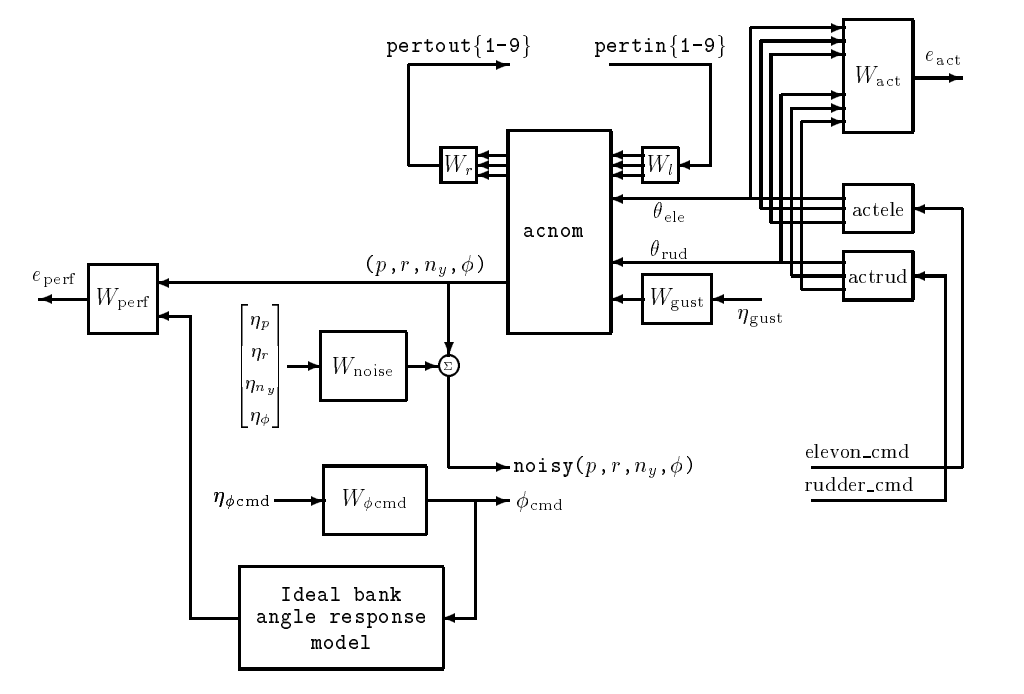

<span id="page-368-0"></span>**Figure 7-34: Shuttle Interconnection Structure**

The M-file mk olic uses the sysic command to create a SYSTEM matrix description of the open-loop interconnection structure. In the workspace, the open-loop system is denoted by olic, and has 23 states, 23 outputs, and 17 inputs.

```
mk_olic;
minfo(olic)
```
A schematic diagram, with the specific input/output ordering for olic, is shown in Figure [Figure 7-35](#page-369-0).

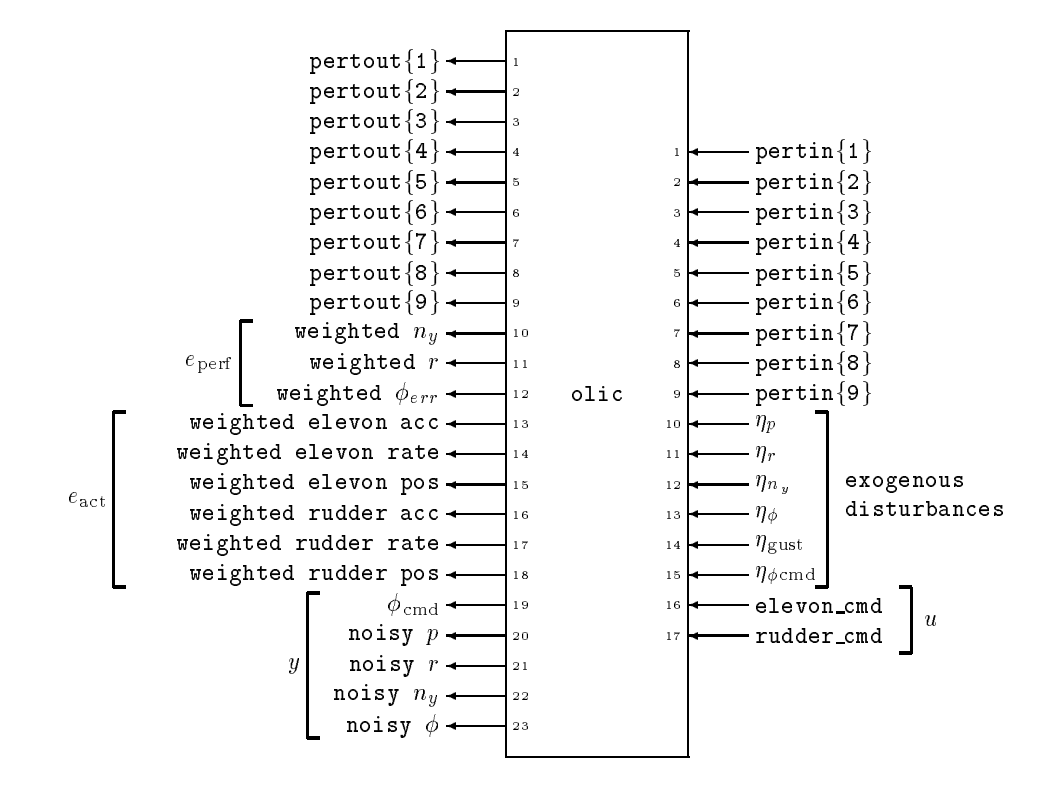

<span id="page-369-0"></span>**Figure 7-35: Schematic Diagram of Space Shuttle olic**

### **Controllers**

In this section, the robustness properties of three different controllers are analyzed using  $\mu$ . The controllers receive four sensor measurements along with the φ command signal and produce two control signals for the elevon and rudder commands. The controller block diagram is shown below.

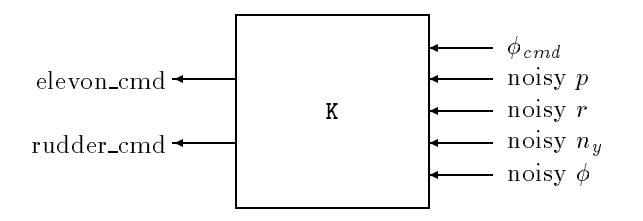

In this example, each controller has different characteristics:

- k h is designed to optimize  $H_{\infty}$  performance, under the assumption that there is no model uncertainty;
- k mu is designed with the  $D K$  iteration approach to  $\mu$  -synthesis;
- **•** k\_x is constructed to be a tradeoff between the two controllers

The  $\mu$ -Tools commands to design the  $H_{\infty}$  optimal controller, k h, are:

```
olic_h = sel(olic, [10:23], [10:17]);minfo(olic_h)
k h = hinfsyn(olic h,5,2,0,5,0.1);
```
The first command, sel, removes the aero-coefficient uncertainty channels, leaving only the exogenous signals and errors, and feedback signals. The third command, hinfsyn, designs a suboptimal *H*∞ controller for the open-loop system olic h. This controller measures five signals, and generates two control signals.

It is simple to check some characteristics of the controller and the closed-loop system

```
minfo(k_h)
clp_h = starp(olic,k_h,5,2);rifd(spoles(clp_h))
rifd(spoles(k_h))
```
The two other controllers have already been designed and stored in the file shutcont.mat.

load shutcont  $minfo(k x)$ minfo(k\_mu)

#### **Nominal Frequency Responses**

The closed-loop system is constructed using the star product command starp.

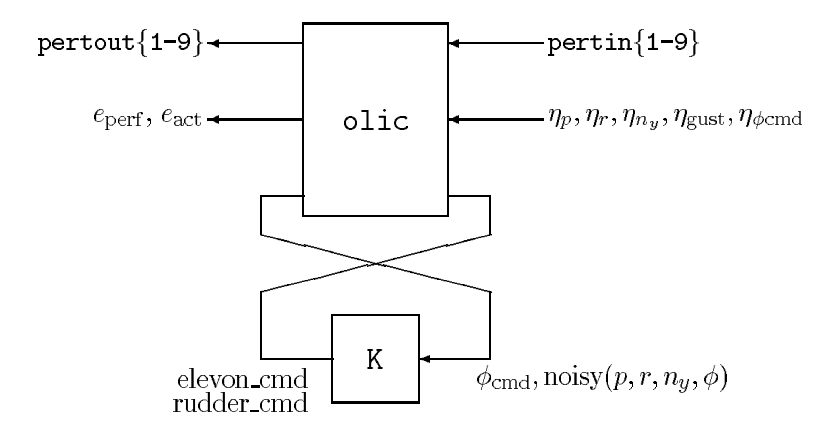

In the closed-loop system, there are six exogenous signals (the six  $\eta$  signals: four sensor noises, wind gust, bank angle command) and nine errors (weighted performance error vector and the weighted actuator error vector). The nominal performance objective is that this multivariable transfer function matrix should have an  $H_{\infty}$  norm less than 1. Using  $\mu$ -Tools, it is easy to evaluate this performance criterion. Simply form the closed-loop system, calculate its frequency response, and plot the norm of the appropriate transfer function versus frequency.

```
omega = 10gspace(-2, 3, 30);
clp h = starp(olic,k h,5,2);
clp hg = frsp(clp h,omega);clp x = \frac{\text{starp}(olic, k, x, 5, 2)}{k}minfo(clp_x)
clp xg = f \r{rsp}(clp x, \text{omega});
```

```
minfo(clp_xg) 
clp mu = starp(olic,k mu,5,2);
clp mug = frsp(clpmu,omega);
```
Note that the closed-loop systems have additional inputs and outputs from the nine aero-perturbation channels. The relevant exogenous signals and errors are selected (using sel) before calculating the maximum singular value (vnorm).

```
np hg = sel(clp hg,[10:18],[10:15]);
np xg = sel(clp xg,[10:18],[10:15]);
np_mug = sel(clp_mug,[10:18],[10:15]);
vplot('liv,m',vnorm(sel(clp_hg,10:18,10:15)),...
  vnorm(sel(clp_xg,10:18,10:15)),...
  vnorm(sel(clp_mug,10:18,10:15)))
title('NOMINAL PERFORMANCE: ALL CONTROLLERS')
```
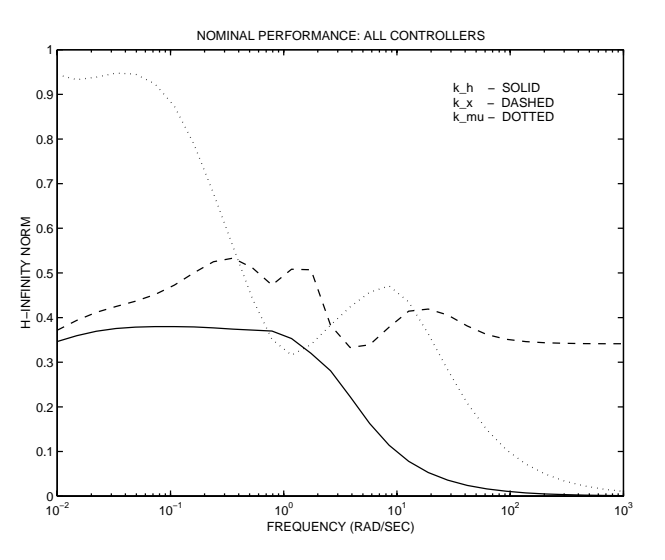

<span id="page-372-0"></span>**Figure 7-36: Nominal Performance of** k\_h**,** k\_x**, and** k\_mu

Note that the best nominal performance is achieved by controller  $k$ , h, as seen in Figure [Figure 7-36](#page-372-0). This is not surprising, since it was designed specifically with these disturbances and errors in mind. Relatively, the performance from k\_mu is poor, though it does meet the nominal performance objective. In later calculations, it will become clear that the degradation in nominal performance is offset by a much greater insensitivity to variations in the aerodynamic coefficients.

# **Robust Stability**

Using  $\mu$ , the robust stability characteristics of each closed-loop system can be evaluated. The uncertain parameters  $(\delta_{\gamma\beta}, \ldots, \delta_{lr})$  can be assumed to be real, representing uncertainty in the constant aerodynamic coefficients. However, the flow around the vehicle is very complex, and the quasi-steady implication of constant aerodynamic coefficients is somewhat simplistic. Consequently, for a more conservative analysis, the uncertain parameters can be treated as complex. In this section, both models of uncertainty will be analyzed, and compared. Refer to [Chapter 4, "Modeling and Analysis of Uncertain Systems"](#page-134-0)  for more detail on the interpretations.

This motivates two separate representations of the uncertainty set,

$$
\Delta_{\mathbf{C}} := \{ \text{diag}[\delta_1, \delta_2, \dots, \delta_9] : \delta_i \in \mathbf{C} \}
$$

$$
\Delta_{\mathbf{R}} := \{ \text{diag}[\delta_1, \delta_2, \dots, \delta_9] : \delta_i \in \mathbf{R} \}
$$

where the perturbations represent uncertainty in the aero-coefficients. Note that the first set contains all complex perturbations, while the second set includes only real perturbations.

In the µ-Tools syntax, these are represented as

```
delsetrs C = ones(9,2);
delsetrs R = [-ones(9,1) zeros(9,1)];
```
Here, the lower case rs refers to robust stability (as opposed to robust performance, rp, which will be addressed later).

The perturbation inputs/outputs from the frequency responses are selected for a robust stability  $\mu$  test. The input/output channels associated with the performance criterion are not used in the robust stability  $\mu$  test. A diagram of the closed-loop system is shown in Figure [Figure 7-37](#page-374-0).

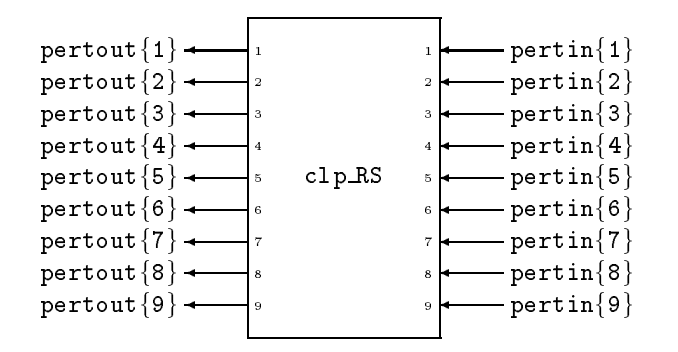

<span id="page-374-0"></span>**Figure 7-37: Schematic Design of clp\_RS**

clp  $hgRS = sel(clp hg,1:9,1:9)$ ; clp  $xgRS = sel(clp xg,1:9,1:9)$ ; clp  $mugRS = sel(clp_mug,1:9,1:9)$ ;

Calculate  $\mu$  across frequency, and look at  $\mu$  plots. Start with the complex uncertainty structure.

```
[bnds_h,dv_h,sens_h,rp_h]=mu(clp_hgRS,delsetrs_C);
[bnds_x,dv_x,sens_x,rp_x]=mu(clp_xgRS,delsetrs_C);
[bnds_mu,dv_mu,sens_mu,rp_mu]=mu(clp_mugRS,delsetrs_C);
vplot('liv,d',bnds_h,'-',bnds_x,'--',bnds_mu,'-.')
title('ROBUST STABILITY OF CLOSED-LOOP: COMPLEX')
```
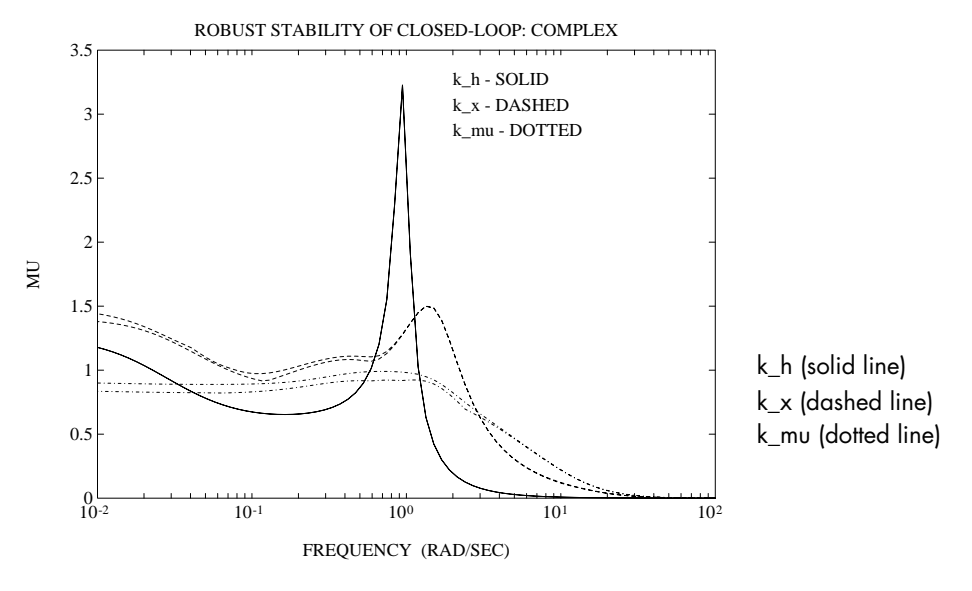

<span id="page-375-0"></span>**Figure 7-38: Complex Robust Stability** µ **Analysis of** k\_h**,** k\_x**, and** k\_mu

According to Figure [Figure 7-38,](#page-375-0) the k\_mu controller has the best robust stability properties when the perturbations are treated as complex (dynamic). The peak of the lower bound, 0.9, implies that there is a diagonal complex perturbation of size,  $\frac{1}{60}$ , that causes instability. The peak of the upper bound, approximately 0.99, implies that for diagonal perturbations smaller than  $\frac{1}{600}$ , the closed-loop system remains stable. The gap between the upper and lower bound can be reduced by using the "c" option in the mu command. Without this option, the upper bound from mu is a computational approximation to 1  $\frac{1}{0.9}$ 1  $\frac{1}{0.99}$ 

$$
\inf_{D \in \mathbf{D}} \bar{\sigma}(DMD^{-1})
$$

that can be refined (option "c") at the expense of slower execution. Using the "c" option reduces the upper bound peak to 0.9, so that the complex  $\mu$  analysis gives a tight estimate on the size of the smallest destabilizing perturbation.

Similar interpretations are possible for the closed-loop systems with controllers k h and k  $x$ , though, since the  $\mu$  plots have larger peaks, the bound on allowable perturbations is smaller. Hence, the closed-loop system with the controller k\_mu achieves robust stability to complex perturbations, whereas the other controllers do not.

The closed-loop system is also analyzed treating the aerodynamic uncertainty as real perturbations with the µ-Tools mu command.

```
[rbnds h,rrp h] = mu(clp hgRS,delsetrs R);
[rbnds x, rrp x] = mu(clp xgRS, delsetrs R);[rbnds mu,rrp mu] = mu(clp mugRS,delsetrs R);
vplot('liv,d',rbnds'h,'-'',rbnds x,'--',rbndsmu,''-.'')title('ROBUST STABILITY OF CLOSED-LOOP: REAL')
```
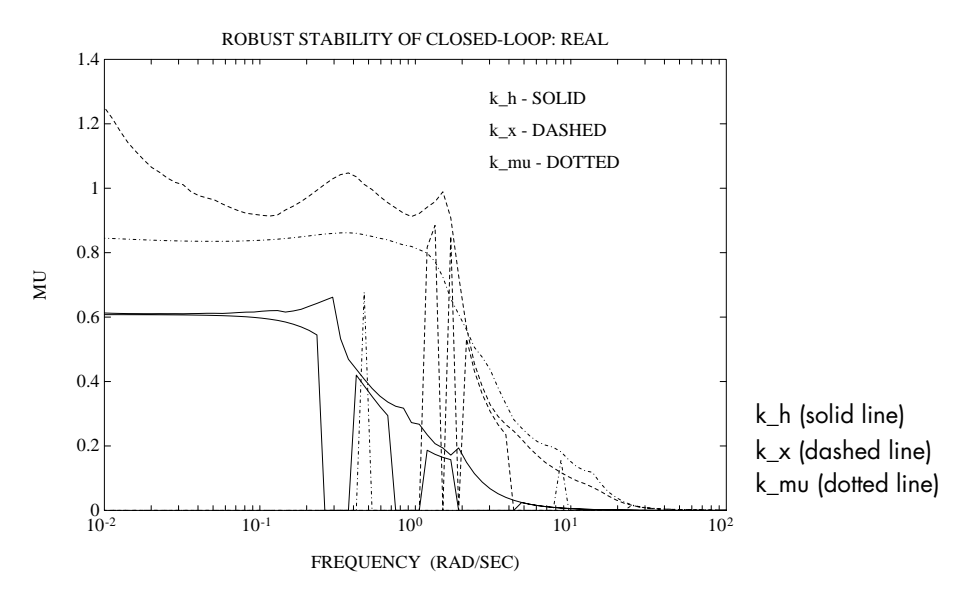

<span id="page-376-0"></span>**Figure 7-39: Real Robust Stability** µ **Analysis of** k\_h**,** k\_x**, and** k\_mu

The k<sub>h</sub> controller has the best robust stability properties, when the perturbations are treated as real, as seen in Figure [Figure 7-39](#page-376-0). This is in contrast to the robust stability analysis with complex perturbation where k\_mu exhibited the best properties. The peak of the upper bound, approximately 0.66, implies that for diagonal, real perturbations smaller than  $\frac{1}{0.66}$ , the closed-loop system remains stable. The lower bound in Figure [Figure 7-39](#page-376-0) is often 0 and does not converge for all values of frequency, leading to a large gap between the upper and lower bound. This gap can be reduced by adding a small  $\frac{1}{0.66}$ 

amount of complex perturbation to the pure real perturbation. A detailed discussion of this approach can be found in the ["Mixed Real/Complex](#page-195-0)  [Structured Singular Value"](#page-195-0) section in [Chapter 4.](#page-134-1)

### **Robust Performance**

Using  $\mu$ , the robust performance characteristics of each closed-loop system can be evaluated. The uncertain parameters are treated as real parameters in this analysis. These parameters can also be treated as complex perturbations, though this is not done in this section.

The appropriate block structure for the robust performance test is

```
\Delta p := \{ \text{diag}[\delta_1, \delta_2, \ldots, \delta_9, \Delta_{10}] : \delta_i \in \mathbf{R}, \Delta_{10} \in \mathbf{C}^{6 \times 9} \}
```
which is simply an augmentation of the original real robust stability uncertainty set,  $\Delta_R$ , with a complex  $6 \times 9$  full block to include the performance objectives. Recall from the ["Using m to Analyze Robust Performance"](#page-174-0) section in [Chapter 4:](#page-134-1) *H*∞ performance objectives are always represented with a full, complex block. Hence,

delsetrp  $R = [delsetrs R;6 9]$ 

The  $\mu$  calculations are performed on the entire  $18 \times 15$  closed-loop matrix, which includes the perturbation channels and the exogenous signals and errors. The command mu is called with both real and complex blocks.

```
[bnds h, ph] = mu(clp hg, delsetrp R);
[bnds x,px] = mu(clp xg,delsetrp R);
[bnds mu, p mu] = mu(clp mug, delsetrp R);
vplot('liv,d',bnds'h,'-',bnds x,'--',bndsmu,'-.'')title('ROBUST PERFORMANCE OF ALL CONTROLLERS')
```
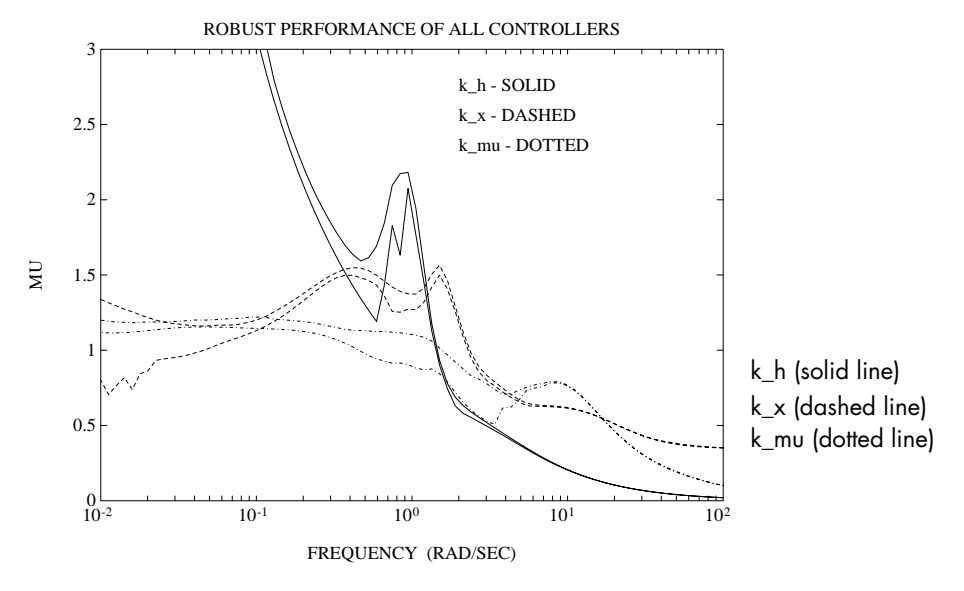

<span id="page-378-0"></span>**Figure 7-40: Robust Performance**  $\mu$  **Plots of k h, k x, and k mu** 

The axis is selected in Figure [Figure 7-40](#page-378-0) to show a comparison of controllers k  $x$  and k mu. At low frequency, the closed-loop robust performance with k h implemented gets as bad as 14. The closed-loop system using controller  $k \times$ achieves a robust performance  $\mu$  value of 1.56, while controller k mu achieves a robust performance  $\mu$  value of 1.22.

## **Worst-case Perturbations**

Using a  $\mu$  calculation, we have seen that all controllers achieve robust-stability to the  $9 \times 9$  real uncertainty matrix which represents uncertainty in the aero-coefficients. However, the performance of each closed-loop system degrades differently under LFT real, diagonal perturbations. We use wcperf to compute the worst-case performance degradation as well as the worst-case, norm 1, perturbation. The worst-case perturbation of norm 1 will be used in the next section for uncertain time-domain simulations.

```
[deltabadh,wcp_lowh,wcp_upph] = wcperf(clp_hg,delsetrs_R,.05,4);
[deltabadx,wcp_lowh,wcp_upph] =
wcperf(clp_xg,delsetrs_R,.05,10);
```
[deltabadmu,wcp lowmu,wcp uppmu]= wcperf(clp\_mug,delsetrs\_R,.05,10); vplot(wcp\_lowh,wcp\_upph,wcp\_lowx,wcp\_uppx,wcp\_lowmu,wcp\_uppmu)

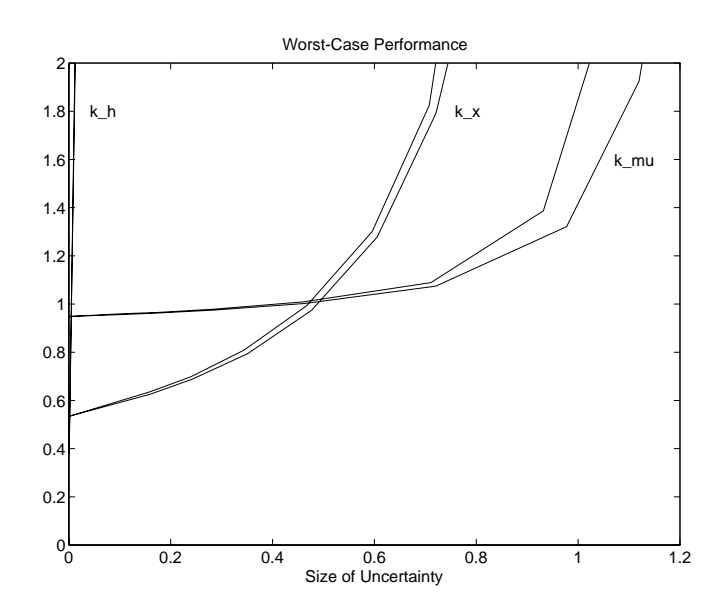

**Figure 7-41: Performance Degradation of Closed-Loop**

Using k, h, it is clear that the closed-loop performance degrades rapidly and severely. It would not be an acceptable controller in the real aircraft.

**Note** Optimizing the *H*∞ norm of some closed-loop transfer function *does not, in any way, guarantee robustness* to perturbations at other points in the feedback loop.

Using  $k \times$  and  $k \times m$ , reasonable robustness properties (on the order of the original specifications) are attained. The controller k\_x achieves better nominal performance (i.e., at  $||\Delta|| = 0$ ), at the expense of more rapid potential performance degradation under uncertainty. Both closed-loop systems potentially degrade to unacceptable (performance norm > 1) performance with less than one-half of the original modeled uncertainty. At that level of

uncertainty, the closed-loop system with k\_mu degrades more gracefully. This type of tradeoff curve illustrates some of the differences between the two controllers, and can be helpful in understanding the tradeoffs involved.

### **Time Simulations**

The open-loop simulation interconnection, Figure [Figure 7-42](#page-380-0), is similar to olic, but contains none of the weighting functions. It is used exclusively for nominal and perturbed time-domain simulations, where unweighted time signals will be calculated and plotted.

```
mk_olsim;
minfo(olsim)
```
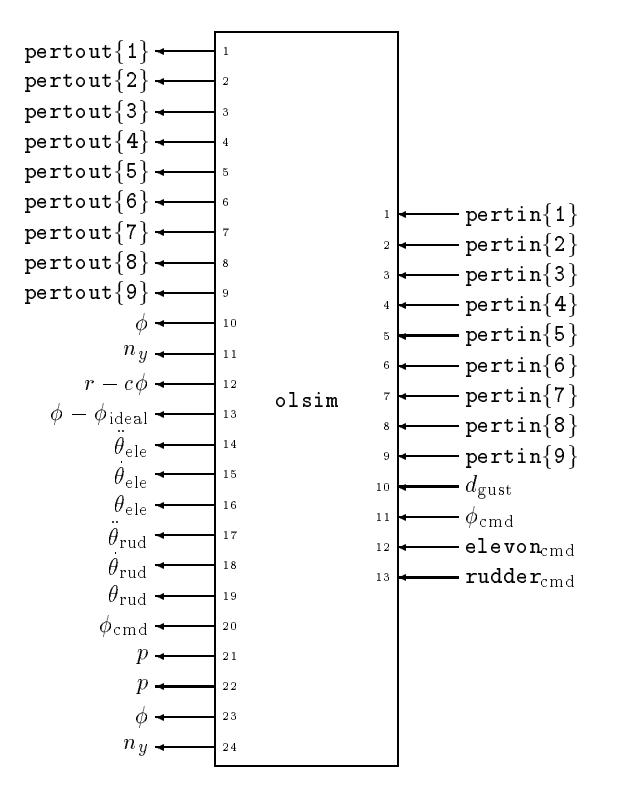

<span id="page-380-0"></span>**Figure 7-42: Open-Loop Simulation Model**

For the purposes of this exercise, the four sensor noises have been eliminated from the simulation model. It is easy to modify mk\_olsim.m to include these if desired.

The LFT time simulation GUI, simgui, is used to simulate the nominal and perturbed time response of the three controllers. For more details on simgui see the ["LFT Time Simulation User Interface Tool: simgui"](#page-281-0) section in [Chapter](#page-240-0)  [6](#page-240-0).

The main performance objective is bank angle tracking, so the response to a 0.5 radian step input for  $\phi_{cmd}$  is investigated. The gust input is set to zero in these simulations. This data is entered into the simgui Main window Input Signal editable text. Note that  $\phi_{cmd}$  is the 11th input of olsim and the second non-perturbation input. The output signals of interest are  $\phi$ ,  $n_{\nu}$ ,  $r - c\phi$ , and  $\phi$  –  $\phi_{\text{ideal}}$ , which are outputs 10 through 13 of olsim or the first through fourth outputs after the perturbation has been included. In the simgui Main window, input olsim into the Plant editable text. Figure [Figure 7-43](#page-382-0) shows the main simulation window for the nominal and perturbed response of controller  $k_{x}$ .

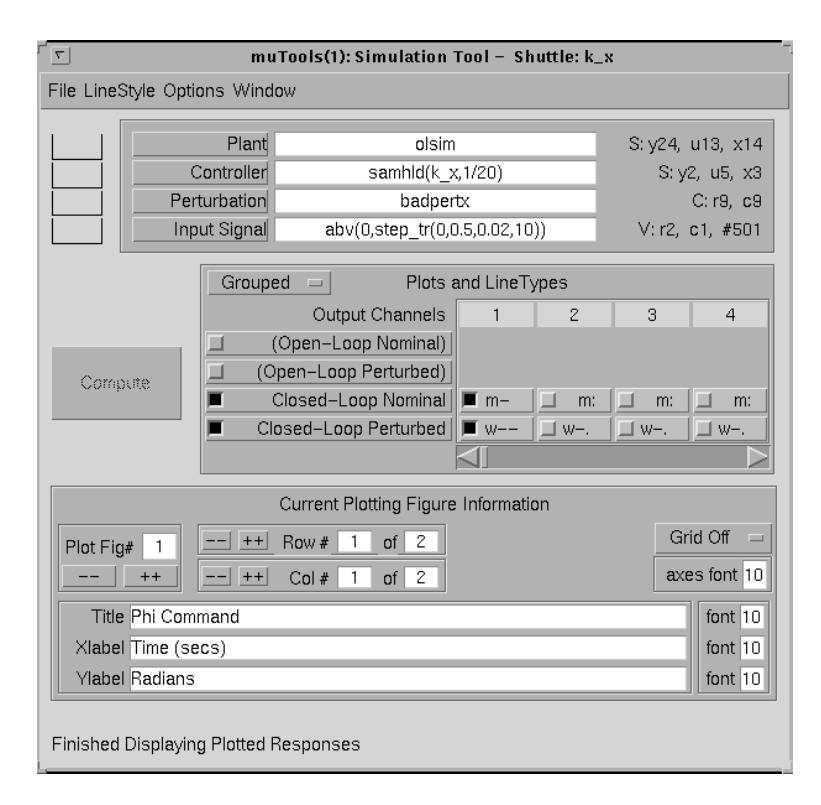

<span id="page-382-0"></span>**Figure 7-43: simgui Main Window for Shuttle Time Simulation**

We are interested in the nominal and perturbed closed-loop response in the presence of a worst-case, real perturbation. This corresponds to the top nine channels of olsim, the aero-coefficient perturbations. Therefore, worst-case real perturbations of size 1 in the aero-coefficients for  $k \times$  and  $k \times m$ u are calculated using the wcperf command. These perturbations are:

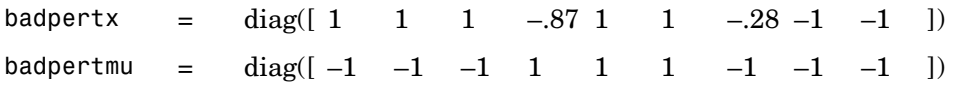

badpertx is used in the perturbed response for controller k\_x and badpertmu is used as the worst-case real perturbation for controllers  $k_h$  and  $k_m$ u. This data is input into the Perturbation editable text in the simgui main window.

The controllers are implemented in discrete-time at a sample-rate of 20Hz on the shuttle. To replicate the same implementation, a sample-data time simulation is performed. This simulation is available under the **Options** menu in the Main simulation window. Therefore, the continuous-time controllers, k x, k h, and k mu, must be discretized for the sampled-data time simulation. The continuous-time plant, olsim, is simulated at 200Hz and the controllers at 20Hz as seen in the simgui parameter window, Figure [Figure 7-44](#page-383-0).

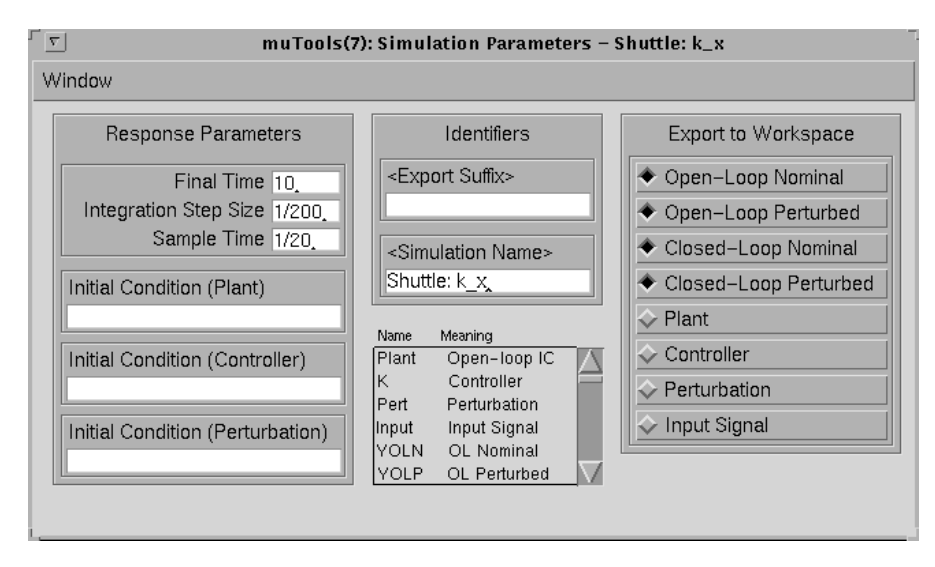

<span id="page-383-0"></span>**Figure 7-44: simgui Parameter Window for Shuttle Time Simulation**

The nominal and perturbed closed-loop responses with  $k \times k$ , k, h, and k  $mu$ implemented are shown in Figure [Figure 7-45](#page-384-0) and [Figure 7-46.](#page-385-0) As expected, the time domain simulations reinforce the conclusions that were reached in the frequency domain analysis. The nominal performance associated with k\_h is superb, but degrades significantly with the aerodynamic uncertainty. In that respect, the controller k mu performs the best, nearly achieving all of the robust performance objectives. The nominal and perturbed time response of other performance variables can also be easily investigated.

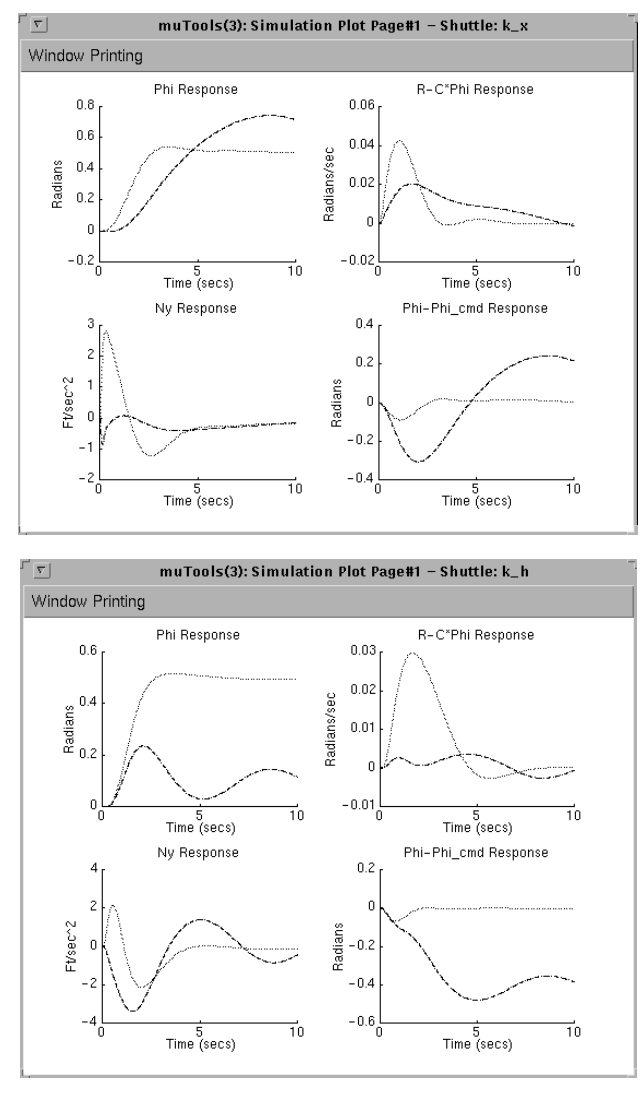

nominal (solid line) perturbed (dashed line)

<span id="page-384-0"></span>**Figure 7-45: Closed-Loop Nominal and Perturbed Time Response,** k\_x **(top) and** k\_h

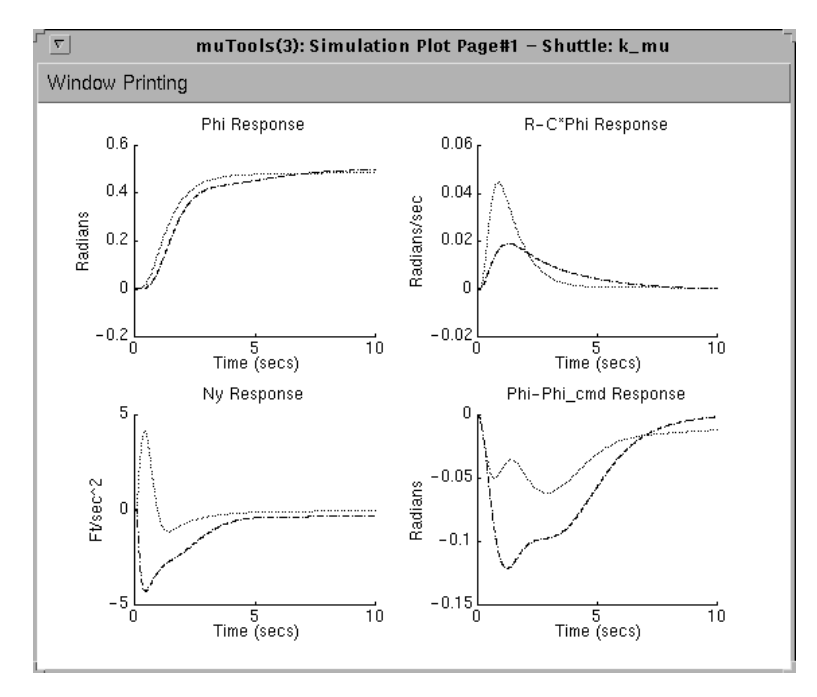

Nominal (solid line) Perturbed (dashed line)

#### <span id="page-385-0"></span>**Figure 7-46: Closed-Loop Nominal and Perturbed Time Response,** k\_mu

#### **Conclusions**

This exercise illustrated the use of the µ-Tools software to analyze the robust stability and robust performance objectives on a complicated, uncertain plant model.

There is an important feature of the mu software that cannot be overlooked or overemphasized. These algorithms calculate both upper *and* lower bounds for µ, and produce worst-case perturbations which provide the lower bound. The perturbations, and their effects, can be analyzed in both the frequency domain and time domain. In practice, the bad perturbations are also used in high fidelity, nonlinear simulations of the closed-loop system to discover limitations and unforeseen problems.

Although this problem did not have repeated uncertain parameters (each  $\delta_{\bullet \bullet}$ appeared only once), the algorithms and software do handle these cases, and the reader is referred back to the ["Complex Structured Singular Value"](#page-184-0) section in [Chapter 4](#page-134-1) for details.

# **Space Shuttle References**

Doyle, J., K. Lenz, and A. Packard, "Design Examples Using µ Synthesis: Space Shuttle Lateral Axis FCS During Reentry," *NATO ASI Series, Modelling, Robustness, and Sensitivity Reduction in Control Systems*, vol. 34, Springer-Verlag, 1987.

# <span id="page-386-0"></span>**Shuttle Rigid Body Model**

The perturbed, state-space rigid body model of the aircraft, acnom, is shown in the following figure.

$$
a{\rm conom} = \begin{bmatrix} \underline{A\_a{\rm conm}} & \underline{B\_a{\rm conm}} \\ \underline{C\_a{\rm conm}} & \underline{D\_a{\rm conm}} \end{bmatrix}
$$

$$
A_{\text{aclnom}} = \begin{bmatrix}\n-9.5e-2 & 1.4e-1 & -9.9e-1 & 3.6e-2 \\
-3.6e+0 & -4.3e-1 & 2.8e-1 & 0 \\
4.0e-1 & -1.3e-2 & -8.1e-2 & 0 \\
0 & 1 & -1.4e-1 & 0\n\end{bmatrix}
$$
\n
$$
B_{\text{aclnom}} = \begin{bmatrix}\n1.3e-2 & 0 & 0 & -1.2e-2 & 1.0e-2 & -1.1e-7 \\
0 & -3.1e-2 & -3.1e+0 & 6.6e+0 & 1.3e+0 & -4.1e-6 \\
0 & -1.9e-1 & -6.4e-2 & 3.8e-1 & -2.6e-1 & 4.5e-7 \\
0 & 0 & 0 & 0 & 0 & 0 \\
0 & 0 & 0 & 0 & 0 & 0 \\
0 & 0 & 0 & 0 & 0 & 0 \\
0 & 0 & 0 & 1 & 0 & 0 \\
0 & 0 & 0 & 1 & 0 & 0 \\
0 & 0 & 0 & 1 & 0 & 0 \\
0 & 0 & 0 & 0 & 1.0e+0\n\end{bmatrix}
$$
\n
$$
C_{\text{aclnom}} = \begin{bmatrix}\n1 & 0 & 0 & 0 & 0 \\
0 & 0 & 1 & 0 & 0 \\
0 & 0 & 0 & 1 & 0 \\
0 & 0 & 0 & 0 & 1 & 0 \\
0 & 0 & 0 & 0 & 1 & 0 \\
0 & 0 & 0 & 0 & 1 & 0 \\
0 & 0 & 0 & 0 & 0 & 0 \\
0 & 0 & 0 & 0 & 0 & 0 \\
0 & 0 & 0 & 0 & 0 & 0 \\
0 & 0 & 0 & 0 & 0 & 0 \\
0 & 0 & 0 & 0 & 0 & 0\n\end{bmatrix}
$$
\n
$$
D_{\text{aclnom}} = \begin{bmatrix}\n0 & 0 & 0 & 0 & 0 & 0 & 0 \\
0 & 0 & 0 & 0 & 0 & 0 & 0 \\
0 & 0 & 0 & 0 & 0 & 0 & 0 \\
0 & 0 & 0 & 0 & 0 & 0 & 0 \\
0 & 0 & 0 & 0 & 0 & 0 & 0 \\
0 & 0 & 0 & 0 & 0 & 0 & 0 \\
0 & 0 &
$$

# **HIMAT Robust Performance Design Example**

This section contains an idealized example of µ-synthesis as applied to the design of a pitch axis controller of an experimental highly maneuverable airplane, HIMAT. The airplane model is taken from aerodynamic data for the HIMAT vehicle. The problem is posed as a robust performance problem, with multiplicative plant uncertainty at the plant input and plant output weighted sensitivity function as the performance criterion. The design procedure presented in this section involves several steps:

- **1** Specification of closed-loop feedback structure.
- **2** Specification of model uncertainty and performance objectives in terms of frequency-dependent weighting matrices.
- **3** Construction of open-loop interconnection for control synthesis routines.
- **4** Loop shape controller design for the open-loop interconnection.
- **5** *H*∞ optimal controller design for the open-loop interconnection.
- **6** Analysis of robust performance properties of the resulting closed-loop systems using the structured singular value,  $\mu$  ( $\mu$ -analysis).
- **7** Use of frequency dependent similarity scalings, obtained in the  $\mu$ -analysis step, to scale the open-loop interconnection, and redesign  $H_∞$  controller (iterating on steps 5, 6, and 7 constitutes the approach to  $\mu$ -synthesis called " $D - K$  iteration," which is described in detail in [Chapter 5\)](#page-222-0).

The main objective of this section is to illustrate  $\mu$ -synthesis design methods (steps 1, 2, 3, 5, 6, 7). The loop shape controller (step 4) is included to illustrate that robust stability and nominal performance do not necessarily imply robust performance.

Many of the command outputs are not displayed in the text, since it is assumed that the reader is simultaneously working through the example on a computer.

#### **HIMAT Vehicle Model and Control Objectives**

The HIMAT vehicle model and control objectives are taken from a paper by Safonov *et al*. (1981). The interested reader should consult this paper as well as Hartman *et al*. (1979) and Merkel and Whitmoyer (1976) for more details. The HIMAT vehicle was a scaled, remotely piloted vehicle (RPV) version of an advanced fighter, which was flight tested in the late 1970s. The actual HIMAT vehicle is currently on display in the Smithsonian National Aerospace Museum in Washington, D.C. The design example will consider only the longitudinal dynamics of the airplane. These dynamics are assumed to be uncoupled from the lateral-directional dynamics. Linearized models for a collection of flight conditions can be found in [HartBG]. The state vector consists of the vehicle's basic rigid body variables.

 $x^T = (\delta v, \alpha, q, \theta)$ 

representing the forward velocity, angle-of-attack, pitch rate, and pitch angle, respectively. The flight path angle  $(\gamma)$  is defined as  $\gamma = \theta - \alpha$ . The state variables used to describe motions in the vertical plane are given below.

δ*v* — perturbations along the velocity vector

- $\alpha$  angle between velocity vector and aircraft's longitudinal axis
- *q* rate-of-change of aircraft attitude angle
- $\theta$  aircraft attitude angle

The control inputs are the elevon  $(\delta_e)$  and the canard  $(\delta_e)$ . The variables to be measured are  $α$  and  $θ$ .

There are three longitudinal maneuvers to be considered.

**Vertical Translation:** Control the vertical velocity at a constant  $\theta$  ( $\alpha$  varies). This implies that the attitude is held constant as the velocity vector rotates.

**Pitch Pointing:** Control the attitude at a constant flight path angle (i.e.,  $\theta - \alpha$ ) = constant). In this case the velocity vector does not rotate.

**Direct Lift:** Control the flight path angle at constant angle-of-attack (i.e.,  $\gamma = \theta$ ). This maneuver produces a normal acceleration response without changing the angle-of-attack.

These control objectives are accounted for within the performance specification.

### **Closed-Loop Feedback Structure**

A diagram for the closed-loop system, which includes the feedback structure of the plant and controller, and elements associated with the uncertainty models and performance objectives, is shown inFigure [Figure 7-47.](#page-390-0)

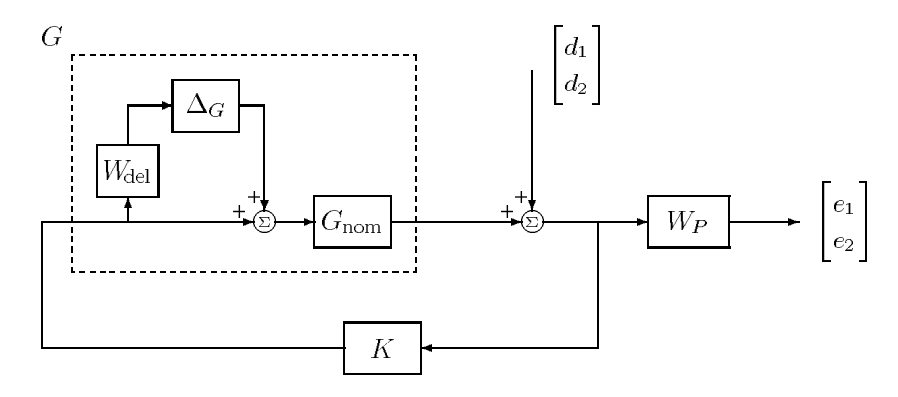

<span id="page-390-0"></span>**Figure 7-47: HIMAT Closed-Loop Interconnection Structure**

The dashed box represents the true airplane, with associated transfer function *G*. Inside the box is the nominal model of the airplane dynamics,  $G_{\text{nom}}$ , and two elements,  $w_{\text{del}}$  and  $\Delta_G$ , which parametrize the uncertainty in the model. This type of uncertainty is called multiplicative uncertainty at the plant input, for obvious reasons. The transfer function  $w_{\text{del}}$  is assumed known, and reflects the amount of uncertainty in the model. The transfer function  $\Delta_G$  is assumed to be stable and unknown, except for the norm condition,  $\|\Delta_G\|_{\infty}$  < 1. The performance objective is that the transfer function from *d* to *e* be small, in the ||⋅ ||∞ sense, for all possible uncertainty transfer functions  $\Delta_G$ . The weighting function  $W_P$  is used to reflect the relative importance of various frequency ranges for which performance is desired.

The control design objective is to design a stabilizing controller *K* such that for all stable perturbations ∆*G*(*s*), with ||∆*G*||∞ < 1, the perturbed closed-loop system remains stable, and the perturbed weighted sensitivity transfer function,

 $S(\Delta_G) := W_P(I + P(I + \Delta_G W_{\text{del}})K)^{-1}$ 

has  $||S(\Delta G)||_{\infty}$  < 1 for all such perturbations. Recall that these mathematical objectives exactly fit in the structured singular value framework.

# **Uncertainty Models**

The airplane model we consider has two inputs: elevon command  $(\delta_e)$  and canard command ( $\delta_c$ ); and two measured outputs: angle-of-attack ( $\alpha$ ) and pitch angle  $(θ)$ .

A first principles set of uncertainties about the aircraft model would include:

- **•** Uncertainty in the canard and the elevon actuators. The electrical signals that command deflections in these surfaces must be converted to actual mechanical deflections by the electronics and hydraulics of the actuators. This is not done perfectly in the actual system, unlike the nominal model.
- **•** Uncertainty in the forces and moments generated on the aircraft, due to specific deflections of the canard and elevon. As a first approximation, this arises from the uncertainties in the aerodynamic coefficients, which vary with flight conditions, as well as uncertainty in the exact geometry of the airplane. An even more detailed view is that surface deflections generate the forces and moments by changing the flow around the vehicle in very complex ways. Thus there are uncertainties in the force and moment generation that go beyond the quasi-steady uncertainties implied by uncertain aerodynamic coefficients.
- **•** Uncertainty in the linear and angular accelerations produced by the aerodynamically generated forces and moments. This arises from the uncertainty in the various inertial parameters of the airplane, in addition to neglected dynamics such as fuel slosh and airframe flexibility.
- **•** Other forms of uncertainty that are less well understood.

In this example, we choose not to model the uncertainty in this detailed manner, but rather to lump all of these effects together into one full-block uncertainty at the input of a four-state, nominal model of the aircraft rigid body. This nominal model has no (i.e., perfect) actuators and only quasi-steady dynamics. The nominal model for the airplane is loaded from the mutools/subs directory.

The simple model of the airplane has four states: forward speed (*v*), angle-of-attack  $(\alpha)$ , pitch rate  $(q)$  and pitch angle  $(\theta)$ ; two inputs: elevon command  $(\delta_e)$  and canard command  $(\delta_c)$ ; and two measured outputs: angle-of-attack  $(\alpha)$  and pitch angle  $(\theta)$ .

```
mkhimat;
 minfo(himat)
 seesys(himat,'%9.le')
-2.3e-02 -3.7e+01 -1.9e+01 -3.2e+01 | 0.0e+00 0.0e+00
0.0e+00 -1.9e+00 9.8e-01 0.0e+00 | -4.1e-01 0.0e+00
1.2e-02 -1.2e+01 -2.6e+00 0.0e+00 | -7.8e+01 2.2e+01
0.0e+00 0.0e+00 1.0e+00 0.0e+00 | 0.0e+00 0.0e+00
                          ------------------------------------ | -----------------
0.0e+00 5.7e+01 0.0e+00 0.0e+00 | 0.0e+00 0.0e+00
0.0e+00 0.0e+00 0.0e+00 5.7e+01 | 0.0e+00 0.0e+00
```
The partitioned matrix represents the [A B; C D] state space data. Given this nominal model himat (i.e.,  $G_{\text{nom}}(s)$ ) we also specify a stable,  $2 \times 2$  transfer matrix  $W_{\text{del}}(s)$ , called the uncertainty weight. These two transfer matrices parametrize an entire set of plants,  $\hat{\mathcal{Y}}$ , which must be suitably controlled by the robust controller *K*.

 $\mathcal{B}:=$  { $G_{\text{nom}}(I + \Delta_G W_{\text{del}})$  :  $\Delta_G$  stable,  $||\Delta_G||_{\infty} \leq 1$ }.

All of the uncertainty in modeling the airplane is captured in the normalized, unknown transfer function  $\Delta_G$ . The unknown transfer function  $\Delta_G(s)$  is used to parametrize the potential differences between the nominal model  $G_{\text{nom}}(s)$ , and the actual behavior of the real airplane, denoted by *G*. The dependence on frequency of the uncertainty weight indicates that the level of uncertainty in the airplane's behavior depends on frequency.

In this example, the uncertainty weight  $W_{\text{del}}$  is of the form  $W_{\text{del}}(s) := w_{\text{del}}(s)I_2$ , for a given scalar valued function  $w_{\text{del}}(s)$ . The fact that the uncertainty weight is diagonal, with equal diagonal entries, indicates that the modeled uncertainty is in some sense a round ball about the nominal model  $G_{\text{nom}}$ . The scalar weight associated with the multiplicative input uncertainty is

constructed using the command  $nd_2$ sys. The weight chosen for this problem is  $w_{\text{del}} = \frac{50(s+100)}{s+10000}.$ 

$$
wdel = nd2sys([1 100], [1 10000], 50);
$$

The set of plants that are represented by this uncertainty weight is

$$
\mathcal{J} := \left\{ G_{nom} \Big( I_2 + \frac{50(s + 100)}{s + 10000} \Delta_G(s) \Big) : \Delta_G(s) \text{ stable, } \|\Delta_G\|_{\infty} \le 1 \right\}
$$

The weighting function is used to normalize the size of the unknown perturbation  $\Delta_G$ . At any frequency  $\omega$ ,  $|\omega_{\text{del}}(j\omega)|$  can be interpreted as the percentage of uncertainty in the model at that frequency.

```
omega = 10gspace(0, 5, 50);
wdel_g = frsp(wdel,omega);
vplot('liv,lm',wdel_g)
title('Multiplicative Uncertainty Weighting Function')
xlabel('Frequency (rad/s)')
```
The particular uncertainty weight chosen for this problem indicates that at low frequency, there is potentially a 50% modeling error, and at a frequency of 173 rad/sec, the uncertainty in the model is up to 100%, and could get larger at higher and higher frequencies. A frequency response of  $w_{\text{del}}$  is shown in Figure [Figure 7-48.](#page-394-0)

#### **Specifications of Closed-Loop Performance**

The performance of the closed loop system will be evaluated using the output sensitivity transfer function,  $(I + \overline{G K})^{-1}$ . Good performance will be characterized in terms of a weighted  $H_{\infty}$  norm on this transfer function. Given a  $2 \times 2$  stable, rational transfer matrix  $W_p$ , we say that nominal performance is achieved if  $||W_P(I+G K)^{-1}||_{\infty} < 1$ . As in the uncertainty modeling, the weighting function  $W_p$  is used to normalize specifications, in this case, to define performance as whether a particular norm is less than 1.

In this problem, we choose a simple weight of the form  $W_P(s) = w_p(s)I_2$ , where  $w_p(s) = \frac{0.5(s+3)}{s+0.03}.$ 

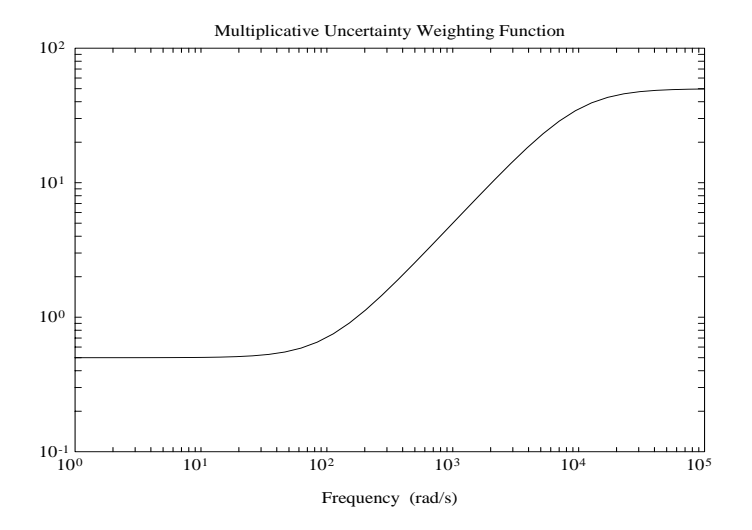

<span id="page-394-0"></span>**Figure 7-48: HIMAT Multiplicative Uncertainty Weighting Function**

 $wp = nd2sys([1 3], [1 0.03], 0.5);$ 

For performance to be achieved,  $\|W_P(I+G K)^{-1}\|_\infty < 1$ , and since  $W_P$  is a scalar (times a  $2 \times 2$  identity), the maximum singular value plot of the sensitivity transfer function  $(I + GK)^{-1}$  must lie below the plot of  $\frac{1}{\ln 1}$  at every frequency.  $\frac{1}{w_p}$ 

That is,  $||W_P(I+G K)^{-1}||_{\infty}$  < 1, if and only if at all frequencies,

```
\frac{1}{\sigma}[(I+G K)^{-1}(j\omega)] < |1/w_p(j\omega)|.
  omega = 10gspace(-3, 2, 50);
  wp_g = frsp(wp,omega);
  vplot('liv,lm',minv(wp_g))
  title('Inverse of Performance Weighting function')
  xlabel('Frequency (rad/s)')
```
This sensitivity weight indicates that at low frequency, the closed-loop (both nominal and perturbed) should reject disturbances at the output by a factor of 50-to–1. Expressed differently, steady-state tracking errors in both channels, due to reference step-inputs in either channel should be on the order of 0.02 or smaller. This performance requirement gets less and less stringent at higher and higher frequencies. The closed-loop system should perform better than

open-loop for frequencies up to 1.73 radians/second, and for higher frequencies, the closed-loop performance should degrade gracefully, always lying underneath the inverse of the weight, wp. The frequency response of  $\frac{1}{n}$  is shown in Figure [Figure 7-49.](#page-395-0)  $\frac{1}{w_p}$ 

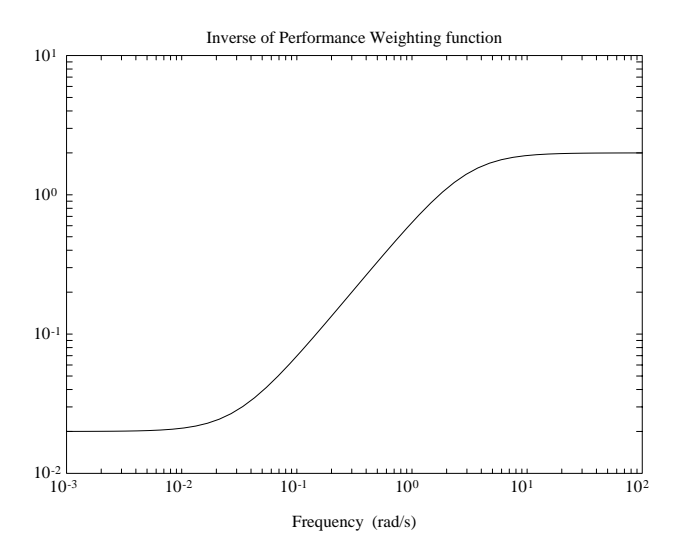

<span id="page-395-0"></span>**Figure 7-49: Inverse of the HIMAT Performance Weight**

The  $2 \times 2$  weighting matrices in the interconnection involve the scalar functions we have discussed, and identity matrices of dimension 2. We can build these matrices using the command daug, which stands for diagonal augmentation. Each new weight has two states, two inputs and two outputs as one can see using minfo.

```
wdel = daug(wdel, wdel);wp = diag(wp, wp);
minfo(wdel)
minfo(wp)
```
The engineering motivation for a performance specification like this might come from the desire to have independent tracking of the angle of attack and pitch angle. This allows the vehicle to be pointed in pitch independently from vertical motions. We would expect this to be difficult to achieve, given that it is obviously easier for the vehicle to simultaneously pitch up and accelerate up than it is to simultaneously pitch down and accelerate up.
### **Robust Stability, Nominal Performance, Robust Performance**

The phrases robust stability, nominal performance, and robust performance are used in this framework extensively.

**Nominal Performance.** The closed-loop system achieves nominal performance if the performance objective is satisfied for the nominal plant model,  $G_{\text{nom}}$ .

In this problem, that is equivalent to:

 ${\rm Nominal\ Performance} \Leftrightarrow \|W_P(I+G_{\rm nom}K)^{-1}\|_\infty < 1$ 

**Robust Stability.** The closed-loop system achieves robust stability if the closed loop system is internally stable for all of the possible plant models  $G \in \mathcal{U}$ 

In this problem, that is equivalent to a simple norm test on a particular nominal closed-loop transfer function.

 ${\rm Robust\ Stability} \Leftrightarrow \|W_{\rm del} K G_{\rm nom} (I+KG_{\rm nom})^{-1}\|_\infty < 1$ 

**Robust Performance.** The closed-loop system achieves robust performance if the closed-loop system is internally stable for all  $G \in \mathcal{L}$  and in addition to that, the performance objective,

 $||W_P(I+G K)^{-1}||_{\infty} < 1,$ 

is satisfied for every  $G \in \mathcal{L}$  The property of robust performance is equivalent to a structured singular value test (a generalization of the two *H*∞ norm tests in the previous conditions) on a particular, nominal closed- loop transfer function. This is discussed further in [Chapter 4, "Modeling and Analysis of](#page-134-0)  [Uncertain Systems"](#page-134-0).

## **Building the Open-Loop Interconnection**

The command sysic is used to construct the open-loop interconnection. We will often refer to this open-loop system as the generalized plant. In this particular example, we store the system in the MATLAB variable himat\_ic. The command sysic will build any specified interconnection of smaller subsystems, provided the correct information about the interconnection is in the MATLAB workspace.

A six-input, six-output SYSTEM matrix, himat\_ic, (also referred to as *P*)

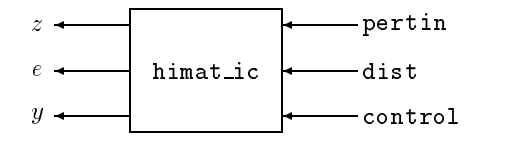

has internal structure shown in Figure [Figure 7-50.](#page-397-0) The variables control, pertin, dist, and y are two element vectors.

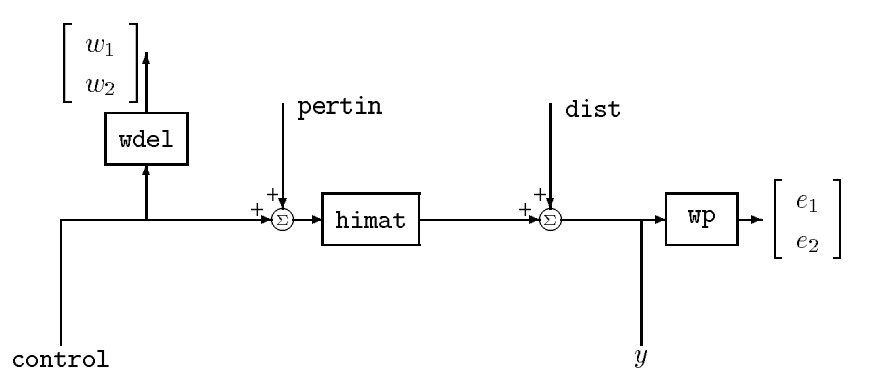

#### <span id="page-397-0"></span>**Figure 7-50: HIMAT Open-Loop Interconnection Structure**

This can be produced with nine MATLAB commands, listed below. The first eight lines describe the various aspects of the interconnection, and may appear in any order. The last command, sysic, produces the final interconnection. The commands can be placed in an M-file, or executed at the command line.

```
systemnames = ' himat wp wdel ';
inputvar = '[ pertin{2}; dist{2}; control{2}];
outputvar = \lceil wdel ; wp ; himat + dist \rceil ;
input to himat = \lceil control + pertin \rceil;
input_to_wdel = '[control]';input_to_wp = '[ himat + dist ]';sysoutname = 'himat_ic';
cleanupsysic = 'yes'; 
sysic;
```
Since the system himat\_ic is still open-loop, its poles are simply the poles of the various components that make up the interconnection.

```
minfo(himat_ic)
spoles(himat_ic) 
spoles(himat)
spoles(wdel)
spoles(wp)
```
### µ**-synthesis and D – K Iteration**

For notational purposes, let *P*(*s*) denote the transfer function of the six-input, six-output open-loop interconnection, himat\_ic. Define a block structure ∆ as

$$
\Delta : \mathbb{R}\left[\begin{bmatrix}\Delta_1 & 0 \\ 0 & \Delta_2\end{bmatrix}\colon \Delta_1 \in \mathbf{C}^{2 \times 2}, \Delta_2 \in \mathbf{C}^{2 \times 2}\right] \subset \mathbf{C}^{4 \times 4}.
$$

The first block of this structured set corresponds to the full-block uncertainty  $\Delta_G$  used in section to model the uncertainty in the airplane's behavior. The second block,  $\Delta_2$  is a fictitious uncertainty block, used to incorporate the  $H_\infty$ performance objectives on the weighted output sensitivity transfer function into the µ-framework.

Using theorem 4.5 from the ["Robust Performance"](#page-207-0) section in [Chapter 4,](#page-134-1) a stabilizing controller *K* achieves closed-loop, robust performance if and only if for each frequency  $\omega \in [0, \infty]$ , the structured singular value

 $\mu_{\Lambda}[F_{I}(P,K)(j\omega)] < 1$ 

Using the upper bound for  $\mu$ , (recall that in this case, two full blocks, the upper bound is exactly equal to  $\mu$ ) we can attempt to minimize the peak closed-loop  $\mu$ value by posing the optimization problem

$$
\min_{\substack{K \\ \text{stabilizing} \text{ stable}, \text{min}-\text{phase}}} \quad \left\| \begin{bmatrix} d(s)I_2 & 0 \\ 0 & I_2 \end{bmatrix} \!\! F_L(P,K) \!\!\left[ \begin{matrix} d^{-1}(s)I_2 & 0 \\ 0 & I_2 \end{matrix} \right] \!\!\right\|_\infty
$$

Finding the value of this minimum and constructing controllers *K* that achieve levels of performance arbitrarily close to the optimal level is called  $\mu$ -synthesis. A more detailed discussion of *D* – *K* iteration is given in [Chapter 5.](#page-222-0)

Before plunging into the *D* – *K* iteration design procedure, we begin with a controller designed via basic MIMO loop shaping methods.

## **Loop Shaping Control Design**

One approach to control design for the HIMAT model is to synthesize a loop shaping controller. We want the loop shape controller,  $K_{loop}$ , to make the open-loop gain act as an integrator at low frequency and at crossover. At high frequencies, we won't worry too much about the details of the roll-off, provided that it is at least first order. To achieve this, we'll roughly invert the plant *G*(*s*) (*G* has only 1 MIMO finite zero, at *s* ≈ −0.026; it also has zeros at *s* = ∞, so our inverse is only approximate) and augment the desired loop gain dynamics to the controller. The series of commands below constructs one such controller and plots the open-loop gain (broken at the input to the controller), as seen in Figure [Figure 7-51.](#page-400-0) The interested reader may want to explore various alternative schemes for constructing loop shape controllers discussed in Freudenberg and Looze (1988).

```
[a,b,c,d] =unpck(himat);
cn = c^*a^*a + 1000^*c^*a;
dn = c*a*b + 1000*c*b;
kloop = mscl(minv(pck(a, b, cn, dn)), -9000);
L = mmult(himat,kloop);omega = 10gspace(-1, 4, 50);
Lg = f r s p (L, \text{omega});
vplot('liv,lm',vsvd(Lg))
title('Loop Gain Plot with Loop Shape Controller')
xlabel('Frequency (rad/s)')
```
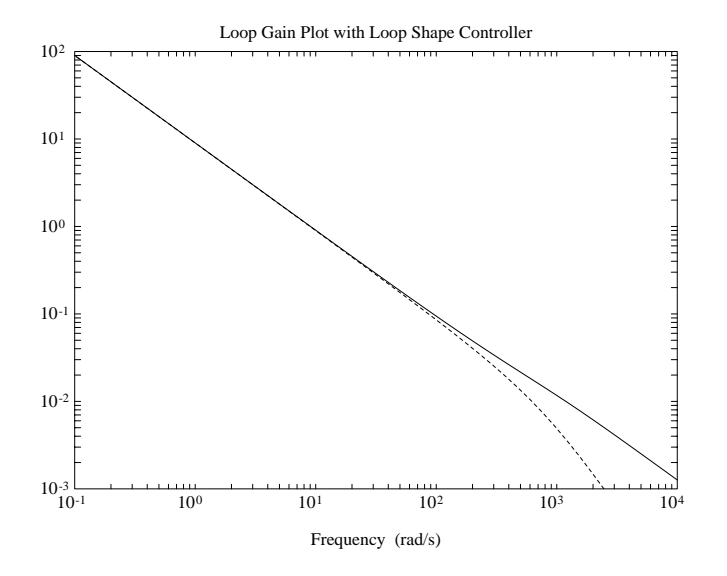

<span id="page-400-0"></span>**Figure 7-51: Loop Gain of the Loop Shaping Controller**

The open-loop gain plot satisfies both the low frequency performance objective and the high frequency robustness goals. We have only plotted the singular values of *GKloop*, but *KloopG* looks similar. Hence, you would expect the controller to satisfy the robust stability and nominal performance requirements.

The two  $2 \times 2$  transfer functions associated with robust stability and nominal performance can be evaluated for the loop shaping controller. Simply close the open-loop interconnection  $P$  (himat<sub>ic</sub>) with the loop shaping controller,  $K_{loop}$ (kloop) and evaluate the pertinent transfer functions using the command sel. In using sel, the desired outputs (or rows) are specified first, followed by the desired inputs (or columns). The results are seen in Figure [Figure 7-52.](#page-401-0)

```
clp = starp(himat ic, kloop, 2, 2);spoles(clp)
rs\;loop = sel(clp,1:2,1:2);np \; loop = sel(clp,3:4,3:4);rs loopg = frsp(rs loop, omega);
np_loopg = frsp(np_loop,omega);
vplot('liv,m',vnorm(rs_loopg),vnorm(np_loopg))
tmp1 = 'ROBUST STABILITY (solid) and';
tmp2 = ' NOMINAL PERFORMANCE (dashed)';
title([tmp1 tmp2])
xlabel('Frequency(rad/s)')
```
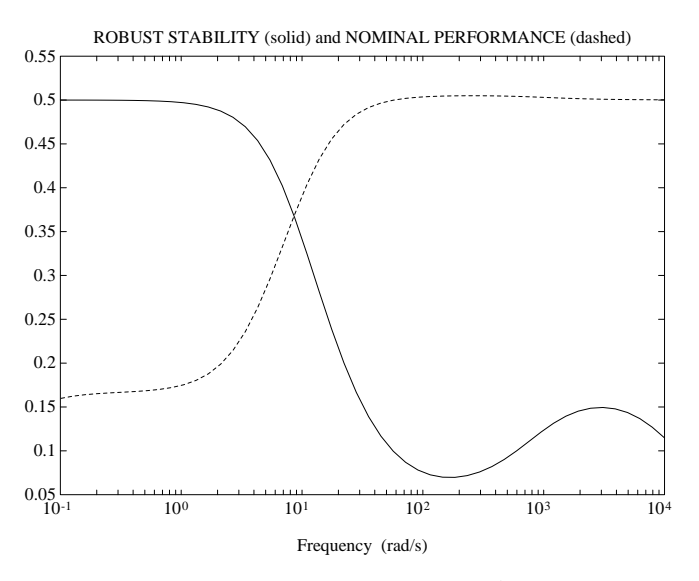

Robust stability (solid line) Nominal Performance (dashed line)

<span id="page-401-0"></span>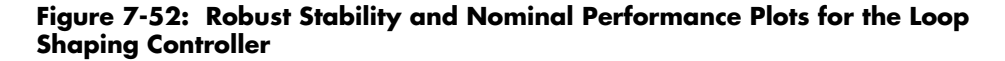

The interpretation of the plots in Figure [Figure 7-52](#page-401-0) is as follows:

- **•** The controlled system (with loop shaping controller) achieves nominal performance. This conclusion follows from the singular value plot of the nominal weighted output sensitivity function, which has a peak value of 0.50.
- **•** The controlled system (with loop shaping controller) achieves robust stability. This conclusion stems from the singular value plot of the nominal weighted input complementary sensitivity function, which has a peak value of 0.50.

### *H*∞ **Design on the Open-Loop Interconnection**

In this section, we carry out the first step of the  $D - K$  iteration, which is an  $H_{\infty}$ (sub)optimal control, design for the open-loop interconnection, himat\_ic. In terms of the iteration, this amounts to holding the *d* variable fixed (at 1), and minimizing the  $\|\cdot\|_{\infty}$  norm of  $F_L(P,K)$ , over the controller variable K. Recall that  $F<sub>L</sub>(P,K)$  is the nominal closed loop transfer function from the perturbation inputs and disturbances (sysic variables pertin and dist) to the perturbation outputs and errors (*z* and *e*), shown in Figure [Figure 7-53.](#page-402-0)

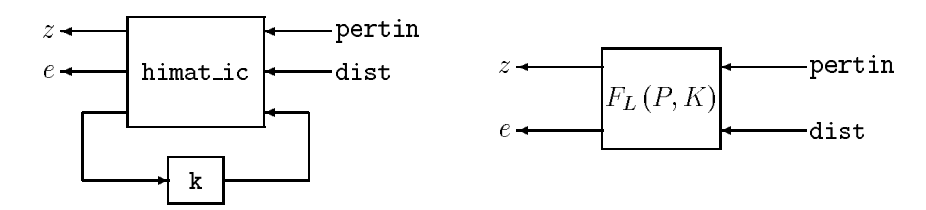

<span id="page-402-0"></span>**Figure 7-53: Closed-Loop Linear Fractional Transformation**

The function hinfsyn designs a (sub)optimal  $H_{\infty}$  control law based on the open-loop interconnection structure provided. Syntax, input and output arguments of hinfsyn are

 $[k, clp] = hinfsyn(p, nmeas, ncon, glow, ghigh, tol)$ 

The arguments are as follows.

#### **Inputs**

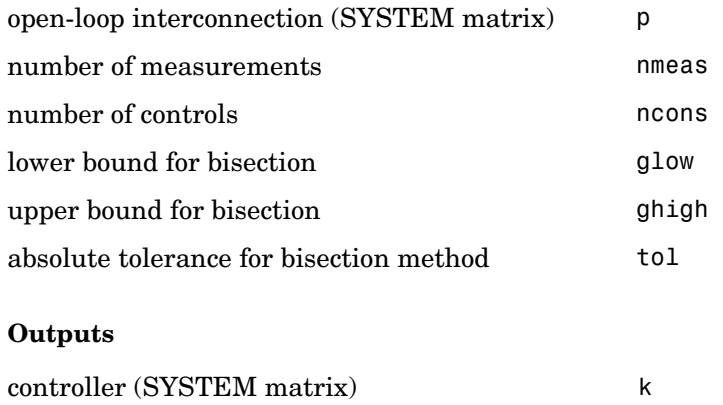

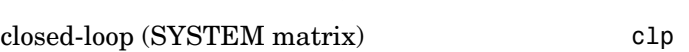

In this example, the open-loop interconnection is himat\_ic, with two measurements, two control inputs, and the bisection algorithm will search for the optimal achievable closed-loop norm, to an absolute tolerance of 0.06, between lower and upper limits of 0.8 and 6.0, respectively. Since we are planning on performing several iterations of the *D* – *K* iteration procedure, we label the resulting controller k1. The resulting closed loop system (4-input, 4-output), from [pertin;dist] to [z;e] is labeled clp1.

 $[k1, c1p1] = \text{hintsyn}(\text{himat}_ic, 2, 2, 0.8, 6.0, .06);$ 

The controller is stable, and its Bode plot is shown in Figure [Figure 7-54](#page-404-0).

#### **Properties of Controller**

```
minfo(k1)
omega = 100gspace(-1, 4, 50);
spoles(k1)
k1 g = \text{frsp}(k1, \text{omega});
vplot('bode',k1_g)
subplot(211), title('Frequency Response of k1')
```
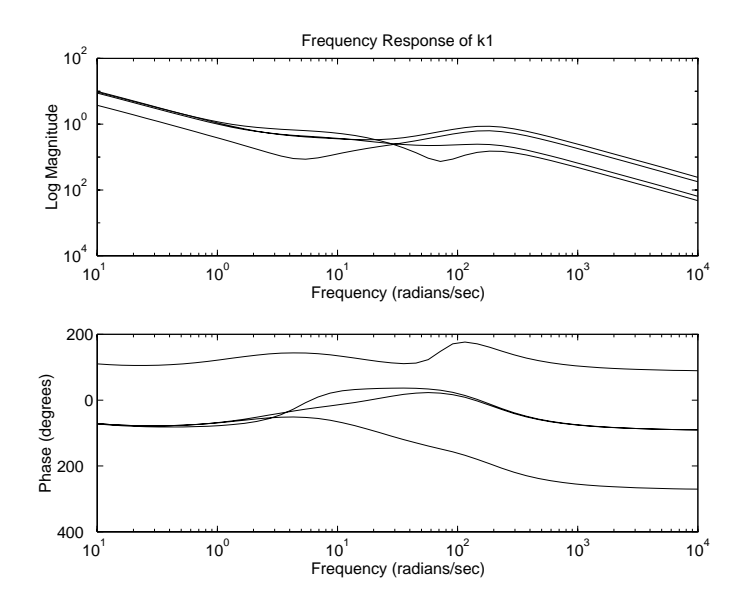

<span id="page-404-0"></span>**Figure 7-54: Bode Plot of k1**

Figure [Figure 7-55](#page-405-0) shows the singular values of the closed-loop system clp1. Although clp1 is  $4 \times 4$ , at each frequency it only has rank equal to 2, hence only two singular values are nonzero.

### **Closed-Loop Properties**

```
rifd(spoles(clp1))
clp1g = frsp(clp1,omega);clp1gs = vsvd(clp1g);vplot('liv,m',clp1gs)
title('Singular Value Plot of clp1')
xlabel('Frequency (rad/s)')
```
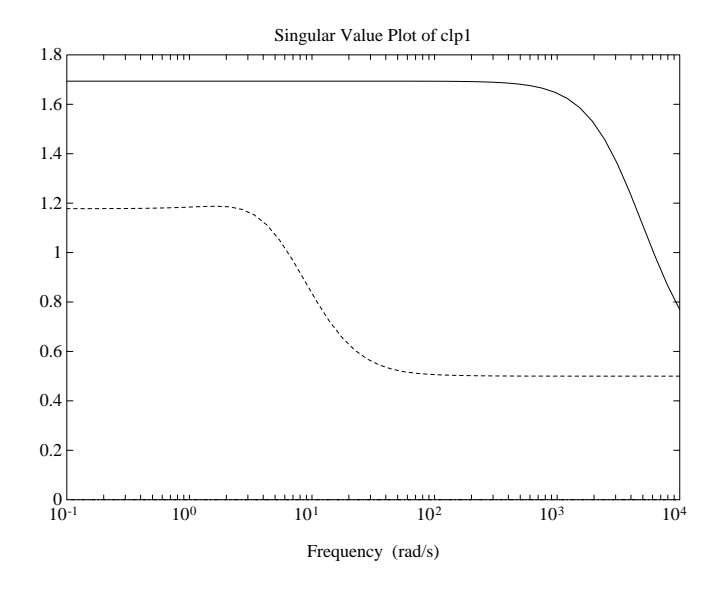

<span id="page-405-0"></span>**Figure 7-55: Singular Value Plot of the Closed-Loop System with k1**

The two  $2 \times 2$  transfer functions associated with robust stability and nominal performance may be evaluated separately, using the command sel. Recall that the robust stability test is performed on the upper  $2 \times 2$  transfer function in clp1, and the nominal performance test is on the lower  $2 \times 2$  transfer function in clp1. Since a frequency response of clp1 is already available, (in clp1g) we simply perform the sel on the frequency response, and plot the norms.

```
rob stab = sel(clp1g, [1 2], [1 2]);
nom perf = sel(clp1q,[3 4], [3 4]);
minfo(rob_stab)
minfo(nom_perf)
vplot('liv,m',vnorm(rob_stab),vnorm(nom_perf))
tmp1 = 'ROBUST STABILITY (solid) and';
tmp2 = ' NOMINAL PERFORMANCE (dashed)';
title([tmp1 tmp2])
xlabel('Frequency (rad/s)')
```
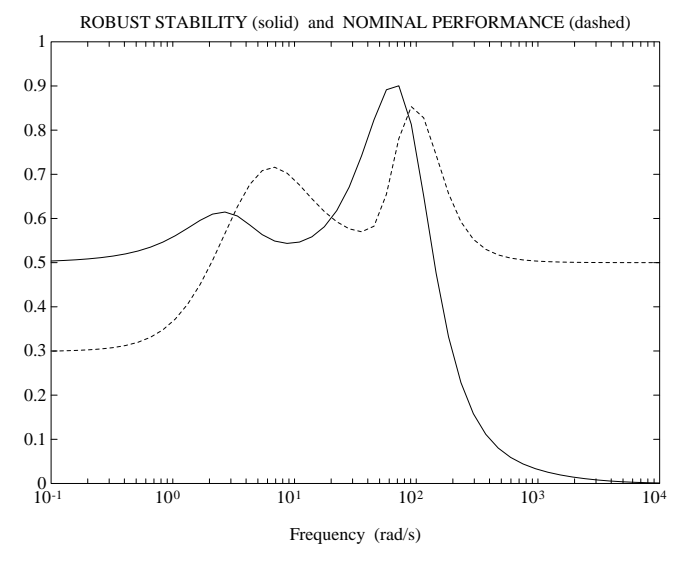

robust stability (solid line) nominal performance (dashed line)

#### <span id="page-406-0"></span>**Figure 7-56: Robust Stability and Nominal Performance Plots Using Controller k1**

The interpretation of the plots in Figure [Figure 7-56](#page-406-0) is as follows:

- **•** The controlled system achieves nominal performance. This conclusion follows from the singular value plot of the nominal weighted output sensitivity function, which has a peak value of 0.92.
- **•** The controlled system achieves robust stability. This conclusion stems from the singular value plot of the nominal weighted input complementary sensitivity function, which has a peak value of 0.86.

## **Assessing Robust Performance with** µ

The robust performance, HIMAT example properties of the two different closed-loop systems can be analyzed using µ-analysis. The closed-loop systems, clp1 associated with the  $H_{\infty}$  controller, and clp, associated with the loop shaping controller, each have four inputs and four outputs. The first two inputs/outputs correspond to the two channels across which the perturbation ∆*G* connects, while the third and fourth inputs/outputs correspond to the

weighted output sensitivity transfer function. Therefore, for a frequency domain µ-analysis of robust performance properties, the block structure should consist of a  $2 \times 2$  uncertainty block, and a  $2 \times 2$  performance block.

$$
\Delta : = \left\{ \begin{bmatrix} \Delta_1 & 0 \\ 0 & \Delta_2 \end{bmatrix} : \Delta_1 \in \mathbf{C}^{2 \times 2}, \Delta_2 \in \mathbf{C}^{2 \times 2} \right\}
$$

Referring back to the ["Robust Performance"](#page-207-0) section in [Chapter 4](#page-134-1), robust performance (with respect to the uncertainty and performance weighting functions specified above) is achieved if and only if for every frequency,  $\mu_{\lambda}(\cdot)$  of the closed-loop frequency response is less than 1.

The syntax of a general u calculation is:

[bnds,dvec,sens,pvec] = mu(matin,deltaset)

The u-analysis program, mu, calculates upper and lower bounds for the structured singular value of the matrix matin, with respect to the block structure deltaset. The matrix matin can be a CONSTANT MATLAB matrix, or a VARYING matrix, such as a frequency response matrix of a closed-loop transfer function. In this example, the frequency response is clp1g and the block structure is two,  $2 \times 2$  full blocks. mu returns the upper and lower bounds in 1× 2 VARYING matrix bnds1, the frequency-varying *D*-scaling matrices in dvec1, the frequency dependent perturbation associated with the lower bound in rp1, and the sensitivity of the upper bound to the *D*-scales in sens1.

The bounds can be calculated by specifying the block structure, and running mu.

## µ **Analysis of** *H*∞ **Design**

The  $H_{\infty}$  design is analyzed with respect to structured uncertainty using  $\mu$ . First, the density of points in the frequency response is increased from 50 to 100 to yield smoother plots. Then the upper and lower bounds for  $\mu$  are calculated on the  $4 \times 4$  closed-loop response of the matrix c1p  $g_1$ . The upperand lower bounds for  $\mu$  are plotted (in this example they lie on top of one another) along with the maximum singular value in Figure [Figure 7-57.](#page-408-0)

```
deltaset=[2 2; 2 2];
omega1 = logspace(-1, 4, 100);
clp g1 = frsp(clp1,omega1);
[bnds1,dvec1,sens1,pvec1] = mu(clp g1,deltaset);
vplot('liv,m',vnorm(clp_g1),bnds1)
title('Maximum Singular Value and mu Plot')
xlabel('Frequency (rad/s)')
text(.15,.84,'max singular value (solid)','sc')
text(.3,.4,'mu bounds (dashed)','sc')
text(.2,.15,'H-infinity Controller','sc')
```
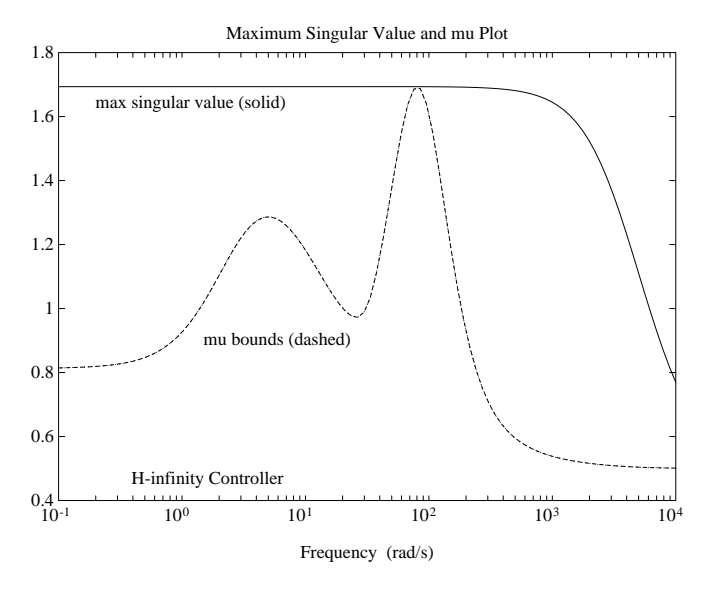

 $F L(P,K1)(j\omega)$  (solid line) robust performance  $\mu$  (dashed line)

<span id="page-408-0"></span>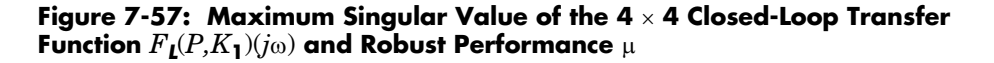

Hence, the controlled system (from  $H_{\infty}$ ) does not achieve robust performance. This conclusion follows from the  $\mu$  plot in Figure [Figure 7-57,](#page-408-0) which peaks to a value of 1.69, at a frequency of 73.6 rad/sec. This means that there is a perturbation matrix  $\Delta_G$ , with  $\|\Delta_G\|_{\infty} = \frac{1}{1.69}$ , for which the perturbed weighted sensitivity gets large  $\frac{1}{1.69}$ 

 $||W_P(I + G_{\text{nom}}(I + W_{\text{del}} \Delta_G)K^{-1}||_{\infty} = 1.69$ 

This perturbation,  $\Delta_G$ , can be constructed using dypert. The input variables to the command dypert consist of two outputs from  $\mu$ , the perturbation matrix and the bounds, along with the block structure, and the numbers of the blocks for which the rational matrix construction should be carried out. Often times, some of the blocks correspond to performance blocks and therefore need not be constructed. Here, only the first block is an actual perturbation, so the construction is only done for this  $2 \times 2$  perturbation (fourth argument of dypert).

```
delta G = dypert(pvec1,deltaset,bnds1,1);
minfo(delta_G) % 2 by 2
rifd(spoles(delta_G)) % stable
hinfnorm(delta G) % 1/1.69
clp pert = starp(delta G,clp1,2,2); % close top loop with delta
minfo(clp_pert)
rifd(spoles(clp_pert)) % stable, since RS passed
hinfnorm(clp_pert) % degradation of performance
```
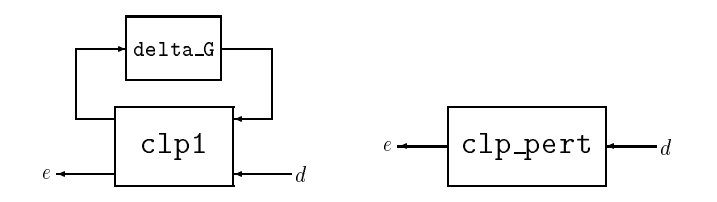

# µ**-Analysis of Loop Shape Design**

Robust performance for the system with the loop shape controller,  $K_{loop}$ , can also be analyzed using  $\mu$ . You might think that the loop shaping controller would exhibit good robust performance properties, based on its excellent nominal performance and robust stability properties.

```
clpg = frsp(clp,omega1);bnds loop = mu(clpg,deltalaset);
vplot('liv,m',bnds_loop)
title('mu Plot of Closed-loop System')
xlabel('Frequency (rad/s)')
text(.6,.85,'Loop Shape Controller','sc')
```
However, the closed-loop system with the loop shaping controller does not achieve robust performance. In fact,  $\mu$  reaches a peak value of 11.7 at a frequency of 0.202 rad/sec, as seen in Figure [Figure 7-58.](#page-411-0) This means that there is a perturbation matrix  $\Delta_G$ , with  $\|\Delta_G\|_{\infty} = \frac{1}{117}$ , for which the perturbed weighted sensitivity gets large  $\frac{1}{11.7}$ 

 $||W_P(I + G_{\text{nom}}(I + W_{\text{del}} \Delta_G)K^{-1}||_{\infty} = 11.7$ 

Notice that this perturbation is 8.2 times smaller than the perturbation associated with the  $H_{\infty}$  control design, but that the subsequent degradation in closed-loop performance is 8.2 times worse. Therefore, the loop shaping controller will most likely perform poorly on the real system.

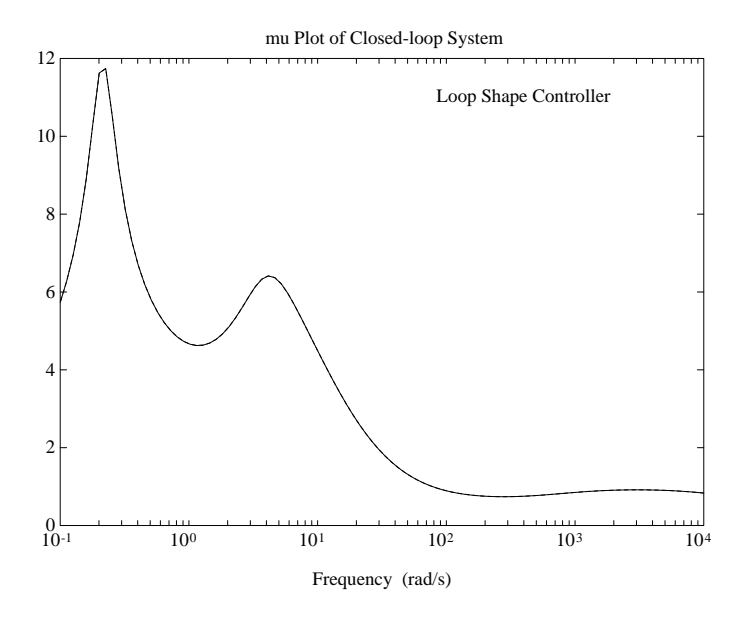

<span id="page-411-0"></span>**Figure 7-58: Robust Performance** µ **Plot of the Closed-Loop HIMAT System with the Loop Shaping Controller**

The structured singular value  $\mu$  is large in the low frequency range due to the off-diagonal elements of clpg being large. One can see this using the command blknorm, which outputs the individual norms of the respective blocks. The coupling between the off-diagonal terms associated with 0.202 rads/sec point to the problem — the upper right entry is 0.14, somewhat small, but not small

```
enough to counteract the large (nearly 1000) lower left entry. As expected, 
\mu \approx \sqrt{0.14*959} = 11.6.
```

```
blkn cl = blknorm(clpg,deltaset);see(xtract(blkn cl,.15,.3))
2 rows 2 columns
iv = 0.1599864.9995e-01 1.4127e-01
  5.6525e+02 1.6402e-01
iv = 0.2023594.9991e-01 1.4193e-01
  9.5950e+02 1.6520e-01
iv = 0.2559554.9985e-01 1.4294e-01
  7.5635e+02 1.6607e-01
```
## **Recapping Results**

Let's summarize what has been done so far:

- The generalized plant, himat ic, which includes the aircraft model, uncertainty and performance weighting functions, and the interconnection of all of these components was built using sysic.
- **•** A controller was designed using hinfsyn.
- **•** The robust performance characteristics of the closed-loop system were analyzed with a structured singular value frequency domain test using mu.

The structured singular value analysis involved computing  $\mu$  at each frequency of this  $4 \times 4$  closed loop response, with respect to a block structure  $\Delta$  which is made up of two  $2 \times 2$  full blocks. The blocks represent, respectively, uncertainty in the aircraft model, and the performance objectives.

At this stage, the controller which has been designed using  $H_{\infty}$  techniques (nearly) minimizes the  $H_{\infty}$  norm of the closed loop transfer function from the  $4 \times 1$  vector of perturbation inputs and disturbance inputs to the  $4 \times 1$  vector of perturbation outputs and error signals. The structured singular value analysis

shows that the  $\mu$  analysis improves on the  $\overline{\sigma}(\cdot)$  bound at most frequencies, but there is no improvement at the frequency of 73.6 rads/sec.

Hence, the peak value of the  $\mu$ -plot is as high as the peak value on the singular value plot, the u analysis seems to have been of little use. However, at most of the frequencies,  $\mu$  is smaller than  $\overline{\sigma}$ , and in the next iteration of synthesis, the controller can essentially focus its efforts at the problem frequency, and lower the peak of the µ-plot.

## **D – K Iteration for HIMAT Using dkit**

The  $\mu$ -Tools M-file dkit automates the  $\mu$ -synthesis procedure via  $D - K$ iteration. This example is a modified version of the HIMAT problem considered earlier (see Figure [Figure 7-47\)](#page-390-0) and is extended to include a frequency dependent sensor noise signal, as shown in the closed-loop interconnection diagram in Figure [Figure 7-59](#page-413-0). This sensor noise signal is included to represent a more realistic performance objective.

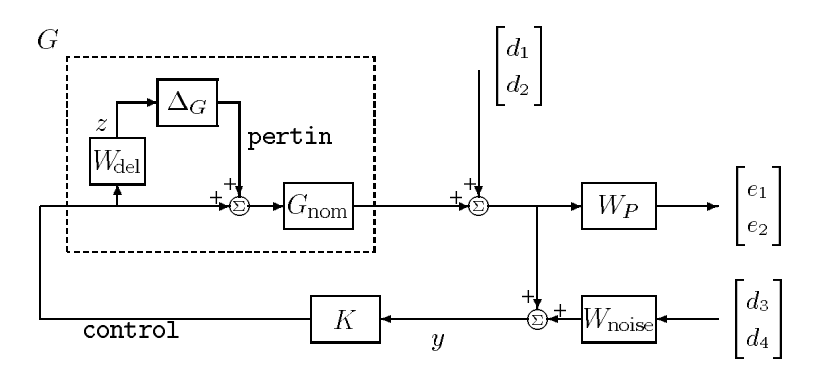

<span id="page-413-0"></span>**Figure 7-59: HIMAT Closed-Loop Interconnection Structure**

Now, the open-loop interconnection structure is the eight input, six output linear system, shown below

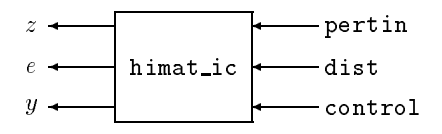

with internal structure, as in Figure [Figure 7-60.](#page-414-0)

The M-file mkhicn creates the plant model, weighting functions and the interconnection structure shown in Figure [Figure 7-60.](#page-414-0) This can be produced with nine MATLAB commands, listed below, and also in the M-file mkhicn (which creates the plant and weighting functions).

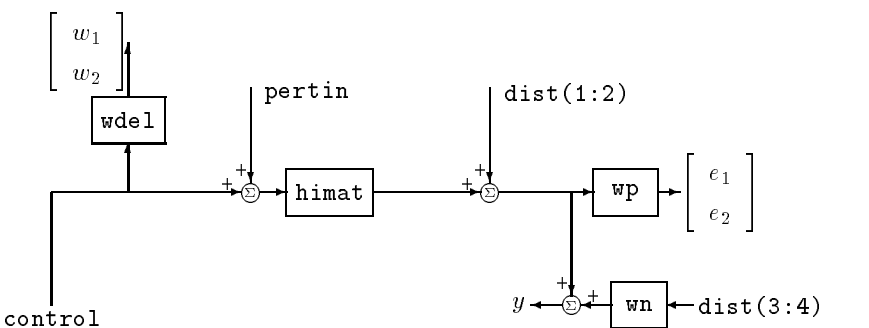

#### <span id="page-414-0"></span>**Figure 7-60: HIMAT Open-Loop Interconnection Structure**

mkhicn

### **file: mkhicn.m**

```
mkhimat;
wdel = nd2sys([50 5000],[1 10000]);
wp = nd2sys([0.5 0.9],[1 0.018]);
poleloc = 320;
Wn = nd2sys([2 0.008*poleloc], [1 poleloc]);wdel = daug(wdel, wdel);wp = diag(wp, wp);Wn = dayg(wn, wn);systemnames = 'himat wp wdel wn';inputvar = '[ pertin{2}; dist{4}; control{2}];
  outputvar = \lceil wdel ; wp ; himat + dist(1:2) + wn ]';
  input_to_himat = '[ control + pertin ]';
  input_to_wdel = '[ control ]';
  input to wp = \lceil himat + dist(1:2) ]';
  input_to_wn = '[ dist(3:4) ]';sysoutname = 'himat_ic';
  cleanupsysic = 'yes';
sysic;
```
The dkit file himat\_dk has been set up with the necessary variables to design robust controllers for HIMAT using  $D - K$  iteration. A listing of the himat  $d\kappa$ file follows. You can copy this file into your directory from the  $\mu$ -Tools subroutines directory, mutools/subs, and modify it for other problems, as appropriate.

```
% himat_dk
%
% This script file contains the USER DEFINED VARIABLES for the 
%mutools DKIT script file. The user MUST define the 5 
%variables below.
%------------------------------------------%
   REQUIRED USER DEFINED VARIABLES
%------------------------------------------%
% Nominal plant interconnection structure
NOMINAL DK = himat ic;
% Number of measurements
NMEAS DK = 2;
% Number of control inputs
NCONT DK = 2;
% Block structure for mu calculation
BLK DK = [2 2; 4 2];
% Frequency response range
OMEGA DK = logspace(-3,3,60);
%----------------------end of himat_dk-------------------------%
```
After the himat\_dk.m file has been set up, you need to let the dkit program know which setup file to use. This is done by setting the string variable DK\_DEF\_NAME in the MATLAB workspace equal to the setup filename. Typing dkit at the MATLAB prompt will then begin the *D* – *K* iteration procedure.

```
DK DEF NAME = 'himat dk';
dkit
starting mu iteration #: 1
Iteration Number: 1
-------------------
```
Information about the Interconnection Structure IC\_DK: system10 states 6 outputs8 inputs Test bounds:  $0.0000 < \text{gamma} < 100.0000$ 

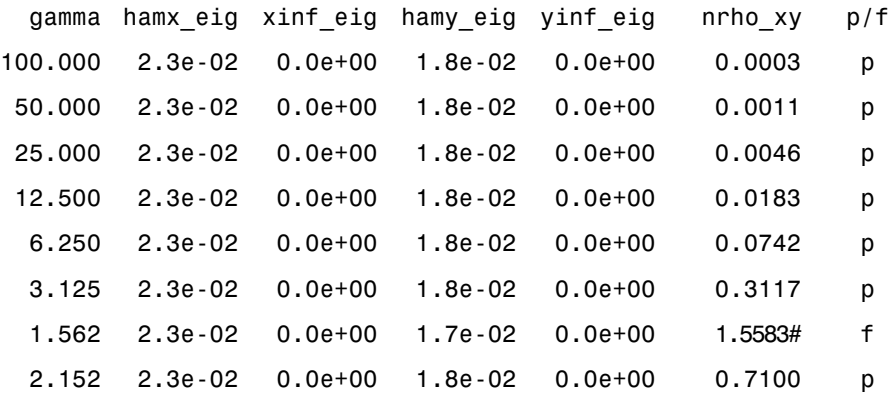

Gamma value achieved: 2.1516

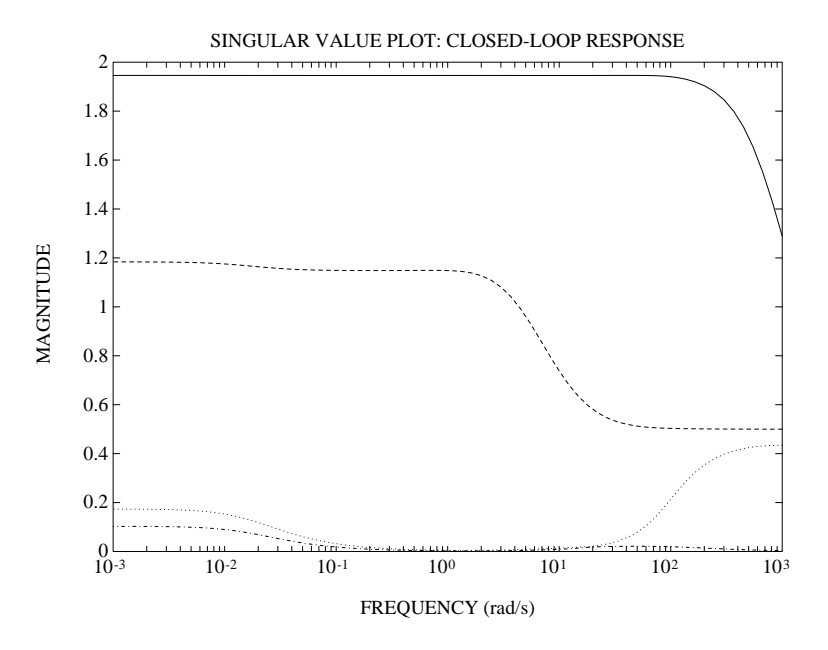

Singular value plot of closed-loop system in graphics window. Make sure that the chosen frequency range is appropriate.

Next, we get to change the frequency range, if desired. For illustrative purposes, we will change the number of logarithmically spaced points from 60 to 70.

```
Do you want to modify OMEGA_DK? (y/n): y
Current Frequency Variable
                                  ---------------------------------------------------------------
(s)Frequency Spacinglog
(n) # Frequency Points60
(b)Frequency - bottom1.00e-03
(h)Frequency - high1.00e+03
Enter (s n b and/or h) to change OMEGA, (e) to exit unchanged: n
------------CHANGING # of Points--------------
Enter desired # of points: 70
Current Frequency Variable
                            ---------------------------------------------------------------
(s)Frequency Spacinglog
(n) # Frequency Points70
(b)Frequency - bottom1.00e-03
(h)Frequency - high1000
Enter (s n b and/or h) to change, (e) to exit: e
```
By typing e, we exit the frequency range modification, and the closed-loop singular value frequency response is recalculated and plotted. In this case, the plot looks exactly the same.

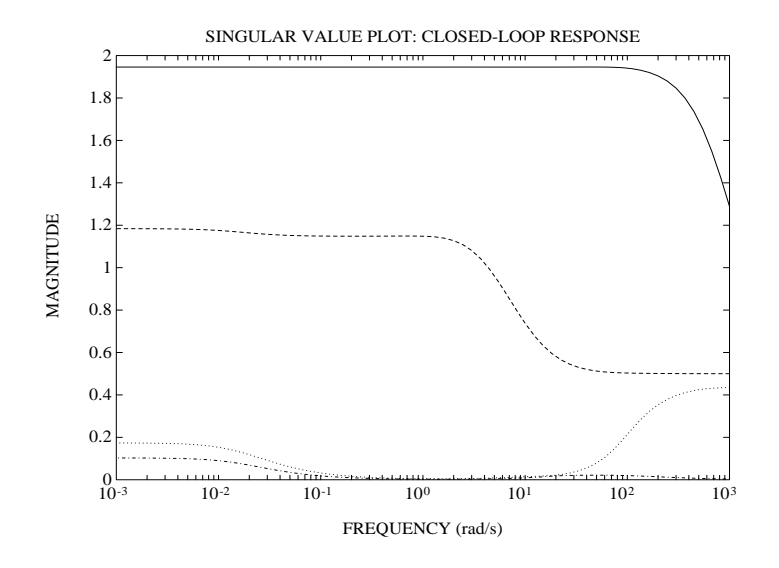

Singular value plot of closed-loop system in graphics window. Make sure that chosen Frequency range is appropriate.

Do you want to modify OMEGA\_DK? (y/n): n

RERUN H inf with DIFFERENT bounds/tolerances? (y/n): n

Calculating MU of closed-loop system: g\_dk points completed.... 1.2.3.4.5.6.7.8.9.10.11.12.13.14.15.16.17. 18.19.20.21.22.23.24.25.26.27.28.29.30.31.32.33.34.35. 36.37.38.39.40.41.42.43.44.45.46.47.48.49.50.51.52.53 . 54.55.56.57.58.59.60.61.62.63.64.65.66.67.68.69.70.

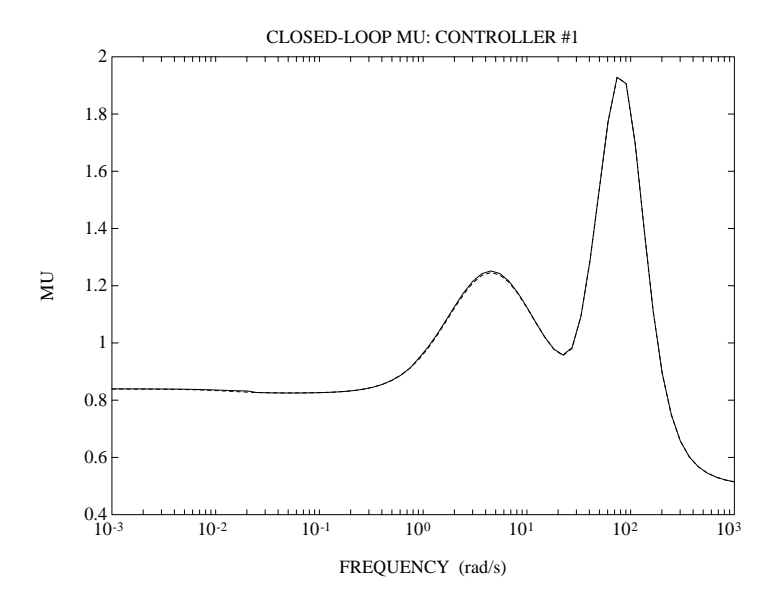

MU plot for control design:Press any key to continue

Iteration Summary ------------------------------------ Iteration #1 Controller Order10 Total D-Scale Order0 Gamma Achieved2.152 Peak mu-Value2.075

Another D-K itera;tion? (y/n): y

Proceeding with the *D* – *K* iteration, we must fit the *D*-scaling variable that was calculated in the  $\mu$  upper-bound computation. This rational  $D$ -scaling will then be absorbed into the open-loop interconnection.

A plot of the  $\mu$  upper bound, the first frequency-dependent  $D$ -scaling data (this is the curve we want to fit), and the sensitivity of the  $\mu$  upper bound. The sensitivity measure roughly shows (across frequency) the relative importance of the accuracy of the curve fit. It is used in the curve fit optimization to weight some frequency ranges differently than others.

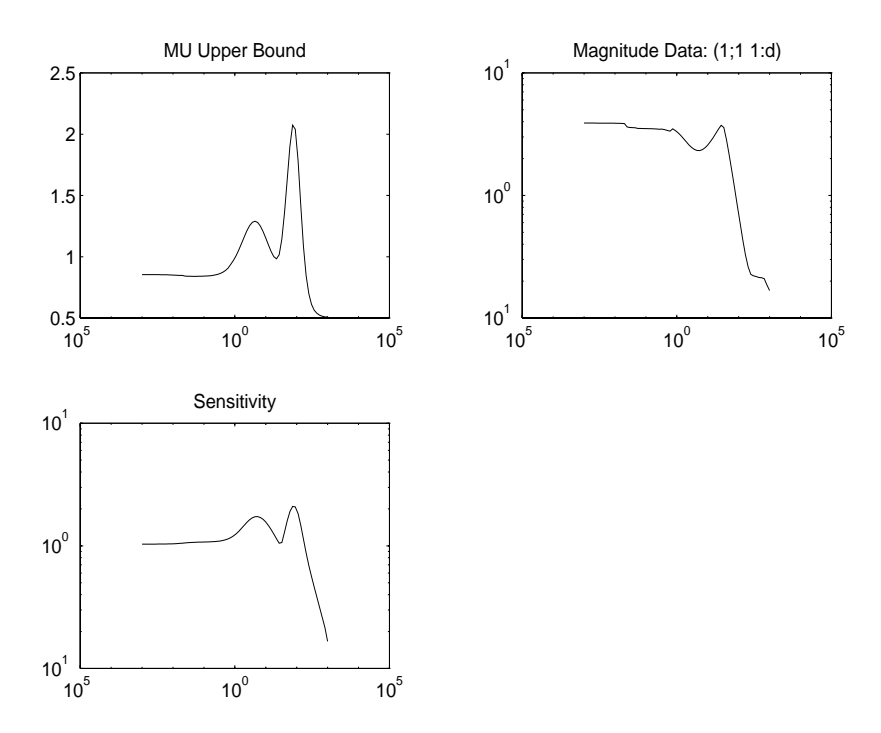

You are prompted to enter your choice of options for fitting the *D*-scaling data. Press return to see your options.

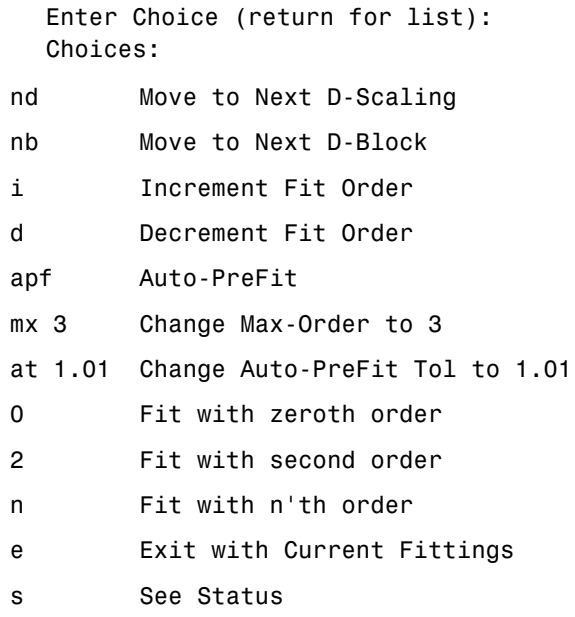

- **•** nd and nb allow you to move from one *D*-scale data to another. nd moves to the next scaling, whereas nb moves to the next scaling block. For scalar *D*-scalings, these are identical operations, but for problems with full *D*-scalings, (perturbations of the form  $\delta$ *I*) they are different. In the (1,2) subplot window, the title displays the *D*-scaling Block number, the row/column of the scaling that is currently being fit, and the order of the current fit (with d for data, when no fit exists).
- The order of the current fit can be incremented or decremented (by 1) using i and d.
- **•** apf automatically fits each *D*-scaling data. The default maximum state order of individual *D*-scaling is 5. The mx variable allows you to change the maximum *D*-scaling state order used in the automatic pre-fitting routine. mx must be a positive, nonzero integer. at allows you to define how close the rational, scaled  $\mu$  upper bound is to approximate the actual  $\mu$  upper bound in a norm sense. Setting at 1 would require an exact fit of the *D*-scale data, and is not allowed. Allowable values are greater than 1, and the meaning is

explained in [Chapter 5, "Control Design via m Synthesis".](#page-222-1) This setting plays a role (mildly unpredictable, unfortunately) in determining where in the  $(D,K)$  space the  $D-K$  iteration converges.

- **•** Entering a positive integer at the prompt will fit the current *D*-scale data with that state order rational transfer function.
- **•** e exits the *D*-scale fitting to continue the *D K* iteration.
- **•** The variable s will display a status of the current and fits.

Select apf to automatically fit the *D*-scale data. After a few seconds of calculation, the first *D*-scale is fit with a fourth order rational curve as shown in the top-right plot, along with the frequency-dependent magnitude data that is being fit. Also shown in the top-left portion of the graphics window is a plot comparing the upper bound of  $\mu$  (using the frequency dependent  $D$ -scalings) along with the maximum singular value of the closed-loop transfer function after being scaled by the just-computed rational fit. Note that the second *D*-scale data, which corresponds to the performance block, is fit with a constant. This is expected since one of the *D*-scalings can always be normalized to be 1. Enter s after the *D*-scale fitting is completed to see the status.

```
Enter Choice (return for list): apf
Starting Auto-PreFit...
Block 1 , Order = 0 1 2 3 4
Block 2, Order = 0
Done
Enter Choice (return for list): s
Block 1: 4
Block 2: 0
Auto PreFit Fit Tolerance: 1.03
Auto PreFit Maximum Order: 5
Enter Choice (return for list):
```
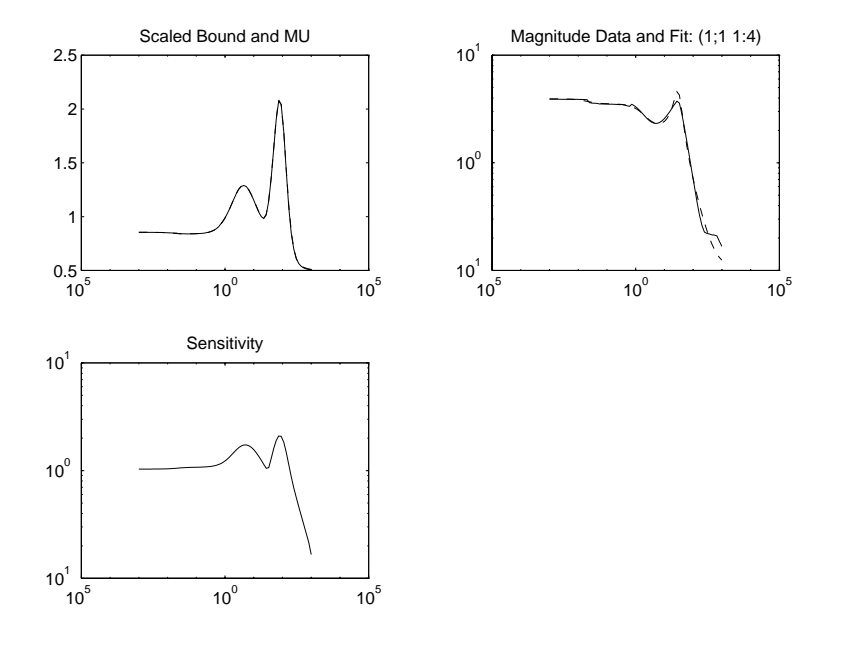

In this case, the  $\mu$  upper bound with the *D*-scale data is very close to the  $\mu$  upper bound with the rational *D*-scale fit. The fourth order fit is quite adequate in scaling the closed-loop transfer function. The curve fitting procedure for this scaling variable is concluded by entering e at the Enter Choice prompt.

```
Enter Choice (return for list): e
```
In this problem, the block structure consists of two complex full blocks: the  $2 \times$ 2 block associated with the multiplicative uncertainty model for the aircraft, and the  $4 \times 2$  performance block. Since there are two blocks, there is only one *D*-scaling variable, and we are completely done with the curve fitting in this iteration.

At the conclusion of the curve fitting procedure, a frequency response plot is shown, which compares the norm of the rationally scaled, closed-loop system to the lower and upper bound for  $\mu$ .

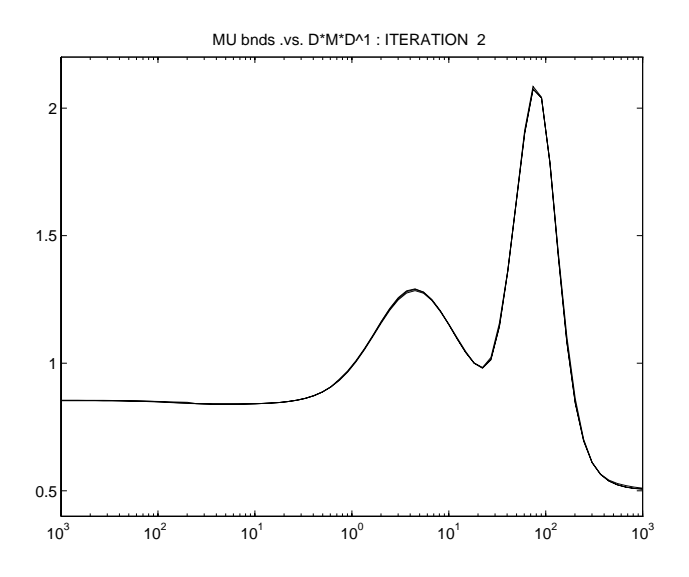

Finally, before the next  $H_{\infty}$  synthesis procedure, we get the option of changing the parameters used in the hinfsyn routine. This is useful to change the lower bound in the γ-iteration. In this example, we make no changes, and simply continue.

Altering the HINFSYN settings for next synthesis...

HINFSYN Settings Previously Next ------------------------------------------------------------ (u)GAMMA Upper Bound100 2.146 (l)GAMMA Lower Bound 0.00e+000.00e+00 (t)Bisection Tolerance1.0004.29e-02 (p)Riccati PSD epsilonl.00e-06l.00e-06 (j)Riccati j-w epsilonl.00e-08l.00e-08 Enter (u  $1$  t  $p$  j) to change, (e) to exit: e

The iteration proceeds by computing the  $H_{\infty}$  optimal controller for the scaled (using the rational scalings from the curve fitting) open-loop system.

Iteration Number: 2 -------------------- Information about the Interconnection Structure IC\_DK: system:26 states6 outputs8 inputs Test bounds:  $0.0000 < \text{gamma} < 2.1461$ 

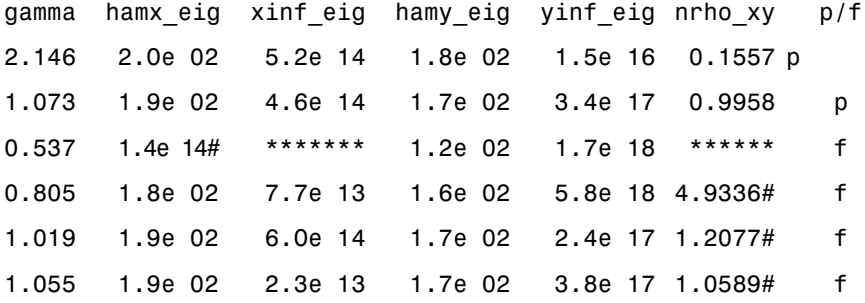

Gamma value achieved:1.0730

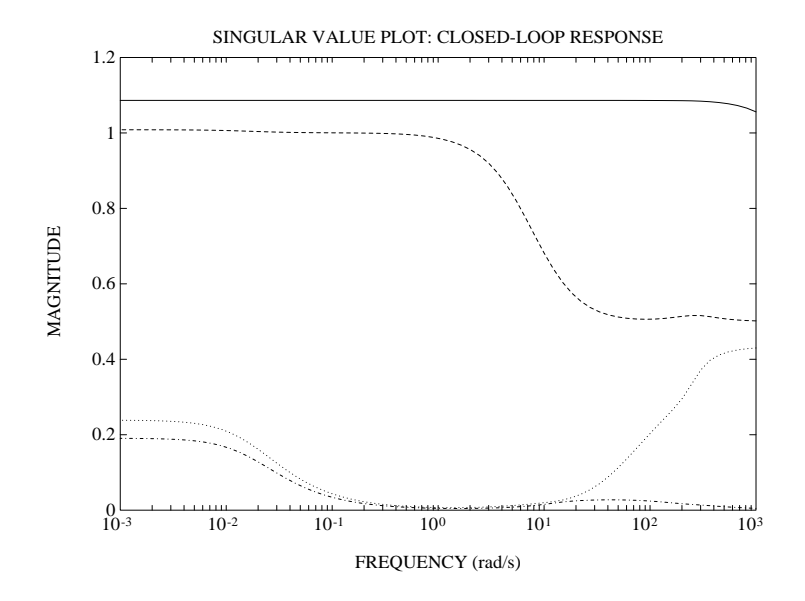

Singular value plot of closed-loop system in graphics window. Make sure that chosen Frequency range is appropriate.

Do you want to modify OMEGA\_DK? (y/n): n

RERUN H inf with DIFFERENT bounds/tolerances? (y/n): n

Calculating MU of closed-loop system: g\_dk points completed.... 1.2.3.4.5.6.7.8.9.10.11.12.13.14.15.16.17. 18.19.20.21.22.23.24.25.26.27.28.29.30.31.32.33.34.35. 36.37.38.39.40.41.42.43.44.45.46.47.48.49.50.51.52.53. 54.55.56.57.58.59.60.61.62.63.64.65.66.67.68.69.70.

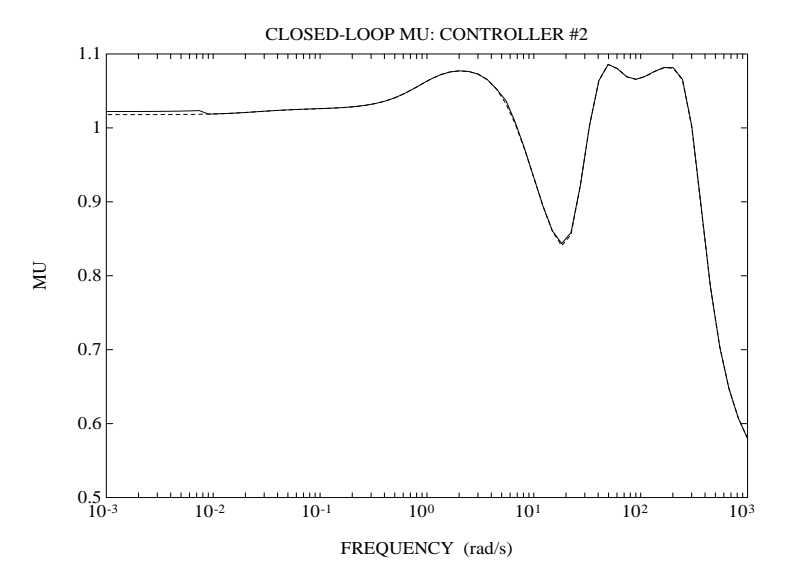

MU plot for control design:Press any key to continue

Iteration Summary -------------------------------------------- Iteration #12 Controller Order1026 Total D-Scale Order016 Gamma Achieved2.1521.073 Peak mu-Value2.0751.073

Another D-K iteration? (y/n): y

The third iteration begins by fitting the new frequency-dependent *D*-scaling.

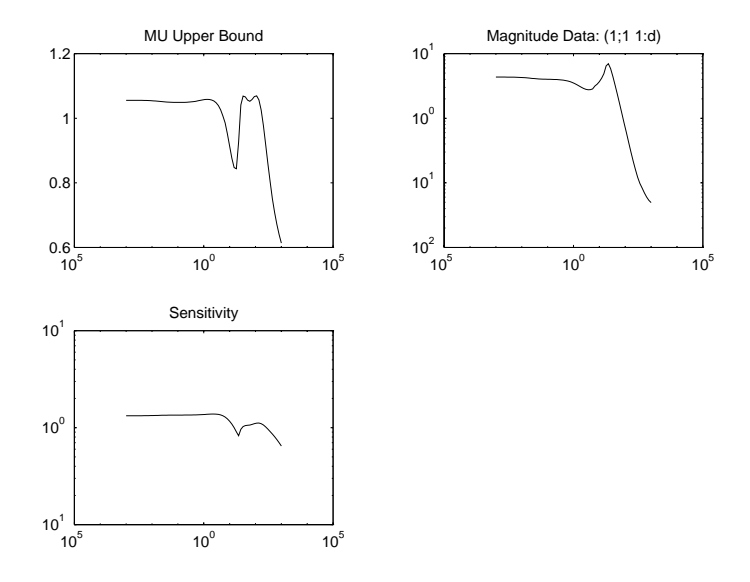

Again, enter the automatic pre-fitting option apf.

Enter Choice (return for list): apf Starting Auto-PreFit... Block 1 , Order = 0 1 2 3 4 5 Block 2 , Order = 0 Done

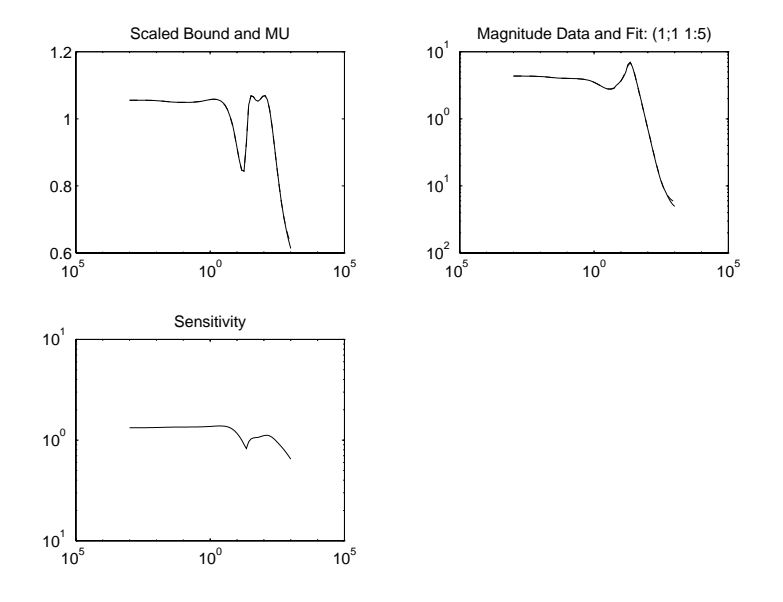

This fifth order fit works well in scaling the transfer function, so we exit the curve fitting routine.

Enter Choice (return for list):e

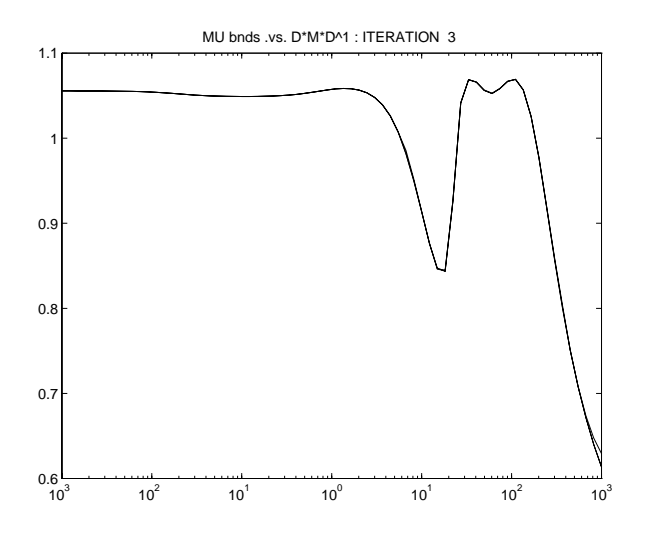

Altering the HINFSYN settings for next synthesis... HINFSYN Settings Previously Next ---------------------------------------------------------------- (u)GAMMA Upper Bound 2.146 1.095 (1)GAMMA Lower Bound O.OOe+OO O.OOe+OO (t)Bisection Tolerance 4.29e-02 2.19e-02 (p)Riccati PSD epsilon 1.OOe-06 1.OOe-06 (j)Riccati j-w epsilon 1.OOe-08 1.OOe-08 Enter (u  $1 \text{ t } p$  j) to change, (e) to exit: e Iteration Number: 3 -------------------- Information about the Interconnection Structure IC\_DK: system:30 states6 outputs8 inputs Test bounds:  $0.0000 < \text{gamma} < 1.0947$ gamma hamx eig xinf eig hamy eig yinf eig nrho xy p/f 1.095 2.1e-02 -1.2e-13 1.7e-02 -3.1e-18 0.5970 p 0.547 9.1e-13# \*\*\*\*\*\*\* 1.2e-02 -4.2e-17 \*\*\*\*\*\* f 0.821 2.0e-02 -1.2e-11 1.6e-02 -5.5e-16 45.1126# f 1.040 2.1e-02 -7.Oe-13 1.7e-02 -2.4e-16 0.7263 p 0.996 2.1e-02 -8.4e-13 1.6e-02 -2.9e-17 0.8741 p 0.961 2.1e-02 -1.8e-13 1.6e-02 -2.5e-17 1.0433# f 0.970 2.1e-02 -7.9e-13 1.6e-02 -2.2e-16 0.9922 p

Gamma value achieved:0.9704
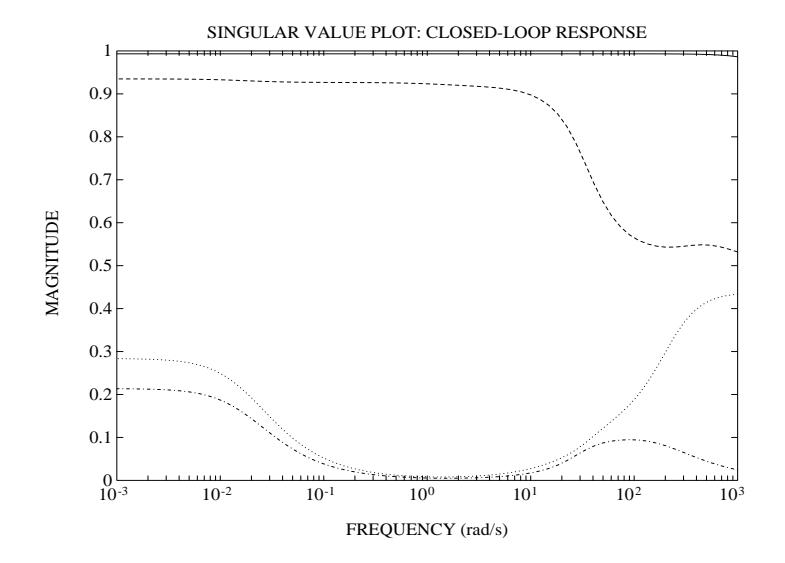

Singular Value plot of closed-loop system in GRAPHICS window. Make sure that chosen Frequency range is appropriate

```
Do you want to modify OMEGA_DK? (y/n): n
RERUN H inf with DIFFERENT bounds/tolerances? (y/n): n
Calculating MU of closed-loop system: g_dk
points completed....
1.2.3.4.5.6.7.8.9.10.11.12.13.14.15.16.17.
18.19.20.21.22.23.24.25.26.27.28.29.30.31.32.33.34.35.
36.37.38.39.40.41.42.43.44.45.46.47.48.49.50.51.52.53.
54.55.56.57.58.59.60.61.62.63.64.65.66.67.68.69.70.
```
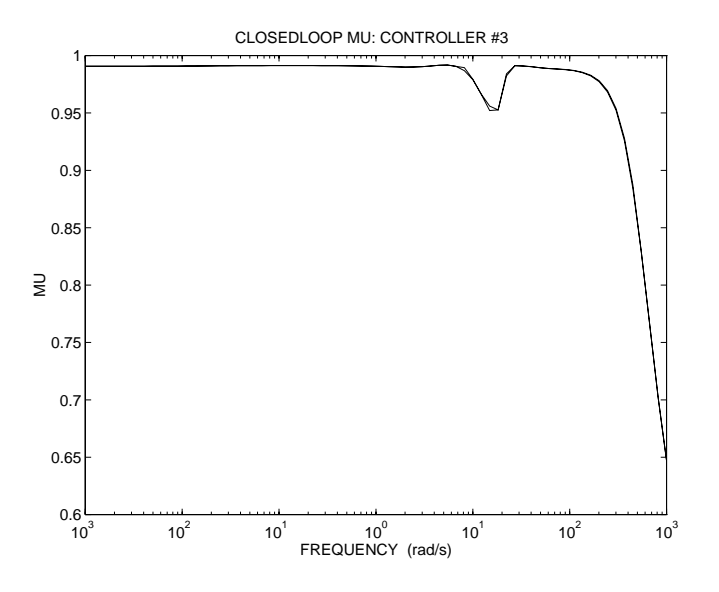

MU plot for control design:Press any key to continue

Iteration Summary ---------------------------------------------------------- Iteration #123 Controller Order102630 Total D-Scale Order01620 Gamma Achieved2.1521.0730.970 Peak mu-Value2.0751.0730.973 Another D-K itera;tion? (y/n): n echo off Next MU iteration number: 4

At this point, we have achieved the robust performance objective, and we end the  $D - K$  iteration. We have designed a 30 state controller using  $D - K$ iteration which achieves a  $\mu$  value less than 1.

In this example, it is also possible to reduce the controller order to 12, using truncated balanced realizations, and still maintain closed-loop stability and robust performance.

```
max(real(spoles(kd_k3)))
ans =-1.6401e-02
[k\,dk3ba1,hsv] = sysba1(k\,dk3);[k \text{ d}k3\text{ red}] = \text{strunc}(k \text{ d}k3ba1,12);clpred 12 = \text{starp}(\text{himat ic}, k \text{ d}k3red);max(real(spoles(clpred_12)))
ans =-6.9102e-03
clpred 12g = frsp(clpred 12,OMEGA DK);
[bnds] = mu(clpred 12g, [2 2; 4 2], 'c');pkvnorm(sel(bnds,1,1))
ans =9.9910e-01
```
#### *H*∞ **Loop Shaping Design for HIMAT**

Now consider  $H_{\infty}$  loop shaping control design for the HIMAT example discussed in previous sections. Recall that the objective is to reject disturbances up to about 1 rad/sec in the presence of substantial plant uncertainty above 100 rad/sec. A loop-shaping design that gives a bandwidth of approximately 10 rad/sec and robustness which should be satisfactory.

#### **Design Precompensator**

First form the HIMAT system and plot its maximum singular values across frequency (see Figure [Figure 7-61\)](#page-435-0).

```
mkhimat
[type, p, m, n] = minfo(himat);om = logspace(-2,4,100);
himatq = frsp(himat,om);vplot('liv,lm',vsvd(himatg),1);
title('SINGULAR VALUES OF HIMAT')
ylabel('SINGULAR VALUES'); xlabel('FREQUENCY (RAD/SEC)');
```
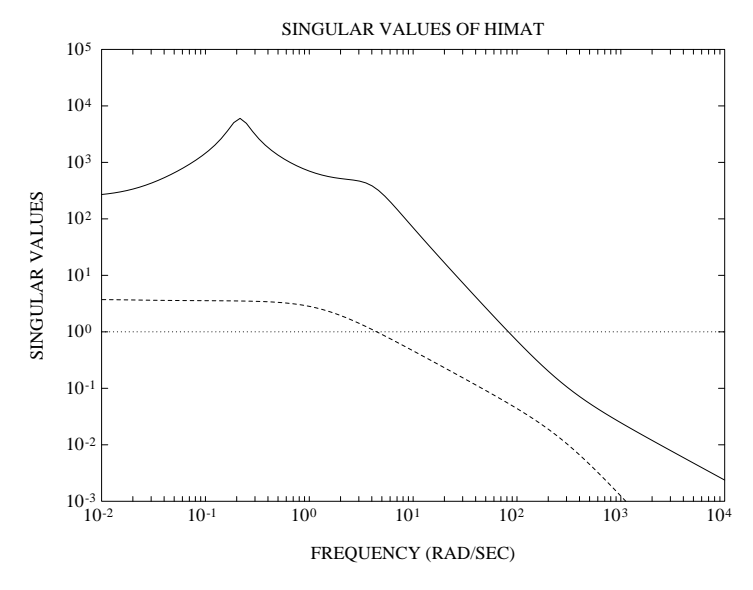

<span id="page-435-0"></span>**Figure 7-61: Singular Values of HIMAT**

The singular values of himat are plotted in Figure [Figure 7-61,](#page-435-0) and although the unity gain cross over frequency is approximately correct, the low frequency gain is too low. We therefore introduce a proportional plus integral (P+I) precompensator with transfer function  $(1 + s^{-1})I_{2\times 2}$  to boost the low frequency gain and give zero steady state errors. The singular values of himat and himat augmented with the P+I compensator are shown in Figure [Figure 7-62.](#page-436-0)

```
sysW1 = daug(nd2sys([1 1],[1 0]),nd2sys([1 1],[1 0]));
sysGW = mmult(himat,sysW1);
sysGWg = frsp(sysGW,om);
vplot('liv,lm',vsvd(himatg),'-.',vsvd(sysGWg),'-',1,'--')
title('SINGULAR VALUES OF HIMAT AND AUGMENTED HIMAT')
ylabel('SINGULAR VALUES');
xlabel('FREQUENCY (RAD/SEC)');
```
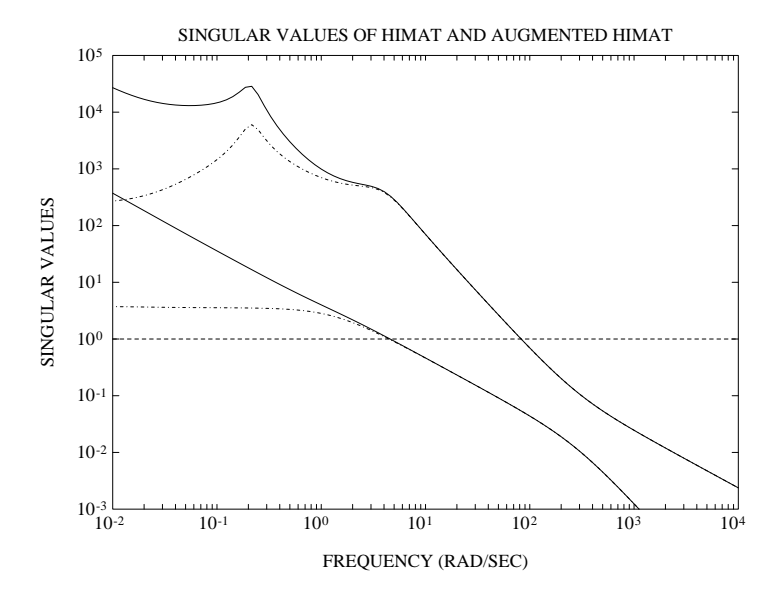

<span id="page-436-0"></span>**Figure 7-62: Singular Values of HIMAT (dashed-dotted) and Augmented Plant with the** *H*∞ **Loop Shaping Controller (solid)**

## *H*∞ **Loop Shaping Feedback Compensator Design**

The optimally robust controller can now be designed for the frequency shaped plant.

```
[sysK1, emax] = ncfsyn(sysGW, 1);disp([ 'emax = ' num2str(emax) ]);emax = 0.436
```
The value of emax = 0.436 is a very satisfactory stability margin. The closed-loop norm can be checked by forming the open-loop interconnection of Figure [Figure 7-63](#page-437-0), denoted by p\_ic, and checking the reciprocal of the  $H_\infty$ gain. See the ["Loop Shaping Using H• Synthesis"](#page-111-0) section in [Chapter 3](#page-58-0) for more details about this control design technique.

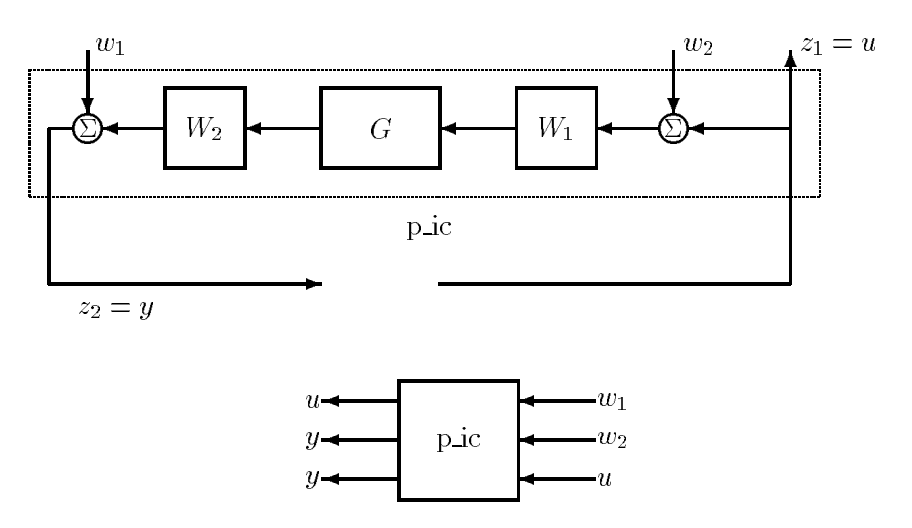

<span id="page-437-0"></span>**Figure 7-63:** *H*∞ **Loop Shaping Standard Block Diagram**

```
systemnames = 'sysGw';
inputvar = '[ w12; w22; u2 ]';
outputvar = '[ u; w1+sysGw; w1+sysGw ]';
input to sysGw = '( w2+u );
sysoutname = 'p_ic';
cleanupsysic = 'yes';
sysic;
ncf cl = starp(p ic, sysK1);ncf cl nm = hinfnorm(ncf cl);
1/ncf cl nm(1)ans =4.3598e-01
```
The implemented controller involves the pre- and postweighting functions *W*<sup>1</sup> and  $W_2$ , as shown in Figure [Figure 7-64](#page-438-0).

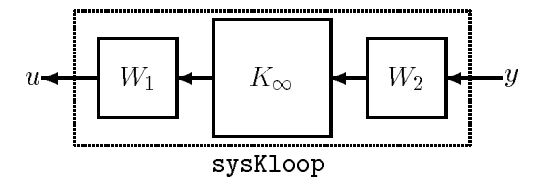

<span id="page-438-0"></span>**Figure 7-64: Actual Implemented** *H*∞ **Loop Shaping Controller**

In this example  $W_2 = I_{2\times 2}$ , therefore, the implemented loop shaping controller is:

sysKloop = mmult(sysW1,sysK1);

## **Assessing Robust Performance with** µ

We can now assess this controller by testing the original specification by using a µ-test as in previous designs. First the interconnection structure needs to be formed.

```
wdel = nd2sys([50,5000],[1,10000]);
wp = nd2sys([0.5, 1.5], [1, 0.03]);
wdel = daug(wdel, wdel);wp = diag(wp, wp);
himatic
clear wp wdel
```
Now form the closed-loop and evaluate the robust performance  $\mu$  with the  $H_{\infty}$ loop shaping compensator implemented (see Figure [Figure 7-65\)](#page-439-0).

```
clp1 = starp(himat ic,sysKloop,2,2);clp g1 = frsp(clp1,om);
deltaset = [2 2; 2 2];[bnds1, dvec1, sens1, pvec1] = mu(clpg1, deltaset);vplot('liv,m',bnds1);
title('ROBUST PERFORMANCE MU WITH LOOPSHAPE CONTROLLER')
ylabel('MU');
xlabel('FREQUENCY (RAD/SEC)');
disp(['mu value is ' num2str(pkvnorm(sel(bnds1,1,1)))])
mu value is 1.323
```
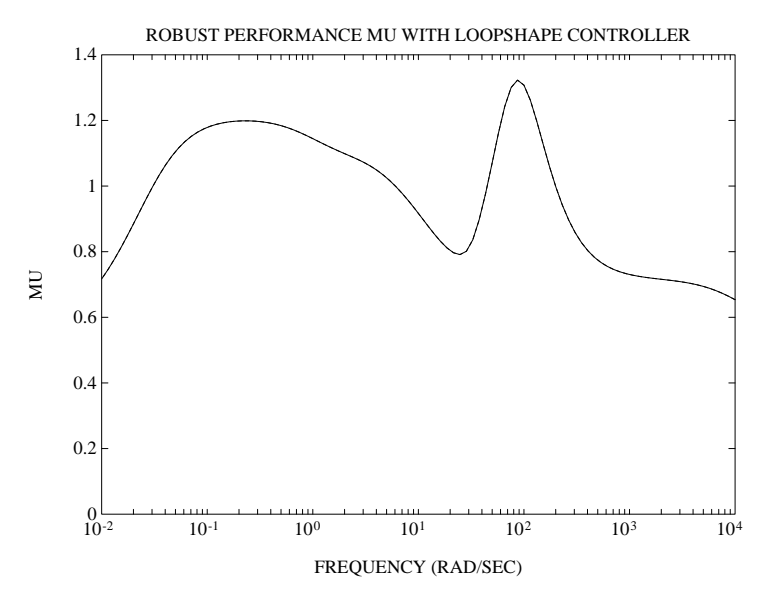

<span id="page-439-0"></span>**Figure 7-65: Robust Performance** µ **with sysK1**

The plot of  $\mu$  is shown in Figure [Figure 7-65](#page-439-0) (solid line), the  $\mu$ -value is close to that required, giving a satisfactory design without exploiting the details of the performance and uncertainty weights. This substantiates the claim that this design method can give a very robust initial design which does not require detailed trade-offs between weights to be studied.

#### **Reduced Order Designs**

The previously designed controller will typically have one less state than the precompensator plus the plant. It is therefore often desirable to reduce the number of states in the controller. There are systematic techniques for doing this based on model reduction in the v gap metric,  $\delta_{v}$ , which is roughly equivalent to model reduction of normalized coprime factors of the plant and controller.

First reduce the weighted plant model order and measure the resulting gap.

```
[sysGW_cf,sigGW]=sncfbal(sysGW);
sigGW
sigGW =8.9996e-01
   7.1355e-01
   3.3542e-01
   7.9274e-02
   8.5314e-04
   2.1532e-04
sysGW_4 = cf2sys(hankmr(sysGW_cf,sigGW,4,'d'));
gapGW 4 = nugg(sysGW, sysGW 4)gapGW 4 =8.6871e-04
```
It is seen that a fourth order model is essentially indistinguishable from the full order model due to the small value of the v gap. Now design the controller for this reduced order system.

```
[sysK1 3, emax 3] = ncfsyn(sysGW 4,1);emax_3
emax 3 =4.3597e-01
```
This three state controller can be reduced to two states using Hankel model reduction techniques (hankmr).

```
[sysK1_3_cf,sigK1_3] = sncfbal(sysK1_3);
sigK1_3
sigK13 =3.1674e-01
   2.7851e-01
   6.9959e-02
sysK1 2 = cf2sys(hankmr(sysK1 3 cf, sigK1 3,2,'d'));
gapK_2=nugap(sysK1_3,sysK1_2)
gapK 2 =6.9959e-02
```
The robustness bound in the ["Loop Shaping Using H• Synthesis"](#page-111-0) section in [Chapter 3,](#page-58-0) equation [Figure 3-23,](#page-112-0) can now be applied to give a lower bound on robustness,

```
e_bound=sin(asin(emax_3)-asin(gapGW_4)-asin(gapK_2))
e bound =
```

```
3.7114e-01
```
and this can be compared with the actual stability margin with the reduced order controller as follows.

```
cl red = starp(p ic,sysK1 2);
tmp = himfrom (c1 red);e act=1/tmp(1)e act =
   4.0786e-01
```
It is seen that the actual robustness is about half way between the optimal and this lower bound. The important use of the bounds is that they indicate what level of reduction is guaranteed not to degrade robustness significantly.

This gives a third-order controller together with the second-order P+I term. The u-value for this controller, not shown here, turns out to have essentially the same  $\mu$  -value as the closed-loop system with the full order controller.

## **Introducing a Reference Signal**

A reference signal can be introduced into the loop shaping control design as follows.

```
[sysK3, emax] = ncfsyn(sysGW, 1.1, 'ref');cl ref = starp(p ic,sysK3,2,2);
minfo(cl_ref)
system: 12 states 4 outputs 6 inputs
```
When the ncfsyn option ref is specified, the controller includes an extra set of reference inputs. The second input argument to ncfsyn is 1.1. This implies we are designing a suboptimal controller with 10% less performance than at the optimal. In practice, a 10% suboptimal design often performs better in terms of robust performance than the optimal controller on the actual system.

The last two inputs to cl ref correspond to the reference signals, the first two outputs are the outputs of the controller and the last two outputs are the inputs to the controller (plant output plus observation noise). This design makes the closed-loop transfer function from reference to plant output the numerator of a normalized coprime factorization of sysGW. An external reference compensator could also be added to improve the command response and there are many possibilities. Here we first diagonalize the closed-loop reference to output transfer function and then insert some phase advance to increase the speed of response.

```
cl ref vr=sel(cl ref,3:4,5:6);
P0 = transp(mmult([0 1; -1 0], cl ref yr,[0 1; -1 0]);
P1 = nd2sys([10 50], [1 50]);
P2 = \text{day}(P1, P1);sysQ = mmult(P0, P2);
```
Now reduce the order of sysQ to four states using the balanced realization technique (sysbal), and incorporate into the controller.

```
[sysQ b,sig Q] = sysbal(sysQ);
sig_Q
sig Q =3.9665e+00
   2.9126e+00
   7.2360e-01
   4.5915e-01
   2.3600e-02
   1.0016e-02
   1.2526e-06
   5.2197e-07
sysQ4 = strunc(sysQ b, 4);sysK ref = mmult(sysK3,daug(eye(2),sysQ4));
```
Finally form the closed-loop and calculate the step response.

```
sys cl ref = starp(p ic,sysK ref,2,2);
y = trsp(sys cl ref, [0;0;0;0;1;0], 0.5, .001);vplot(self(y,1,1), '-.', sel(y,2,1), '.'.', sel(y,3,1), '.'.sel(y, 4, 1), '--')title('CLOSED LOOP TIME RESPONSE WITH SYSK1')
xlabel('TIME (SECONDS)')
```
The step responses are plotted in Figure [Figure 7-66](#page-443-0). The first output (solid) tracks the command well with a rise time of less than 0.1 second and no overshoot. The output of the second channel (dashed) is zero, indicating that there is *no* cross coupling between the output channels in the nominal closed-loop system. The controller output commands (dotted and dashed-dotted lines) are also plotted. This is just the nominal step response and further tests are needed to check the sensitivity of the closed-loop to the plant uncertainty.

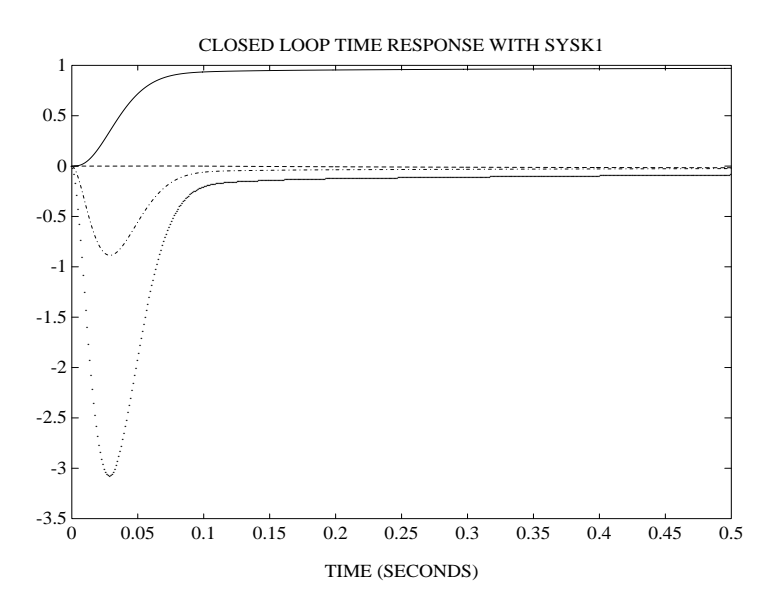

<span id="page-443-0"></span>**Figure 7-66: Time Response of Closed Loop System: sysK1**

### **HIMAT References**

Freudenberg, J., and D. Looze, "Frequency domain properties of scalar and multivariable feedback systems," *Lecture Notes in Control and Information Sciences*, Springer-Verlag, 1988.

Hartman, G.L., M.F. Barrett and C.S. Greene, "Control designs for an unstable vehicle," NASA Dryden Flight Research Center, *Contract Report* NAS 4–2578, December, 1979.

Merkel, P.A., and R.A. Whitmoyer, "Development and evaluation of precision control modes for fighter aircraft," *Proceedings of the AIAA Guidance and Control Conference*, San Diego, CA, Paper 76–1950, 1976.

Safonov, M.G., A.J. Laub, and G.L. Hartman, "Feedback properties of multivariable systems: The role and use of the return difference matrix," *IEEE Transactions on Automatic Control*, Vol. AC–26, No. 1, pp. 47–65, February, 1981.

# **F–14 Lateral-Directional Control Design**

Consider the design of a lateral-directional axis controller for the F–14 aircraft during powered-approach to landing. The linearized F–14 model is found at an angle-of-attack  $(\alpha)$  of 10.5 degrees and airspeed of 140 knots. The control problem is posed as a robust performance, model matching problem with multiplicative plant uncertainty at the plant input and minimization of weighted output transfer functions as the performance criterion. A diagram for the closed-loop system, which includes the feedback structure of the plant and controller, and elements associated with the uncertainty models and performance objectives, is shown in Figure [Figure 7-67.](#page-445-0)

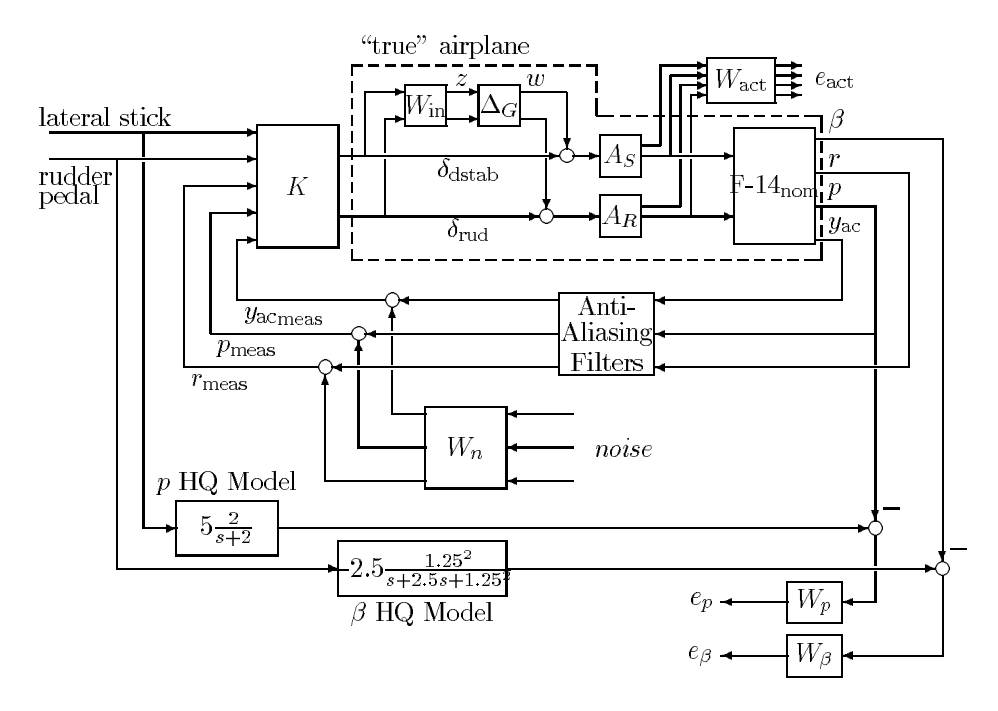

<span id="page-445-0"></span>**Figure 7-67: F-14 Control Block Diagram**

The performance objective is to have the true airplane, represented by the dashed box in Figure [Figure 7-67,](#page-445-0) respond effectively to the pilot's lateral stick and rudder pedal inputs. These performance objectives include:

• Decoupled response of the lateral stick,  $\delta_{\text{lstk}}$ , to roll rate, p, and rudder pedals,  $\delta_{\text{rudn}}$ , to side-slip angle, β. The lateral stick and rudder pedals have a maximum deflection of  $\pm 1$  inch. Therefore, they are represented as unweighted signals in Figure [Figure 7-67.](#page-445-0)

The aircraft handling quality (HQ) response from the lateral stick to roll rate should be a first order system,  $5\frac{2}{s+2}\frac{deg/sec}{inch}$ . The aircraft handling quality response from the rudder pedals to side-slip angle should be

$$
-2.5 \frac{1.25^{2}}{s^{2}+2.5s+1.25^{2}} \frac{deg/sec}{inch}.
$$
  
hqmod\_p = nd2sys(5, [1 2]);  
hqmod\_beta = nd2sys(1.25<sup>2</sup>2, [1 2.5 1.25<sup>2</sup>], -2.5);

The stabilizer actuators have  $\pm 20$  degs and  $\pm 90$  degs/sec deflection and deflection rate limits. The rudder actuators have ±30 degs and ±125 degs/sec deflection and deflection rate limits.

**•** The three measurement signals — roll rate, yaw rate, and lateral acceleration — are passed through second order, anti-aliasing filters prior to being fed to the controller.

Anti-aliasing filter = 
$$
\frac{\omega^2}{s^2 + 2\zeta\omega + \omega^2}
$$

**•** The natural frequency, ω, and damping, ζ, values for the yaw rate and lateral acceleration filters are 12.5Hz and 0.5, respectively, and 4.1 Hz and 0.7 for the roll rate filter. The anti-aliasing filters have unity gain at DC (see Figure [Figure 7-67](#page-445-0)). These signals are also corrupted by noise prior to entering the controller.

```
freq = 12.5;fr = freq*2*pi;zeta = 0.5;
antiaf yaw = nd2sys(fr^2,[1 2*zeta*fr fr^2]);
antiaf lata = nd2sys(fr^2,[1 2*zeta*fr fr^2]);
freq = 4.1; fr = freq*2*pi;
zeta = 0.7;
antiaf roll = nd2sys(fr^2,[1 2*zeta*fr fr^2]);
antia filt = daug(antiaf lata,antiaf roll,antiaf yaw);
```
The performance objectives are accounted for in this framework via minimizing weight transfer function norms. Weighting functions serve two purposes in the  $H_{\infty}$  and  $\mu$  framework: they allow the direct comparison of different performance objectives with the same norm and they allow frequency information to be incorporated into the analysis. The F–14 performance weighting functions include:

Limits on the actuator deflection magnitude and rates are included via the  $W_{\text{act}}$  weight.  $W_{\text{act}}$  is a 4  $\times$  4 constant, diagonal scaling matrix described by

 $W_{\text{act}} = \text{diag}(\frac{1}{90}, \frac{1}{20}, \frac{1}{125}, \frac{1}{30})$ . These weights correspond to the stabilizer and rudder deflection rate and deflection limits.

 $W_{\text{act}}$  = daug(1/90,1/20,1/125,1/30);

•  $W_n$  is a 3 × 3 diagonal, frequency varying weight used to model the magnitude of the sensor noise  $W_n = diag(0.025, 0.025, 0.0125 \frac{s+1}{s+100})$ , which corresponds to the noise levels in the roll rate, yaw rate and lateral acceleration channels.

W n = daug(0.025,0.025,nd<sub>2</sub>sys([1 1],[1 100],0.0125);

• The desired  $\delta_{\text{lstk}}$ -to-*p* and  $\delta_{\text{rudn}}$ -to- $\beta$  responses of the aircraft are formulated as a model matching problem in the µ-framework. The difference between the ideal response of the transfer functions,  $\delta_{\text{lstk}}$  filtered through the roll rate HQ model and  $\delta_{\text{rudn{r}}$  filtered through the side-slip angle HQ model, and the aircraft response, *p* and β, is used to generate an error that is to be minimized. The  $W_p$  transfer function (see Figure [Figure 7-67\)](#page-445-0) weights the

difference between the idealized roll rate response and the actual aircraft response, *p*.

$$
W_p = 0.5 \times W_\beta = \frac{0.05s^4 + 2.90s^3 + 105.93s^2 + 6.17s + 0.16}{s^4 + 9.2s^3 + 30.80s^2 + 18.33s + 3.95}
$$

The magnitude of  $W_p$  emphasizes the frequency range between 0.06 and 30 rad/sec. The desired performance frequency range is limited due to a right-half plane zero in the model at 0.002 rad/sec, therefore accurate tracking of sinusoids below 0.002 rad/sec isn't required. Between 0.06 and 30 rad/sec a roll rate tracking error of less than 5% is desired. The performance weight on the β tracking error,  $W_{\beta}$ , is just  $2 \times W_{\gamma}$ . This also corresponds to a 5% tracking error objective.

```
W p = nd2sys([.05 2.9 105.93 6.17 .16],...
    [1 9.2 30.8 18.83 3.95]);
W beta = mscl(W p,2);
```
All the weighted performance objectives are scaled to have an  $H_{\infty}$  norm less than 1 when they are achieved. The performance of the closed-loop system is evaluated by calculating the maximum singular value of the weighted transfer functions from the disturbance and command inputs to the error outputs, as shown in Figure [Figure 7-68.](#page-448-0)

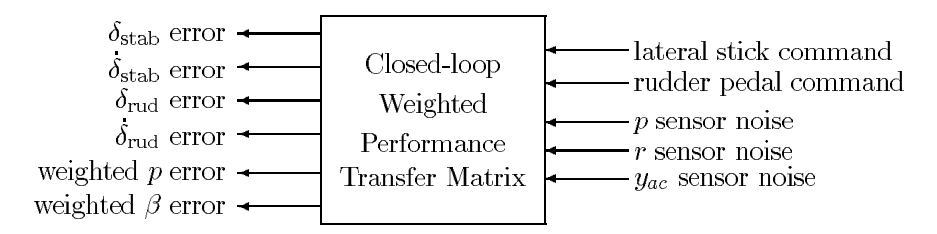

<span id="page-448-0"></span>**Figure 7-68: F-14 Weighted Performance Objectives Transfer Matrix**

#### **Nominal Model and Uncertainty Models**

The pilot has the ability to command the lateral-directional response of the aircraft with the lateral stick ( $\delta_{\text{lstk}}$ ) and rudder pedals ( $\delta_{\text{rned}}$ ). The aircraft has two control inputs: differential stabilizer deflection  $(\delta_{\text{dstab}})$ , degrees) and rudder deflection ( $\delta_{\text{rud}},$  degrees); three measured outputs: roll rate ( $p$ , degs/sec), yaw rate  $(r, \text{degs/sec})$  and lateral acceleration  $(y_{ac}, g's)$  and a calculated output,

side-slip angle ( $\beta$ ). Note that  $\beta$  is not a measured variable but is used as a performance measure. The lateral-directional F–14 model, *F*14*nom*, has four states: lateral velocity (*v*), yaw rate (*r*), roll rate (*p*) and roll angle (φ). These variables are related by the state-space equations

$$
\begin{bmatrix}\n\dot{v} \\
\dot{p} \\
\dot{\phi} \\
P \\
r \\
r_{\alpha}\n\end{bmatrix} = \frac{[A \mid B]}{[C \mid D]} \begin{bmatrix}\nv \\
P \\
\phi \\
\delta_{\text{drad}}\n\end{bmatrix}
$$
\n
$$
A = \begin{bmatrix}\n-1.16e - 1 - 2.27e + 2 & 4.30e + 1 & 3.16e + 1 \\
2.65e - 3 - 2.59e - 1 - 1.45e - 1 & 0.00e + 0 \\
-2.11e - 2 & 6.70e - 1 - 1.36e + 0 & 0.00e + 0 \\
0.00e + 0 & 1.85e - 1 & 1.00e + 0 & 0.00e + 0\n\end{bmatrix}
$$
\n
$$
B = \begin{bmatrix}\n6.22e - 02 & 1.01e - 1 \\
-5.25e - 03 & -1.12e - 2 \\
-4.67e - 02 & 3.64e - 3 \\
0.00e + 00 & 0.00e + 0\n\end{bmatrix},
$$
\n
$$
C = \begin{bmatrix}\n2.47e - 1 & 0.00e + 0 & 0.00e + 0 & 0.00e + 0 \\
0.00e + 0 & 5.73e + 1 & 0.00e + 0 & 0.00e + 0 \\
0.00e + 0 & 5.73e + 1 & 0.00e + 0 & 0.00e + 0 \\
-2.83e - 3 - 7.88e - 3 & 5.11e - 2 & 0.00e + 0 \\
0.00e + 00 & 0.00e + 0 & 0\n\end{bmatrix},
$$
\n
$$
D = \begin{bmatrix}\n0.00e + 00 & 0.00e + 0 \\
0.00e + 00 & 0.00e + 0 \\
0.00e + 0 & 0.00e + 0 \\
0.00e + 0 & 0.00e + 0 \\
0.00e + 0 & 0.00e + 0 \\
0.00e + 0 & 0.00e + 0 \\
0.00e + 0 & 0.00e + 0\n\end{bmatrix},
$$

Typing

load F14\_nom

will load the nominal, F–14 plant model into the workspace. The dashed box in Figure [Figure 7-67](#page-445-0) represents the true airplane, which corresponds to a set of F–14 plant models defined by  $\mathscr X$  Inside the box is the nominal model of the airplane dynamics,  $F14_{nom}$ , models of the actuators,  $A_S$  and  $A_R$ , and two elements,  $W_{in}$  and  $\Delta_G$ , which parameterize the uncertainty in the model. This type of uncertainty is called multiplicative plant input uncertainty. The transfer function  $W_{\text{in}}$  is assumed known, and reflects the amount of uncertainty in the model. The transfer function  $\Delta_G$  is assumed to be stable and unknown, except for the norm condition,  $\|\Delta_G\|_{\infty} \leq 1$ . The aircraft uncertainty is modeled as a complex full-block, multiplicative uncertainty at the input of the rigid body aircraft nominal model. This is the same type of uncertainty description that was used in the previous section entitled ["HIMAT Robust](#page-388-0)  [Performance Design Example"](#page-388-0).

The stabilizer and rudder actuators,  $A_S$  and  $A_R$ , are modeled as first order transfer functions,  $\frac{25}{s+25}$ . The actuator outputs are their respective rates and deflections.

A\_S = pck(-25,25,[-25;1],[25;0]);  $\overline{AR}$  = pck(-25,25,[-25;1],[25;0]);

Given the actuator and aircraft nominal models (denoted by  $G_{\text{nom}}(s)$ ) we also specify a stable,  $2 \times 2$  transfer function matrix  $W_{in}(s)$ , called the uncertainty weight. These transfer matrices parameterize an entire set of plants,  $\mathcal{L}$  which must be suitably controlled by the robust controller *K*.

 $\mathcal{L} := \{G_{\text{nom}}(I + \Delta_G W_{in}) : \Delta_G \text{ stable}, ||\Delta_G||_{\infty} \leq 1\}.$ 

All of the uncertainty in modeling the airplane is captured in the normalized, unknown transfer function  $\Delta_G$ . The unknown transfer function  $\Delta_G(s)$  is used to parameterize the potential differences between the nominal model,  $G_{\text{nom}}(s)$ , and the actual behavior of the real airplane, denoted by  $\mathscr B$ 

In this example, the uncertainty weight  $W_{in}$  is of the form

$$
W_{\rm in}(s):=\begin{bmatrix}w_1(s)&0\\0&w_2(s)\end{bmatrix}
$$

for particular scalar valued functions  $w_1(s)$  and  $w_2(s)$ . The  $w_1(s)$  weight associated with the differential stabilizer input is selected to be  $w_1(s) = \frac{2(s+4)}{s+160}$ . The  $w_2(s)$  weight associated with the differential rudder input is selected to be  $w_1(s) = \frac{1.5(s + 20)}{s + 200}$ .

```
w_1 = nd_2sys([1 4], [1 160], 2);w_2 = nd<sub>2</sub>sys([1 20],[1 200],1.5);
W_in = \text{day}(w_1, w_2);
```
Hence the set of plants that are represented by this uncertainty weight

$$
G:=\left\{F14_{\text{nom}}\begin{bmatrix}\frac{25}{s+25}&0\\0&\frac{25}{s+25}\end{bmatrix}\begin{bmatrix}I_2+\begin{bmatrix}\frac{2(s+4)}{s+100}&0\\0&\frac{1.5(s+20)}{s+200}\end{bmatrix}\Delta_G(s)\end{bmatrix}\right\}
$$

with  $\Delta_G(s)$  stable and  $\|\Delta_G\|_{\infty} \leq 1$ . Note that the weighting functions are used to normalize the size of the unknown perturbation  $\Delta_G$ . At any frequency  $\omega$ , the value of  $|w_1(j\omega)|$  and  $|w_2(j\omega)|$  can be interpreted as the percentage of uncertainty in the model at that frequency. The dependence on frequency of the uncertainty weight indicates that the level of uncertainty in the airplane's behavior depends on frequency. Frequency response plots of weights  $w_1$  and  $w_2$ are shown in Figure [Figure 7-69.](#page-452-0)

```
om = logspace(-1, 3, 120);
W ing=frsp(W in,om);
vplot('liv,lm',sel(W_ing,1,1),'-',sel(W_ing,2,2),'--')
xlabel('Frequency (rad/sec)')
ylabel('Magnitude')
```
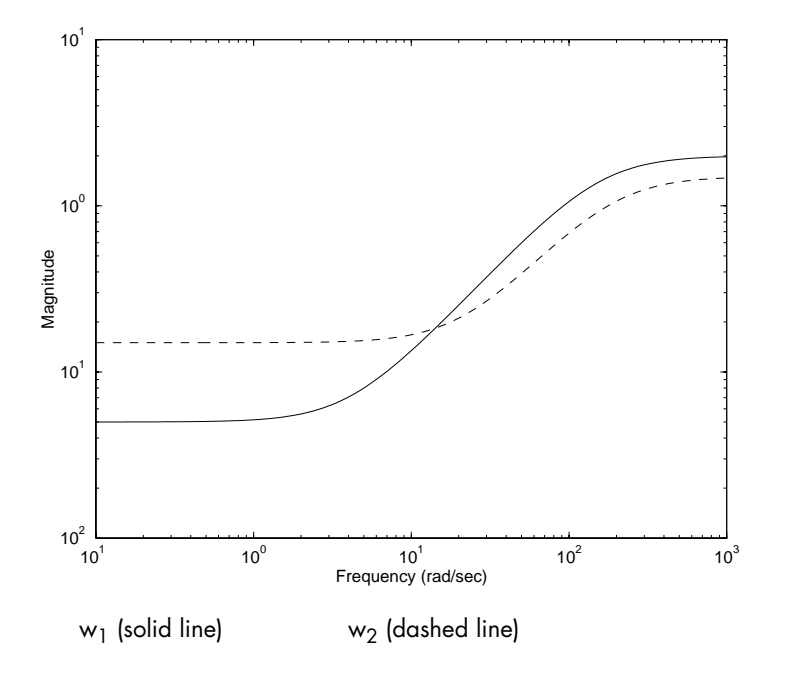

<span id="page-452-0"></span>Figure 7-69: F-14 Uncertainty Weights w1, and w<sub>2</sub>

The particular uncertainty weights chosen imply that in the differential stabilizer channel at low frequency, there is potentially a 5% modeling error, and at a frequency of 93 rad/sec, the uncertainty in channel 1 can be up to 100%, and could get larger at higher frequencies. The rudder channel has more uncertainty at low frequency, up to 15% modeling error, and at a frequency of 177 rad/sec, the uncertainty is at 100%. To illustrate the variety of plants represented by the set  $\mathcal{L}$  type ex\_f14tp at the command line to generate the step responses of different systems from  $\mathscr{B}$ shown in Figure [Figure 7-70](#page-453-0).

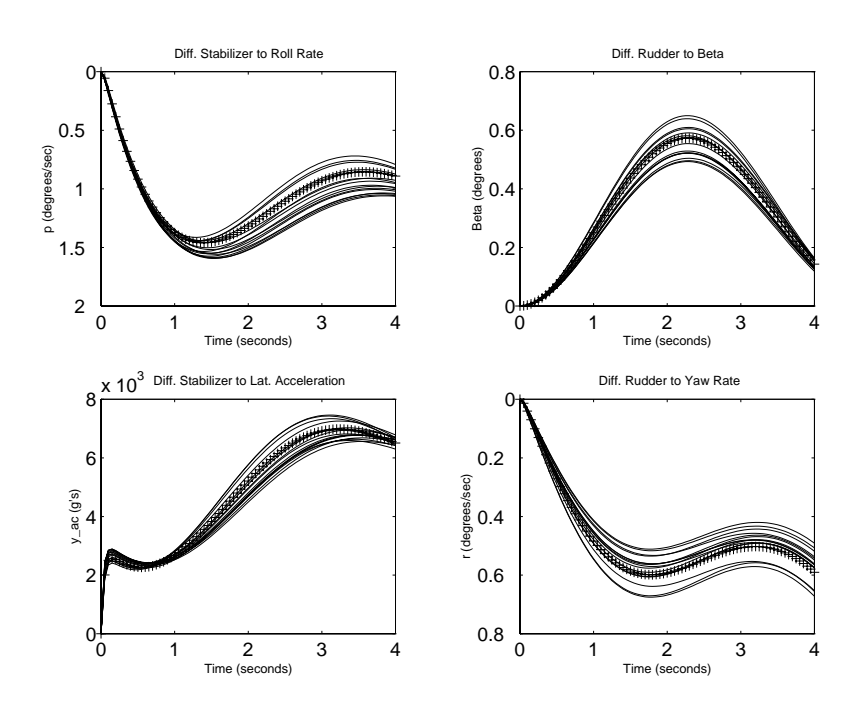

ex\_f14tp

<span id="page-453-0"></span>**Figure 7-70: Unit Step Responses of the Nominal Model (+) and 15 Perturbed Models from** 

The M-file ex f14tp generates the family of perturbed time responses shown in Figure [Figure 7-70.](#page-453-0)

#### **file: ex\_f14tp.m**

```
Gnom = mmult(F14 nom,daug(sel(A S,2,1),sel(A R,2,1)));
u = step tr(0,1,.02,2);vdstab = trsp(Gnom, abv(u, 0), 4, .05);
ydrud = trsp(Gnom, abv(0, u), 4, .05);for i=1:15
   delta = randn(2,2);delta = delta/norm(delta);
   p = mmult(Gnom,madd(eye(2),mmult(W_in,delta)));
   y1 = trsp(p, abv(u, 0), 4, .05);y2 = trsp(p, abv(0, u), 4, .05);
   ydstab = sbs(ydstab,y1);
   ydrud = sbs(ydrud, y2);
end
cold = ynum(ydrud);index = 2:cold;subplot(221)
   vplot(sel(ydstab,2,1),'+',sel(ydstab,2,[index]))
   title('Diff. Stabilizer to Roll Rate')
   xlabel('Time (seconds)'), ylabel('p (degrees/sec)')
subplot(222)
   vplot(sel(ydrud,1,1),'+',sel(ydrud,1,[index]))
   title('Diff. Rudder to Beta')
   xlabel('Time (seconds)'), ylabel('Beta (degrees)')
subplot(223)
   vplot(sel(ydstab,4,1),'+',sel(ydstab,4,[index]))
   title('Diff. Stabilizer to Lat. Acceleration')
   xlabel('Time (seconds)'), ylabel('ac_y (g''s)')
subplot(224)
   vplot(sel(ydrud,3,1),'+',sel(ydrud,3,[index]))
   title('Diff. Rudder to Yaw Rate')
   xlabel('Time (seconds)'), ylabel('r (degrees/sec)')
```
The control design objective is to design a stabilizing controller *K* such that, for all stable perturbations  $\Delta_G(s)$ , with  $\|\Delta_G\|_{\infty} \leq 1$ , the perturbed closed-loop system remains stable, and the perturbed weighted performance transfer function has an  $H_{\infty}$  norm less than 1 for all such perturbations. These mathematical objectives exactly fit in the structured singular value framework.

### **Controller Design**

The control design block diagram shown in Figure [Figure 7-67](#page-445-0) is redrawn as F14IC shown in Figure [Figure 7-71.](#page-456-0) F14IC is the 25-state, six-input, six-output open-loop transfer matrix used for control design. The M-file ex\_f14ic contains the sysic commands to generate the F14IC interconnection structure. The M-file ex f14wt, called from ex f14ic, creates the weighting functions ( $W_{act}$ ,  $W_{in}$ ,  $W_{n}$ ,  $W_{n}$ , and  $W_{\beta}$ ), the handling qualities models (hqmod\_beta, hqmod\_p), anti-aliasing filters (anti-filt), the actuator models  $(A_S \text{ and } A_R)$  and loads the nominal F–14 plant model.

```
ex_f14ic
```
#### **file: ex\_f14ic.m**

```
ex_f14wt
systemnames = 'W in A S A R antia filt hqmod p hqmod beta';
systemnames = [systemnames 'F14 nom W act W n W P W beta'];
inputvar = '[in unc{2}; sn nois{3}; roll cmd; beta cmd; ';
inputvar = [inputvar' delta dstab; delta rud]' ];
outputvar = \vert W in; W P; W beta; W act; roll cmd; ';
outputvar = [outputvar 'beta cmd; antia filt + W n ]' ];
input to W in = \vert delta dstab; delta rud ]';
input to A S = '[ delta dstab + in unc(1) ]';
input to A R = \lceil delta rud + in unc(2) ]';
input to W act = '[ A S; A R ]';input to F14 nom = \vert[ A S(1); A R(1) ]';
input to antia filt = '[ F14 nom(4) F14 nom(3) F14 nom(2)]';input_to_hqmod beta = '[ beta cmd ]';
input to hqmod p = '[ roll cmd ]';
input to W beta = \lceil \cdot \rceil hqmod beta - F14 nom(1) ]';
input to W P = \lceil hqmod p - F14 nom(3) ]';
input to W n = \vert sn nois \vert ;
sysoutname = 'F14IC';
cleanupsysic = 'yes';
sysic
```
The first step in the *D* – *K* iteration control design procedure is to design an  $H_{\infty}$ (sub)optimal controller for the open-loop interconnection, F14IC. In terms of the *D* – *K* iteration, this amounts to holding the *d* variable fixed (at 1), and minimizing the  $\|\cdot\|_{\infty}$  norm of  $F_L(\text{F14IC}, K)$ , over the controller variable K. The resulting controller is labeled *K*1.

The second step in  $D - K$  iteration involves solving a  $\mu$  analysis corresponding to the closed-loop system,  $F_L$ (F14IC,  $K_1$ ). This calculation produces a frequency dependent scaling variable  $d_{\omega}$ , the (1,1) entry in the scaling matrix. In a general problem (with more than two blocks), there would be several *d* variables, and the overall matrix is referred to as the *D*-scales. The varying variables in the *D*-scales are fit (in magnitude) with proper, stable, minimum phase rational functions and absorbed into the generalized plant for additional iterations. These scalings are used to trick the *H*∞ minimization to concentrate more on minimizing  $\mu$  rather than  $\overline{\sigma}$  across frequency. For the first iteration in this example, the *d* scale data is fit with a first order transfer function.

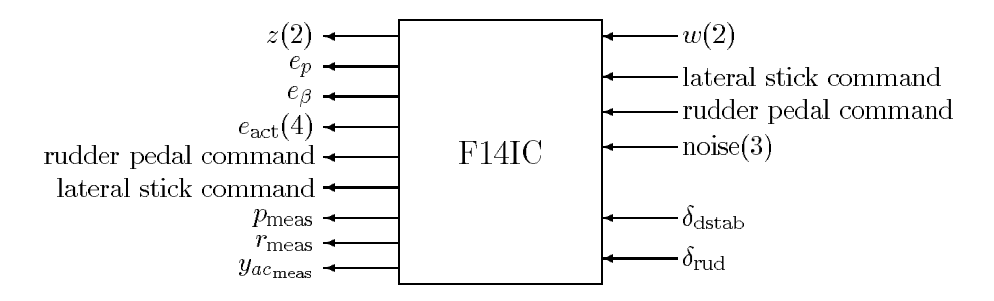

#### <span id="page-456-0"></span>**Figure 7-71: F-14 Generalized Plant**

The new generalized plant used in the second iteration has 29 states, 4 more states than the original 25-state generalized plant, F14IC. These extra states are due to the *D*-scale data being fit with a rational function, and absorbed into the generalized plant for the next iteration. Four  $D - K$  iterations are performed until  $\mu$  reaches a value of 1.02. Information about the  $D - K$ iterations is shown in [Table 7-1, F-14 D – K Iteration Information](#page-457-0).

| <b>Iteration Number</b>    |       | 2     | З     | 4     |
|----------------------------|-------|-------|-------|-------|
| Total D-Scale Order        | 0     | 4     | 4     | 4     |
| Controller Order           | 25    | 29    | 29    | 29    |
| $H_{\infty}$ Norm Achieved | 1.562 | 1.079 | 1.025 | 1.017 |
| Peak µ Value               | 1.443 | 1.079 | 1.025 | 1.017 |

<span id="page-457-0"></span>**Table 7-1 F-14 D – K Iteration Information**

To replicate these results using  $D - K$  iteration, start up dkitgui and press the **SETUP** button in the main window. The data required in the **DK Iteration Setup** window should be filled in to duplicate the **Setup** window shown in Figure [Figure 7-72.](#page-458-0) The message "Mu-Synthesis Problem Specification Complete..." will appear in the message bar upon correctly entering the required data. Return to the main dkitgui window and press the **Control Design** button. This will synthesize controller  $K_1$ . To run 4 automated  $D - K$ iterations, pull down the Iteration menu and select the number 4 from the Auto Iterate menu.

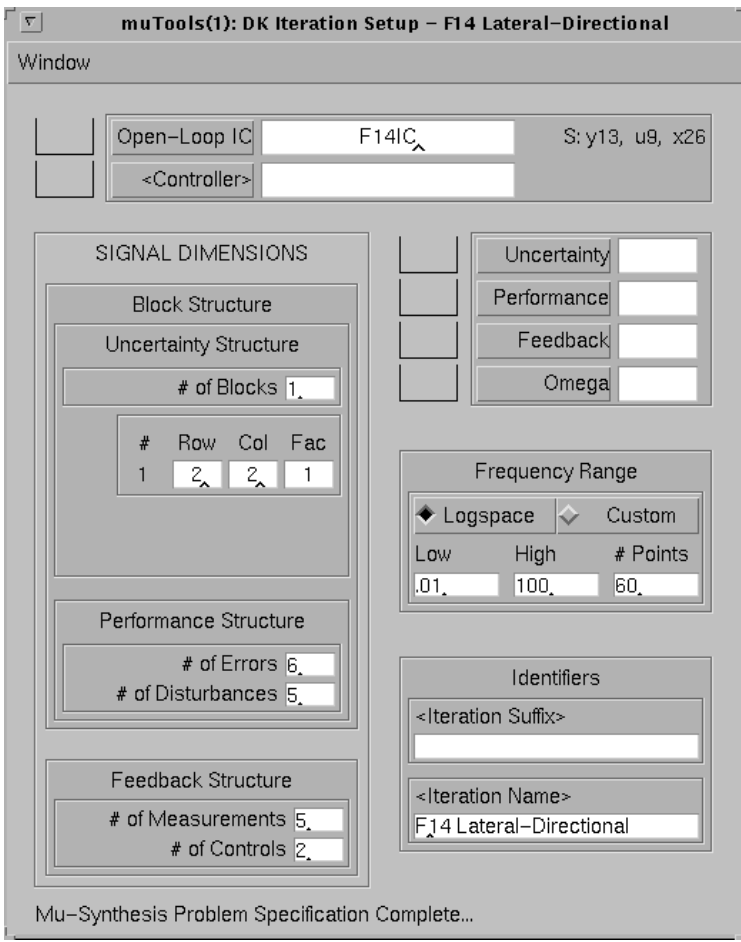

<span id="page-458-0"></span>**Figure 7-72: dkitgui F-14 D – K Iteration Setup Window**

# **Analysis of the Controllers**

The robust performance properties of the controllers can be analyzed using µ-analysis methods. Recall that robust performance is achieved if and only if for every frequency,  $\mu_{\Delta}(F_L(\text{F14IC},K)(j\omega))$  is less than 1. Plots of robust performance  $\mu$  of the closed-loop system with  $K_1$  and  $K_4$  implemented are shown in Figure [Figure 7-73](#page-460-0). The M-file ex\_f14mu generates Figure

[Figure 7-73](#page-460-0) given that the original generalized plant, F14IC, and the controller SYSTEM matrices,  $K_1$  and  $K_4$ , are in your MATLAB workspace.

ex\_f14mu

#### **file: ex\_f14mu.m**

```
om = logspace(-2,2,60);
clp1 = starp(F14IC,K1);clp4 = starp(F14IC,K4);clp1g = frsp(clp1, om);clp4g = frsp(clp4, om);deltaset = [2 2; 5 6];mubnds1 = mu(clp1g, deltaset);mubnds4 = mu(clp4g, deltaset);vplot('liv,lm',mubnds1,'-',mubnds4,'--')
xlabel('Frequency (rad/sec)')
```
The controlled system with  $K_1$  implemented does not achieve robust performance. This conclusion follows from the µ plot, which peaks to a value of 1.44, at a frequency of 7 rad/sec. Since  $\mu$  is 1.44, there is a perturbation matrix  $\Delta_G$ , such that  $\|\Delta_G\|_{\infty} = \frac{1}{1.44}$ , and the perturbed weighted performance transfer functions gets large. After four  $D - K$  iterations the peak robust performance  $\mu$ value is reduced to 1.02 (Figure [Figure 7-73\)](#page-460-0), thereby nearly achieving all of our robust performance objectives.  $\frac{1}{1.44}$ 

To illustrate the robustness of the closed-loop system in the time-domain, time responses of the ideal model, the nominal closed-loop system and the worst-case closed-loop system from  $\mathcal{M}$  using perturbations of size 1) are shown in Figure [Figure 7-74.](#page-461-0) Controller  $K_4$  is implemented in the closed-loop simulations. A 1-inch lateral stick command is given at nine seconds, held at 1-inch till 12 seconds, and then returns to zero. The rudder is commanded at one second with a positive 1-inch pedal deflection and held at 1-inch till four seconds. At four seconds a –1-inch pedal deflection is commanded and held to seven seconds and then returned to zero. One can see from the time responses that the closed-loop response is nearly identical for the nominal closed-loop system and the worst-case closed-loop system.

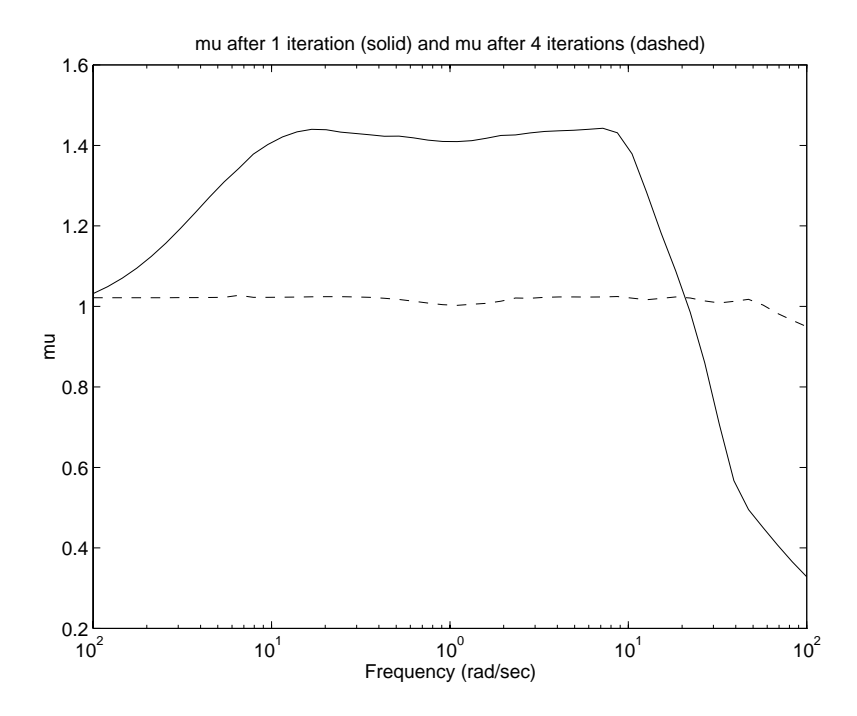

<span id="page-460-0"></span>**Figure 7-73: F-14 Robust Performance** µ **Plots with** *K***1 and** *K***4 Implemented**

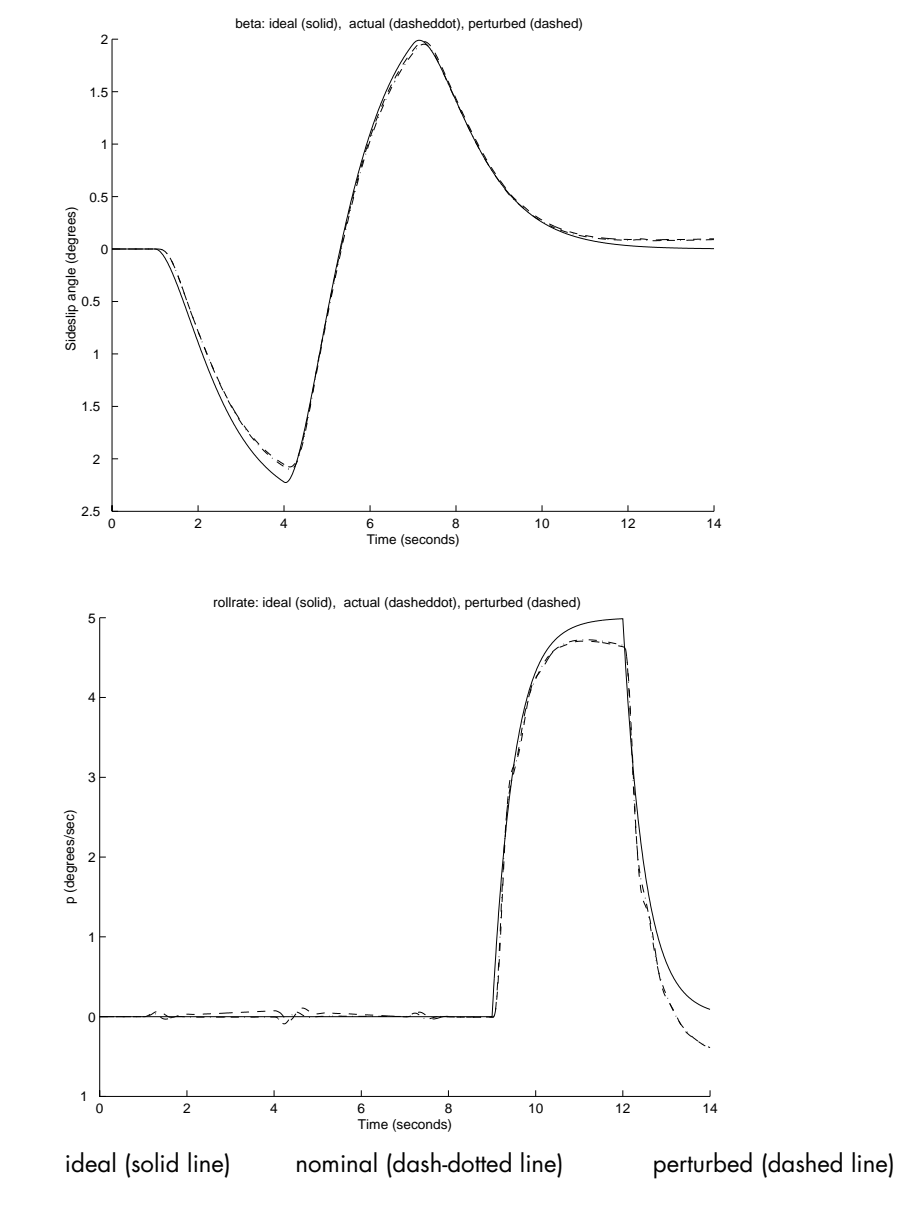

<span id="page-461-0"></span>**Figure 7-74: Time Response Plots of the F-14 Lateral-Directional Control System: Ideal, Nominal, and Perturbed**

The M-file ex f14s1 contains the sysic commands to generate the F14IC simulation interconnection structure. ex\_f14s2 contains the commands to calculate the worst-case perturbation of size 1 for  $K_4$ , the closed-loop time response of the nominal and perturbed systems, and plots the results.

```
ex_f14s1
ex_f14s2
```
Figure [Figure 7-74](#page-461-0) validates the frequency domain results showing that the controller synthesized via  $D - K$  iteration,  $K_4$ , is insensitive to changes in the model. You will notice that the roll-rate response of the F–14 tracks the roll-rate command well initially and then departs from the command. This is due to a right-half plane zero in the aircraft model at 0.024 rad/sec.

#### **file: ex\_f14s1.m**

```
systemnames = 'Win A S A R F14 nom antia filt hqmod p';
systemnames = [systemnames ' hqmod beta '];
inputvar = \lceil \text{in unc}{2} \rceil; roll cmd; beta cmd; ';
inputvar = [inputvar' delta dstab; delta rud]' ];
outputvar = \lceil \sqrt{W} \rceil in; hqmod p; F14 nom(2); hqmod beta; '
outputvar = [outputvar \cdot F14 nom(1); roll cmd; beta cmd; \cdot];
outputvar = [outputvar 'antia filt ]' ];
input to W in = '[ delta dstab ; delta rud ]';
input to A S = '[ delta dstab + in unc(1) ]';
input to A R = \lceil delta rud + in unc(2) ]';
input to F14 nom = '[ AS(1); AR(1) ]';
input to antia filt = '[F14 nom(4); F14 nom(3); F14 nom(2)]';
input to hqmod beta = '[ beta cmd ];
input to hqmod p = '[ roll cmd ]';
sysoutname = 'F14SIM';
cleanupsysic = 'yes';
sysic
```
#### **file: ex\_f14s2.m**

```
om = logspace(-2,2,40);
delta = wcperf(frsp(clp4,om),deltaset,1,1);
sclp4 nom = starp(zeros(2,2), starp(F14SIM,K4));sclp4 pert = starp(delta,starp(F14SIM,K4));
ustk = step tr([0 1 4], [0 1 0], .02, 10);upedal = step tr([0 1 4 7 ], [0 1 -1 0],.02,10);input = abv(ustk,upedal);y4nom = trsp(sclp4nom, input, 14, 0.02);y4pert = trsp(sclp4 pert,input,14,0.02);
subplot(211), vplot(sel(y4nom,3,1),'-',sel(y4nom,4,1),...
    '-.',sel(y4pert,4,1),'--')
  xlabel('Time (seconds)')
  ylabel('Side-slip angle (degrees)')
  title('beta: ideal (solid), actual (dashed-dot),... 
    perturbed (dashed)')
subplot(212), vplot(sel(y4nom,1,1),'-',sel(y4nom,2,1),...
    '-.',sel(y4pert,2,1),'--')
  xlabel('Time (seconds)')
  ylabel('Roll rate (degrees/sec)')
  title('roll-rate: ideal (solid), actual (dashed-dot),...
    perturbed (dashed)')
```
# **A Process Control Example: Two Tank System**

In this example we provide a relatively complete description of the entire modeling, identification, and design process. The experiment is a simple two tank system at Caltech. Other experimental work relating to this system is described by Smith *et al*. [SmDMS, SmD1, SmD2].

## **Experimental Description**

The system consists of two water tanks in cascade and is shown schematically in Figure [Figure 7-75](#page-465-0). The upper tank (tank 1) is fed by hot and cold water via computer controllable valves. The lower tank (tank 2) is fed by water from an exit at the bottom of tank 1. A constant level is maintained in tank 2 by means of an overflow. A cold water bias stream also feeds tank 2 and enables the tanks to have different steady-state temperatures.

Tank 1 is  $5\frac{3}{5}$  inches in diameter and 30 inches in height. Tank 2 is  $7\frac{1}{5}$  inches in diameter and the overflow maintains the water level at  $7\frac{1}{4}$  inches. This configuration maintains the water level in tank 2 at  $4\frac{3}{4}$  inches below the base of tank 1. Flow control is obtained via linear electropneumatic actuators with a  $\mathbf{C}_V$  of 1.0. One hundred inches of  $\frac{1}{2}$ -inch piping runs from each valve to the top of tank 1. Approximately 36 inches of pipe connect the tanks, from the base of tank 1 to the base of tank 2. The tank 2 cold water bias stream is manually adjustable between 0.015 and 0.3 gpm. Thermocouples are mounted  $\frac{1}{4}$  inch above the base of each tank. A pressure sensor  $(0 \text{ to } 5 \text{ psig})$  provides a measurement of the water level in tank 1. 3  $\frac{3}{8}$  inches in diameter and 30 inches in height. Tank 2 is  $7\frac{1}{2}$ 1  $\frac{1}{4}$  $\frac{0}{4}$  $\frac{1}{2}$ 

All measured signals are filtered with fourth order Butterworth filters, each with a cutoff frequency of 2.25 Hz. Twelve bit resolution is used for the A/D and D/A conversions. In digital implementations of the controllers a sample period of 0.1 seconds has been used.

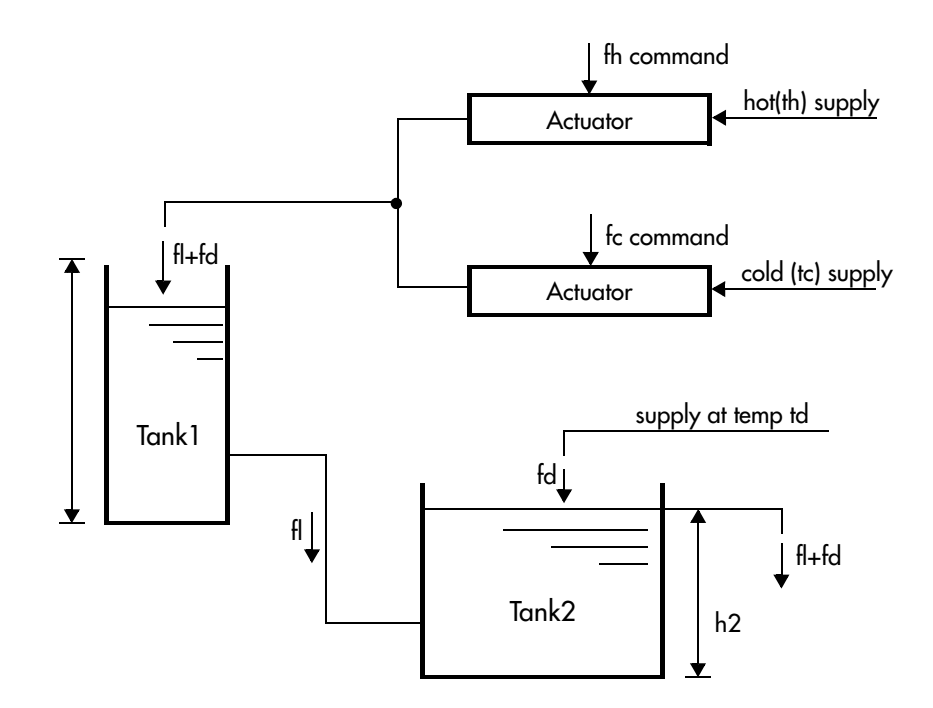

<span id="page-465-0"></span>**Figure 7-75: Schematic Diagram of the Two Tank System**

### **An Idealized Nonlinear Model**

The Two tank example, nonlinear model system is first considered without the actuators or sensors and an ideal nonlinear model is derived. Suitable units are added to give a basis for the subsequent discussion of the experimental data. The model of the actuators and sensors (including noise) is based on experimental data and is included later.

We make the following unrealistic assumptions:

- **•** There are no thermal losses in the system.
- **•** Perfect mixing occurs in both tanks.
- **•** The flow out of tank 1 is related only to the height of tank 1.
- **•** There are no thermal or flow delays.

The system variables are given the following designations.

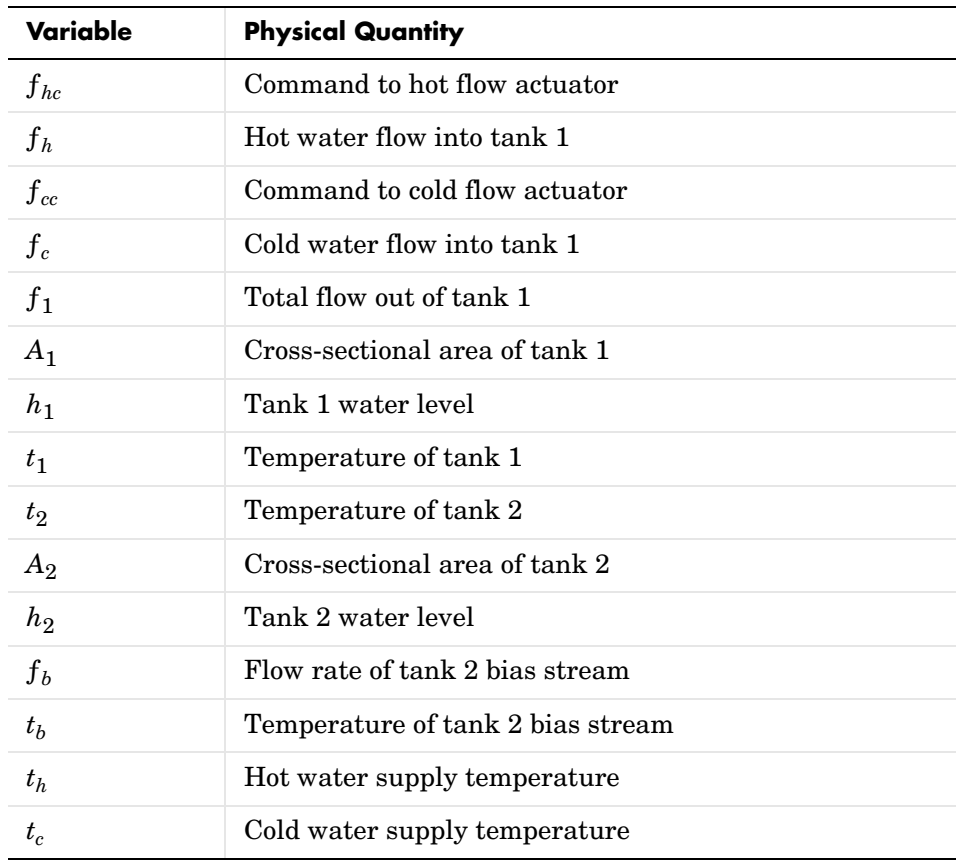

Tank 1 is considered first. Conservation of mass gives,

$$
\frac{\mathrm{d}}{\mathrm{dt}}(A_1h_1) = f_h + f_c - f_1.
$$
\n(7-2)

It is assumed that the flow out of tank  $1(f_1)$  is a memoryless function of the height  $(h_1)$ . As the exit from tank 1 is a pipe with a large length to diameter ratio, the flow is proportional to the pressure drop across the pipe and thus to the height in the tank. With a constant correction term for the flow behavior at low tank levels the height and flow can be reasonably approximated by an affine function,

$$
h_1 = \alpha f_1 - \beta \text{ where } \alpha, \beta > 0 \text{ and } f_1 \ge \beta / \alpha.
$$
 (7-3)

Defining  $f_1$  as a state variable leads to a linear state equation and an affine output equation for  $h_1$  (in the allowable range of  $f_1$ ).

$$
\dot{f}_1 = \frac{-1}{A_1 \alpha} f_1 + \frac{1}{A_1 \alpha} f_h + \frac{1}{A_1 \alpha} f_c.
$$
 (7-4)

$$
h_1 = \alpha f_1 - \beta. \tag{7-5}
$$

Conservation of energy leads to a model for the temperature of tank  $1(t_1)$ . It is useful to define a variable,

$$
E_1 = h_1 t_1,
$$
 (7-6)

which can loosely be thought of as the energy in tank 1. Defining  $E_1$  as a state variable gives a nonlinear state equation and a nonlinear output equation for *t*1.

$$
\dot{E}_1 = \frac{-1}{A_1 \alpha} \Big( 1 + \frac{\beta}{h_1} \Big) E_1 + \frac{t_h}{A_1} f_h + \frac{t_c}{A_1} f_c.
$$
 (7-7)

$$
t_1 = \frac{1}{h_1} E_1.
$$
 (7-8)
Note that for a fixed  $h_1$  the above equations are linear. This will aid in the identification.

In tank 2 the height  $(h_2)$  is fixed and the input flow from tank  $1 \cdot (f_1)$  is of temperature  $t_1$ . This gives only one equation.

<span id="page-468-1"></span>
$$
\frac{d}{dt}(A_2h_2t_2) = f_1t_1 + f_bt_b - (f_1 + f_b)t_2.
$$
\n(7-9)

We will develop a model which has  $t_1$  and  $h_1$  as inputs and  $t_2$  as an output. This will allow us to concatenate the tank 1 and tank 2 models to give a model for the full system. A more physically motivated model might have  $t_1$  and  $f_1$  as inputs. The linearizations will differ only by the factor  $\alpha$ , so the difference is not significant.

<span id="page-468-0"></span>We can rearrange equation [Figure 7-9](#page-468-1) to give,

$$
\dot{t}_2 = -\left(\frac{h_1 + \beta + \alpha f_b}{\alpha A_2 h_2}\right) t_2 + \left(\frac{h_1 + \beta}{\alpha A_2 h_2}\right) t_1 + \frac{f_b t_b}{A_2 h_2}
$$
\n(7-10)

The output equation for tank 2 is trivial.

Equations [Figure 7-4](#page-467-0), [Figure 7-5](#page-467-1), [Figure 7-7](#page-467-2), [Figure 7-8](#page-467-3), and [Figure 7-10](#page-468-0)  provide a simple nonlinear model for the two tanks. To complete the description of the system a model must be obtained for the actuators and sensors. The uncertainty associated with elements of the model must also be identified. First, we define a suitable set of units for our model.

## **Normalization Units**

To quantify the model we define a system of normalized units as follows.

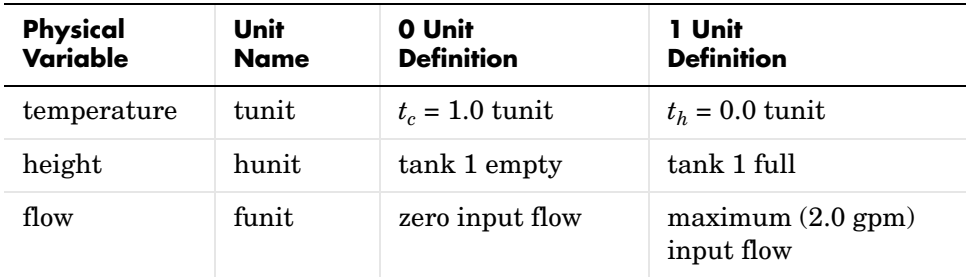

The first two definitions are sufficient to define all of the other units in the problem. The input flows range from 0 to 2.0 gallons/minute and it is convenient to define a flow unit at the input by 2.0 gpm = 1.0 funit. Using the above units the system dimensions are now,

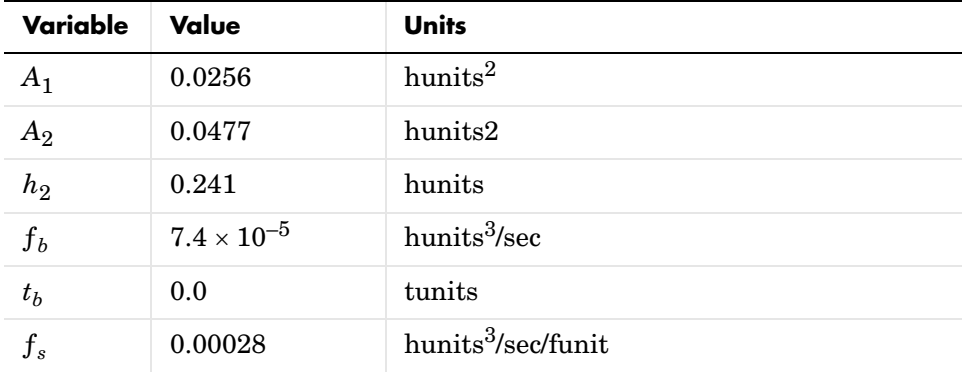

The variable  $f_s$  is a flow scaling factor which converts the input (0 to 1 funits) to flow in hunits<sup>3</sup>/second. This is used in the tankdemo script.

# **Operating Range**

The physical system imposes constraints on the operating region. The most obvious of these is that as the bias stream is cold, the temperature of tank  $2(t_2)$ must be less than that of tank  $1(t_1)$ . Saturation in the actuators prevents tank 1 from being completely full of either hot or cold water. The relationship between  $f_1$  and  $h_1$  can only be modeled by equation [Figure 7-3](#page-467-4) for  $h_1$  in the range:

$$
0.15 \leq h_1 \leq 0.75.
$$

The numerical model given below applies only to this range.

In the linear design example the operating range of tank 1 is further reduced to:

 $0.25 \leq h_1 \leq 0.75$ .  $0.25 \le t_1 \le 0.75$ .

Both sets of constraints severely limit the operating regions.

## **Actuator Model**

There are significant dynamics and saturations associated with the actuators and a model of these is included. In the frequency range of interest the actuators can be modeled as a single pole system with rate and magnitude saturations. The rate saturation has been estimated from observing the effect of triangle waves of different frequencies and magnitudes. The following model will be used for the actuators.

$$
fh = \left[\frac{1}{(1+0.05s)}\right] fhc
$$
\n(7-11)

with a magnitude limit of 1.0 funits and a rate limit of 3.5 funits/sec. It is the rate limit, rather than the pole location, that limits the actuator performance for most signals. For a linear model some of the effects of rate limiting can be included in a perturbation model.

## **Experimental Assessment of the Model**

Where possible, the system has been broken into subsystems, which can be identified independently. For example, the actuators are considered independently and tank 1 is identified separately from tank 2. This approach is not necessarily general.

#### **Open-Loop Experiments**

Static measurements of  $h_1$  and  $f_1$  can be used to obtain estimates of  $\alpha$  and  $\beta$ from the theoretical relationship:  $h_1 = \alpha f_1 - \beta$ . Note that  $\alpha$  appears as a gain in the nominal model and can also be easily estimated by dynamic measurements. Using such experiments gives the estimates,  $\alpha = 4876$  and  $\beta = 0.59$ .

Open loop experiments have been conducted to test the applicability of the model and obtain some feel for the level of uncertainty that will be appropriate. Band limited white noise, in several frequency bands, was used for the input signals. Data records were 8192 samples in length with sample rates of 1.0 Hz and 10.0 Hz. The transfer function estimates, presented below, have been obtained by the Welch method, using Hanning windows on sections of the data. The data plotted in the figures comes from several window lengths, typically 1024 and 4096. Only the points with good coherency are plotted.

Equation [Figure 7-76](#page-473-0) shows the estimated transfer function between  $f_{hc} + f_{cc}$ and  $h_1$ , and the transfer function predicted from the model (equations) [Figure 7-4](#page-467-0) and [Figure 7-5](#page-467-1)), including the nominal actuator and Butterworth filter. The experimental data comes from five experiments at three different levels. For frequencies greater than 0.2 Hz, the plotted data comes from an experiment at  $h_1 = 0.47$ .

Note that the theoretical model is a very close match to the experimental data over a wide range of frequencies. This suggests that a small perturbation weight is suitable for modeling the discrepancies between the nominal model and physical system behavior. Note also that the  $h_1$  model is independent of both  $h_1$  and  $t_1$ . In other words it applies to the entire range of operating points.

For  $h_1$  fixed, the  $E_1$  state variable equation [Figure 7-7](#page-467-2) and the  $t_1$  output equation [Figure 7-8](#page-467-3) are linear. Experiments have been performed at  $h_1 = 0.15$ , 0.25, 0.47, and 0.75. The input waveforms were generated such that  $f_{hc} = -f_{cc}$ which maintains a constant  $h_1$ . Figure [Figure 7-77](#page-474-0) shows the transfer function between  $f_{hc} - f_{cc} = 2f_{hc}$  and  $t_1$  calculated from the experimental data and estimated from the model (equations [Figure 7-7](#page-467-2) and [Figure 7-8.](#page-467-3) For the data

shown  $h_1=0.15$  and  $h_1=0.75.$  The other cases lie between the two curves shown.

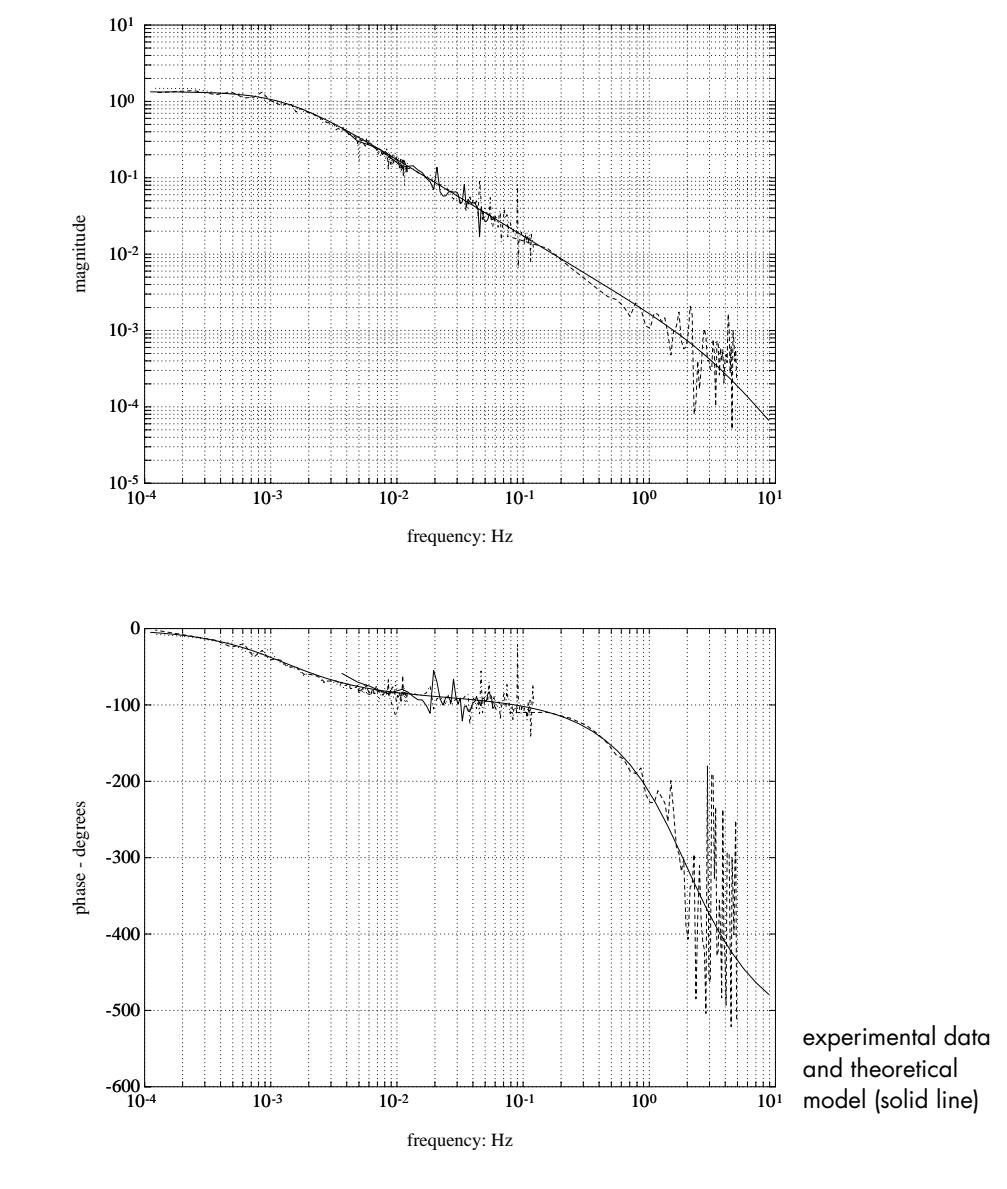

<span id="page-473-0"></span>**Figure 7-76: Transfer Function Between** ƒ*hc +* ƒ*cc* **and** *h*1**. Experimental Data and Theoretical Model**

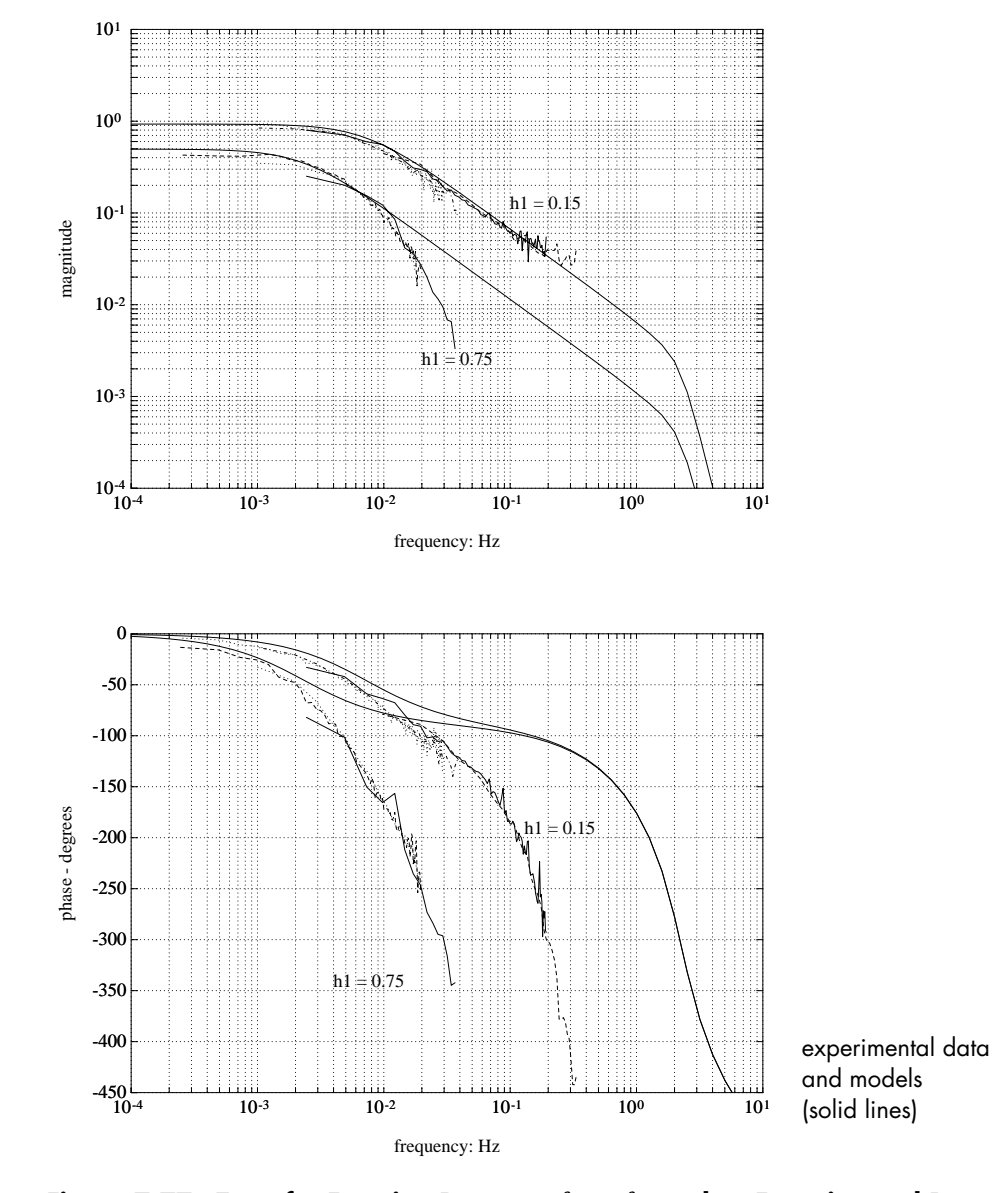

<span id="page-474-0"></span>**Figure 7-77: Transfer Function Between** ƒ*hc –* ƒ*cc* **and** *t*1**. Experimental Data and Models.** *h*1 **= 0.15 and** *h*1 **= 0.75.**

The nominal model/physical system discrepancies are far more significant for the  $t_1$  case. A larger  $t_1$  perturbation weight is required to cover these discrepancies. A more complete discussion on this issue is given in the ["Perturbation Model"](#page-481-0) section.

Similar analyses have been performed on tank 2. The open loop data is less conclusive due to observing the system through tank 1 and a higher noise level. The available data does confirm the theoretical model but to a lower frequency than that for tank 1. More definitive results have been obtained for tank 2 with the closed-loop experiments.

#### <span id="page-475-0"></span>**Closed-Loop Experiments**

We will look at a closed-loop method of estimating a suitable uncertainty level for the model. This involves using a relay to induce limit cycling and is based on an auto-tuning method proposed by Åström and Hägglund [AstH]. More detail on using such approaches for estimating uncertainty levels is described by Smith and Doyle [SmD2].

Applying a relay in a feedback loop may drive the closed-loop system into stable limit cycles. This technique works for a large class of systems including the two tank system. In the experiments performed here a decoupled controller (into height and temperature loops) was used with a relay in the temperature control loop. This allowed stable control of the tank height  $(h_1)$  and produced limit cycles in  $t_1$ . These experiments were performed at fixed heights  $(h_1 = 0.15,$ 0.25, 0.47, and 0.75).

With a simple relay the closed-loop system will limit cycle at the frequency where the response has a phase of 180 degrees. The gain at this frequency can also be estimated from the input/output data. This experiment will identify the system at a single point. Using this information, a new controller is designed to introduce some lead into the closed-loop system. This new closed-loop system has limit cycles at a higher frequency giving an additional point at which the plant can be identified. In practice this technique can be repeated until the nonlinear and/or inconsistent effects dominate and the closed-loop system no longer limit cycles consistently. This also provides information on the frequency at which uncertainty should dominate in the model.

Details of the application of this approach to tank 1 are given in [SmD2]. To illustrate the concept, the configuration used to induce limit cycles in  $t_1$  is shown in Figure [Figure 7-78.](#page-476-0)

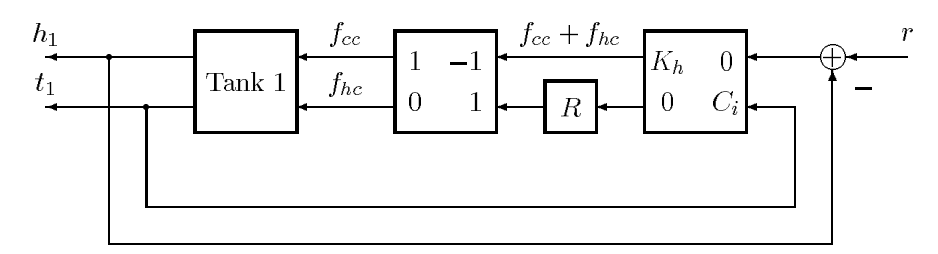

Height, h, is controlled by the proportional controller, Kh. R denotes the relay and Ci denotes one of a series of lead controllers used to adjust the limit cycle frequency.

#### <span id="page-476-0"></span>**Figure 7-78: Closed-Loop Configuration for Relay Limit Cycle Experiments of**  $t_1$ .

A series of controllers, *Ci* in Figure [Figure 7-78,](#page-476-0) was applied. These were used to introduce differing amounts of lead into the closed-loop system, giving differing limit cycle frequencies and amplitudes. A typical time response for such an experiment is shown in Figure [Figure 7-79](#page-477-0). In this manner limit cycles were induced in the  $t_1$  loop. The highest frequency at which a limit cycle could be induced was 0.023 Hz. We will subsequently see that this can be used as a heuristic for determining an appropriate perturbation weight for *t*1.

The tank 2 model was similarly studied. Figure [Figure 7-80](#page-478-0) presents the limit cycle data obtained for tank 2. The  $E_1$  to  $t_2$  theoretical transfer function (for fixed  $h_1$ ) is shown for  $h_1 = 0.15, 0.25, 0.47,$  and 0.75. Also shown are the points identified from each experiment. It was not possible to induce consistent limit cycles at frequencies above 0.03 Hz, indicating that this is a frequency at which the uncertainty should dominate in the model.

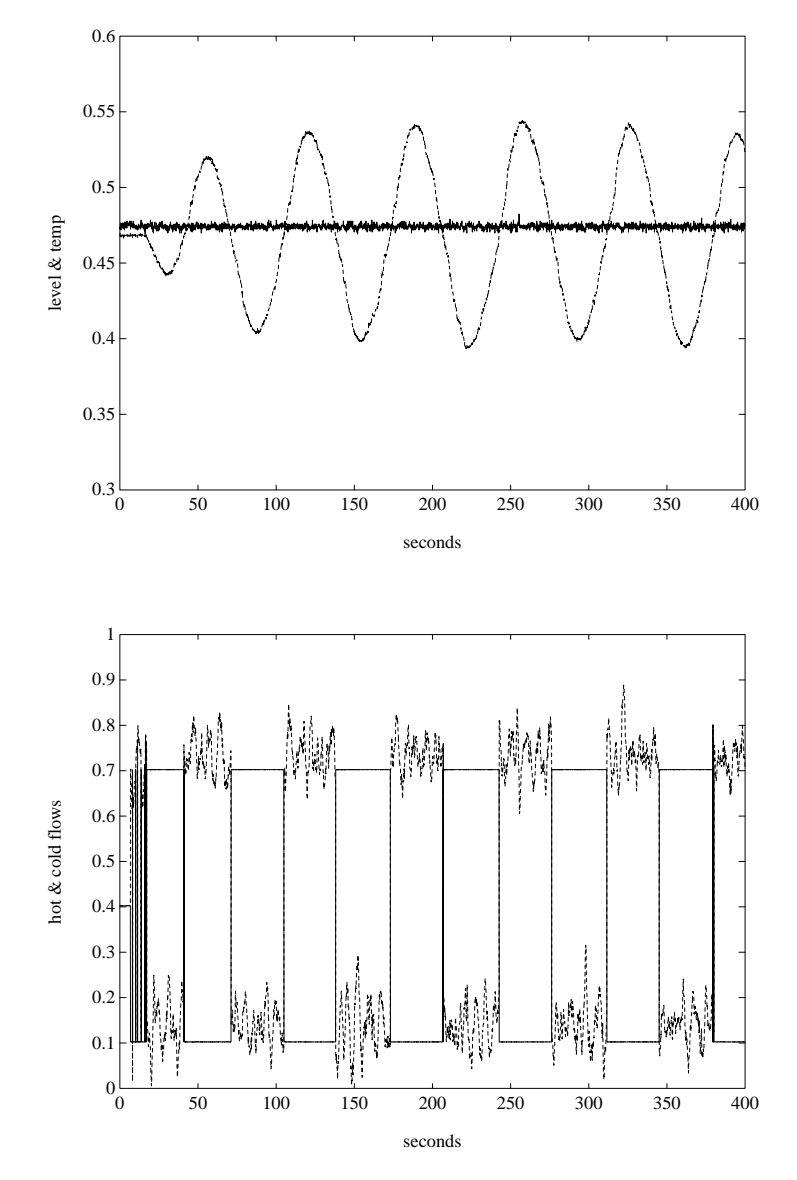

<span id="page-477-0"></span>**Figure 7-79: Closed-Loop Relay Limit Cycle Experiment Controller:** *C***<sup>1</sup>**

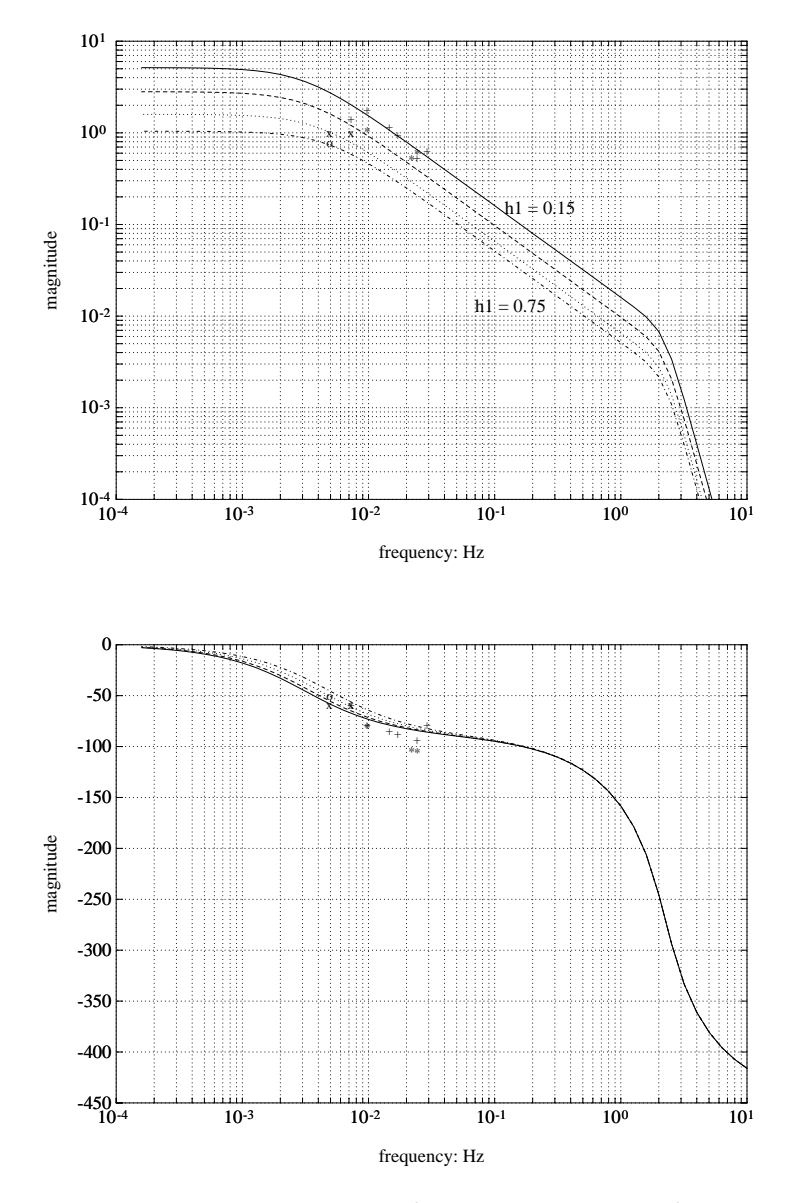

<span id="page-478-0"></span>**Figure 7-80: Limit Cycle Identification Experiments for Tank 2. Tank 1 Height Held Fixed at h1 = 0.15, 0.25, 0.47, and 0.75**

## **Developing the Interconnection Model for Design**

The problem considered is the control of  $t_1$  and  $t_2$  for command response. The desired closed-loop configuration is illustrated in Figure [Figure 7-81](#page-479-0). The controller has access to both the reference inputs and the temperature measurements. It would be possible (although more restrictive) to design a controller which used only the error between the temperature measurements and the setpoints.

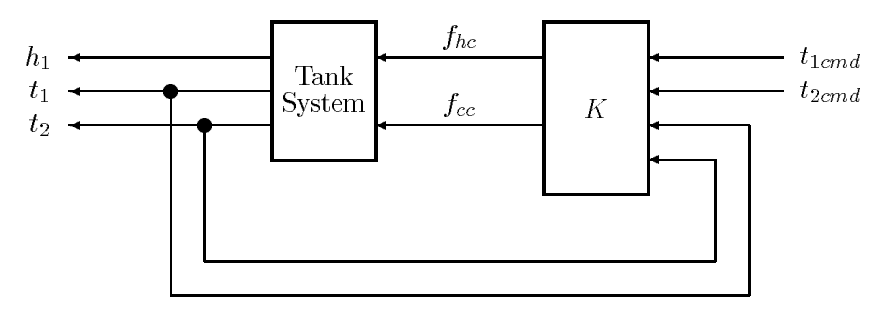

The t1 and t2 reference signals are denoted by t1cmd and t2cmd, respectively. Noise is assumed to enter within the tank system block.

#### <span id="page-479-0"></span>**Figure 7-81: Closed-Loop Design Problem**

The layout of the interconnection structure is illustrated in Figure [Figure 7-82.](#page-480-0) The subsequent sections will develop a perturbed model and the necessary design weights for the design problem.

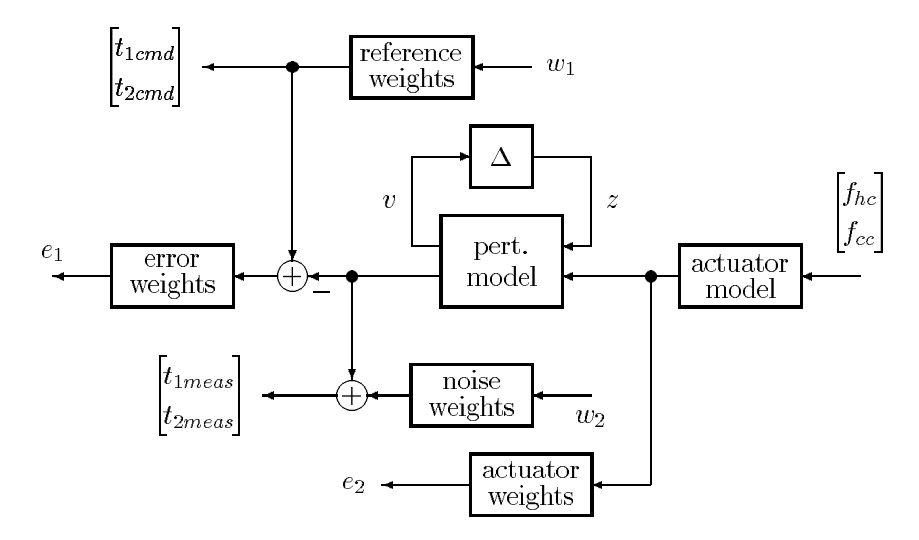

<span id="page-480-0"></span>**Figure 7-82: Interconnection Structure for the Design Problem**

### **Linearized Nominal Model**

The top tank model, given in equations [Figure 7-4,](#page-467-0) [Figure 7-5,](#page-467-1) [Figure 7-7,](#page-467-2) and [Figure 7-8,](#page-467-3) can be linearized to give the following model.

<span id="page-480-1"></span>
$$
\begin{bmatrix} \dot{f}_1 \\ \dot{E}_1 \end{bmatrix} = \begin{bmatrix} \frac{-1}{\alpha A_1} & 0 \\ \frac{\beta \dot{t}_1}{A_1 \dot{h}_1} & \frac{-(\beta + \dot{h}_1)}{\alpha A_1 \dot{h}_1} \end{bmatrix} \begin{bmatrix} f_1 \\ E_1 \end{bmatrix}
$$

$$
+ \begin{bmatrix} \frac{1}{\alpha A_1} & \frac{1}{\alpha A_1} \\ \frac{t_h}{\alpha A_1} & \frac{t_c}{\alpha A_1} \end{bmatrix} \begin{bmatrix} f_h \\ f_c \end{bmatrix}
$$

**(7-12)**

**7** Robust Control Examples

<span id="page-481-1"></span>
$$
\begin{bmatrix} h_1 \\ t_1 \end{bmatrix} = \begin{bmatrix} \alpha & 0 \\ -\alpha \hat{t}_1 & 1 \\ \overline{\hat{h}_1} & \overline{\hat{h}_1} \end{bmatrix} \begin{bmatrix} f_1 \\ E_1 \end{bmatrix}
$$
\n(7-13)

The steady state values of  $h_1$  and  $t_1$  are given by  $\hat{h}_1$  and  $\hat{t}_1$  , respectively. A linearized model for tank 2 is given by,

<span id="page-481-2"></span>
$$
\dot{t}_2 = \frac{-(\hat{h}_1 + \beta + \alpha f_b)}{\alpha A_2 h_2} t_2 + \left[\frac{\hat{t}_1 + \hat{t}_2}{\alpha A_2 h_2} \frac{\hat{h}_1 + \beta}{\alpha A_2 h_2}\right] \begin{bmatrix} h_1 \\ t_1 \end{bmatrix}.
$$
\n(7-14)

As above,  $\hat{t}_2$  denotes the steady state value of  $t_2$ , and can be calculated by,

$$
\hat{t}_2 = \frac{\hat{f}_1 \hat{t}_1 + f_b t_b}{\hat{f}_1 + f_b}
$$

where the steady state flow out of tank 1 is,

$$
\hat{f}_1 = \alpha \hat{h}_1 - \beta.
$$

To complete the linearized nominal model we must select a nominal operating point. The demo script, tankdemo, develops the equations in the form given above and uses the values  $h_1 = 0.75$  and  $\hat{t}_1 = 0.75$  for the actual design.

### <span id="page-481-0"></span>**Perturbation Model**

We must now select a perturbation model structure for our robust control model. This involves determining the manner in which the perturbations enter the model, and selecting appropriate frequency dependent weights to normalize the perturbations. The guiding approach is to make the model

perturbations match our estimate of uncertainty in the physical system as closely as possible.

For example, it is reasonable to attribute some dynamic uncertainty to the actuators, which suggests that uncertainty at the inputs,  $f_h$  and  $f_c$ , is appropriate. It is also reasonable to consider this uncertainty as being relative with respect to the input. A potential model may have uncertainty modeled by multiplicative perturbations on  $f_h$  and  $f_c$ . This is particularly appropriate for high condition number plants as it prevents the controller from inverting the plant from the input in a robust design.

We already know from the open-loop experiments that there is a significant amount of dynamic uncertainty in the  $t_1$  response. This is due primarily to mixing and heat loss. This suggests that a multiplicative perturbation on the *t*1 output is also an appropriate model.

There are many choices available and we have chosen to capture the uncertainty with multiplicative perturbations on  $h_1$ ,  $t_1$ , and  $t_2$ . One could also add perturbations on  $f_h$  and  $f_c$ , although it is doubtful that the additional model complexity (it would now have five perturbations), would be worthwhile. Arguably, we do not have such a detailed model of the uncertainty in this case.

Figure [Figure 7-83](#page-482-0) illustrates the perturbed linear model of the two tank system. The three perturbations,  $\Delta_1$ ,  $\Delta_2$ , and  $\Delta_3$ , model the uncertainty in  $h_1$ ,  $t_1$ , and  $t_2$ , respectively. Note that they are multiplicative perturbations and that  $t_2$  is influenced by all three perturbations. The nominal tank 1 model is described by equations [Figure 7-12](#page-480-1) and [Figure 7-13](#page-481-1), and the nominal tank 2 model is given by equation [Figure 7-14](#page-481-2).

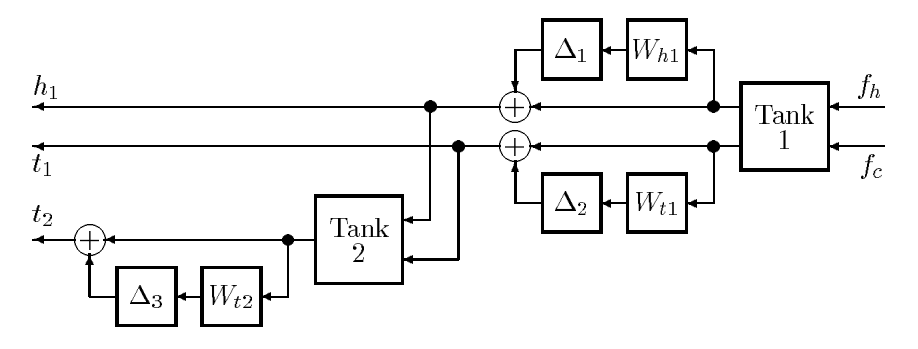

<span id="page-482-0"></span>**Figure 7-83: Schematic Representation of the Perturbed, Linear, Two Tank Model**

To complete this model we must specify the perturbation weights,  $W_{h1}$ ,  $W_{t1}$ , and  $W_{t2}$ . As we might expect, it is not possible to precisely determine the amount of uncertainty in the system. At best, we look for a rough frequency dependent bound. We discuss some of the ad-hoc means for getting suitable weights below:

**•** *Accuracy limits on actuators and sensors.* Equipment manufacturers will often specify accuracy limits on such equipment and this serves as a useful starting point for at least the steady-state uncertainty of some system components.

Known rate limits can also be viewed as limiting the high frequency behavior of an actuator. Rate limits are nonlinear and it will not be possible to completely capture their effects with even a linear perturbation model. However, these limits may give an approximate estimate of the bandwidth of an actuator.

**•** *Linearization constants*. If a nonlinear model is available, then examining the variation in the linearization constants across the expected range of operation will give an estimate of appropriate levels of uncertainty for elements of the model. For example, we could examine how the time constant of the tank  $1 t_1$  response varied across the  $h_1$  operating range.

Again, this is only a crude approximation. The full nonlinear behavior of the plant is not captured by considering a series of frozen linear systems at various operating points.

- **•** *Open-loop identification experiments*. Comparing experimentally estimated transfer functions to those predicted by a nominal model gives a good estimate of the model/system discrepancy at each frequency.
- **•** *Closed-loop identification experiments.* These are preferred over open-loop identification experiments for a number of reasons:

Closing the loop automatically biases the plant to the correct operating point. This provides appropriate signals for identification as they are close to those signals that will occur in final closed-loop operation;

The achievable performance (at least in terms of closed-loop bandwidth) is limited by the uncertainty at frequencies close to the loop cross-over

frequency. Open-loop experiments tend to emphasize the frequencies where the plant gain is high – typically steady-state in many process control systems. This is simply due to the significantly larger response on the plant at those frequencies. On the other hand, using closed-loop identification experiments places the emphasis on the loop cross-over frequencies, which is more important for the ultimate closed-loop design.

The analysis of closed-loop identification experiments needs to be performed carefully. The measurement noise is no longer uncorrelated with the input and output signals and its effect cannot be removed simply by averaging. Van den Hof *et al*. [VdHSB] give a suitable means of dealing with this situation.

**•** *Closed-loop relay experiments.* The ["Closed-Loop Experiments"](#page-475-0) section briefly discussed using relays to induce closed-loop limit cycle operation. A large class of systems (including the two tank system) will limit cycle under these circumstances. The frequency at which the system limit cycles is simply the loop cross-over frequency and we can investigate the achievable closed-loop bandwidth by using lead controllers to make the system limit cycle at successively higher frequencies.

Beyond some frequency the system no longer has a limit cycle; the dynamics are no longer dominated by linear time-invariant behavior. The heuristic is that at such frequencies the effect of the perturbations should dominate the model. This is easy to apply when a multiplicative perturbation is used; when the magnitude of the weight is greater than one, the perturbation dominates the model.

This approach was used for determining the frequencies at which  $|W_{t1}|$  and  $|W_{t2}|$  exceeded one.

**•** *Systematic design, implementation, and evaluation.* In other words, try it and see. Clearly, closed-loop implementation of the controller design should be the final arbiter of a suitable model. One approach is to design a series of controllers, each with a smaller perturbation weight (i.e., assuming less uncertainty), and implement these controllers on the physical system. Setting the weight too high will give a conservative result as performance is unnecessarily traded off against robust stability. A weight that is too small will lead to a controller design that exhibits too little robustness, or is even

unstable, in practice. Balas and Doyle [BalDoy1, BalDoy2] give details of a similar approach to a flexible structure problem.

At first it seems that this approach does not save any effort as we must design and implement all potential controllers. However, it does provide information about the appropriate level of uncertainty, and we may be able to conduct simpler experiments (for example designing SISO controllers to evaluate  $W_{h1}$ ) to gain information about components within the system. This involves less effort than attempting to tune all perturbation weights at once.

These issues have been considered in developing the perturbation weights. The most important aspects of the two tank problem were considered to be:

- The nominal model for  $h_1$  is very accurate up to at least 0.3 Hz.
- Limit cycle experiments in the  $t_1$  loop suggest that uncertainty should dominate above 0.02 Hz.
- There is about 180 degrees of additional phase lag in the  $t_1$  model  $(at h_1 = 0.75)$  at about 0.02 Hz. There is also a significant gain loss at this frequency. These effects are the result of the unmodeled mixing dynamics.
- Limit cycle experiments in the  $t_2$  loop suggest that uncertainty should dominate above 0.03 Hz.

It is not surprising that there is less uncertainty associated with tank 2; most of the temperature uncertainty arises from the mixing dynamics and tank 2 is somewhat smaller than tank 1. The perturbation weights are illustrated graphically in Figure [Figure 7-84](#page-486-0).

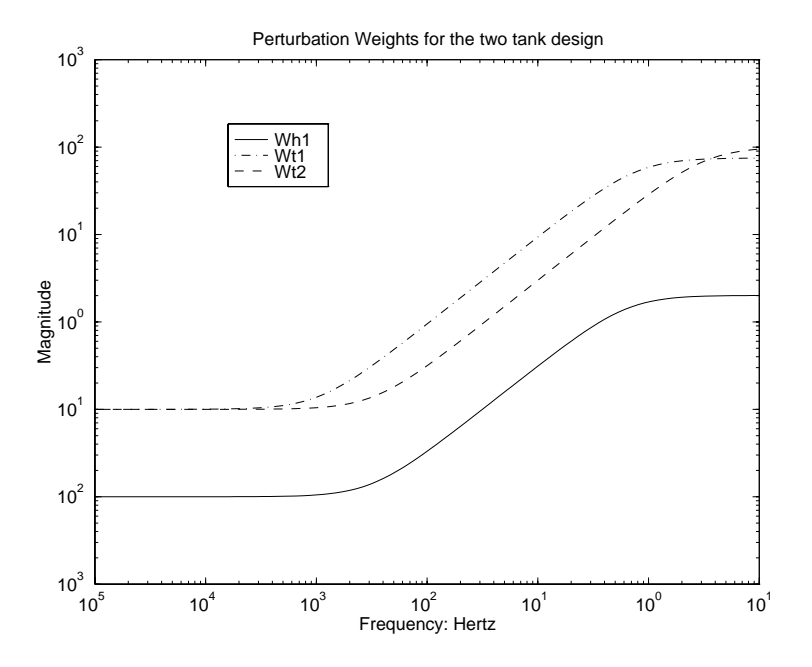

<span id="page-486-0"></span>**Figure 7-84: Perturbation Weights for the Robust Control Design Problem**

The output uncertainties  $W_{h1}$  and  $W_{t1}$  are given by (note that here we express the *t*1 perturbation weight as a function of the steady state height),

$$
W_{h1} = 0.01 + \frac{0.5s}{0.25s + 1}
$$

$$
W_{t1} = 0.1 + \frac{20\hat{h}_{1s}}{0.2s + 1}.
$$

The  $t_2$  perturbation weight is chosen as,

$$
W_{t2} = 0.1 + \frac{100s}{s + 21}.
$$

## **Sensor Noise Weights**

The sensor dynamics are insignificant relative to the dynamics of the rest of the system. This will not be true of the sensor noise. The potential sources of noise include electronic noise in thermocouple compensators, amplifiers, and filters, radiated noise from the stirrers, and poor grounding (this is, after all, an inexpensive laboratory experiment).

We will model the noise by adding a weighted unknown input to  $h_1$ ,  $t_1$ , and  $t_2$ . Smoothed FFT analysis has been used to estimate the noise on a quiescent system. This gives the following weights.

$$
W_{h1noise} = 0.01
$$
  

$$
W_{t1noise} = 0.03
$$
  

$$
W_{t2noise} = 0.03
$$

The design considered in tankdemo.m uses measurements of only  $t_1$  and  $t_2$ . The weight  $W_{h1noise}$  is unnecessary for this case but is included so that you can investigate different control configurations.

There are additional disturbances or noises associated with the measurements that are not, strictly speaking, sensor noise. For example, in tank 2 the imperfect mixing of the bias stream causes variations in the temperature measurement. The inclusion of such noises here does not affect the performance requirements of the controller.

# **Specifying the Design Requirements**

It now remains to include in the interconnection structure (refer to Figure [Figure 7-82](#page-480-0)) the weighting functions that specify performance. These are the reference weights, error weights, and actuator weights. Arguably, noise weights and disturbance weights also fall into those categories although we have chosen to present the noise weights as part of the system model above. In a more general setting weighted disturbances or more complex error specifications might also be considered.

The weights should be considered as frequency dependent, relative weightings. For example, it is the relative size of the reference weights and noise weights that determines the extent to which the final controller design emphasizes reference tracking error over sensor noise rejection.

The error weights are first order low pass filters, with  $W_{t1perf}$  weighting the  $t_1$ tracking error and  $W_{t2perf}$  weighting the  $t_2$  tracking error. These are given by,

$$
W_{t1perf} = \frac{100}{400s + 1}
$$

$$
W_{t2perf} = \frac{50}{800s + 1}.
$$

We have selected a higher weight (better tracking performance) for  $t_1$  because physical considerations lead us to believe that  $t_1$  will be easier to control than  $t_2$ .

The majority of the water flowing into tank 2 comes from tank 1, which means that changes in  $t_2$  are dominated by changes in  $t_1$ . It makes more sense to express the reference weighting in terms of  $t_1$  and  $t_2-t_1$ . This allows us to express the fact that  $t_2$  is normally commanded to a value close to  $t_1$ . This is done by using the following weighting approach.

$$
\begin{bmatrix} t_{1cmd} \\ t_{2cmd} \end{bmatrix} = \begin{bmatrix} 1 & 0 \\ 1 & 1 \end{bmatrix} \begin{bmatrix} W_{t1cmd} & 0 \\ 0 & W_{tdiffcmd} \end{bmatrix} \begin{bmatrix} w_1 \\ w_2 \end{bmatrix}.
$$

In this case,

$$
W_{t1cmd} = 0.1
$$
  

$$
W_{tdiffcmd} = 0.01
$$

Figure [Figure 7-85](#page-489-0) graphically illustrates the error and command weighting functions.

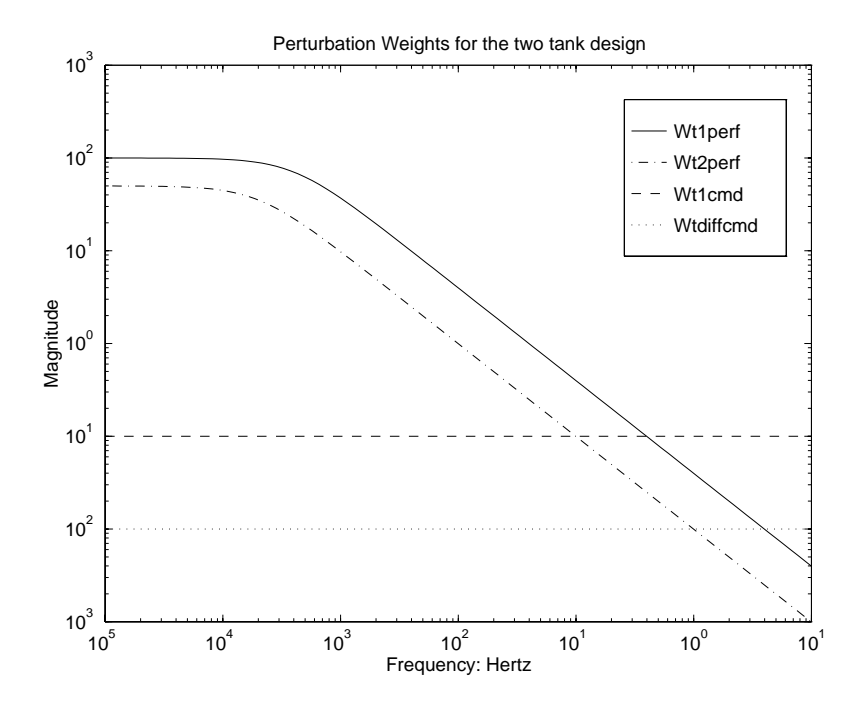

<span id="page-489-0"></span>**Figure 7-85: Performance Weights for the Robust Control Design Problem**

In the case of the actuation weights we would like to weight both the amplitude and the rate of the actuator. This can be done by weighting  $f_{hc}$  (and  $f_{cc}$ ) with a function that rolls up at high frequencies. An alternative approach can be used when we have a first order actuator model.

Using  $f_{hc}$  as an example; the approach is to create an actuator model with  $f_h$ and  $df_h/dt$  as outputs. These can then be separately weighted with constant weights. Note that this approach has the advantage of reducing the number of states in the interconnection structure, and hence in the final design. Figure [Figure 7-86](#page-490-0) illustrates the form of such a weighted actuator model.

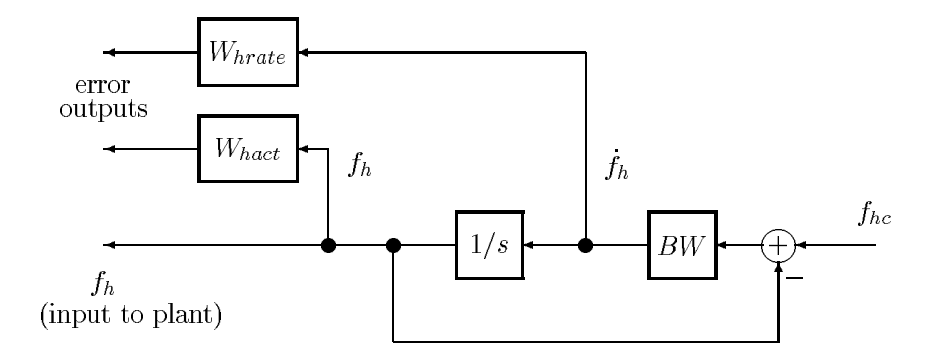

#### <span id="page-490-0"></span>**Figure 7-86: Model of the Flow Valve Actuator Including Magnitude and Rate Weightings**

The actuator bandwidth, denoted by *BW* in Figure [Figure 7-86,](#page-490-0) is,

*BW* = 20 radians/sec.

The weights selected for the tankdemo.m design were,

$$
W_{hact} = 0.01
$$
  
\n
$$
W_{cact} = 0.01
$$
  
\n
$$
W_{hrate} = 50
$$
  
\n
$$
W_{crate} = 50
$$

Note that each weighted actuator model contributes only one state to the Note that each weighted actuator model contributes only one state to the interconnection structure, and allows independent weighting of  $f_h$  and  $f_h$  (and interconner<br> $f_c$  and  $\dot{f}_c$ ).

### **Controller Design and Analysis**

The tankdemo.m script runs through the design for the problem outlined above. The script file is not discussed in detail as it roughly follows the layout of the above material.

## **Design Issues**

One issue regarding the design approach is worth noting. We begin by designing for the nominal case. This is done by selecting out of the interconnection structure the perturbation inputs and outputs (*v* and *z*). This design achieved a closed-loop  $H_{\infty}$  norm of  $\gamma = 0.9082$ . This is a lower bound on the achievable value of  $\mu$  for robust performance.

The response of the nominal controller (k0 in the script) is simulated, and is shown in Figure [Figure 7-87.](#page-492-0) This is a check on the applicability of our performance weights. In general, the inclusion of the robustness in the design problem will have the effect of trading off this nominal performance in order to improve the stability robustness. Simulating the nominal design gives a rough idea of what the time domain performance implied by the weights.

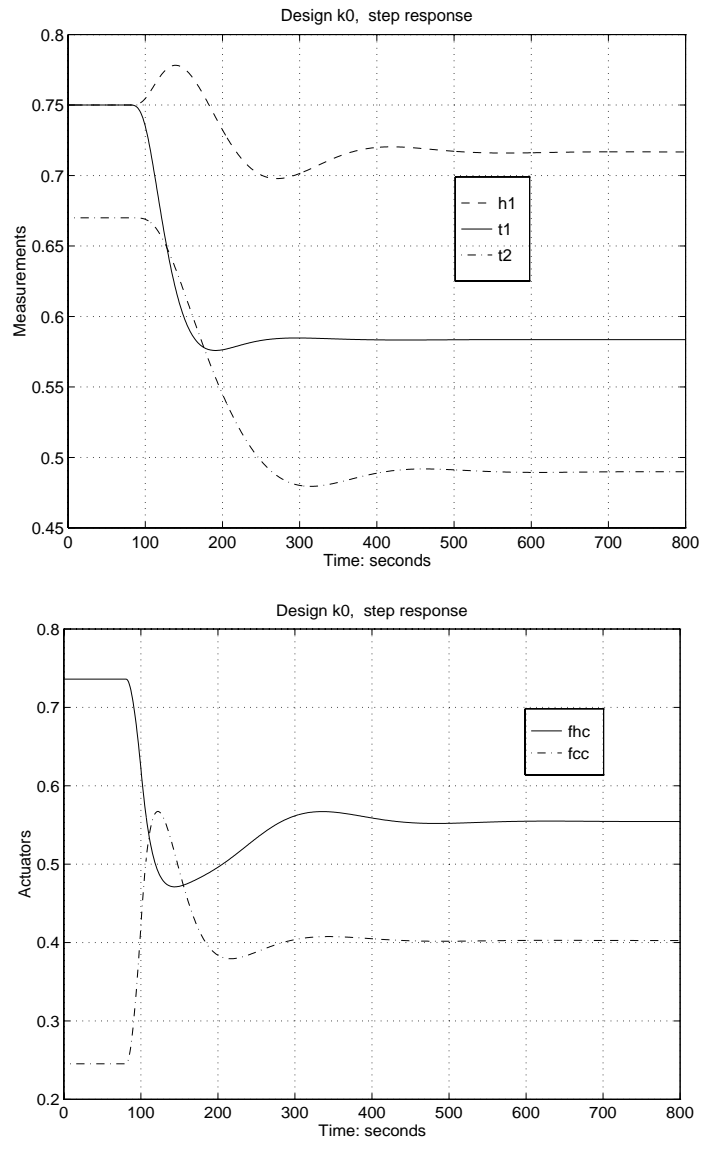

The reference signal ramps (from 80 to 100 seconds) *t*1 from 0.75 to 0.57, and *t*2 from 0.67 to 0.47.

#### <span id="page-492-0"></span>**Figure 7-87: Time Response for the Nominal H**• **Controller**

The demo file, tankdemo, uses this interconnection structure for the robust performance design. In the demo example three *D* – *K* iterations are performed. In each of the *D*-scale fitting calls (performed with the function musynfit), second order *D*-scale fits were selected. The final value of  $\mu$  achieved is 1.73. Further iterations may give further improvements; for this example it was decided to stop at this point.

# **Closed-Loop Analysis**

We will run through a typical series of analyses for our design and briefly discuss the aspects of interest. The procedure guarantees closed-loop stability (although it is still worth checking to make sure numerical problems have not invalidated the design) but the controller need not be stable. It often is stable and this is preferable for implementation purposes.

The frequency response of the controller is given in Figure [Figure 7-88](#page-494-0). We note that the controller rolls off around the frequency range where the uncertainties start to become larger. This is what we would expect from a classical point of view.

Note that there is not a great deal of low frequency gain. We will subsequently see that this is because the noise level is high relative to the error weighting.

An identical simulation is run to give an idea of the loss of nominal performance in the time domain. This is not intended as a comparison between  $k_0$  and  $k_{mu}$ . A more appropriate comparison would also include a simulation of a perturbed system. The function dypert can be used to select the worst case perturbation. The nominal response of *kmu* is shown in Figure [Figure 7-89.](#page-495-0) There is little deterioration in the nominal response for controller  $k_{mu}$ .

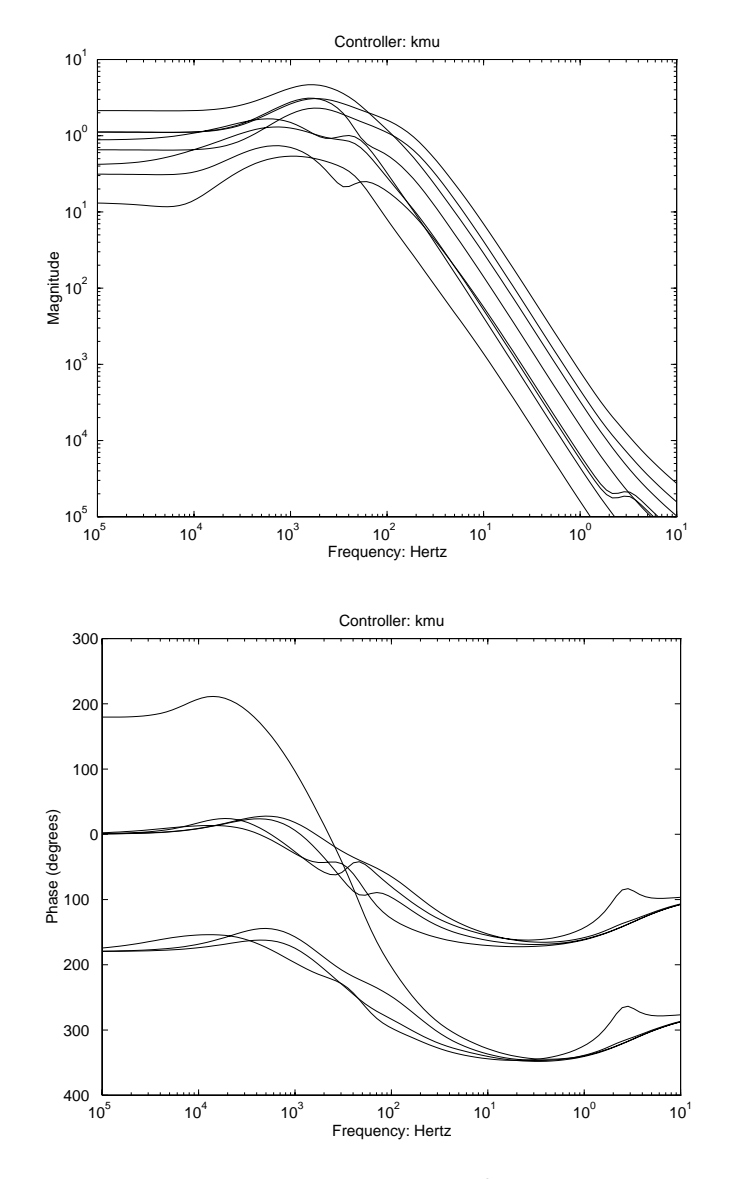

<span id="page-494-0"></span>**Figure 7-88: Frequency Response of the** µ **Synthesis Controller**

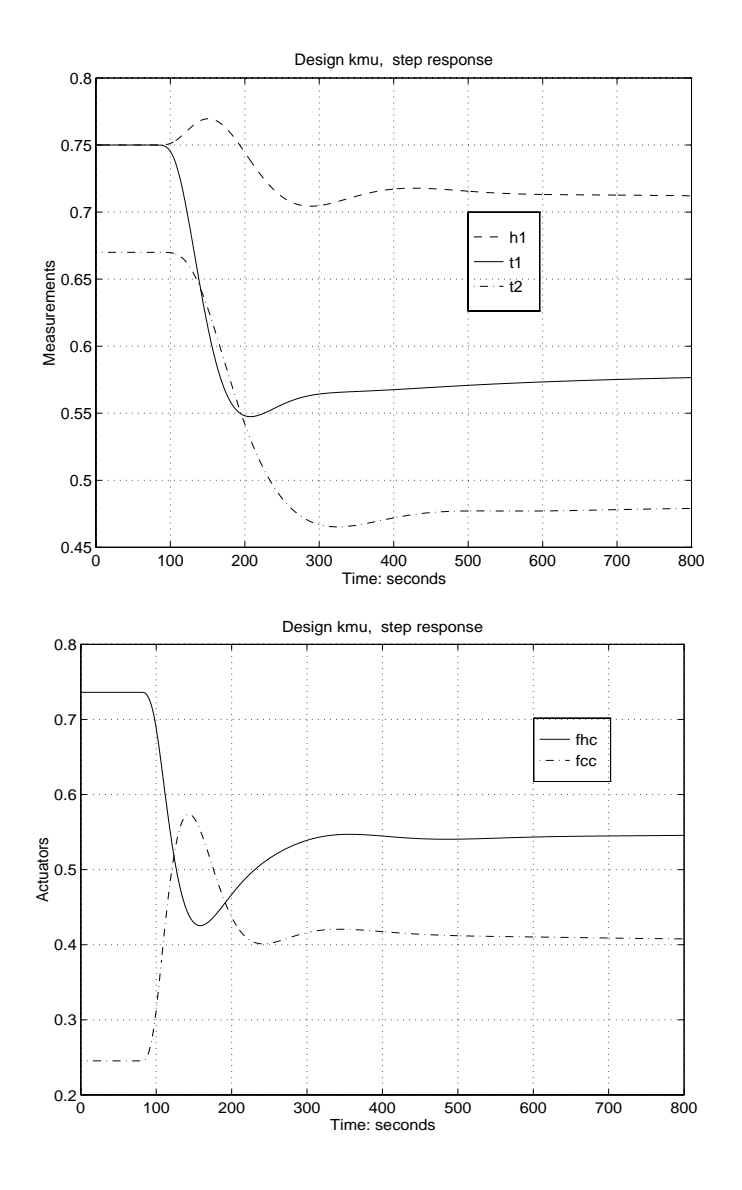

The reference signal ramps (from 80 to 100 seconds) *t*1 from 0.75 to 0.57, and *t*2 from 0.67 to 0.47

<span id="page-495-0"></span>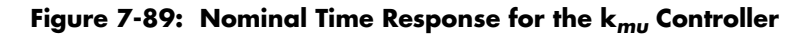

The tradeoff between robustness and performance can be further studied by independently calculating  $\mu$  for robust stability, and the closed-loop nominal performance. Note that robust stability is a  $\mu$  test on the  $\nu$  to  $z$  block of the closed-loop transfer function in Figure [Figure 7-82](#page-480-0). Three  $1 \times 1$  blocks are specified for the robust stability block structure. The robust performance is given by the maximum singular value of the *w* to *e* block of the closed-loop transfer function. Figure [Figure 7-90](#page-496-0) compares these with robust performance over the frequency range.

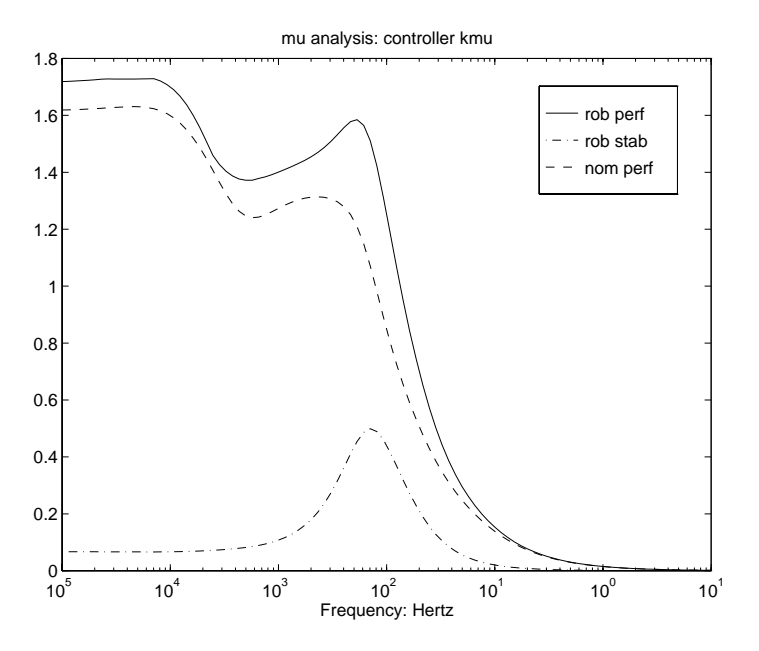

<span id="page-496-0"></span>**Figure 7-90: Robust Performance, Robust Stability, and Nominal Performance for the** µ **Synthesis Controller**

Figure [Figure 7-90](#page-496-0) illustrates that the nominal performance limits the low frequency robust performance. Robust stability does not become an issue except around 0.01 Hz. This is not surprising as the perturbation weights begin to increase around this frequency, yet the controller has only begun to roll off.

These issues can be further investigated by examining smaller subblocks of the *D*-scaled closed-loop system. This form of analysis has been referred to as *M*-analysis in the aerospace robust control community, simply because the closed-loop system was habitually designated by *M*. It allows us to determine

which inputs and outputs are limiting the achievable robust performance. This analysis is performed by calculating the  $\mu$  upper bound,  $DMD^{-1}$ , at each frequency. We then look at the maximum singular values of the appropriate subblocks. The example will serve as clarification.

The performance inputs, *w*, are divided into two groups:

- **•** Reference commands
- **•** Noise

There are three groups of performance outputs:

- **•** Tracking errors
- **•** Actuator penalties
- **•** Actuator rate penalties

This give six  $2 \times 2$  transfer function blocks, and for each of these we calculate the maximum singular value as a function of frequency.

The results for the temperature inputs are shown in Figure [Figure 7-91](#page-498-0). The calculated nominal performance (maximum singular value of the *w* to *e* transfer function) is an upper bound for each of the subblock calculations and serves as a comparison point.

The temperature reference command to tracking error transfer function dominates those shown in Figure [Figure 7-91](#page-498-0). However it is only really significant, with respect to the nominal performance, in the frequency range 0.001 to 0.01 Hz. It also has some contribution at lower frequencies. By contrast, the actuator penalty has almost no effect on the design. We could change this weight significantly without affecting the design. The actuator rate penalty starts to influence the design at frequencies above 0.01 Hz.

Figure [Figure 7-92](#page-499-0) illustrates the subblocks corresponding to the noise inputs. It is immediately clear that the noise to tracking error transfer function dominates the design at low frequencies. To improve the low frequency nominal performance (and the low frequency robust performance) we must reduce the noise weights. In practical terms this means buying higher quality sensors.

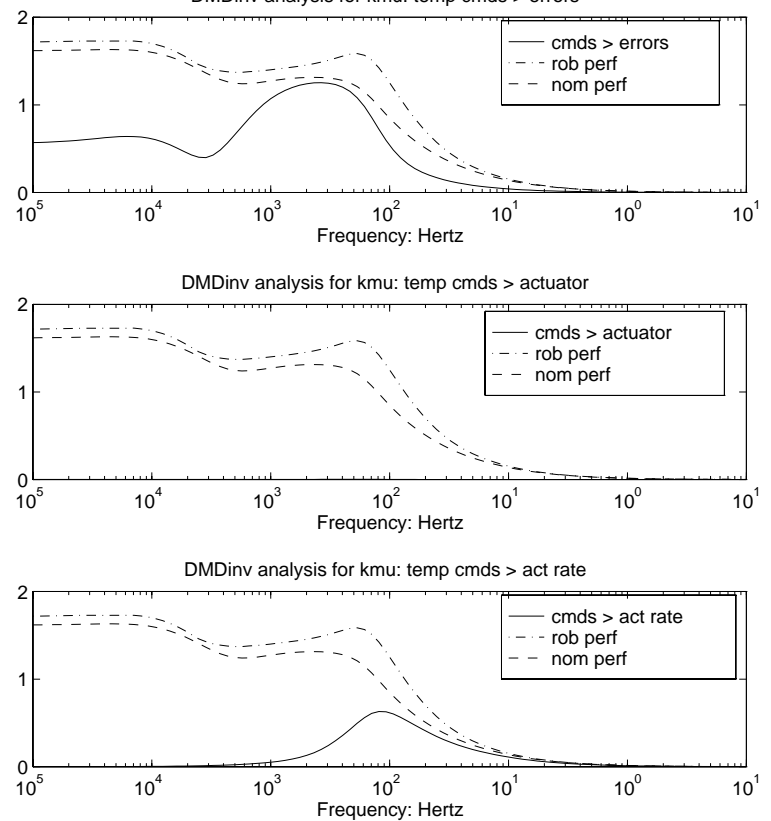

DMDinv analysis for kmu: temp cmds > errors

\*robust performance and nominal performance are included for comparison

#### <span id="page-498-0"></span>**Figure 7-91:** *DMD***–1 Analysis for Temperature Reference Command Inputs**

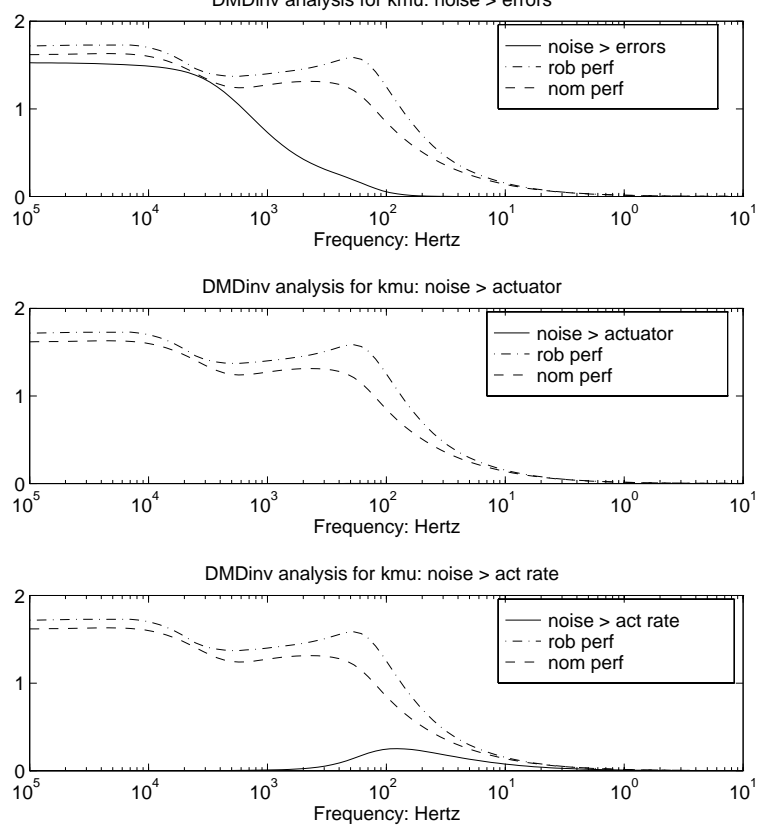

DMDinv analysis for kmu: noise > errors

\*robust performance and nominal performance are included for comparison

<span id="page-499-0"></span>**Figure 7-92:** *DMD***–1 Analysis for Noise Inputs**

A similar analysis can be used to determine which aspects of the design are limiting robust stability. In this case, there are three transfer functions to examine;  $v_1$  to  $z_1$ , etc. These are illustrated in Figure [Figure 7-93](#page-500-0) and compared to both robust performance and robust stability.

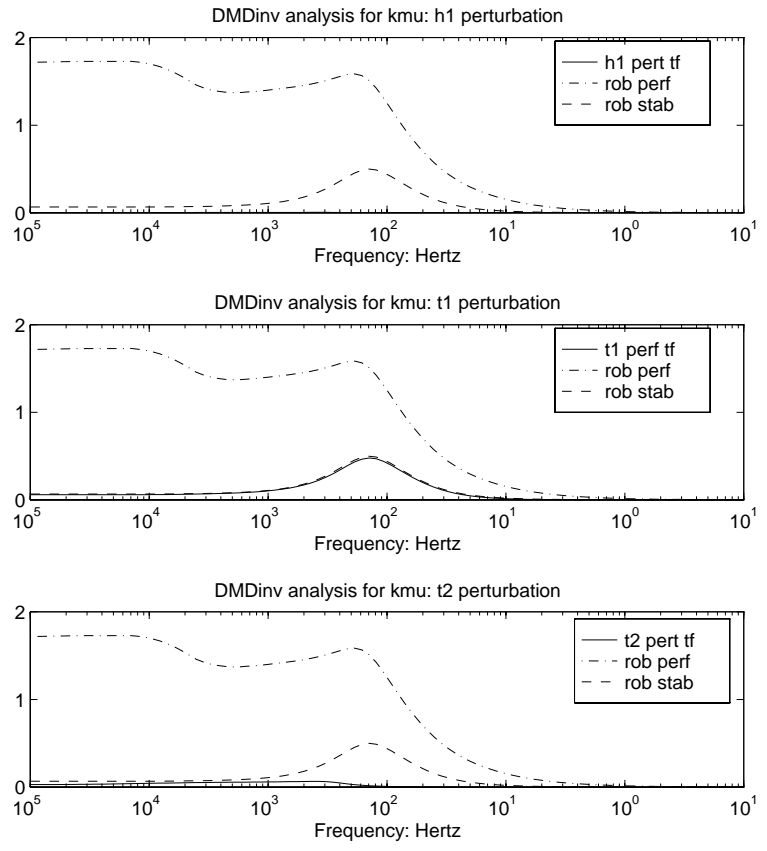

\*robust performance and nominal performance are included for comparison

#### <span id="page-500-0"></span>**Figure 7-93:** *DMD***–1 Analysis for the Perturbations**

As we would expect, the  $h_1$  perturbation has little influence on the design. Recall that the uncertainty associated with the *h*1 output is small compared to the temperature outputs. We can also see that the  $t_1$  perturbation weight dominates the robust stability. This is still not large compared with robust

performance, but if we wish to improve the robust stability, we must reduce  $W_{t1}$ . In practical terms this means that we must invest more effort in modeling and identifying some of the tank 1 mixing dynamics.

We can also apply this type of analysis at a single frequency. To do this we would simply examine the mu upper bound for the closed-loop system at a particular frequency. A column with large numbers would indicate that the corresponding input was dominating the design. Similarly, a row of large numbers would indicate that the corresponding output was dominating the design.

This form of analysis is very useful in giving engineering information about the limiting factors in the design. As we have illustrated above, it can be used to indicate where additional effort (in terms of further modeling/identification, or higher quality sensing) is required to improve robust performance.

### **Experimental Evaluation**

We present an experimental comparison between a  $\mu$  synthesis design and a more standard loopshaping controller on the two tank system. The design shown here is not identical to that given above as it was calculated and implemented several years before µ-Tools was written. However, the method and relative weightings were similar.

A simple SISO style loopshaping technique has been used to design controllers  $(K_{loop})$  for comparison purposes. One of the worst case plant conditions,  $(h_1 =$  $0.75, t<sub>1</sub> = 0.25$ , was selected as a nominal design point. The controller simply inverts the plant to a diagonal loopshape. It is now well known that this technique will not work well for high condition number plants, particularly those with uncertainty at the input. Refer to the work of Skogestad *et al*. [SkoMD] for further details on this point.

The loopshape chosen was

$$
t_1 \text{ loop} = \frac{100}{(1 + 3000s)}
$$

Figure [Figure 7-94](#page-502-0) shows the magnitude of the frequency response of  $K_{loop}$ .

$$
t_2 \text{ loop} = \frac{100}{(1 + 5000s)}
$$

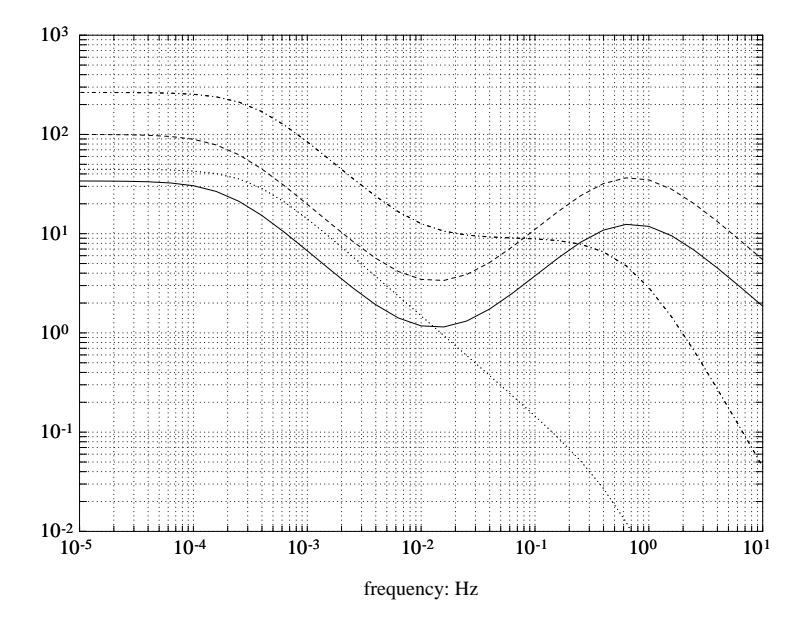

<span id="page-502-0"></span>**Figure 7-94: Magnitude Response of the Loopshaping Controller: K***loop*

Both controllers have been tested over a wide range of commands. Figure [Figure 7-95](#page-503-0) shows a typical command tracking response for the  $K_{loop}$  and Figure [Figure 7-96](#page-504-0) shows the same response for *Kmu*. The oscillatory behavior of the loopshaping controller cannot be alleviated by selecting loopshapes that have a lower crossover frequency. These merely produce lower frequency and higher amplitude oscillations. It is the method of inverting the plant that leads to this problem.

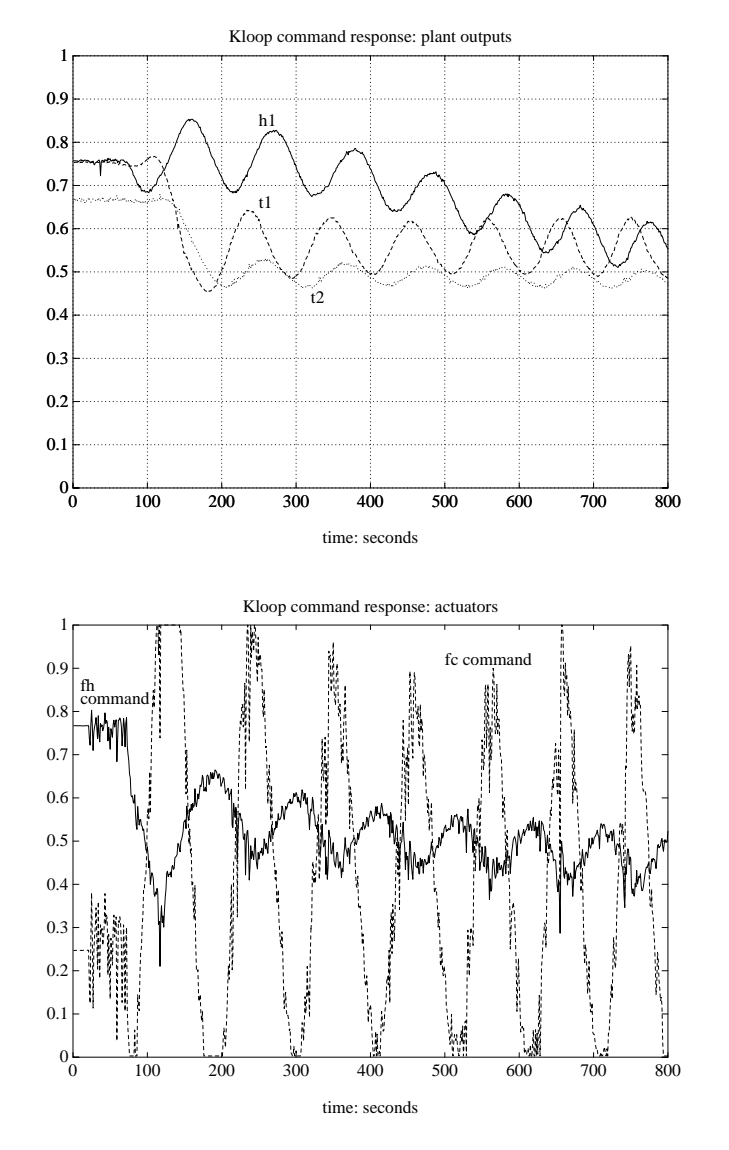

<span id="page-503-0"></span>**Figure 7-95: Experimental Command Response: Controller K***loop* **with Input**  Temperature Ramps Going from t<sub>1</sub> = 0.75, t<sub>2</sub> = 0.67 at 80 Seconds to **t1 = 0.55, t2 = 0.47 at 100 Seconds**
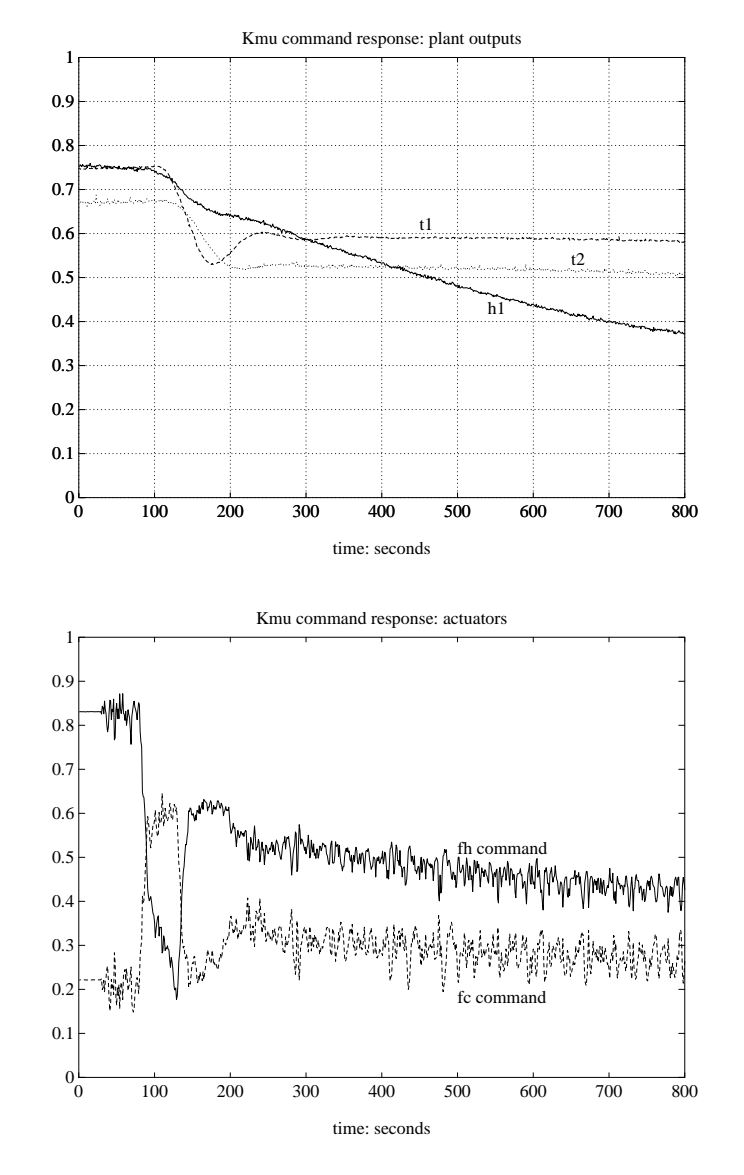

**Figure 7-96: Experimental Command Response: Controller K***mu* **with Input**  Temperature Ramps Going from t<sub>1</sub> = 0.75, t<sub>2</sub> = 0.67 at 80 Seconds to t<sub>1</sub> = **0.55, t2 = 0.47 at 100 Seconds**

#### **Two Tank System References**

[SmDMS:] Smith, R.S., J. Doyle, M. Morari, and A. Skjellum, "A case study using µ: Laboratory process control problem," in *Proc. Int. Fed. Auto. Control*, vol. 8, pp. 403–415, 1987.

[SmD1:] Smith, R.S, and J. Doyle, "The two tank experiment: A benchmark control problem," in *Proc. Amer. Control Conf*., vol. 3, pp. 403–415, 1988.

[Smith:] Smith, R.S., "Model validation for robust control: an experimental process control application," *Automatica,* Nov. 1995.

[AstH:] Åström, K.J., and T. Hägglund, "Automatic tuning of simple regulators with specifications on phase and amplitude margins," *Automatica*, vol. 20, no. 5, pp. 645–651, 1984.

[SmD2:] Smith, R.S., and J. C. Doyle, "Closed loop relay estimation of uncertainty bounds for robust control models," in *Proc. of the 12th IFAC World Congress*, vol. 9, pp. 57–60, July 1993.

[VdHSB:] Van den Hof, P.M., R. J. Schrama, and O. H. Bosgra, "An indirect method for transfer function estimation from closed loop data," in *Proc. IEEE Control Decision Conf.*, pp. 1702–1706, 1992.

[BalD1:] Balas, G.J., and J. C. Doyle, "Identification of flexible structures for robust control," *IEEE Control Sys. Magazine*, vol. 10, pp. 51–58, June 1990.

[BalD2:] Balas, G.J., and J. Doyle, "Robustness and performance trade-offs in control design for flexible structures," *IEEE Trans. Control Syst. Tech*.," vol. 2, no. 4, pp. 352–361, 1994.

[SkoMD:] Skogestad, S., M. Morari, and J. C. Doyle, "Robust control of ill-conditioned plants: High-purity distillation," *IEEE Trans. Auto. Control*, vol. 33, pp. 1092–1105, December 1988.

# Function Reference

This chapter contains a detailed description of all µ-Analysis and Synthesis Toolbox  $(\mu$ -Tools) functions. It begins with a list of functions grouped by category, followed by a list of functions in alphabetical order, and continues with a detailed description of each command. Information on each function is also available through the MATLAB on-line help facility.

In the summary of commands index and tables, the following abbreviations are used:

- **•** CONSTANT matrices are denoted by **C**
- **•** SYSTEM matrices are denoted by **S**
- **•** VARYING matrices are denoted by **V**

Therefore, if a command can be used with either a CONSTANT, SYSTEM or VARYING matrix, it may be denoted by **CSV**.

# **Functions — By Category**

# **Standard Operations/Basic Functions**

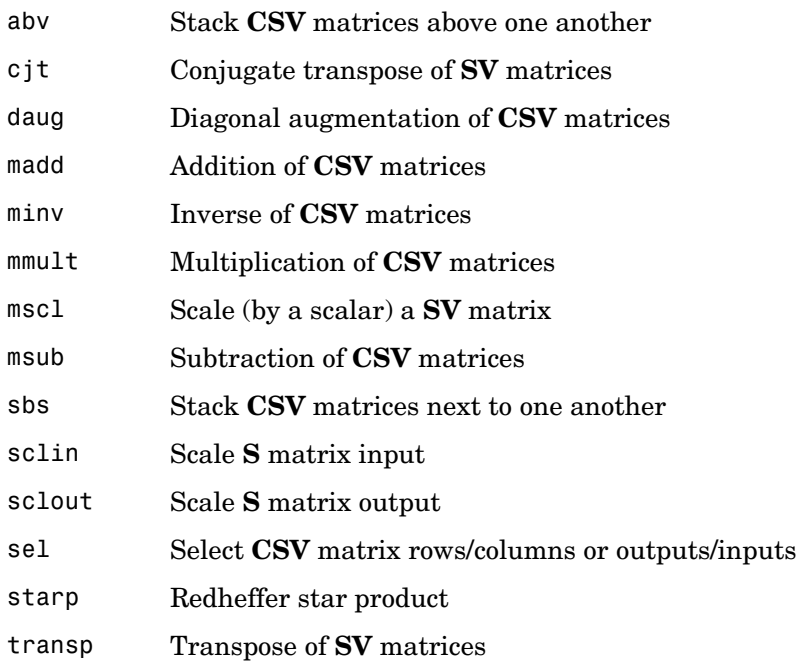

## **Matrix Information, Display and Plotting**

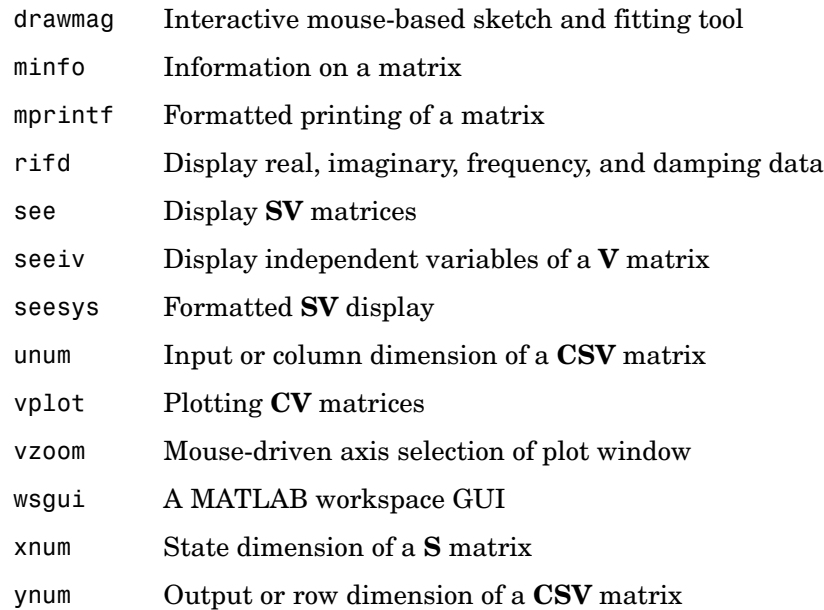

# **Modeling Functions**

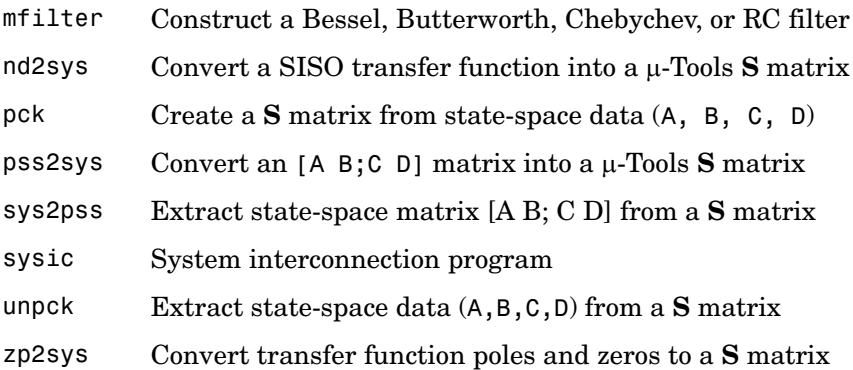

#### **SYSTEM Matrix Functions**

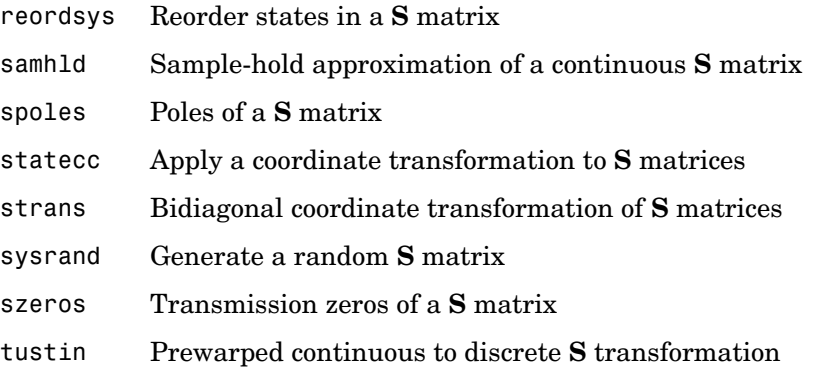

#### **Model Reduction Functions**

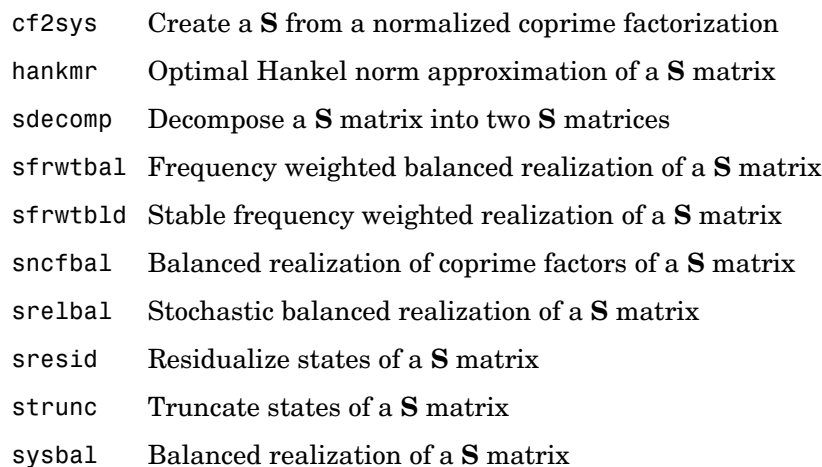

#### **SYSTEM Response Functions**

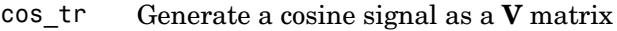

- dtrsp Discrete-time response of a linear **S** matrix
- frsp Frequency response of a **S** matrix
- sdtrsp Sample data time response of a linear **S** matrix
- siggen Generate a signal as a **V** matrix
- simgui A GUI for time simulations of LFTs
- sin\_tr Generate a sine signal as a **V** matrix
- step\_tr Generate a step signal as a **V** matrix
- trsp Time response of a linear **S** matrix

# **H**2 **and H**∞ **Analysis and Synthesis Functions**

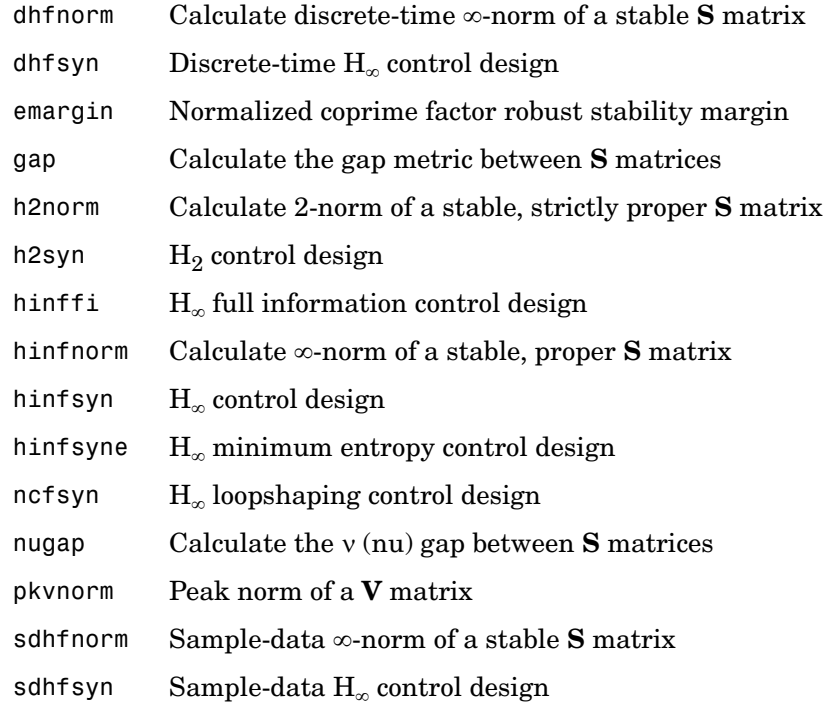

# **Structured Singular Value (**µ**) Analysis/Synthesis**

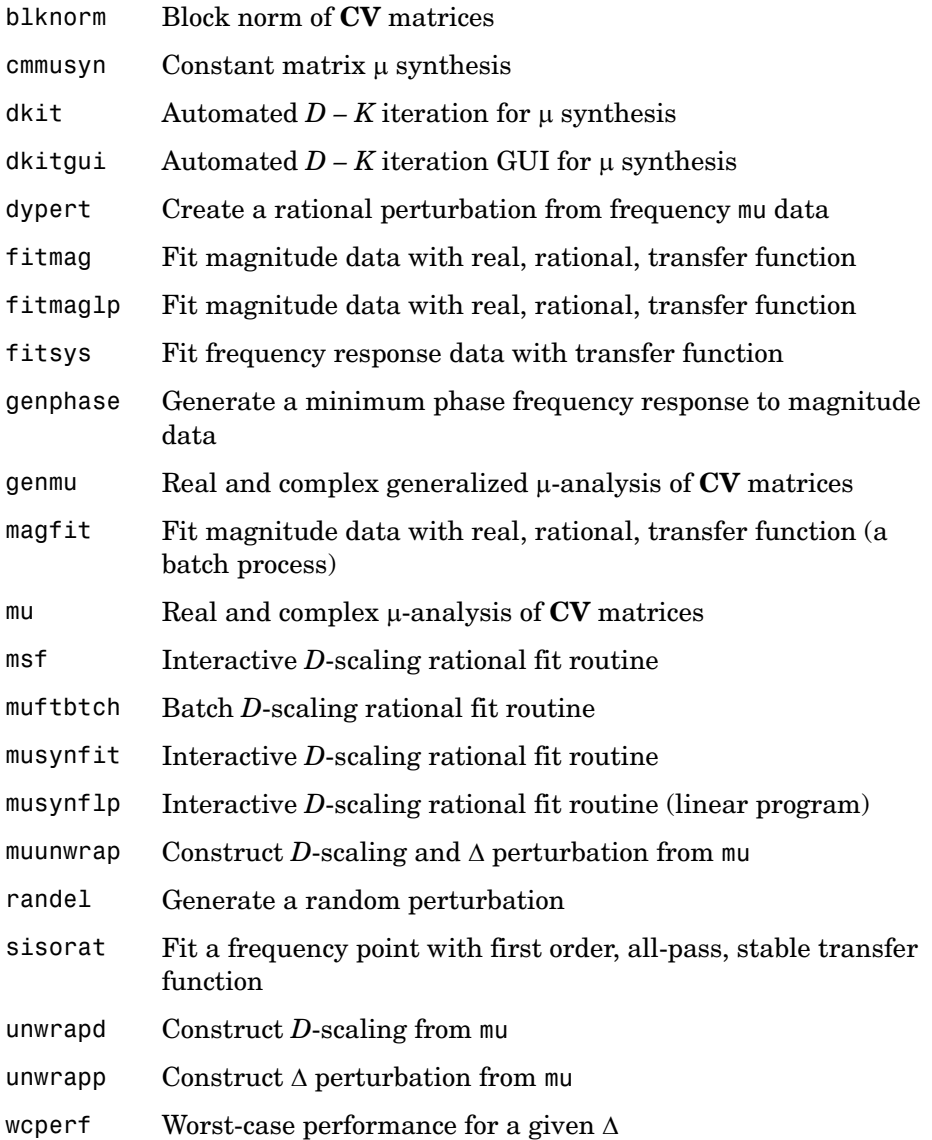

## **VARYING Matrix Manipulation**

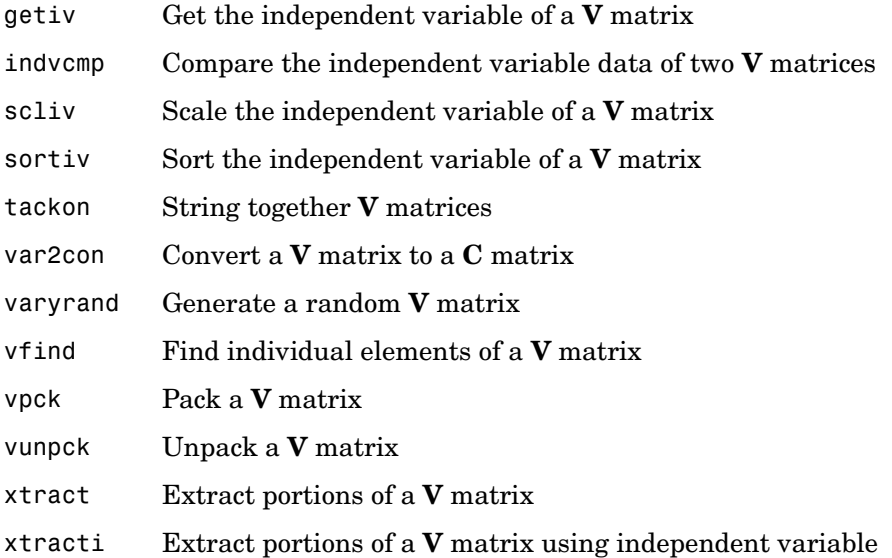

## **Std. MATLAB Commands for VARYING Matrices**

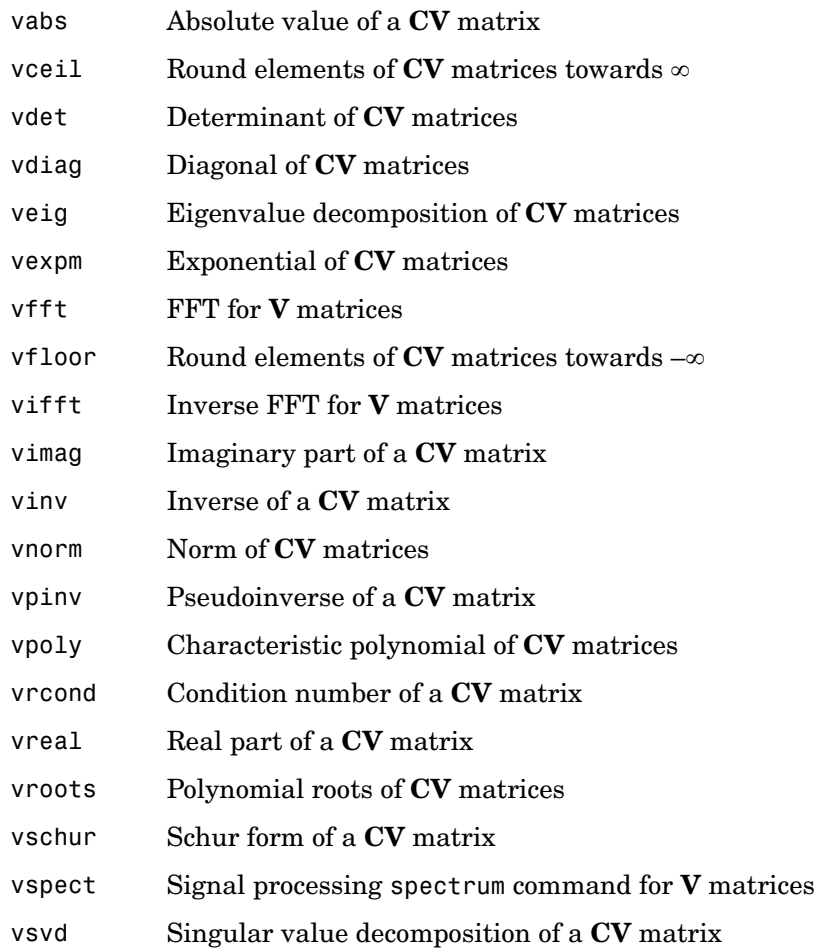

### **Additional VARYING Matrix Functions**

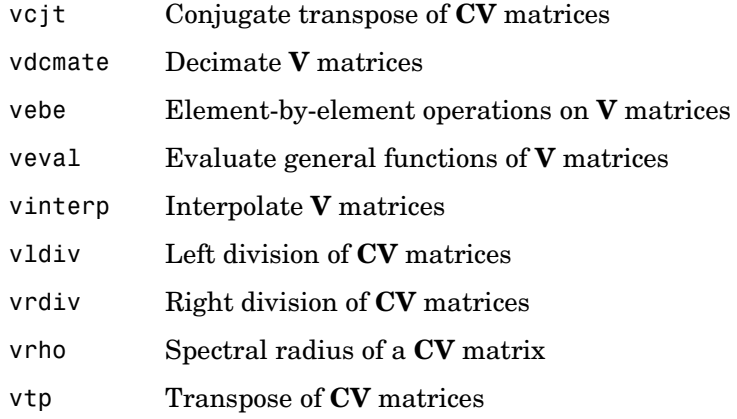

### **Utilities and Miscellaneous Functions**

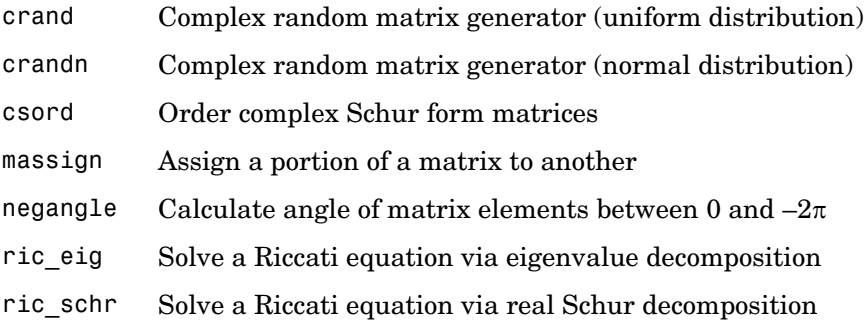

# **Functions — Alphabetical List** <sup>8</sup>

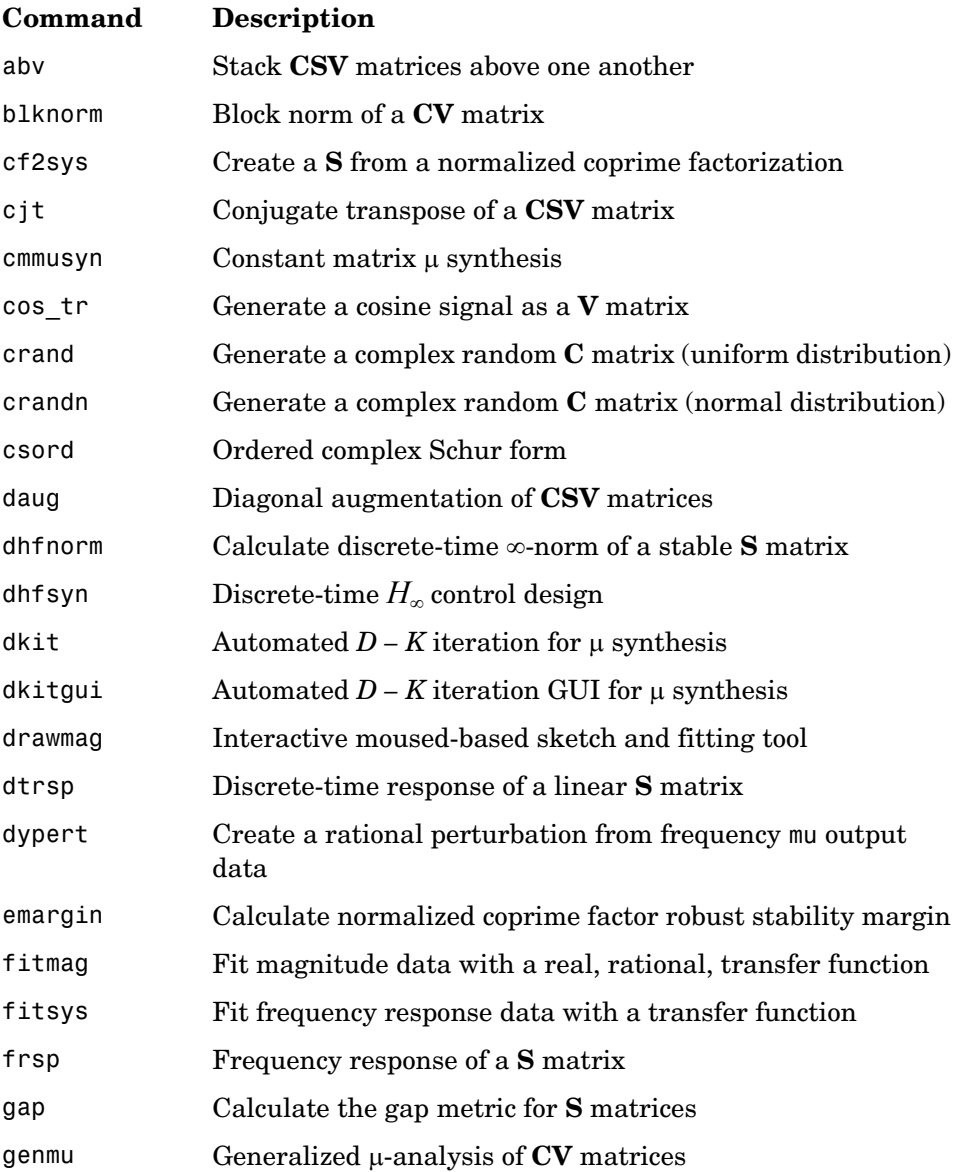

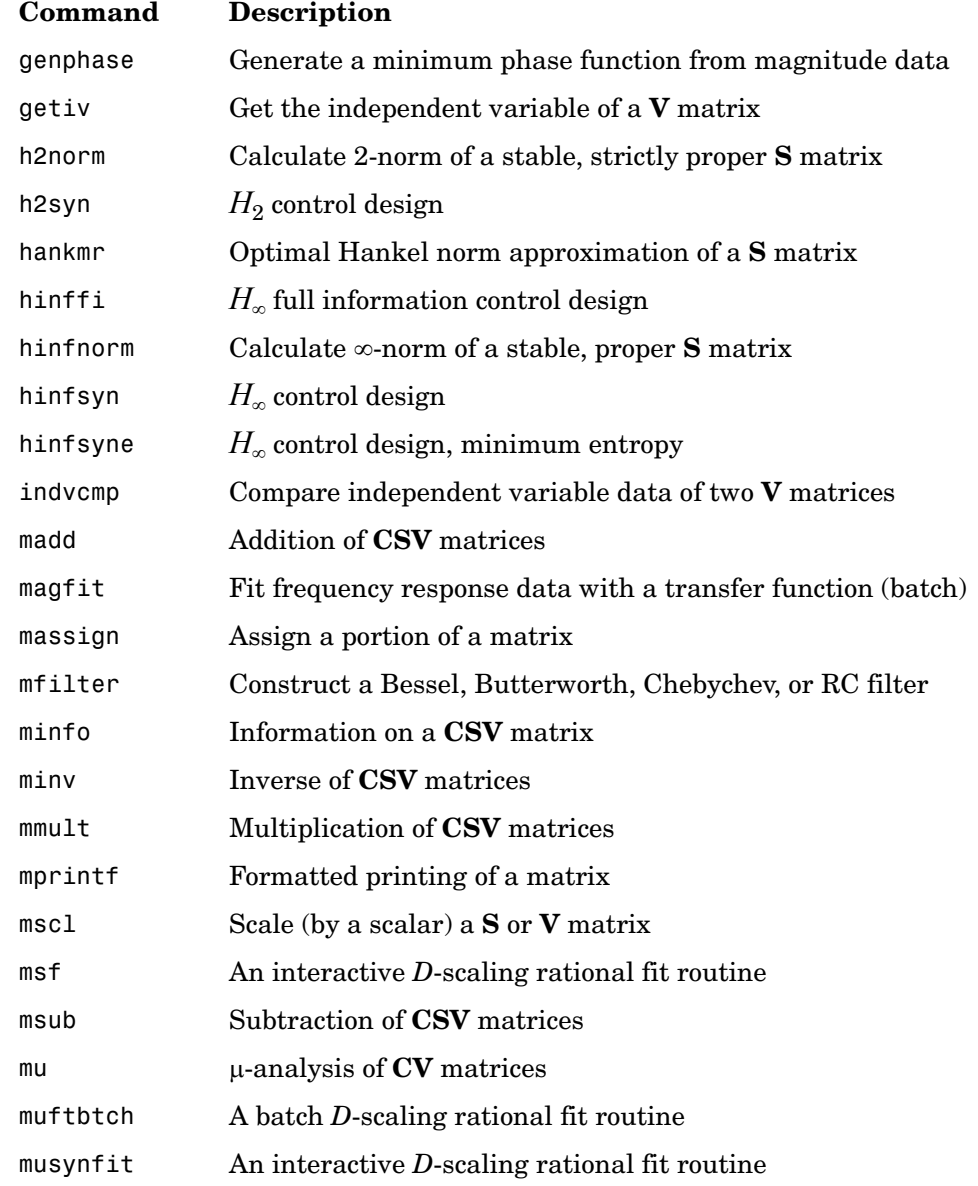

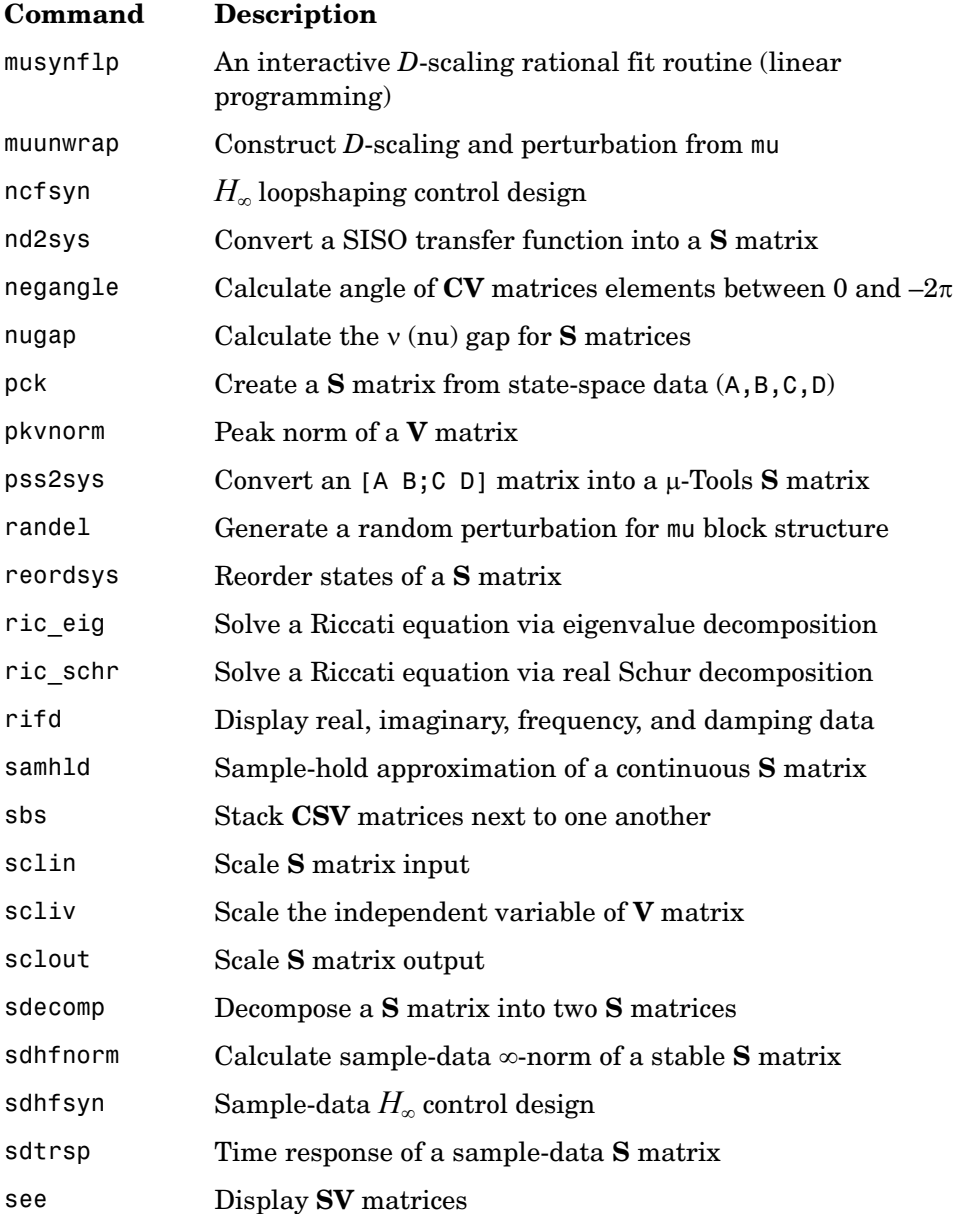

 $\mathbf{I}$ 

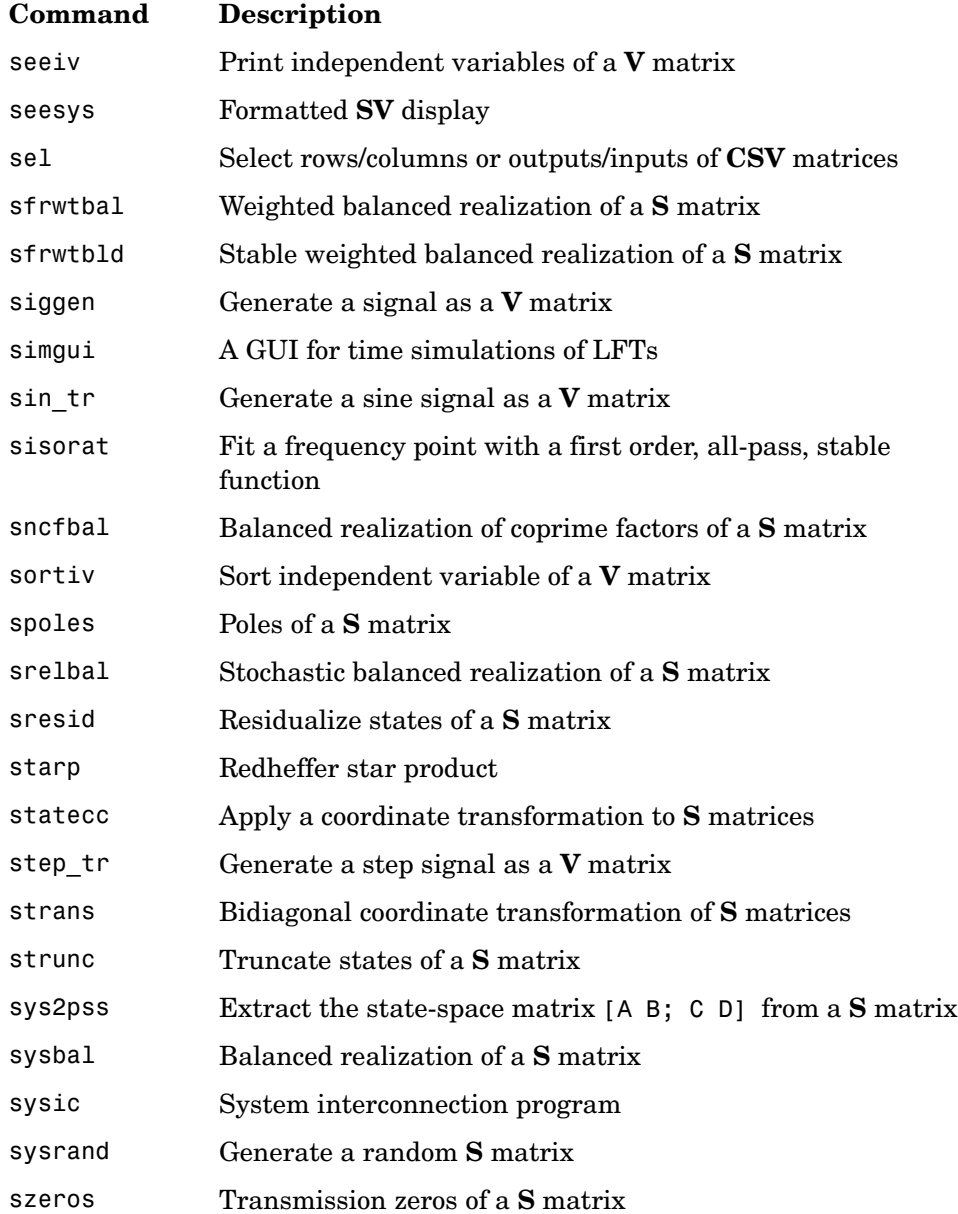

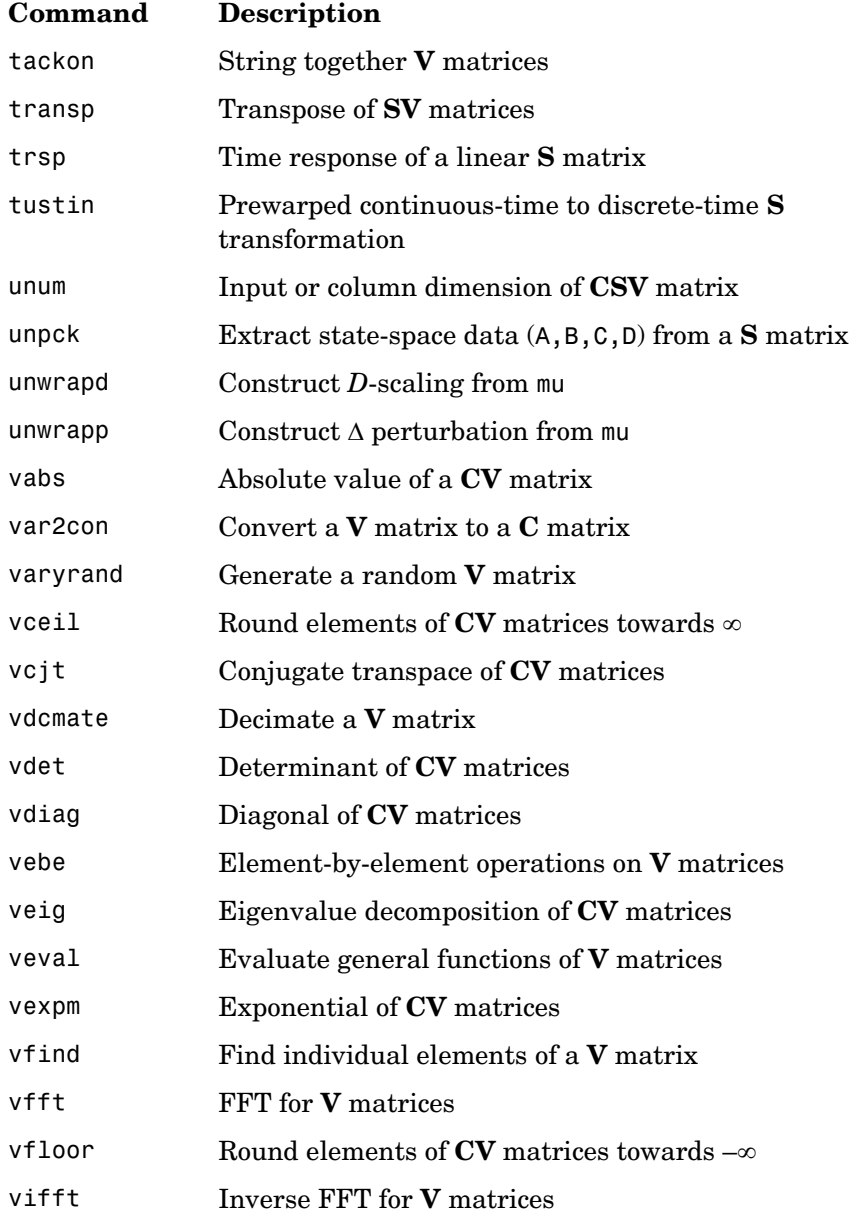

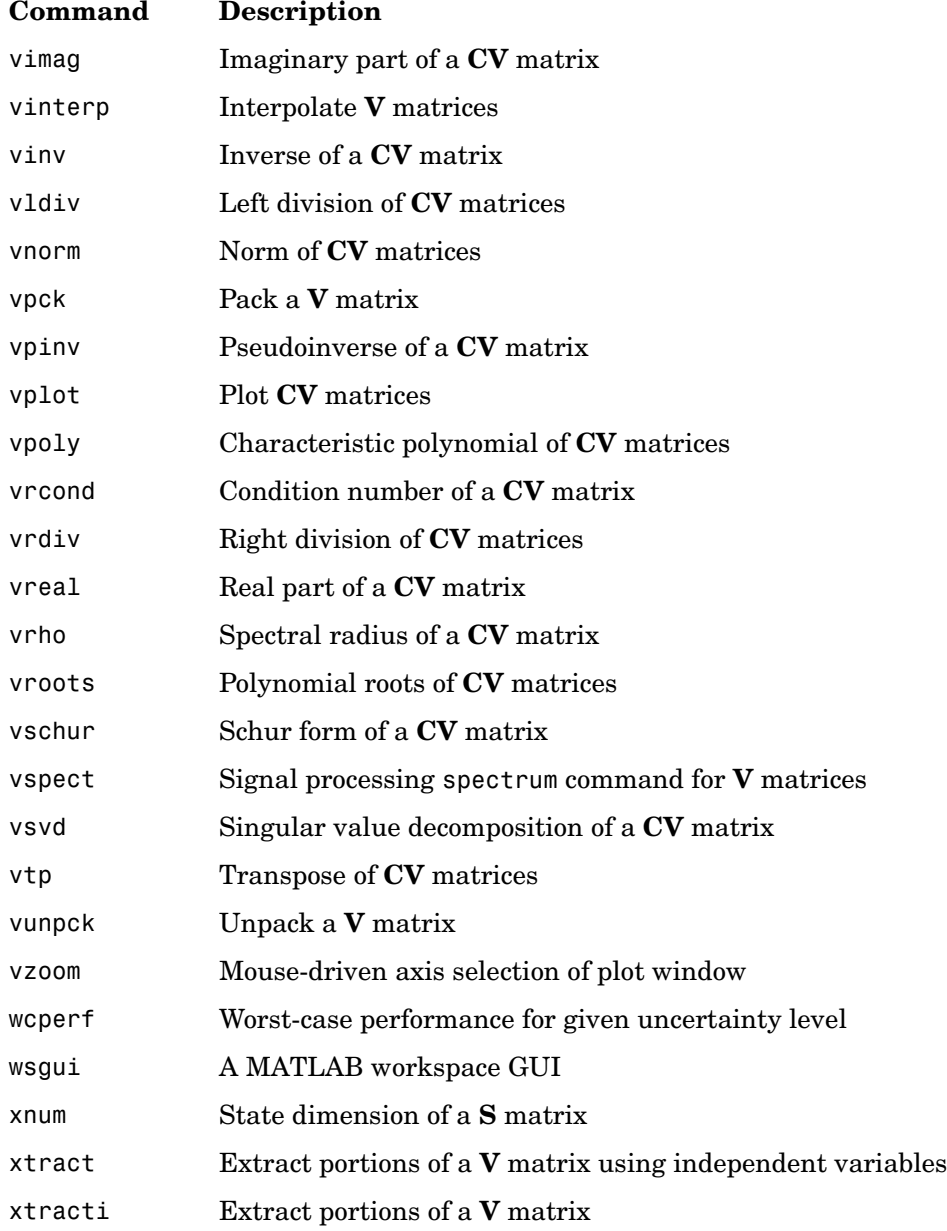

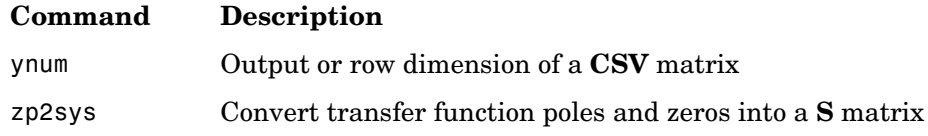

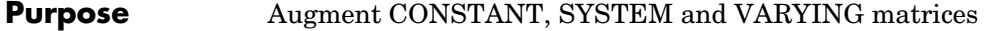

**Syntax** out = abv(mat1,mat2,...,matN)  $out = \text{day}(\text{mat1}, \text{mat2}, \dots, \text{matN})$  $out = sbs(mat1, mat2, \ldots, matN)$ 

**Description** abv places the matrix mat1 above the matrix mat2. daug places the input matrices on the diagonal of the output matrix. sbs places the input matrices next to one another. All these commands, abv, daug, and sbs, allow the use of multiple input arguments inputs (up to nine). CONSTANT, SYSTEM, and VARYING matrices can be placed by one another based on the following table.

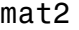

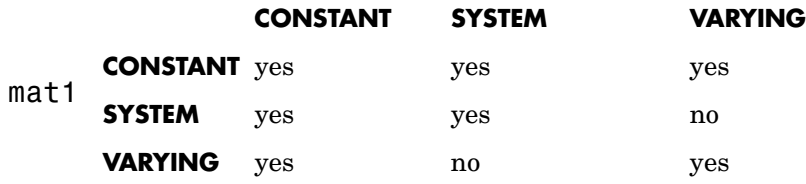

The input matrices must be compatible in the respective dimension in order for the function to be performed. abv requires the same number of columns (inputs for SYSTEM matrices) and sbs requires the input matrices to have the same number of rows (outputs for SYSTEM matrices).

#### **Pictorial Representation of Functions**

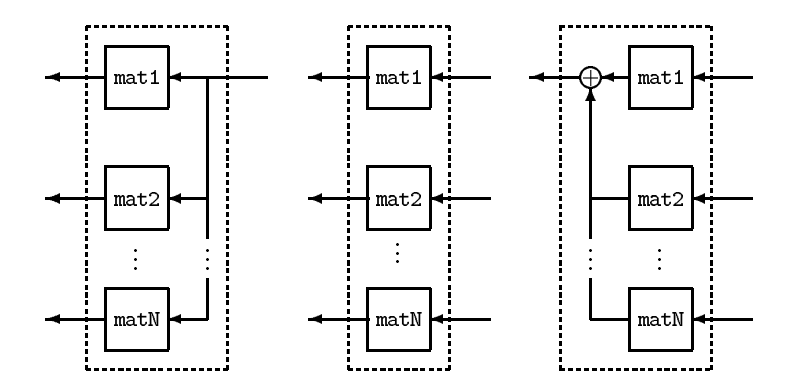

#### **Examples** Create two CONSTANT matrices a and b along with two SYSTEM matrices p1 and p2. Examples of manipulation using abv, daug, and sbs are shown in the following examples.

```
a = [1 2 3; 4 5 6];b = [7 7 7; 8 8 8 ];p1 = pck(-10,1,10,0);p2 = pck(-3, 2, 4, .1),
seesys(abv(p1,p2))
-1.0e+01 0.0e+00 | 1.0e+00
 0.0e+00 -3.0e+00 | 2.0e+00
---------------------------------
 0.0e+01 0.0e+00 | 0.0e+00
 0.0e+01 4.0e+00 | 1.0e-00
out = aby(a,b,b)out =1 2 3
   4 5 6
   7 7 7
  8 8 8
   7 7 7
   8 8 8
```
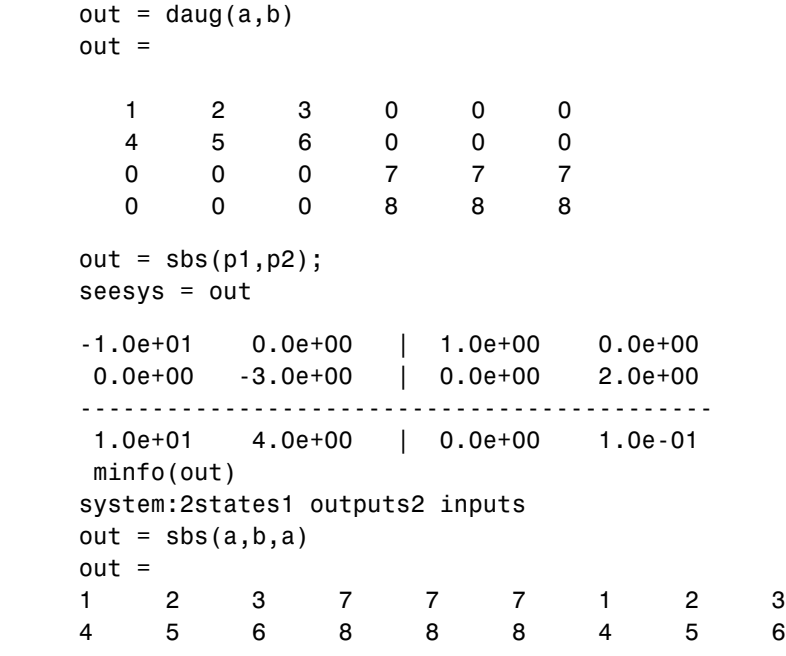

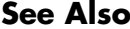

madd, mmult, sel, vdiag

# **blknorm**

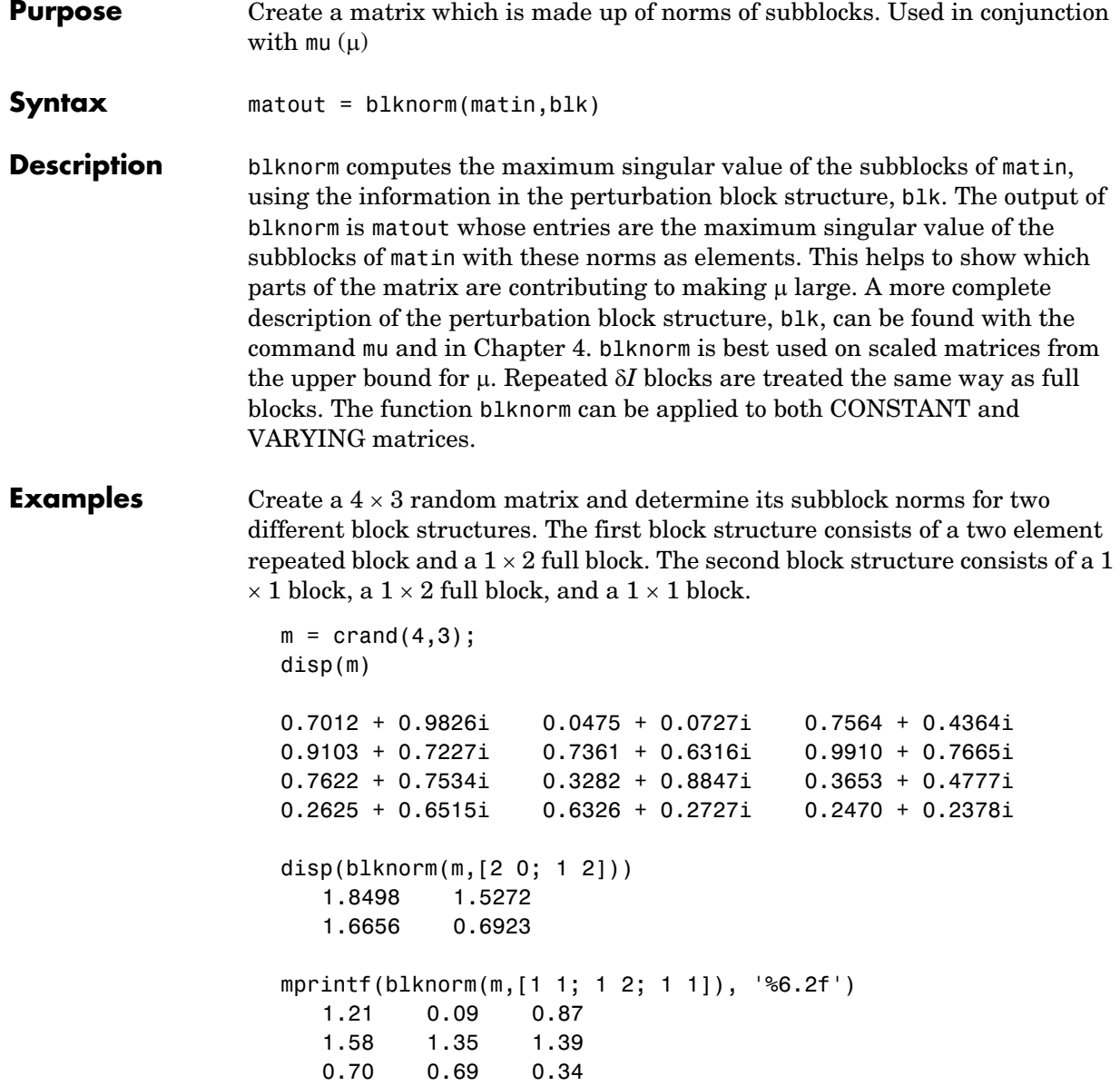

#### Algorithm The maximum singular value of each block associated with the blk structure is calculated via the MATLAB norm.

**See Also** mu, norm, vnorm

# **cjt, transp, vcjt, vtp**

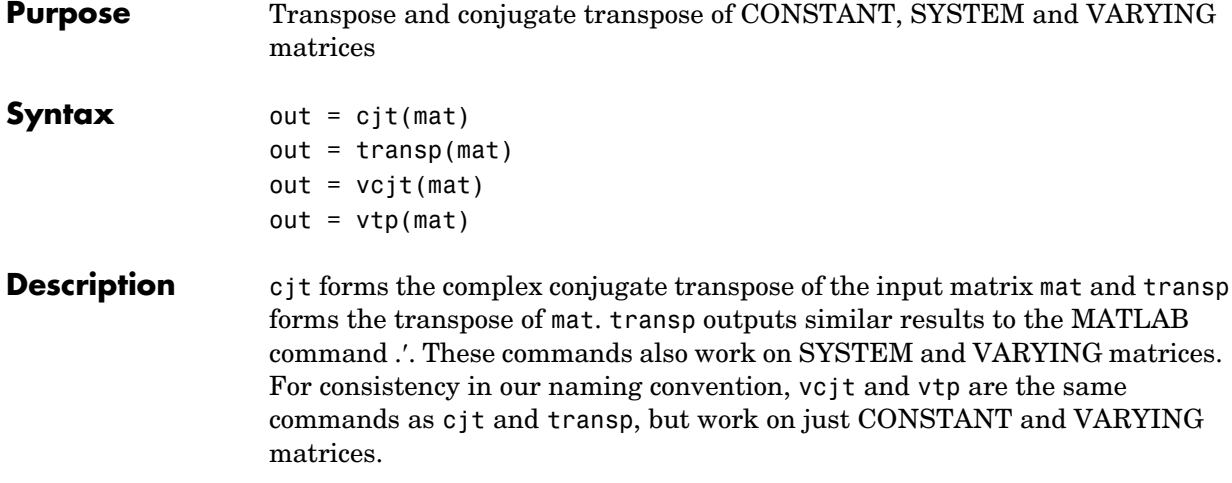

For a SYSTEM matrix mat, transp, and cjt are defined as

$$
\begin{aligned}\n\text{mat} &= \frac{[A \mid B]}{[C \mid D]}\n\text{transport} &= \frac{[A \cdot \mid C \cdot]}{[B \cdot \mid D \cdot]} , \quad \text{cjt}(\text{mat}) = \frac{[-A' \mid -C]}{-B' \mid -D'}\n\end{aligned}
$$

**Examples** Create a SYSTEM matrix and calculate its transpose and conjugate transpose using cjt and transp.  $A = [-10 \ 0; \ 0 \ 3];$  $B = [1 \ 0 \ 3; \ 0 \ 2 \ -9];$  $C = [10 0; 0 4];$  $D = [0 - .2 - 45; .82 0.1];$  $out = pck(A,B,C,D);$ seesys (out, '%5 .2g') -10 0 | 1 0 3 0 3 | 0 2 -9 -------------------------------------- 10 0 | 0 -.2 -45 0 4 | .82 0 .1  $x =$  transp (out); seesys (x, '%5 .2g') -10 0 | 10 0 0 3 | 0 4 --------------------------- 1 0 | 0 .82 0 2 | -.2 0 3 -9 | -45 .1  $x = cjt(out);$ seesys (x, '%5 .2g') 10 0 | -10 0 0 3 | 0 -4 --------------------------- 1 0 | 0 .82 0 2 | -.2 0 3 -9 | -45 .1

# **cjt, transp, vcjt, vtp**

**Algorithm** These functions call the MATLAB commands ′ and .′ consistent with the type of input matrices.

See Also vdiag

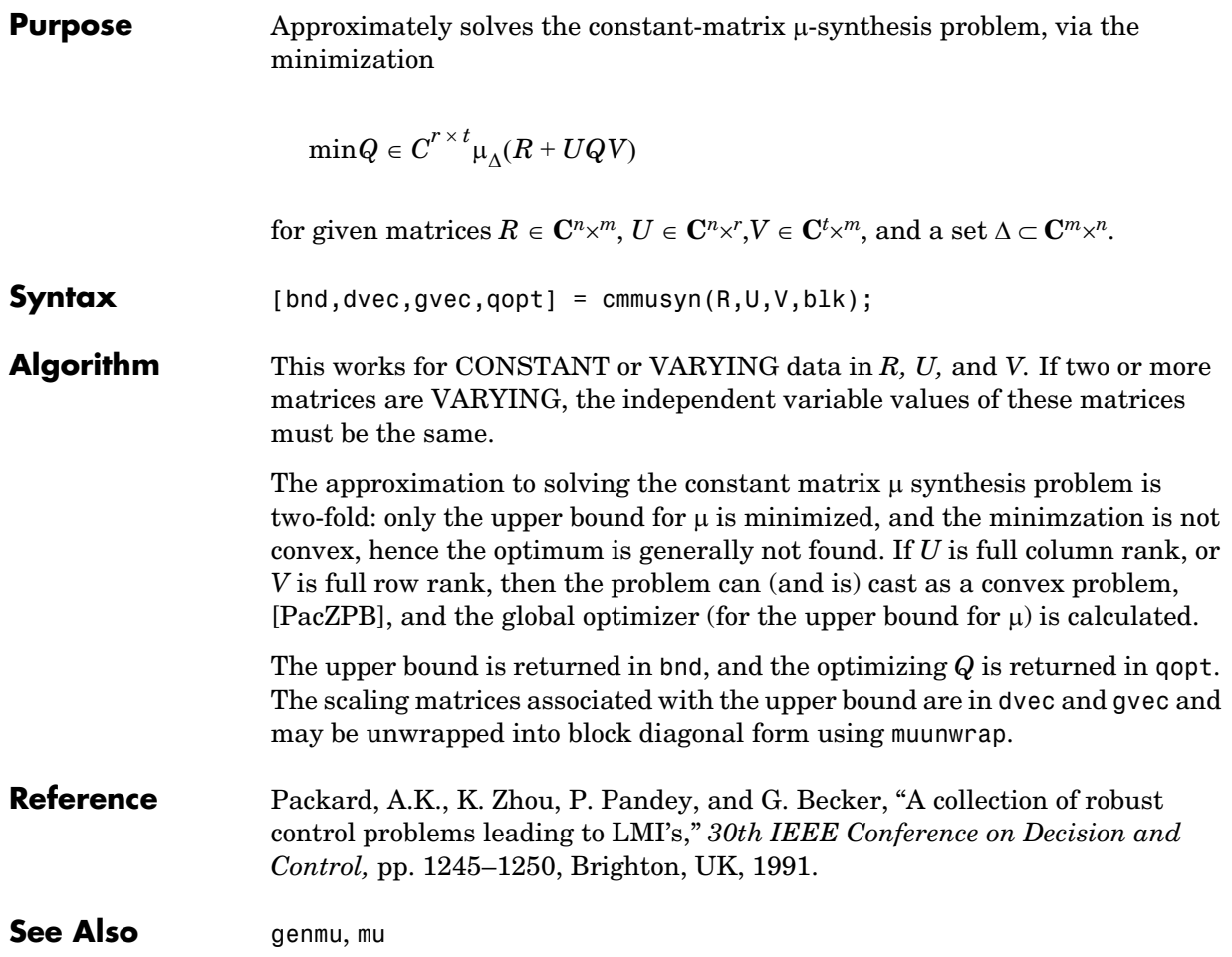

# **cos\_tr, sin\_tr, step\_tr**

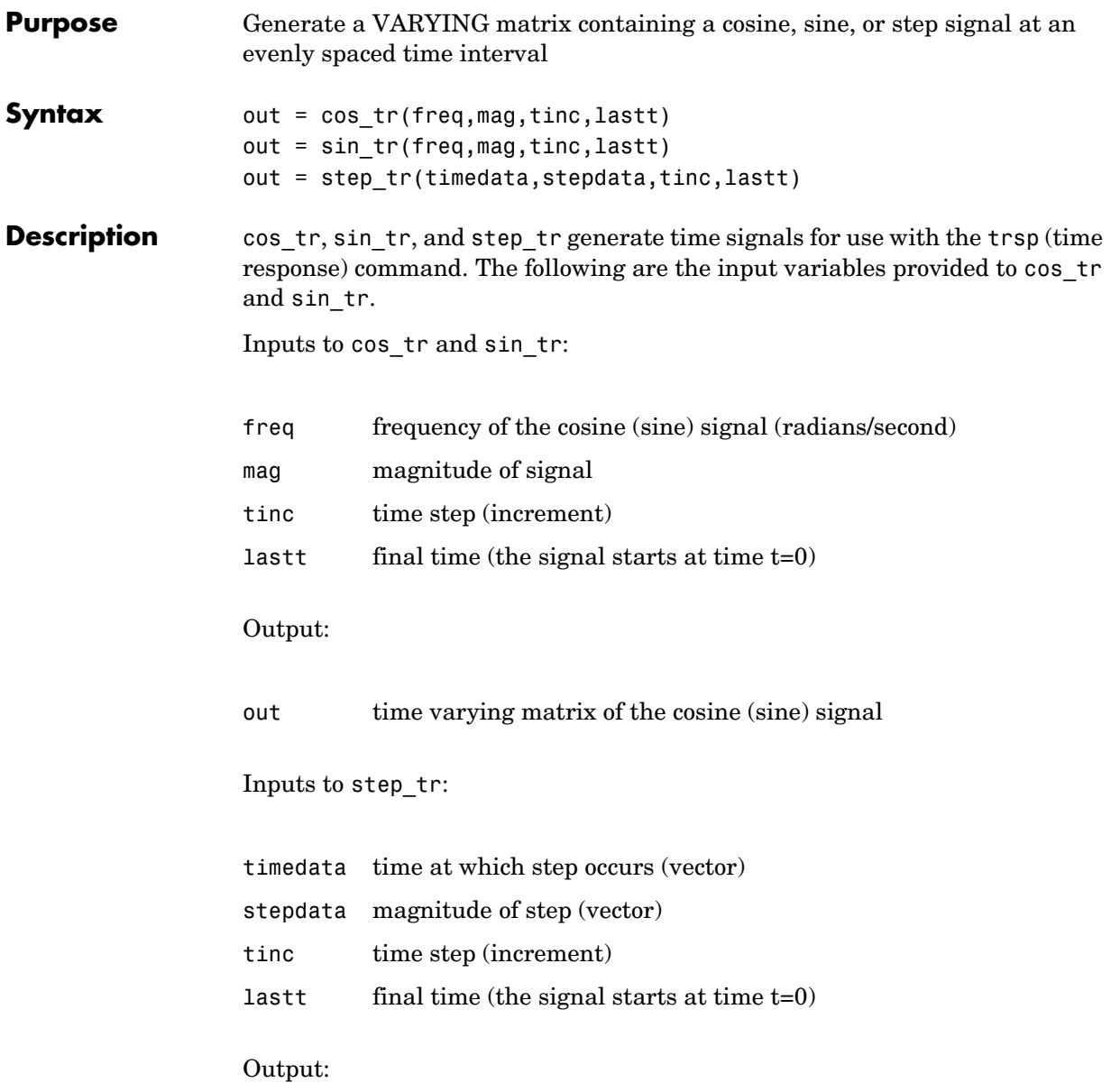

out time varying matrix of steps

**Examples** Synthesize a cosine signal with a 1 Hz frequency and of magnitude 1.5, 5 seconds in length. The time increment is .05 second.

```
out=cos_tr(2*pi,1.5,.05,5); 
vplt('iv,d',out) 
grid 
title('Generate a cosine signal via cos_tr') 
xlabel('time (seconds)') 
ylabel('Magnitude')
```
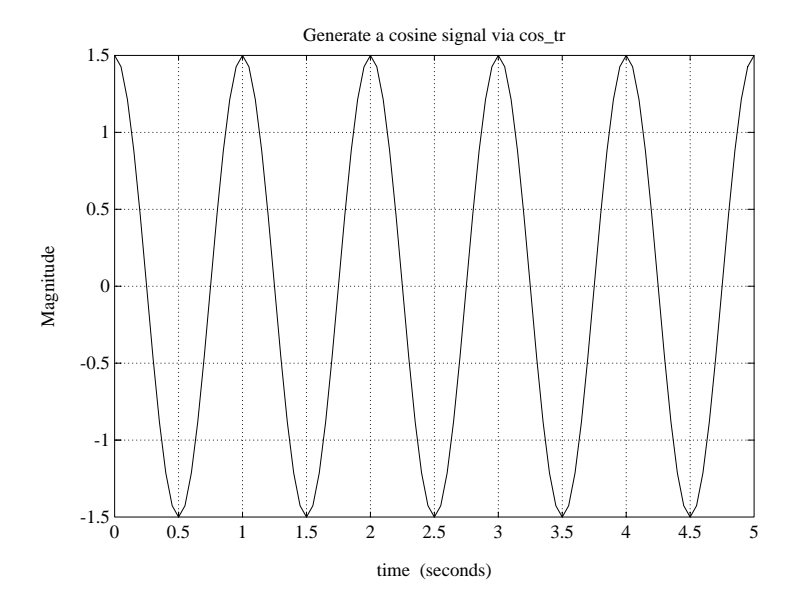

**Algorithm** cos tr and sin tr call the MATLAB commands cos and sin, respectively. **See Also** minfo, siggen, trsp, vpck

# **crand, crandn, sysrand, varyrand**

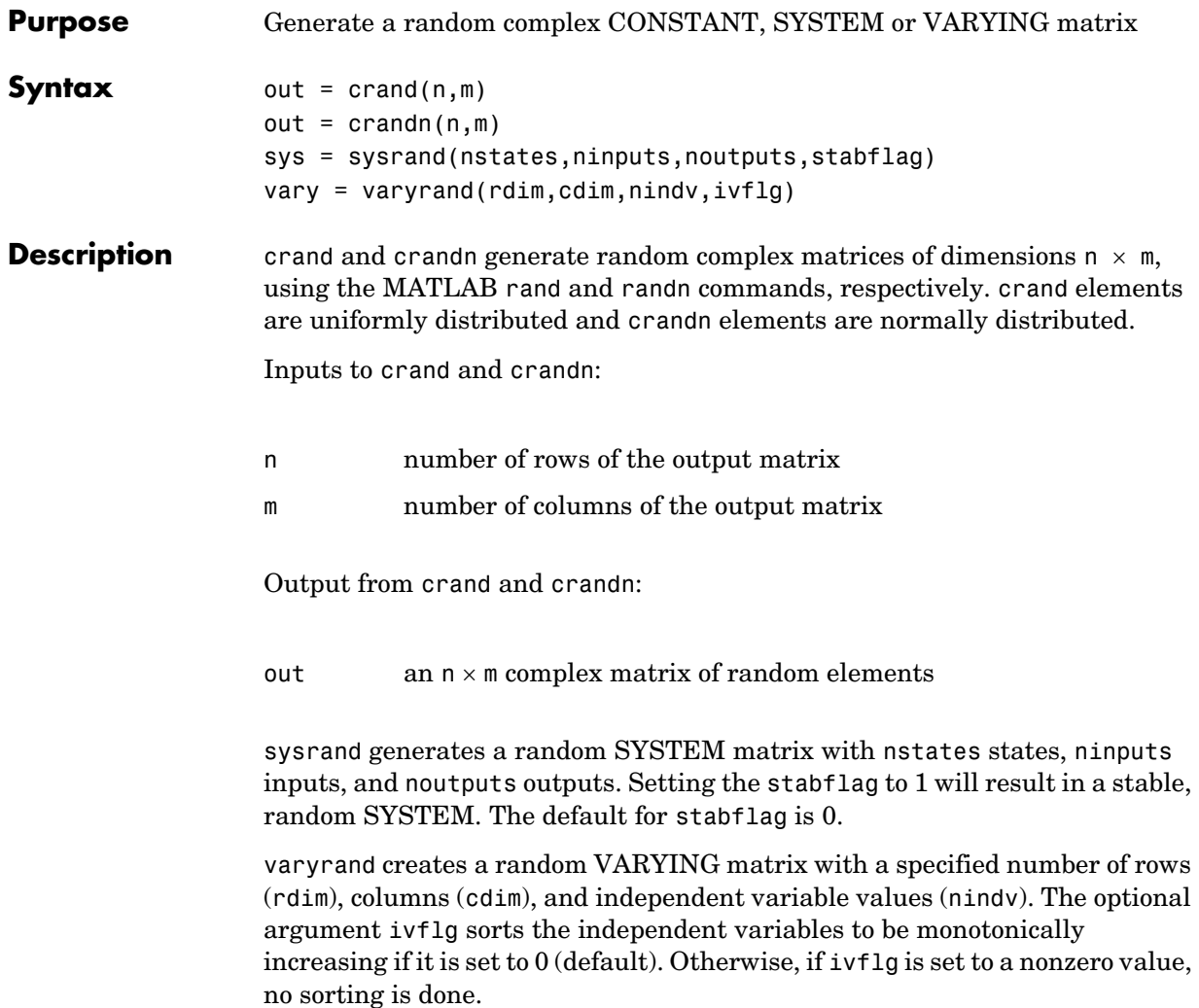

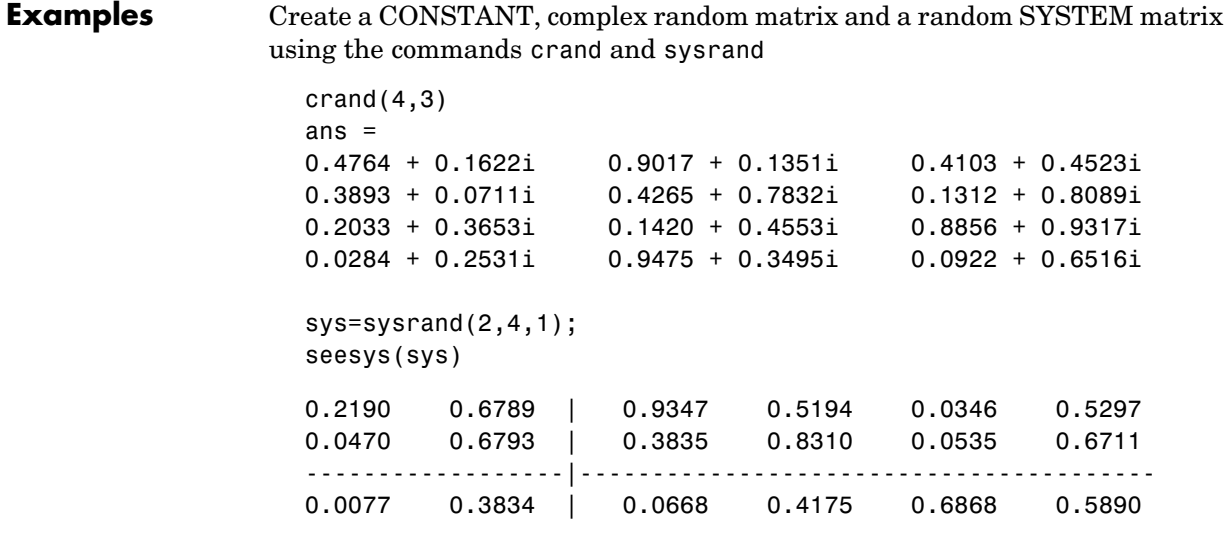

See Also minfo, pck, pss2sys, rand, randel, sys2pss, unpck, vpck, vunpck

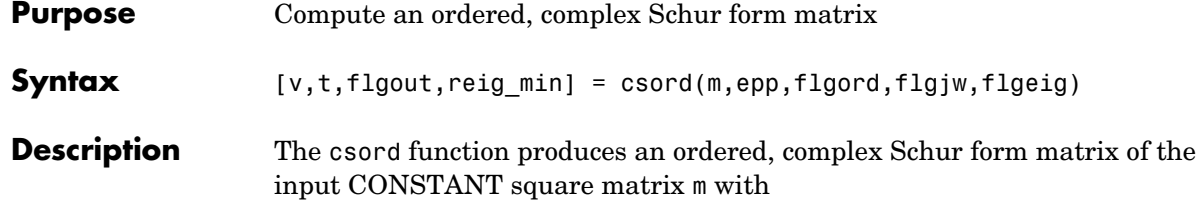

 $t = \begin{vmatrix} t_{11} & t_{12} \\ t_{21} & t_{22} \end{vmatrix}$  $0 \t t_{22}$  $v' * m * v = t =$ 

The MATLAB function schur is called, which results in an unordered Schur form matrix. The subroutine cgivens forms a complex Givens rotation matrix, which orders the t matrix as you define it. The v matrix is the transformation matrix. A series of optional input flags can be set.

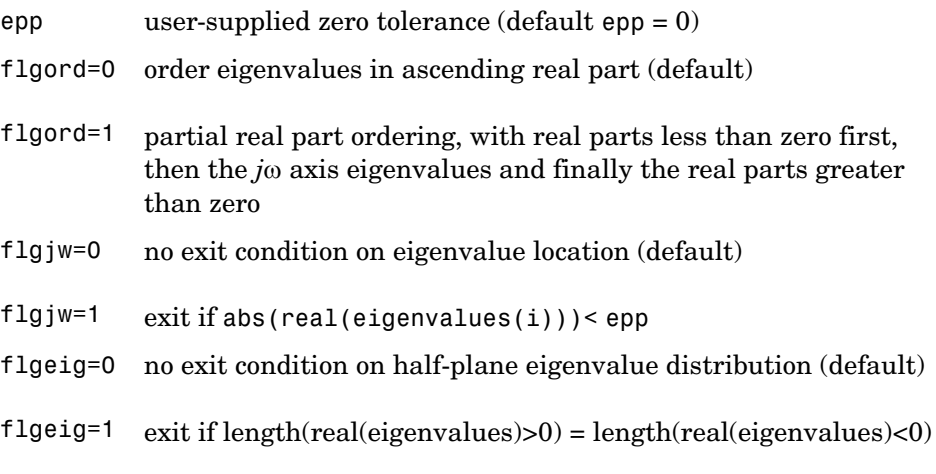

The output flag flgout is nominally 0. flout is set to 1 if there are *j*ω-axis eigenvalues, set to 2 if there are an unequal number of positive and negative eigenvalues, or set to 3 if both conditions occur. The fourth output argument, reig\_min, is the minimum, magnitude real part of the eigenvalues of m.

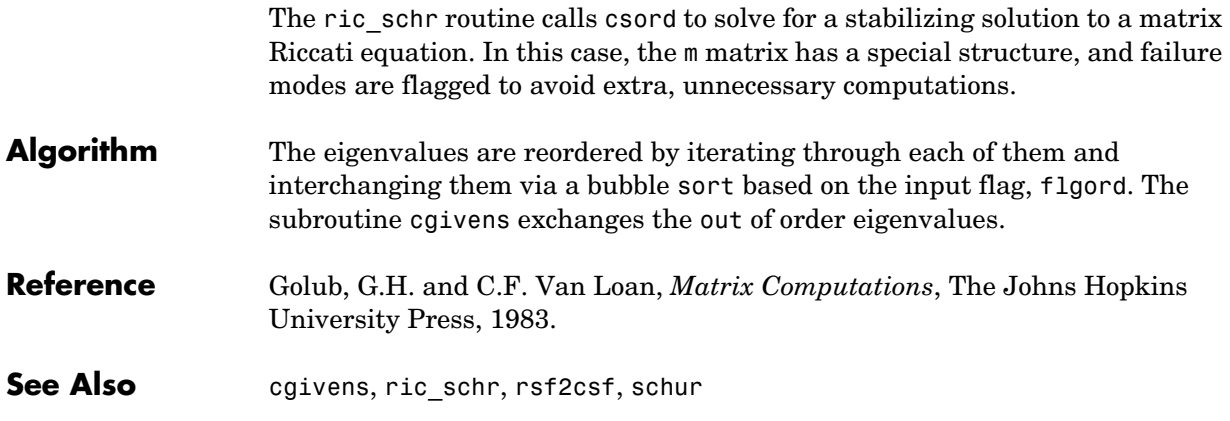

# **dhfnorm**

#### **Purpose** dhfnorm computes the *H*<sub>∞</sub> gain of a stable, discrete-time SYSTEM matrix

**Syntax** out = dhfnorm(sys,ttol,h,iiloc)

**Description** dhfnorm computes the *H*<sub>∞</sub> norm of a stable, discrete-time SYSTEM. It converts the SYSTEM to continuous-time via a bilinear transformation and then calls the routine hinfnorm.

> The method uses the bilinear transformation from the *z*-plane to the *s*-plane given by,

$$
z = \frac{1 + sh/2}{1 - sh/2}
$$
,  $s = \frac{2z - 1}{hz + 1}$ 

where *h* is the time between samples. This is a transformation between the unit disk and the left half plane. If the system p has a pole close to  $z = -1$ , then a preliminary output feedback is used to move such poles before the bilinear transformation is performed.

Input arguments:

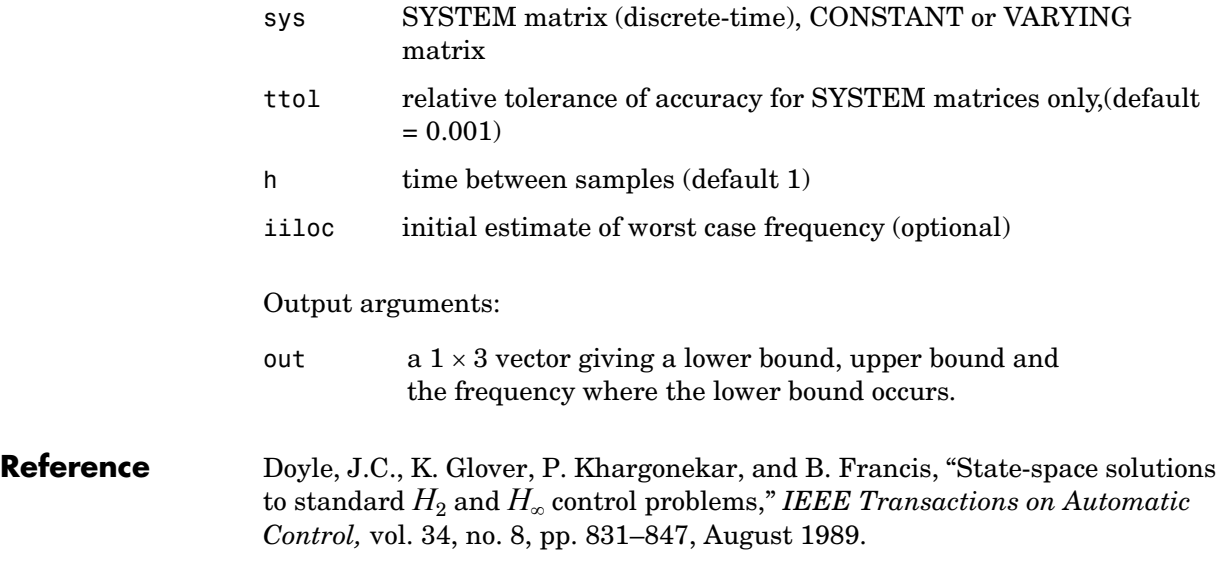
See Also hinfsyne, hinffi, hinfnorm, hinfsyn, h2syn, h2norm, ric\_eig, ric\_schr, sdhfnorm, sdhfsyn

## **dhfsyn**

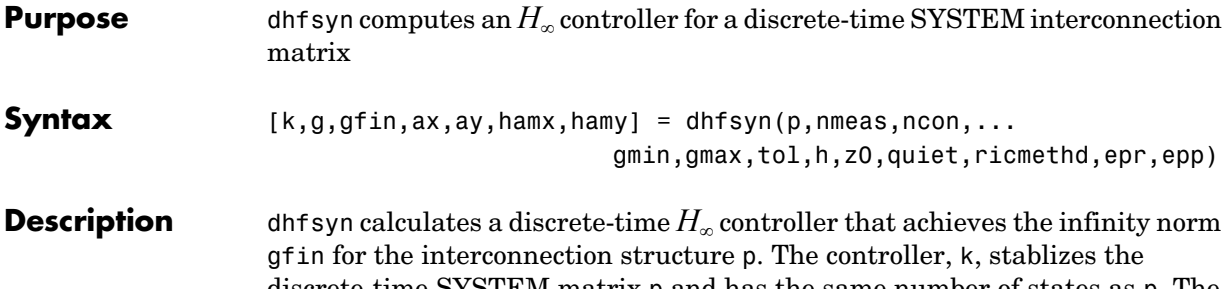

discrete-time SYSTEM matrix p and has the same number of states as p. The SYSTEM p is partitioned

$$
p = \begin{bmatrix} A & B_1 & B_2 \\ C_1 & D_{11} & D_{12} \\ C_2 & D_{21} & D_{22} \end{bmatrix}
$$

where  $B_1$  are the disturbance inputs,  $B_2$  are the control inputs,  $C_1$  are the errors to be kept small, and  $C_2$  are the output measurements provided to the controller.  $B_2$  has column size (ncon) and  $C_2$  has row size (nmeas).

The closed-loop system is returned in g. The same bilinear transformation method described for dhfnorm is used. The controller k is returned that minimizes the entropy integral,

$$
I = -\frac{\text{gfin}^2}{2\pi} \int_{-\pi}^{\pi} \log \det(I - \text{gfin}^{-2}\text{g}(e^{j\theta})' \text{g}(e^{j\theta})) \frac{1 - |z_0^{-2}|}{|e^{j\theta} - z_0^{-1}|^2} d\theta
$$

The program calls the continuous-time routine hinfsyne and the corresponding conditions and tests need to be satisfied.

### Input arguments

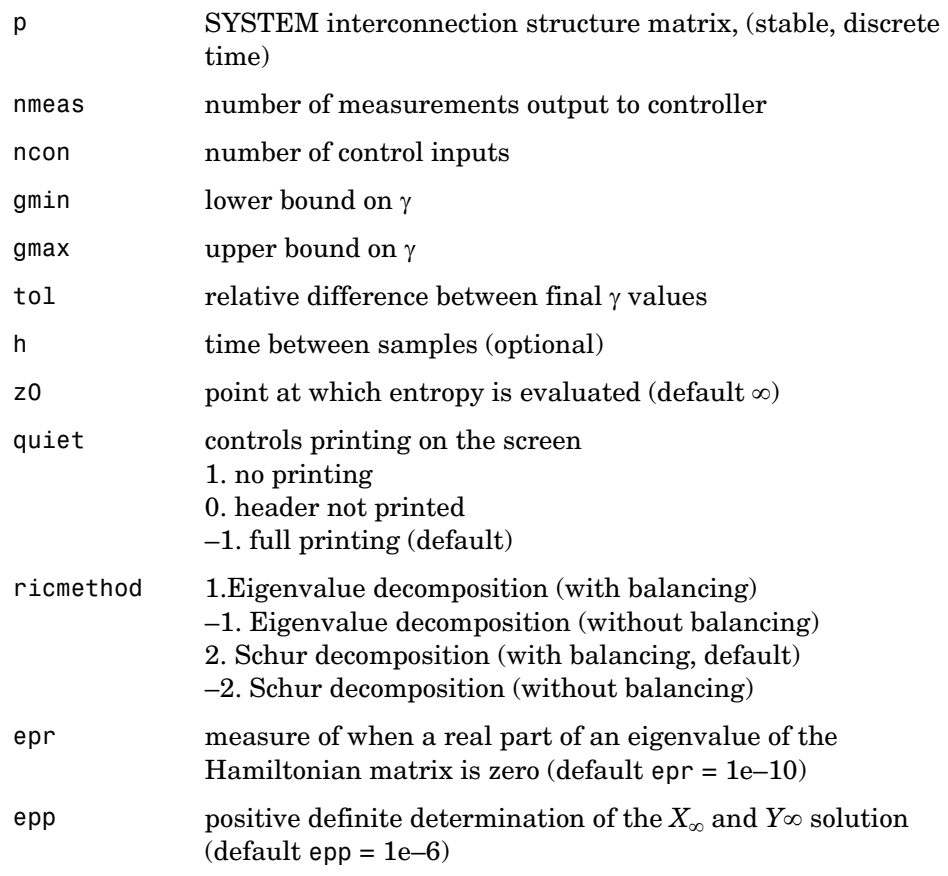

### Output arguments:

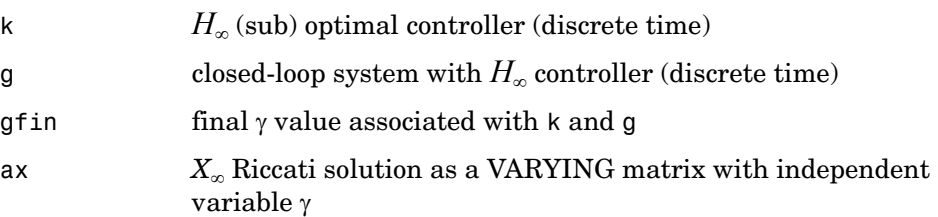

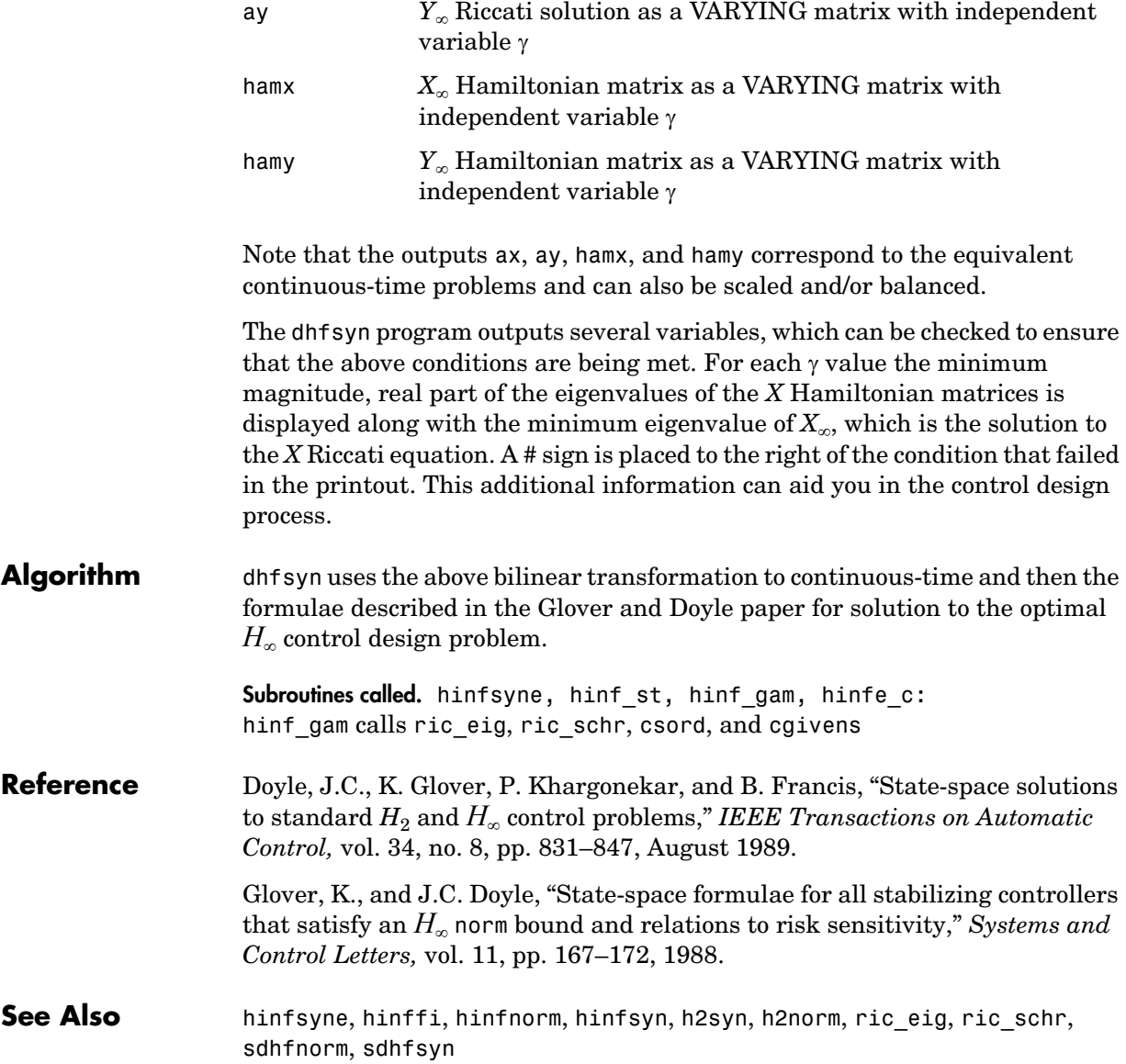

#### **Purpose** A script file for  $\mu$  synthesis via *D–K* iteration

**Syntax** dkit

**Description** dkit is a µ-Tools script file for *D–K* iteration. The *D–K* iteration procedure is an approximation to µ synthesis control design. It involves a sequence of minimizations, first over the controller variable *K* (holding the *D* variable associated with the scaled  $\mu$  upper bound fixed), and then over the  $D$  variable (holding the controller *K* variable fixed). The *D–K* iteration procedure is not guaranteed to converge to the minimum µ value, but often works well in practice. A detailed description of the *D–K* iteration can be found in [Chapter 5](#page-222-0).

> dkit automates the *D–K* iteration procedure but requires the initialization of several variables. The file dk defin.m is an example of the information required by  $\text{dkit}$ . You can copy this file from the  $\mu$ -Tools subroutine directory mutools/subs and modify it for your application. This file can also be renamed. After renaming, assign the variable DK DEF\_NAME in the MATLAB workspace to the (character string) name of the new file containing the user-defined variables for dkit. For example, if the filename containing the setup data is himat def.m, then

DK\_DEF\_NAME = 'himat\_def';

should be executed in the MATLAB workspace.

The following is a list of what occurs during a single, complete step of the *D–K* iteration.

**1** Upon running dkit, the program prompts you for starting *D–K* iteration number.

Starting mu iteration #:

Type 1 to indicate the first *D–K* iteration.

**2** (In the 1st iteration, this step is skipped.) The µ calculation (from the previous step) provides a frequency-dependent scaling matrices,  $D_f$ . The fitting procedure is interactive (msf), and fits these scalings with rational, stable transfer function matrices,  $\hat{D}(s)$ .

After fitting, plots of

$$
\overline{\sigma}(D_{\rm f}(j\omega)F_L(P,K)(j\omega)D_{\rm f}^{-1}(j\omega))
$$

and

$$
\overset{\_}{\sigma}(\overset{\_}{D}(j\omega)F_L(P,K)(j\omega)\overset{\_}{D_f^{-1}}(j\omega))
$$

are shown for comparison.

- **3** (In the 1st iteration, this step is skipped.) The rational  $\hat{D}$  is absorbed into the open-loop interconnnection for the next controller synthesis. Using either (based on GMAX\_DK\_PLAN, see below) the previous frequency-dependent *D*'s or the just-fit rational  $\hat{D}$ , an estimate of an appropriate value for GMAX\_DK is made. This is simply a conservative value of the scaled closed- loop  $H_{\infty}$  norm, using the most recent controller and either a frequency sweep (using the frequency-dependent *D*s) or a state-space calculation (with the rational *D'*s).
- **4** (In the 1st iteration, this step is skipped.) The parameters that will be used in the upcoming hinfsyn are displayed. It is your option to change any/all/none of these.
- **<sup>5</sup>** (The 1st iteration begins at this point.) A controller is designed using *H*<sup>∞</sup> synthesis on the scaled open-loop interconnection.
	- **a** The progress of the γ-iteration is displayed.
	- **b** The singular values of the closed-loop frequency response are plotted.
	- **c** You are given the option to change the frequency range (OMEGA\_DK). If you change it, all relevant frequency responses are automatically recomputed.
	- **d** You are given the option to rerun the  $H_{\infty}$  synthesis with modified hinfsyn parameters. This is convienient if, for instance, the bisection tolerance was too large, or if GMAX\_DK was too small.
- **6** Using the block structure BLK\_DK, bounds for the structured singular value of the closed-loop system are calculated and plotted.
- **7** An iteration summary is displayed, showing all of the controller order, as well as the peak value of  $\mu$  of the closed-loop frequency responses.
- **8** The choice of stopping, or performing another iteration is given.

Subsequent iterations proceed along the same lines without the need to re-enter the iteration number. A summary at the end of each iteration is updated to reflect data from all previous iterations. This often provides

valuable information about the progress of the robust controller synthesis procedure.

To continue iterating on a problem that was started earlier, make sure the relevent data is in the workspace, run dkit and type the number of the iteration you would like to begin.

The following is a list of the variables that you must set (in either dk\_defin file or the file defined by DK\_DEF\_NAME) and their meanings.

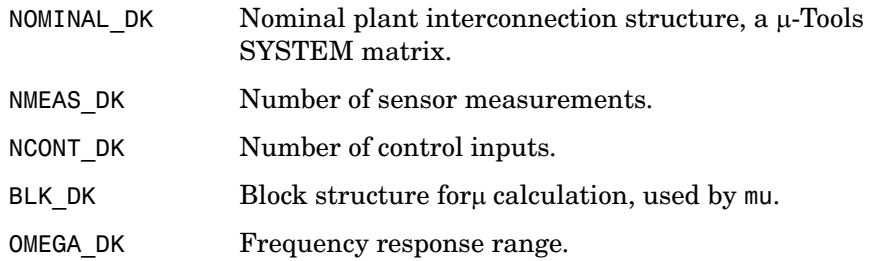

The following is a list of the *optional* variables that may be set (in either dk\_defin file or the file defined by DK\_DEF\_NAME) and their meanings.

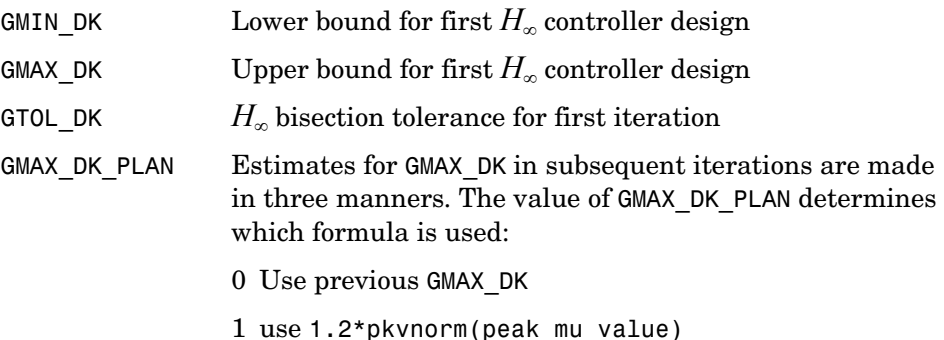

2 use hinfnorm(mmult(dsysL,clp,minv(dsysR)))

A number of variables are saved in the workspace after each iteration. Some of these variables are required every iteration, hence, it doesn't make sense to recompute them. The other variables are outputs from the *D–K* iteration procedure. The variables saved after each iteration are

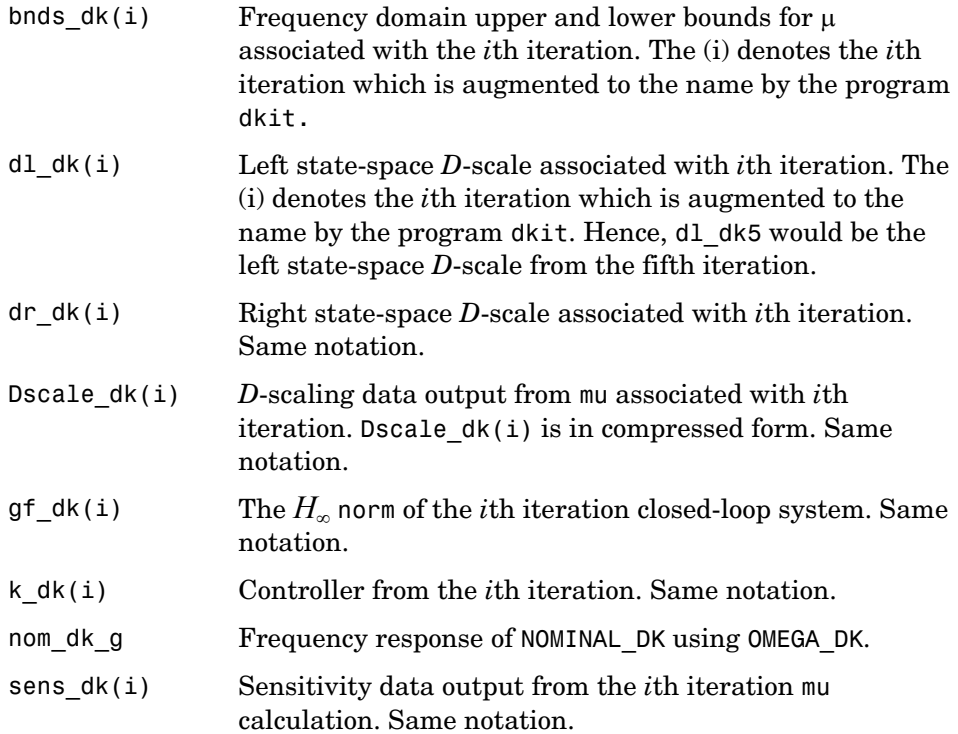

#### **Fitting** *D***-Scalings**

The  $D$ -scale fitting procedure is interactive and uses the  $\mu$ -Tools command msf. During step 2 of the *D–K* iteration procedure, you are prompted to enter your choice of options for fitting the *D*-scaling data. After pressing return, the following is a list of your options.

```
Enter Choice (return for list):
Choices:
nd Move to Next D-Scaling
nb Move to Next D-Block
```
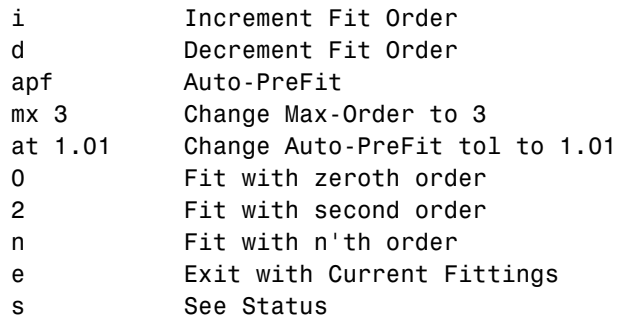

- **•** nd and nb allow you to move from one *D*-scale data to another. nd moves to the next scaling, whereas nb moves to the next scaling block. For scalar *D*-scalings, these are identical operations, but for problems with full *D*-scalings, (perturbations of the form  $\delta$ *I*) they are different. In the (1,2) subplot window, the title displays the *D*-scaling Block number, the row/column of the scaling that is currently being fit, and the order of the current fit (with d for data, when no fit exists).
- The order of the current fit can be incremented or decremented (by 1) using i and d.
- **•** apf automatically fits each *D*-scaling data. The default maximum state order of individual *D*-scaling is 5. The mx variable allows you to change the maximum *D*-scaling state order used in the automatic prefitting routine. mx must be a positive, nonzero integer. at allows you to define how close the rational, scaled  $\mu$  upper bound is to approximate the actual  $\mu$  upper bound in a norm sense. Setting at 1 would require an exact fit of the *D*-scale data, and is not allowed. Allowable values for at are greater than 1. This setting plays a role (mildly unpredictable, unfortunately) in determining where in the (*D*,*K*) space the *D–K* iteration converges.
- **•** Entering a positive integer at the prompt will fit the current *D*-scale data with that state order rational transfer function.
- **•** e exits the *D*-scale fitting to continue the *D–K* iteration.
- **•** The variable s will display a status of the current and fits.

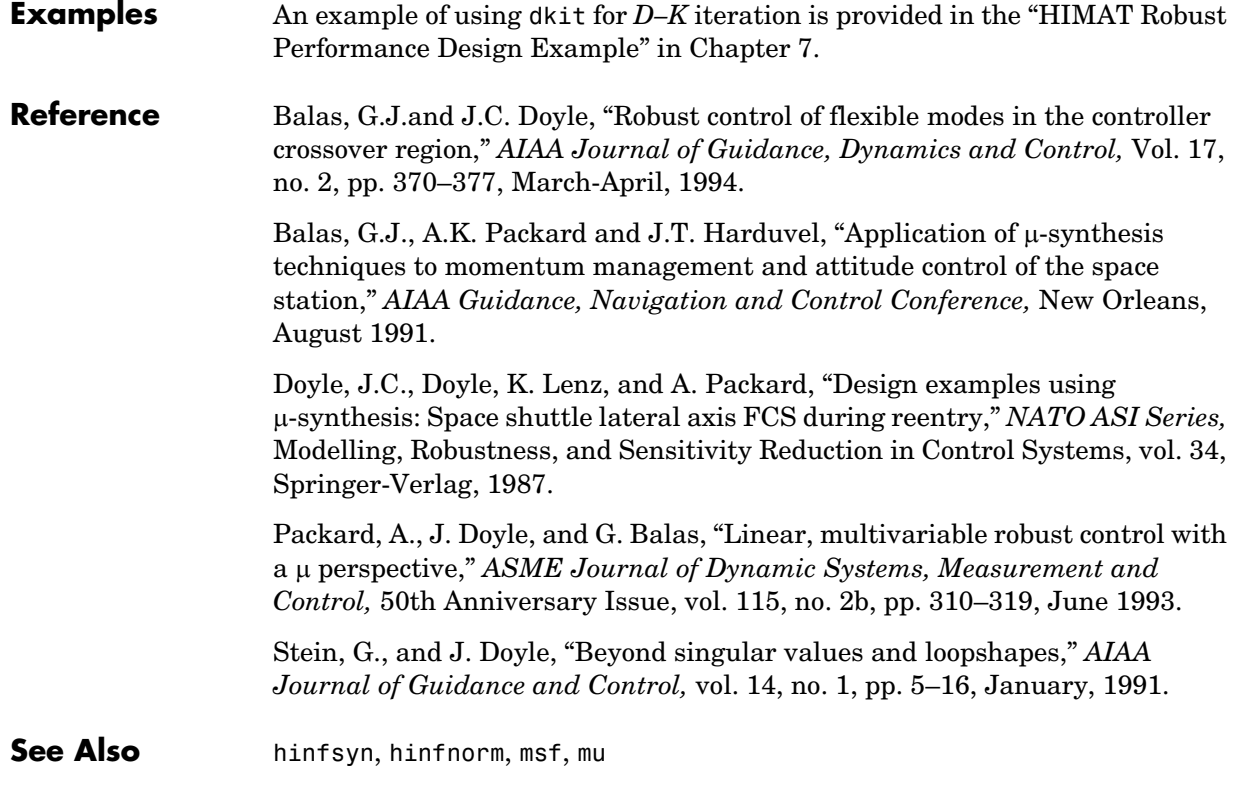

#### **Purpose** A graphical user interface for  $\mu$  synthesis via *D–K* iteration

**Syntax** dkitgui

**Description** dkitgui is a graphical user interface (GUI) for *D–K* iteration. The *D–K* iteration procedure is an approximation to µ synthesis control design. It involves a sequence of minimizations, first over the controller variable *K* (holding the *D* variable associated with the scaled  $\mu$  upper bound fixed), and then over the *D* variable (holding the controller *K* variable fixed). The *D–K* iteration procedure is not guaranteed to converge to the minimum µ value, but often works well in practice. A more detailed description of the *D–K* iteration can be found in [Chapter 5.](#page-222-0)

The GUI tool, dkitgui, has five windows. They are:

- **• Main Iteration** window, which is the main interface for the user during the iteration.
- **• Setup** window, where initial data is entered.
- **• Parameter** window, which is occasionally used to modify properties of the *D–K* iteration, such as  $H_{\infty}$  parameters, and to select the variables that are automatically exported to the workspace each iteration.
- **Frequency Response** window, where the plots of μ and  $\overline{\sigma}$  of the closed-loop transfer function matrix are displayed.
- **• Scaling** window, where the rational fits of the frequency-dependent *D*-scale data are shown, and can be modified.

dkitgui completely automates the *D–K* iteration procedure. A detailed description of dkitgui and its use can be found in [Chapter 5](#page-222-0).

### **Examples** An example of using dkitgui for *D–K* iteration is provided in the "HIMAT" [Robust Performance Design Example"](#page-388-0) section in [Chapter 7](#page-312-0).

#### **Reference** Balas, G.J.and J.C. Doyle, "Robust control of flexible modes in the controller crossover region," *AIAA Journal of Guidance, Dynamics and Control,* vol. 17, no. 2, pp. 370–377, March-April, 1994.

Balas, G.J., A.K. Packard and J.T. Harduvel, "Application of µ-synthesis techniques to momentum management and attitude control of the space

# **dkitgui**

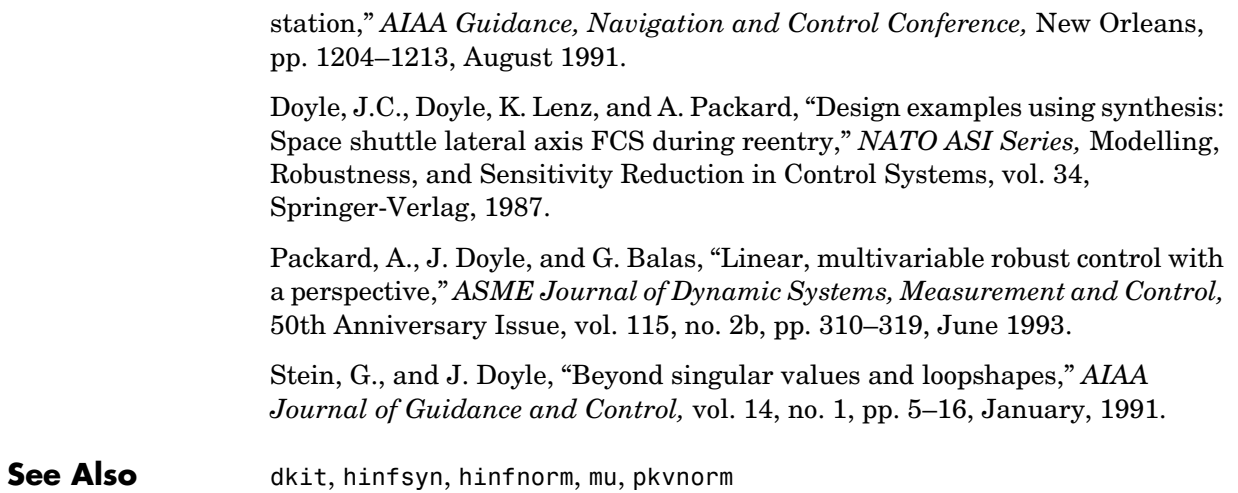

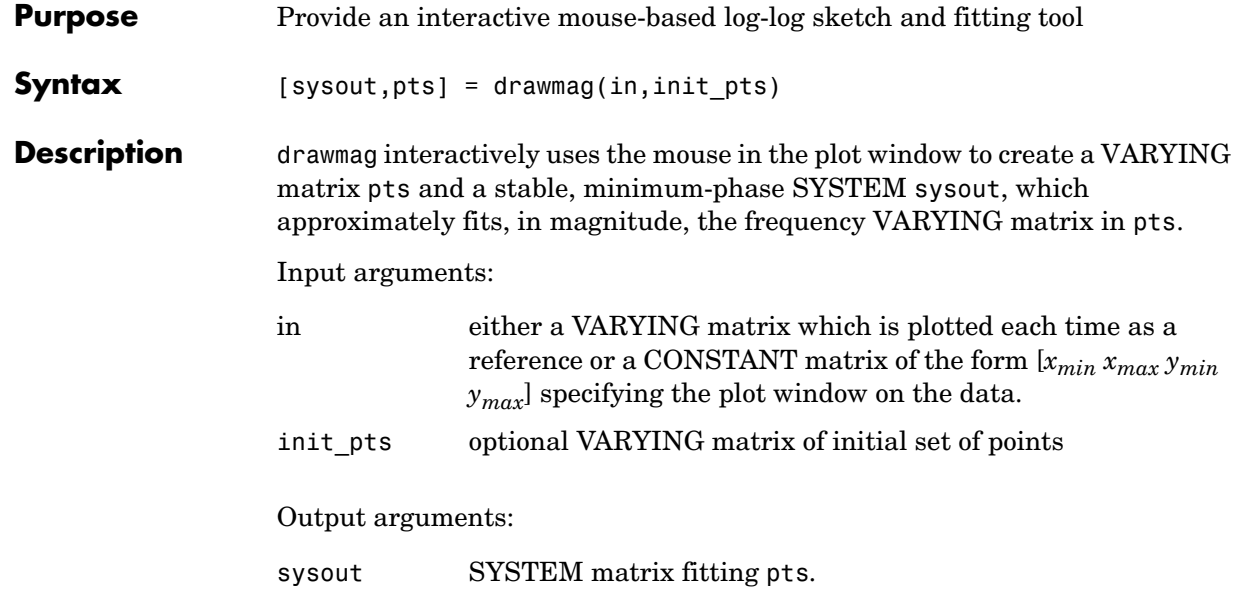

pts VARYING matrix of points.

While drawmag is running, all interaction with the program is through the mouse and/or the keyboard. The mouse, if there is one, must be in the plot window. The program recognizes several commands:

- **•** Clicking the mouse button adds a point at the crosshairs. If the crosshairs are outside the plotting window, the points will be plotted when the fitting, windowing, or replotting modes are invoked. Typing a is the same as clicking the mouse button.
- **•** Typing r removes the point with frequency nearest that of the crosshairs.
- **•** Typing any integer between 0-9 fits the existing points with a transfer function of that order. The fitting routine approximately minimizes the maximum error in a log sense. The new fit is displayed along with the points, and the most recent previous fit, if it exists.
- **•** Typing w uses the crosshair location as the initial point in creating a window. Moving the crosshairs and clicking the mouse or pressing any key then gives a second point at the new crosshair location. These two points define a new

### **drawmag**

window on the data, which is immediately replotted. This is useful in fine tuning parts of the data. Windowing may be called repeatedly.

- **•** Typing p simply replots the data using a window that covers all the current data points as well as whatever was specified in in. Typically used after windowing to view all the data.
- **•** Typing k invokes the keyboard using the keyboard command. Caution should be exercised when using this option, as it can wreak havoc on the program if variables are changed.

**See Also** axis, ginput, magfitlp, musynfit, vplot

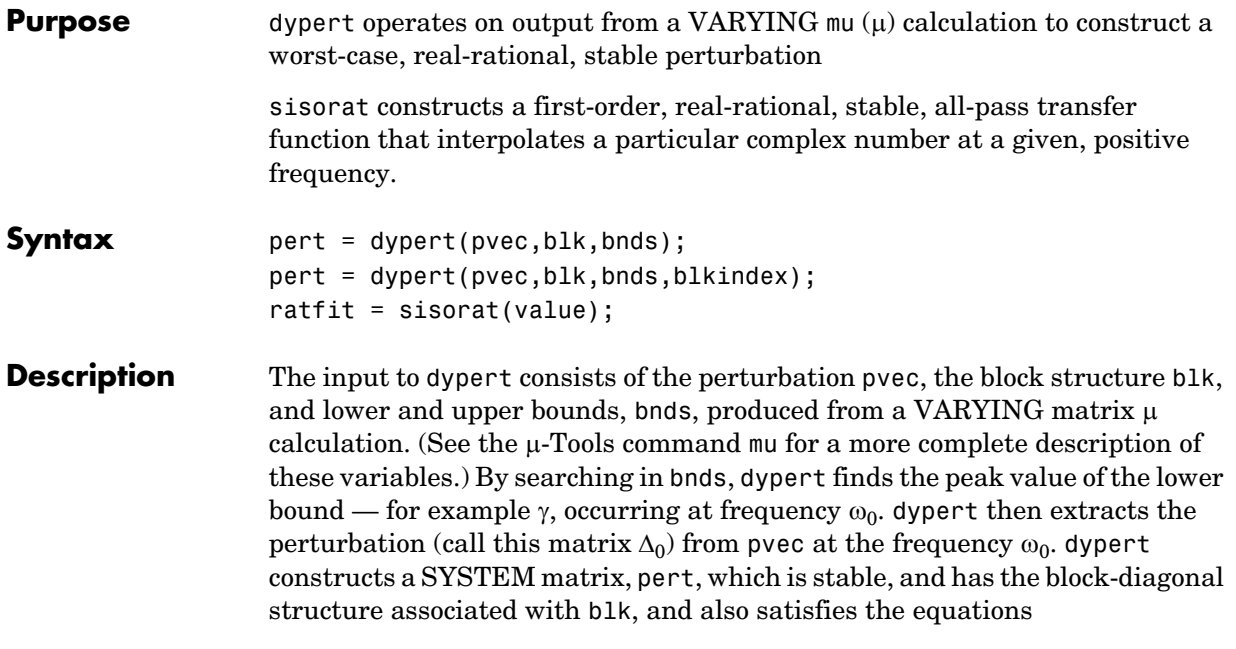

$$
pert(j\omega_0) = \Delta_0 \quad \text{and} \quad \|\text{pert}\|_{\infty} = \frac{1}{\gamma}
$$

The command dypert can also be called with four input arguments. In this case, the last argument is a vector of integers. This vector, blkindex, specifies which blocks in the perturbation structure specified by the blk vector, are to be used to construct the rational perturbation. For instance, if the block structure specified by blk is

$$
\Delta := \begin{cases} \text{diag}[\Delta_1, \delta_2 I_{4 \times 4}, \delta_3 I_{2 \times 2}, \Delta_4, \Delta_5, \delta_6 I_{3 \times 3}, \Delta_7] : \Delta_1 \in \mathbf{C}^{2 \times 3}, \\ \delta_2 \in \mathbf{C}, \delta_3 \in \mathbf{C}, \Delta_4 \in \mathbf{C}^{4 \times 2}, \Delta_5 \in \mathbf{C}^{3 \times 3}, \delta_6 \in \mathbf{C}, \Delta_7 \in \mathbf{C}^{2 \times 1} \end{cases}
$$

and the fourth argument to dypert is [3 6 4 1] (indicating first, third, fourth, and sixth blocks are desired), then the output SYSTEM matrix produced by dypert will be a SYSTEM matrix that looks like

$$
\begin{bmatrix} \Delta_1(s) & 0_{2\times 2} & 0_{2\times 2} & 0_{2\times 3} \\ 0_{2\times 3} & \delta_3(s)I_{2\times 2} & 0_{2\times 2} & 0_{2\times 3} \\ 0_{4\times 3} & 0_{4\times 3} & \Delta_4(s) & 0_{4\times 3} \\ 0_{3\times 3} & 0_{3\times 3} & 0_{3\times 2} & \delta_6(s)I_{3\times 3} \end{bmatrix}
$$

This is useful when some of the perturbations are not physical perturbations, but correspond to performance objectives, and hence do not need to be constructed. Note that regardless of the order in which the numbers occur in the fourth argument, the perturbations in the output SYSTEM pert are in ascending order. When dypert is called with three arguments, all the perturbations are constructed.

The command sisorat is essentially a scalar version of dypert, and is the main subroutine for dypert. The input to sisorat is value, a  $1 \times 1$ , VARYING matrix, with one independent variable value. The independent variable is interpreted as a frequency,  $\omega_0$ , and the numerical value of value at that frequency is denoted by γ. The output of sisorat is a single-input/single-output stable, real, SYSTEM matrix, ratfit, satisfying

 $\text{raffit}(j\omega_0) = \gamma \quad \text{and} \quad |\text{raffit}(j\omega)| = |\gamma| \quad \forall \omega$ 

**Algorithm** The main subroutine of dypert is sisorat, which operates on the following fact. For any complex number  $\gamma$ , and any real frequency  $\omega_0 > 0$ , there is a real number  $\beta > 0$  such that by proper choice of sign, the equality

$$
\pm |\gamma| \left. \frac{s-\beta}{s+\beta} \right|_{s=j\omega_0} = \gamma
$$

holds. This is exactly how sisorat works.

In order to understand how dypert works, recall in [Chapter 4,](#page-134-0) the section "Complex Structured Singular Value," Remark 1 after Definition 2.1. There it was shown that each full block of a perturbation that causes singularity can in fact be chosen to be a dyad, and the program mu does this at each independent variable value. Hence, the matrix  $\Delta_0$ , as described above, is a diagonal augmentation of scalar blocks, and dyads. Given that the *i*th block is a dyad, write it as  $\Delta_{0_i} = y_i x_i^*$  for complex vectors  $y_i$  and  $x_i$ . Using several calls to sisorat, it is possible to create two stable, rational vectors *h*(*s*) (column) and *r*(*s*) (row), such that each element of the vectors is of the form generated by sisorat (stable, and flat across frequency), and for each *k* and *l*

$$
h_k(j\omega_0) = y_{i_k}(j\omega_0) \quad , \quad r_l(j\omega_0) = \bar{x}_{i_l}(j\omega_0)
$$

If we define  $\hat{\Delta i}(s) := h(s)r(s)$  then it is stable, and

$$
\|\hat{\Delta}_i\|_{\infty} = \overline{\sigma}(\Delta_{0_i}) \quad , \quad \hat{\Delta}_i(j\omega_0) = \Delta_{0_i}
$$

Performing this on a block-by-block basis produces the entire rational perturbation. For the case of a repeated scalar block, that part of the perturbation is constructed directly with one call to sisorat and diagonally augmented as many times as needed.

**See Also** mu, randel, svd, vsvd

# **fitmag, genphase, fitmaglp, magfit**

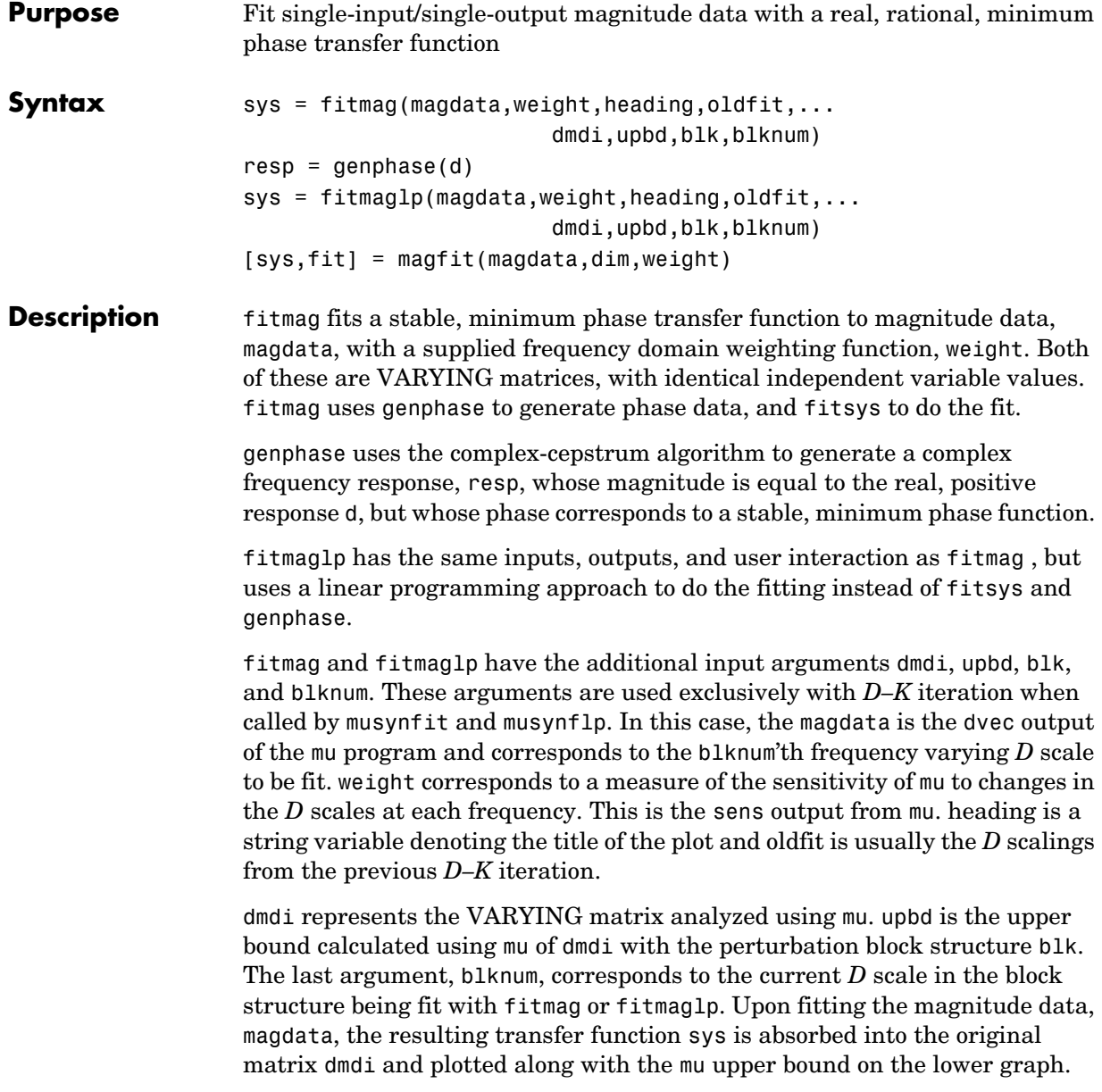

magfit is a batch version of fitmaglp that eliminates the user interaction. The weight is optional, but dim is a required argument of parameters for the linear program. dim has the form [hmax htol nmin nmax] where

- **•** hmax is a measure of the allowable error in the fit.
- **•** htol is a measure of the accuracy with which the optimization is carried out.
- **•** nmin and nmax are the minimum and maximum orders considered for the curve fit.

**Examples** Create a second-order transfer function sys to test fitmag. Fit its magnitude data with a first- and second-order transfer function via fitmag.

> $sys = nd2sys([1 - 5 12], [1 2 7]);$  $w = \text{logspace}(-2, 2, 200)$ ;  $sysg = frsp(sys,w);$  $wgt = 0.2;$  $wgtg = frsp(wgt,w);$  $systit = fitmag(vabs(sysg),wgtg);$ ENTER ORDER OF CURVE FIT or 'drawmag' 1

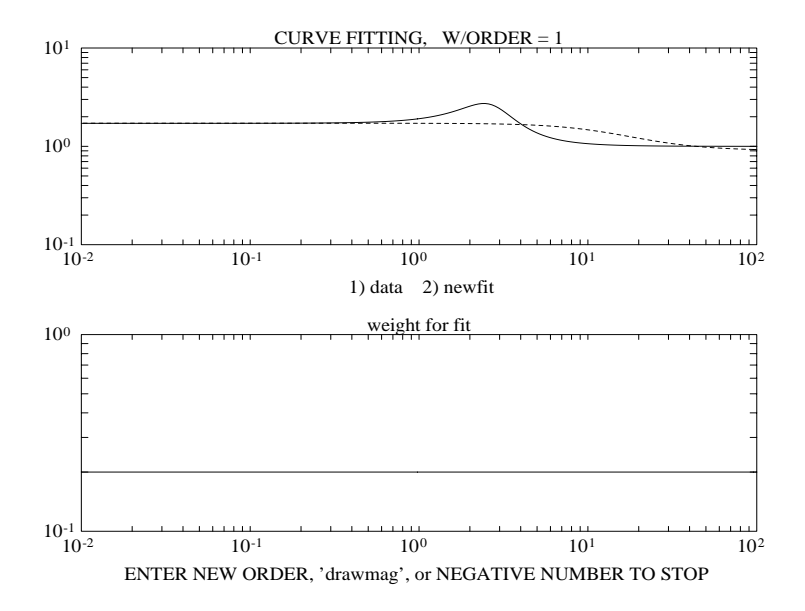

A first-order fit does not accurately respresent the frequency data as shown in the above figure. The solid line represents the curve fit and the dashed line represents the original frequency data. You can try and fit the data again with a second-order system.

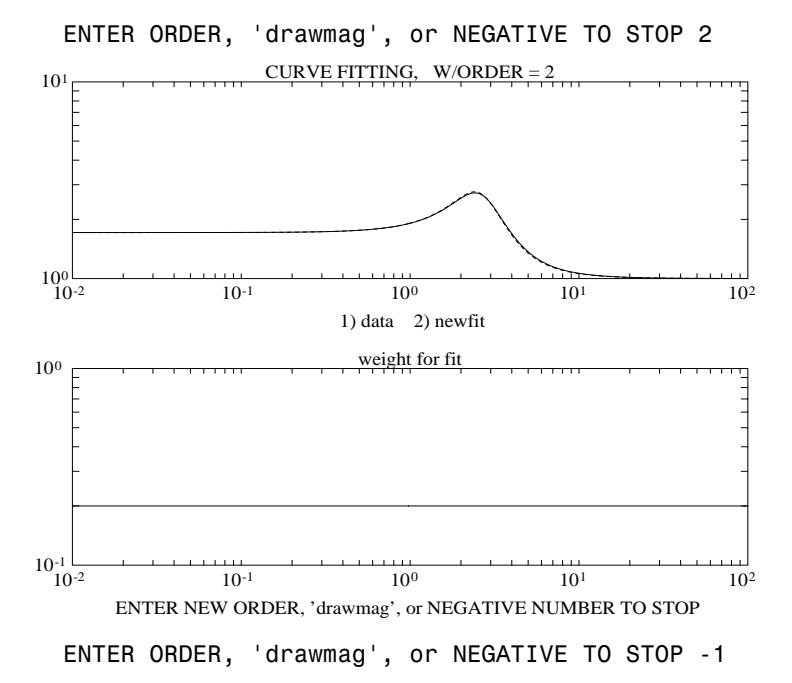

The second-order fit lies directly on top of the original data, hence it is difficult to distinguish the two plots. A -1 is entered at the end of this iteration procedure to indicate satisfaction with the results.

**Algorithm** The algorithm for fitmag is as follows. On a log-log scale, the magnitude data is interpolated linearly, with a very fine discretization. Then, using the complex cepstrum algorithm, the phase, associated with a stable, minimum phase, real, rational transfer function with the same magnitude as the magdata variable is generated. This involves two fft's, and logarithmic/exponential conversions. With the new phase data, and the input magnitude data, the MATLAB function invfreqs is used to find a real, rational transfer function that fits the data. heading is an optional title and oldfit is an optional

previous fit that can be added to the graphs if they are included. These options are used in the program musynfit.

The algorithm for magfit is as follows. The system sys is derived by solving a linear program and searching over a parameter *h* according to the following specification. Let *m* be the given magnitude data, *g* the transfer function of sys and *w* the values of weight; then *h* is found such that at each frequency,

$$
1/r < \left|\frac{g}{m}\right| < r,
$$

where

 $r = \sqrt{1 + h/w^2}$ .

The order of sys is increased until an *h* less than hmax is obtained or nmax is reached. The minimum value of *h* at this order is then determined to an accuracy of htol.

- **Problems** For problems with very coarse data, fitmag may give incorrect answers, even if the data was generated by taking the frequency response of a linear system. The inaccuracy arises in the log-log interpolation step, which is used in the phase calculation. This step is avoided in magfit. Hence, for coarse data sets, magfit should be used. fitmaglp and magfit appear to be sometimes slower than fitmag.
- **Reference** Oppenheim, A.V., and R.W. Schaffer, *Digital Signal Processing,* Prentice Hall, New Jersey, 1975, pp. 513.

### **See Also** fitsys, invfreqs, musynfit, musynflp, muftbtch

# **fitsys**

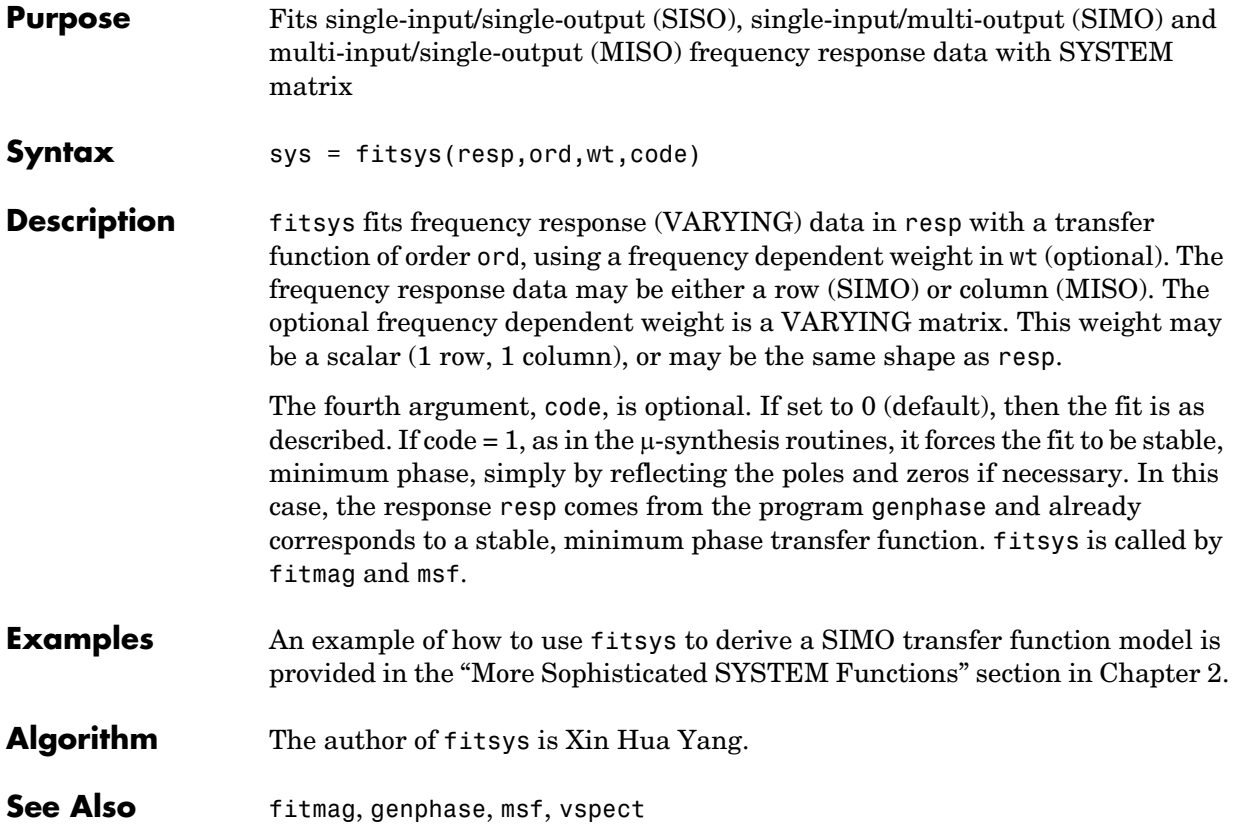

#### **Purpose** Calculate the complex frequency response of a linear system

**Syntax** out = frsp(sys,omega,T,balflg)

**Description** frsp calculates the complex frequency response of a given SYSTEM matrix (sys) for a vector of frequency points (omega). The output matrix out is a frequency dependent VARYING matrix containing the frequency response of the input system sys at the frequency values contained in the vector omega . For systems with multiple inputs and outputs, a multivariable frequency response is returned.

Input arguments:

sys SYSTEM matrix response calculated at these frequencies. If another VARYING matrix is input here, then its independent variables are used T 0 (default) indicates a continuous system. A nonzero value forces discrete system evaluation with sample time T (optional) balflg 0 (default) balances the SYSTEM A matrix prior to evaluation. A nonzero value for balflg leaves the state-space data unchanged (optional)

Output arguments

out VARYING frequency response matrix

The vector of frequency points is assumed to be real and can be generated from the MATLAB command logspace or linspace. Given a continuous system sys, of the form

$$
_{\rm sys} = \left[\begin{array}{c|c} A & B \\ \hline C & D \end{array}\right]
$$

and an input vector, omega , with *N* frequencies,  $[\omega_1, \omega_2, \ldots, \omega_N]$ , frsp evaluates the following equation

 $C(j\omega_i I - A)^{-1}B + D, \quad i = 1, \dots, N$ 

You can specify a discrete time evaluation by specifying an optional sampling time, *T*. For the discrete time case each matrix in the VARYING output is given by

$$
C(e^{j\omega_i T} - A)^{-1}B + D, i = 1, ..., N
$$

Note that setting  $T = 0$  implies that a continuous frequency response is to be performed and not to evaluate

$$
C(e^{j\omega_i 0}-A)^{-1}B+D
$$

**Examples** The SYSTEM matrix sys is constructed to have two inputs and two outputs with poles at –2 and –10. A frequency vector omega is constructed with 30 points log spaced between .1 and 100 rad/s. The complex frequency response of sys is calculated and its values between 3.5 and 4.6 rad/s are displayed.

```
a = [-2 \ 0; 0 \ -10]; b = [.2 \ 0; 12; \ -0.3 \ 0; 4]; c = [.3 \ 0; 7; 2 \ -1];sys = pck(a, b, c);
omega = 10gspace(-1, 2, 30);
sysg = frsp(sys,omega);
see(xtract(sysg,3.5,4.6))
2 rows 2 columns
iv = 3.56225-0.0114 - 0.0062i 0.0292 - 0.0165i
 0.0746 - 0.0949i -0.0067 - 0.0386i
iv = 4.52035-0.0125 - 0.0032i 0.0262 - 0.0172i
  0.0577 - 0.0853i -0.0136 - 0.0294i
```
A frequency response is performed using frsp with the default variables set. A plot of the frequency response is shown with the four line types corresponding to the sysg(1,1), sysg(1,2), sysg(2,1), and the sysg(2,2) elements.

```
vplot('bode',sysg); 
title('Complex frequency response example - continuous time')
```
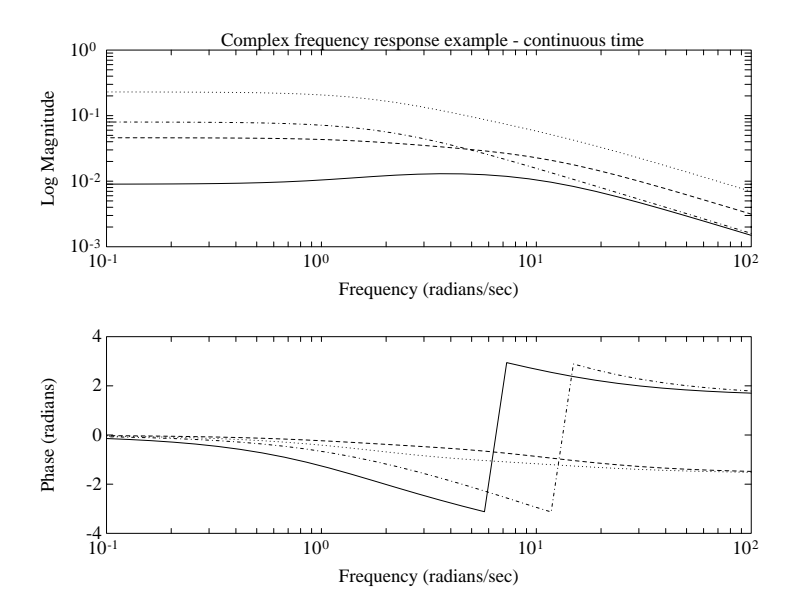

To demonstrate the calculation of a discrete frequency response, convert this system into a digital system via the bilinear transformation. The sample frequency is chosen as 100 radians/second.

```
T = 2*pi/100;
dsys = tustin(sys,T);omega = sort([omega, loops, choose(0, 2, 60)]);dsysg = frsp(dsys, T);
vplot('bode',sysg); 
title('Complex frequency response example - discrete time')
```
For digital filter design, you can examine the transfer function from 0 to  $\pi$  by specifying  $T = 1$ . A Chebyshev type II filter is designed and its magnitude is plotted to demonstrate this feature.

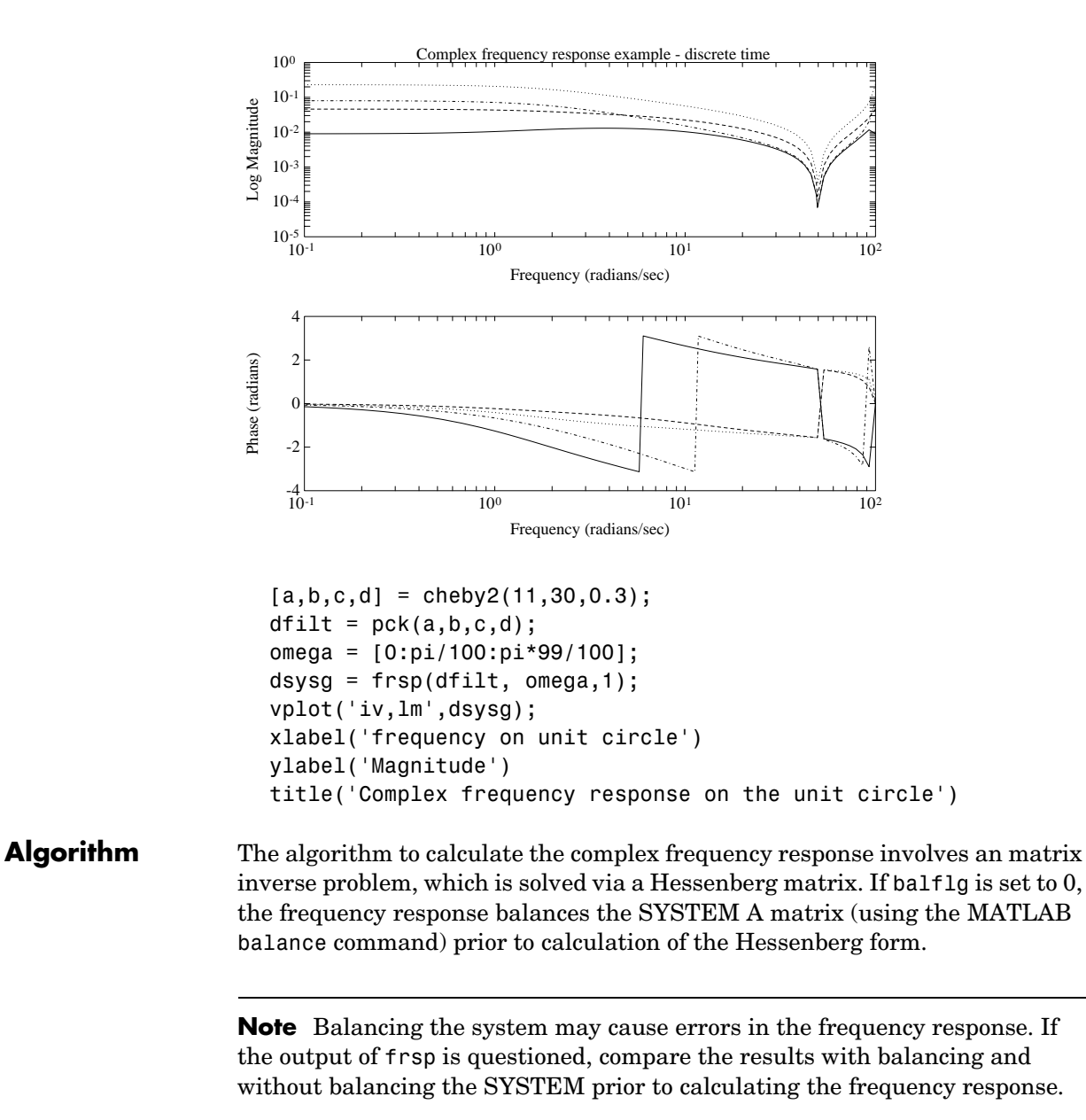

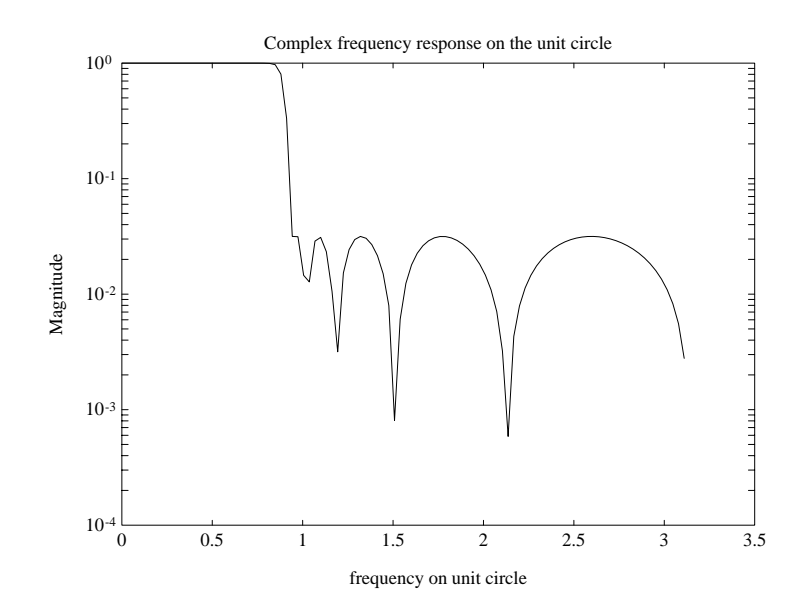

**Reference** Laub, A.J., "Efficient Multivariable Frequency Response Computations," *IEEE Transactions on Automatic Control,* vol. AC–26, No. 2, pp. 407–408, April, 1981.

**See Also** balance, hess, samhld, tustin, vplot

### **gap, nugap**

**Purpose** gap calculates the gap metric between two SYSTEM matrices nugap calculates the ν gap between two SYSTEM matrices. **Syntax** gap = gap(sys1,sys2, ttol) nugap = nugap (sys1, sys2, ttol) **Description** gap and nugap compute the gap and v gap metrics between two SYSTEM matrices. Both quantities give a numerical value  $\delta(G_0, G_1)$  between 0 and 1 for the distance between a nominal system sys1  $(G_0)$  and a perturbed system sys2 (*G*1). The gap metric was introduced into the control literature by Zames and El-Sakkary, 1980, and exploited by Georgiou and Smith, 1990. The ν gap metric was derived by Vinnicombe, 1993. For both of these metrics the following robust performance result holds from Qui and Davidson, 1992, and Vinnicombe, 1993

 $\arcsin b(G_1,K_1) \ge \arcsin b(G_0,K_0) - \arcsin \delta(G_0,G_1) - \arcsin \delta(K_0,K_1)$ 

where

$$
b(G,K)=\left\|\begin{bmatrix}I\\K\end{bmatrix}\left(I-GK\right)^{-1}\begin{bmatrix}G\text{ I}\end{bmatrix}\right\|_\infty^{-1}
$$

The interpretation of this result is that if a nominal plant  $G_0$  is stabilized by controller  $K_0$ , with "stability margin"  $b(G_0,K_0)$ , then the stability margin when  $G_0$  is perturbed to  $G_1$  and  $K_0$  is perturbed to  $K_1$  is degraded by no more than the above formula. Note that 1/*b*(*G*,*K*) is also the signal gain from disturbances on the plant input and output to the input and output of the controller. The ν gap is always less than or equal to the gap, so its predictions using the above robustness result are tighter. To make use of the gap metrics in robust design, weighting functions need to be introduced. In the above robustness result, *G* needs to be replaced by  $W_2 G W_1$  and  $K$  by  $W_1^{-1} K W_2^{-1}$  (similarly for  $G_0, G_1, K_0$  and  $K<sub>1</sub>$ ). This makes the weighting functions compatible with the weighting structure in the ["Loop Shaping Using H• Synthesis"](#page-111-0) section in [Chapter 3.](#page-58-0) Model reduction of the system model and controller can be performed by using balanced truncations or Hankel norm approximation of normalized coprime factor representations.

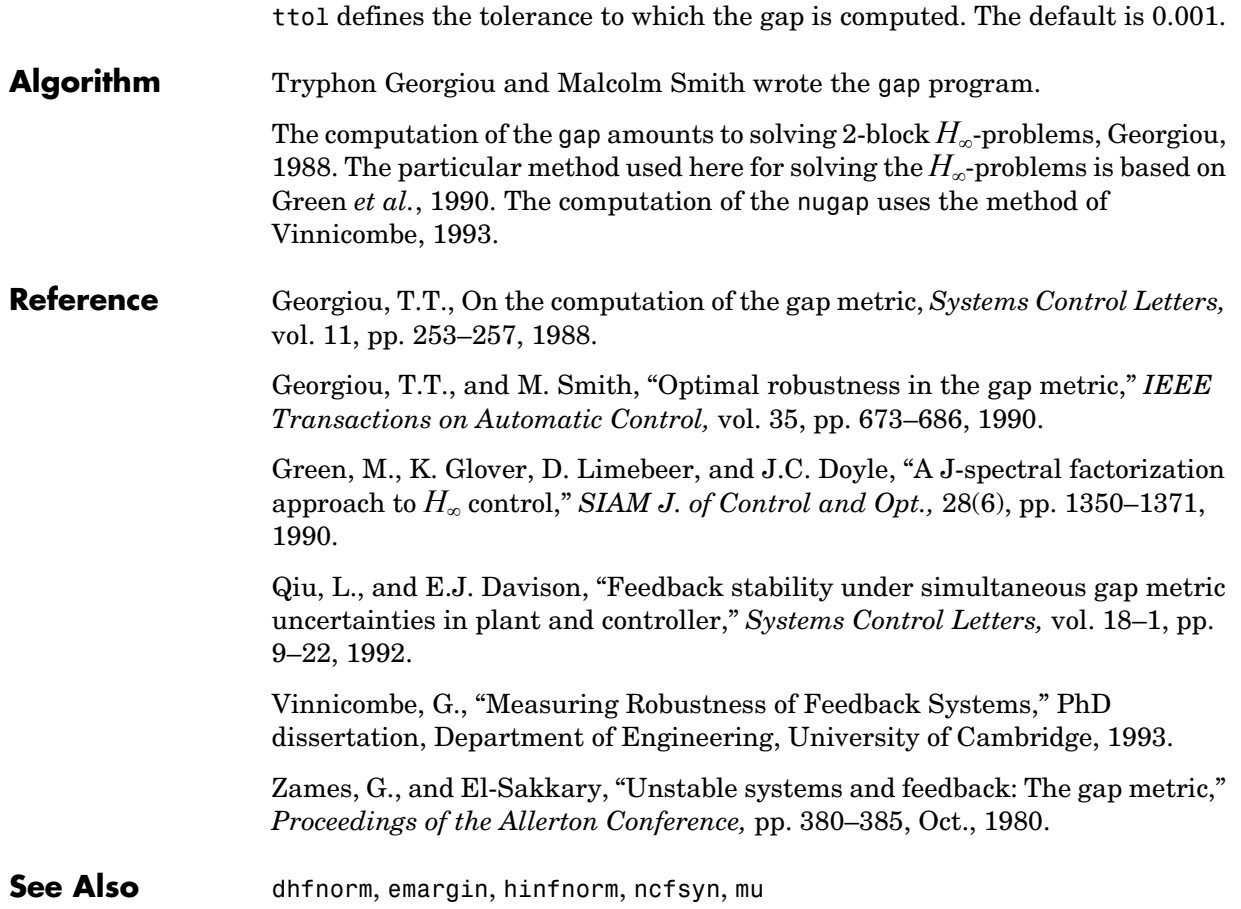

### **genmu**

**Purpose** Compute upper bounds for the mixed (real and complex) generalized structured singular value (referred to as generalized mixed  $\mu$ ) of a VARYING/CONSTANT matrix **Syntax** [bnd,dvec,gvec,qmat] = genmu(M,C,blk);

**Description** Generalized  $\mu$  allows us to put additional constraints on the directions that  $I$  – *M*∆ becomes singular. Given a matrix  $M \in \mathbb{C}^{n \times n}$ , and  $C \in \mathbb{C}^{m \times n}$ , find the smallest  $\Delta \in \Delta$  (described by blk) such that

$$
\begin{bmatrix} I - \Delta M \\ C \end{bmatrix}
$$

is not full column rank. Specifically, define

$$
\mu_{\Delta}(M, C) := \frac{1}{\min \left\{ \overline{\sigma}(\Delta) : \delta \in \Delta, \text{rank} \left[ I - \Delta M \right] < n \right\}}
$$

This quantity can be bounded above, using standard  $\mu$  ideas. If there exists a matrix *Q* such that

µ∆(*M* + *QC*) < β

then  $\mu_\Lambda(M, C) < \beta$ . Hence,

$$
\mu_{\Delta}(M, C) \min_{Q \in \mathbf{C}^{n \times m}} \mu_{\Delta}(M + QC)
$$

It is possible to compute the optimal matrix  $Q$  which minimizes the standard  $\mu$ upper bound for  $\mu_{\Lambda}(M + QC)$ . The optimization problem can be reformulated into an affine matrix inequality, [PacZPB], and solved with a combination of heuristics and general purpose AMI solvers. This is how genmu computes the upper bound  $\mu_{\Lambda}(M, C)$ .

The upper bound for  $\mu_{\Lambda}(M,C)$  is returned in bnd. The scaling matrices D and G associated with the upper bound are in packed format, in the matrics dvec and gvec, and can be unwrapped with muunwrap. The *Q* matrix which mimimizes

the bound is returned in qmat. If either *M* or *C* are VARYING matrices, then the bound is computed at each value of the independent variable, and the output matrices (bnd, dvec, gvec and qmat) are also VARYING matrices. **Reference** Pachard, A., K. Zhou, P. Pandey, and G. Becker, "A collection of robust control problems leading to LMI's," *30th IEEE Conference on Decision and Control,* pp. 1245–1250, Brighton, UK, 1991. **See Also** cmmusyn, mu

# **getiv, sortiv, tackon**

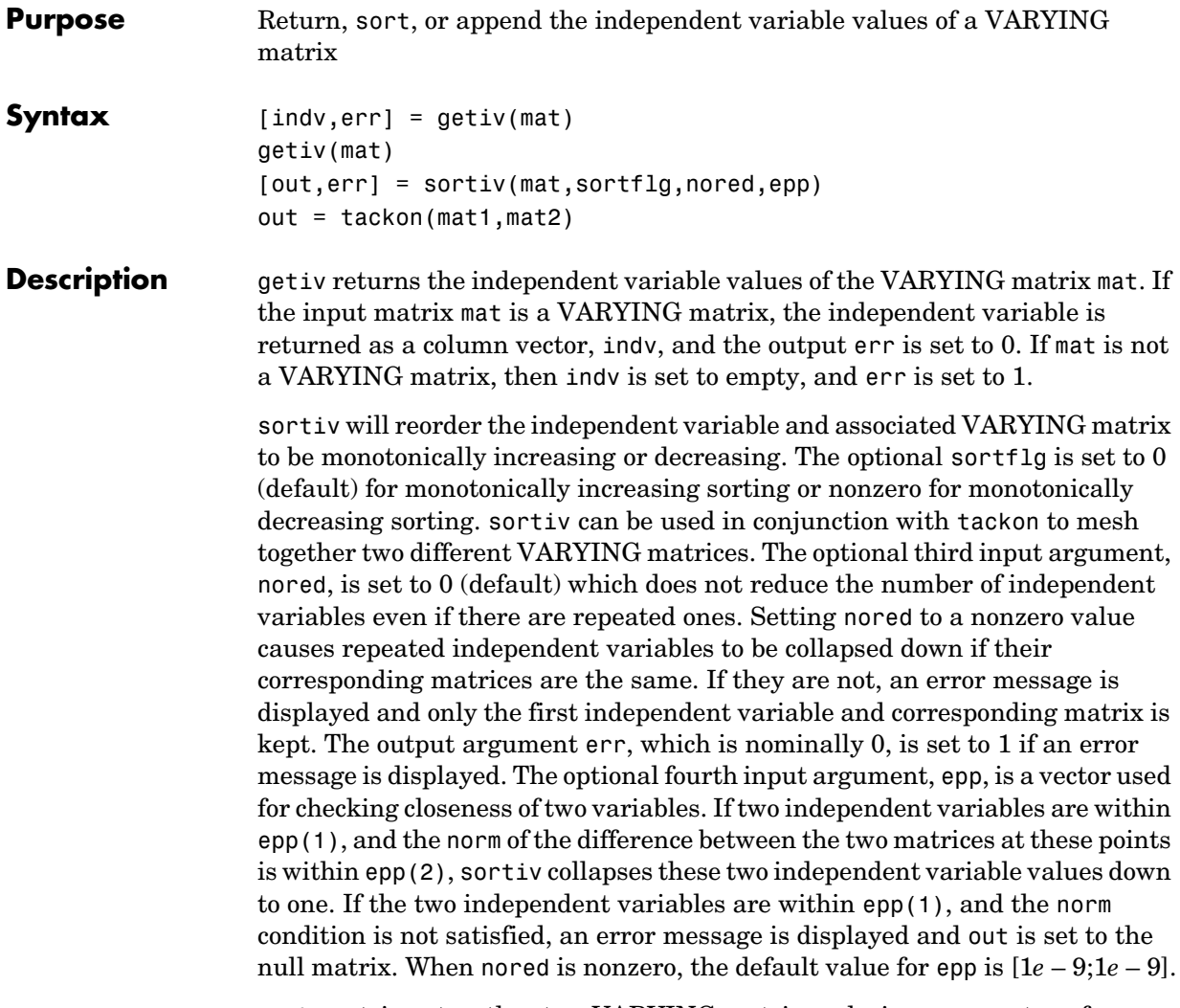

tackon strings together two VARYING matrices placing mat1 on top of mat2. mat1 and mat2 must have the same row and column dimensions.

**Examples** The frequency response VARYING matrix from the frsp example is a two-input/two-output matrix containing 30 points. These independent variables vary from 0.1 rad/sec to 100 rad/sec.

```
minfo(sysg)
varying: 30 pts2 rows2 cols
seeiv(sysg)
1.000e-01 1.269e-01 1.610e-01 2.043e-01 2.593e-01
3.290e-01 4.175e-01 5.298e-01 6.723e-01 8.532e-01
1.083e+00 1.374e+00 1.743e+00 2.212e+00 2.807e+00
3.562e+00 4.520e+00 5.736e+00 7.279e+00 9.237e+00
1.172e+01 1.487e+01 1.887e+01 2.395e+01 3.039e+01
3.857e+01 4.894e+01 6.210e+01 7.880e+01 1.000e+02
```
Typing getiv without any arguments outputs a brief description of its calling sequence. All  $\mu$ -Tools commands have this feature. The xtract command selects the independent variables between 1 and 5 rad/sec and the getiv command returns these independent variables from sysg and stores them in indv.

```
getiv
usage: [indv, err] = getiv(mat)[indv] = getiv(xtract(sysq, 1, 5));indv'
ans =1.0826 1.3738 1.7433 2.2122 2.8072
3.5622 4.5204
```
The sortiv command (with an optional second argument) resorts the independent variable of the frequency response of sys in decreasing order.

```
syslg = sortiv (xtract (sysg, 1, 5), 1);
seeiv(syslg)
4.520e+00 3.562e+00 2.807e+00 2.212e+00 1.743e+00
1.374e+00 1.083e+00
```
Algorithm getiv and sortiv manipulate VARYING matrices.

See Also indvcmp, sort, xtract, xtracti

# **h2norm, hinfnorm**

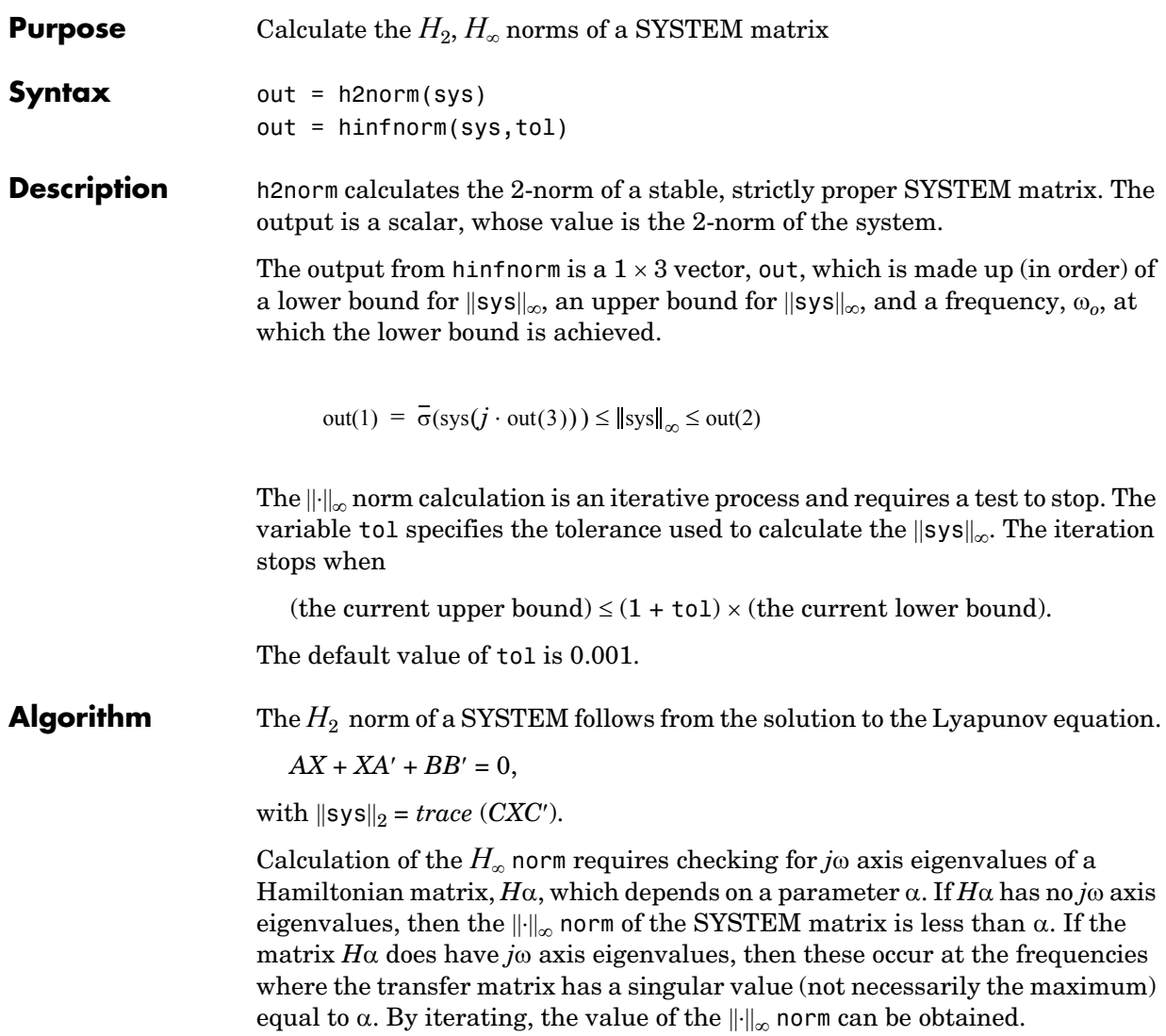

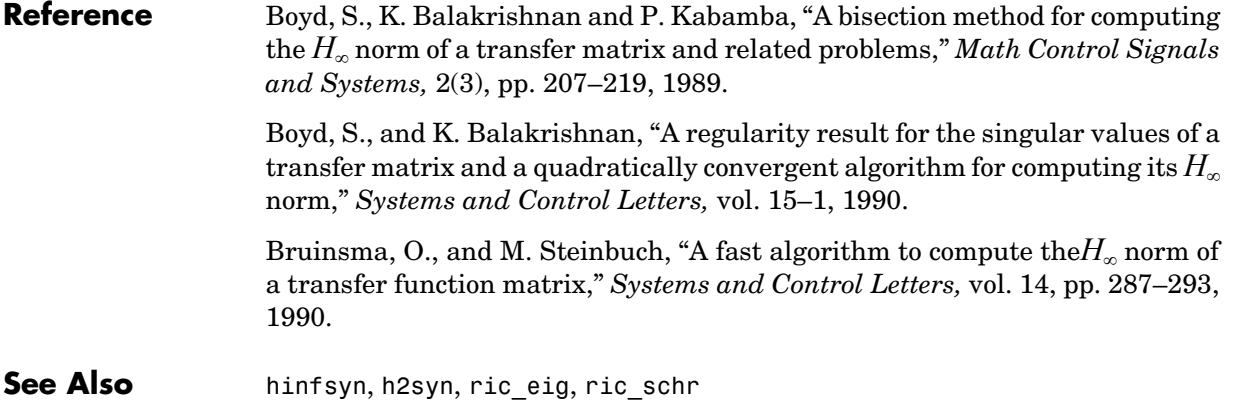

### **Purpose** Compute the optimal  $H_2$  controller given a SYSTEM interconnection matrix

#### **Syntax** [k,g,norms,kfi,gfi,hamx,hamy] =h2syn(p,nmeas,ncon,ricmethod)

**Description** h2syn calculates the  $H_2$  optimal controller k and the closed-loop system g for the linear fractional interconnection structure p. nmeas and ncon are the dimensions of the measurement outputs from p and the controller inputs to p. The optional fourth argument, ricmethod, determines the method used to solve the Riccati equations. The interconnection structure, p, is defined by

$$
p = \begin{bmatrix} A & B_1 & B_2 \\ C_1 & D_{11} & D_{12} \\ C_2 & D_{21} & D_{22} \end{bmatrix}
$$

Input arguments:

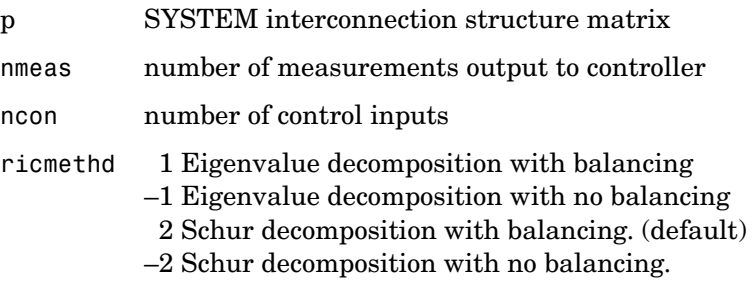

Output arguments:

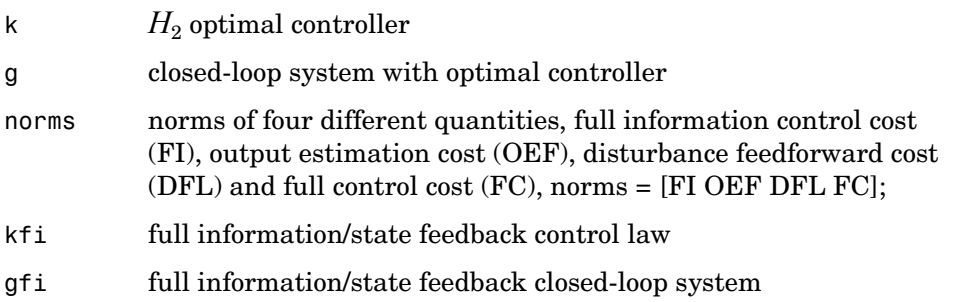
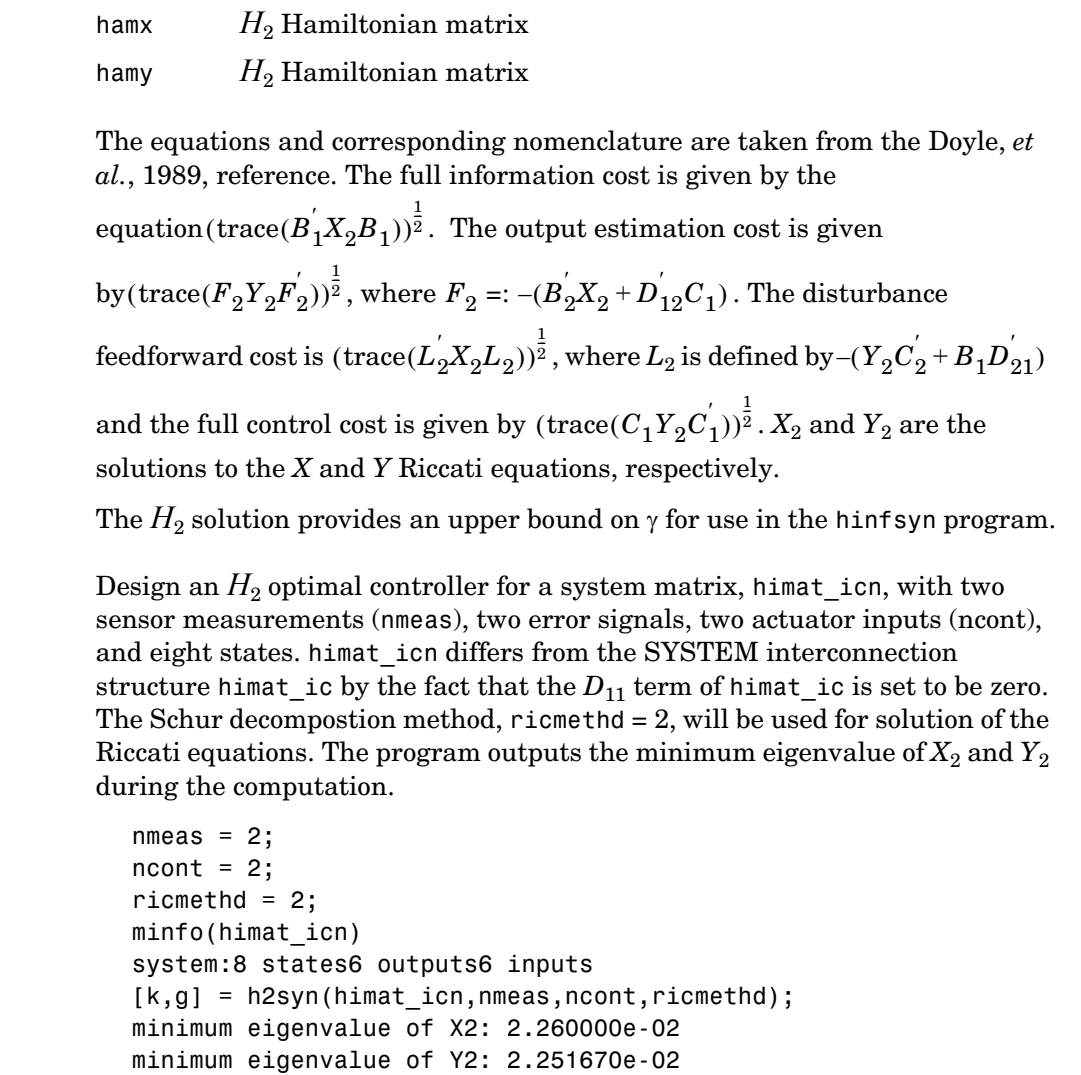

Examples

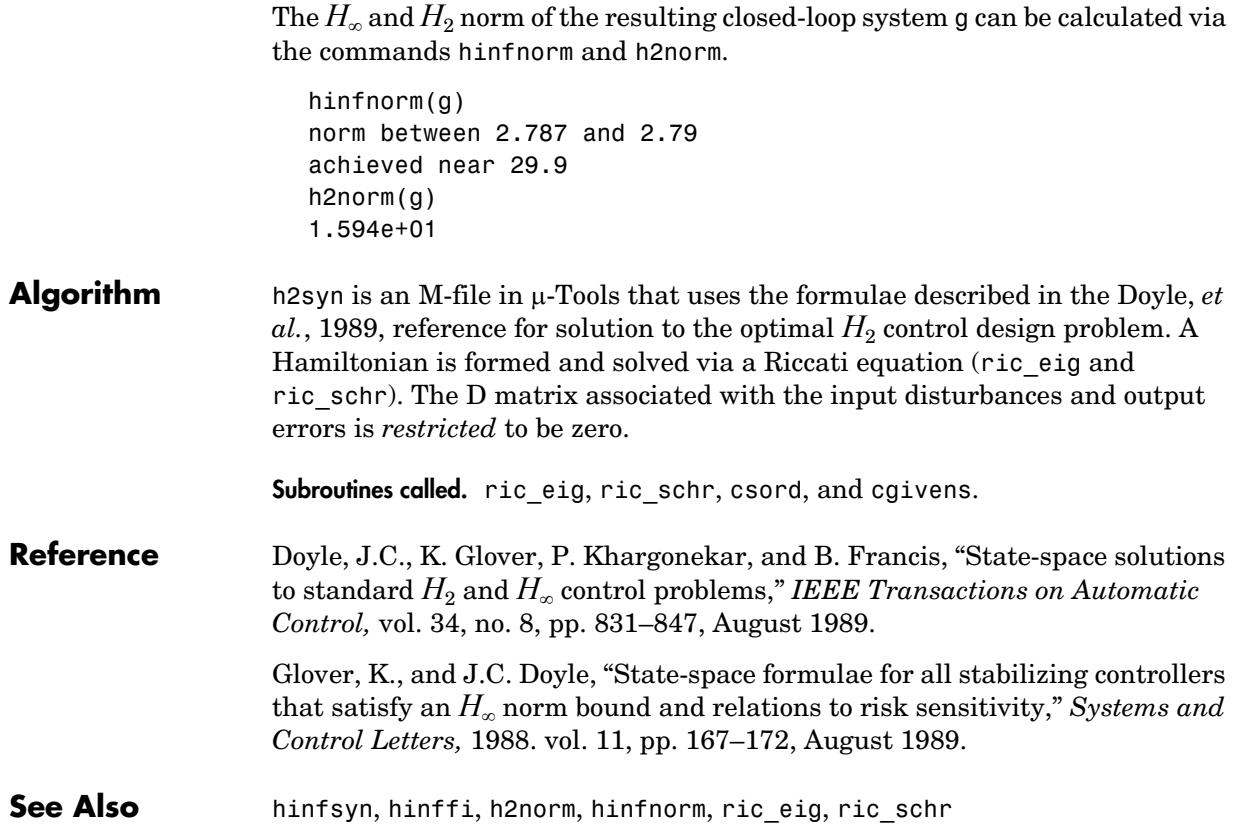

# **Purpose** Compute *H*<sub>∞</sub> full-information controller for a SYSTEM interconnection matrix

**Syntax** [k,g,gfin,ax,hamx] = hinffi(p,ncon,gmin,gmax,tol,ricmethd,epr,epp)

**Description** hinffi calculates an *H*<sub>∞</sub> full information controller that achieves the infinity norm gfin for the interconnection structure p. The controller, k, stablizes the SYSTEM matrix p and is constant gain. The system p is partitioned

$$
\mathbf{p} = \begin{bmatrix} A & B_1 & B_2 \\ C_1 & D_{11} & D_{12} \end{bmatrix}
$$

where  $B_1$  are the disturbance inputs,  $B_2$  are the control inputs, and  $C_1$  are the errors to be kept small.  $B_2$  has the column size ncon. Within the hinffi program, the SYSTEM matrix p is augmented with state and disturbance measurements; i.e., the identity matrix with size equal to the number of states of p and the identity matrix with size equal to the number of disturbances. Be careful when closing the loop with the full information controller since the extra measurements are only augmented *inside* the command hinffi. The internal system used for control design is

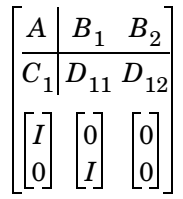

The controller is returned in k and the closed-loop system is returned in g. The program provides a  $\gamma$  iteration using the bisection method. Given a high and low value of γ, gmax and gmin, the bisection method is used to iterate on the value of  $\gamma$  in an effort to approach the optimal full information  $H_{\infty}$  control design. If gmax = gmin, only one  $\gamma$  value is tested. The stopping criteria for the bisection algorithm requires the relative difference between the last  $\gamma$  value that failed and the last  $\gamma$  value that passed be less than tol. You can select either the eigenvalue or Schur method with or without balancing for solving

the Riccati equations. The eigenvalue method is faster but can have numerical problems, while the Schur method is slower but generally more reliable.

The algorithm employed requires tests to determine whether a solution exists for a given  $\gamma$  value. epr is used as a measure of when the Hamiltonian matrix has imaginary eigenvalues and epp is used to determine whether the Riccati solution is positive semi-definite. The selection of epr and epp should be based on your knowledge of the numerical conditioning of the interconnection structure p. The conditions checked for the existence of a solution are

- **•** *H* Hamiltonian matrix must have no *j*ω-axis eigenvalues
- **•** the stabilizing solution, *X*∞, of the associated Riccati equation must exist, and be must be positive, semi-definite.

Input arguments:

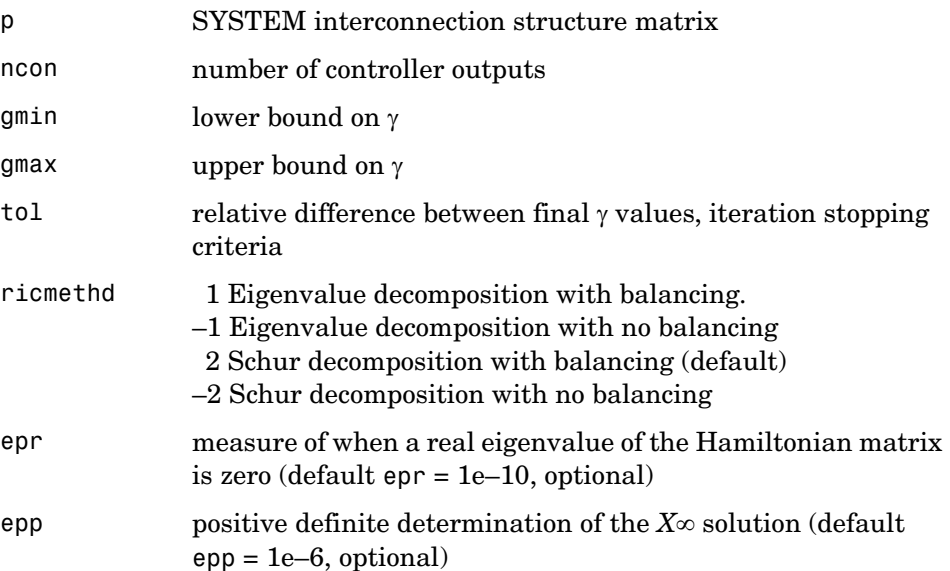

Output arguments:

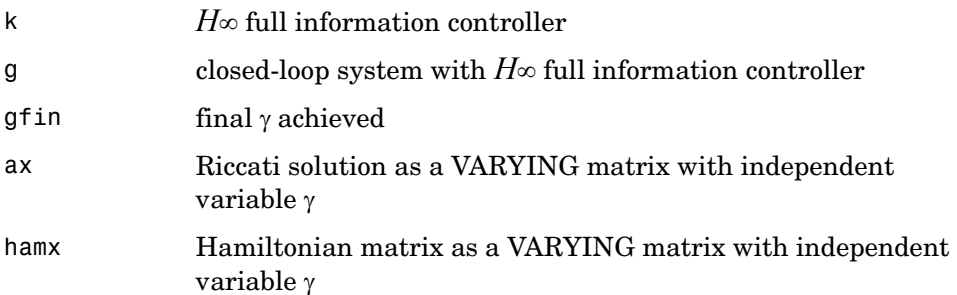

Note that the outputs ax, ay, hamx, and hamy may correspond to scaled or balanced data. The following assumptions are made in the implementation of the hinfsyn algorithm and must be satisfied.

- (i)  $(A,B<sub>2</sub>)$  is stabilizable
- (ii)  $D_{12}$  is full column rank

(iii) 
$$
\begin{bmatrix} A - j\omega I & B_2 \\ C_1 & D_{12} \end{bmatrix}
$$
 has full column rank for all  $\omega$ .

where ω denotes the frequency variable.

On return, there must be no *j*ω-axis eigenvalues associated with the *H* Hamiltonian matrices and the eigenvalues of the Riccati solution,  $X_{\infty}$ , must all  $be \geq 0$ , for the closed-loop system to be stable and to have an  $H_{\infty}$  norm less than γ. The bisection algorithm iterates on the value of γ to approach the optimal *H*<sup>∞</sup> full information controller.

The hinffi program outputs several variables, which can be checked to ensure that the above conditions are being met. For each  $\gamma$  value the minimum magnitude, real part of the eigenvalues of the *H* Hamiltonian matrices is displayed along with the minimum eigenvalue of  $X_{\infty}$ , which is the solution to the Riccati equation. A  $\#$  sign is placed to the right of the condition that failed in the printout.

#### **Examples** Given an interconnection structure sys with one control input, it is desired to synthesize a full information controller. The upper bound on  $\gamma$  is 1.0 and the lower bound is specified as 0.1. A tolerance of 0.02 is selected for the stopping

condition for the  $\gamma$  iteration and the Schur method is used to solve the Riccati equations. The command hinffi outputs the display shown for each value of  $\gamma$ . The final  $\gamma$  value achieved is 0.2547.

```
ncont = 1;% number of control inputs 
  gmin = .1;% minimum gamma value to be tested 
  gmax = 1;% maximum gamma value to be tested 
  tol = .02;% tolerance on the gamma stopping value 
  ricmethd = 2;% Riccati solution via the Schur method 
  seesys(p)% plant interconnection structure
p =3 1 | 4
  0 0 | 1
  -------------
  1 0 | 0
  [k, g, gf, ax, hx] = hintfi(p, 1, .1, 1, .02, 2);Test bounds:0.1000< gamma<= 1.0000
  gamma hameig xeig pass/fail
  1.000 4.90e+00 5.27e-01 pass
  0.550 4.66e+00 6.03e-01 pass
  0.325 3.94e+00 1.06e+00 pass
  0.213 1.69e+00 -7.63e-01# fail
  0.269 3.34e+00 2.94e+00 pass
  0.241  2.78e+00  -4.55e+00#  fail
  0.255 3.10e+00 1.04e+01 pass
  Gamma value achieved:0.2547
```
**Algorithm** hinffi uses the formulas similar to the ones described in the Glover and Doyle, 1988 paper for solution to the  $H_{\infty}$  control design problem. See the hinfsyn command for more information.

> Subroutines called. hinffi\_t, hinffi\_p, hinffi\_c, and hinffi\_g hinffi\_g calls: ric\_eig, ric\_schr, csord, and cgivens

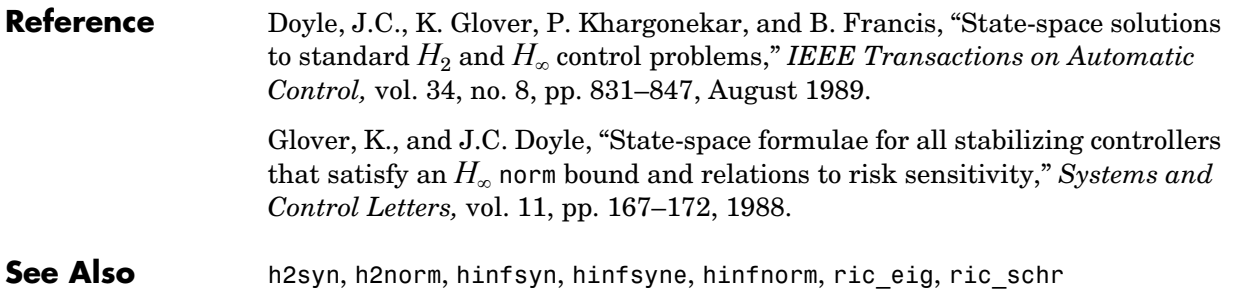

#### **hinfsyn**

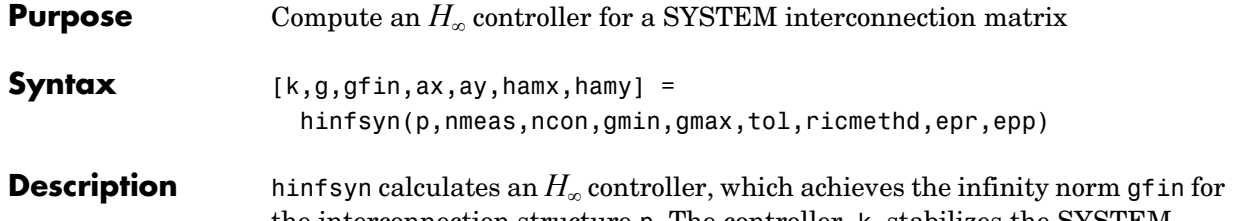

the interconnection structure p. The controller, k, stabilizes the SYSTEM matrix p and has the same number of states as p. The SYSTEM p is partitioned

$$
p = \begin{bmatrix} A & B_1 & B_2 \\ C_1 & D_{11} & D_{12} \\ C_2 & D_{21} & D_{22} \end{bmatrix}
$$

where  $B_1$ are the disturbance inputs,  $B_2$  are the control inputs,  $C_1$  are the errors to be kept small, and  $C_2$  are the output measurements provided to the controller.  $B_2$  has column size (ncon) and  $C_2$  has row size (nmeas).

The closed-loop system is returned in g. The program provides a  $\gamma$  iteration using the bisection method. Given a high and low value of  $\gamma$ , gmax and gmin, the bisection method is used to iterate on the value of  $\gamma$  in an effort to approach the optimal  $H_{\infty}$  control design. If the value of gmax is equal to gmin, only one  $\gamma$  value is tested. The stopping criteria for the bisection algorithm requires the relative difference between the last  $\gamma$  value that failed and the last  $\gamma$  value that passed be less than tol. You can select either the eigenvalue or Schur method the Riccati equations. The eigenvalue method is faster but can have numerical problems, while the Schur method is slower but generally more reliable.

The algorithm employed requires tests to determine whether a solution exists for a given  $\gamma$  value. epr is used as a measure of when the Hamiltonian matrix has imaginary eigenvalues and epp is used to determine whether the Riccati solutions are positive semi-definite. The conditions checked for the existence of a solution are:

- **•** *H* and *J* Hamiltionian matrices (which are formed from the state-space data of *P* and the γ level) must have no imaginary-axis eigenvalues.
- **•** the stabilizing Ricatti solutions *X*∞ and *Y*∞ associated with the Hamiltionian matrices must exist and be positive, semi-definite.
- spectral radius of  $(X_{\infty}, Y_{\infty})$  must be less than or equal to  $\gamma^2$ .

The selection of epr and epp should be based on your knowledge of the numerical conditioning of the interconnection structure p. The following assumptions are made in the implementation of the hinfsyn algorithm and *must* be satisfied.

(i)  $(A,B_2)$  is stabilizable and  $(C_2,A)$  detectable.

(ii) 
$$
D_{12}
$$
 and  $D_{21}$  have full rank.  
\n(iii)  $\begin{bmatrix} A - j\omega I & B_2 \\ C_1 & D_{12} \end{bmatrix}$  has full column rank for all  $\omega \in \mathbb{R}$ .  
\n(iv)  $\begin{bmatrix} A - j\omega I & B_1 \\ C_2 & D_{21} \end{bmatrix}$  has full row rank for all  $\omega \in \mathbb{R}$ .

Inputs arguments:

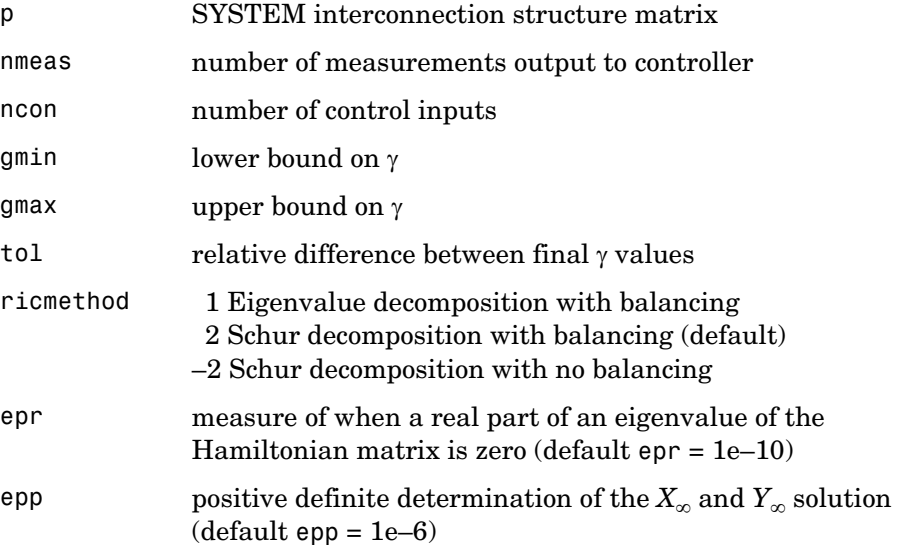

Output arguments:

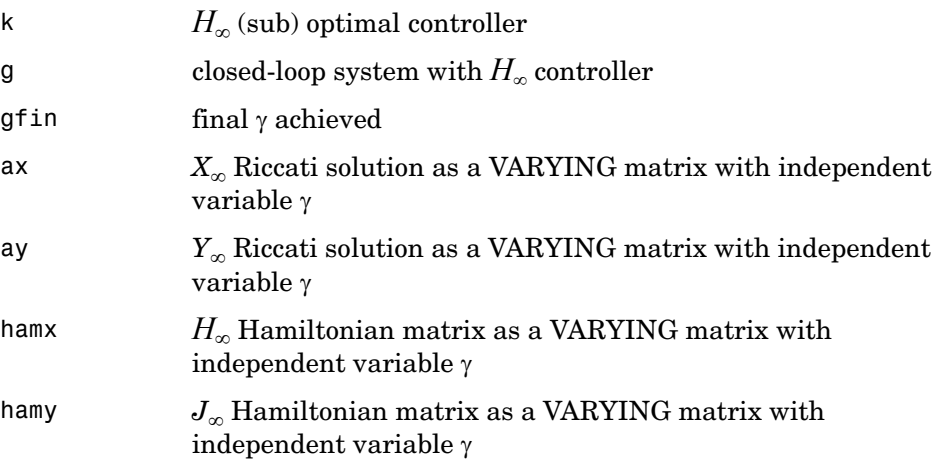

Note that the outputs ax, ay, hamx, and hamy correspond to scaled or balanced data.

The hinfsyn program displays several variables, which can be checked to ensure that the above conditions are being satisfied. For each  $\gamma$  value being tested, the minimum magnitude, real part of the eigenvalues of the *X* and *Y* Hamiltonian matrices are displayed along with the minimum eigenvalue of *X*<sup>∞</sup> and  $Y_{\infty}$ , which are the solutions to the *X* and *Y* Riccati equations, respectively. The maximum eigenvalue of  $X_{\infty}Y_{\infty}$ , scaled by  $\gamma^{-2}$ , is also displayed. A # sign is placed to the right of the condition that failed in the printout.

**Note** When a Hamiltonian has repeated eigenvalues, solving the Riccati equation via the eigenvalue method (ric\_eig) may have problems. This is due to the MATLAB command eig incorrectly selecting the eigenvectors associated with the repeated roots.

**Examples** This example is taken from the ["HIMAT Robust Performance Design Example"](#page-388-0) section in [Chapter 7](#page-312-0). himat ic contains the open-loop interconnection structure. Design an  $H_{\infty}$  (sub)optimal controller for the SYSTEM matrix, himat ic, with two sensor measurements, two error signals, two actuator inputs, two disturbances, and eight states. The range of  $\gamma$  is selected to be between 1.0 and 10.0 with a tolerance, tol, on the relative closeness of the final  $\gamma$  solution of 0.1. The Schur decompostion method, ric schr, is used for solution of the Riccati equations. The program outputs at each iteration the current γ value being tested, and eigenvalue information about the *H* and *J* Hamiltonian matrices and  $X_{\infty}$  and  $Y_{\infty}$  Riccati solutions. At the end of each iteration a (p) denoting the tested  $\gamma$  value passed or an (f) denoting a failure is displayed. Upon finishing, hinfsyn prints out the γ value achieved.

> nmeas = 2;% number of sensor measurements ncont = 2;% number of control inputs gmin = 1;% minimum gamma value to be tested gmax = 10;% maximum gamma value to be tested tol = .1;% tolerance on the gamma stopping value ric = 2;% Riccati equation solved via the Schur method minfo(himat\_ic)% SYSTEM interconnection structure system: 8 states6 outputs6 inputs

```
[k,g] = hintsyn(himat ic,nmeas,ncon,gmin,gmax,tol,ric);Test bounds: 1.0000 < gamma <=10.0000
```
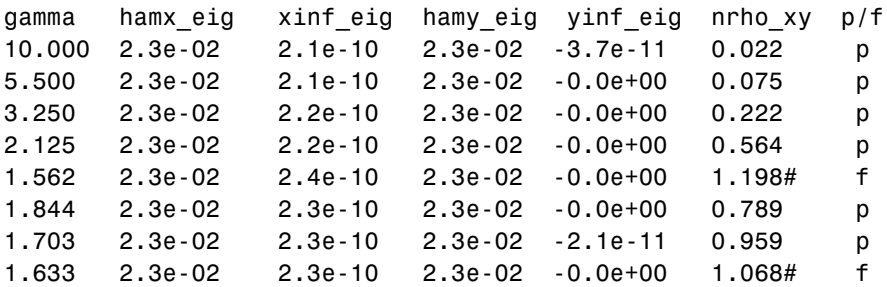

Gamma value achieved:1.7031

## **hinfsyn**

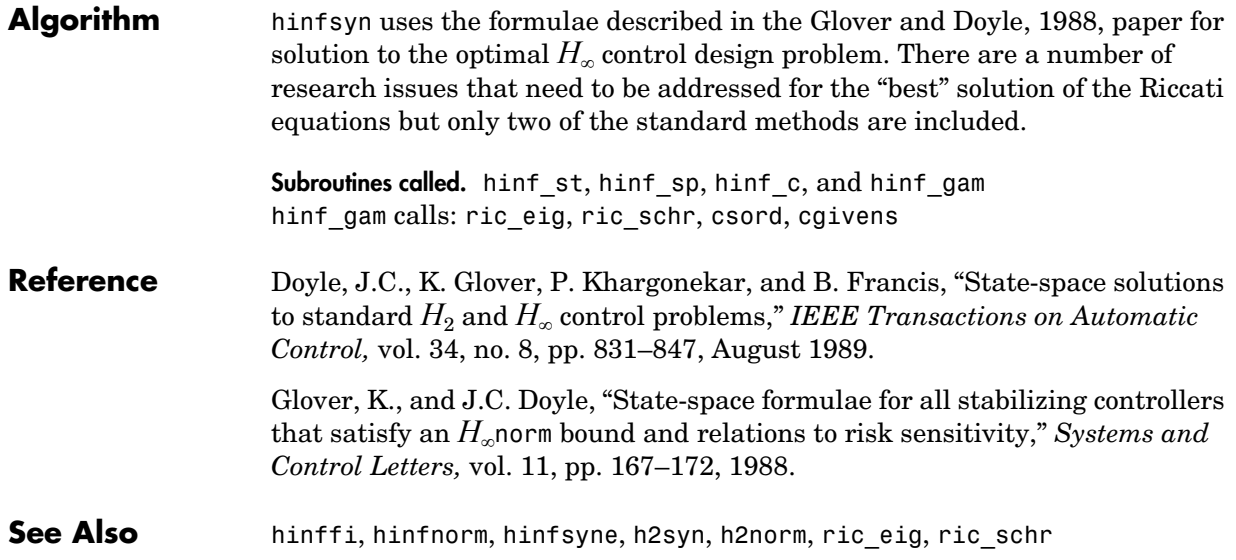

#### **Purpose** Compute an *H*∞ controller for a SYSTEM interconnection matrix that minimizes the entropy integral at a specific frequency **Syntax** [k,g,gfin,ax,ay,hamx,hamy] = hinfsyne(p,nmeas,ncon,...

**Description** hinfsyne is a variation of hinfsyn and calculates an *H*<sub>∞</sub> controller that achieves the infinity norm gfin for the interconnection structure p. The controller, k, stablizes the SYSTEM matrix p and has the same number of states as p. Of the controllers achieving this norm bound, k is chosen to minimize an entropy integral relating to the point s0; i.e.,

gmin,gmax,tol,s0,quiet,ricmethd,epr,epp)

$$
I = -\frac{\mathbf{g}\mathbf{f}\mathbf{i}\mathbf{n}^2}{2\pi} \int_{-\infty}^{\infty} \ln \left| \det(I - \gamma^{-2}\mathbf{g}(j\omega)' \mathbf{g}(j\omega)) \right| \left[ \frac{\mathbf{s}^2}{\mathbf{s}^2 + \omega^2} \right] d\omega
$$

where g is the closed-loop transfer function. In addition, the amount of printing on the screen can be controlled.

Input arguments:

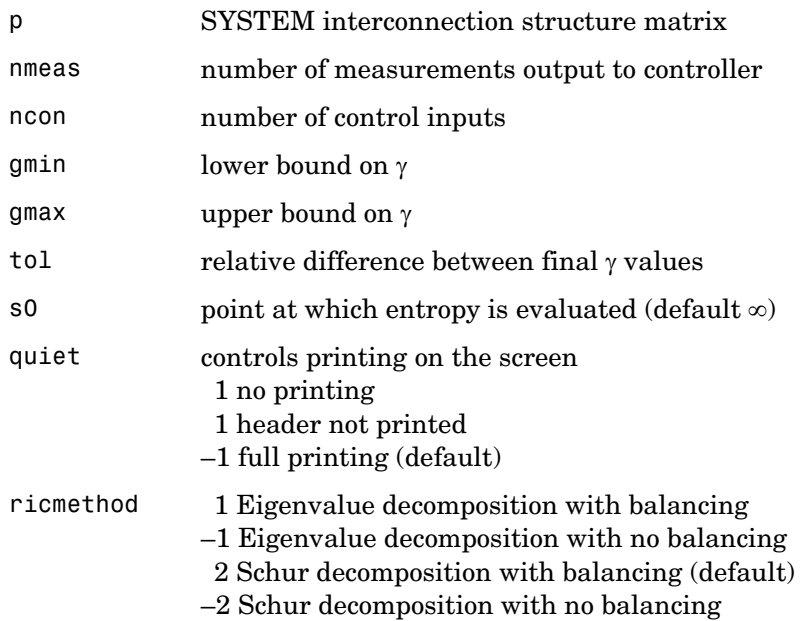

#### **hinfsyne**

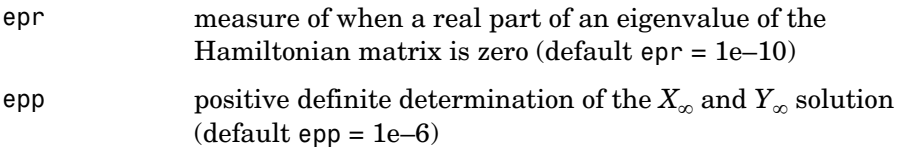

#### Output arguments:

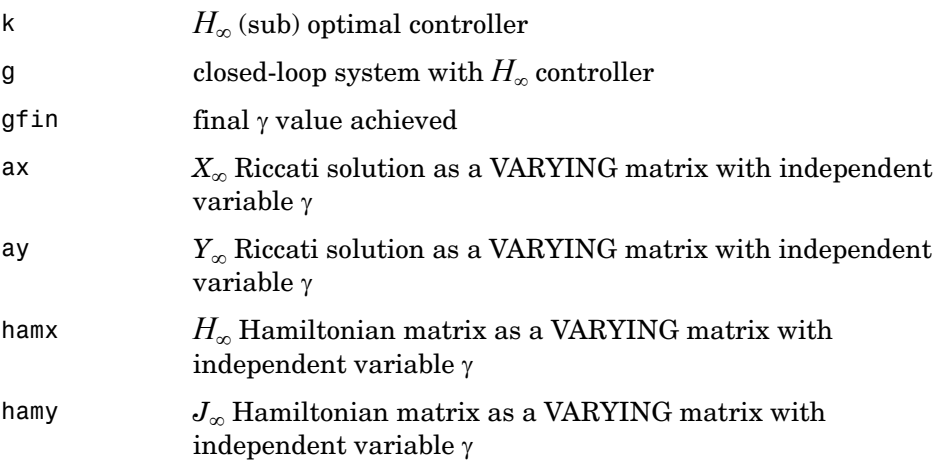

Note that the outputs ax, ay, hamx, and hamy correspond to scaled or balanced data.

The hinfsyne program outputs several variables, which can be checked to ensure that the above conditions are being met. For each  $\gamma$  value the minimum magnitude, real part of the eigenvalues of the *X* Hamiltonian matrices is displayed along with the minimum eigenvalue of  $X_{\infty}$ , which is the solution to the *X* Riccati equation. A # sign is placed to the right of the condition that failed in the printout. This additional information can aid you in the control design process.

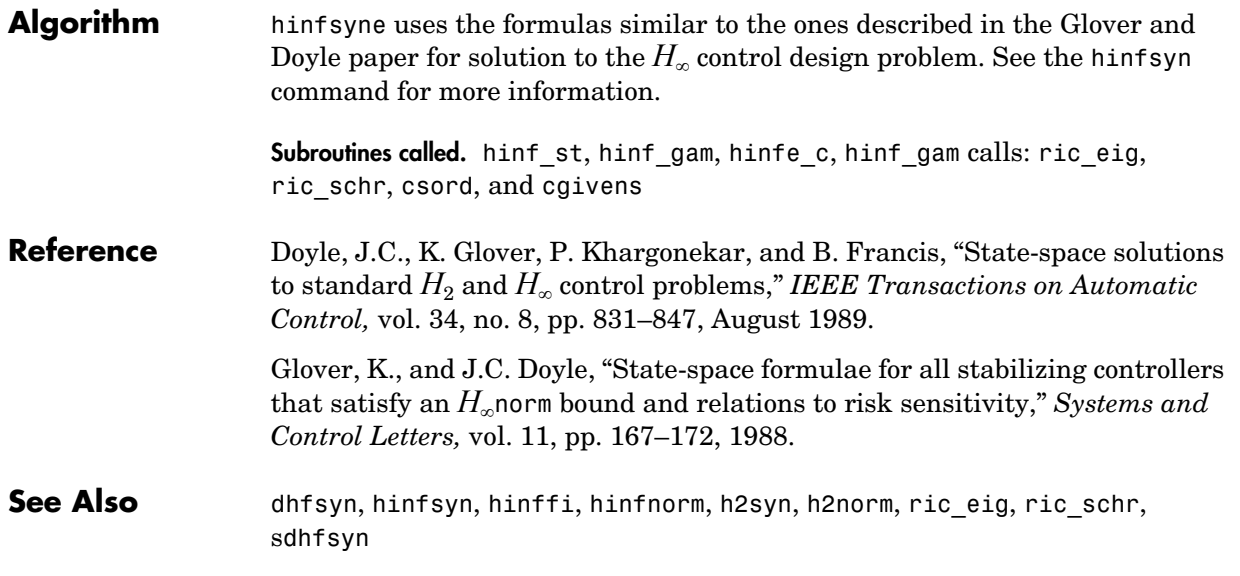

## **indvcmp**

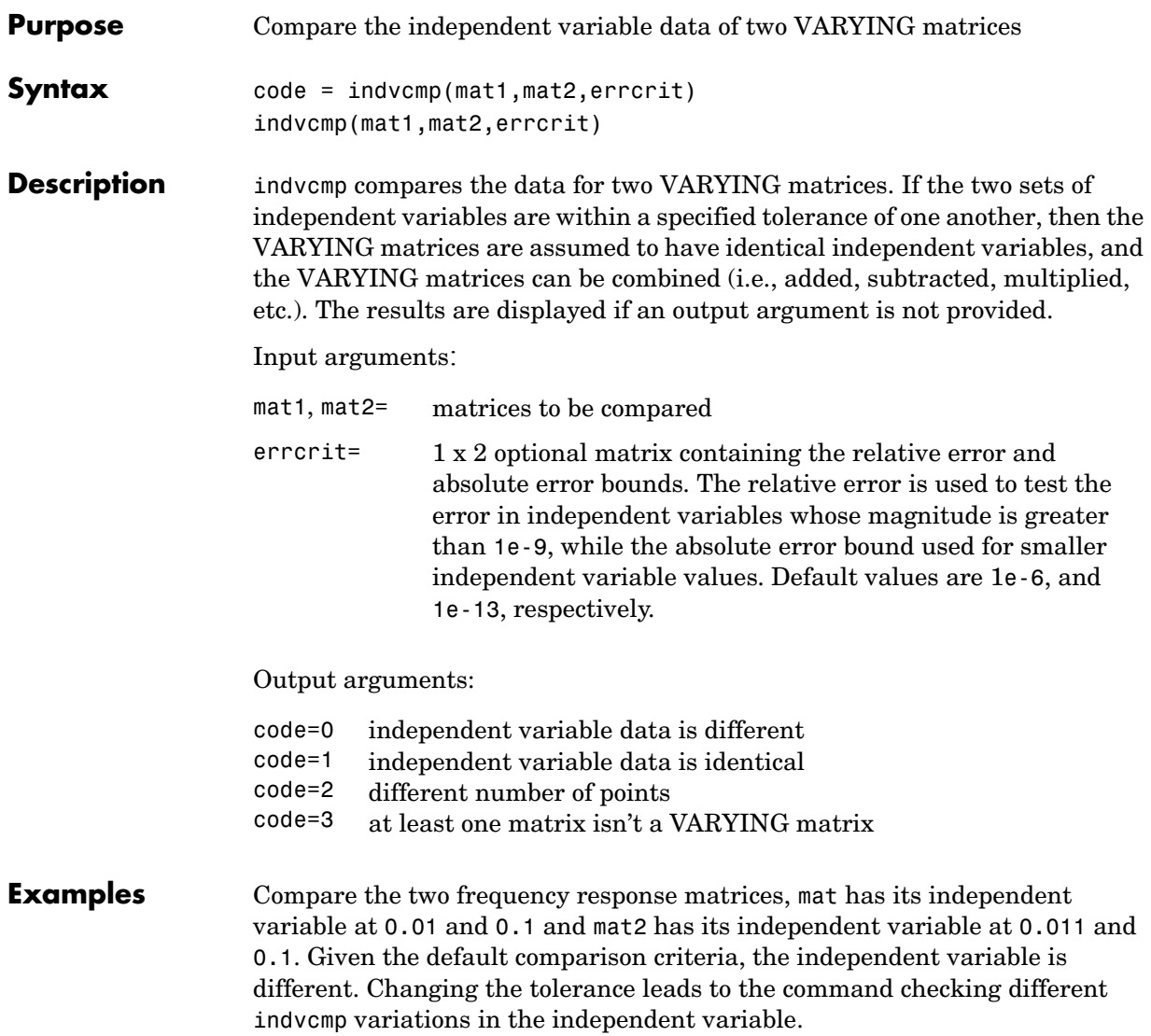

#### **indvcmp**

```
see(mat)
                   2 rows 3 columns
                   indep variable 0.01
                   1 2 3
                   4 5 6
                   indep variable 0.1
                     7 8 9
                   10 11 12
                   see(mat2)
                   2 rows 3 columns
                   indep variable 0.011
                   10 20 30
                   40 50 60
                   indep variable 0.1
                     70 80 90
                   100 110 120
                   indvcmp(mat,mat2)
                   varying data is DIFFERENT
                   code = indvcmp(mat,mat2)code =0
                 Changing the relative and absolute error bounds in indvcmp leads these two 
                 independent variables to be deemed the same.
                   indvcmp(mat,mat2,[1 1])
                   varying data is the same 
Algorithm indvcmp uses standard MATLAB commands.
```
See Also getiv, sortiv, vunpck, xtract, xtracti

#### **madd, msub**

**Purpose** Add and subtract CONSTANT, SYSTEM, and VARYING matrices

**Syntax** out = madd(mat1,mat2,,matN)  $out = msub(mat1, mat2, matN)$ 

**Description** madd (msub) allows the addition or subtraction of matrices, regardless of their type, as long as their dimensions are compatible. CONSTANT, SYSTEM, and VARYING matrices can be added to or subtracted from one another based on the following table.

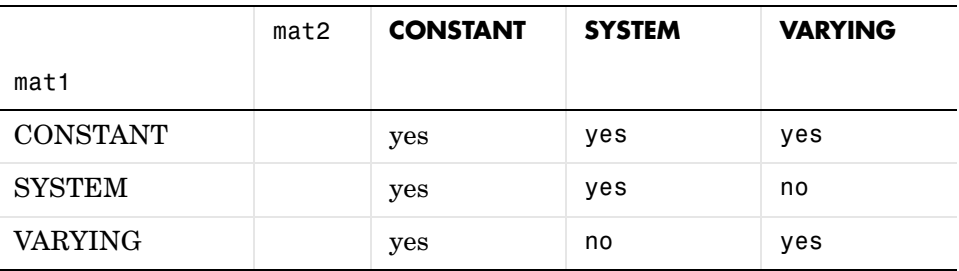

For compatibility, the number of rows and columns of mat1 must equal the number of rows and columns of mat2. In the case of SYSTEM matrices, the number of inputs and outputs of mat1 must equal the number of inputs and outputs of mat2. The same is true for VARYING matrices and in addition, the independent variables of the VARYING matrices must be identical. Up to nine matrices of compatible dimension can be added or subtracted by including them as input arguments.

#### **Pictorial Representationof Functions**

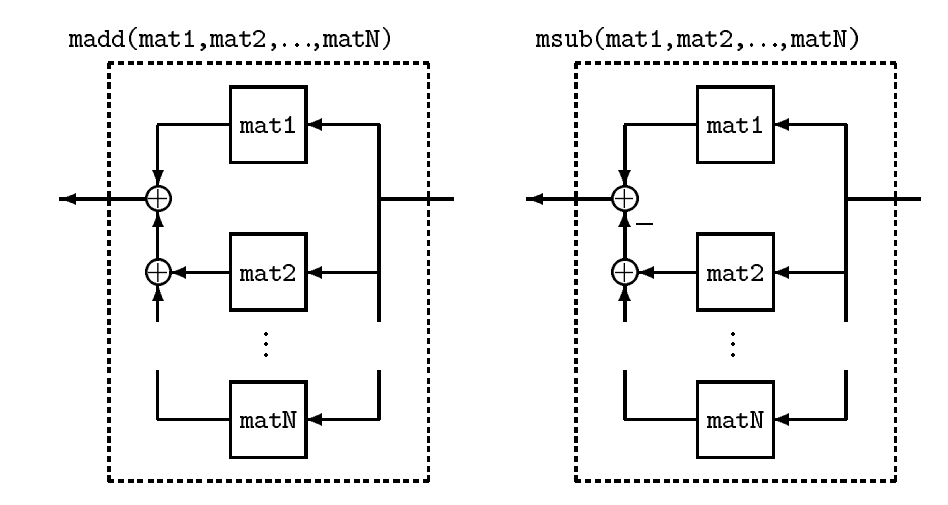

**Examples** Create two SYSTEM matrices p and p1 and a CONSTANT matrix.

```
a = -10; b = 3; c = 10; d = 0;p = pck(a, b, c, d);minfo(p)
system: 1 states1 outputs1 inputs
a1 = -2; b1 = 3; c1 = 1; d1 = .1;
p1 = pck(a1,b1,c1,d1); 
minfo(p1)
seesys(p,'3.2g')
-10 | 3
-----|---- 
 10 | 0
seesys(p1,'3.2g')
-2 | 3
----|---- 
1 \quad | \quad .1
```
Adding two SYSTEM matrices returns a SYSTEM matrix with the same number of inputs and outputs as p and p1.

```
out = \text{mad}(p, p1);seesys(out,'3.2g')
-10 0 | 3
0 \t -2 \t 3---------|------
10 1 | .1
minfo(out)
system: 2 states 1 outputs1 inputs
```
Adding a SYSTEM matrix and a CONSTANT matrix returns a SYSTEM matrix with the CONSTANT term added to the D-term of the state-space system.

```
out = mad(p, a);
seesys(out,'%3.2g')
-10 | 3
------|-----
 10 | -10
```
Subtracting a SYSTEM matrix and a CONSTANT returns a SYSTEM matrix with the CONSTANT term added to the D-term of the state-space system.

```
out = msub(p, a);
seesys(out,'%3.2g')
-10 | 3
------|-----
 10 | -10
```
**Algorithm** madd and msub call the MATLAB + and – commands consistent with the type of matrices.

See Also  $+, -$ , mmult, mscl

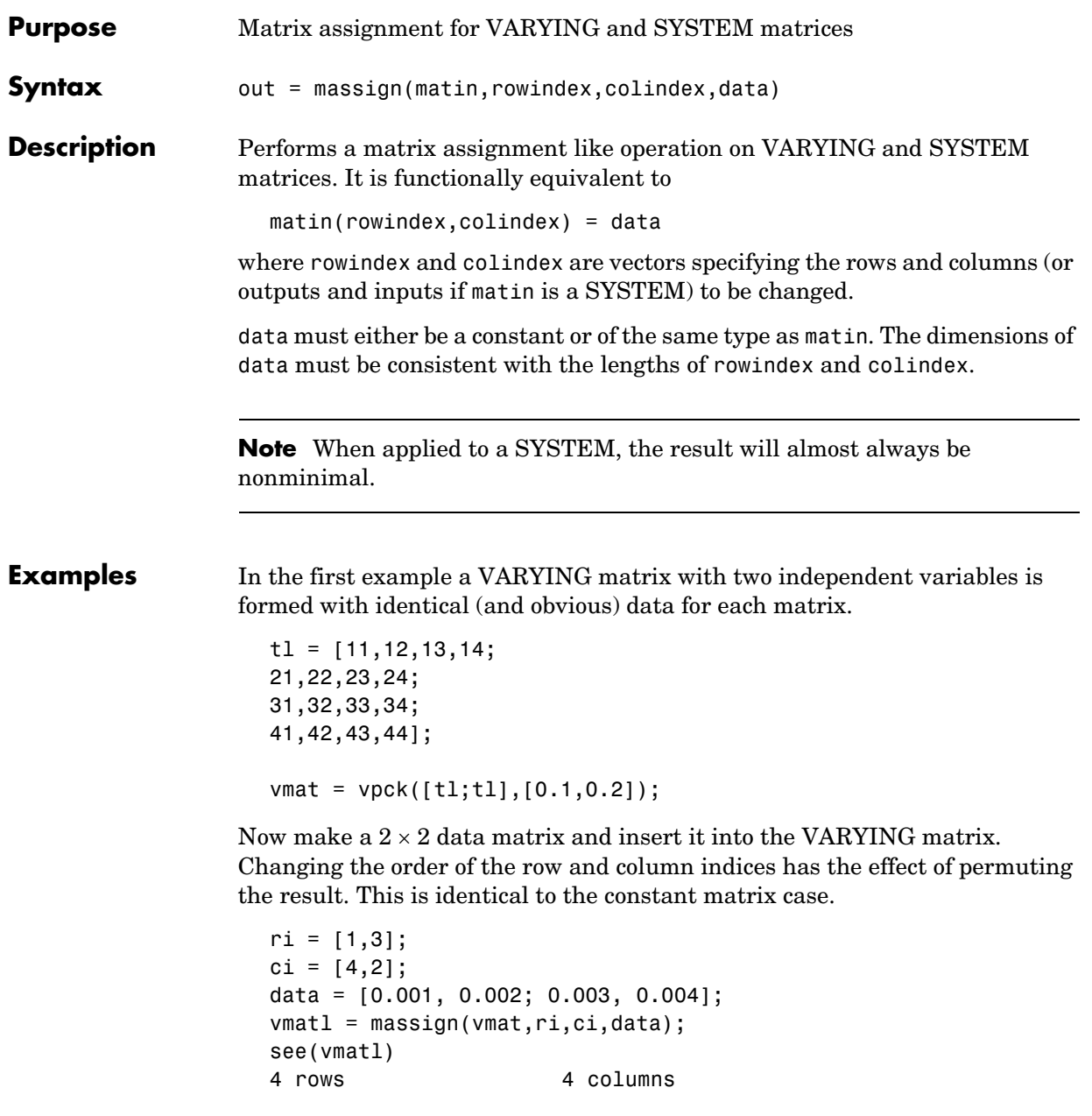

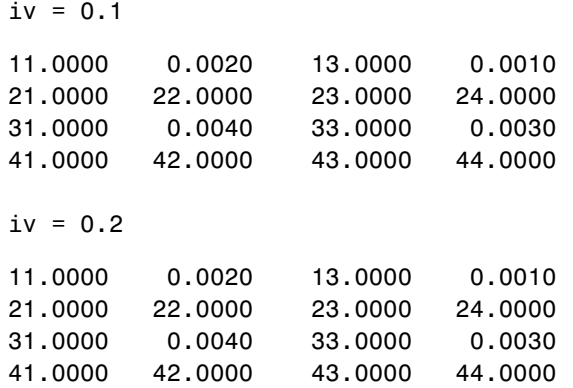

In the following example part of a system is replaced by the massign function. The initial system is a diagonal system of first order lags. The 2,2 element is replaced by a lightly damped system and the result plotted. Note that the modified system is no longer minimal.

```
a = diag([1, 2, -3, -4]);
b = eye(4);
c = diag([1, 2, 3, 4]);
sys = pck(a, b, c);subsys = nd2sys(1, [1, 0.1, 1]);sys = massign(sys,2,2,subsys);
minfo(sys)
system: 10 states 4 outputs 4 inputs
omega = logspace(-1,2,100);
sys g = \text{frsp}(\text{sys}, \text{omega});
vplot('liv,lm',sys_g,'-')
```
#### **massign**

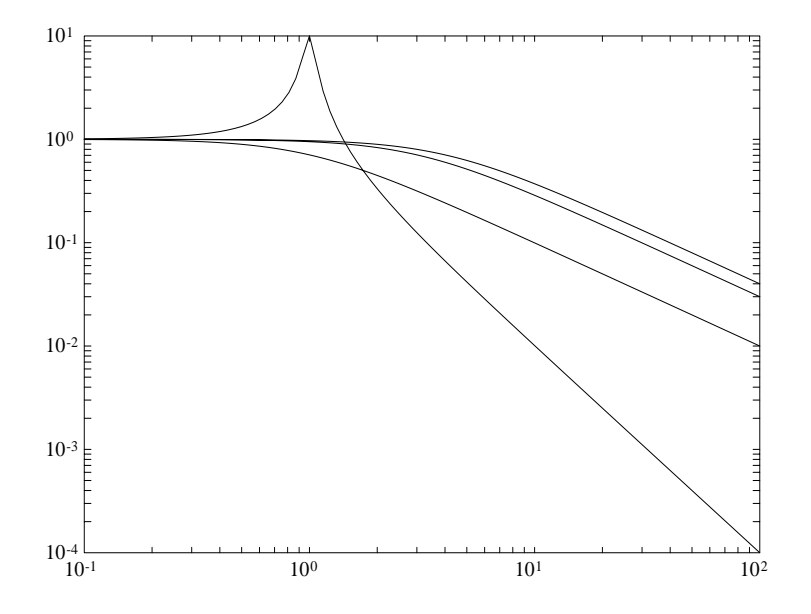

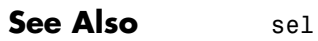

### **mfilter**

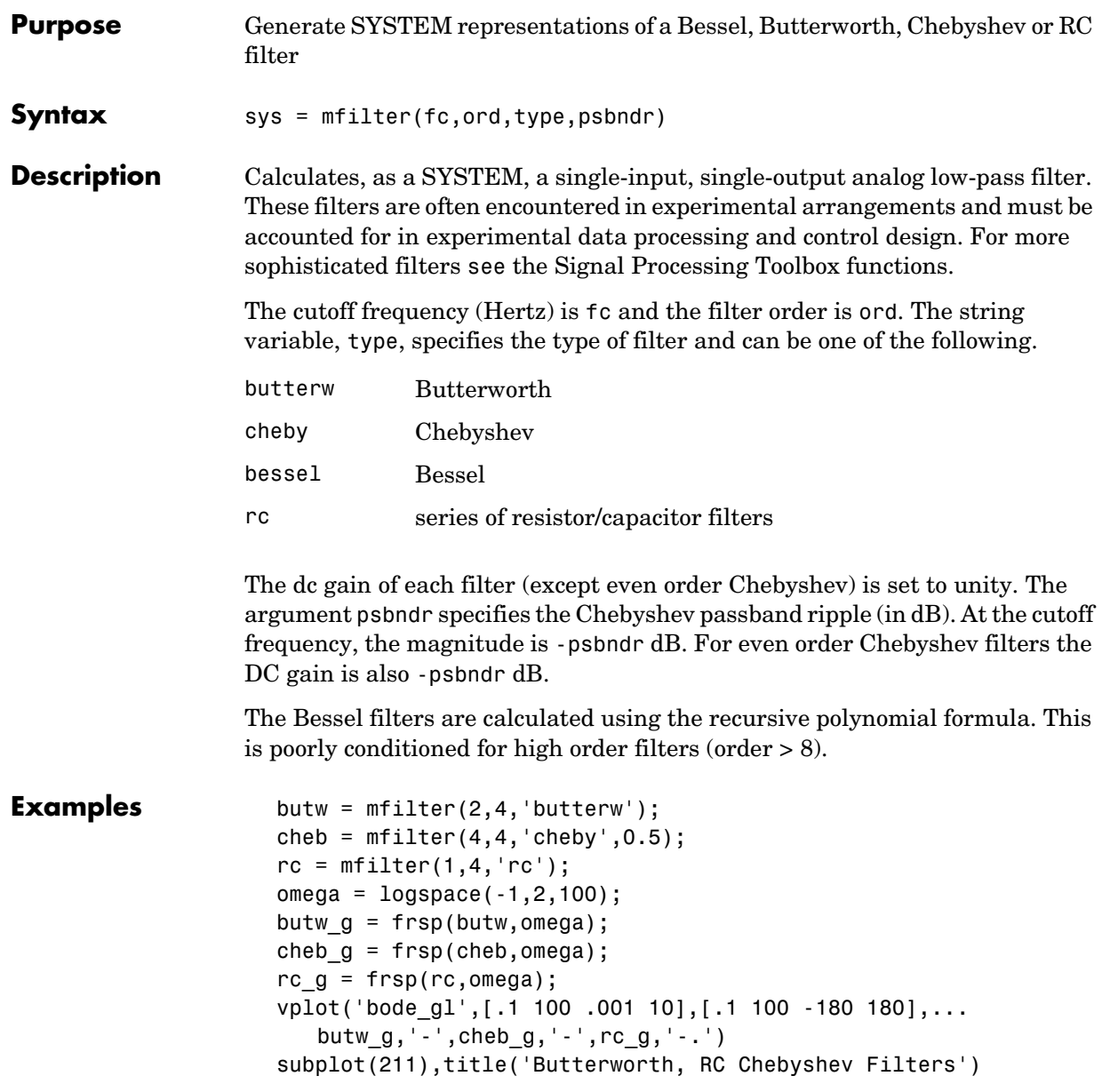

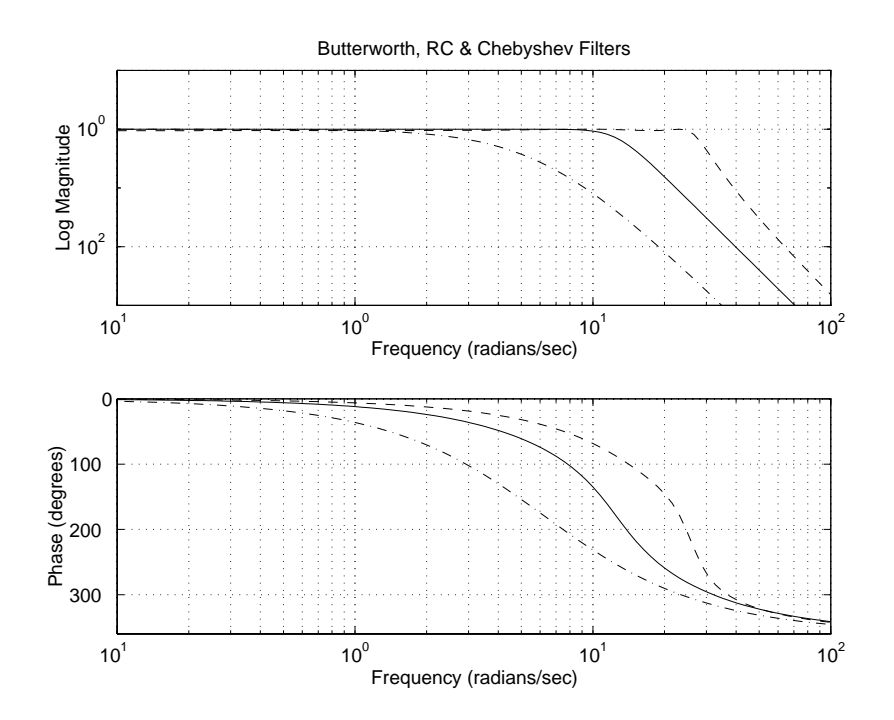

## **minfo**

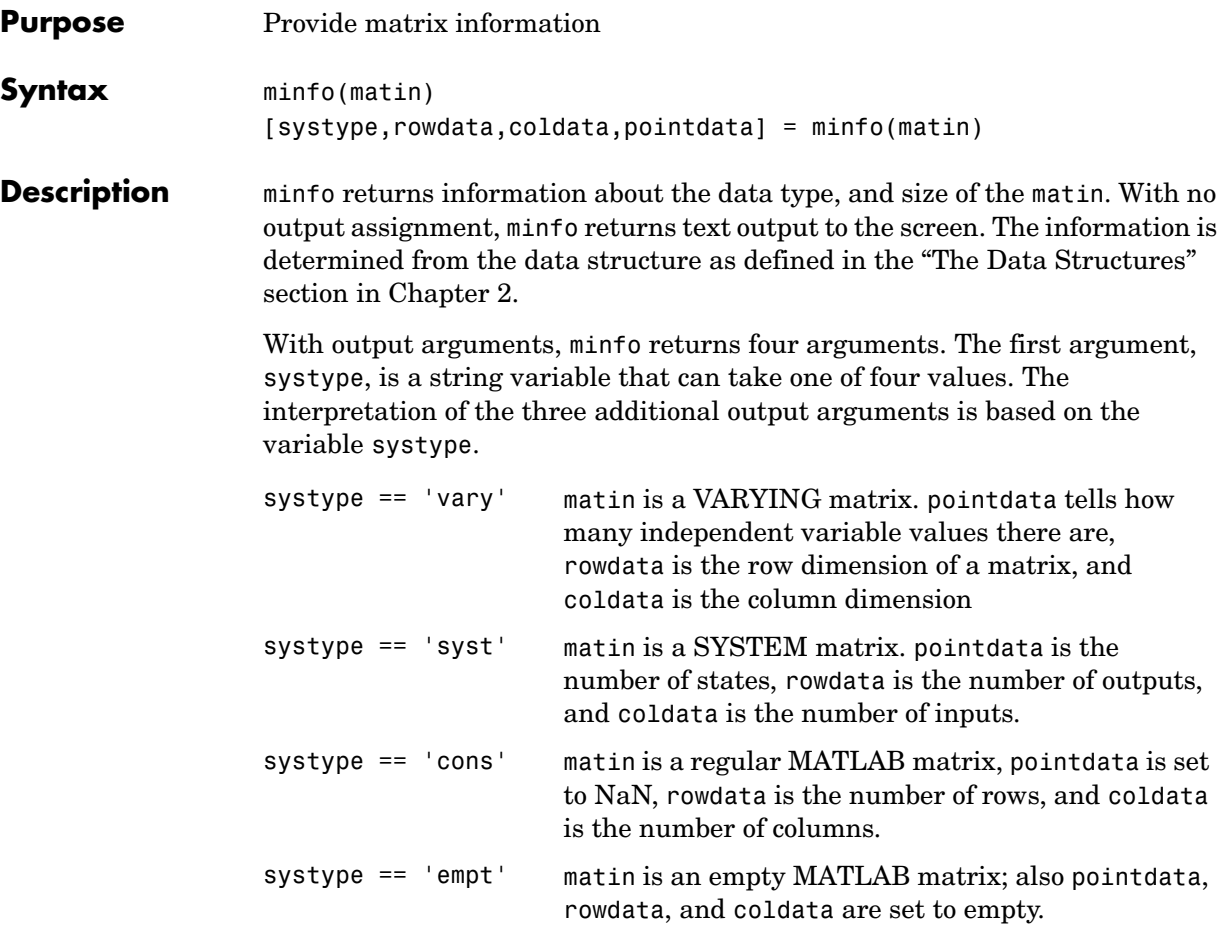

**Examples** minfo identifies the type of matrix being manipulated. Compare the displays for a CONSTANT, SYSTEM, and VARYING matrix.  $a = \text{rand}(2,2); b = \text{rand}(2,3); c = \text{rand}(1,2);$ minfo(a) constant: 2 rows 2 cols  $sys = pck(a, b, c);$ minfo(sys) system: 2 states1 outputs3 inputs sys\_g = frsp(sys,[.1 .5 .9 1.4]); minfo(sysg) varying: 4 pts 1 rows 3 cols 4 pts between 0.1 and 0.4  $sys = sysrand(2,3,1);$ [mtype,mrows,mcols,mnum] = minfo(sys); mtype mtype = syst [mrows,mcols,mnum] ans  $=$ 132 **See Also** pck, pss2sys, sys2pss, unpck, vpck, vunpck

#### **minv, vinv**

**Purpose** Calculate the inverse of CONSTANT, SYSTEM, and VARYING matrices. (The matrices must be square.)

**Syntax** out = minv(mat)  $out = vinv(max)$ 

**Description** minv calculates the inverse of the input matrix. For VARYING matrices, minv returns a VARYING matrix with the inverse of each independent variable matrix. For SYSTEM matrices, the inverse is defined as

$$
\mathtt{mat} = \left[ \frac{A \mid B}{C \mid D} \right], \quad \mathtt{out} = (\mathtt{mat})^{-1} = \left[ \frac{A - BD^{-1}C \mid -BD^{-1}C}{D^{-1}C} \right]
$$

vinv is the same command as minv, but works only on CONSTANT and VARYING matrices.

**Examples** Determine the inverse of a SYSTEM matrix and a VARYING matrix.

```
sys = pck(-2,3,1,.1);omega = [1 10];sysg = frsp(sys,omega);sysi = minv(sys);seesys(sysi)
-3.2e+01 | -3.0e+01
----------|-----------
1.0e+01 | 1.0e+01
sysig = frsp(sysi,omega); 
see(sbs(sysg,sysig,minv(sysig)))
1 row 3 columns
iv =1.3000 - 0.6000i 0.6341 + 0.2927i 1.3000 - 0.6000i
iv = 100.1577 - 0.2885i 1.4591 + 2.6690i 0.1577 - 0.2885i
```
Algorithm minv and vinv call the MATLAB inv command.

See Also inv, vdet

#### **mmult**

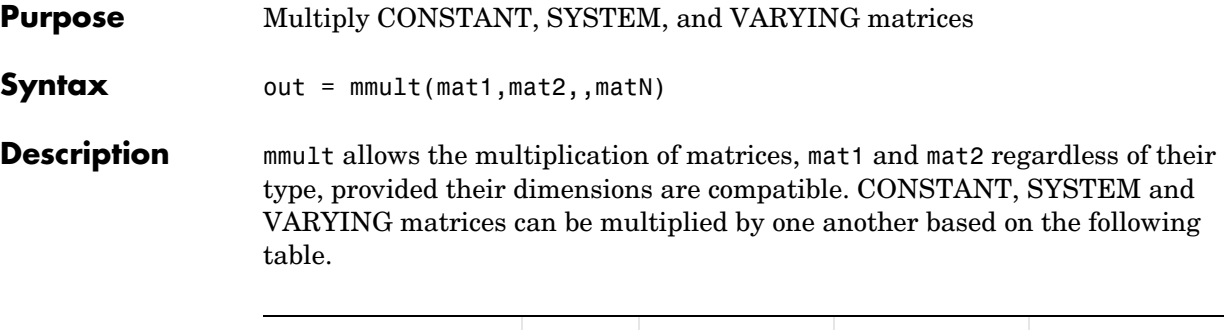

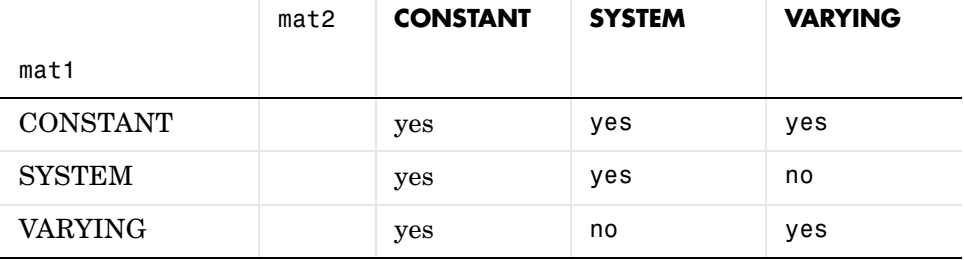

For compatibility, the number of columns of mat1 must equal the number of rows of mat2. In the case of SYSTEM matrices, the number of inputs of mat1 must equal the number of outputs of mat2. (An alternative term for the multiplication of two SYSTEM matrices is cascade.) Similarly restrictions apply for VARYING matrices. Up to nine matrices of compatible dimension can be multiplied via the same command by including them as input arguments.

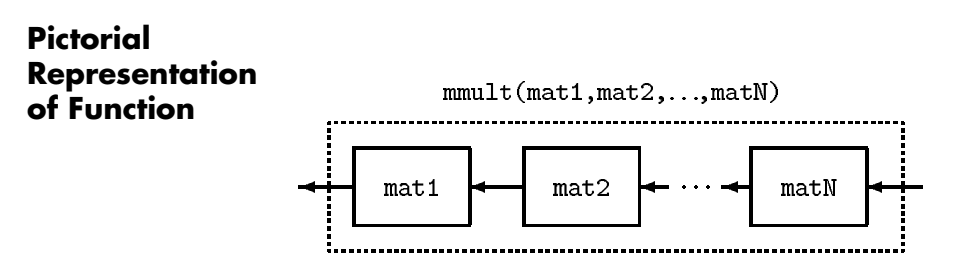

**Examples** The multiplication (cascade) of two SYSTEM matrices is shown below. seesys(p1) -1.0e+01 | 1.0e+00 ----------|---------- 1.0e+01 | 1.0e+00 minfo(p1) system: 1 states 1 outputs 1 inputs seesys(p2) -3.0e+00 | 2.0e+00 ----------|---------- 4.0e+00 | 1.0e-01 minfo(p2) system: 1 states 1 outputs 1 inputs  $out = mmult(p1, p2)$ seesys(out,%5.2g') -10 4 | 0.1  $0 -3$  | 2 ---------|------ 10 0 | 0

**Algorithm** mmult uses the MATLAB " \* " command when the multiplication does not involve two SYSTEM matrices. The equation for the multiplication of two subsystems is given by

$$
\mathbf{sys1} = \begin{bmatrix} A_1 | B_1 \\ C_1 | D_1 \end{bmatrix}, \quad \mathbf{sys2} = \begin{bmatrix} A_2 | B_2 \\ C_2 | D_2 \end{bmatrix},
$$

$$
\rightarrow \text{mmult}(\mathbf{sys1}, \mathbf{sys2}) = \begin{bmatrix} A_1 | B_1 C_2 | B_1 D_2 \\ 0 | A_2 | B_2 \\ C_1 | D_1 C_2 | D_1 D_2 \end{bmatrix}
$$

See Also  $*$ , abv, madd, mscl, msub

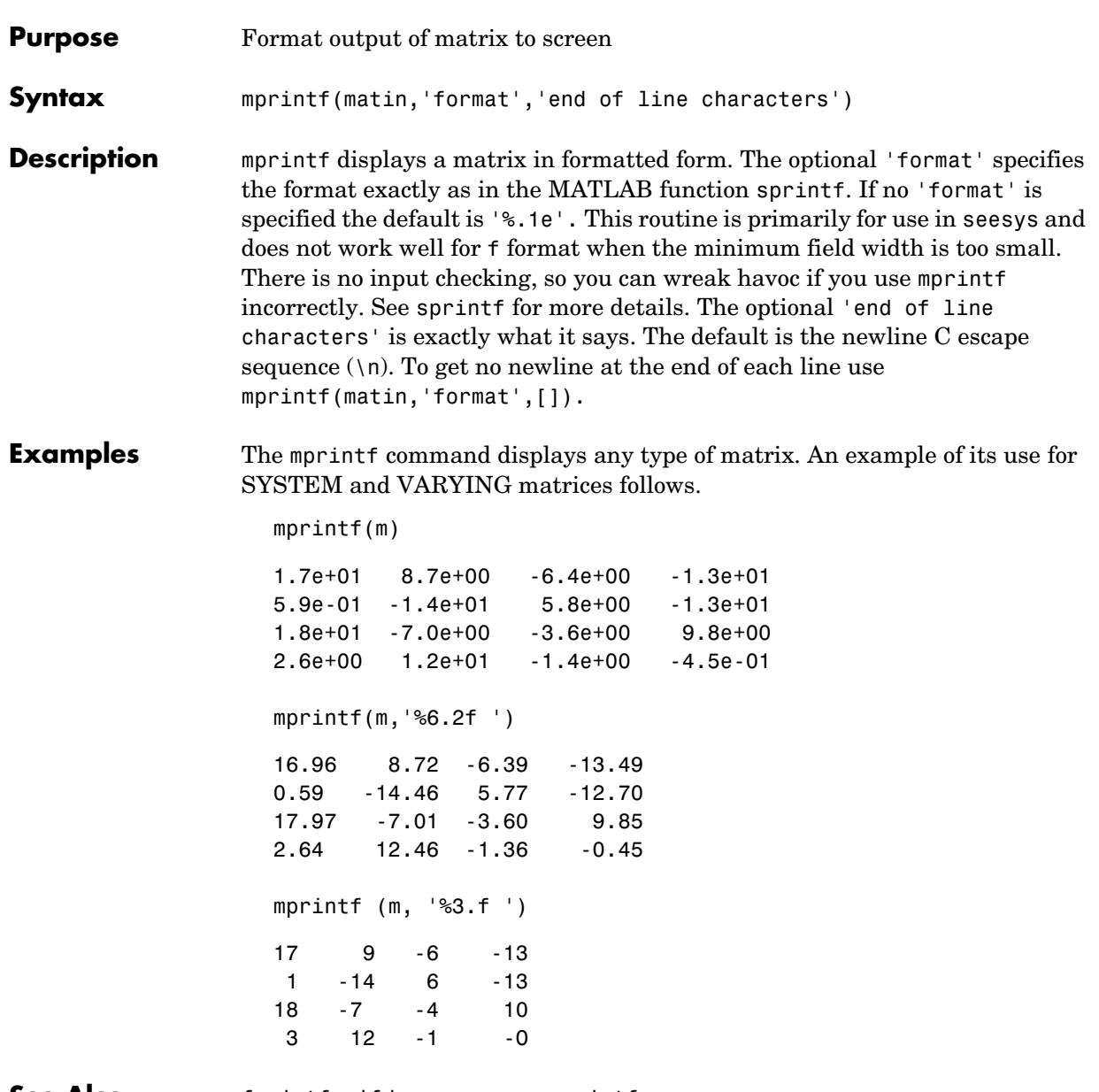

#### **msf, msfbatch**

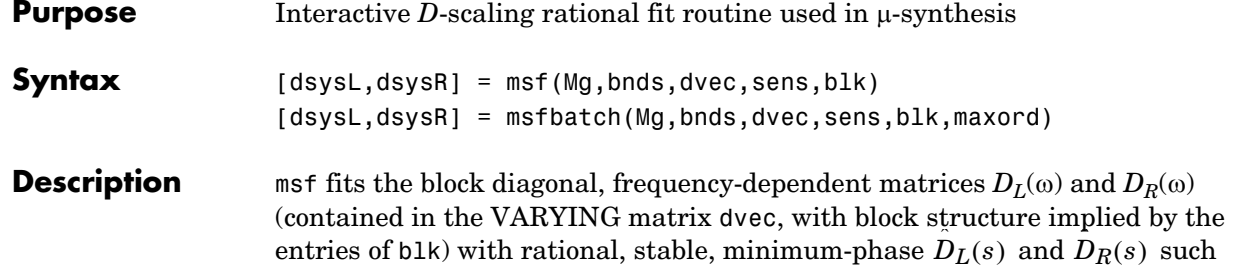

that

$$
\max \overline{\sigma}[D_L(\omega)M(j\omega)D_R^{-1}(\omega)] \approx \left\|\hat{D}_L M \hat{D}_R^{-1}\right\|_{\infty}
$$

msf returns the stable, minimum phase system matrices dsysL and dsysR.

**Note** Typically, there is no need to call msf directly. The standard use of msf is a subroutine within µ-synthesis. The programs dkit and/or dkitgui are fully functional  $\mu$ -synthesis routines.

Input arguments:

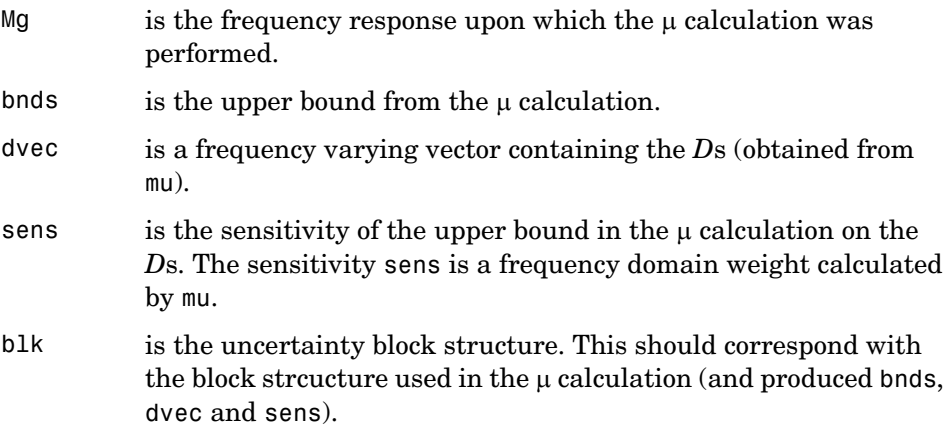

Output arguments:

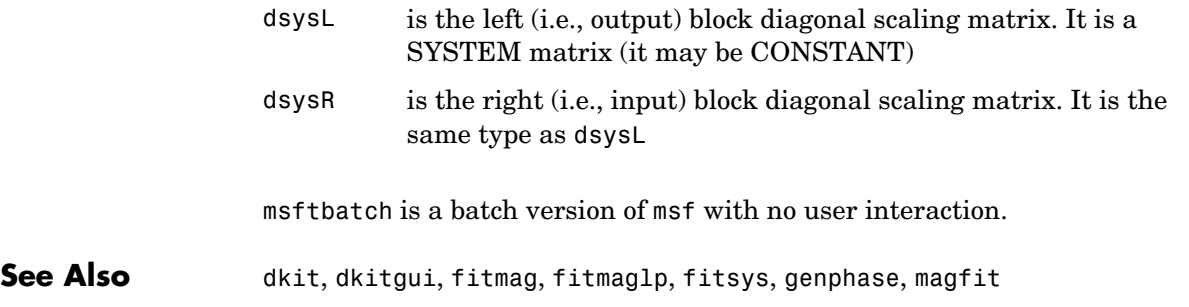

#### **mscl, sclin, sclout**

**Purpose** Scale CONSTANT, SYSTEM and VARYING matrices **Syntax** matout = mscl(matin,fac); matout = sclin(matin,inputs,fac); matout = sclout(matin,outputs,fac); **Description** The mscl command scales the individual elements of a CONSTANT or VARYING matrix by the scalar fac. mscl produces a CONSTANT (VARYING) matrix, matout, given matin is a CONSTANT (VARYING) matrix, and fac is a scalar. When the output matrix, matout, is VARYING, it has the same independent variable values as matin, and is equal to matin multiplied by the scalar value fac. If matin is a SYSTEM matrix, then mscl produces a SYSTEM matrix, matout, in which the A and C matrices of matin are unchanged, and the B and D matrices have been scaled by fac. fac must be a scalar. The command sclin scales the input channels to the matrix matin (which can be a CONSTANT, SYSTEM or VARYING matrix) defined by the variable inputs. inputs is a vector of integers, which selects the inputs channels (columns) to be scaled by fac. The command sclout performs the similar scaling on the outputs (or rows). fac can be a scalar, single-input/single-output (SISO) SYSTEM or a VARYING,  $1 \times 1$ , matrix. If matin and fac are both VARYING matrices, they must have the same independent variables to be used with sclin and sclout. The following options can be performed using sclin and sclout: **•** Scale select inputs and outputs of a SYSTEM or CONSTANT (matin) matrix by a scalar or a SISO SYSTEM (fac). **•** Scale select inputs and outputs of a VARYING matrix by a scalar.

> **•** Scale select inputs and outputs of a VARYING matrix by a VARYING  $(matin), 1 \times 1, matrix (fac).$
**Examples** mscl scales the three input, two output VARYING matrix, matin, by -2.5. minfo(matin) varying- 2 pts2 rows3 cols see(matin) 2 rows 3 columns indep variable0.2 3 13 23 4 14 24 indep variable0.3 4 14 24 5 15 25  $m$ atout =  $msc1(matin, -2.5)$ ; see(matout) 2 rows 3 columns indep variable0.2 -7.5000 -32.5000-57.5000 -10.0000-35.0000-60.0000 indep variable 0.3 -10.0000-35.0000-60.0000 -12.5000-37.5000-62.5000 Use the sclin command to scale the first input of a SYSTEM matrix by –3.  $sys = pck(ones(3,3), 2*ones(3,2), 3*ones(1,3), 4*ones(1,2));$ seesys(sys) 1.0e+00 1.0e+00 1.0e+00 | 2.0e+00 2.0e+00 1.0e+00 1.0e+00 1.0e+00 | 2.0e+00 2.0e+00 1.0e+00 1.0e+00 1.0e+00 | 2.0e+00 2.0e+00 ------------------------------------------------------ 3.0e+00 3.0e+00 3.0e+00 | 4.0e+00 4.0e+00  $sysout = sclin(sys, 1, -3);$ 

seesys(sysout) 1.0e+00 1.0e+00 1.0e+00 | -6.0e+00 2.0e+00 1.0e+00 1.0e+00 1.0e+00 | -6.0e+00 2.0e+00 1.0e+00 1.0e+00 1.0e+00 | -6.0e+00 2.0e+00 ------------------------------------------------------- 3.0e+00 3.0e+00 3.0e+00 | -1.2e+01 4.0e+00 The sclout command can be used to scale the first and third outputs of a SYSTEM matrix by the first order transfer function 10/(*s* + 10).  $sys = sysrand(2,3,1);$ seesys(sys,'%11.2e) 2.19e-01 6.79e-01 | 9.35e-01 4.70e-02 6.79e-01 | 3.84e-01 ---------------------------------- 5.19e-01 5.35e-02 | 7.70e-03 8.31e-01 5.30e-01 | 3.83e-01 3.46e-02 6.71e-01 | 6.68e-02 sysout=sclout(sys,[1 3],nd2sys(10,[1 10])); seesys(sysout,'%11.2e') -1.00e+01 0.00e+00 -1.64e+00 -1.69e-01 | -2.43e-02 0.00e+00 -1.00e+01 -1.09e-01 -2.12e+00 | -2.11e-01 0.00e+00 0.00e+00 2.19e-01 6.79e-01 | 9.35e-01 0.00e+00 0.00e+00 4.70e-0 6.79e-01 | 3.84e-01 ---------------------------------------------|------------ -3.16e+00 0.00e+00 0.00e+00 0.00e+00 | 0.00e+00 0.00e+00 0.00e+00 8.31e-01 5.30e-01 | 3.83e-01 0.00e+00 -3.16e+00 0.00e+00 0.00e+00 | 0.00e+00

```
matin = vpck([ones(3,2);2*ones(3,2);3*ones(3,2)],[1;2;3]);
                  seesys(matin)
                  3 rows 2 columns
                  iv = 1l.0e+00 l.0e+00
                  l.0e+00 1.0e+00
                  l.0e+00 l.0e+00
                  iv = 22.0e+00 2.0e+00
                  2.0e+00 2.0e+00
                  2.0e+00 2.0e+00
                  iv = 33.0e+00 3.0e+00
                  3.0e+00 3.0e+00
                  3.0e+00 3.0e+00
                  fac = vpck([1;2;3],[1;2;3]);
                  sysout = sclout(matin,1,fac)iseesys(matin)
                  3 rows2 columns
                  iv = 1l.0e+00 l.0e+00
                  l.0e+00 l.0e+00
                  l.0e+00 l.0e+00
                  iv = 24.0e+00 4.0e+00
                  2.0e+00 2.0e+00
                  2.0e+00 2.0e+00
                  iv = 39.0e+00 9.0e+00
                  3.0e+00 3.0e+00
                  3.0e+00 3.0e+00
See Also *, mmult, scliv, and sel
```
## **mu, muunwrap, randel, unwrapd, unwrapp**

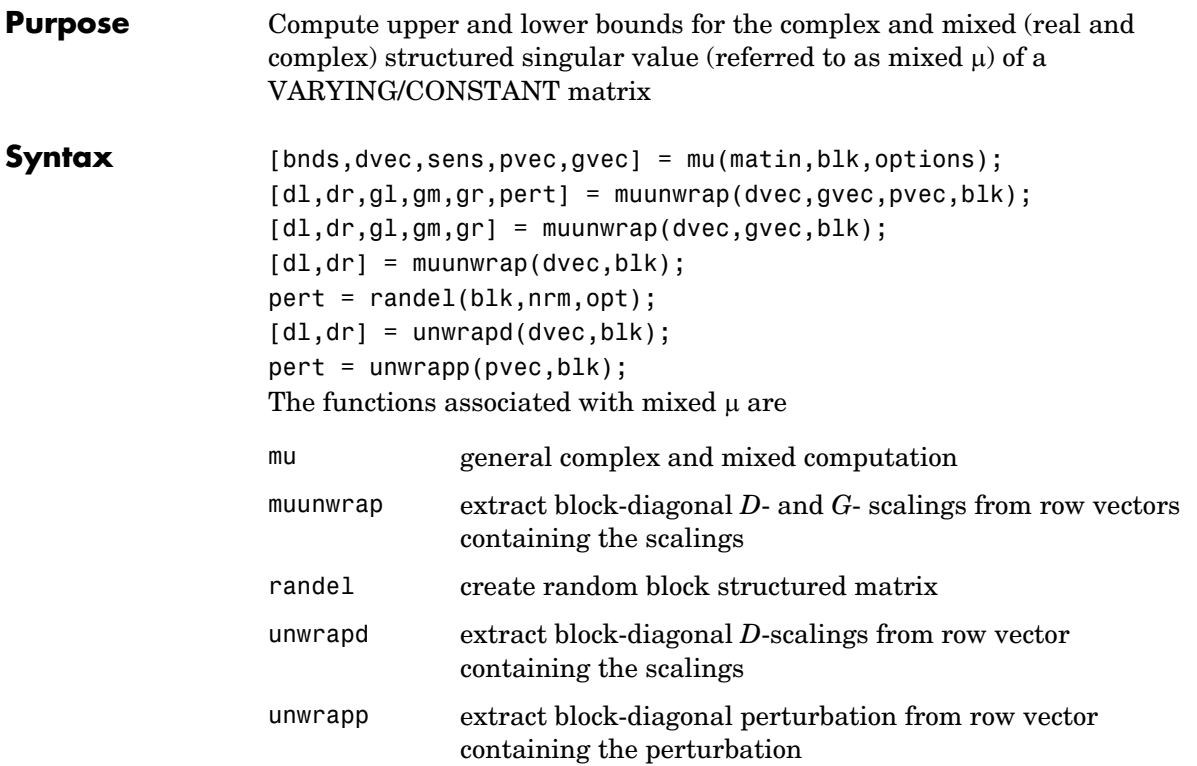

#### **Description** Input arguments:

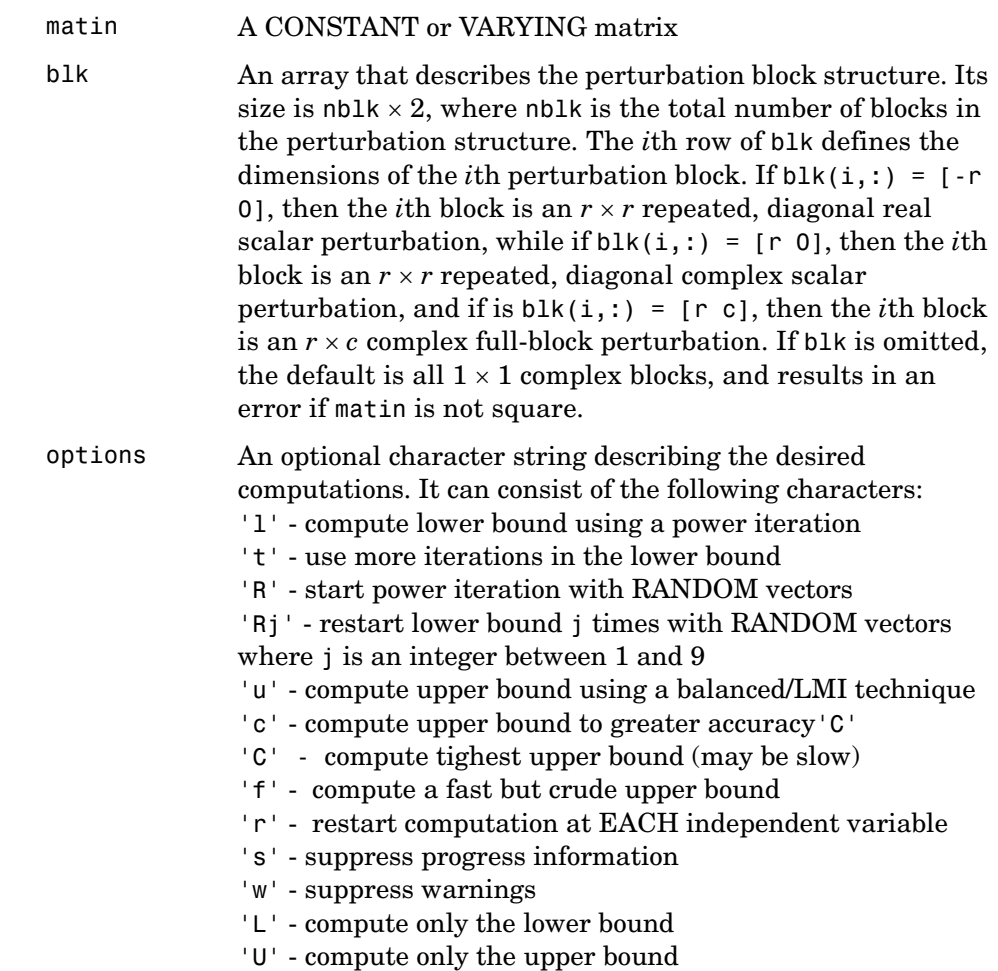

## **mu, muunwrap, randel, unwrapd, unwrapp**

The default value of options is 'lu', meaning that a lower bound will be computed using the power method, Young and Doyle 1990 and Packard *et al.* 1988, and an upper bound will be computed, using the balanced/AMI technique, Young *et al.*, 1992, for computing the upper bound from Fan *et al.*, 1991.

Output arguments:

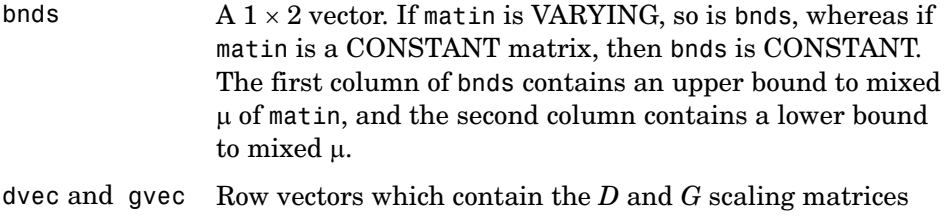

that have produced the upper bound in bnds. dvec and gvec are the same data type as bnds and are stored as vectors to save memory. They can be unwrapped into the appropriate *D* and *G* matrices by using the command, muunwrap:

 $[d1, dr, gl, gm, gr] = muunwrap(dvec,gvec,blk);$ 

The upper bound in bnds for a matrix *M* is a number  $\beta > 0$  such that there are scaling matrices  $D_l$ ,  $D_r$ ,  $G_l$ ,  $G_m$ ,  $G_r$  (see Young *et al.*, 1992, for details) satisfying

$$
\overline{\sigma} \Bigg( \big(I + G_l^2\big)^{-\frac{1}{4}} \Bigg( \frac{D_l M D_r^{-1}}{\beta} - j G_m \Bigg) \big(I + G_r^2\big)^{-\frac{1}{4}} \Bigg) \leq 1
$$

sens is a row vector which contains the sensitivity of

$$
\overline{\sigma}(D_lMD_r^{-1})
$$

with respect to the values in  $D_l$  (and  $D_r$ ). It is calculated in an ad-hoc manner, and is mainly used when fitting frequency varying *D*s with rational functions via the routines in dkit, dkitgui, and autodkit.

pvec is a row vector containing a perturbation matrix that has the structure defined by blk. As with dvec and gvec, pvec is the same data type as matin and is stored as a vector. It can be unwrapped into the actual perturbation with the command, unwrapp.

```
pert = unwrapp(pvec,blk);After being unwrapped, the perturbation matrix pert satisfies three 
                    conditions:
                    • It has the block structure defined by blk; 
                    • The maximum singular value of pert is equal to the reciprocal of the lower 
                      bound in bnds (when the lower bound is not zero); 
                    • The matrix mmult (matin,pert) has an eigenvalue equal to 1 at each
                      independent variable.
Examples Suppose sys is a system matrix with four inputs and four outputs, and that it
                    is stable. sys_g is a frequency response of sys.
                      % \Delta is 4 1 × 1 perturbation blocks
                       blk = ones(4,2);% Calculate µ on frequency response 
                       [bnds, dvec, sens, pvec] = mu(sysg, blk);% Unwrap the D scaling matrices 
                       [d1, dr] = unwrapd(dvec, blk);
                      % Generate scaled matrix 
                       dmdi = mmult(d1,sysg,minv(dr));% Verify the upper bound 
                       vplot('liv,m',vnorm(dmdi),sel(bnds,1,1)) 
                      % Unwrap the perturbation 
                       actor = unwrapp(pvec,blk);% Check that perturbation is correct structure 
                       see(xtracti(actpert,1)) 
                      % Check lower bound and perturbation 
                       vplot('liv,lm',sel(bnds,1,2),vnorm(actpert))
```
## **mu, muunwrap, randel, unwrapd, unwrapp**

```
% Form M∆
mdel = mmult(sysq,actpert);% Verify M∆ has an eigenvalue at 1 
veig(mdel)
```
Looking at the same frequency response sys g with a mixed real/complex block structure.

```
% \Delta is 4 1 × 1 perturbation blocks
% with the first 2 real, and the last 2 complex 
blk = [-1 \ 0; -1 \ 0; 1 \ 0; 1 \ 0];
% Calculate mixed µ on frequency response 
[bnds, dvec, sense, pvec, gvec] = mu(sysg, blk);% Unwrap the D and G scaling matrices
[d1, dr, gl, gm, gr] = muunwrap(dvec,qvec,blk);% Generate scaled matrix 
dmd = mmult(d1,sys g,minv(dr));oobdmd = veval('*',dmd,minv(self(bnds,1,1)));
oobdmdig = msub(oodmd,mscl(gm,i));scal1 = mad(eye(4),mmult(gl,gl));scalar = mad(eye(4), mmult(gr,gr));scal = veval(, scall, -0.25);
scalar = veval(, scalr, -0.25;
scaledmat = mmult(scall,ooddmdig, scalar);% Verify the upper bound (scaledmat should have norm \leq 1)
vplot('liv,m',vnorm(scaledmat)) 
% Unwrap the perturbation 
pert = unwrapp(pvec,b1k);% Check that perturbation is correct structure 
see(xtracti(pert,1)) 
% Check lower bound and perturbation
vplot('liv,m',sel(bnds,1,2),minv(vnorm(pert)))
```

```
% Form M∆
mdel = mmult(sysq,pert);% Verify M∆ has an eigenvalue at 1 
see(veig(mdel))
```
For more examples of computing bounds for  $\mu$ , please refer to the ["Computational Exercise with the mu Command"](#page-190-0) and ["Computational](#page-198-0)  [Exercise with the mu Command — Mixed Perturbations"](#page-198-0) sections in [Chapter](#page-134-0)  [4](#page-134-0) as well as the robust multivariable control design examples in Chapters 6 and 7.

**Algorithm** Peter Young and Matt Newlin helped write the mu program and supporting routines.

> The lower-bound power algorithm is from Young and Doyle, 1990, and Packard *et al.* 1988.

> The upper-bound is an implementation of the bound from Fan *et al.*, 1991, and is described in detail in Young *et al.*, 1992. In the upper bound computation, the matrix is first balanced using either a variation of Osborne's method (Osborne, 1960) generalized to handle *repeated scalar* and *full* blocks, or a Perron approach. This generates the standard upper bound for the associated complex µ problem. The Perron eigenvector method is based on an idea of Safonov, (Safonov, 1982). It gives the exact computation of  $\mu$  for positive matrices with scalar blocks, but is comparable to Osborne on general matrices. Both the Perron and Osborne methods have been modified to handle *repeated scalar* and *full* blocks. Perron is faster for small matrices but has a growth rate of *n*3, compared with less than  $n^2$  for Osborne. This is partly due to the MATLAB implementation, which greatly favors Perron. The default is to use Perron for simple block structures and Osborne for more complicated block structures. A sequence of improvements to the upper bound is then made based on various equivalent forms of the upper bound. A number of descent techniques are used which exploit the structure of the problem, concluding with general purpose AMI optimization (Boyd *et al.*), 1993, to obtain the final answer.

# **mu, muunwrap, randel, unwrapd, unwrapp**

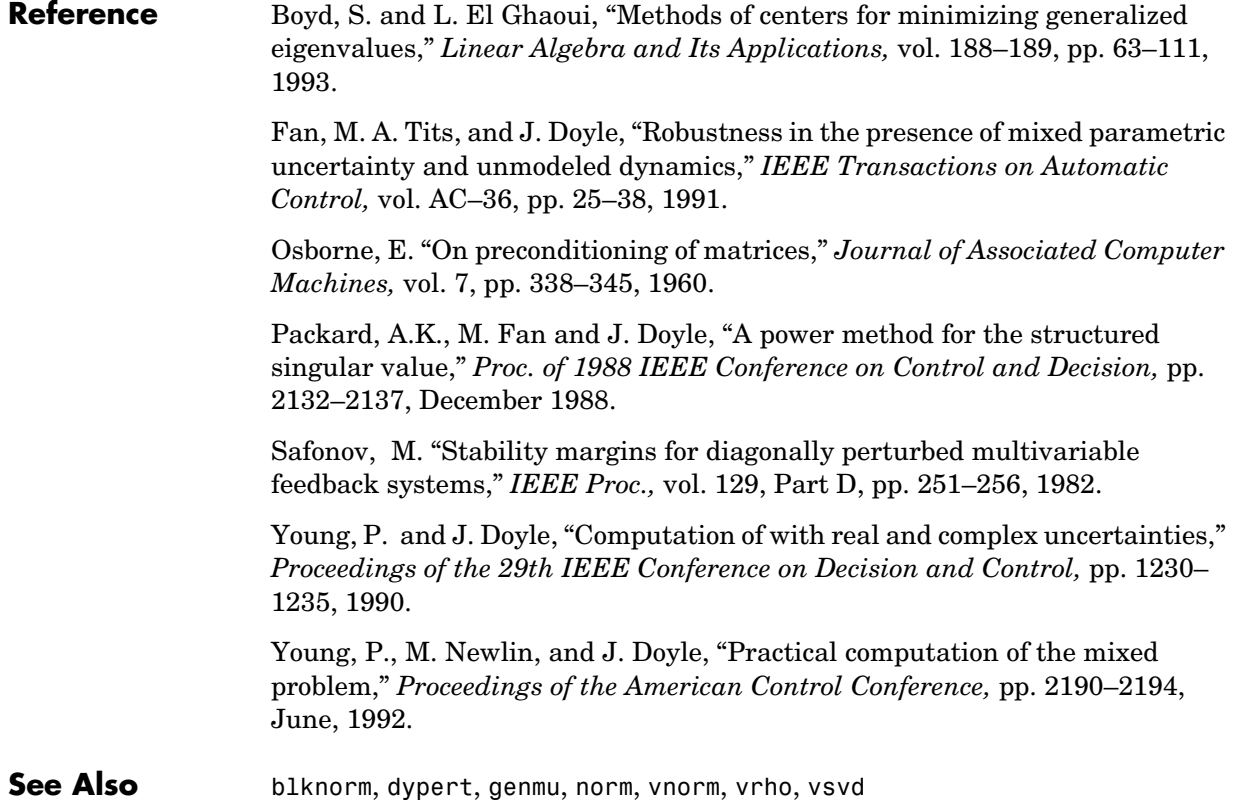

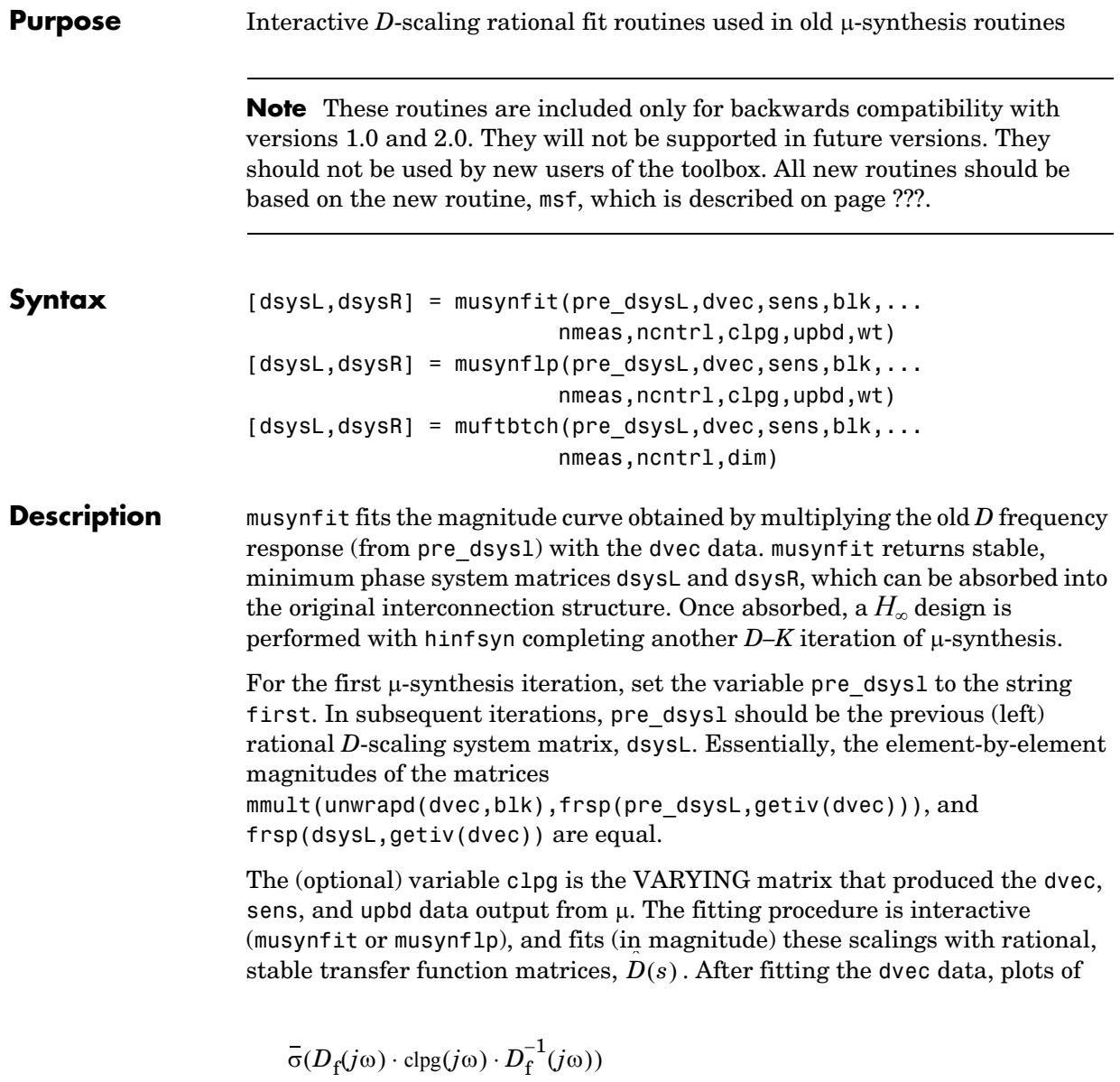

and

 $\sigma(\hat{D}(j\omega) \cdot \text{clpg}(j\omega) \cdot \hat{D}^{-1}(j\omega))$ 

are shown in the lower graph window for comparison. At this point, you have the option of refitting the *D* data. If clpg and upbd are not provided, the default is to plot the sens variable in the the lower graph.

**Note** You are strongly discouraged from calling musynfit and musynflp directly and are encouraged to use dkit or dkitgui to perform  $\mu$ -synthesis calculations.

Input arguments:

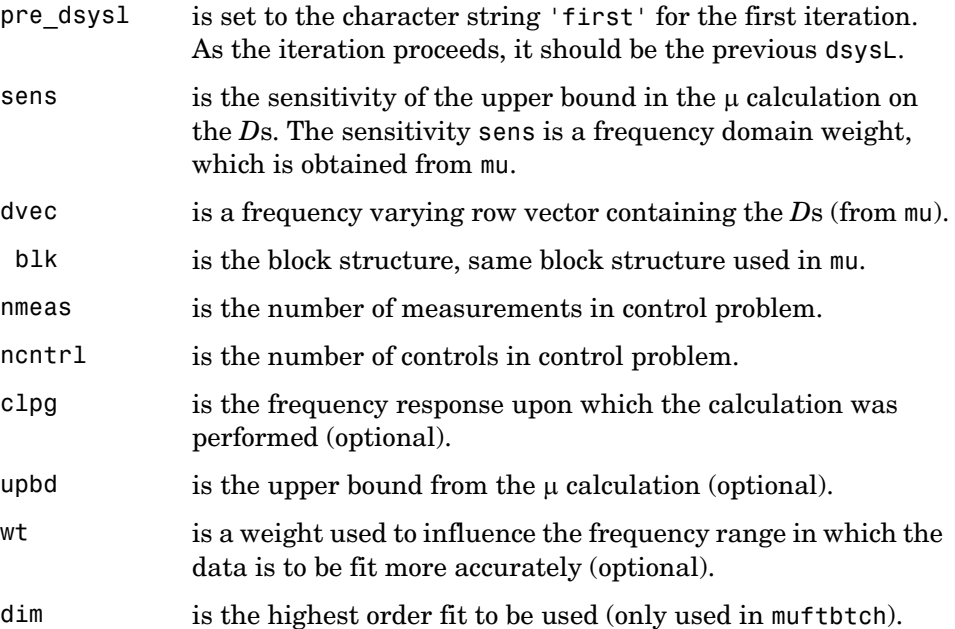

Output arguments:

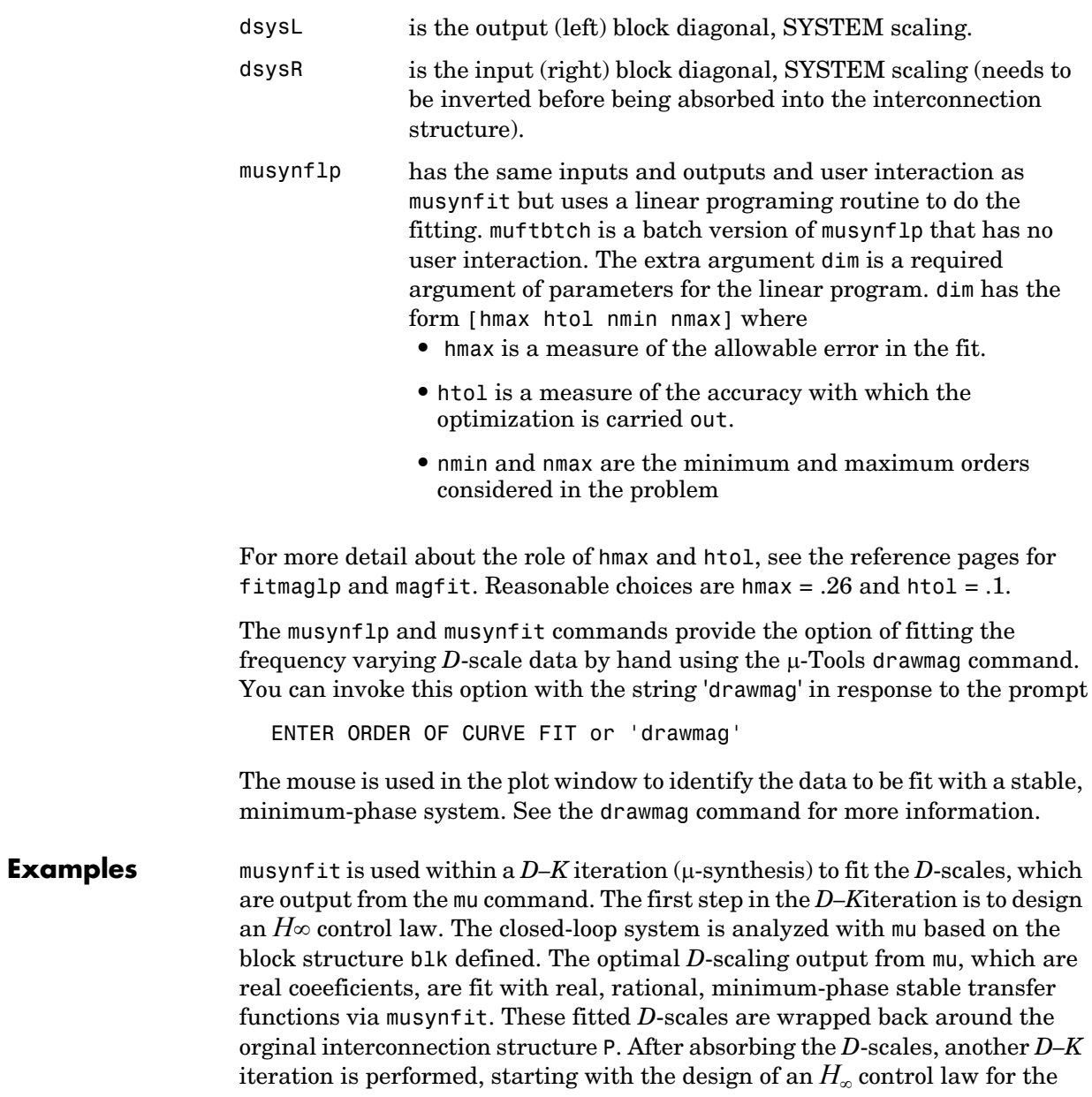

modified plant. This process usually continues until the value of  $\mu$  doesn't change significantly between control design iterations.

This example is taken from the ["HIMAT Robust Performance Design Example"](#page-388-0) section in [Chapter 7.](#page-312-0) himat ic contains the open-loop interconnection structure. It has one multiplicative input perturbation, which is two by two, and has two error signals, and two external disturbances. There are two measurements, and two control inputs to the system. The block structure for the  $\mu$ -analysis problem is given by blk=[2 2; 2 2].

First step in a *D–K* iteration is to design an  $H_{\infty}$  controller and analyze the closed loop system with µ.

```
mkhic 
omega = logspace(0, 4, 40);b1k = [2 2; 2 2];[k1, g1, gf1] = \text{hinfsyn}(\text{himat ic}, 2, 2, 0.8, 6, 0.05, 2);q1 q = \text{frsp}(q1, \text{omega});
[bnds1, dvec1, sens1, rpl] = mu(q1 q,blk);
```
The *D*-scalings output from the  $\mu$ -analysis problem needs to be fit with real, rational, stable, minimum-phase transfer functions. This is done with musynfit. The first *D*-scale is fit with both a first and third-order transfer function, with the third order transfer function selected.

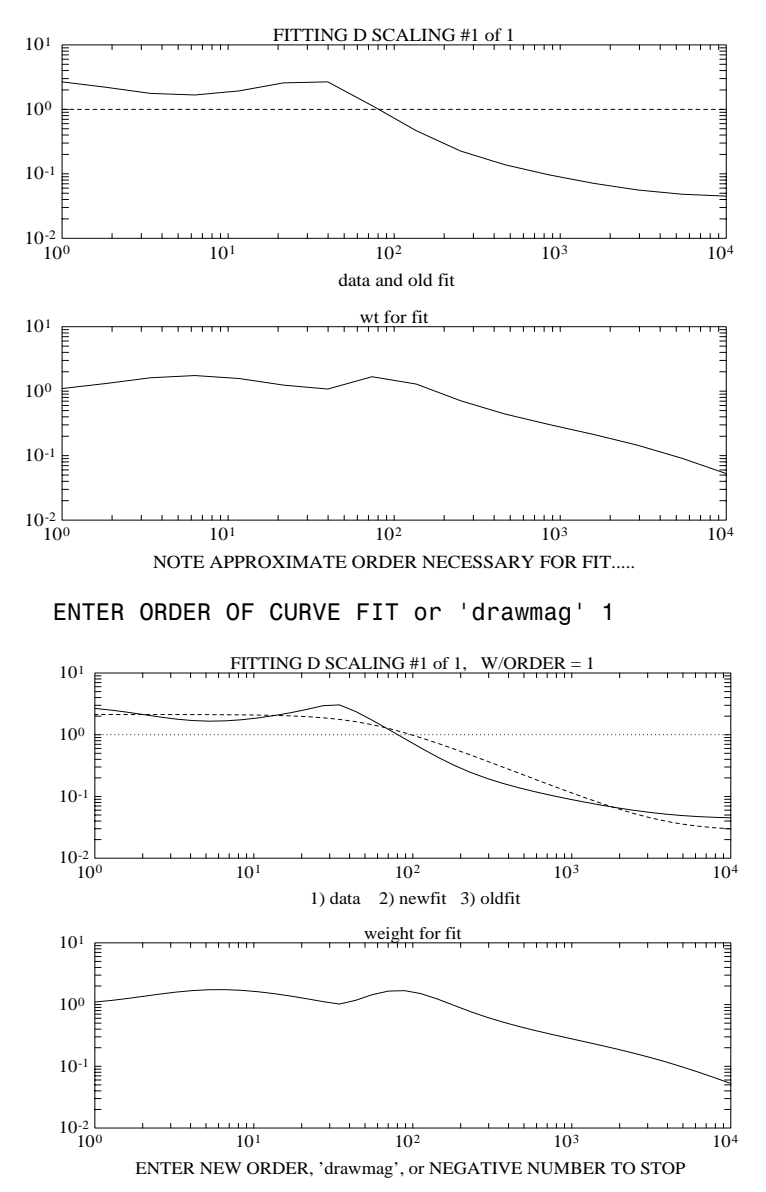

[dsysL1,dsysR1] = musynfit('first',dvec1,sens1,blk,2,2);

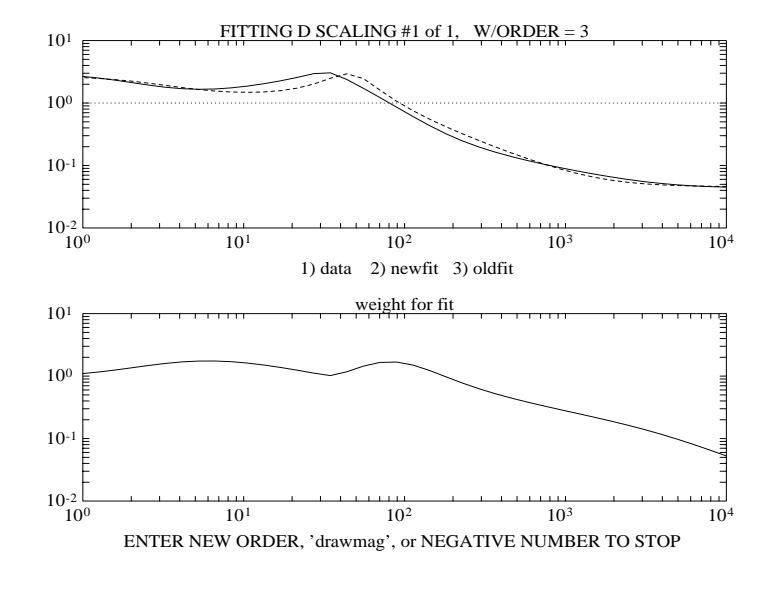

ENTER ORDER OF CURVE FIT or 'drawmag' 3

```
ENTER ORDER OF CURVE FIT or 'drawmag' -1
```
Now the fitted *D*-scales are absorbed into the interconnection structure, himat ic, to generate himat ic2.

mu  $ic1 = mmult(dsysL1,himat ic, minv(dsysR1));$ 

The modified interconnection structure, mu\_ic1, is used in the second iteration of  $\mu$ -synthesis. An  $H_{\infty}$  control law is designed for the modified system, and then analyzed again using mu.

```
[k2, g2] = \text{hinfsyn(mu ic1,2,2,0,1.3,04,2)};q2q = frsp(q2,omega);
[bnds2, dvec2, sens2, pvec2] = mu(g2g, b1k);
```
The new *D*-scales are fit again using the previous *D*-scale information.

[dsysL2,dsysR2] = musynfit(dsysL1,dvec2,sens2,blk,2,2);

The graphs displayed with musynfit for this iteration are not included. Wrap the new fitted *D*-scales around the *original* plant interconnection structure and start *D–K* iteration again.

```
mu ic2 = mmult(dsvsL2,himat ic,minv(dsvsR2));[k3, g3] = \text{hinfsyn}(\text{mu ic2},2,2,.9,1.3,.05,2);
```
musynfit can be called as before with the frequency response of the closed-loop system analyzed using mu, g1\_g, and the mu upper bound, sel(bnds1,1,1) passed. The first *D*-scale is fit with both a first- and third-order transfer function and the first order transfer function selected. As you can see from the scaled upper bound plots (the lower graph), the first-order fit does a better job minimizing the scaled upper bound.

```
[dsysL1,dsysR1] = ...musynfit('first',dvec1,sens1,blk,2,2,gl_g,sel(bnds1,1,1)
```
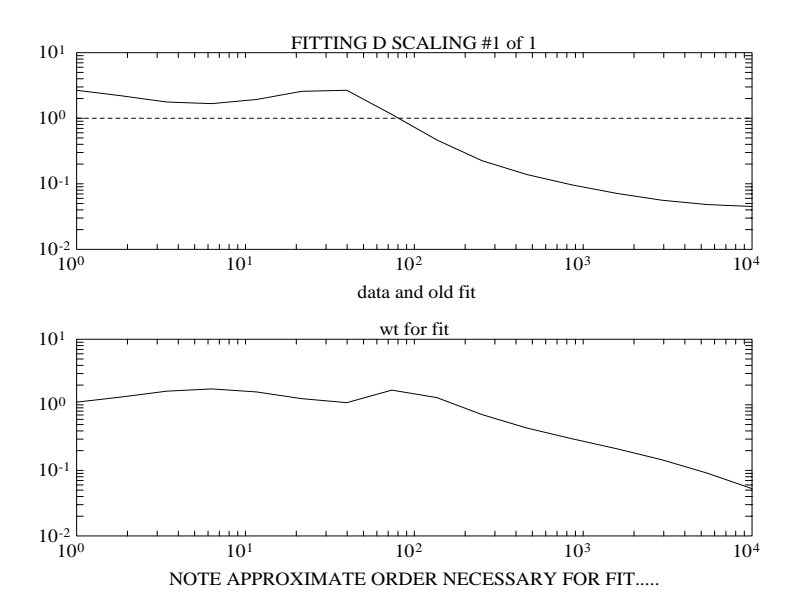

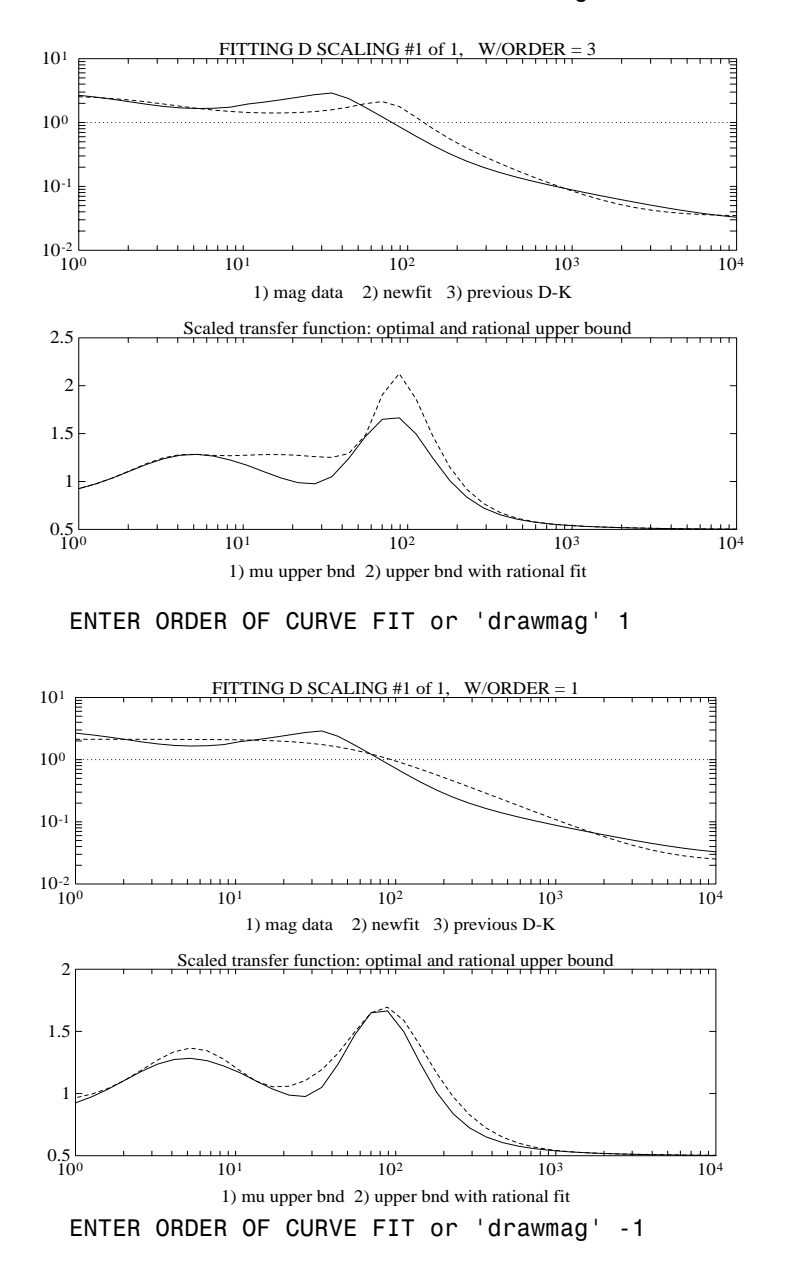

ENTER ORDER OF CURVE FIT or 'drawmag' 3

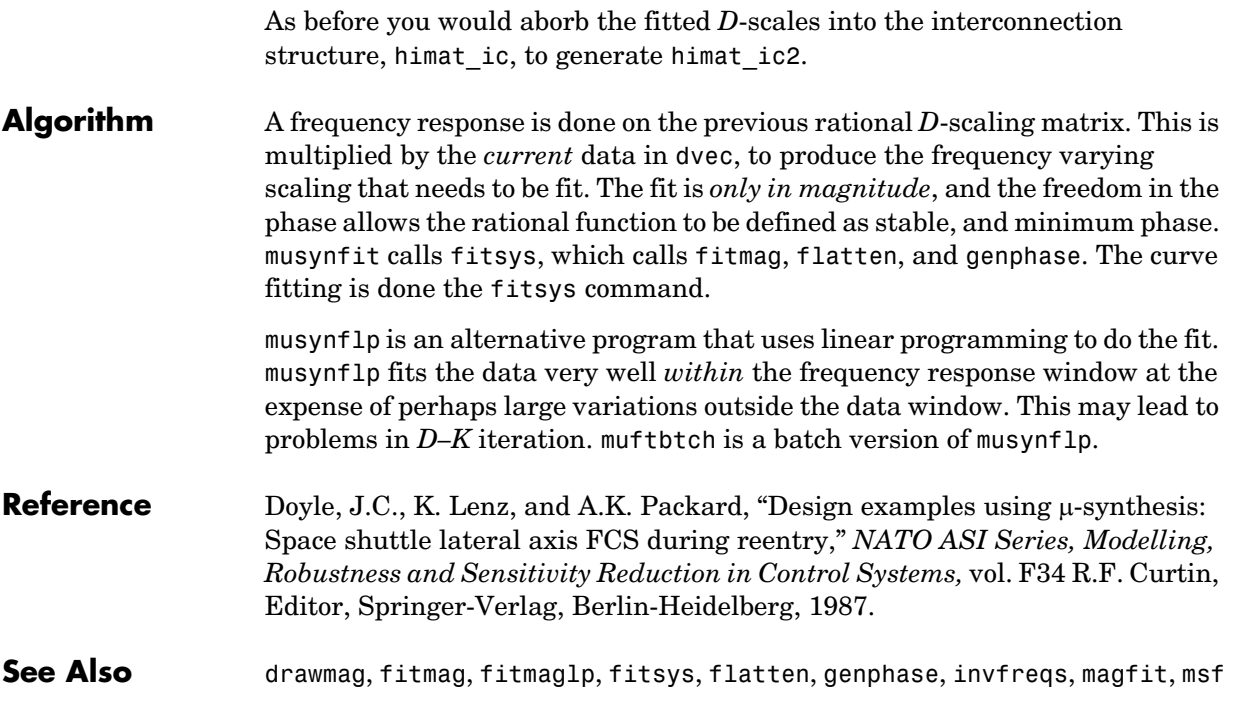

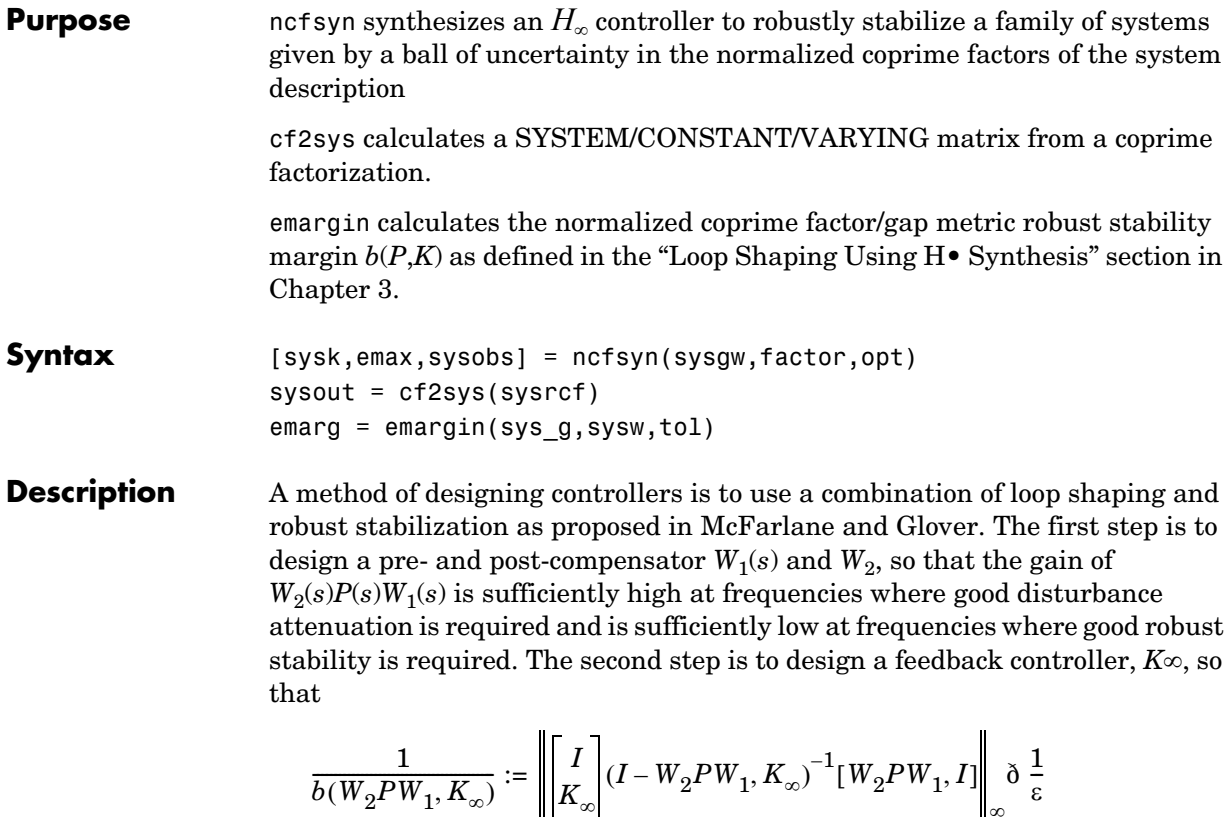

∞

which will also give robust stability of the perturbed weighted plant

 $(N+\Delta_1)(M+\Delta_2)^{-1}$  for  $\left\| \begin{matrix} \Delta_1 \\ A \end{matrix} \right\|$  $\Delta_2$   $\|$  ∞  $$ 

where  $NM^{-1} = W_2PW_1$  is a normalized coprime factorization satisfying  $N(iw)*N(iw) + M(iw)*M(jw) = I$ . This stability margin is always less than 1 and gives a good indication of robust stability to a wide class of unstructured perturbations, with values of  $\varepsilon > 0.2 - 0.3$  generally satisfactory.

The closed-loop  $H_{\infty}$ -norm objective has the standard signal gain interpretation. Finally it can be shown that the controller, *K*∞, does not substantially affect the loop shape in frequencies where the gain of  $W_2PW_1$  is either high or low, and will guarantee satisfactory stability margins in the frequency region of gain cross-over. In the regulator set-up, the final controller to be implemented is  $W_1K\simeq W_2$ .

When the option 'ref' is specified, the controller includes an extra set of reference inputs as proposed in Vinnicombe, 1993, and should be implemented

as  $u = sysk * |y|$  where  $y = sysgw * u$  and r is a reference input. The *r*

closed-loop response will then be  $y = Nr$ , where N is the numerator of a normalized right coprime factor of sysgw.

Input arguments

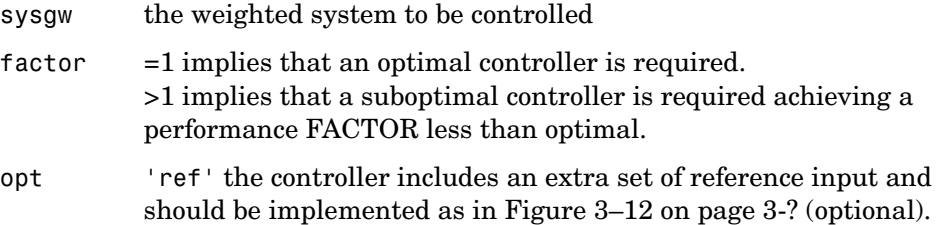

Output arguments

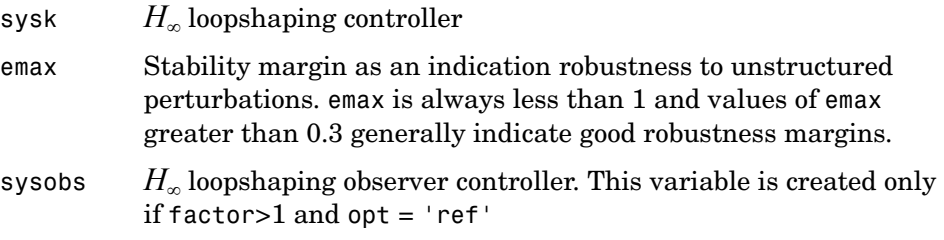

cf2sys creates a SYSTEM/CONSTANT/VARYING matrix from a coprime factorization.

emargin calculates the normalized coprime factor/gap metric robust stability margin  $b(P,K)$  as defined in the "Loop Shaping Using H  $\bullet$  Synthesis" section in

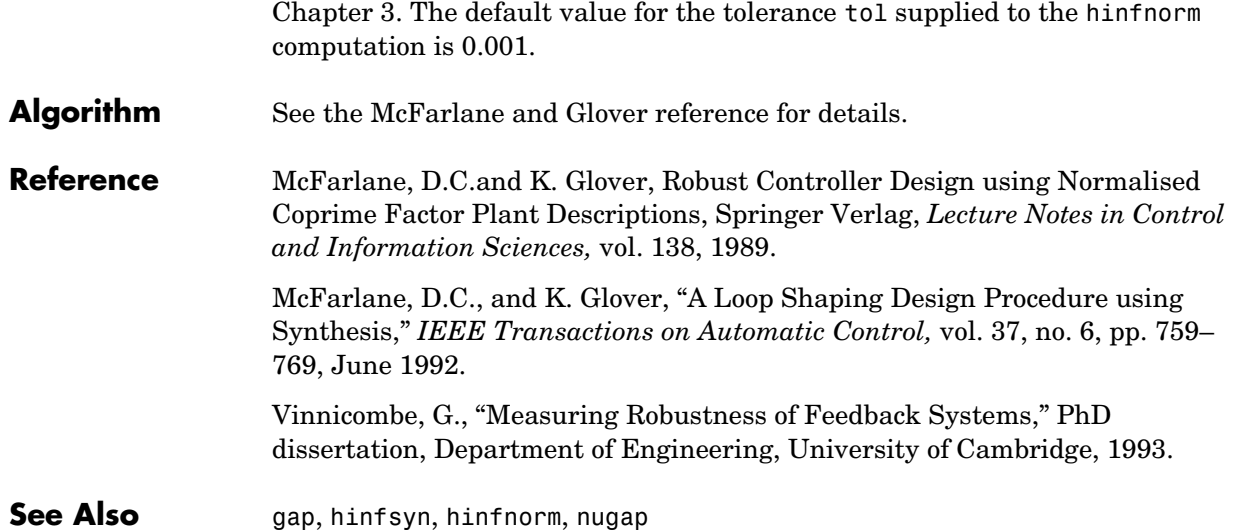

#### **Purpose** Convert single-input/single-output (SISO) transfer functions to SYSTEM matrices

**Syntax** sys = nd2sys(num,den,gain) sys = zp2sy(zeros,poles,gain)

**Description** nd2sys converts a numerator/denominator (num, den) SISO transfer function into a SYSTEM matrix, sys. This function uses the MATLAB command tf2ss for the conversion. zp2sys converts zeros and poles of a SISO transfer function into a SYSTEM matrix, sys. This function uses the MATLAB command zp2ss to do the conversion. An optional argument gain can be supplied to scale the transfer function. The default value of gain is 1. The output SYSTEM matrix, sys, is balanced with a call to the  $\mu$ -Tools command sysbal prior to being return if the real parts of the poles are all less than zero.

**Examples** Convert the single-input/single-output transfer function sys1 into a SYSTEM matrix.

> $sys = nd2sys([4 5 1], [7 3 6 2 8]);$ minfo(sys) system:4 states1 outputs1 inputs see(sys) see (sys) A matrix -0.4286 -0.8571 -0.2857 -1.1429 1.0000 0 0 0 0 1.0000 0 0 0 0 1.0000 0  $sys = \frac{4s^2 + 5s + 1}{4}$  $=\frac{4s^2+5s+1}{7s^4+3s^3+6s^2+2s+8}$

B matrix 1 0 0 0 C matrix 0 0.5714 0.7143 0.1429 D matrix 0

**Note** zp2sys requires the Signal Processing or Control Toolbox.

**Algorithm** nd2sys and zp2sys realize the transfer functions using the MATLAB commands tf2ss and zp2ss.

See Also pss2sys, pck, tf2ss

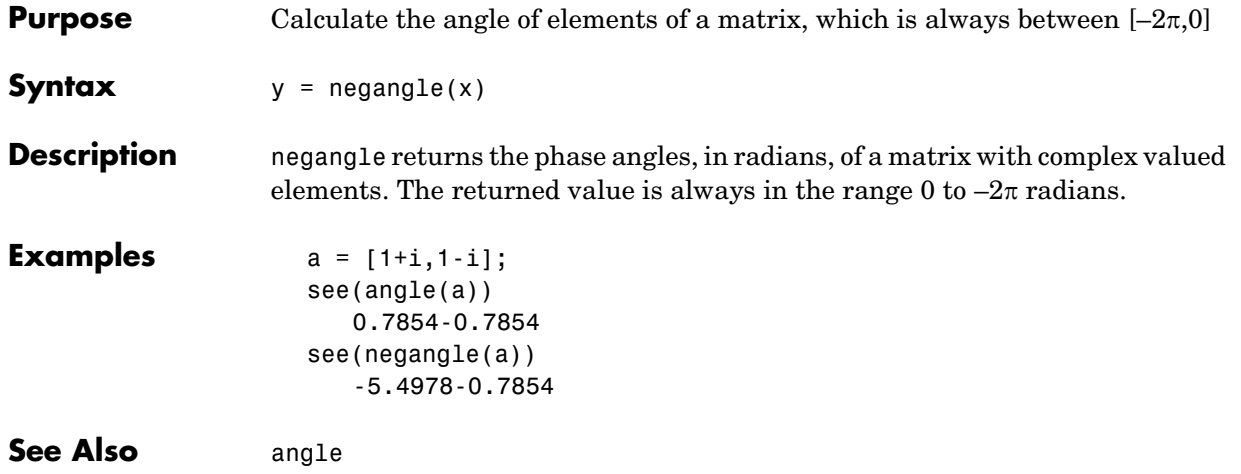

# **pck, pss2sys, sys2pss, unpck**

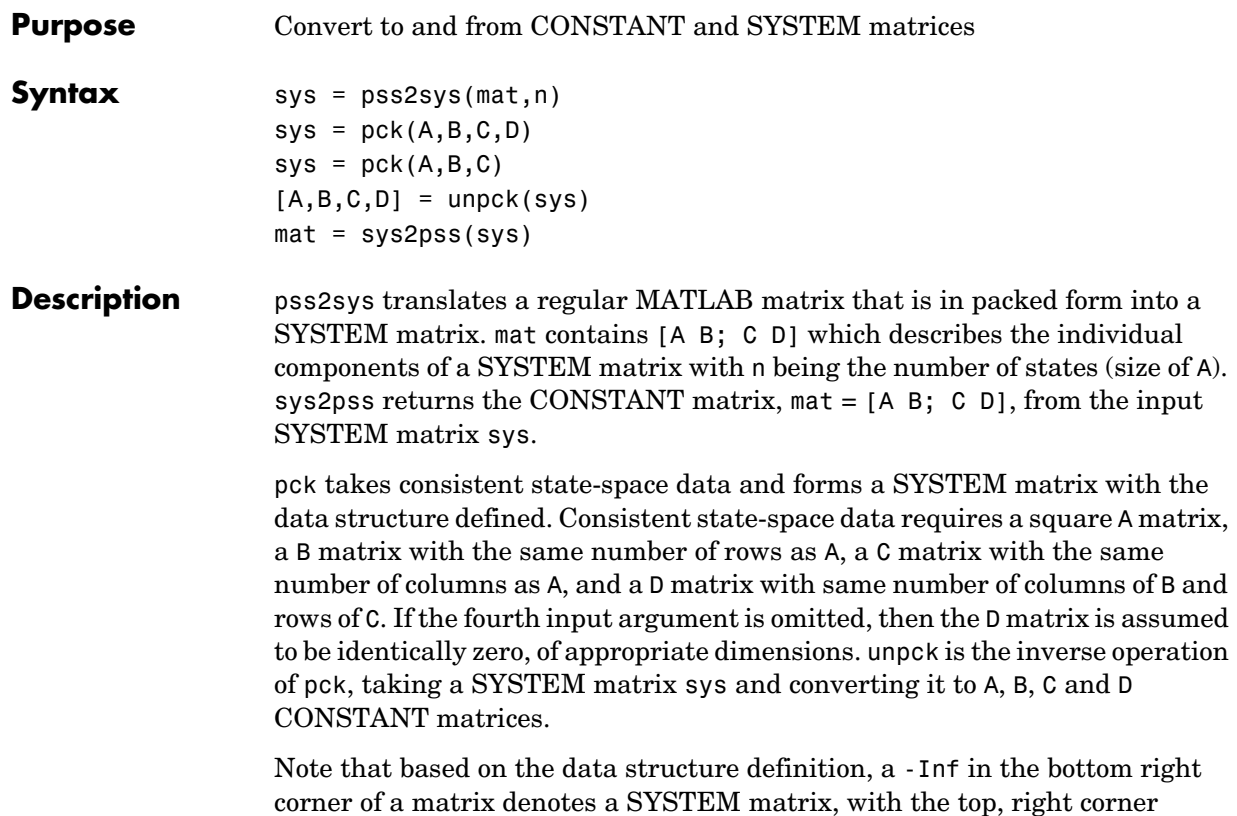

element of the matrix containing the number of states.

**Examples** Create a SYSTEM matrix from MATLAB CONSTANT matrices via pss2sys. Define matrices A, B, C, and D as follows. A =  $[-1 \t1; -1 \t-3];$  B = $[2 \t2; 2 \t2]$ i C =  $[3 \t3];$  D =  $[4 \t4]$  $mat = [A B; C D];$  $sys = pss2sys(max, 2)$ ; minfo(mat) 3 rows4 cols: regular MATLAB matrix  $mat =$ -1 1 22 -1 -3 22 3 3 44 minfo(sys) system: 2 states1 outputs2 inputs seesys(sys) -1.0e+00 1.0e+00 | 2.0e+00 2.0e+00 -1.0e+00 -3.0e+00 | 2.0e+00 2.0e+00 ----------------------|---------------------- 3.0e+00 3.0e+00 | 4.0e+00 4.0e+00

The same SYSTEM matrix can be constructed using the pck command.

```
sys = pck(A,B,C,D);minfo(sys)
system: 2 states1 outputs2 inputs
seesys(sys)
-1.0e+00 1.0e+00 | 2.0e+00 2.0e+00
-1.0e+00 -3.0e+00 | 2.0e+00 2.0e+00
----------------------|----------------------
 3.0e+00 3.0e+00 | 4.0e+00 4.0e+00
```
Matrices A, B, C, and D can be constructed from sys using unpck.

```
[A,B,C,D] =unpck(sys);
A
A =-1 1
 -1 3
B
B =2 2
 2 2
C
C =3 3
D
D =4 4
mat = sys2pss(sys);mat
mat =-1 12 2
 -1 -32 2
 3 34 4
```
**See Also** minfo, nd2sys, vpck, vunpck, zp2sys

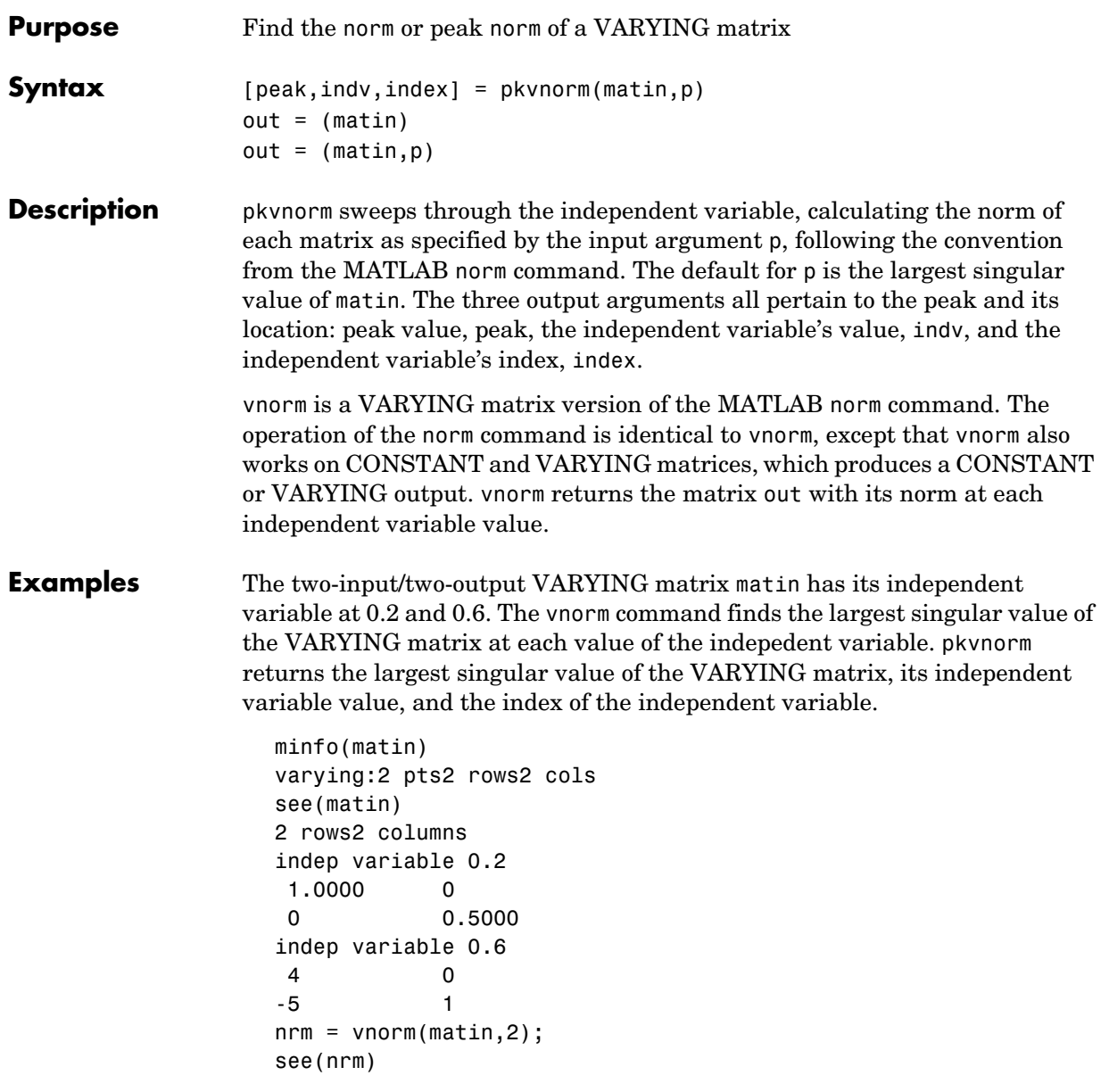

### **pkvnorm, vnorm**

```
1 row 1 column
                    indep variable 0.2
                        1
                    indep variable 0.6
                       6.4510
                    [peak,indv,index] = pkvnorm(matin);
                    peak
                    peak =
                       6.4510
                    indv
                    indv = 0.6000
                    index
                    index == 2
Algorithm pkvnorm and vnorm call the MATLAB norm command.
```
See Also norm, vsvd

**Purpose** Solution of a Riccati equation via eigenvalue decomposition

```
Syntax [x1,x2,fail,reig_min] = ric_eig(ham,epp) 
               x = x2/x1;
```
**Description** ric eig (along with a call to  $x=x2/x1$ ) solves the Riccati equation,

 $A'X + XA + XRX - Q = 0$ 

with the constraint that the matrix  $A + RX$  has all of its eigenvalues in open left-half plane. The data matrices *A*, *R* and *Q* come from the input Hamiltonian matrix, ham, in the form

$$
\mathtt{ham} = \begin{bmatrix} A & R \\ Q & -A' \end{bmatrix}
$$

and it is assumed that  $R = R'$ ,  $Q = Q'$ .

If ham has no *j*<sub>ω</sub> axis eigenvalues, then there exists  $n \times n$  matrices x1 and x2 such that [x1; x2] spans the *n*-dimensional stable, invariant subspace of ham. If the matrix  $x1$  is indeed invertible, then  $x := x2 \cdot x1 - 1$  satisfies the Riccati equation and results in  $A + RX$  being stable. It is the only such matrix with these properties.

ric\_eig has internal error checking and returns a fail value of 1 if *j*ω axis eigenvalues of ham are found. If this occurs, there is no *n*-dimensional, stable invariant subspace, and hence no stabilizing Riccati solution. An eigenvalue is considered to be purely imaginary if the magnitude of the real part is less than epp. The minimum real part of the eigenvalues is returned in reig\_min. epp is an optional argument and its default value is 1*e* – 10.

**Note** When a Hamiltonian has repeated eigenvalues, solving the Riccati equation via the eigenvalue method may have problems. This is due to the MATLAB command eig incorrectly selecting the eigenvectors associated with the repeated roots.

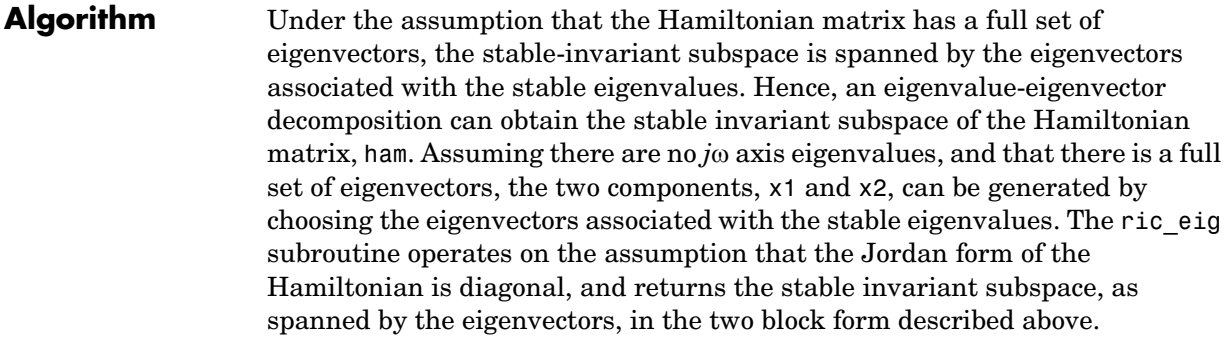

#### **See Also** eig, h2syn, hinfsyn, hinffi, ric\_schr

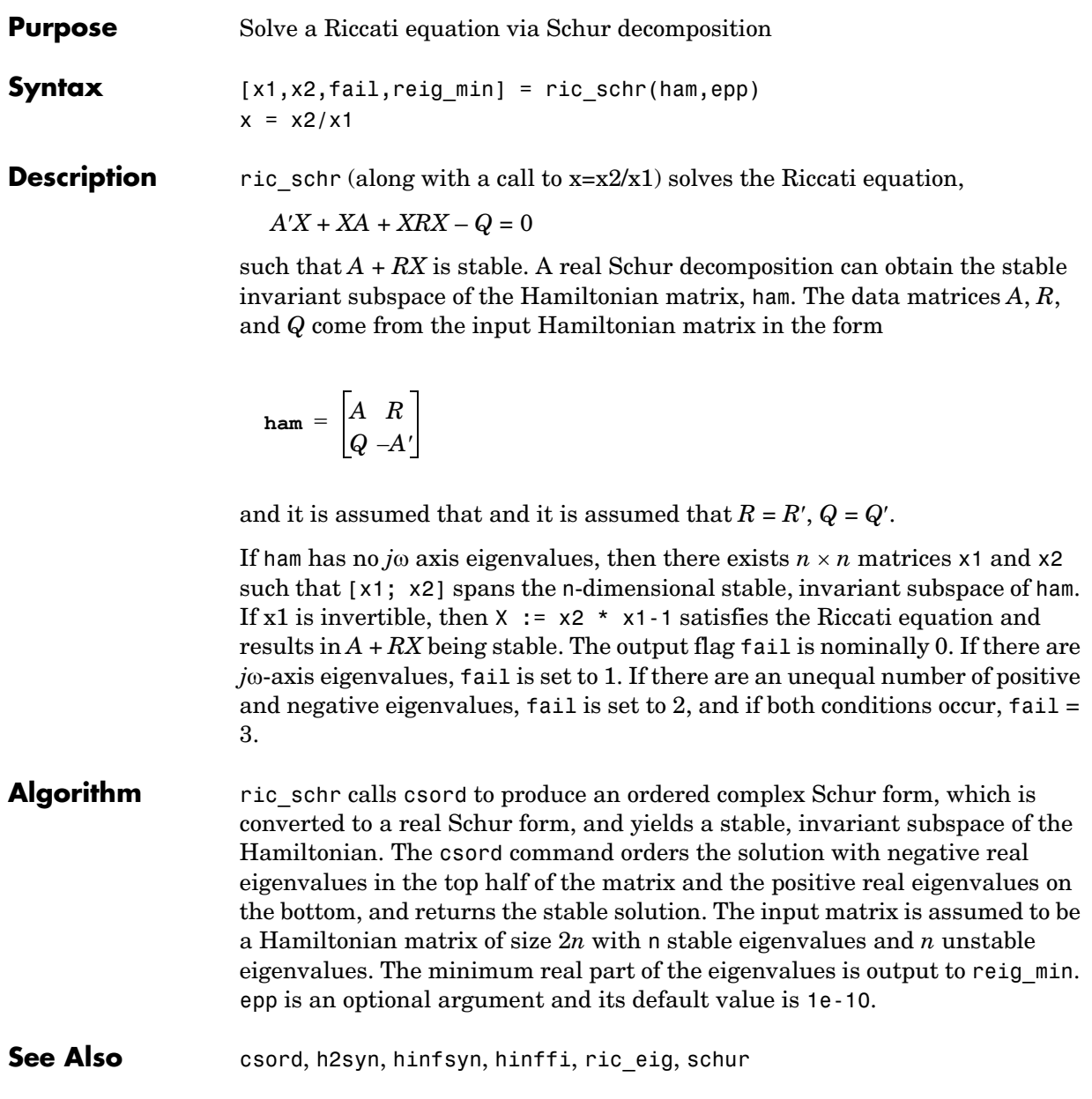

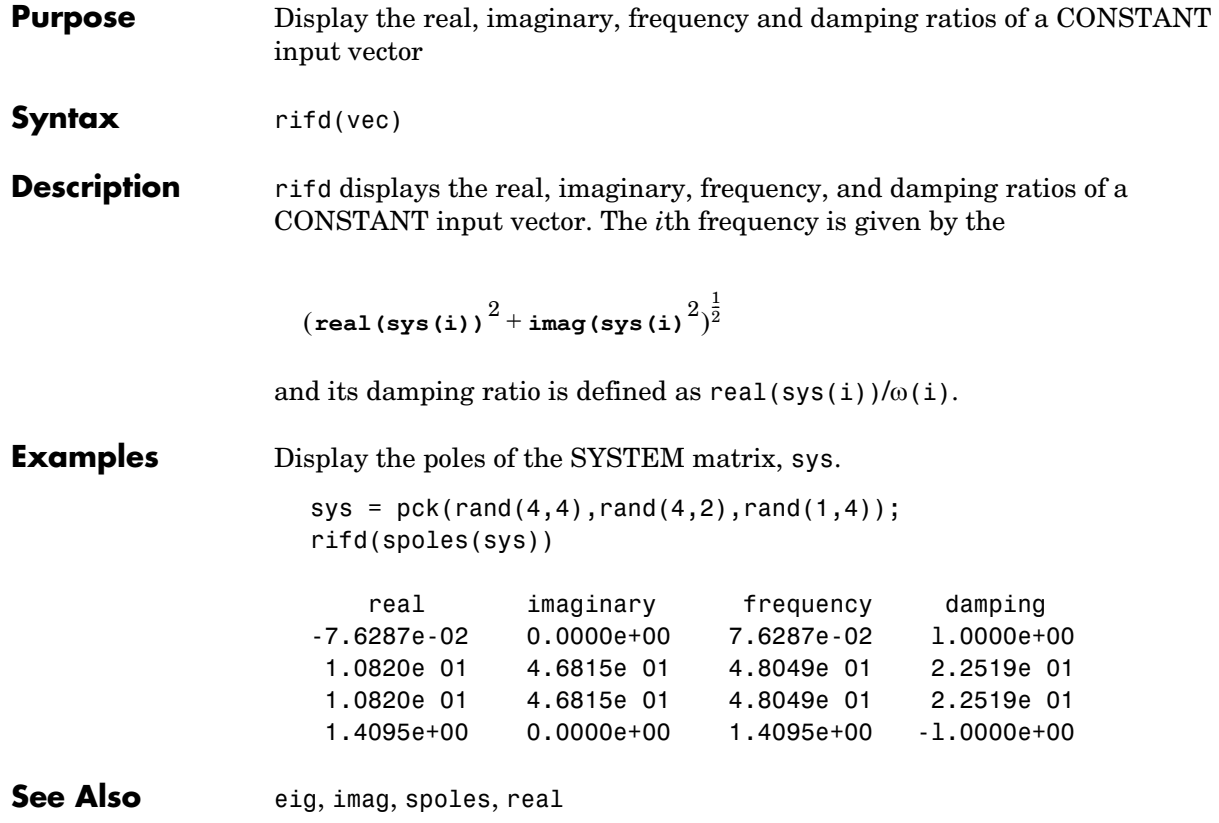

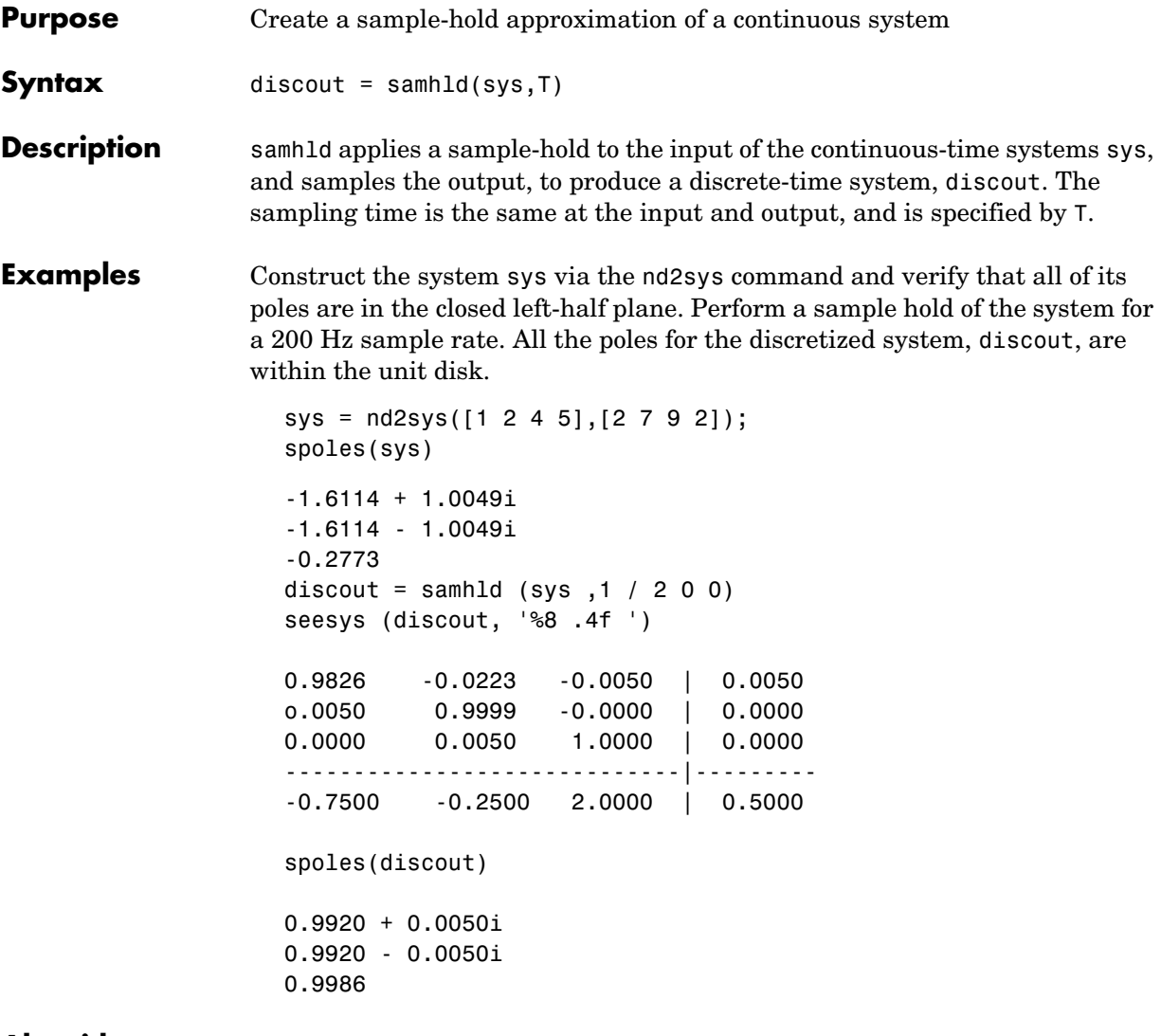

**Algorithm** Suppose that the continuous-time system has state-space representation

$$
sys = \left[\frac{A}{C} \frac{B}{D}\right].
$$

If  $u(t)$  is held constant over the interval  $[kT,(k+1)T]$ , then over that interval, the state evolution is governed by the differential equation

$$
\begin{bmatrix} \dot{x} \\ \dot{u} \end{bmatrix} = \begin{bmatrix} A & B \\ 0_{n_u \times n} & 0_{n_u \times n} \end{bmatrix} \begin{bmatrix} x \\ u \end{bmatrix}, \begin{bmatrix} x(kT) \\ u(kT) \end{bmatrix} = \begin{bmatrix} x_k \\ u_k \end{bmatrix},
$$

which captures the behavior of the continuous-time system, over one sample period, while the input  $u(t)$  is held constant.

Let 
$$
\tilde{A} := \begin{bmatrix} A & B \\ 0_{n_u \times n} & 0_{n_u \times n} \end{bmatrix}
$$

Define  $W \in \mathbf{R}^{(n+n_u)\times(n+n_u)}$  as  $W \coloneqq e^{\tilde{A}T}$  . Then  $W$  appears as

 $W = \begin{bmatrix} W_{11} & W_{12} \end{bmatrix}$ 0 *I* =

Define  $A_{\text{disc}} := W_{11}$ , and  $B_{\text{disc}} := W_{12}$ , and define the discretized system as

$$
discut = \left[\frac{A_{disc}B_{disc}}{C} \right]
$$

See Also exp, expm, tustin
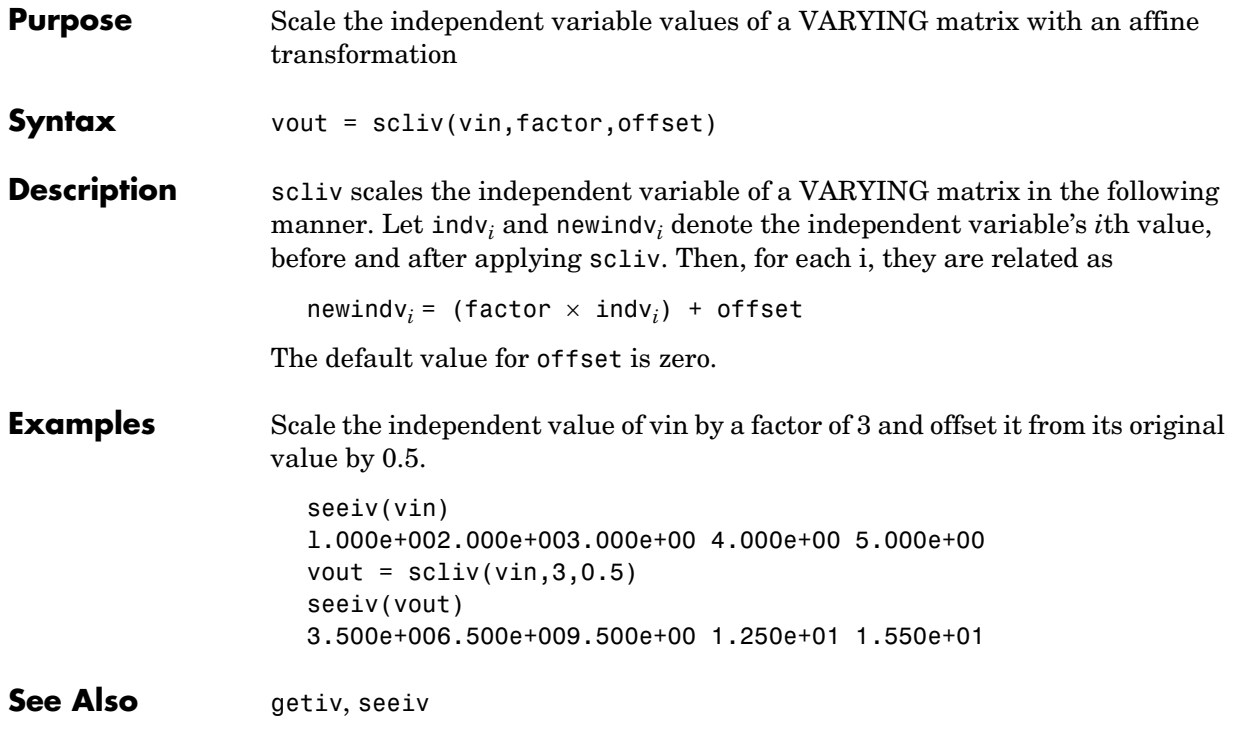

## **sdhfnorm**

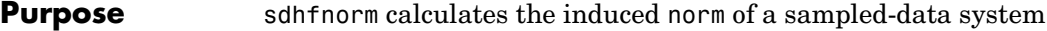

**Syntax** [gaml,gamu]=sdhfsyn(p,k,h,delay,tol)

**Description** sdhfnorm is concerned with the control of a continuous-time system by a discrete-time controller. The continuous-time interconnection structure structure, p of type SYSTEM, has state-space realization partitioned as follows.

$$
p = \begin{bmatrix} A & B_1 & B_2 \\ C_1 & 0 & 0 \\ C_2 & 0 & 0 \end{bmatrix}
$$

where the continuous-time disturbance inputs enter through  $B_1$ , the outputs from the controller are held constant between sampling instants and enter through  $B_2$ , the continuous-time errors to be kept small correspond to the  $C_1$ partition, and the output measurements that are sampled by the controller correspond to the  $C_2$  partition.  $B_2$  has column size (ncon) and  $C_2$  has row size (nmeas). Note that the *D* matrix is assumed to be zero.

sdhfnorm calculates the maximum gain from the  $L_2$  norm of the disturbance inputs to the  $L_2$  norm of the error outputs.

Input arguments:

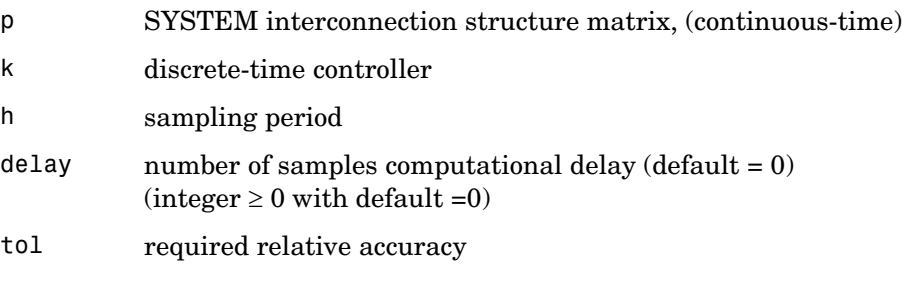

# **sdhfnorm**

Output arguments:

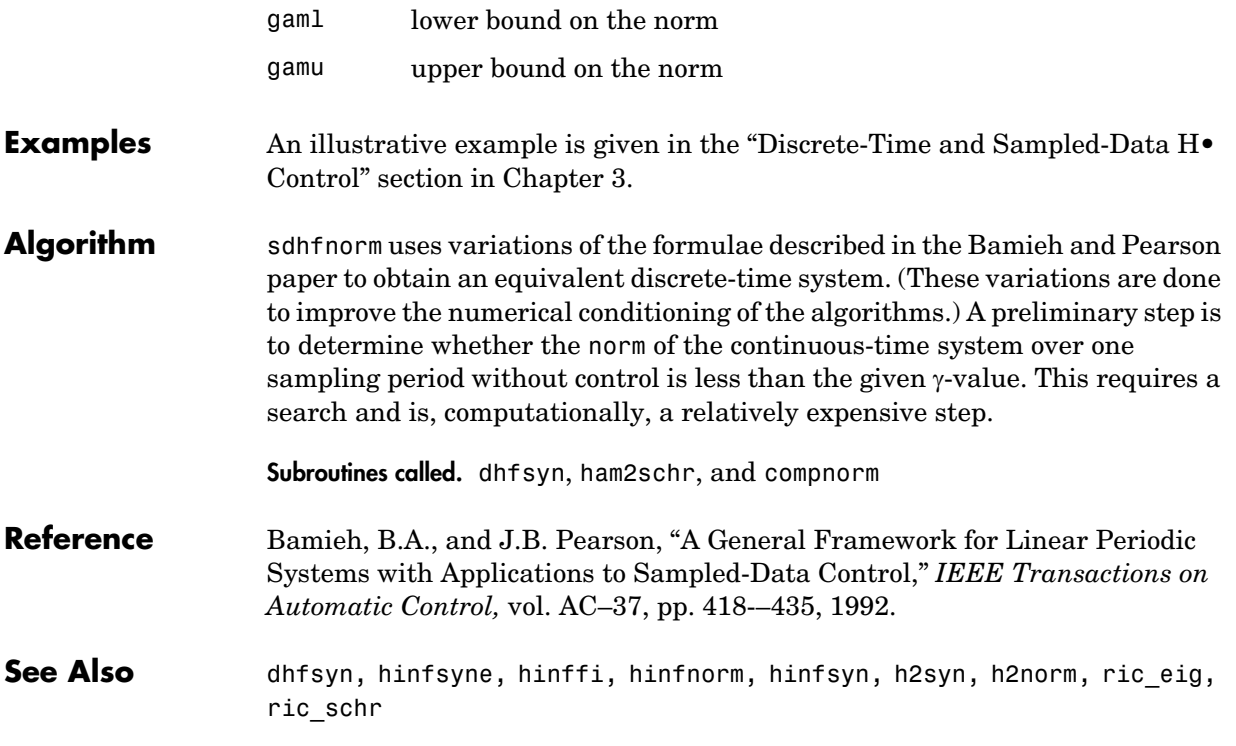

## **sdhfsyn**

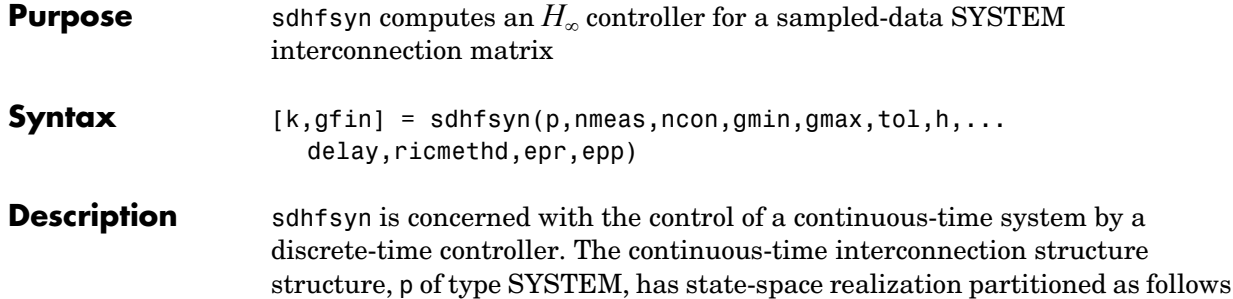

$$
p = \begin{bmatrix} A & B_1 & B_2 \\ C_1 & 0 & 0 \\ C_2 & 0 & 0 \end{bmatrix}
$$

where the continuous-time disturbance inputs enter through  $B_1$ , the outputs from the controller are held constant between sampling instants and enter through  $B_2$ , the continuous-time errors to be kept small correspond to the  $C_1$ partition, and the output measurements that are sampled by the controller correspond to the  $C_2$  partition.  $B_2$  has column size (ncon) and  $C_2$  has row size (nmeas). Note that the *D* matrix is assumed to be zero.

sdhfsyn synthesizes a discrete-time controller to achieve a given norm (if possible) or find the minimum possible norm to within some tolerance.

sdhfsyn provides a  $\gamma$  iteration using the bisection method. Given a high and low value of  $\gamma$ , gmax and gmin, the bisection method is used to iterate on the value of  $\gamma$  in an effort to approach the optimal  $H_{\infty}$  control design. If gmax = gmin, only one  $\gamma$  value is tested. The stopping criteria for the bisection algorithm requires the relative difference between the last  $\gamma$  value that failed and the last  $\gamma$  value that passed be less than tol. You can select either the eigenvalue or Schur method for solution of the Riccati equations with and without balancing. The eigenvalue method is faster but can have numerical problems, while the Schur method is slower but generally more reliable.

The algorithm employed calculates an equivalent purely discrete-time problem for each value of  $\gamma$  and then calls dhfsyn with  $\gamma = 1$ . The screen printing is then derived from the tests performed by dhfsyn.

### Input arguments

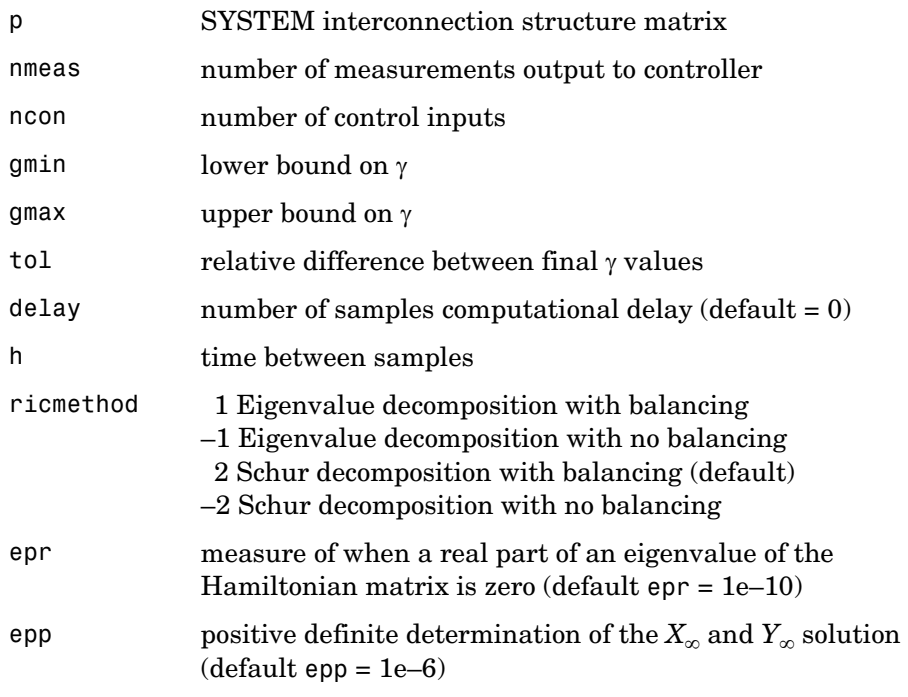

Output arguments

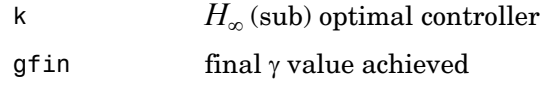

You might design a first controller using the dhfsyn function on the SYSTEM (samhld(p,h)), followed by sdhfnorm to determine an upper bound gmax to use for the start of this sampled data control design iterative process.

# **sdhfsyn**

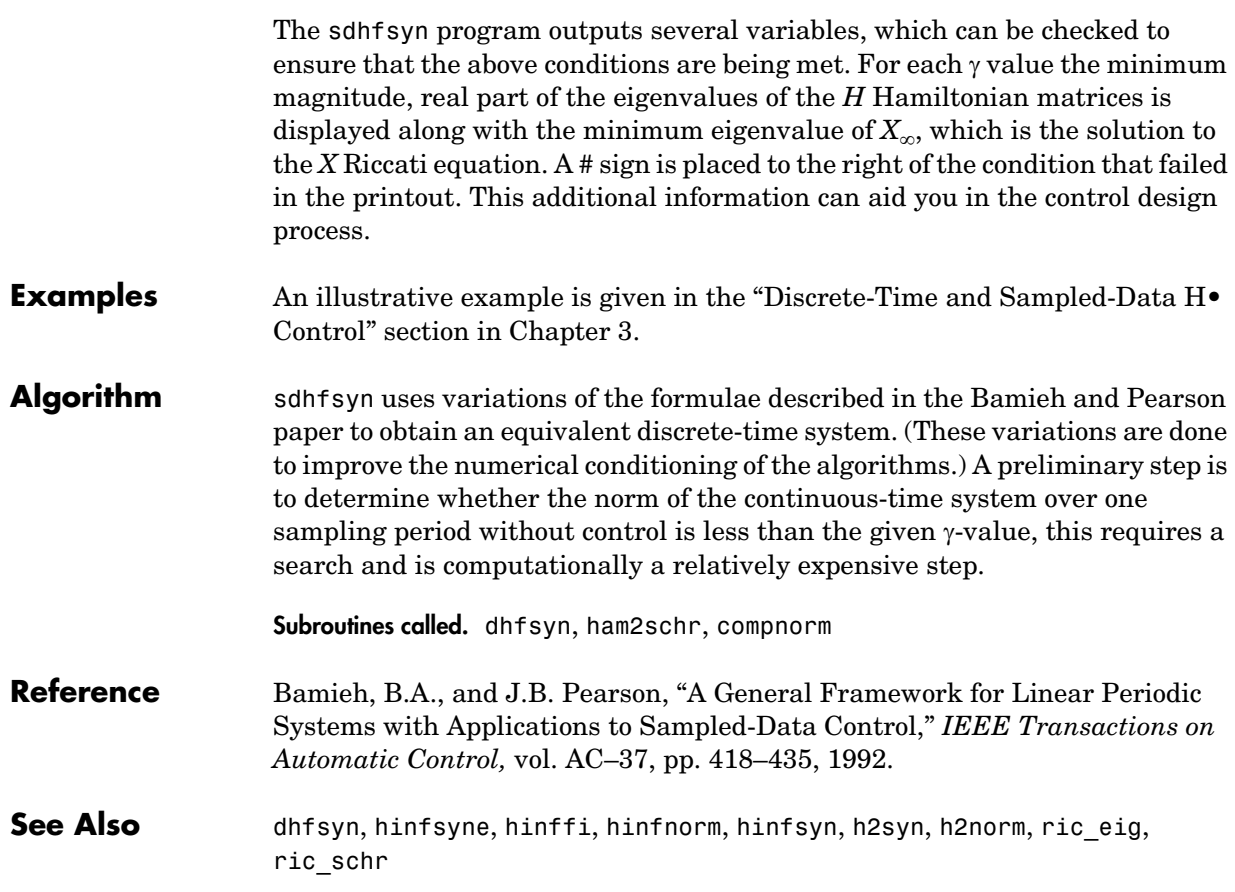

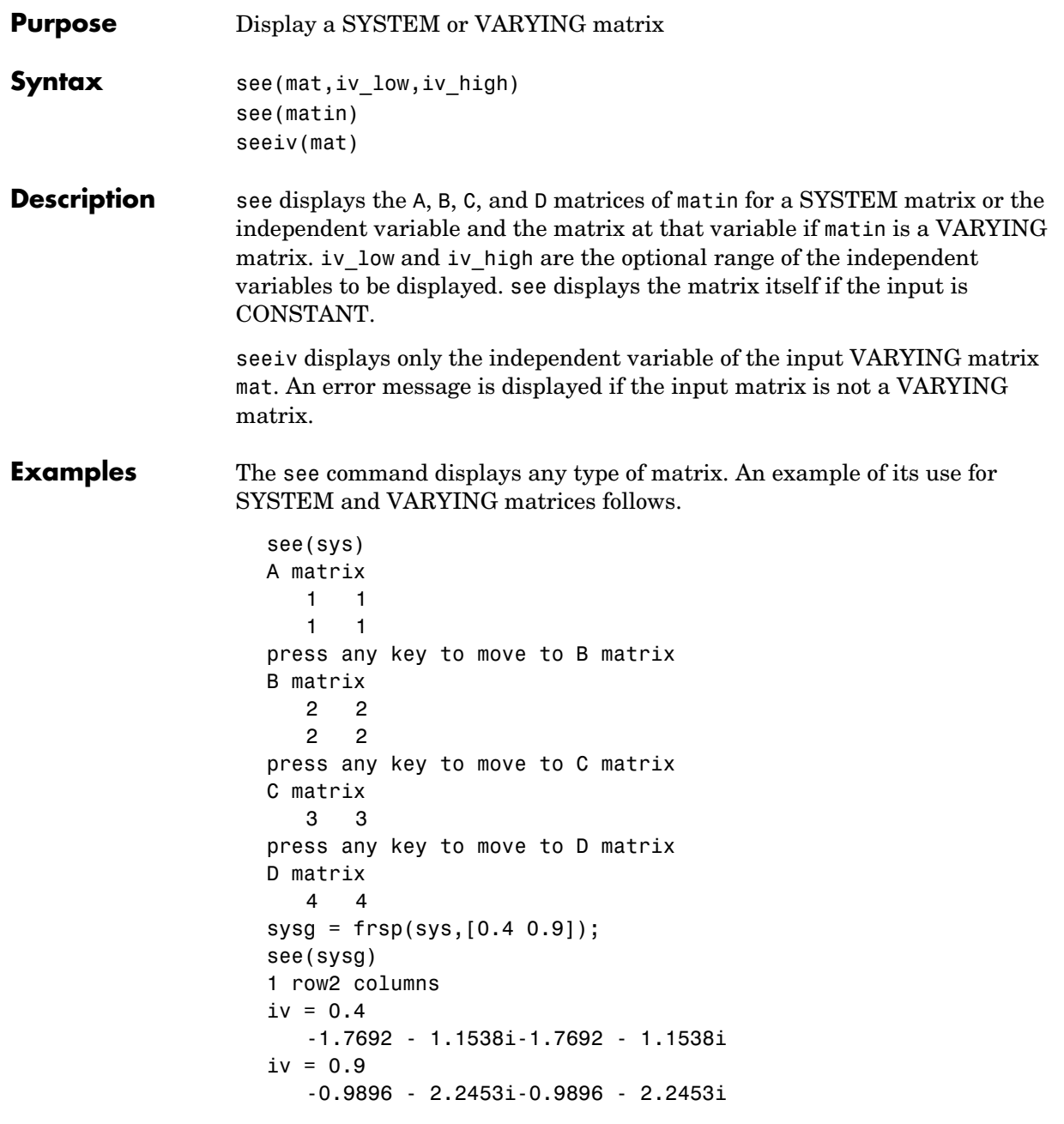

**See Also** getiv, mprintf, rifd, seesys, sortiv

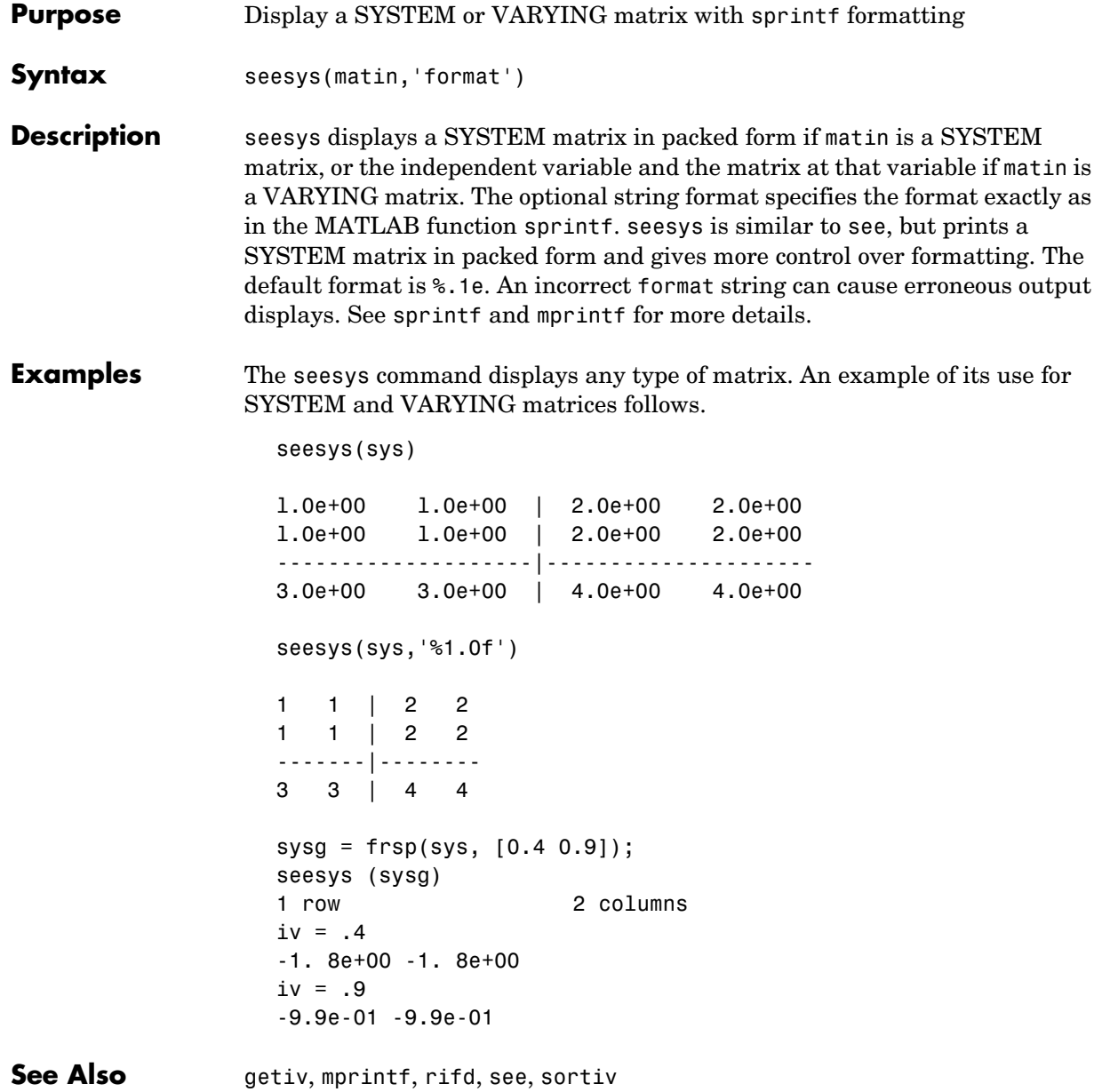

# **sel, reordsys**

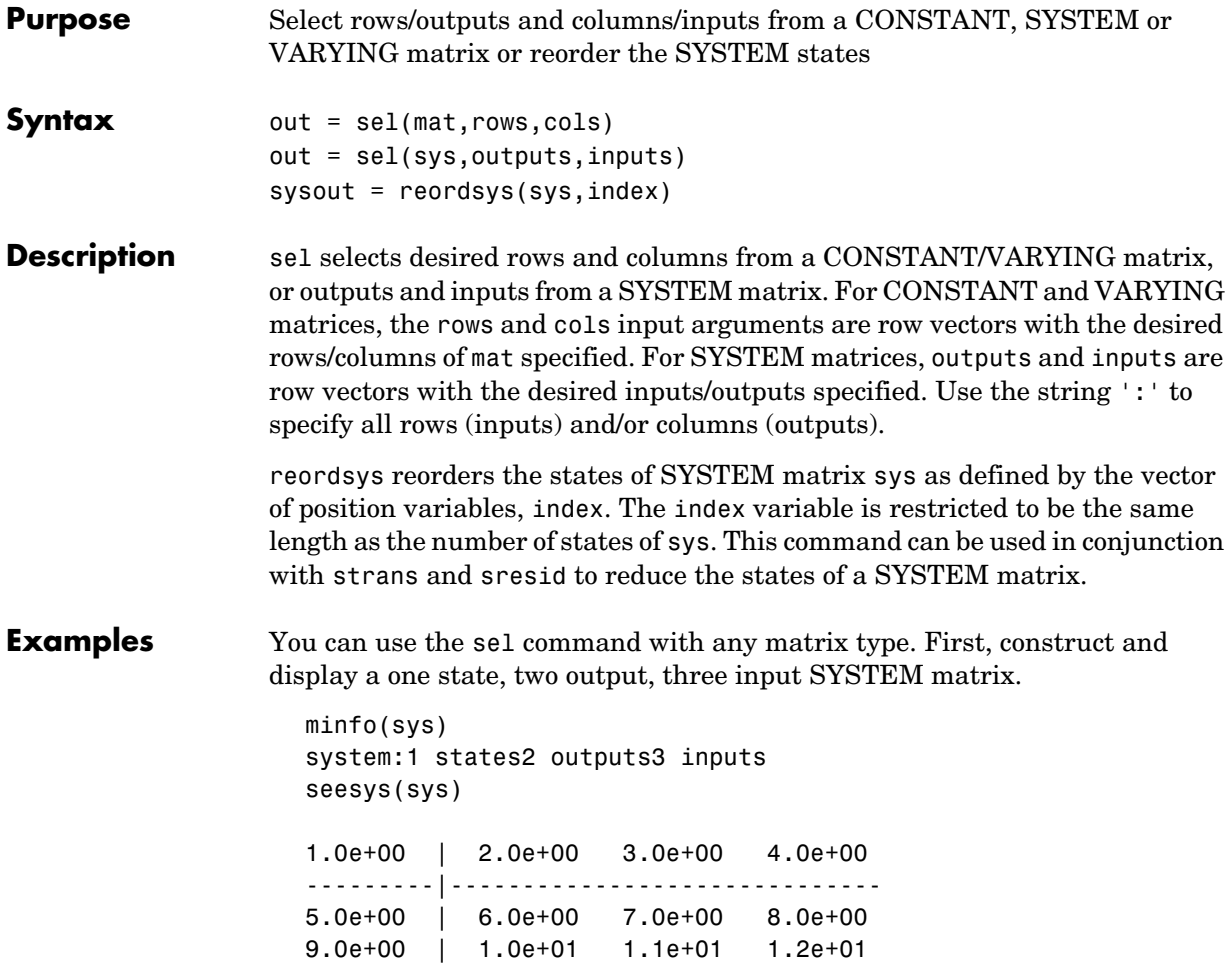

Reorder the outputs of sys to be output 2, 1 and repeat output 2; also reorder the inputs to be input 3, 1 and 2.

```
sys2 = sel(sys,[2 1 2],[3 1 2]); 
minfo(sys2)
system:1 states3 outputs3 inputs
seesys(sys2)
1.0e+00 | 4.0e+00 2.0e+00 3.0e+00
---------|------------------------------
9.0e+00 | 1.2e+01 1.0e+01 1.1e+01
5.0e+00 | 8.0e+00 6.0e+00 7.0e+00
9.0e+00 | 1.2e+01 1.0e+01 1.1e+01
```
The same manipulations can be done on a VARYING matrix.

```
sysg =frsp(sys,logspace(-1,0,2)); 
see(sysg)
2 rows3 columns
indep variable 0.1
3.9010 0.9901i 7.8515 1.4851i 11.8020 1.9802i
7.8218 1.7822i 15.7327 2.6733i 23.6436 3.5644i
indep variable 1
1.0000 5.0000i 0.5000 7.5000i 2.0000 10.0000i
1.0000 9.0000i 2.5000 13.5000i 6.0000 18.0000i
```
Select the second and first outputs and the third and second inputs and display them.

```
part = sel(sysg,[2 1],[3 2]); 
see(part)
2 rows2 columns
indep variable 0.1
23.6436 3.5644i 15.7327 2.6733i
11.8020 1.9802i 7.8515 1.4851i
```
indep variable 1

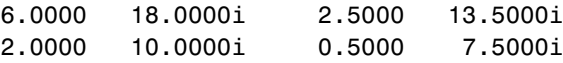

The command reordsys interchanges states in a SYSTEM matrix. The matrix (sys) has four states, two inputs, and one output and it is to be reordered so that states three and four interchange with states one and two in the state-space system.

```
minfo(sys)
system: 4 states1 outputs2 inputs
seesys(sys)
1.5e-01 -1.3e-01 0.0e+00 0.0e+00 | 2.4e-01 2.3e-01
1.3e-01 1.5e-01 0.0e+00 0.0e+00 | -4.4e-01 -2.2e-01
0.0e+00 0.0e+00 -6.2e-01 0.0e+00 | -6.5e-01 -3.9e-01
0.0e+00 0.0e+00 0.0e+00 2.0e+00 | 1.2e+00 7.2e-01
----------------------------------------|--------------------
-9.7e-02 -1.2e-01 -1.3e-01 1.1e+00 | 0.0e+00 0.0e+00
sysout = reordsys(sys,[3 4 1 2]);
minfo(sysout)
system: 4 states1 outputs2 inputs
seesys(sysout)
-6.2e-01 0.0e+00 0.0e+00 0.0e+00 | -6.5e-01 -3.9e-01
 0.0e+00 2.0e+00 0.0e+00 0.0e+00 | 1.2e+00 7.2e-01
 0.0e+00 0.0e+00 1.5e-01 -1.3e-01 | 2.4e-01 2.3e-01
 0.0e+00 0.0e+00 1.3e-01 1.5e-01 | -4.4e-01 -2.2e-01
---------------------------------------|---------------------
-1.3e-01 1.1e+00 -9.7e-02 -1.2e-01 | 0.0e+00 0.0e+00
```
**See Also** getiv, sresid, strunc, unpck, vunpck

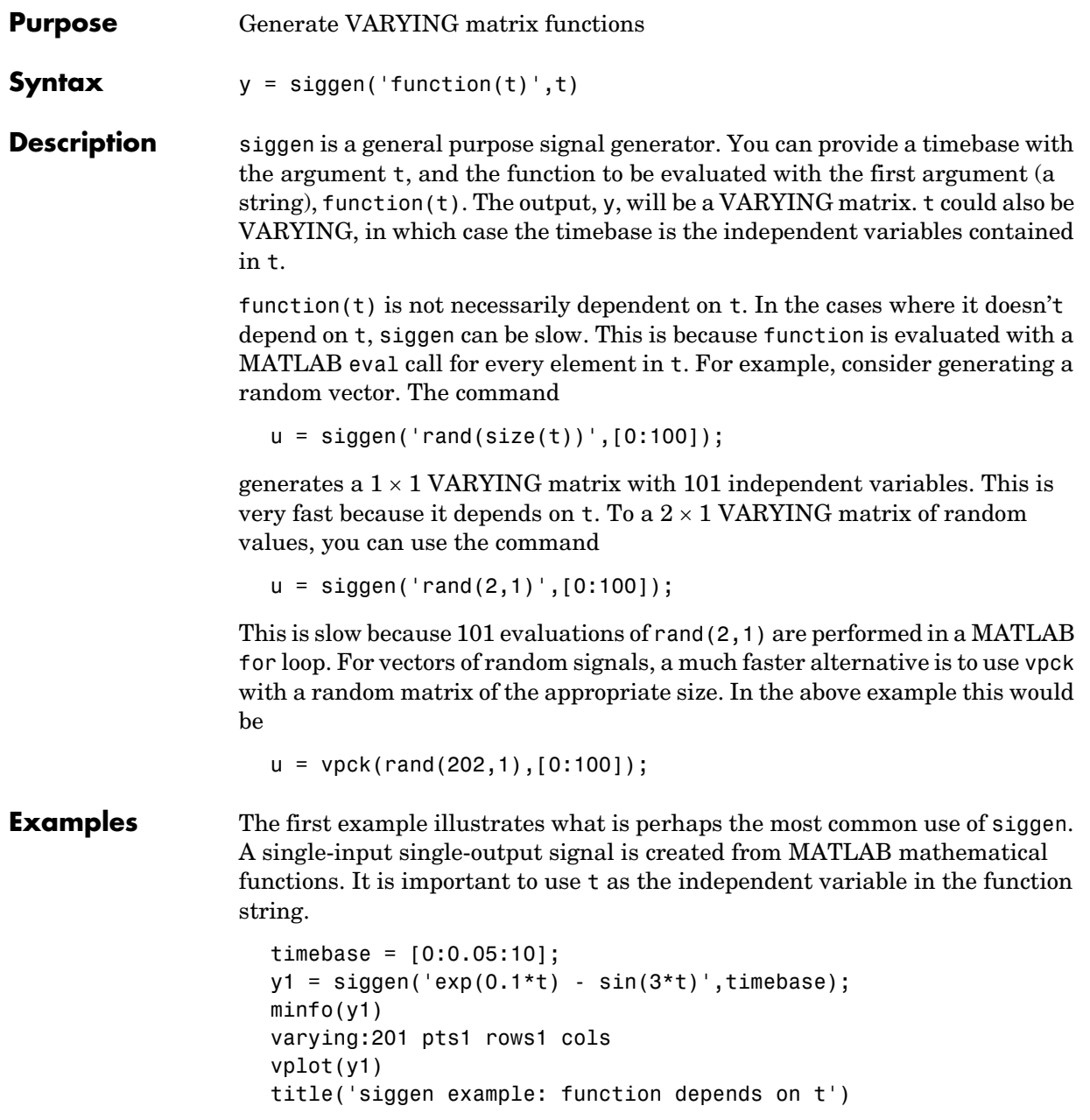

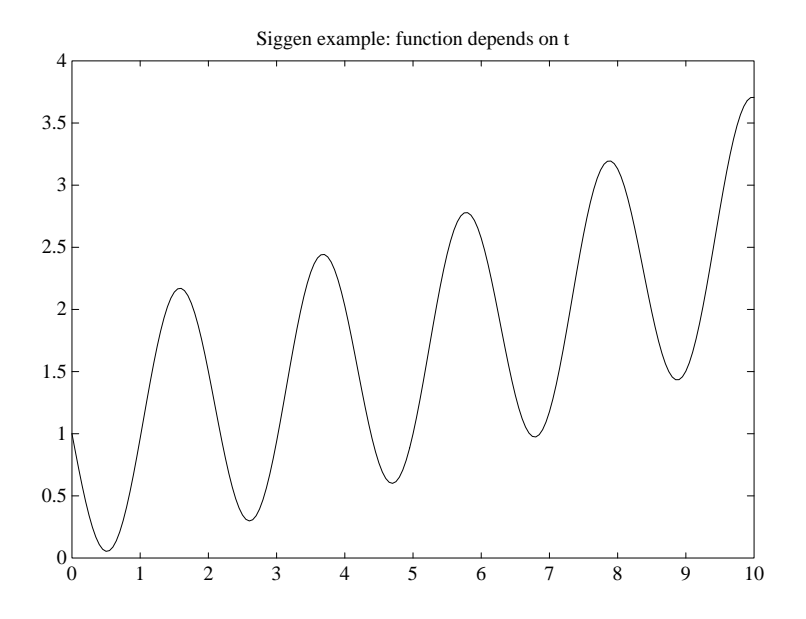

The second example illustrates that the second argument can make use of the independent values of a VARYING matrix. Note also that the specified function is independent of t, and is executed at each instance of t. This example is included to illustrate that the function string need not depend on t. In practice the string rand(size(t)) is orders of magnitude faster than rand.

```
y2 = siggen('rand', y1);minfo(y2)
varying:201 pts1 rows1 cols
vplot(y2) 
title('siggen example: function independent of t')
```
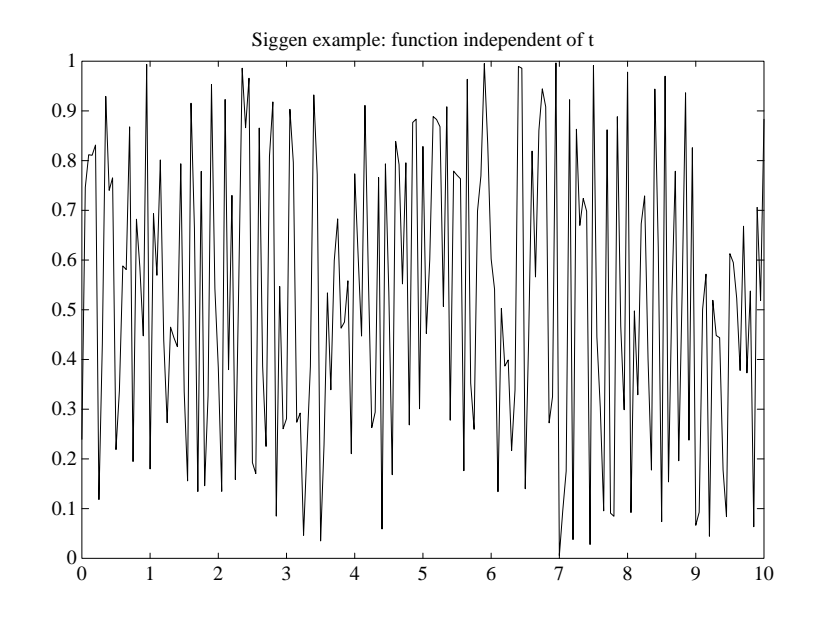

The use of siggen is not restricted to single-input, single-output signals. The following example creates a  $2 \times 2$  VARYING matrix. In this example the matrix elements are all functions of t and the results plotted in the figure. They could equally well have all been independent of t, for example 'rand(3,2)' could be the function string. (Note that they must all be one type or the other (this restriction does not apply if t is a single number).

```
func = '[t/max(t) 2*cos(3*t+0.2); 2+0.1*sin(2*t)';func = [func' { sqrt(t)+0.3*rand(size(t))];
y3 = siggen(func,timebase); 
minfo(y3)
varying:201 pts2 rows2 cols
vplot(y3) 
title('Siggen example: 2 x 2 varying matrix')
```
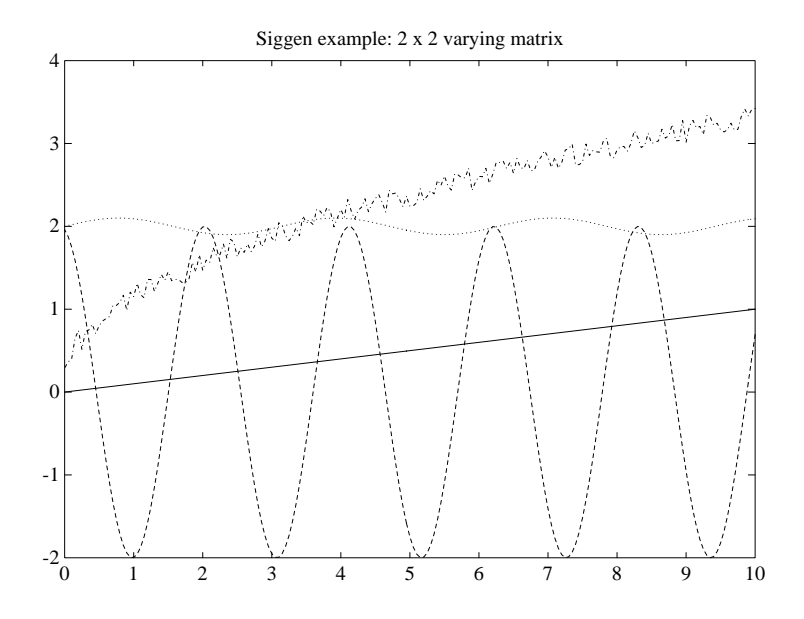

siggen cannot generate stair-step signals with user-specified values. You can do this however (for single-input/single-output signals) using the command vpck or the  $\mu$ -Tools commmand step tr. Vectors of signals can be created with vpck and abv. The following example demonstrates the use of vpck. vinterp is used to plot a meaningful representation of the signal.

```
y4 = vpck([0:10]',[0:2:20]'); 
minfo(y4)
varying:11 pts1 rows1 cols
vplot(vinterp(y4,0.1)) 
title('Siggen example: step function')
```
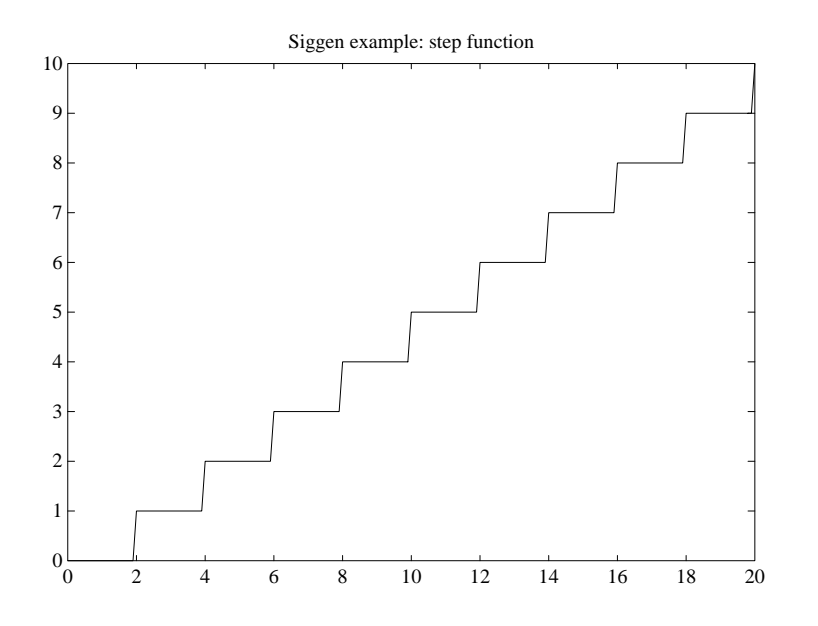

See Also cos\_tr, sin\_tr, step\_tr, vpck, vinterp

## **simgui**

**Purpose** A graphical user interface for time simulations of linear fractional transformations

**Syntax** simgui

**Description** simgui provides the ability to simulate linear fractional models and plot their responses. The standard linear fractional model considered is shown below.

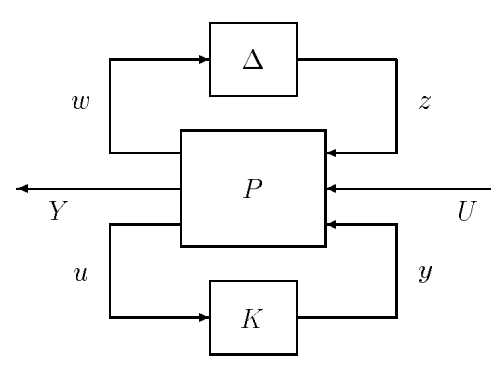

Standard Linear Fractional Model

The *P* block corresponds to the open-loop plant interconnection model, referred to as Plant in simgui. The *K* block corresponds to a state-space controller, Controller in simgui. The  $\Delta$  block corresponds to the perturbation to the model, Perturbation in simgui. The Input Signal to the time simulation is denoted by *U* in the figure. The individual systems are formed using the starp command. The time simulation outputs available for plotting correspond to the variable *Y*. Three types of simulation are possible: continuous-time using trsp, discrete-time using dtrsp, and sample-data using sdtrsp.

simgui has two interface windows and up to six plot windows:

- **•** Main **Simulation** window, which is the main interface for the user.
- **• Parameter** window, which is used to modify properties of the time simulation, such as the final time, integration step size, initial conditions, and which variables are automatically exported to the workspace.
- **• Plot** windows, where the plots of time responses are displayed. You can open up to six of these windows.

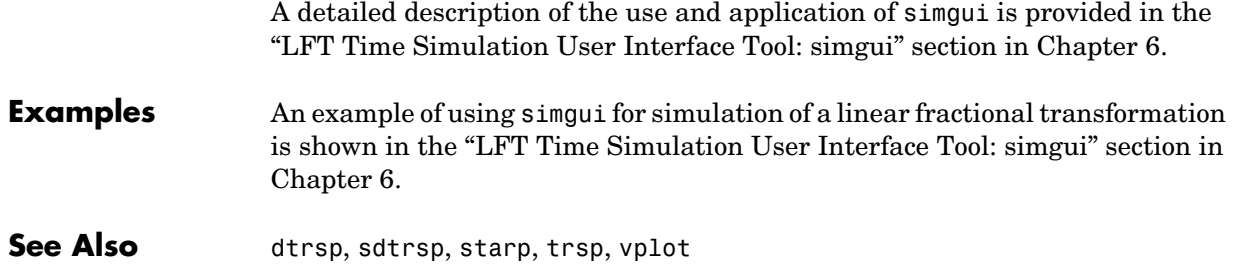

# **spoles**

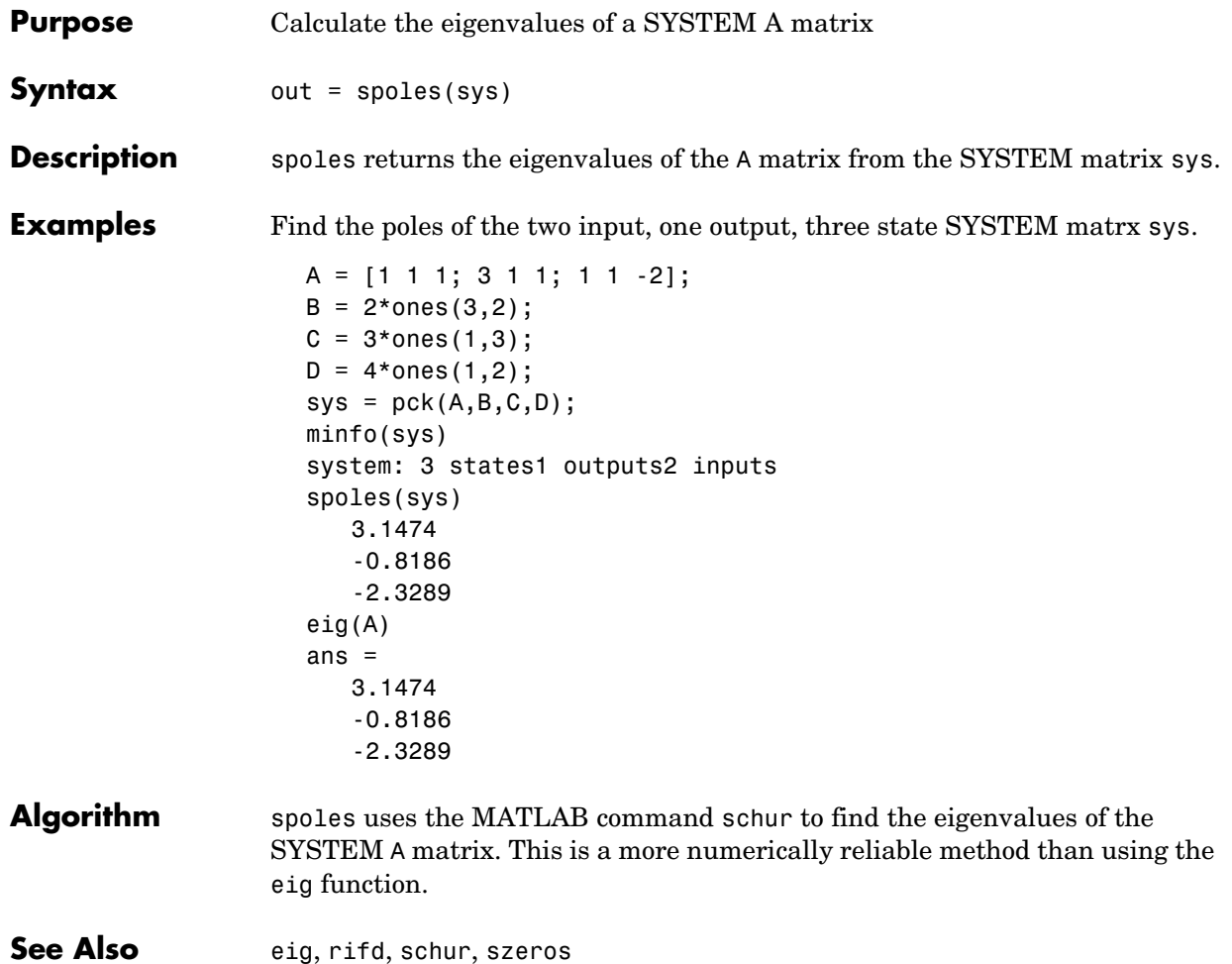

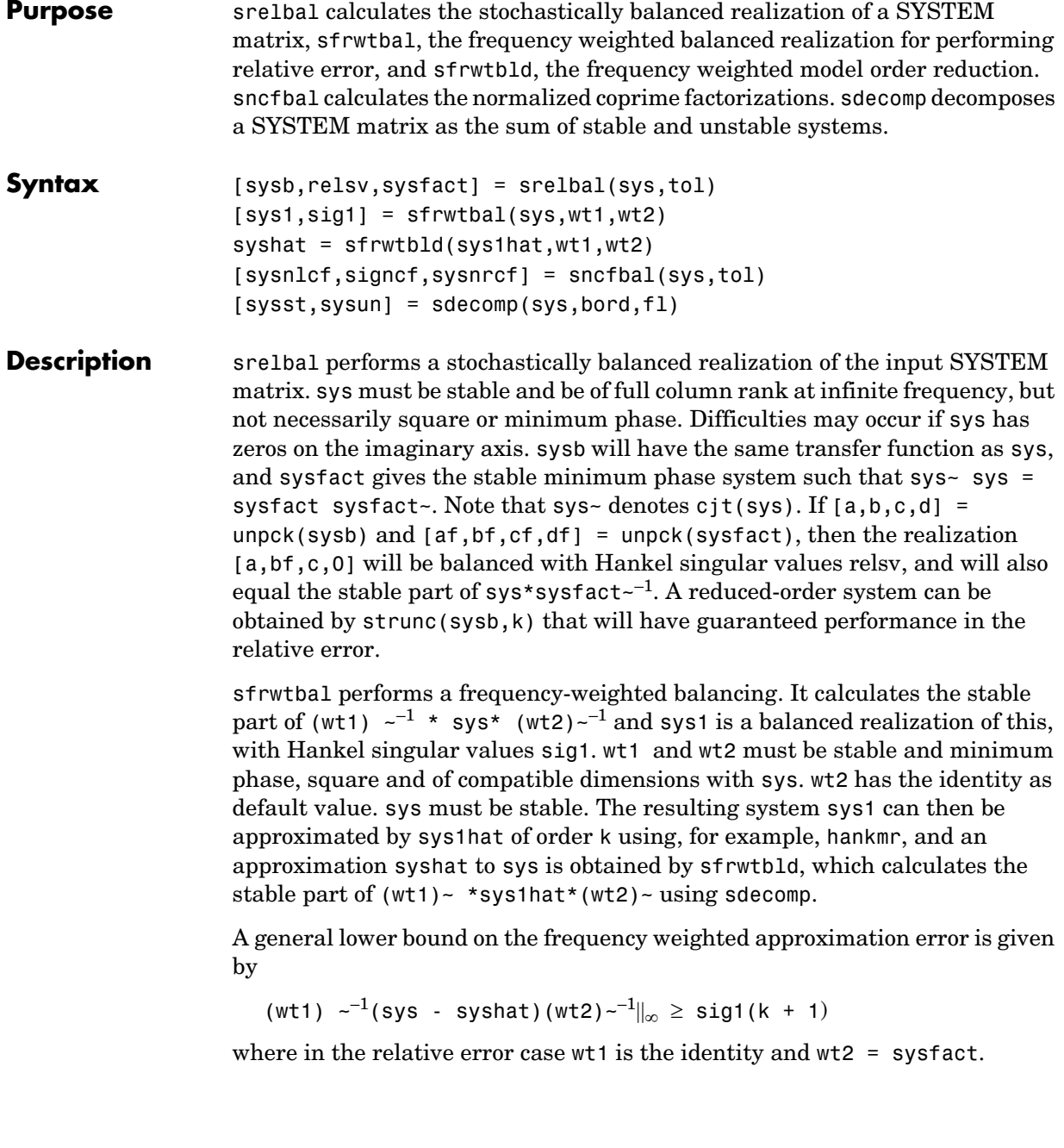

sncfbal produces balanced realizations of the normalized left and right coprime factorizations of a SYSTEM matrix. That is for a transfer function *G*,

balanced state-space realizations are calculated for  $\left| N_l M_l \right|$  and  $\left| \begin{array}{c} \mathcal{N} \mathcal{N} \end{array} \right|$ , where *Nr Mr*

$$
N_lN_l^{\dagger} + M_lM_l^{\dagger} = I
$$
,  $N_rN_r^{\dagger} + M_rM_r^{\dagger} = I$ ,  $G = M_l^{-1}N_l = N_rM_r^{-1}$ , and

 $N_l, M_l, N_r,$  and  $M_r$  are all stable. The Hankel singular values of both  $\big| N_l \, M_l \big|$ 

and  $\begin{vmatrix} N_r \end{vmatrix}$  are given by the column vector signcf. Model reduction for these *Mr*

systems can then be performed using strunc or hankmr. The method is well suited to plant or controller reduction in feedback systems.

sdecomposes a system into the sum of two systems,  $sys =$ madd(sysst,sysun). sysst has the real parts of all its poles < bord and sysun has the real parts of all its poles  $\geq$  bord. bord has default value 0. The D matrix for sysun is zero unless  $f1 = 'd'$  when that for sysst is zero.

srelbal, sfrwtbal , sfrwtbld, sncfbal, and sdecomp are restricted to be used on continuous-time SYSTEM matrices.

**Examples** Given the system  $sys = \frac{(s+1)(s+10)(s+90)}{(s+2)(s+91)(s+100)}$  reduce the system to two and one states, respectively. An approximate system of order 1 or 2 can be obtained as follows.

```
sys = zp2sys([-1 -10 -90],[-2 -91 -100]); 
[sysb,relsv,sysfact] = srelbal(sys); 
disp(relsv')
   8.5985e-012.0777e-012.1769e-04
sysrell = strunc(sysb,1);sysrel2 = strunc(sysb, 2);
```
The relative error in the second-order model will be negligible since relsv(3) is very small; however, with a first-order model, it will be substantial.

The reduced-order models of order k can be obtained in the frequency weighted case as follows.

```
wt1 = nd2sys([1 10], [1 1]);
[sys1,sig1] = sfrwblal(sys,wt1);disp(sig1');
   4.1873e-014.6472e-031.0280e-04
sys1hat = hankmr(sys1, sig1, 1, 'd');
syshat = sfrwbld(sys1hat,wt1);disp(hinfnorm(mmult(msub(sys,syshat),minv(wt1))));
   4.6471e-034.6517e-03Inf
```
In this example the method nearly reaches the lower bound, but this cannot be claimed in general.

Now consider approximating the unstable third order system,

$$
sys = \frac{10}{s(s-1)(s+10)}
$$

using sncfbal. First the balanced realization of the normalized left coprime factors is calculated, then this is truncated to two states and the reduced-order system recovered from these normalized coprime factors using starp.

```
sys = zp2sys([],[0 1 -10],10); 
[sysnlcf,signcf] = sncfbal(sys); 
disp(signcf')
   9.6700e-015.2382e-012.3538e-02
sysnlcfr = strunc(sysnlcf,2); 
sysr = starp(mmult([1;1],msub(sysnlcfr, [0 1])),-1,1,1)
```
If this is the transfer function of a plant to be controlled, then signcf(1) can be used to predict the possible robust stability to perturbations in the coprime factors, and the potential for model-order reduction of the controller is given by signcf(2:3), McFarlane and Glover (1989). In this example the maximum stablizable perturbations in the coprime factors is given by

 $1$ -signc $f(1)^2 = 0.20770$ . Furthermore if a controller is designed to be optimal for the second-order reduced model, then its stability margin will be at least

 $0.25477 - 2 * signcf(3) = 0.20770$ 

# **srelbal, sfrwtbal, sfrwtbld, sncfbal, sdecomp**

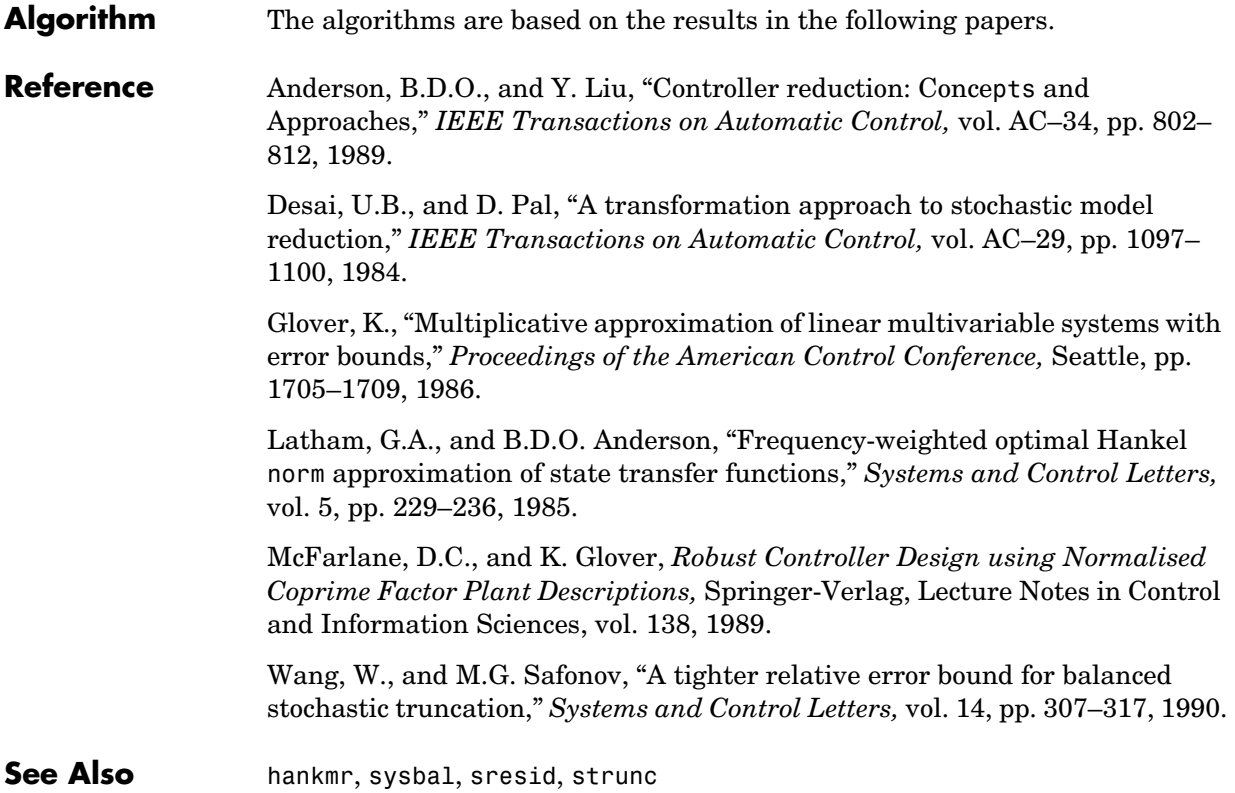

**Purpose** Reduce the state dimension of a SYSTEM matrix

**Syntax** sysout = sresid(sys, ord)  $sysout = strunc(sys, ord)$ 

**Description** sresid residualizes the last states of a SYSTEM matrix sys. sresid accounts for the DC contribution of the last columns and rows of the SYSTEM A matrix and the corresponding rows and columns of B and C. sresid assumes that the SYSTEM matrix is ordered so that the last states are to be residualized. If the orignal SYSTEM matrix is partitioned as

$$
p = \begin{bmatrix} A_{11} & A_{12} & B_1 \\ A_{21} & A_{22} & B_2 \\ C_1 & C_2 & D \end{bmatrix}
$$

with  $A_{11}$  of size ord  $\times$  ord, then the command

sysout = sresid(sys,ord)

results in

$$
sysout = \text{pss2sys} \left[ \begin{bmatrix} A_{11} & B_1 \\ C_1 & D \end{bmatrix} - \begin{bmatrix} A_{12} \\ C_2 \end{bmatrix} A_{22}^{-1} \begin{bmatrix} A_{21} & B_2 \end{bmatrix}, \text{ord} \right]
$$

strunc truncates the states of the input system matrix sys, to a system with state dimension equal to ord. strunc can be used in conjunction with the model reduction routines sysbal and hankmr.

The resulting SYSTEM output matrix is

$$
sysout = pss2sys ([A_11 B_1; C_1 D]);
$$

**Examples** A two input, one output, four state SYSTEM is reduced down to a two input, one output, two state SYSTEM via sresid and strunc. The only difference between the two reduced-order systems is the value of their *D* matrices.

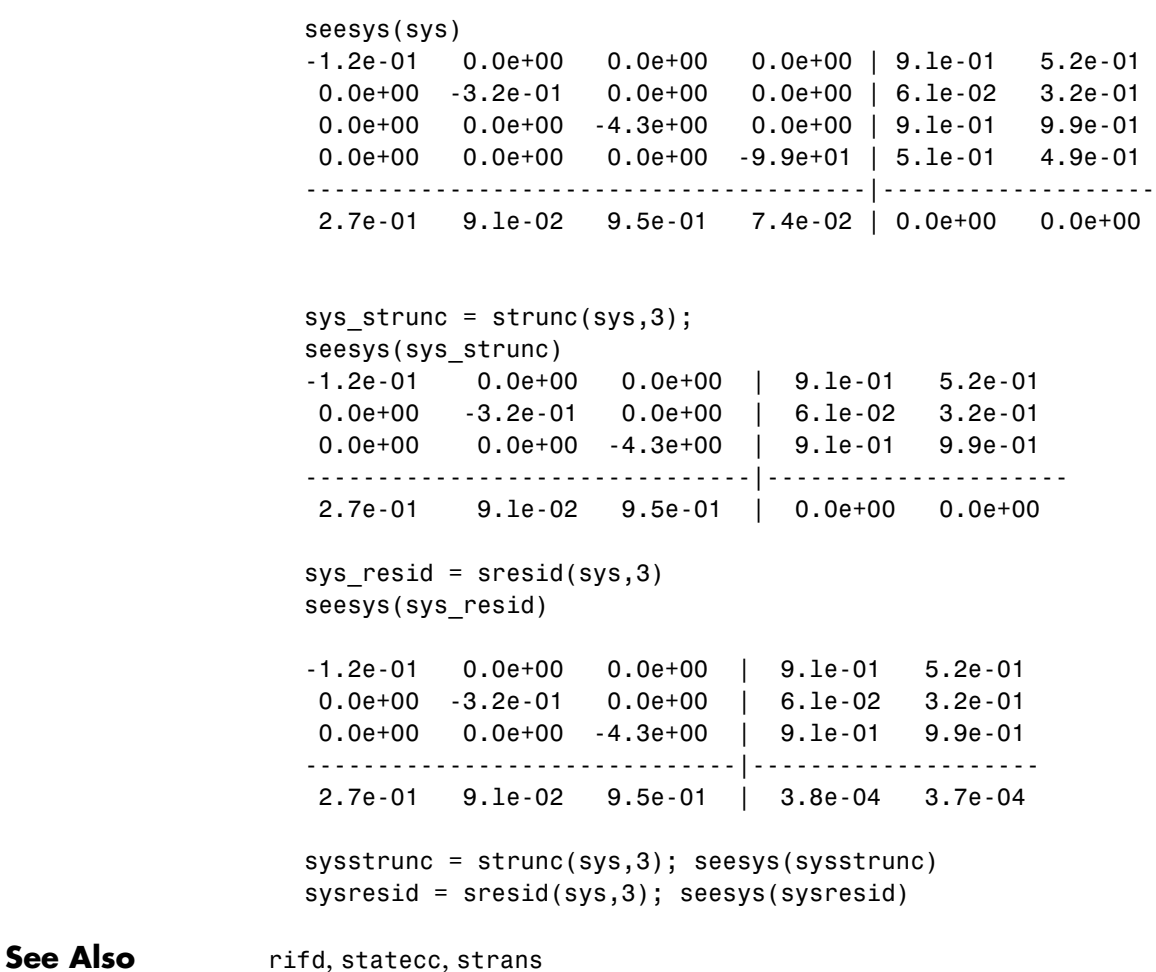

**Purpose** Form the Redheffer star product of two VARYING/SYSTEM/CONSTANT matrices. The star product is a generalization of a linear fractional transformation

**Syntax** sysout = starp(top,bot,dim1,dim2)

**Description** Connects the two matrices top and bot in the star product loop shown below.

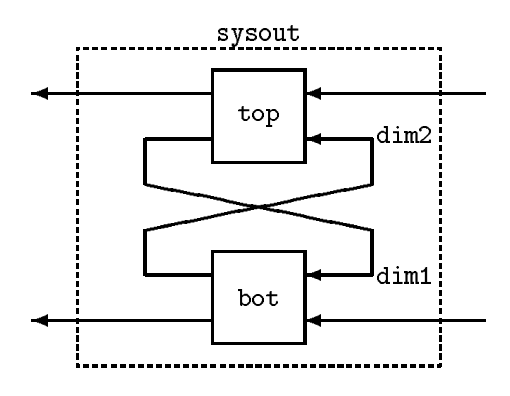

The last dim1 outputs of top are fed to the first dim1 inputs of bot, and the first dim2 outputs of bot are fed into the last dim2 inputs of top. The remaining inputs and outputs constitute sysout. By this description, the dimensions must satisfy

 $min(dim\_out(top),dim\_in(bot)) \geq dim1$ 

 $min(dim\_out(bot),dim\_in(top)) \geq dim2$ 

Further restrictions also arise

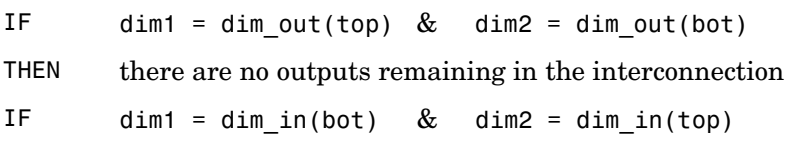

THEN there are no inputs remaining in the interconnection

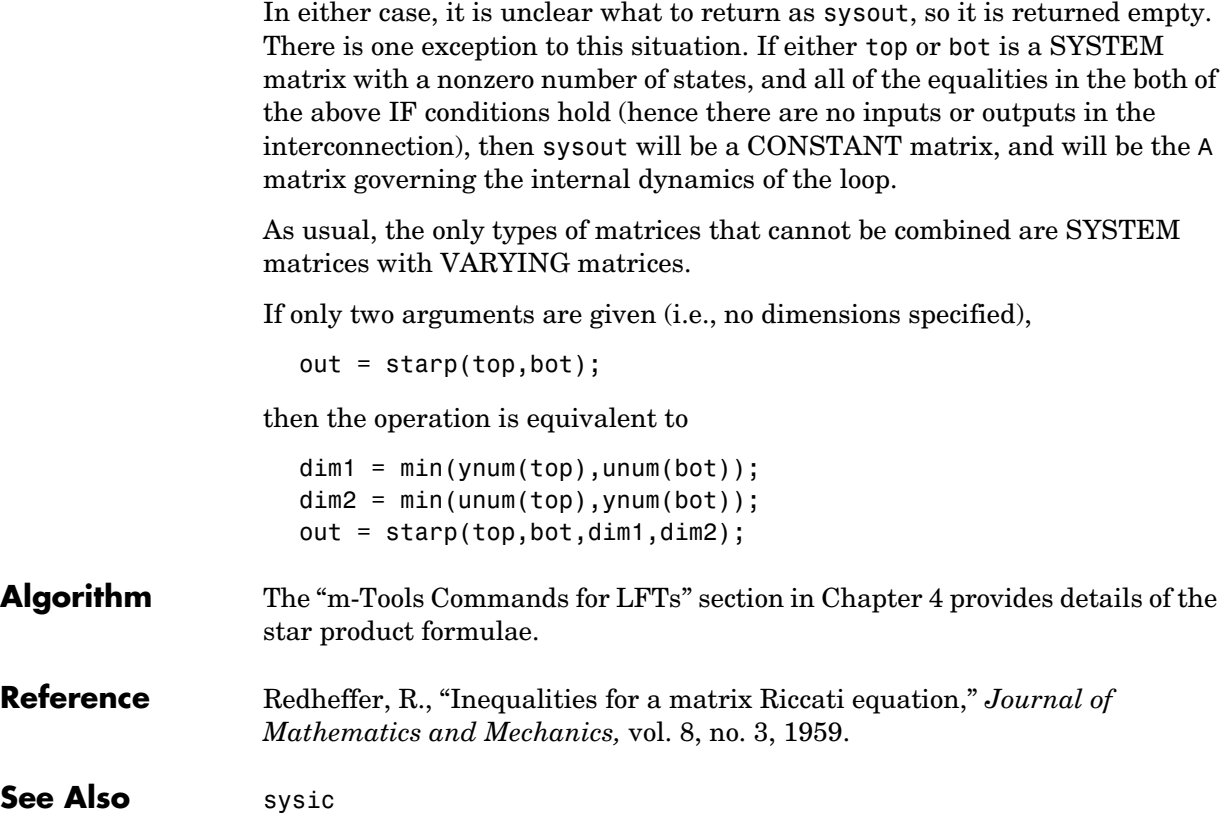

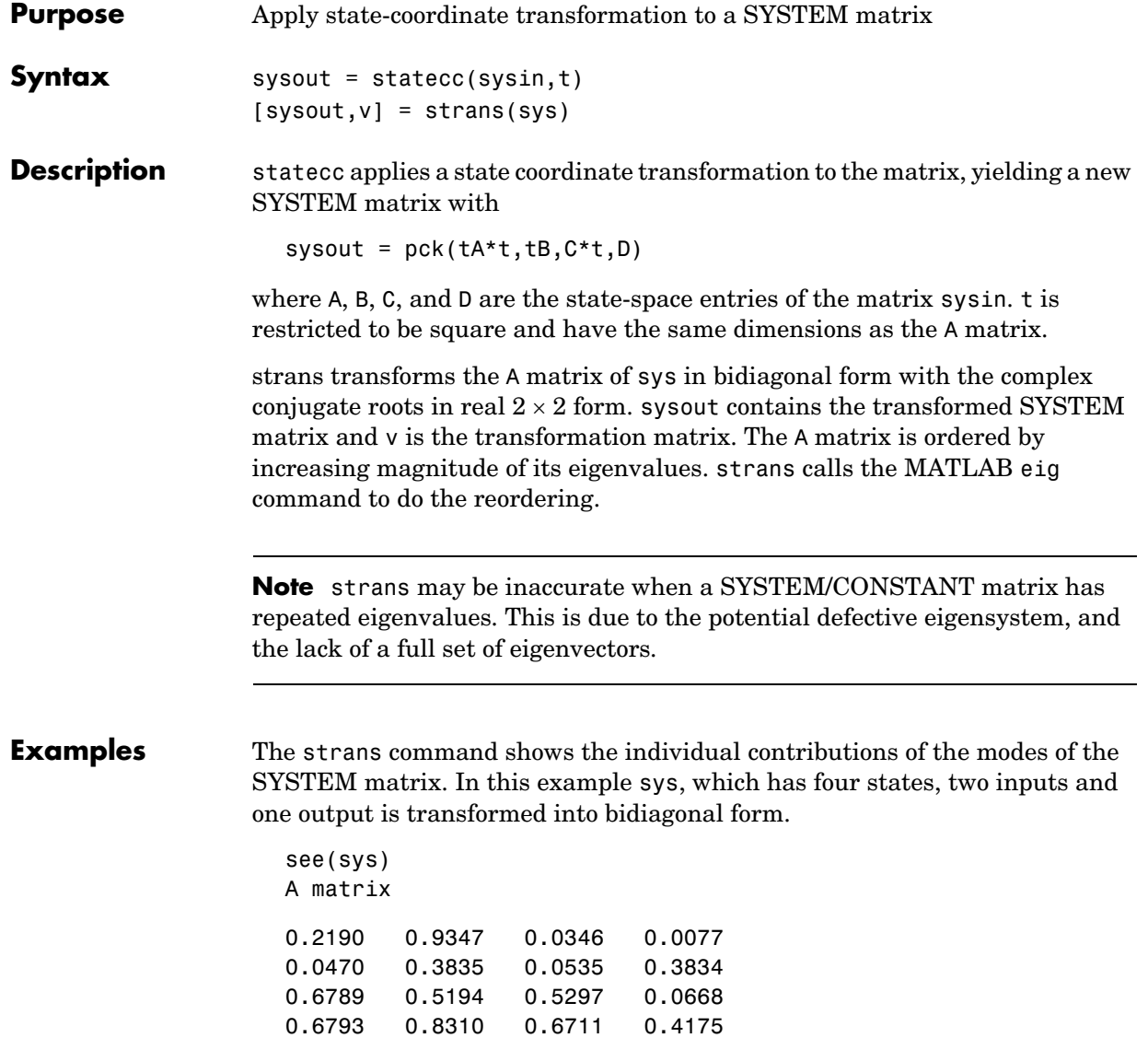

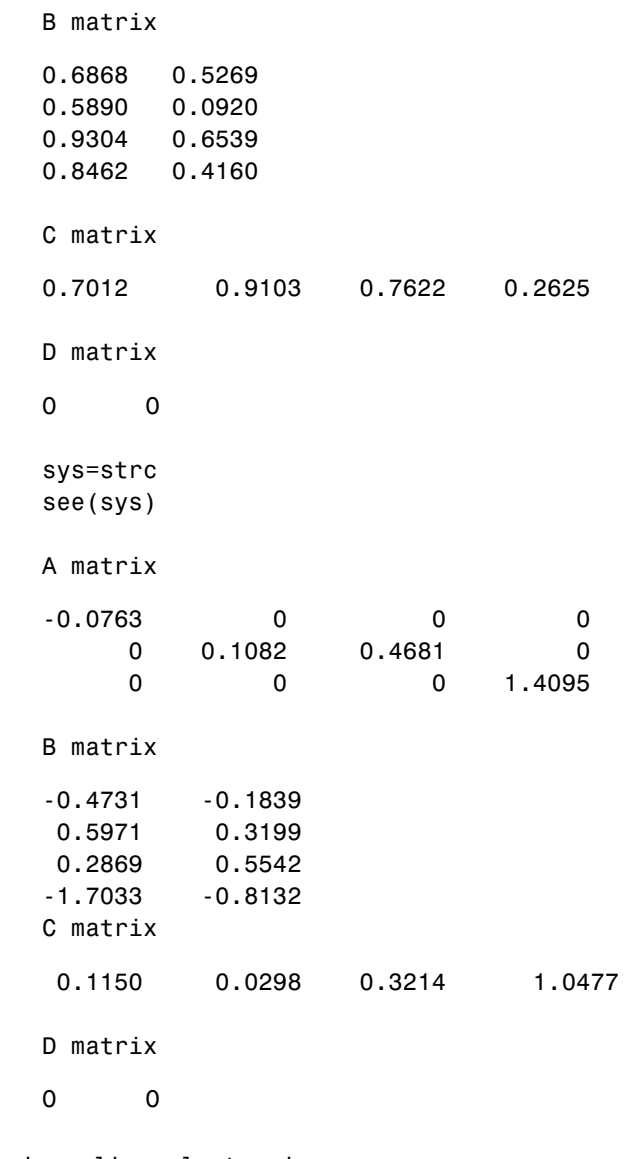

## **See Also** eig, sclin, sclout, veig

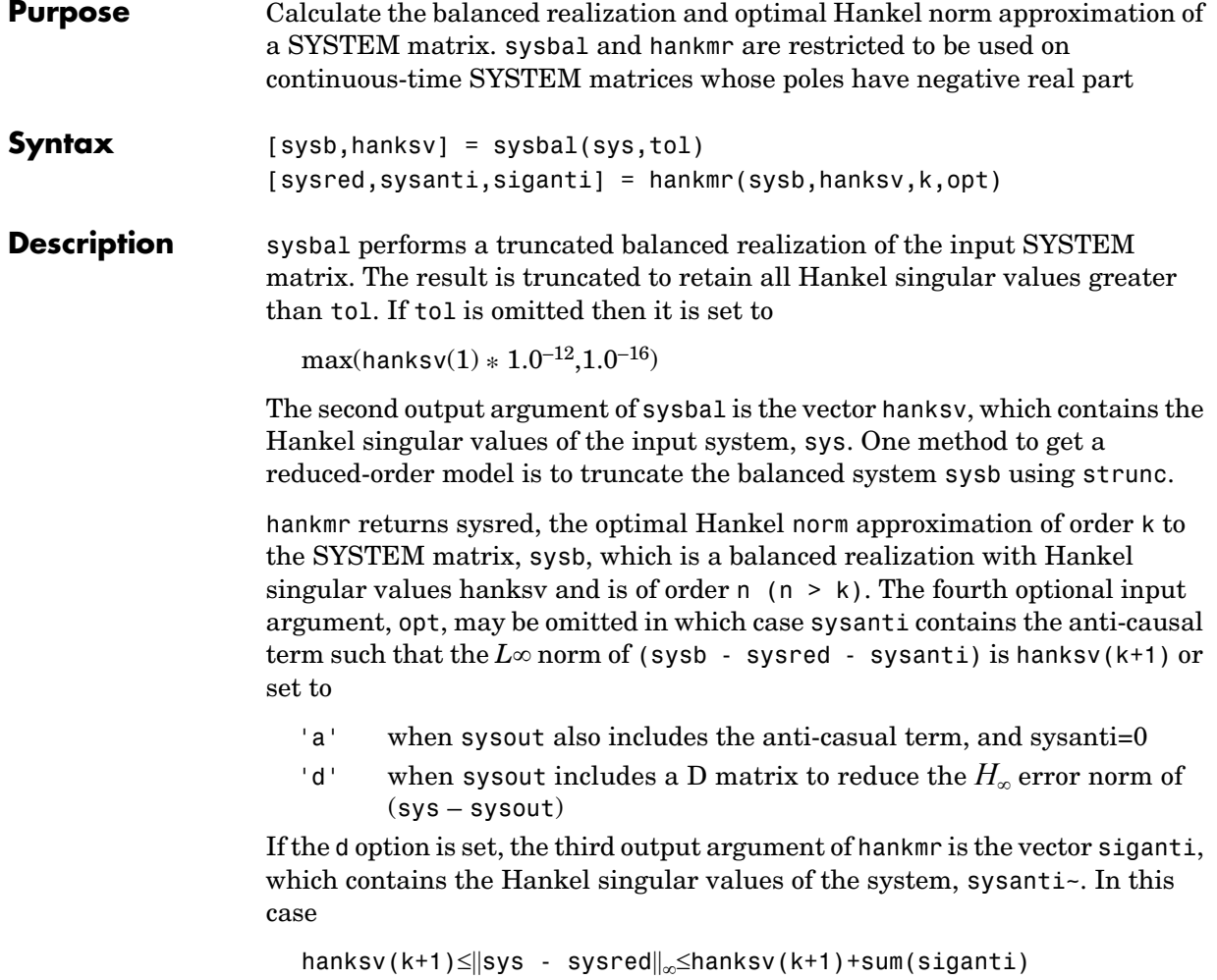

## **sysbal, hankmr**

**Examples** Given the system  $\mathbf{sys} = \frac{(s+10)(s+90)}{(s+2)(s+91)(s+10)}$ , reduce the system to two and

one states, respectively. First reduce the system to two states.

```
sys = zp2svs([ -10 - 90], [-2 - 91 - 100]);
w = \text{logspace}(-1, 3, 100);
sysq = frsp(sys,w);[syssb,sv]=sysbal(sys); 
sv
ans =2.0613e-024.1136e-031.2663e-06
sys2s = strunc(svssb, 2);
sys2sg = frsp(sys2s,w);sys2h = \text{hankmr}(sysb, sv, 2);
sys2hq = frsp(sys2h,w);vplot('bode',sys_g,sys2sg,sys2hg) 
tmp = 'Original 3 state system, 2 state Balanced ';
tmp1 = 'and Hankel Model Reduction';
title([tmp tmp1])
```
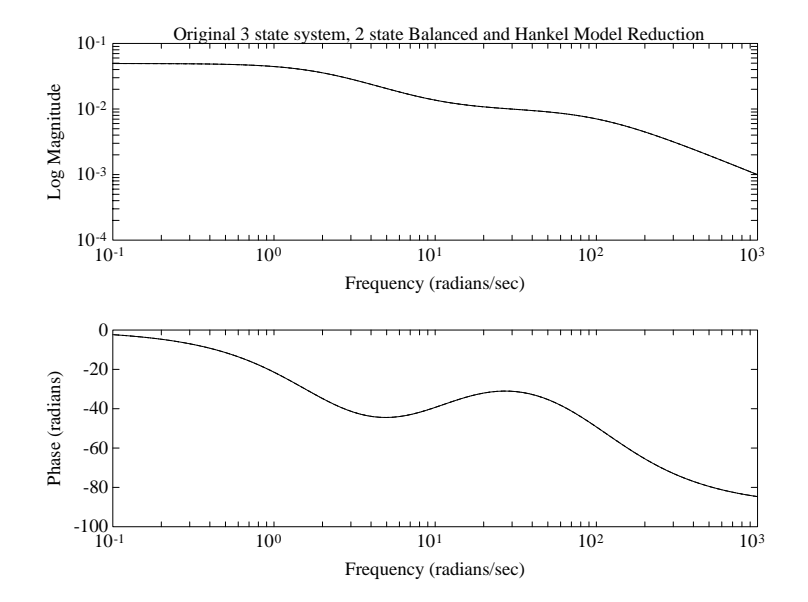

Notice that there is virtually no difference between the three systems. Now we will reduce the original system down to one state with sysbal and hankmr.

```
sys1s = strunc(syssb, 1);sys1sq = frsp(sys1s,w);sys1h = \text{hankmr}(sysb, sv, 1);sys1hg = frsp(sys1h,w);[syss, sv] = sysbal(sys);vplot('bode',sys_g,sys1sg,sys1hg) 
tmp = 'Original 3 state system, 1 state Balanced ' 
tmp1 = 'and Hankel Model Reduction') 
title([tmp tmp1])
```
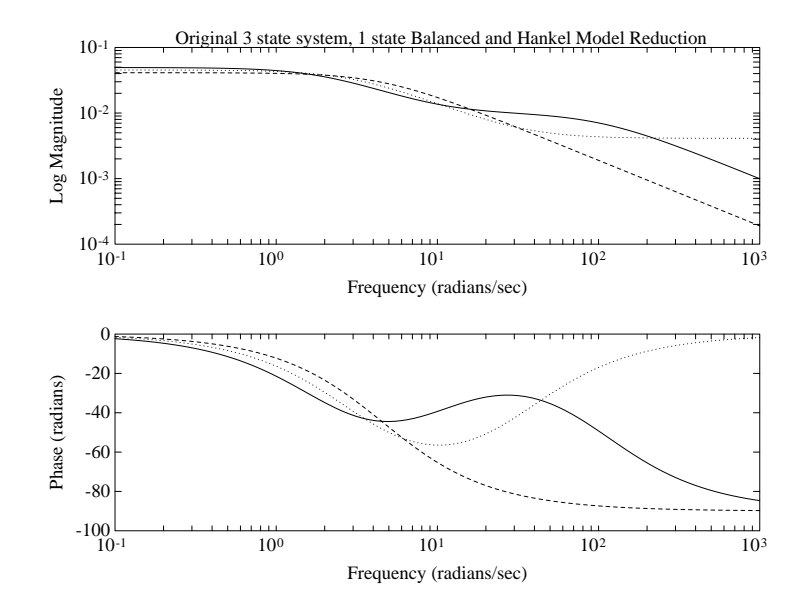

The original three state system corresponds to the solid line, the one state balanced realization system corresponds to the dashed line, and the one state Hankel model reduced system corresponds to the dotted line. There is significant differences between the models and the two model reduction techniques. Depending on the model reduction objectives, the one state models may be inappropriate for use.

# **sysbal, hankmr**

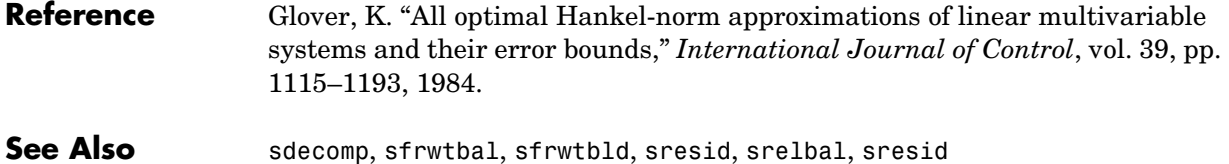

### **Purpose** Form linear interconnections of CONSTANT and SYSTEM matrices (or CONSTANT and VARYING matrices)

### **Syntax** sysic

**Description**  $\mu$ -Tools provides a simple linear system interconnection program called sysic. It forms linear interconnections of CONSTANT and SYSTEM matrices (or CONSTANT and VARYING matrices, though this can require a lot of memory), by writing the loop equations of the interconnection.

> Using sysic involves setting up several variables in the MATLAB workspace, and then running the M-file sysic. The variables that are defined delineate the details of the interconnection.

### **Variable Descriptions**

A list and description of the variables required by sysic follow.

**systemnames.** This variable is a character string, which contains the names of the matrices used in the interconnection. The names must be separated by spaces and/or tabs, and there should be no additional punctuation. Each named system must exist in the MATLAB workspace at the time the program sysic is run. The SYSTEM matrices names used within the sysic program are limited to 10 characters. This limitation is due to the MATLAB 19 character limitation on the workspace variable names. That is, a SYSTEM matrix named andygaryjohnkeithroy would be invalid.

**inputvar.** This variable is a character string, with names of the various external inputs that are present in the final interconnection. The input names are separated by semicolons, and the entire list of input names is enclosed in square brackets [ ]. Inputs can be multivariable signals; for instance a windgust input, with three directions  $(x, y, and z)$  that can be specified by using windgust{3}. This means that there is a three variable input to the interconnection called windgust. Alternatively, this could be specified as three separate, scalar inputs, say wingustx, windgusty, and windgustz. The order that the input names appear in the variable inputvar is the order that the inputs will be placed in the interconnection.

**outputvar.** This variable is a character string, describing the outputs of the interconnection, which *must be linear combinations of the subsystem outputs and the external inputs.* Semicolons are used to separate the channels of the output variables. Between semicolons, signals can be added and subtracted, and multiplied by scalars. For multivariable subsystems, arguments within parentheses specify which subsystem outputs are to be used and in what order. For instance plant (2:5,8,1,9:11) specifies outputs 2,3,4,5,8,1,9,10,11 from the system plant. If no arguments are specified with a system, then it is assumed that all outputs are being used, and in the order they appear in that system.

**input\_to\_sys.** Each subsystem named in the variable systemnames must have a variable set to define the inputs to the subsystem. If the system name is controller, then the variable that must be set should be called input to controller. It is specified in the same manner that the variable outputvar is set, with inputs consisting of linear combinations of subsystem outputs and external inputs. Separate channels are separated by semicolons, and the order of the inputs in the variable should match the order of the inputs in the system itself.

**sysoutname.** This character string variable is optional. If it exists in the MATLAB workspace when sysic is run, then the interconnection that is created by running sysic is placed in a MATLAB variable whose name is given by the string in sysoutname. If this variable does not exist in the workspace, then the interconnection is automatically placed in the variable ic\_ms.

**cleanupsysic.** After running sysic, all of the above variables, which describe the interconnection, are left in the workspace. These will be automatically cleared if the optional variable cleanupsysic is set to the character string yes. The default value of the variable is 'no' which does not result in any of the sysic descriptions you defined to be cleared. The MATLAB matrices listed in the variable systemnames are never automatically cleared.

### **Running sysic**

If the variables systemnames, inputvar, and outputvar are set, and for each name name i appearing in systemnames, the variable input to name i is set, then the interconnection is created by running the M-file sysic. Depending on the existence/nonexistence of the variable sysoutname, the resulting
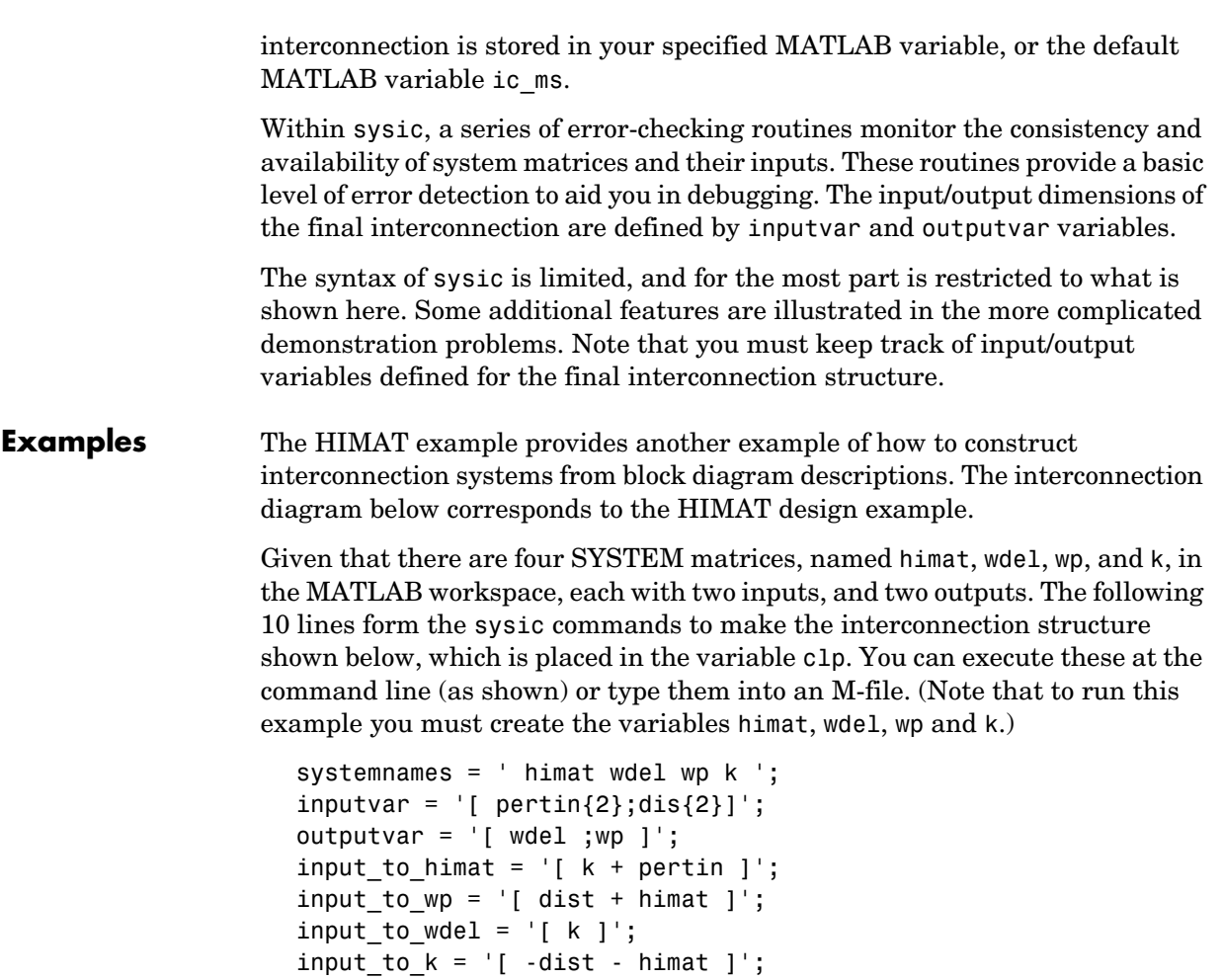

sysoutname = 'clp'; cleanupsysic = 'yes';

sysic;

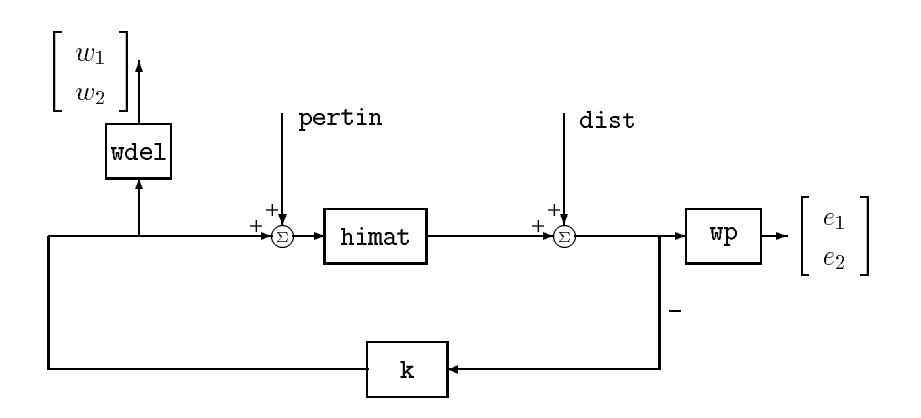

The final interconnection structure is located in clp with two sets of inputs, pertin and dist, and two sets of outputs *w* and *e*, corresponding to the perturbation and error outputs.

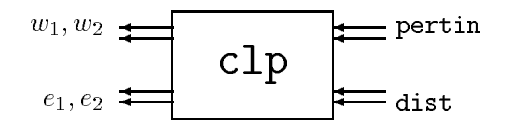

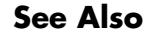

**See Also** abv, madd, daug, mmult, sbs, sel, starp

**Purpose** Transmission zeros of a SYSTEM matrix

**Syntax** veczeros = szeros(sys,epp)

**Description** szeros calculates the transmission zeros of the input SYSTEM matrix, sys. The output veczeros contains the vector of transmission zeros.

> epp is an optional input argument which is used to test the closeness of the generalized eigenvalues of the randomly perturbed matrices. Its default value is the machine epsilon. Occasionally zeros at infinity are displayed as very large values due to numerical accuracy problems.

For a square SYSTEM matrix, [A B; C D], the generalized eigenvalue test consists of finding the roots of

 $det \begin{vmatrix} \mathbf{A} - \lambda I & \mathbf{B} \end{vmatrix}$  **C D**  $\left(\left[\texttt{a}-\lambda I \texttt{B}\right]\right)_{ }=0$ 

**Algorithm** For a square system, the transmission zeros are found via the generalized eigenvalue problem described above. To solve for the transmission zeros of a nonsquare SYSTEM matrix, additional random rows or columns are augmented to the SYSTEM matrix to make it square and the corresponding zeros are found. This is done twice, and the unchanged generalized eigenvalues, where the difference between the eigenvalues is less than epp, are considered to be the transmission zeros of the SYSTEM matrix. **Reference** Laub, A.J., and B.C. Moore, "Calculation of transmission zeros using QZ techniques," *Automatica*, vol. 14, pp. 557–563, 1978.

See Also spoles

# **trsp, dtrsp, sdtrsp**

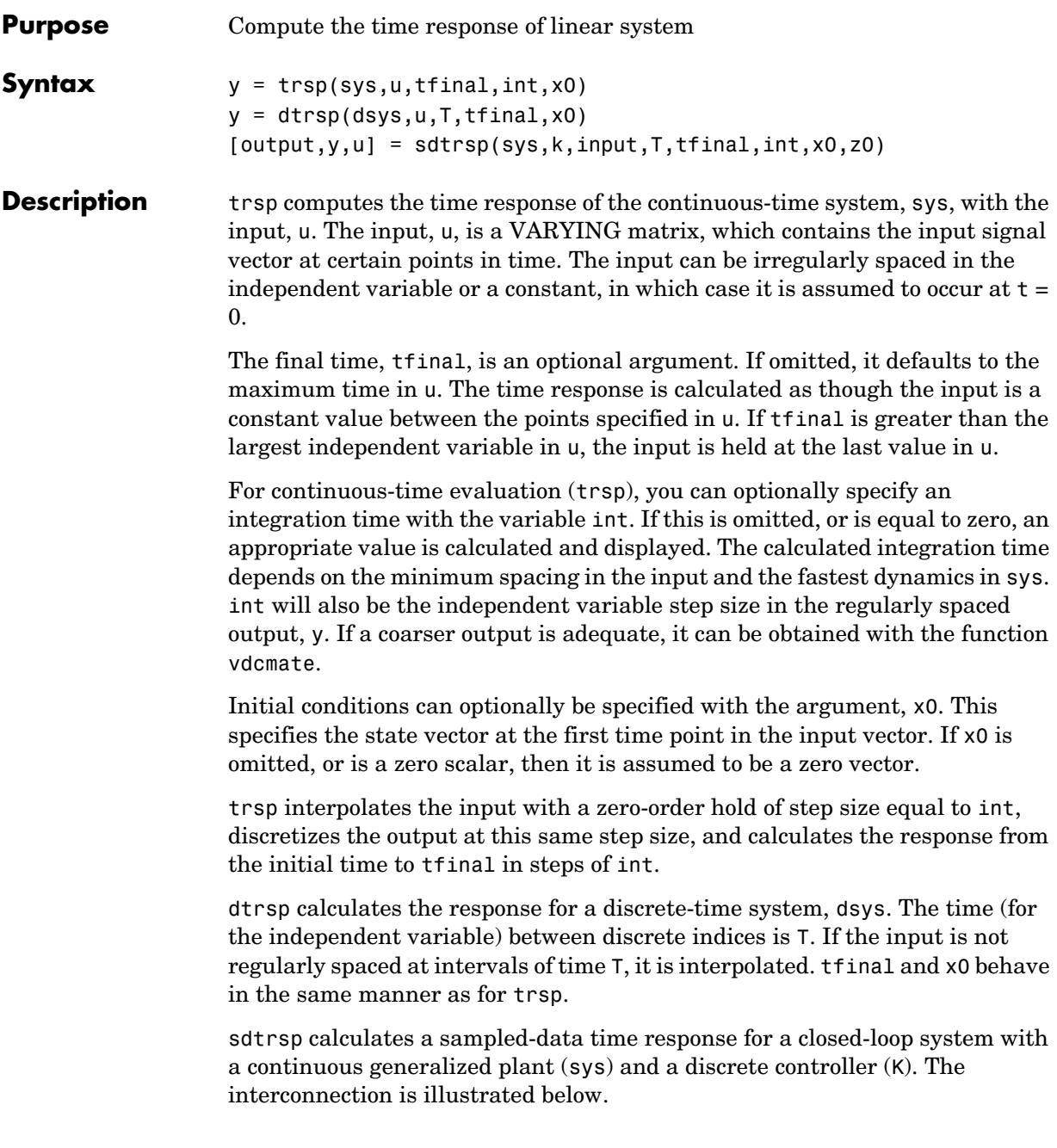

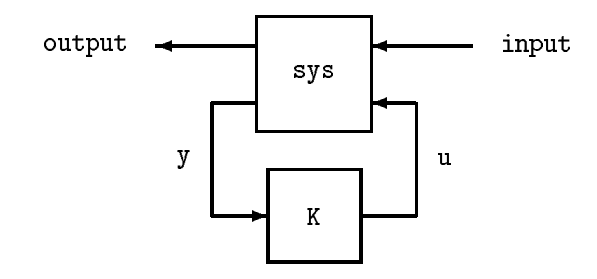

The signals, output, y, and u are calculated. T is the sampled-data controller sample time, and you have the same input and tfinal options as the trsp function. Similarly, an integration step size, int, can optionally be specified for the continous part of the simulation. Initial conditions can be specified for sys  $(x0)$  and  $K$   $(z0)$ .

**Examples** A simple SISO system illustrates the use of trsp. This example shows the consequences of the input being assumed to be constant between time points.

```
sys = pck(-1,1,1);minfo(sys)
system:1 states1 outputs1 inputs
u = vpck([0:10:50]', [0:10:50]';
y = trsp(sys, u, 60);integration step size: 0.1
interpolating input vector (zero order hold)
minfo(y)
varying:601 pts1 rows1 cols
vplot(u,'-.',y,'-') 
xlabel('time: seconds') 
text(10,20,'input') 
text(25,10,'output')
```
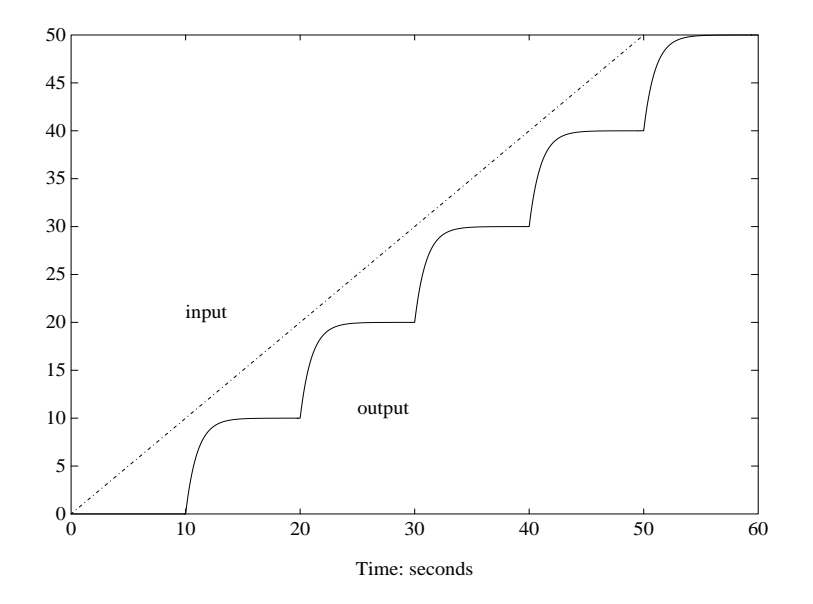

At first glance the output does not seem to be consistent with the plotted input. Remember that trsp assumes that the input is held constant between specified values. The vplot and plot commands display a linear interpolation between points. This can be more clearly seen by displaying the input signal interpolated to at least as small a step size as the default integration step (here 0.1 seconds).

```
vplot(u,'-.',vinterp(u,0.1),'--',y,'-') 
xlabel('time: seconds') 
text(5,44,'dash-dot: input') 
text(5,40,'dashed: interpolated input') 
text(5,36,'solid: output')
```
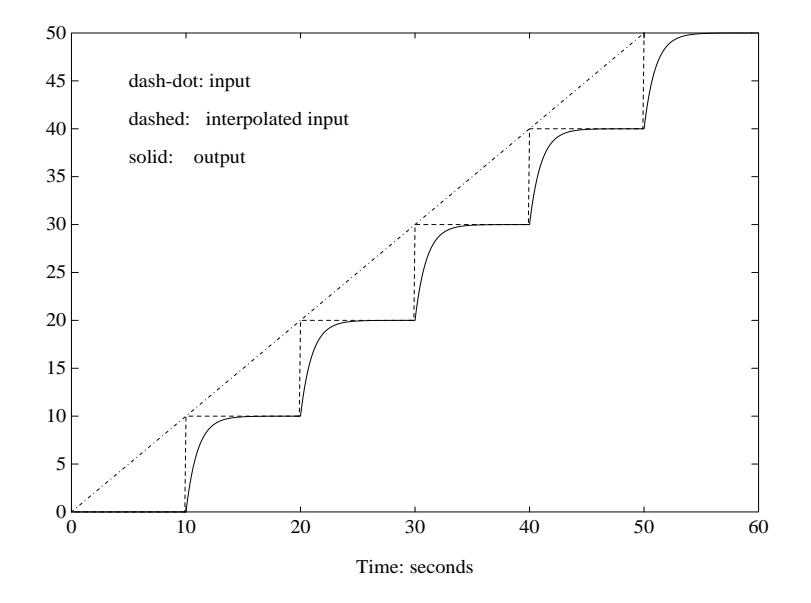

The staircase nature of the input is now evident. If you really want to have a ramp input, the function vinterp also provides linear interpolation. A linearly interpolated input is used in the following example.

```
uramp = vinterp(u, 0.1, 60, 1);minfo(uramp)
varying:601 pts1 rows1 cols
yramp = trsp(sys,uramp);
integration step size: 0.1
vplot(uramp,'-.',yramp,'-') 
xlabel('time: seconds') 
text(20,15,'output') 
text(12,20,'input')
```
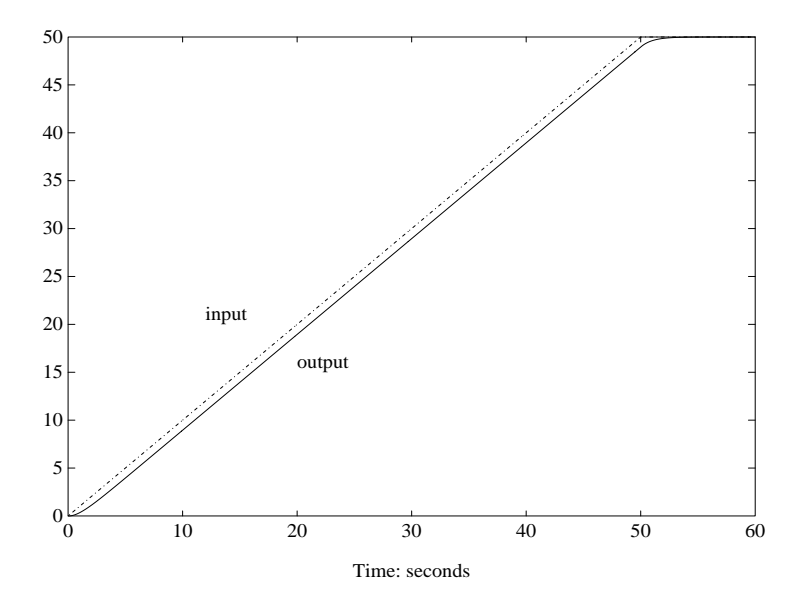

Note that because the input is regularly spaced, with spacing less than or equal to the default integration time, the input is not interpolated by trsp. Since no final time was specified in the trsp argument list, and 60 seconds was specified to vinterp as the final time, this becomes the last time in the input vector uramp.

To illustrate the use of dtrsp, a bilinear transformation generates a digital system. The sample time is chosen as 1 second. The output is plotted against a 1 second interpolation of the input.

```
T = 1;
dsys = tustin(sys,T);ydig = dtrsp(dsys, u, T);vplot(ydig,' - ',vinterp(u,1), ' - .')xlabel('time: seconds')
```
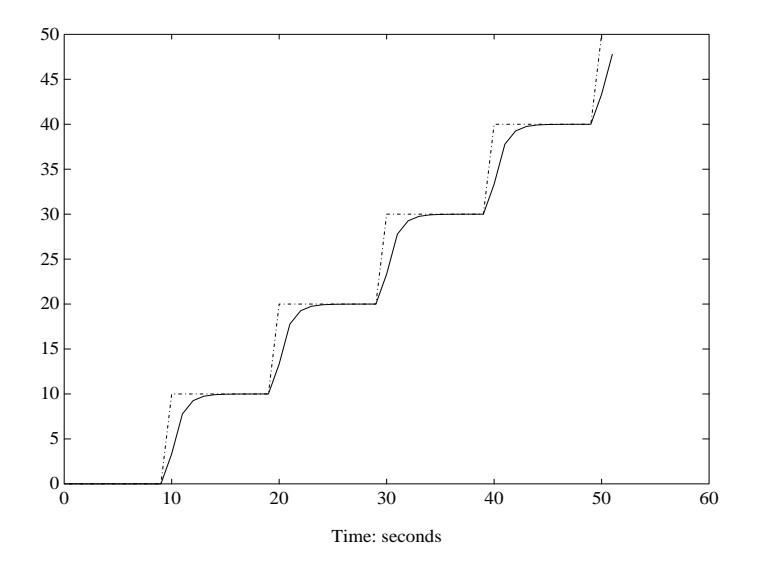

To illustrate the use of sdtrsp, consider the application of a discrete controller to a double integrator. A continuous plant and a discrete controller are created. A sample and hold equivalent of the plant is formed and the discrete closed-loop system is calculated. Simulating this with dtrsp gives the system response at the sample points. sdtrsp is then used to calculate the intersample behavior.

```
P = nd2sys(1, [1, 0, 0]);T = 1.0/20;
C=pck([ -1.5 T/4; -2/T -.5], [ .5 2;1/T 1/T], ...[-1/T^2 -1.5/T], [1/T^2 0]);
```
The closed-loop digital system is now set up.

```
Pd = samhld(P,T);systemnames = 'Pd C'; 
inputvar = '[ref]';
outputvar = '[Pd]'; 
input to Pd = '[C]';
input to C = '[ref ; Pd]';
sysoutname = 'dclp'; 
cleanupsysic = 'yes'; 
sysic;
```
dtrsp is used to simulate the digital step response.

```
ustep = step tr(0,1,T,20*T);
y = dtrsp(dclp,ustep,T);
```
The continuous interconnection is set up and the sampled data response is calculated with sdtrsp.

```
M = mmult([0,1;1,0;0,1],daug(1,P));y1 = sdtrsp(M,C,ustep,T); 
vplot(y,'*',y1,'-') 
axis([0,1,0,1.5]) 
xlabel('Time: seconds') 
title('Step response: discrete (*), &continuous')
```
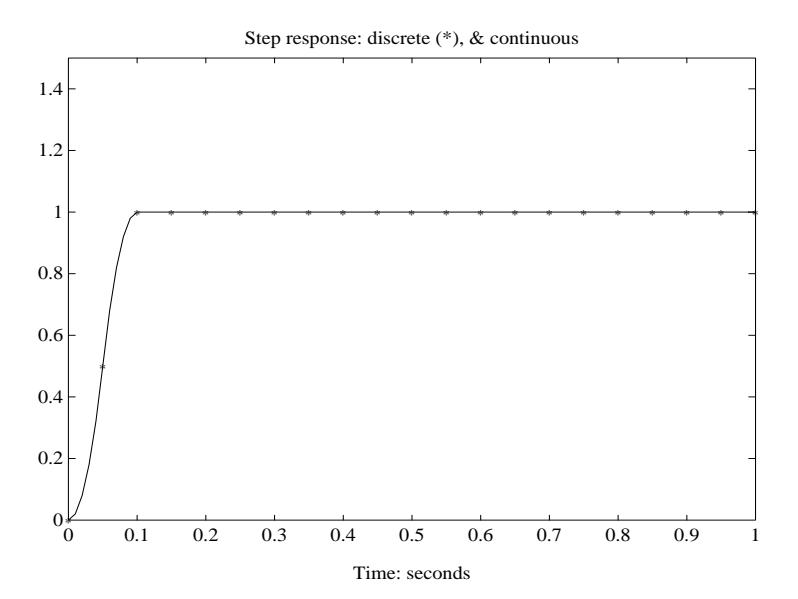

Now we look at the effect of a nonzero initial condition in the continuous system. Note how examining the system at only the sample points will underestimate the amplitude of the overshoot.

```
y2 = sdt \r{f}(\M{A}, C, \text{vpck}(1,0), T, 1, 0, [1;0]);
vplot(y1,'--',y2,'-') 
axis([0,1,0,1.5]) 
xlabel('Time: seconds') 
title('Step response: non zero initial condition')
```
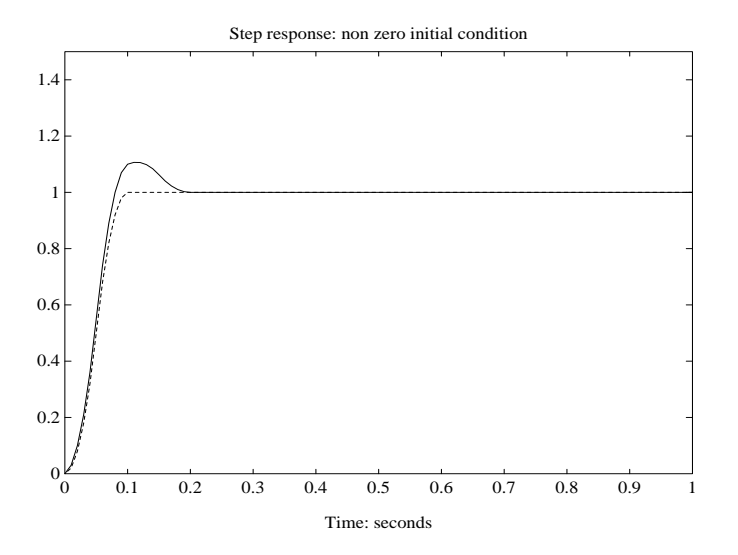

Finally, we will examine the effect of a sinusoidal disturbance at the continuous plant output. This controller has not been designed to reject such a disturbance and the system does not contain anti-aliasing filters. Simulating the effect of anti-aliasing filters is easily accomplished by including them in the continuous interconnection structure.

```
M2 = mmult([0,1,1;1,0,0;0,1,1],daug(1,1,P));dist = sin tr(41,0.1,0.001,1);[dat,datptr,t] = vunpck(dist);input = abv(vpck(ones(t), t), dist);[y3, \text{meas}, \text{act}] = \text{sdtrsp}(\text{M2}, \text{C}, \text{input}, \text{T});vplot(y3,'-',input,'--') 
xlabel('Time: seconds')
```
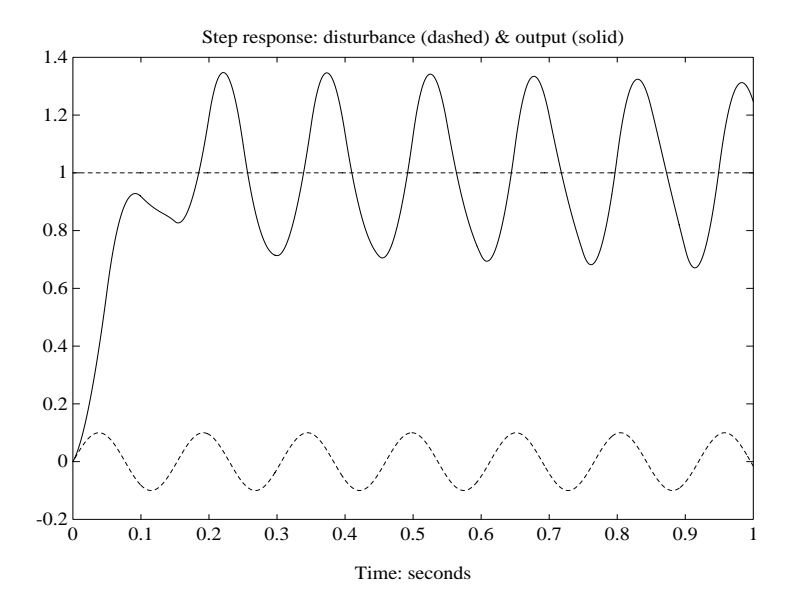

#### title('Step response: disturbance (dashed) & output (solid)')

**Algorithm** trsp first calculates an integration time (or uses the specified integration time) to determine the sample time at which to discretize the continuous-time system. The integration time is taken to be the inverse of 10 times the fastest mode of the input system. The input vector is interpolated at each sample time via a zero-order hold, and then a sample-hold of the input continous system is performed. Finally the time response of the system is performed via a for loop at each integration time step. dtrsp is provided a discrete time system and a sample time. dtrsp first interpolates the input vector via a zero-order hold and then determines the time response via a for loop at each sample time.

> **Note** Systems with fast dynamics lead to very small integration times. This is both time consuming and requires a significant amount of storage. We recommend you residualize the fastest modes of the system, which does not affect the time response. This can be done with the µ-Tools command sresid.

**See Also** cos\_tr, siggen, sin\_tr, step\_tr, sysbal, vdcmate, vinterp

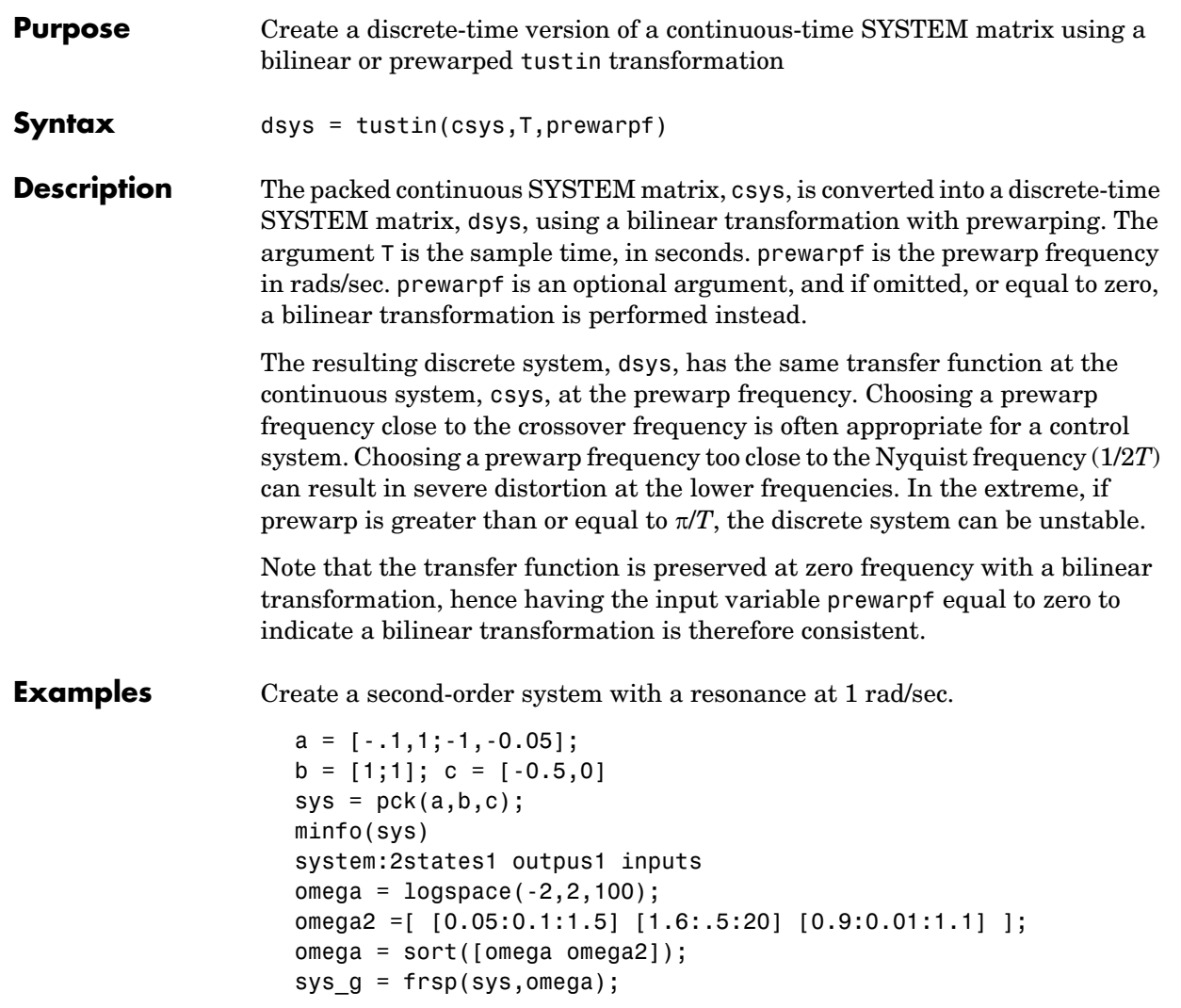

Choose a sample frequency of 20 rads/sec and discretize the system with a bilinear transformation.

```
T = 2*pi/20;dsys = tustin(sys,T);dsys g = \text{frsp}(\text{dsys}, \text{omega}, \text{T});
vplot('bode',sys_g,dsys_g,'-.'); 
title('Continuous system (solid), bilinear equivalent 
(dot-dash)')
```
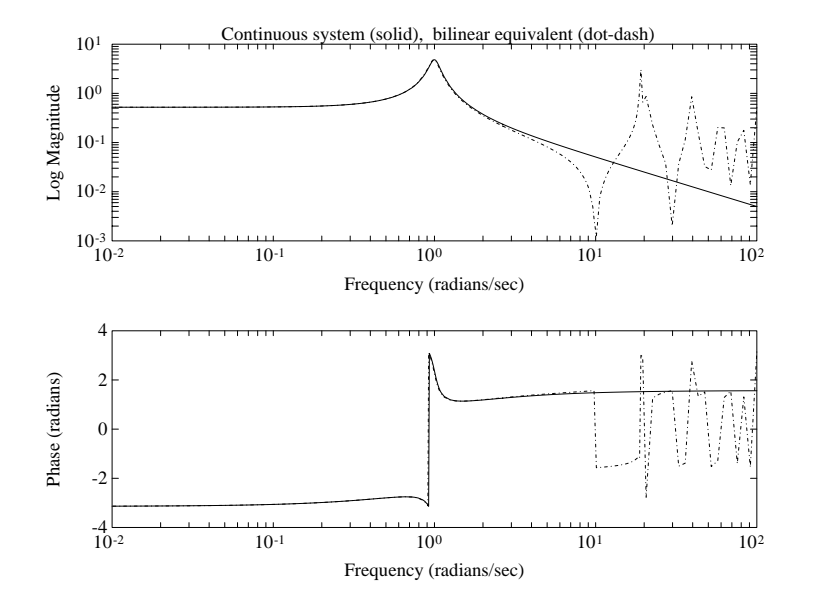

The bilinear approximation is accurate up to about 2 rads/sec. This example shows the effect of choosing a higher prewarping frequency, specifically 5 rads/sec.

```
prewarpf = 5;
dsys2 = tustin(sys,T,prewarpf); 
dsys2g = frsp(dsys2,omega, T);vplot('bode',sys_g,dsys2_g,'-.'); 
title('Continuous system (solid), tustin equivalent (dot-dash)')
```
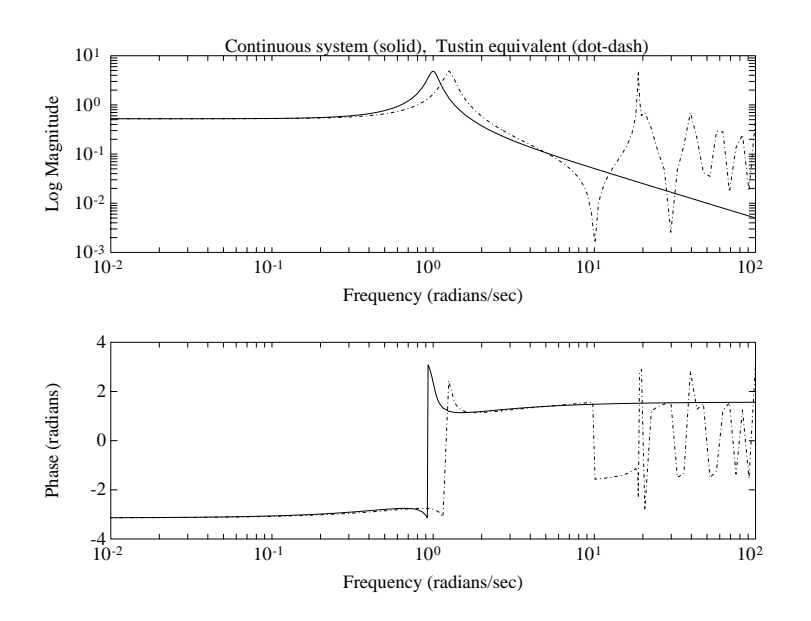

Note the distortion in the frequency of the lightly damped peak. At 5 rads/sec both the continuous and discrete systems have the same transfer function.

```
sys 5 = \text{vunpck}(frsp(sys,5));dsys2 5 = \text{vunpck}(frsp(dsys2,5,T));err = abs(dsys2 5 - sys 5);fprintf('error at %g rad/sec is : %g ',prewarpf,err);
error at 5 rad/sec is : 1.155158e-17
```
This example highlights the distortion possible. If the frequency of the resonance had been critical to the design, a prewarp frequency of 1 rad/sec would have been more appropriate.

As an alternative, you can generate a filter/controller design using a warped frequency scale in the continuous domain. Then the transformation to the discrete domain would result in the correct transfer function at the frequencies of interest.

**Algorithm** The prewarped tust in transformation is based on the equation:

$$
csys = \frac{[A|B}{C|D}, \quad using \quad the \quad prewarped \quad Tustin \quad transform
$$

$$
dsys = \frac{[A_{disc}|B_{disc}]}{C_{disc}|D_{disc}|},
$$

where

$$
\alpha = \frac{\text{prewrapf}}{\tan(\mathsf{T}_{*}\text{prewarpf}/2)}
$$
  
\n
$$
A_{disc} = (I + \frac{1}{\alpha}\mathbf{A}) * (I - \frac{1}{\alpha}\mathbf{A})^{-1}
$$
  
\n
$$
B_{disc} = (\frac{2}{\alpha})^{\frac{1}{2}} * (I - \frac{1}{\alpha}\mathbf{A})^{-1} * \mathbf{B}
$$
  
\n
$$
C_{disc} = (\frac{2}{\alpha})^{\frac{1}{2}} * \mathbf{C} * (I - \frac{1}{\alpha}\mathbf{A})^{-1}
$$
  
\n
$$
D_{disc} = D + \frac{1}{\alpha} * \mathbf{C} * (I - \frac{1}{\alpha}\mathbf{A}^{-1}) * \mathbf{B}
$$

**Reference** Oppenheim, A.V., and R.W. Schafer, *Digital Signal Processing,* Prentice Hall, New Jersey, 1975.

See Also dtrsp, frsp, samhld, tustin

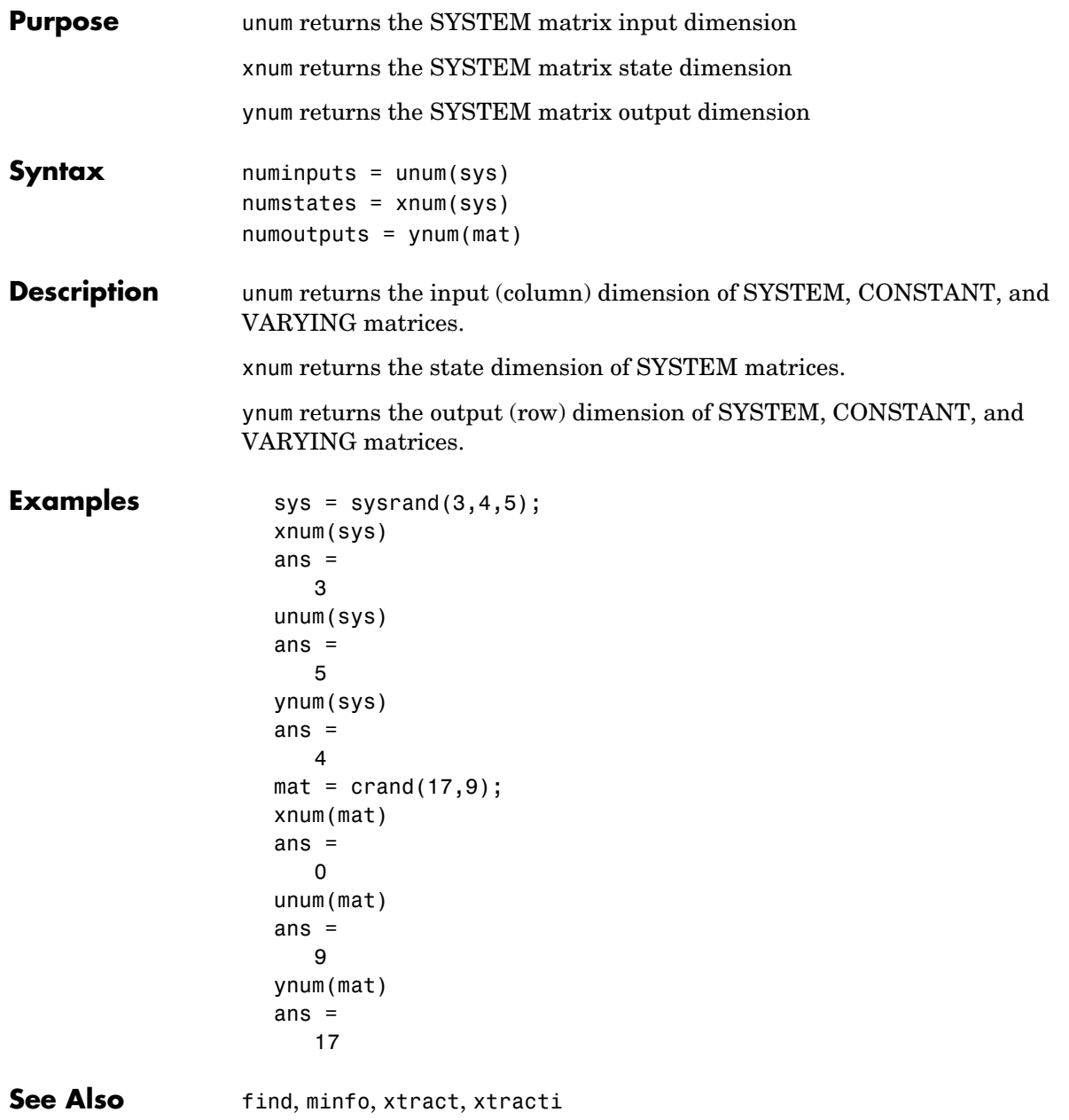

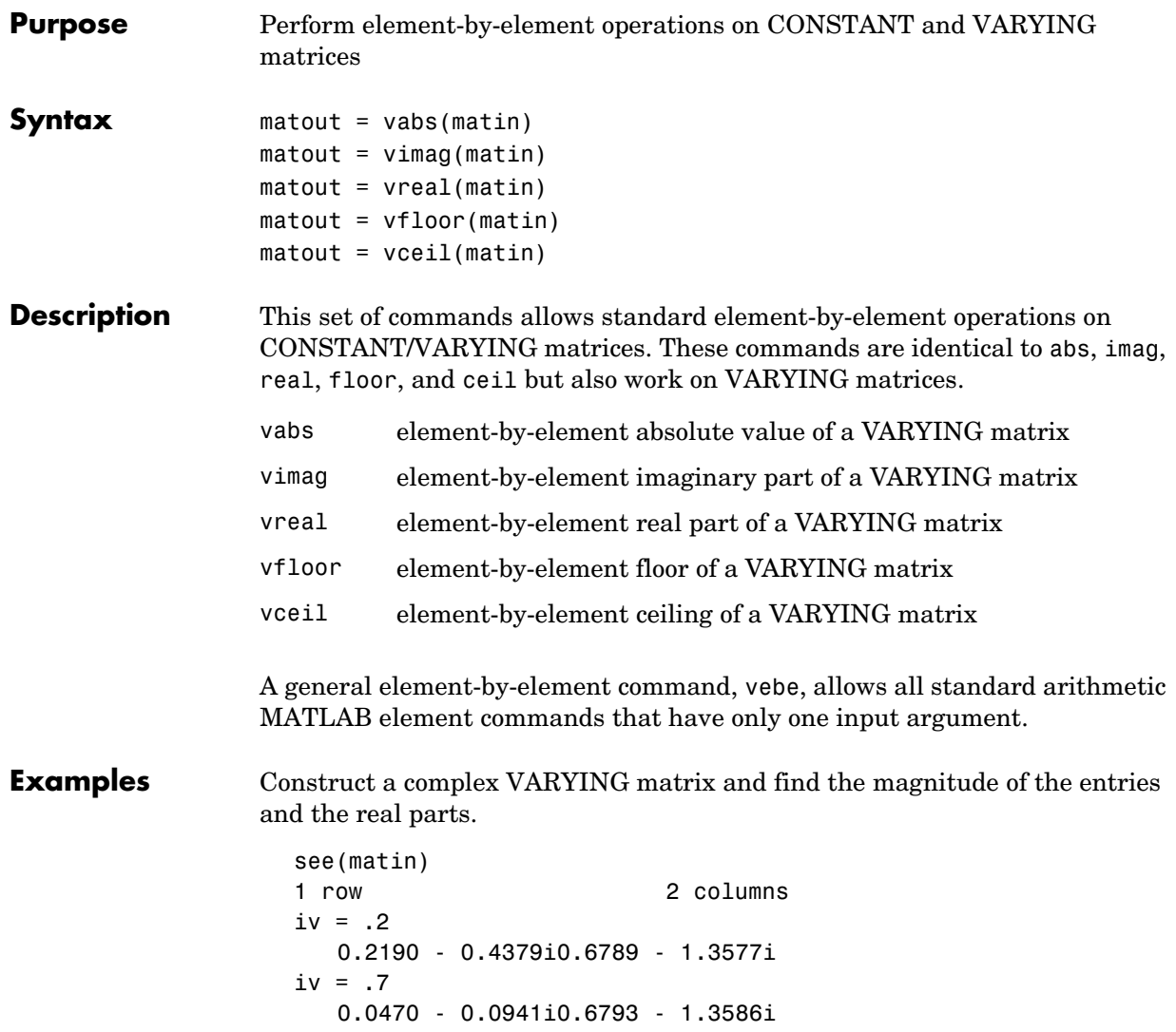

```
see(vabs(matin))
1 row 2 columns
iv = .20iv = .70.10521.5190
see(vreal(matin))
1 row2 columns
iv = .20.21900.6789
iv = .70.04700.6793
```
Use pkvnorm to find the maximum element magnitude of the VARYING matrix.

pkvnorm(matin,inf) 1 row 2 columns ans  $=$ 1.5190

This agrees with the maximum magnitude of  $\text{matin}(1,1)$  associated with the second independent variable.

See Also vdet, vdiag, vebe, veval

# **vdet, vdiag, vexpm, vrcond**

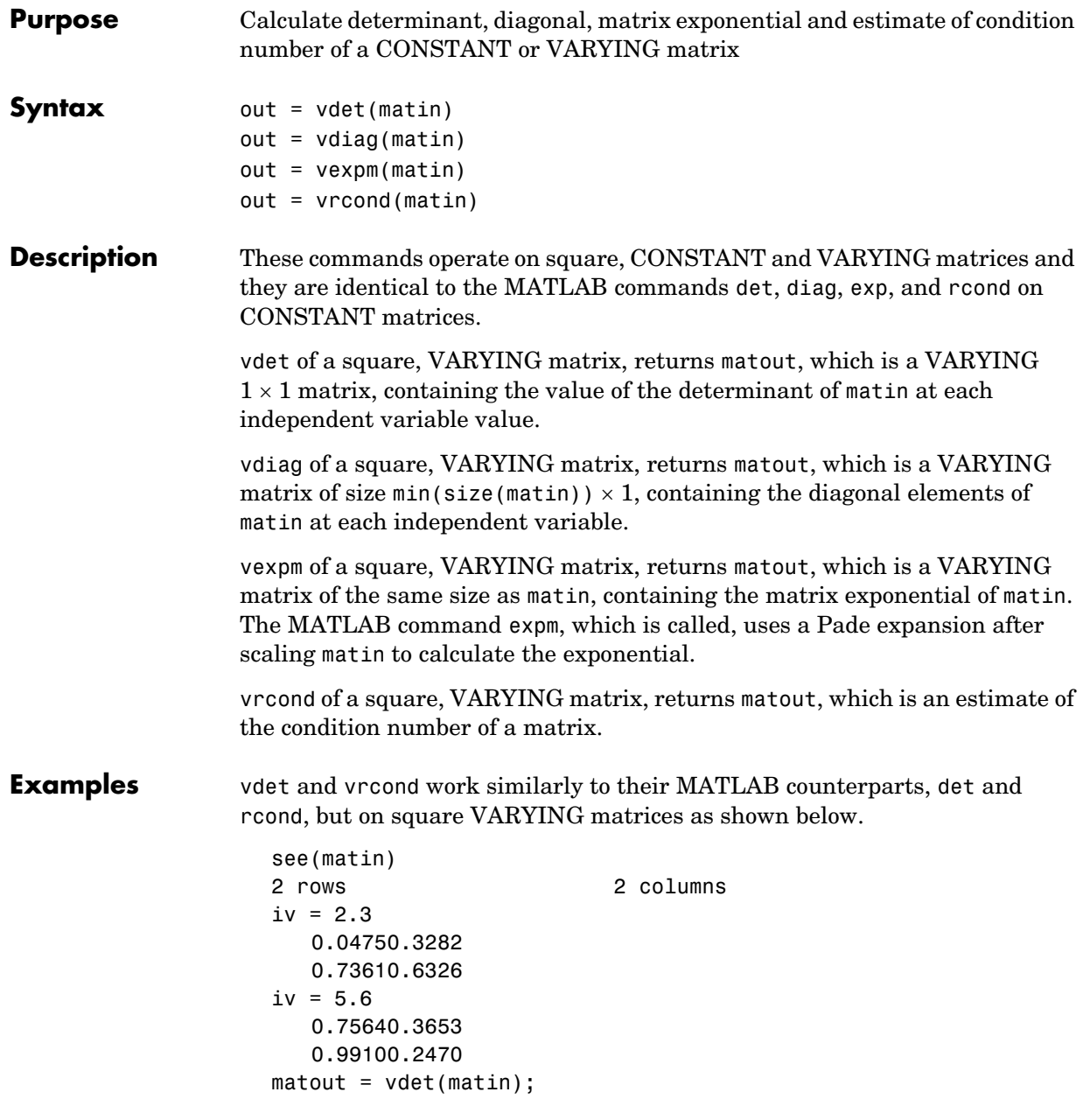

```
see(matout)
1 row 1 column
iv = 2.3-0.2116
iv = 5.6-0.1752
see(vrcond(matin))
1 row 1 column
iv = 2.30.1907
iv = 5.60.0848
```
See Also det, diag, expm, rcond

## **vebe**

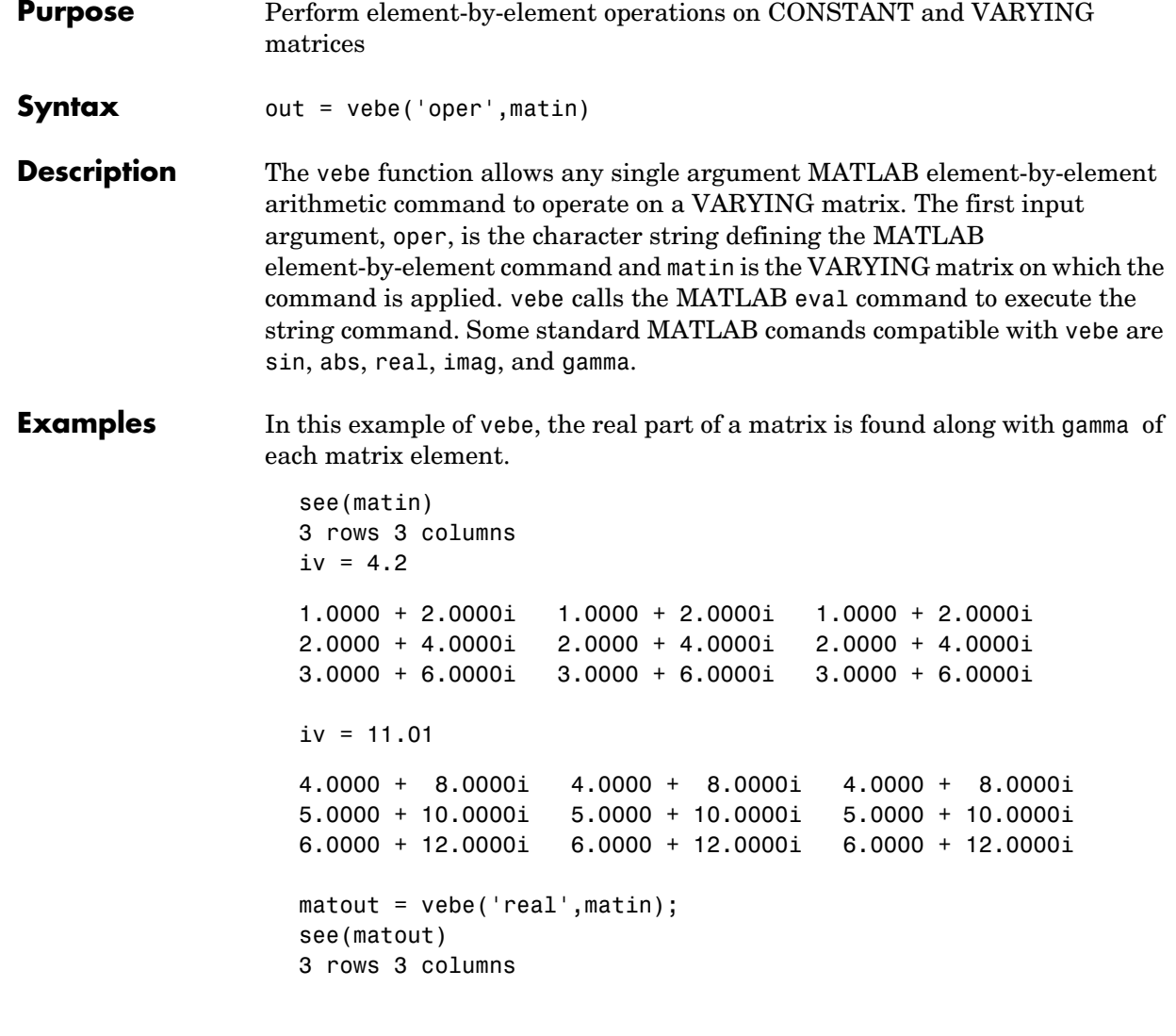

**vebe**

```
iv = 4.21 1 1
2 2 2
3 3 3
iv = 11.014 4 4
5 5 5
6 6 6
see (vebe ('gamma ', matin))
3 rows 3 columns
iv = 4.21 1 1
1 1 1
2 2 2
iv = 11.01 6 6 6
 24 24 24
120 120 120
```
See Also eval, vabs, vceil, veval, vfloor, vimag, vreal

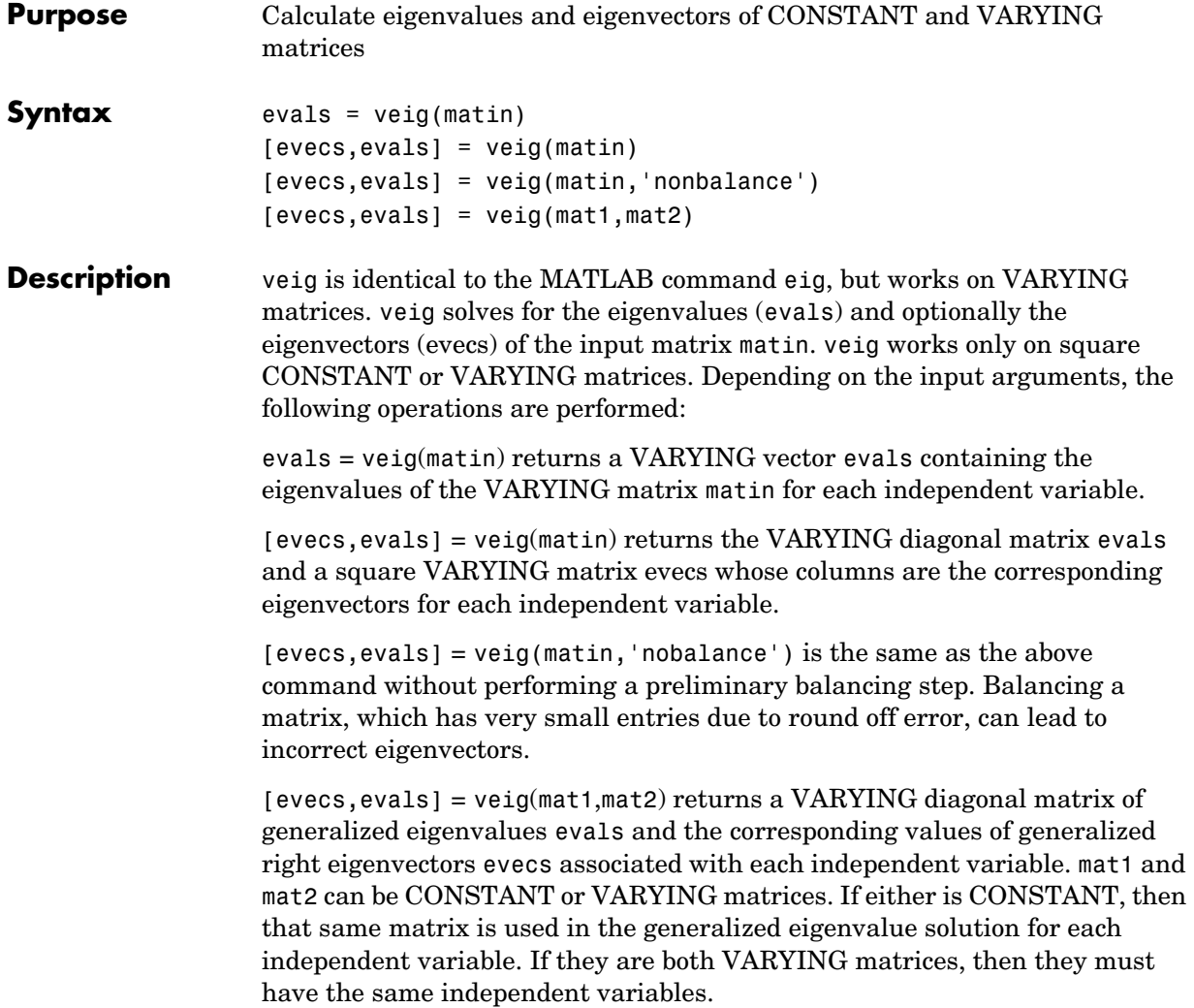

**Examples** Create a 2 × 2 random VARYING matrix and find its eigenvalues.

```
see(matin)
2 rows 2 columns
iv = 0.10.9304 0.5269
0.8462 0.0920
iv = 0.40.6539 0.7012
0.4160 0.9103
evals = veig(matin);
see(evals)
2 rows1 column
iv = 0.1 1.2996
 -0.2772
iv = 0.4 0.2270
 1.3372
```
Using the same matrix and creating another two by two VARYING matrix, solve the generalized eigenvalue problem with these two matrices.

```
mat1 = matin;\text{mat2 = vpck}([4*eye(2);3*eye(2)],[.1.4]);[evecs, evals] = veig(mat1, mat2);see(evecs)
2 rows 2 columns
iv = 0.1 0.8190 -0.3999
 0.5738 0.9166
iv = 0.4 0.8542 0.7162
-0.5200 0.6979
see(evals)
```
2 rows 2 columns  $iv = 0.1$  0.3249 0 0 -0.0693  $iv = 0.4$  0.0757 0 0 0.4457

**Algorithm** veig calls the MATLAB eig command.

**See Also** eig, indvcmp, svd, vsvd, vpoly, vroots

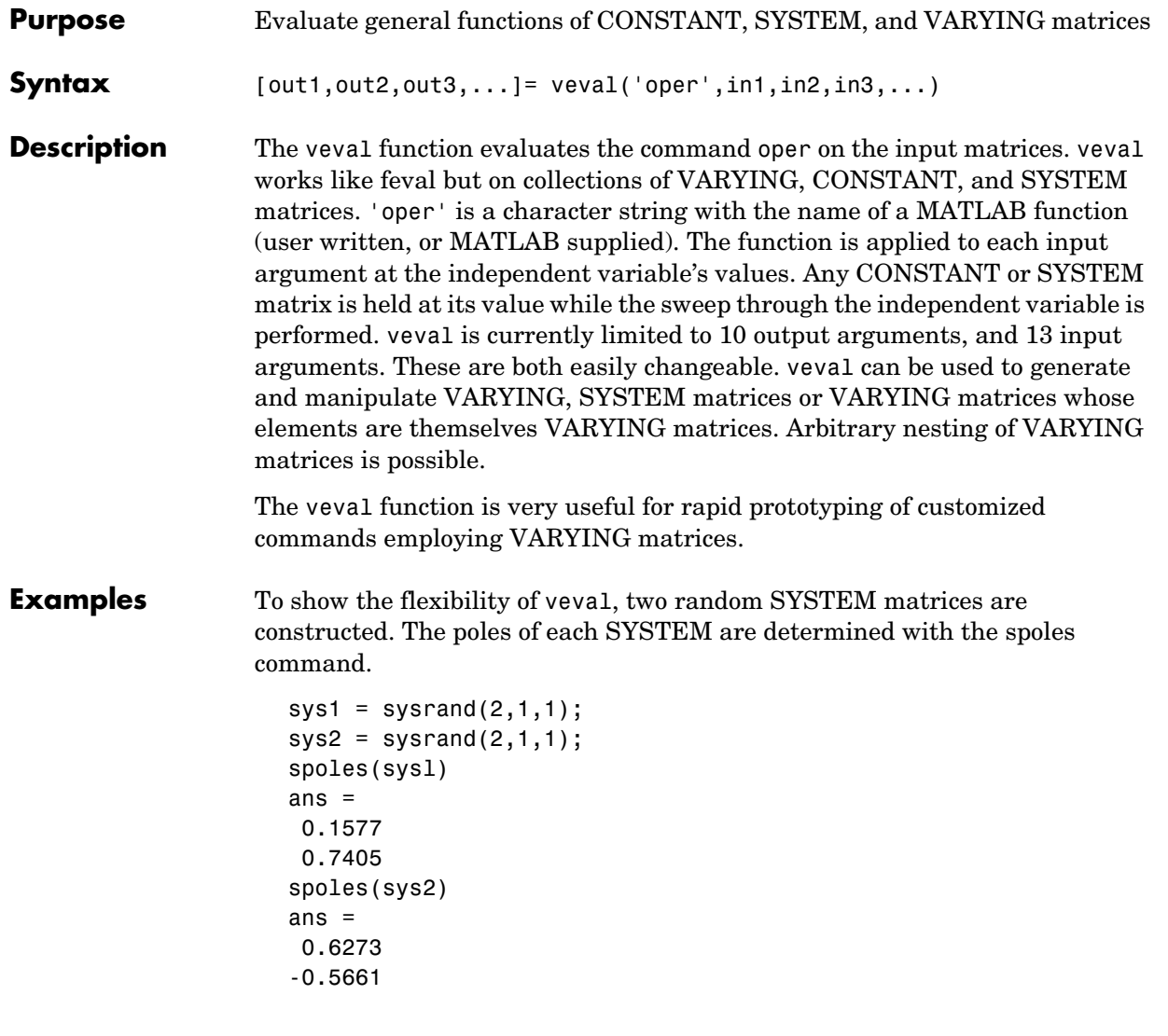

These two SYSTEM matrices are combined to form a VARYING matrix, vsys. The veval command is used to find poles of the VARYING matrix, which consists of the two SYSTEM matrices. A SYSTEM matrix is associated with each independent variable.

```
vsys = vpck([sys1;sys2], [1 2]);vsyspoles = veval('spoles',vsys);
see(vsyspoles)
2 rows1 column
iv = 1 0.1577
  0.7405
iv = 2 0.6273
-0.5661
```
**See Also** eval, feval, vebe

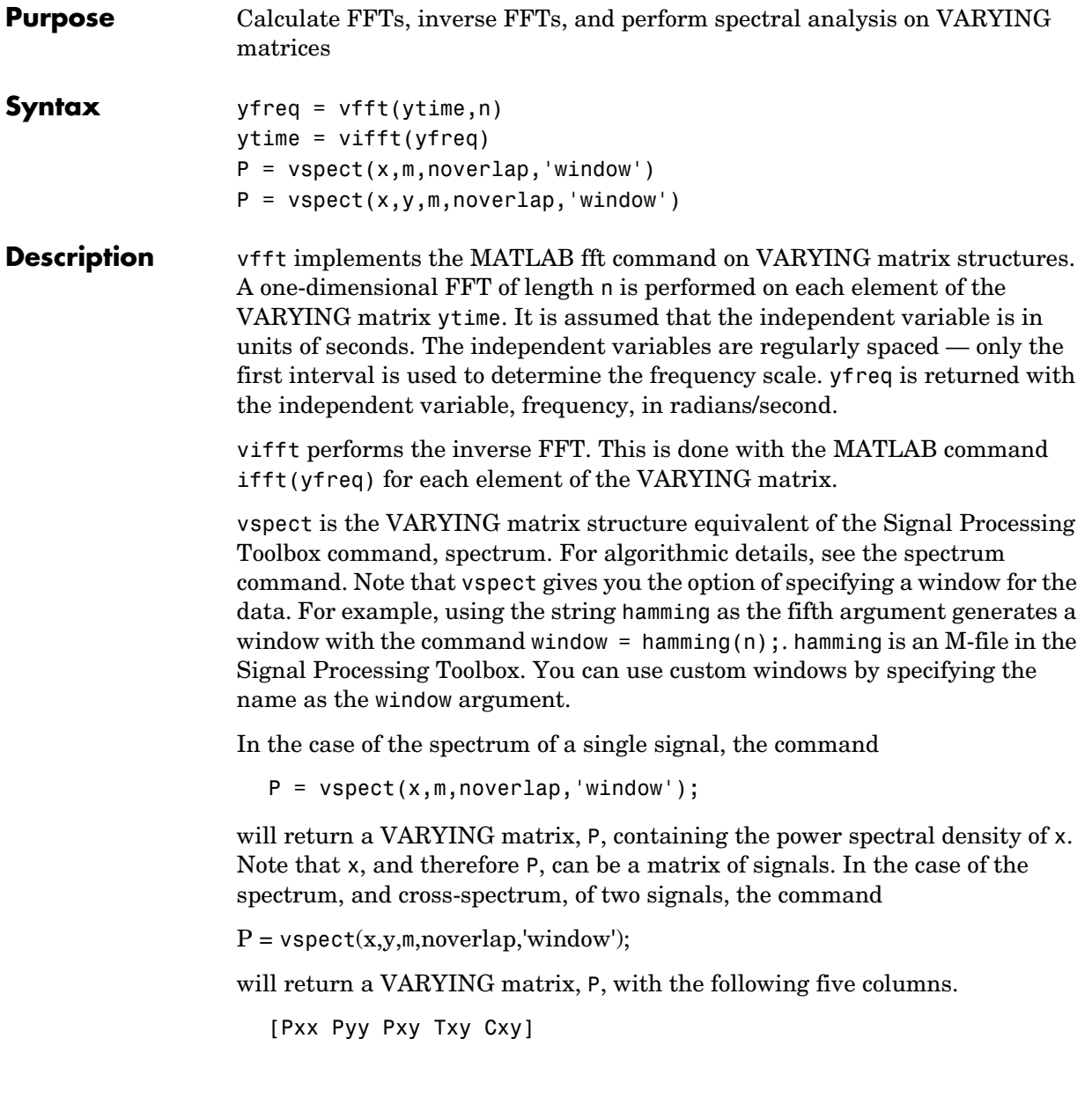

These are given below.

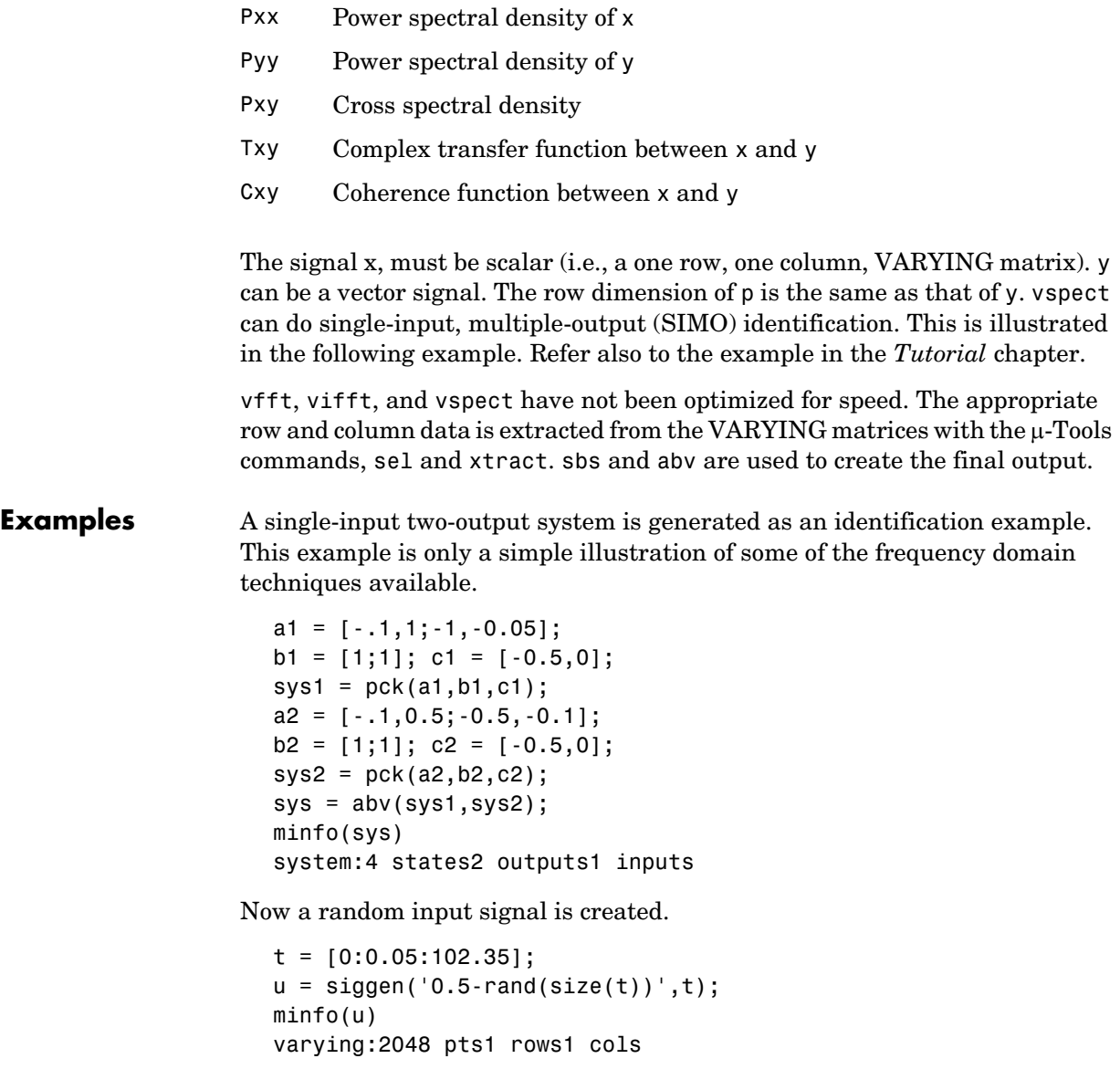

The signal u is the input to the system. siggen is used to generate some random noise on the output signal, y.

```
y =madd(trsp(sys,u),siggen('[0.01*rand(size(t));0.025*rand(size(t))
]',t));
integration step size: 0.05
vplot(y) 
title('vspect example: output waveform with noise') 
xlabel('time: seconds')
```
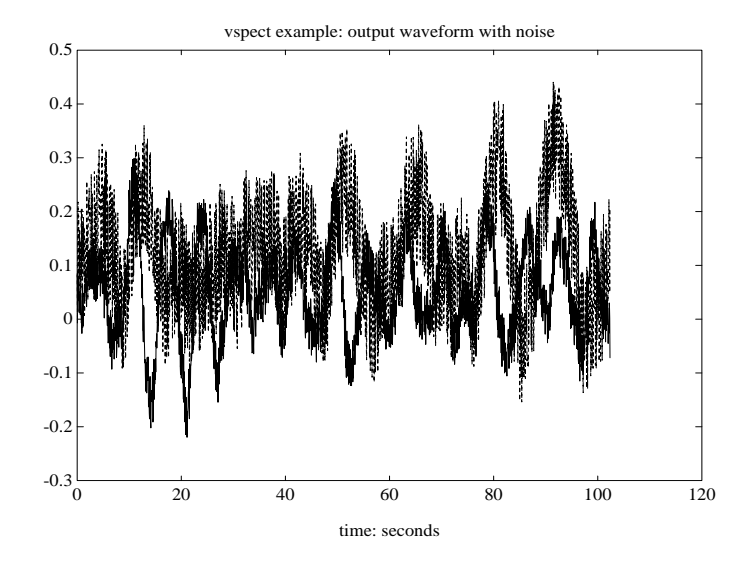

The vspect command specifies a 1024 point window, with 512 points of overlap. A Hamming window is applied to the data.

```
P = vspect(u,y,1024,512,'hamming');
3 hamming windows in averaging calculation
```
Column 4 in P contains the complex transfer function estimate. Its magnitude is compared to the actual system transfer function.

 $omega = 100$ gspace( $-2, 2, 100$ );

```
omega2 =[ [0.05:0.1:1.5] [1.6:.5:20] [0.9:0.01:1.1] ]; 
omega = sort([omega omega2]); 
sys g = \text{frsp}(\text{sys}, \text{omega});
vplot('liv,lm',sel(P,1:2,4),sys_g);
Warning: Data includes a number that is negative or zero.
The LOG of this results in NaN or Infinity and is not shown on 
plot.
title('vspect example: transfer function estimation ') 
ylabel('magnitude') 
xlabel('frequency: rad/sec')
```
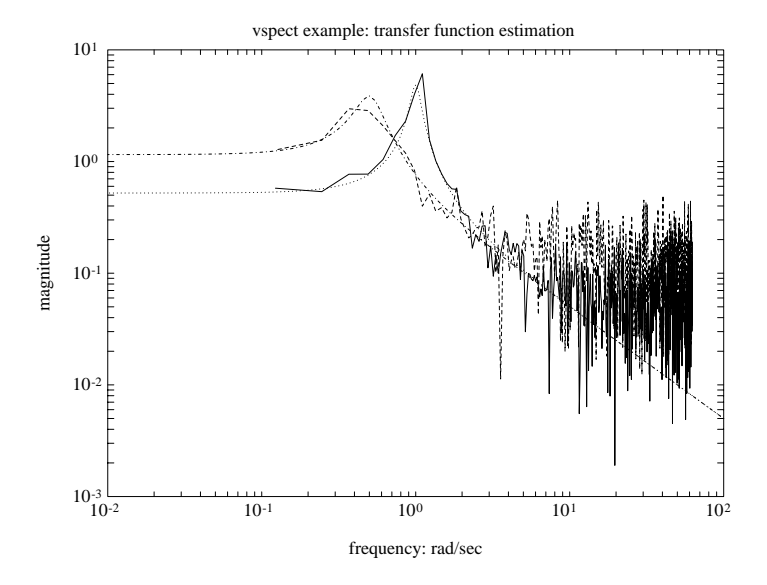

**Algorithm** vfft, vifft, and vspectrum call the MATLAB commands fft and ifft.

**Reference** Ljung, L., *System Identification: Theory for the User*, Prentice Hall, New Jersey, 1987.

> Oppenheim, A.V., and R.W. Schafer, *Digital Signal Processing,* Prentice Hall, New Jersey, 1975.

## See Also fft, ifft, spectrum

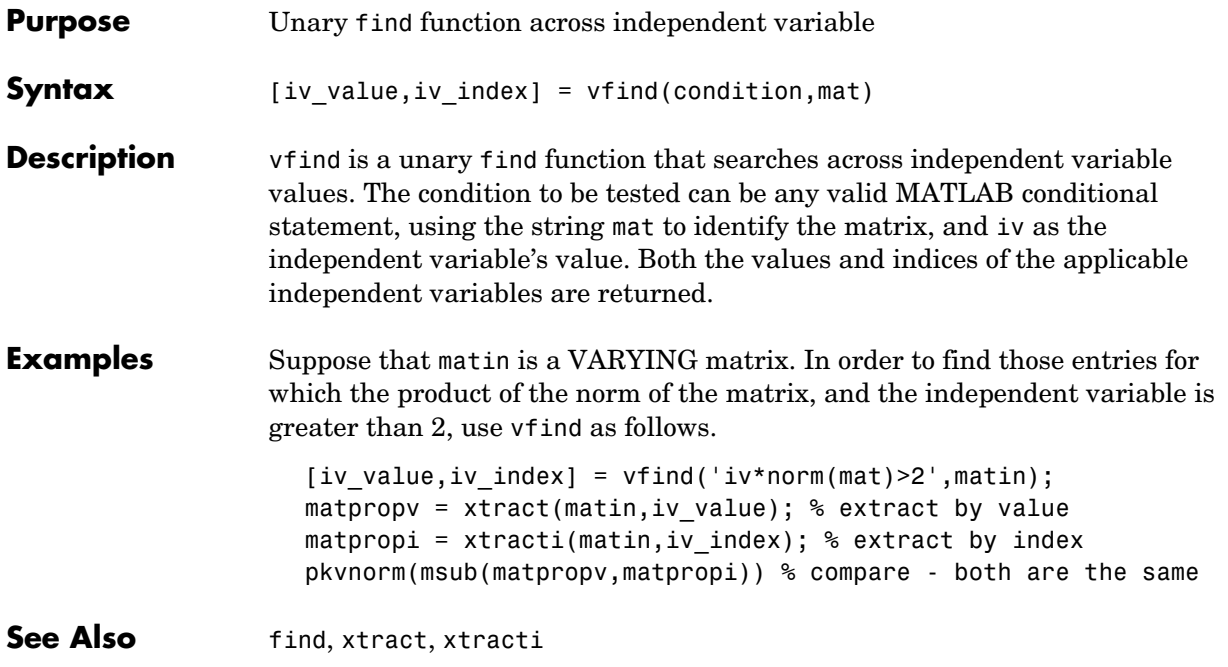

## **vinterp, vdcmate**

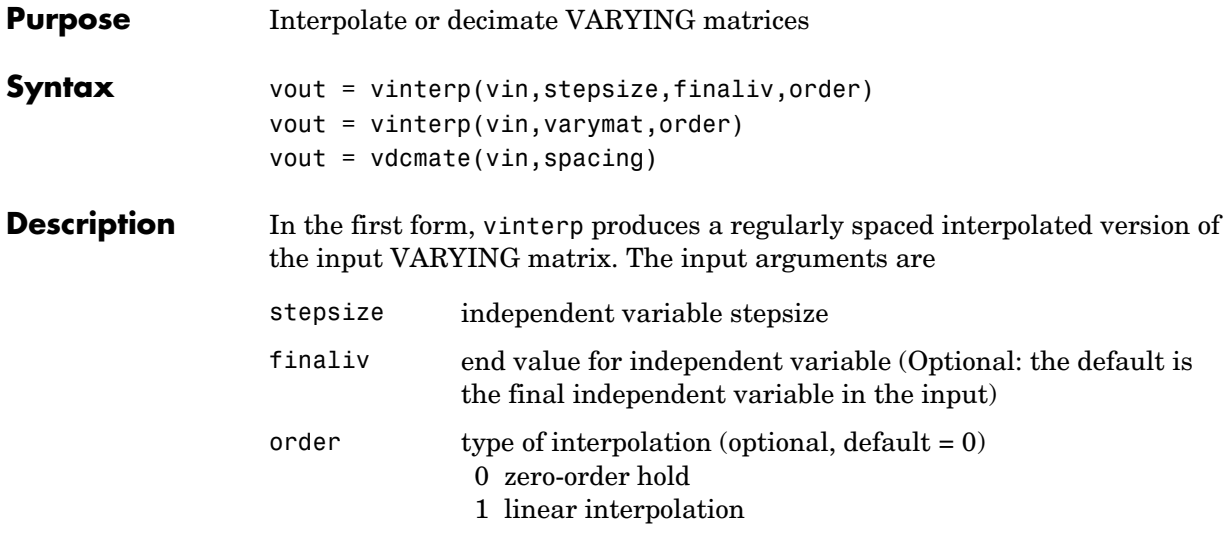

The end value for the independent variable may or may not be in the actual output. This is consistent with the usual MATLAB treatment of regularly spaced vectors. For example, consider

```
iv = [1:2:6];
disp(iv)
  135
```
Note that the value of 6 does not appear in the vector.

In the second form, vinterp produces a VARYING matrix vout that is an interpolated version of vin. The independent variables of vout are the same as the independent variables of varymat. The input arguments are

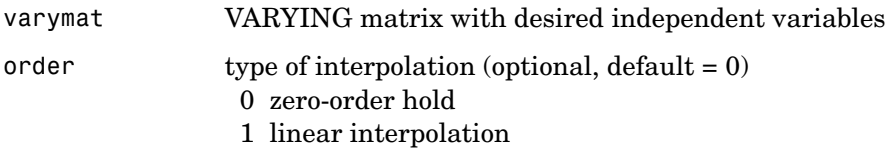

vdcmate decimates the VARYING matrix vin, whose independent variable must be linearly spaced and in ascending order. If spacing has a value of *n*, then the output contains only the matrices corresponding to every *n*th independent variable of the input. If no spacing is specified, the default is 10.

### **Examples** siggen creates a sinewave. This is effectively sampled by vdcmate and then interpolated by vinterp. Note that the default interpolation is a zero-order hold, giving a stair-step output, yi. If a linearly interpolated output were specified, it would look identical to yd since the MATLAB plot command displays a linear interpolation.

```
timebase = [0:0.005:20]; 
y = siggen('sin(2*pi*t)',timebase); 
minfo(y)
varying:4001 pts1 rows1 cols
yd = vdcmate(y, 210);minfo(yd)
varying:20 pts1 rows1 cols
yi = vinterp(yd,0.005,20,0); 
minfo(yi)
varying:4001 pts1 rows1 cols
axis([0,20,-1.5,1.5]) 
vplot(y,yd,yi) 
title('vdcmate/vinterp example: undersampled sine wave') 
xlabel('time: seconds')
```
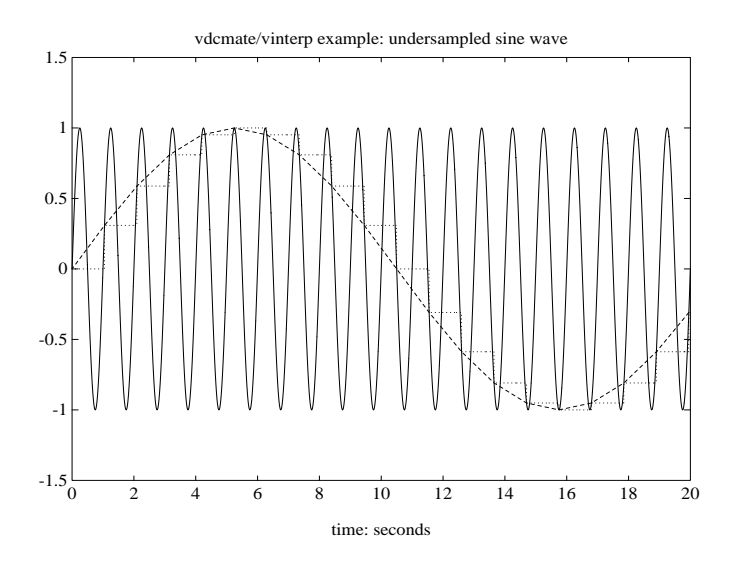

**See Also** dtrsp, sort, sortiv, tackon, trsp

# **vldiv, vpinv, vrdiv**

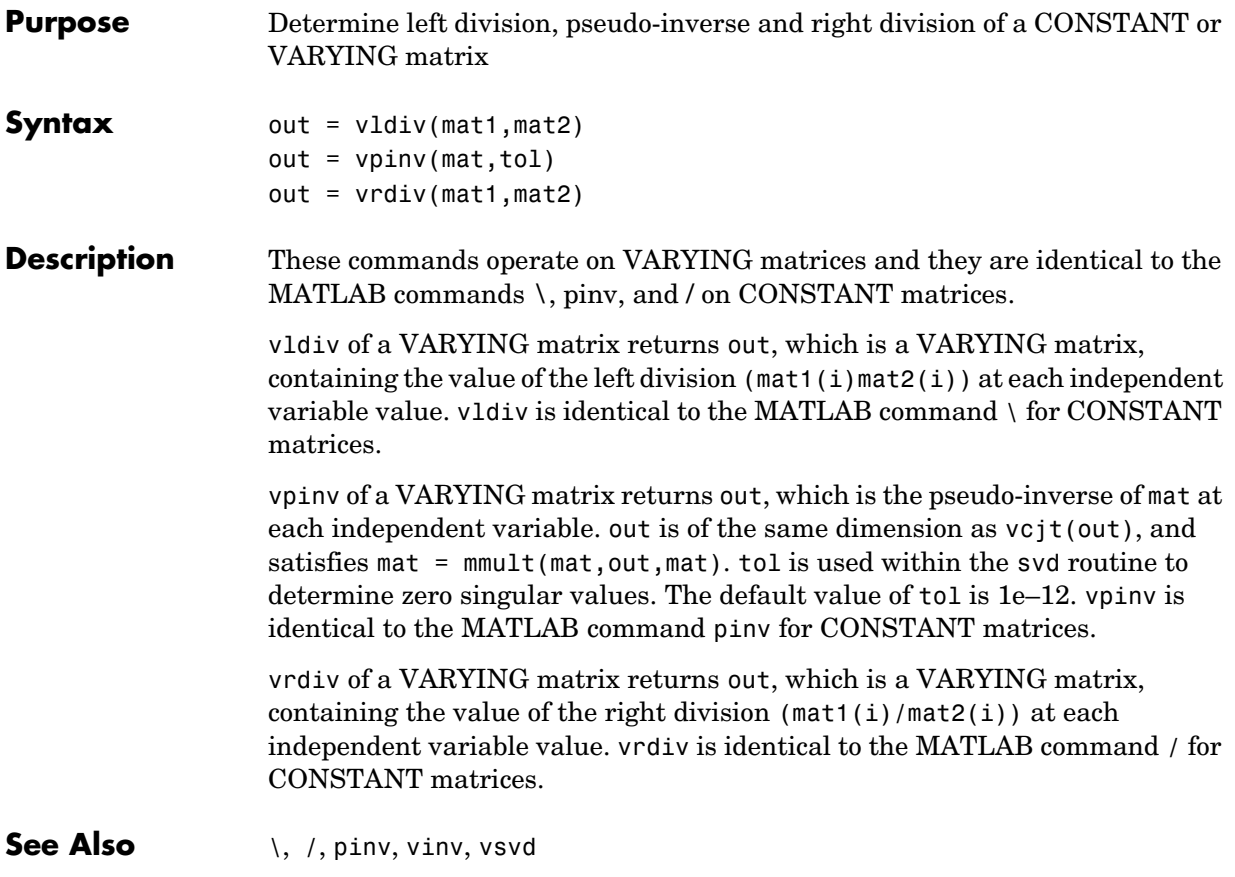
<span id="page-720-0"></span>**Purpose** Pack and unpack a VARYING matrix and convert from a VARYING matrix to a CONSTANT

**Syntax** matout = vpck(matin, indv) [varydata,rowpoint,indv,err] = vunpck(mat)  $[matout,ivval] = var2con(mat,desiv)$ 

**Description** The data structure for a VARYING matrix consists of the sampled matrix values stacked one upon each other, and the particular independent variable values. vpck places the stacked data from the input variable, matin, and the vector, indv, which represents the independent variable values, into a new matrix, matout, with the correct structure and data structure of a VARYING matrix.

> The command vunpck performs the inverse operation; unpacking a VARYING matrix into stacked data varydata, row pointers rowpoint, a vector of independent variables indv, and an error flag err. The value of rowpoint  $(i)$ points to the row of data that corresponds to the first row of the *i*th value of matin. indv is a column vector with the independent variable values. The error flag is normally 0 but it is set to 1 if the input matrix is a SYSTEM.

> var2con converts VARYING matrices to CONSTANT matrices. If there is one input argument, mat, and it is a VARYING matrix, then the output matout is the CONSTANT matrix in mat associated with the independent variable's first value. The optional second output argument is this independent variable's value. If two input arguments are used, then the first is a VARYING matrix, and the second is a desired independent variable's value. The command finds the matrix in mat whose independent variable's value is closest to desiv, and returns this matrix as a CONSTANT matrix.

**Examples** Construct a VARYING matrix from a CONSTANT matrix and a vector of independent variables.

```
disp(matin)
  1 1 1
  222
  333
  444
  555
  666
time = [.1 2.3 5.6]'; 
disp(time)
  1.0000e-01
  2.3000e+00
  5.6000e+00
matout = vpck(matin,time);
see(matout)
2 rows 3 columns
iv = 0.11 \t1 \t1222
iv = 2.3333
  444
iv = 5.6555
  666
```
See Also pck, unpck, xtract, xtracti

<span id="page-722-0"></span>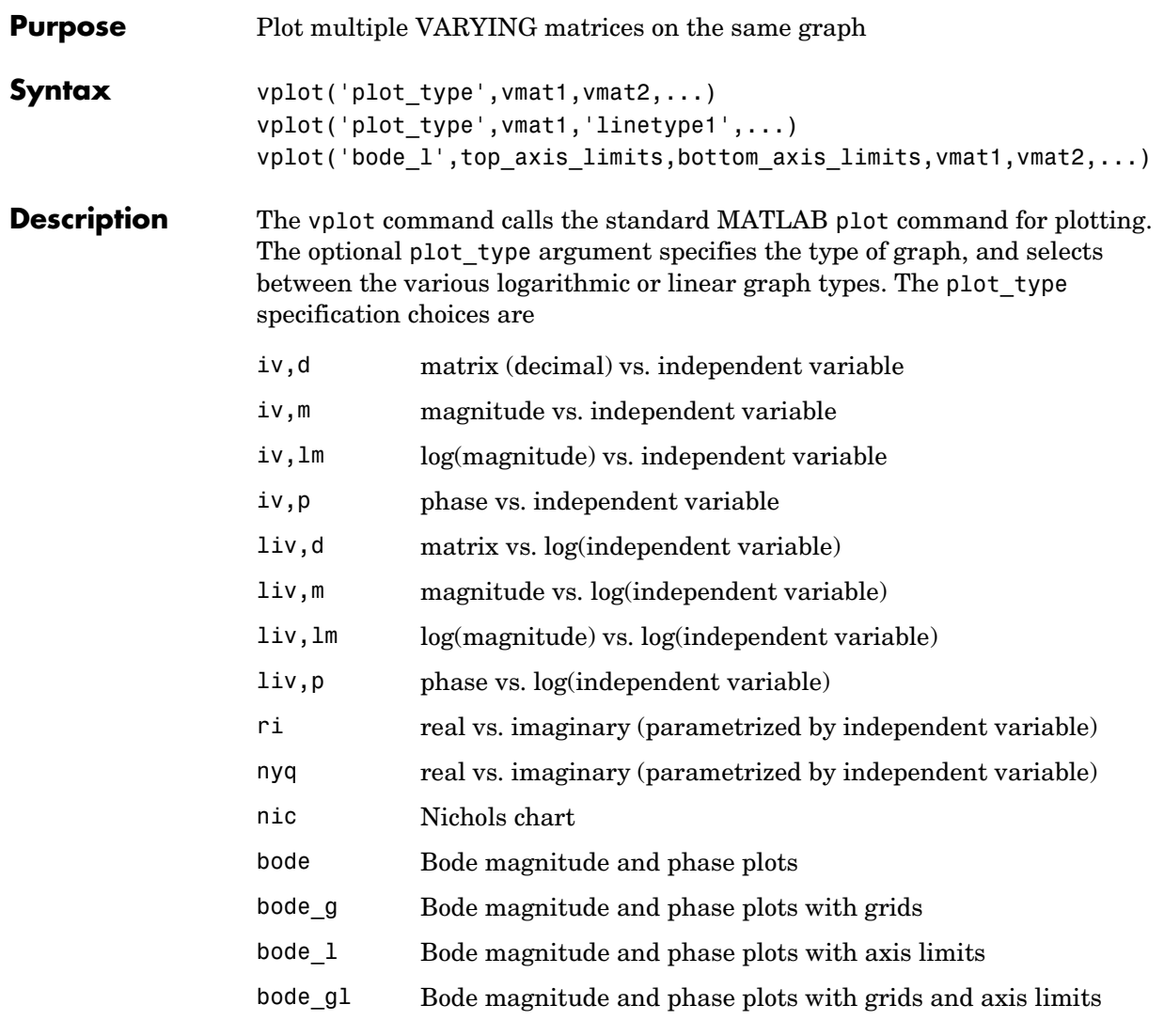

If no plot\_type specification is given the default is 'iv,d'.

The bode\_l and bode\_gl plot\_type specifications require that the second and third arguments are the desired axis limits for the top and bottom plots. These are simply the 1× 4 vectors to be used as arguments for the axis command.

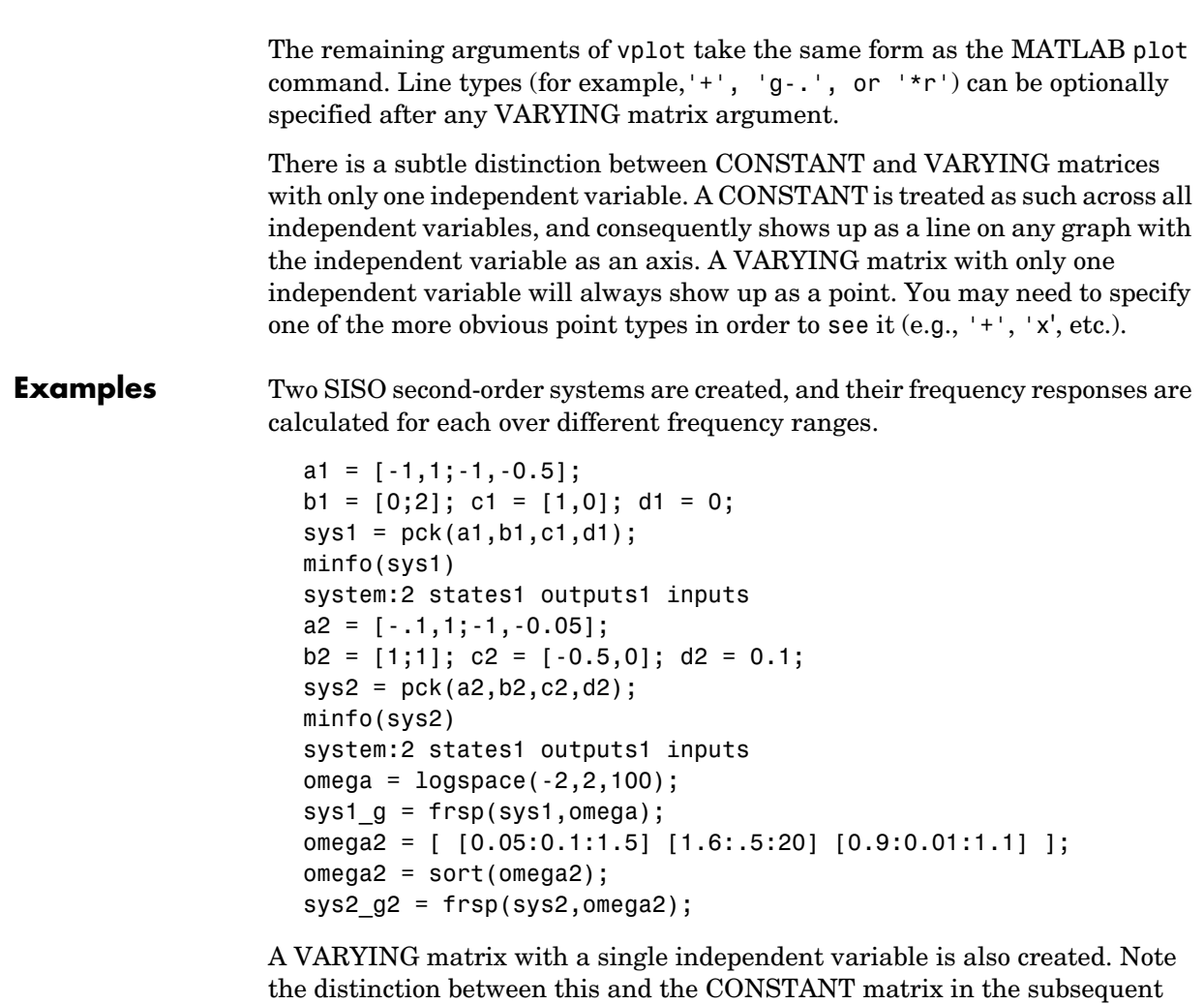

plots.

```
rspot = vpck(sqrt(2)-sqrt(2)*i,2);minfo(rspot)
varying:1 pts1 rows1 cols
```
The following plot uses the 'liv,lm' plot\_type specification. Note that the CONSTANT matrix is seen over all values of the independent variable. This is only true because it is displayed as a line type. If it were displayed as a point,

then one would see points only on each of the side axes. The single valued VARYING matrix (rspot) is shown only at the appropriate independent variable value.

```
vplot('liv,lm',sys1_g,'b-.',[1+i;0.5-0.707*i],'g--',... 
rspot,'r*',sys2_g2);
xlabel('log independent variable') 
ylabel('log magnitude') 
title('plot type specification: liv, lm')
```
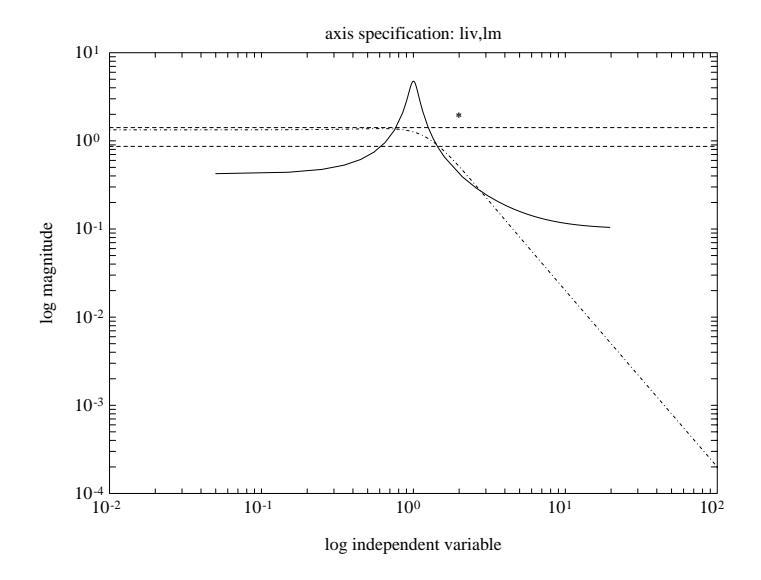

You can customize vplot to select the type of axis uses for log magnitude and phase plots. The default is to plot the log magnitude on a base 10 scale and plot phase in radians. It is a simple modification to select a dB scale and phase in degrees. Documentation of the modification is provided in the M-file vplot. You can copy the command vplot to a private directory (for example, matlab/toolboxes/mu\_cmds on UNIX systems) and make the appropriate modifications.

Several control design plot functions are also provided. These are bode, nic, and nyq, for Bode, Nichols, and Nyquist, respectively. The following three plots demonstrate each of these commands.

```
vplot('bode',sys1_g,'b',sys2_g2,'g+'); 
title('plot_type specification: bode')
```
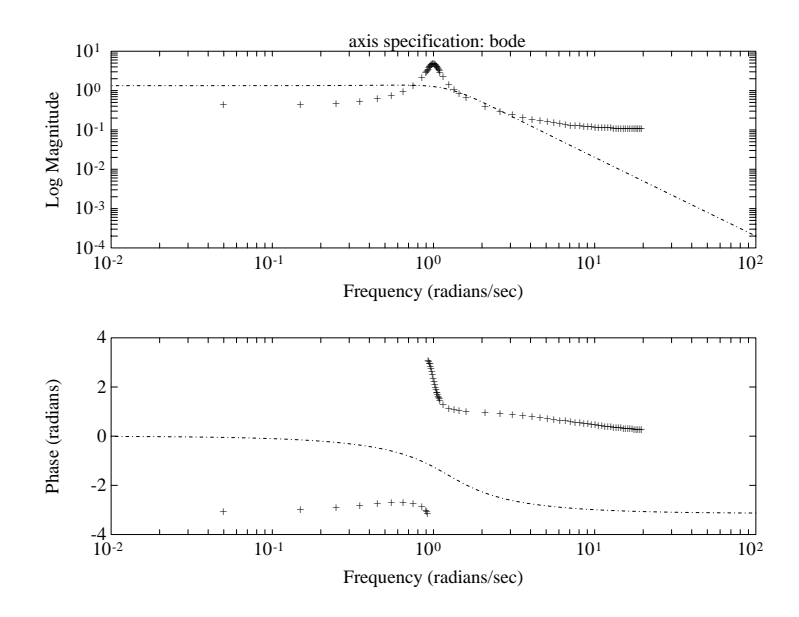

The log magnitude and phase axes are labeled automatically. You can change these labels. Documentation for doing this is in the Help facility for vplot.

```
vplot('nic',sys1_g,'b-.',[1+i;0.5-0.707*i],'go',rspot,... 
rspot,'r*',sys2_g2);
title('plot_type specification: nic') 
xlabel('phase (degrees)') 
ylabel('log magnitude (dB)') 
title('plot_type specification: nic (Nichols Chart)')
```
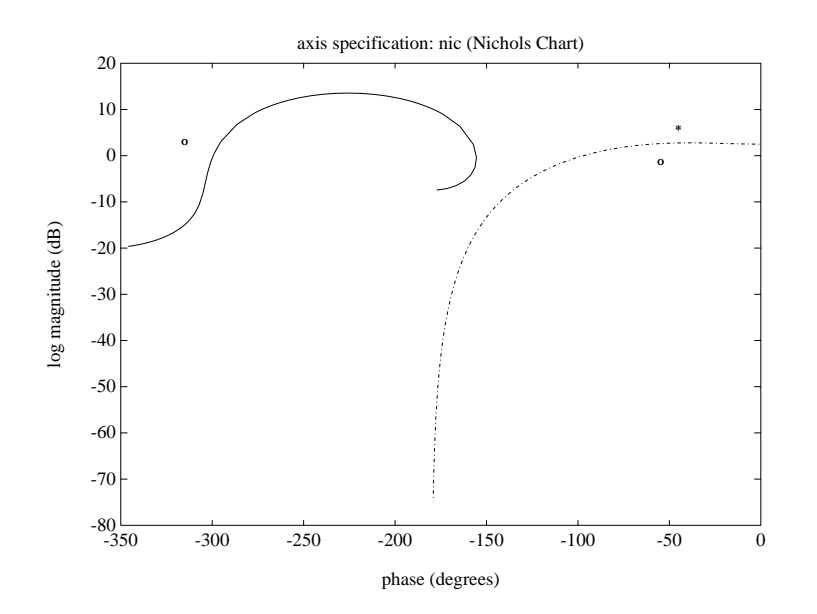

The default axis scale selection for the Nichols plot is dB versus phase in degrees. This corresponds to the usual choice for this plot and can be different from the axis scale selection for bode, liv, lm, liv, p, etc. Again you can change this if required.

```
vplot('nyq',sys1_g,'b-.',[1+i;0.5-0.707*i],'go',rspot,... 
xlabel('nyquist diagram (real)') 
vplot('liv,lm',sys1_g,'b-.',[1+i;0.5-0.707*i],'g--',... 
rspot,'r*',sys2_g2);
ylabel('imaginary') 
title('plot type specification: nyq')
```
## **vplot**

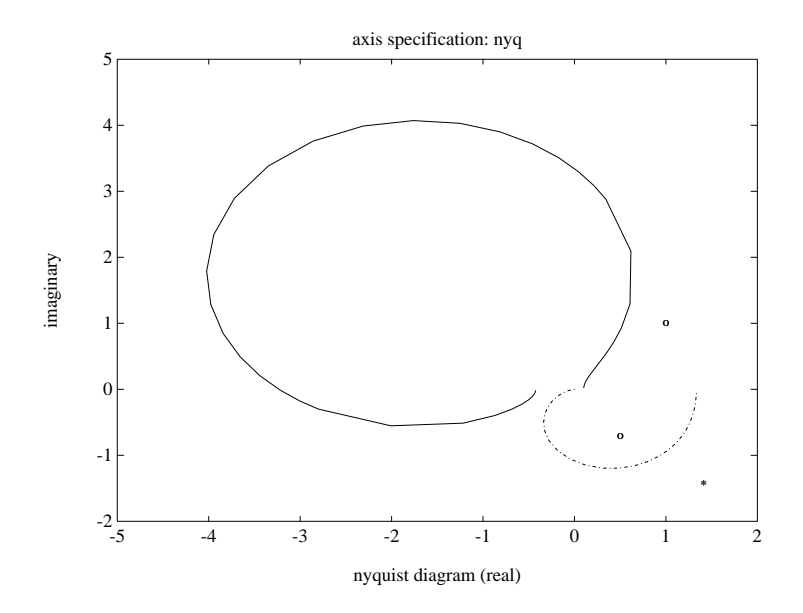

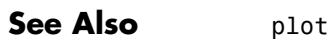

<span id="page-728-0"></span>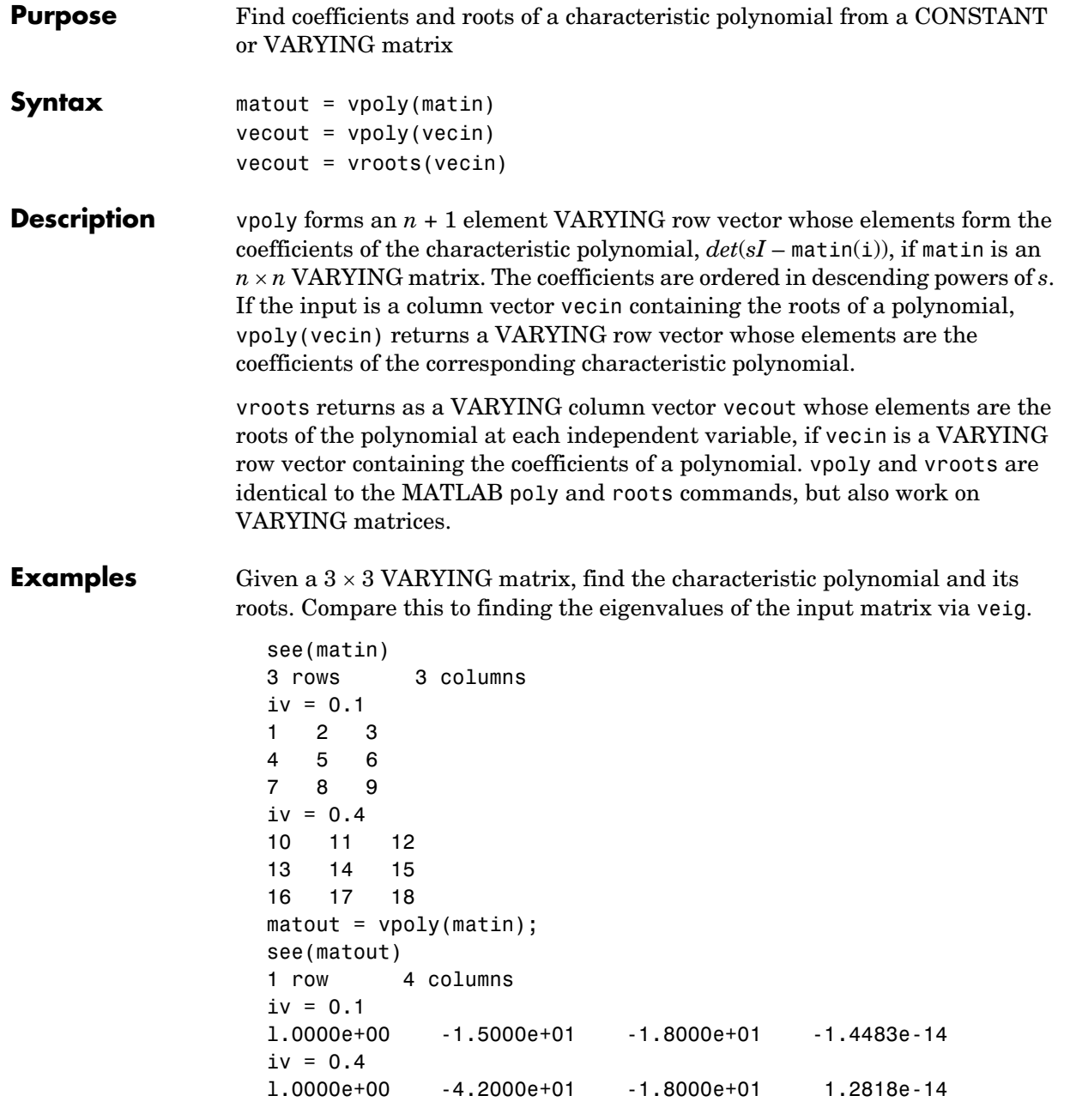

```
vecout = vroots(matout);
see(vecout)
3 rows 1 column
iv = 0.1 1.6117e+01
-1.1168e+00
-8.0463e-16
iv = 0.4 4.2424e+01
-4.2429e-01
7.1212e-16
evals = veig(matin);see(evals)
3 rows 1 column
iv = 0.1 1.6117e+01
-1.1168e+00
-8.0463e-16
iv = 0.4 4.2424e+01
-4.2429e-01
 7.1212e-16
```
**Algorithm** vpoly and vroots call the MATLAB poly and roots commands.

**See Also** eig, poly, roots, veig

<span id="page-730-0"></span>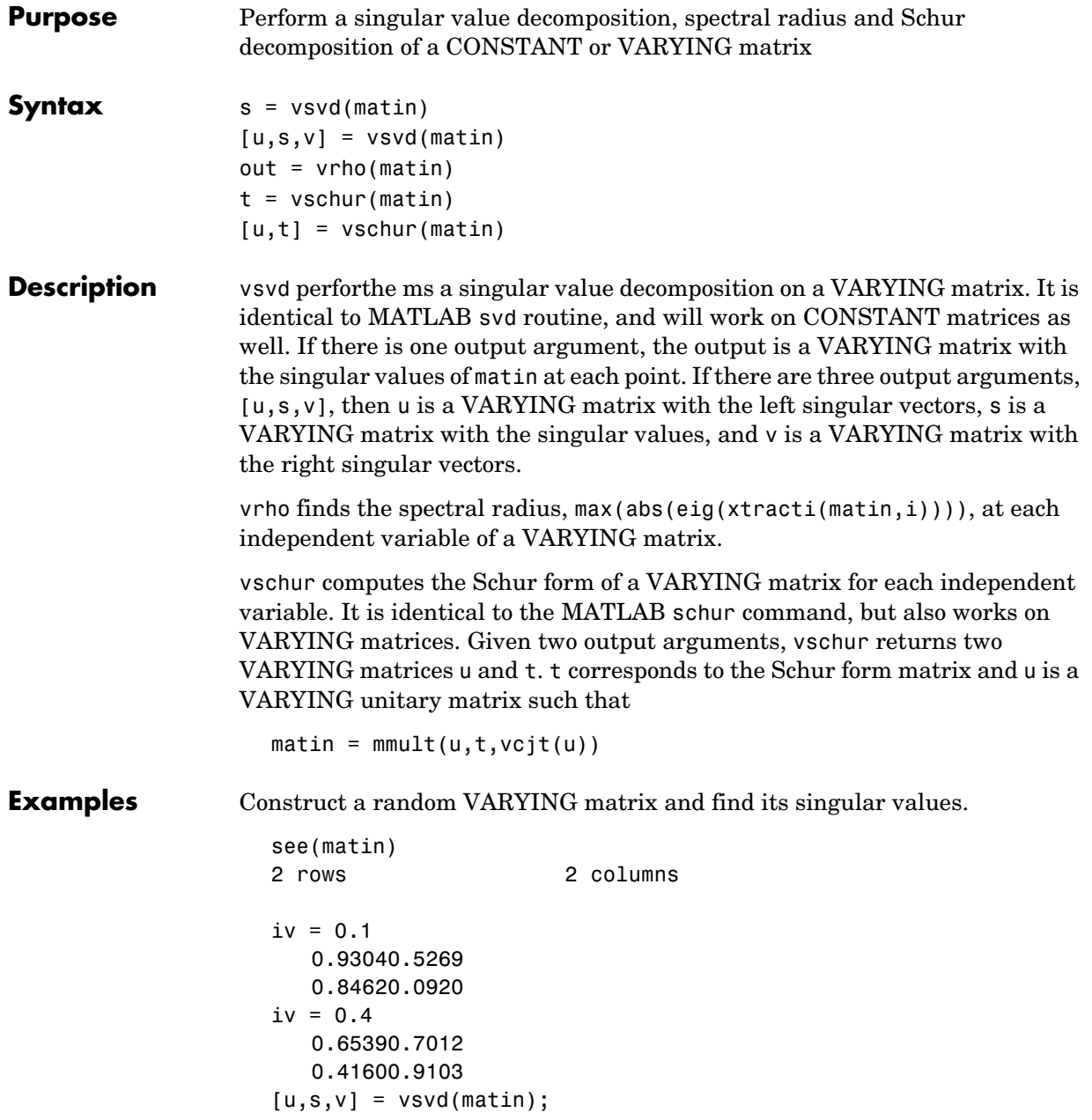

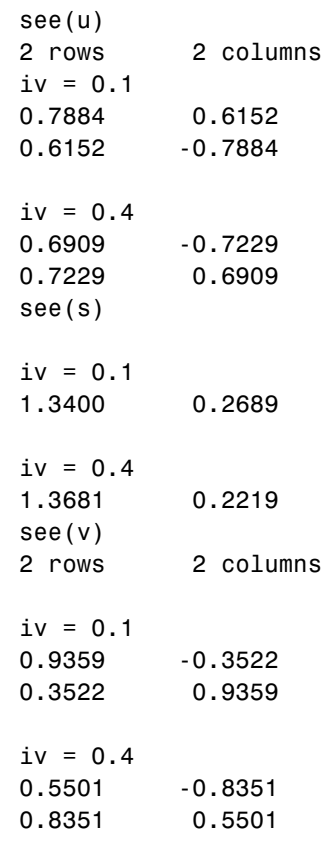

Algorithm vrho, vschur, and vsvd call the MATLAB commands svd, eig, and schur

See Also eig, hess, pkvnorm, mu, qz, schur, svd, veig, vnorm

#### <span id="page-732-0"></span>**Purpose** Freeze plot axes by clicking mouse twice in plot window

#### **Syntax** vzoom('axis')

**Description** vzoom uses the MATLAB functions ginput and axis to freeze the axes by clicking the mouse twice in the plot window that defines minimum and maximum values for *x* and *y*. The clicking may be done in any order.

> The axis argument specifies the type of graph, and can select between the various logarithmic or linear graph types, just as in vplot. Unlike vplot, the axis argument is not optional. The axis specification choices are

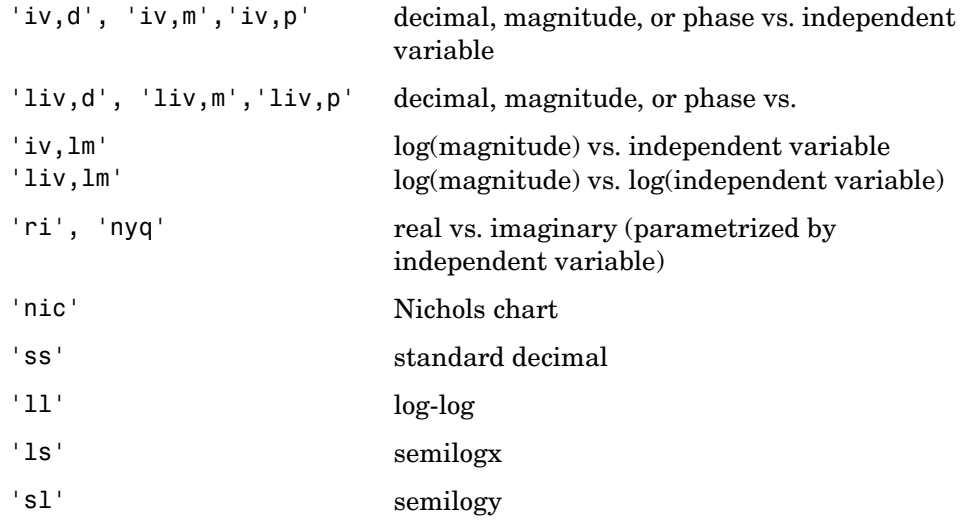

Note that the axis specification is the same as for vplot, with the addition of the last four possibilities. The function is not defined for 'bode'.

**Examples** The command vzoom('liv,m') would be equivalent to

```
[x,y] = ginput(2);
axis([log10([min(x) max(x)]) min(y) max(y)]);
```
An example of the use of vzoom is

```
tf = frsp(nd2sys([ 1.1], [.1 1]), logspace(-2, 2, 100));vplot('nic',tf); vzoom('nic'); vplot('nic',tf); axis;
```
**See Also** axis, ginput, vplot

#### <span id="page-734-0"></span>**Purpose** A graphical user interface for the MATLAB workspace

**Syntax** wsgui

**Description** wsgui is a graphical user interface (GUI) for the MATLAB workspace. It allows you to view, delete, and save variables in the workspace, drag these variables to other µ-Tools GUIs, dkitgui and simgui, drop boxes, and export variables from the µ-Tools GUI interfaces to the MATLAB workspace.

> The wsgui Workspace Manager window appears as shown on the following page.

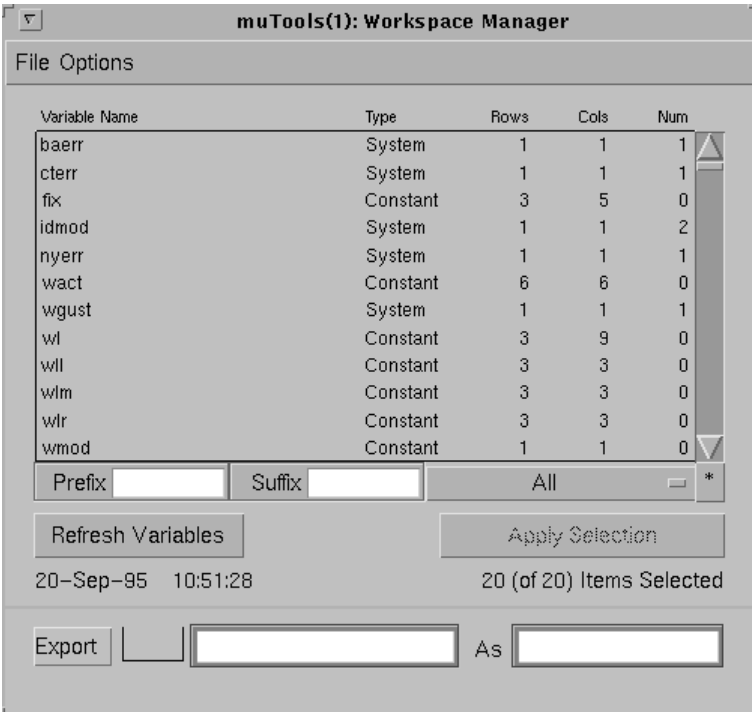

Each time **Refresh Variables** is pressed, the MATLAB command who is executed, and minfo is run to determine the variable type and dimension. This information is displayed in the main scrollable table. The date and time of the last refresh are displayed below the button.

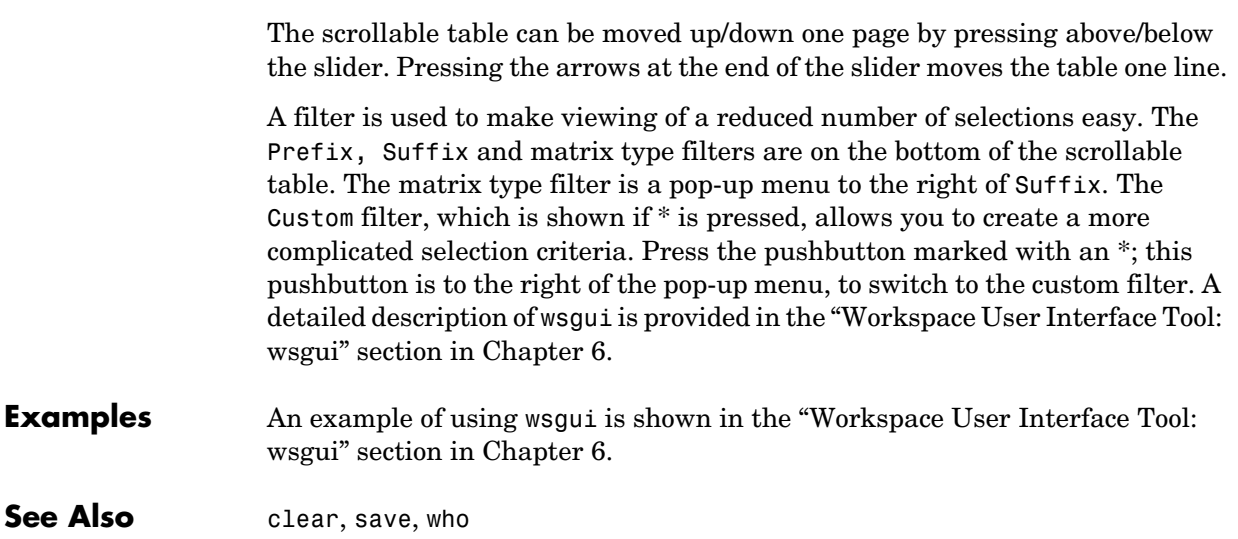

<span id="page-736-0"></span>**Purpose** Computes upper and lower bounds for the worst-case gain of a linear system subjected to structured, bounded, LFT perturbations. Also computes worst-case structured perturbation of a specified *H*<sup>∞</sup>

**Syntax** [deltawc,lowbnd,uppbnd] = wcperf(Mg,uncblk,alpha,npts);

**Description** The command weperf is associated with the block diagram

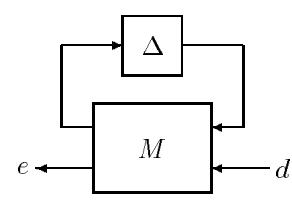

where ∆ has block structure as defined by ∆, which is described via the matrix uncblk. The worst-case performance curve,  $f(\alpha)$ , is defined as

$$
f(\alpha) := \max_{\Delta \,\in\, \text{max}_{\Delta} \, m \, \alpha \mathcal{X}_w^{\sigma(\Delta(j\omega))\delta\alpha}} \big\| F_U(M,\Delta) \big\|_\infty
$$

Both lower and upper bounds for ƒ are returned as VARYING matrices in lowbnd and uppbnd. Each VARYING matrix is guaranteed to have at least npts values of the independent variable  $\alpha$ , spread uniformly between 0 and the stability limit.

The first output argument, delta wc, is the "worst-case" perturbation from  $\Delta$ with norm equal to the value of alpha. delta\_wc has the block-diagonal structure associated with uncblk, and causes the LFT  $F_U(M,\Delta_{wc})$  to have norm equal to the value of lowbnd associated with the independent variable value  $\alpha$ = alpha.

See Also dypert, mu

### **xtract, xtracti**

<span id="page-737-0"></span>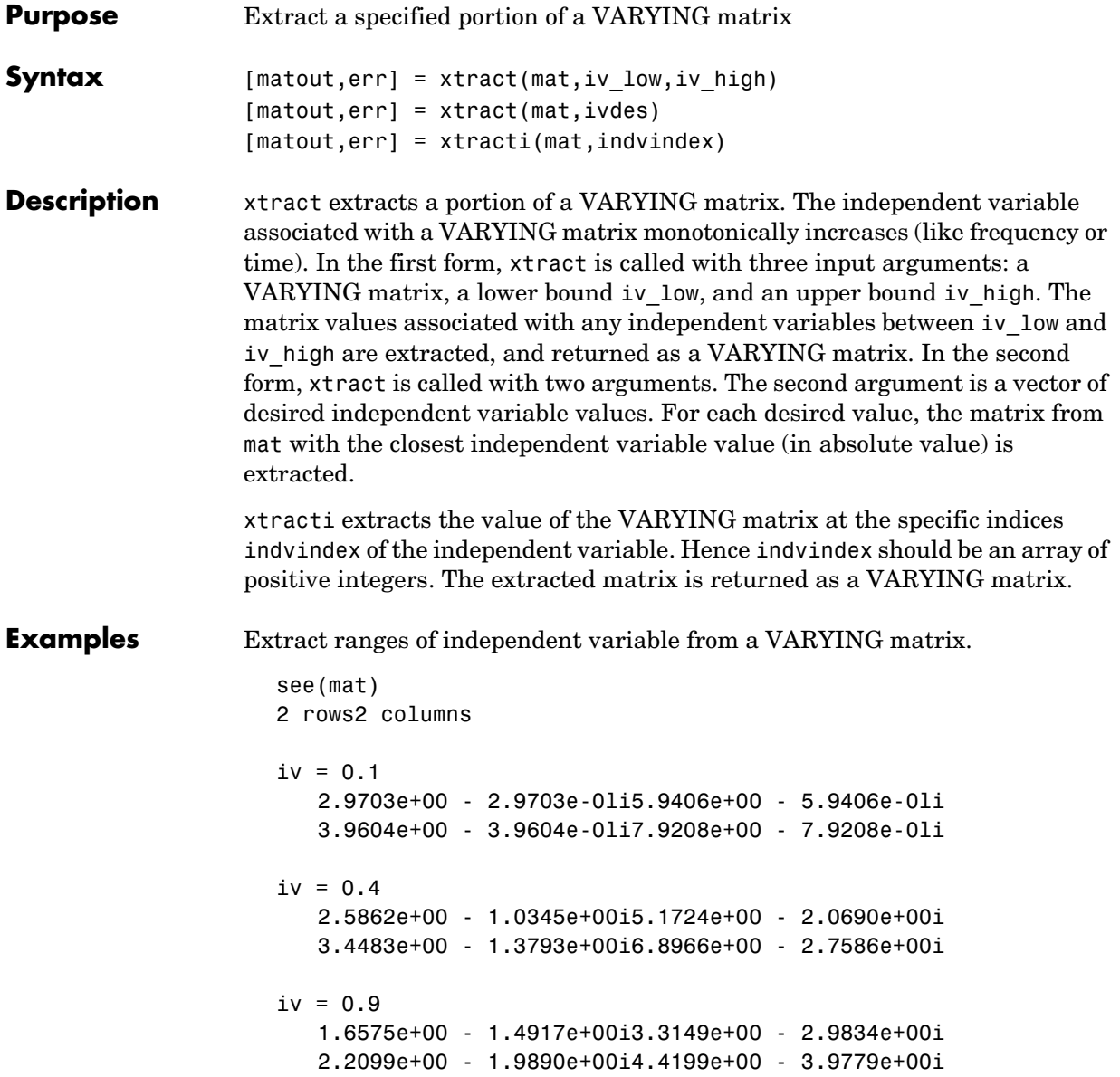

```
matl = xtract(max, .3, .8);see(matl)
                    2 rows2 columns
                    iv = 0.42.5862e+00 - 1.0345e+00i5.1724e+00 - 2.0690e+00i
                       3.4483e+00 - 1.3793e+00i6.8966e+00 - 2.7586e+00i
                    matl = xtracti(mat,2);see(matl)
                    2 rows2 columns
                    iv = 0.42.5862e+00 - 1.0345e+00i5.1724e+00 - 2.0690e+00i
                       3.4483e+00 - 1.3793e+00i6.8966e+00 - 2.7586e+00i
See Also sel, var2con, vpck, vunpck, vfind
```
# **Index**

#### **Symbols**

 [8-110](#page-615-0)

#### **A**

abv [8-19](#page-524-0) [example 2-12](#page-29-0)

#### **B**

blknorm [8-22](#page-527-0) [HIMAT example 7-100](#page-411-0)

### **C**

cf2sys [8-126](#page-631-0) [HIMAT example 7-129](#page-440-0) cjt [8-24](#page-529-0) cmmusyn [8-27](#page-532-0) [CONSTANT matrices 2-8](#page-25-0) [diagram 2-14](#page-31-0) control design [spinning satellite example 6-14](#page-253-0) cos\_tr [8-28](#page-533-0) crand [8-30](#page-535-0) crandn [8-30](#page-535-0) csord [8-32](#page-537-0)

#### **D**

[data structures 2-3](#page-20-0) daug [8-19](#page-524-0) Destabilizing perturbations [constructing 7-43](#page-354-0) dhfnorm [8-34](#page-539-0)

dhfnormBody text> [example 3-15](#page-72-0) dhfsyn [8-36](#page-541-0) [example 3-48](#page-105-0) dhinfsyn [example 3-44](#page-101-0) [D-K iteration 5-3](#page-224-0) [commands 5-14](#page-235-0) [discussion 5-15](#page-236-0) *D*-scaling[s 5-7](#page-228-0) full *D*-scalin[g 5-10](#page-231-0) HIMAT dkit example [7-102](#page-413-0) [HIMAT example 7-87](#page-398-0) holding *D*fixed [5-9](#page-230-0) holding *K*fixed [5-10](#page-231-1) µ upper boun[d 5-6](#page-227-0) [problem formulation 5-3](#page-224-1) [D-K iteration user interface 6-20](#page-259-0) [auto iteration 6-38](#page-277-0) [D-K iteration 6-32](#page-271-0) [example 6-20](#page-259-1) [main window 6-21](#page-260-0) [options 6-41](#page-280-0) [parameter window 6-27](#page-266-0) [setup window 6-21](#page-260-1) dkit [8-39](#page-544-0) [HIMAT example 7-102](#page-413-0) [HIMAT setup file 7-104](#page-415-0) dkitgui [6-2](#page-241-0), [6-19,](#page-258-0) [8-45](#page-550-0) [unstable example 7-29](#page-340-0) [dragging and dropping icons 6-68](#page-307-0) dkitgui [6-68](#page-307-1) [example 6-70](#page-309-0) simgui [6-68](#page-307-2) wsgui [6-68](#page-307-3)

drawmag [8-47](#page-552-0) *D*-scalings [automatic prefitting 7-111,](#page-422-0) [8-43](#page-548-0) dtrsp [8-182](#page-687-0) [example 2-26](#page-43-0) dypert [8-49](#page-554-0) [constructing perturbations 7-43](#page-354-1)

#### **E**

emargin [8-126](#page-631-0)

#### **F**

[F–14 lateral-directional control design 7-134](#page-445-0) fft [example 2-27](#page-44-0) fitmag [8-52](#page-557-0) fitmaglp [8-52](#page-557-0) fitsys [8-56](#page-561-0) frsp [8-57](#page-562-0) [example 2-20](#page-37-0)

#### **G**

[gain and phase margins 7-3](#page-314-0) gap [8-62](#page-567-0) genmu [8-64](#page-569-0) genphase [8-52](#page-557-0) getiv [8-66](#page-571-0) GUI [D-K iteration tool 6-20](#page-259-2) [D-K workspace tool 6-2](#page-241-1) [LFT time simulation tool 6-43](#page-282-0)

#### **H**

*H*∞ Control [commands 3-16](#page-73-0) [design example 3-18](#page-75-0) [discrete-time 3-44](#page-101-1) [full control 3-31](#page-88-0) [full information 3-31](#page-88-0) [generalizations 3-41](#page-98-0) [history 3-22](#page-79-0) [loop shaping 3-54](#page-111-0) [norm calculation 3-41](#page-98-1) [notation 3-23](#page-80-0) [output feedback 3-36](#page-93-0) [performance objectives 3-9](#page-66-0) [problem definition 3-25](#page-82-0) [sampled data 3-44](#page-101-2) [theory 3-20](#page-77-0) *H*∞ contro[l 3-1](#page-58-0) *H*∞ loop shaping [HIMAT example 7-123](#page-434-0) [reference signal 7-130](#page-441-0) h2norm [8-68](#page-573-0) [example 3-14](#page-71-0) h2syn [8-70](#page-575-0) hankmr [8-173](#page-678-0) [example 3-57](#page-114-0) [HIMAT design example 7-77](#page-388-0) hinffi [8-73](#page-578-0) hinfnorm [8-68](#page-573-0) [example 3-14](#page-71-1) hinfsyn [8-78](#page-583-0) [example 3-17](#page-74-0) [HIMAT example 7-91](#page-402-0) [shuttle example 7-57](#page-368-0) hinfsyne [8-83](#page-588-0) [example 3-17](#page-74-1)

#### **I**

ifft [example 2-27](#page-44-1) indvcmp [8-86](#page-591-0)

#### **L**

[LFT time simulation user interface 6-42](#page-281-0) [continuous-time 6-63](#page-302-0) [discrete-time 6-64](#page-303-0) [example 6-42](#page-281-1) [integration step size 6-57](#page-296-0) [loading and saving 6-61](#page-300-0) [main window 6-43](#page-282-1) [parameter window 6-57](#page-296-1) [plot titles 6-51](#page-290-0) [plots and line type table 6-48](#page-287-0) [printing 6-61](#page-300-1) [sampled data 6-64](#page-303-1) [linear fractional transformations \(LFTs\) 4-3](#page-136-0) [loop shaping 7-88](#page-399-0)

#### **M**

madd [8-88](#page-593-0) [example 2-11](#page-28-0) magfit [8-52](#page-557-0) massign [8-91](#page-596-0) mfilter [8-94](#page-599-0) minfo [8-96](#page-601-0) [example 2-4](#page-21-0) minv [8-98](#page-603-0) mmult [8-100](#page-605-0) [example 2-11](#page-28-1) [model reduction 3-57](#page-114-1) [balanced realizations 3-60](#page-117-0) [Hankel-norm 3-59](#page-116-0)

[relative error 3-67](#page-124-0) [weighted 3-66](#page-123-0) mprintf [8-103](#page-608-0) mscl [8-106](#page-611-0) msf [8-104](#page-609-0) msfbatch [8-104](#page-609-0) msub [8-88](#page-593-0) [example 2-11](#page-28-2) mu [example 4-32](#page-165-0) [mixed perturbations 4-65](#page-198-0) mu [8-110](#page-615-0) HIMAT example [7-95](#page-406-0) [MIMO example 7-40](#page-351-0) muftbtch [8-117](#page-622-0) [multivariable margins 7-7](#page-318-0) musynfit [8-117](#page-622-0) musynflp [8-117](#page-622-0) muunwrap [8-110](#page-615-0)

#### **N**

ncfsyn [8-126](#page-631-0) [HIMAT example 7-125](#page-436-0) nd2sys [8-129](#page-634-0) negangle [8-131](#page-636-0) [nominal performance 7-85](#page-396-0) [HIMAT example 7-89](#page-400-0) [unstable example 7-15](#page-326-0) [norms 3-2](#page-59-0) [commands 3-14](#page-71-2) [performance 3-4](#page-61-0) nugap [8-62](#page-567-0) [HIMAT example 7-129](#page-440-1)

#### **P**

[parametric uncertainty 4-5](#page-138-0) pck [8-132](#page-637-0) performance objectives [F-14 example 7-136](#page-447-0) [unstable example 7-15](#page-326-1) pkvnorm [8-135](#page-640-0) hinfnorm [3-14](#page-71-3) plot [2-15](#page-32-0) pss2sys [8-132](#page-637-0) [example 2-5](#page-22-0)

#### **R**

randel [8-110](#page-615-0) reordsys [8-152](#page-657-0) [representing uncertainty 4-3](#page-136-1) ric\_eig [8-137](#page-642-0) ric\_schr [8-139](#page-644-0) [Riccati operator 3-28](#page-85-0) rifd [8-140](#page-645-0) [example 2-5](#page-22-1) [robust control design 5-2](#page-223-0) [robust performance 4-74,](#page-207-0) [7-85](#page-396-1) [F-14 example 7-148](#page-459-0) [HIMAT example 7-87,](#page-398-1) [7-95](#page-406-0) [shuttle example 7-66](#page-377-0) [unstable example 7-20](#page-331-0) [robust stability 4-32,](#page-165-1) [4-72](#page-205-0)

#### **S**

samhld [8-141](#page-646-0) sbs [8-19](#page-524-0) [example 2-12](#page-29-1) sclin [8-106](#page-611-0) scliv [8-143](#page-648-0)

sclout [8-106](#page-611-0) sdecomp [8-163](#page-668-0) [example 3-67](#page-124-1) sdhfnorm [8-144](#page-649-0) [example 3-49](#page-106-0) sdhfsyn [8-146](#page-651-0) [example 3-49](#page-106-1) sdtrsp [8-182](#page-687-0) see [8-149](#page-654-0) seeiv [8-149](#page-654-0) [example 2-7](#page-24-0) seesys [8-151](#page-656-0) sel [8-152](#page-657-0) [example 2-9](#page-26-0) [sensitivity 7-82](#page-393-0) sfrwtbal [8-163](#page-668-0) sfrwtbld [8-163](#page-668-0) [example 3-66](#page-123-1) siggen [8-155](#page-660-0) [example 2-22](#page-39-0) simgui [8-160](#page-665-0) [shuttle example 7-70](#page-381-0) sin tr [8-28](#page-533-0) sisorat [8-49](#page-554-0) [constructing perturbations 7-43](#page-354-2) sncfbal [8-163](#page-668-0) [HIMAT example 7-128](#page-439-0) sortiv [8-66](#page-571-0) [example 2-8](#page-25-1) space shuttle [time simulations example 7-69](#page-380-0) [space shuttle FCS analysis 7-46](#page-357-0) spectrum [example 2-30](#page-47-0) spoles [8-162](#page-667-0) [example 2-5](#page-22-2)

srelbal [8-163](#page-668-0) [example 3-67](#page-124-2) sresid [8-167](#page-672-0) [example 2-9](#page-26-1) starp [8-169](#page-674-0) [example 7-8](#page-319-0) statecc [8-171](#page-676-0) [state-space uncertainty 4-21](#page-154-0) step\_tr [8-28](#page-533-0) strans [8-171](#page-676-0) [example 3-57](#page-114-2) structured singular value  $(\mu)$ [block structure 4-57](#page-190-0) [bounds 4-55](#page-188-0) complex µ exercis[e 4-57](#page-190-1) complex µ theor[y 4-51](#page-184-0) *D*-scales [4-55](#page-188-1) *D*-scaling[s 4-59](#page-192-0) [frequency domain 4-71](#page-204-0) generalized µ [4-82](#page-215-0) mixed µ exercis[e 4-65](#page-198-1) mixed  $\upmu$  theor[y 4-62](#page-195-0) [mixed upper bound 4-62](#page-195-1) [perturbations 4-60](#page-193-0) [real and complex blocks 4-62](#page-195-2) [real blocks 4-75](#page-208-0) [robust performance 4-74](#page-207-1) [robust stability 4-72](#page-205-1) [theory 4-50](#page-183-0) strunc [8-167](#page-672-0) [example 2-9](#page-26-2) sys2pss [8-132](#page-637-0) [example 2-5](#page-22-3) sysbal [8-173](#page-678-0) [example 2-9](#page-26-3) sysic [8-177](#page-682-0) [description 2-34](#page-51-0)

[F-14 example 7-144](#page-455-0) [HIMAT example 2-38,](#page-55-0) [7-85](#page-396-2) [unstable example 7-15](#page-326-1) sysrand [8-30](#page-535-0) [example 2-5](#page-22-4) [SYSTEM matrices 2-3](#page-20-1) [diagram 2-14](#page-31-0) szeros [8-181](#page-686-0) [example 2-5](#page-22-5)

#### **T**

tackon [8-66](#page-571-0) transp [8-24](#page-529-0) trsp [8-182](#page-687-0) [example 2-22](#page-39-1) tustin [8-191](#page-696-0) [example 2-22](#page-39-2) [two tank example 7-153](#page-464-0) [closed-loop analysis 7-182](#page-493-0) [closed-loop experiments 7-164](#page-475-0) [linearized model 7-169](#page-480-0) [nonlinear model 7-154](#page-465-0) [open-loop experiments 7-160](#page-471-0) [problem formulation 7-168](#page-479-0) two tank experiment [uncertainty models 7-171](#page-482-0)

#### **U**

uncertainty [aero coefficients 7-55](#page-366-0) [shuttle example 7-47](#page-358-0) uncertainty model [F-14 example 7-137](#page-448-0) [HIMAT 7-80](#page-391-0) [unstable example 7-15](#page-326-2) unpck [8-132](#page-637-0) [example 2-5](#page-22-6) [unstable example 7-15](#page-326-1) unum [8-195](#page-700-0) unwrapp [8-110](#page-615-0)

#### **V**

vabs [8-196](#page-701-0) var2con [8-215](#page-720-0) [example 2-10](#page-27-0) [VARYING matrices 2-6](#page-23-0) [diagram 2-14](#page-31-0) varyrand [8-30](#page-535-0) vceil [8-196](#page-701-0) vcjt [8-24](#page-529-0) vdcmate [8-212](#page-717-0) [example 2-27](#page-44-2) vdet [8-198](#page-703-0) vdiag [8-198](#page-703-0) vebe [8-200](#page-705-0) [example 2-18](#page-35-0) veig [8-202](#page-707-0) veval [8-205](#page-710-0) [example 2-18](#page-35-1) vexpm [8-198](#page-703-0) vfft [8-207](#page-712-0) [example 2-25,](#page-42-0) [2-27](#page-44-3) vfind [8-211](#page-716-0) vfloor [8-196](#page-701-0) vifft [8-207](#page-712-0) [example 2-27](#page-44-4) vimag [8-196](#page-701-0) vinterp [8-212](#page-717-0) [example 2-25](#page-42-0) vinv [8-98](#page-603-0) vldiv [8-214](#page-719-0)

vnorm [8-135](#page-640-0) [example 3-15](#page-72-1) vpck [8-215](#page-720-0) [example 2-7](#page-24-1) vpinv [8-214](#page-719-0) vplot [2-15,](#page-32-1) [8-217](#page-722-0) [example 2-15](#page-32-1) vpoly [8-223](#page-728-0) vrcond [8-198](#page-703-0) vrdiv [8-214](#page-719-0) vreal [8-196](#page-701-0) vrho [8-225](#page-730-0) vroots [8-223](#page-728-0) vschur [8-225](#page-730-0) vspect [8-207](#page-712-0) [example 2-30](#page-47-1) vsvd [8-225](#page-730-0) vtp [8-24](#page-529-0) vunpck [8-215](#page-720-0) [example 2-7](#page-24-2) vzoom [8-227](#page-732-0)

#### **W**

wcperf [8-231](#page-736-0) [workspace user interface 6-3](#page-242-0) [clearing and saving 6-9](#page-248-0) [customize 6-7](#page-246-0) [workspace user interface filter 6-4](#page-243-0) [font and lines 6-10](#page-249-0) worst-case performance [unstable example 7-148](#page-459-1) worst-case perturbations [shuttle example 7-67](#page-378-0) wsgui [8-229](#page-734-0)

Index

#### **X**

xnum [8-195](#page-700-0) xtract [8-232](#page-737-0) [example 2-9](#page-26-4) xtracti [8-232](#page-737-0) [example 2-10](#page-27-1)

#### **Y**

ynum [8-195](#page-700-0)

#### **Z**

zp2sys [8-129](#page-634-0)

Index